# **An in−depth exploration of the art of shell scripting**

### **Mendel Cooper**

<[thegrendel@theriver.com](mailto:thegrendel@theriver.com)>

2.6

15 March 2004

#### **Revision History**

Revision 2.4 25 January 2004 Revised by: mc 'MUSKMELON' release: Bugfixes. Revision 2.5 15 February 2004 Revised by: mc 'STARFRUIT' release: Bugfixes and more material. Revision 2.6 15 March 2004 Revised by: mc 'SALAL' release: Minor update.

This tutorial assumes no previous knowledge of scripting or programming, but progresses rapidly toward an intermediate/advanced level of instruction *. . . all the while sneaking in little snippets of Unix® wisdom and lore*. It serves as a textbook, a manual for self–study, and a reference and source of knowledge on shell scripting techniques. The exercises and heavily−commented examples invite active reader participation, under the premise that **the only way to really learn scripting is to write scripts**.

This book is suitable for classroom use as a general introduction to programming concepts.

The latest update of this document, as an archived, bzip2–ed "tarball" including both the SGML source and rendered HTML, may be downloaded from [the author's home site](http://personal.riverusers.com/~thegrendel/abs-guide-2.6.tar.bz2). See the [change log](http://personal.riverusers.com/~thegrendel/Change.log) for a revision history.

## **Dedication**

For Anita, the source of all the magic

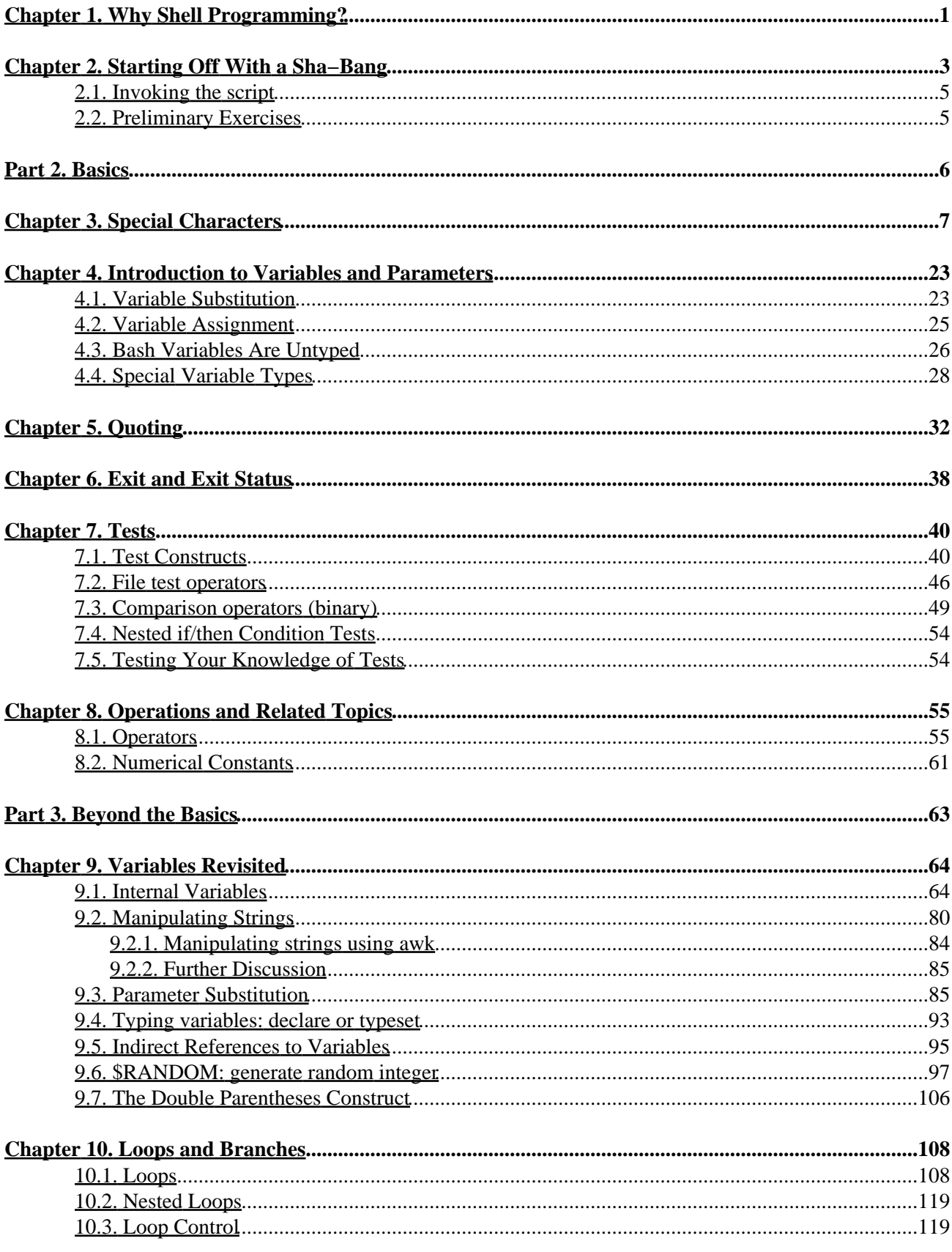

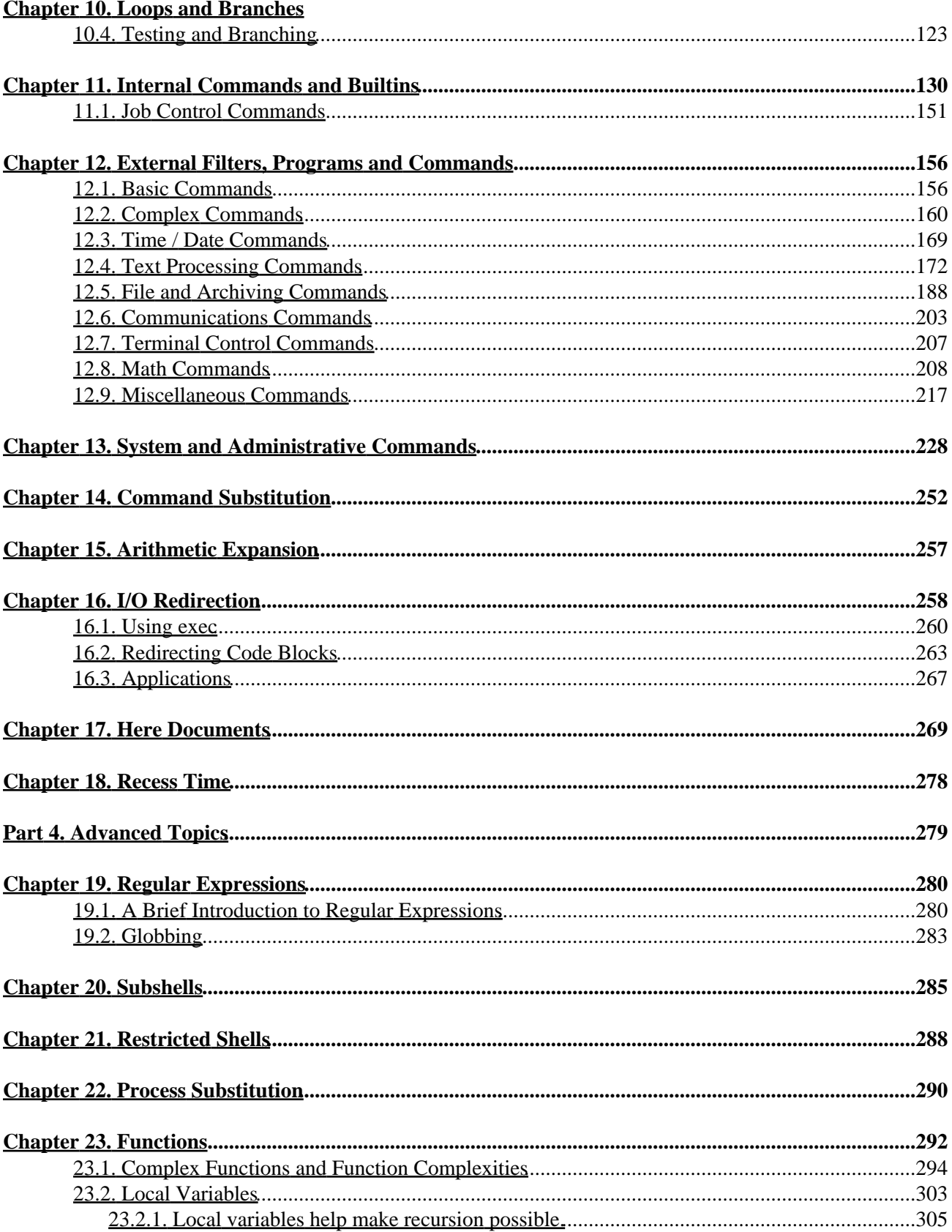

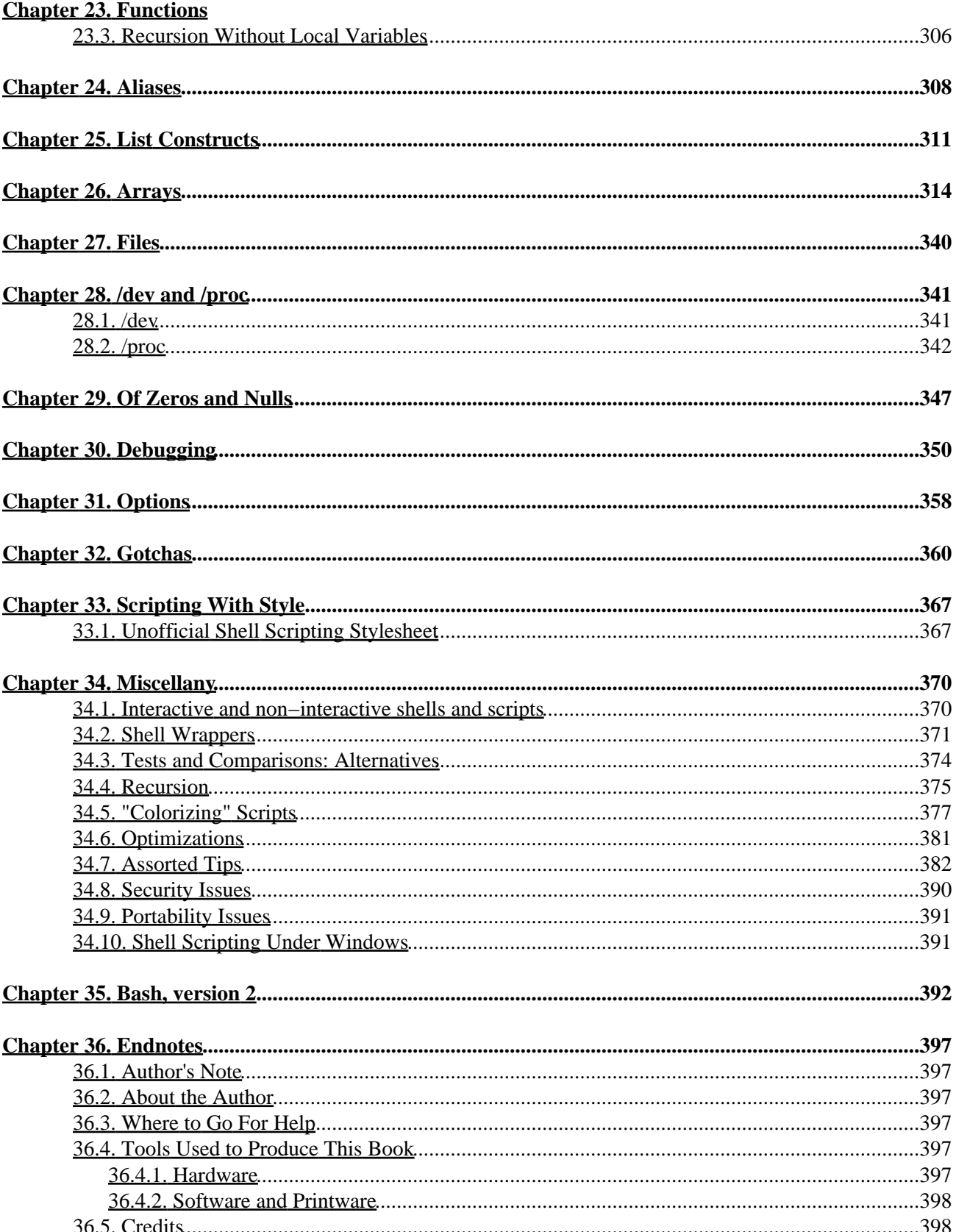

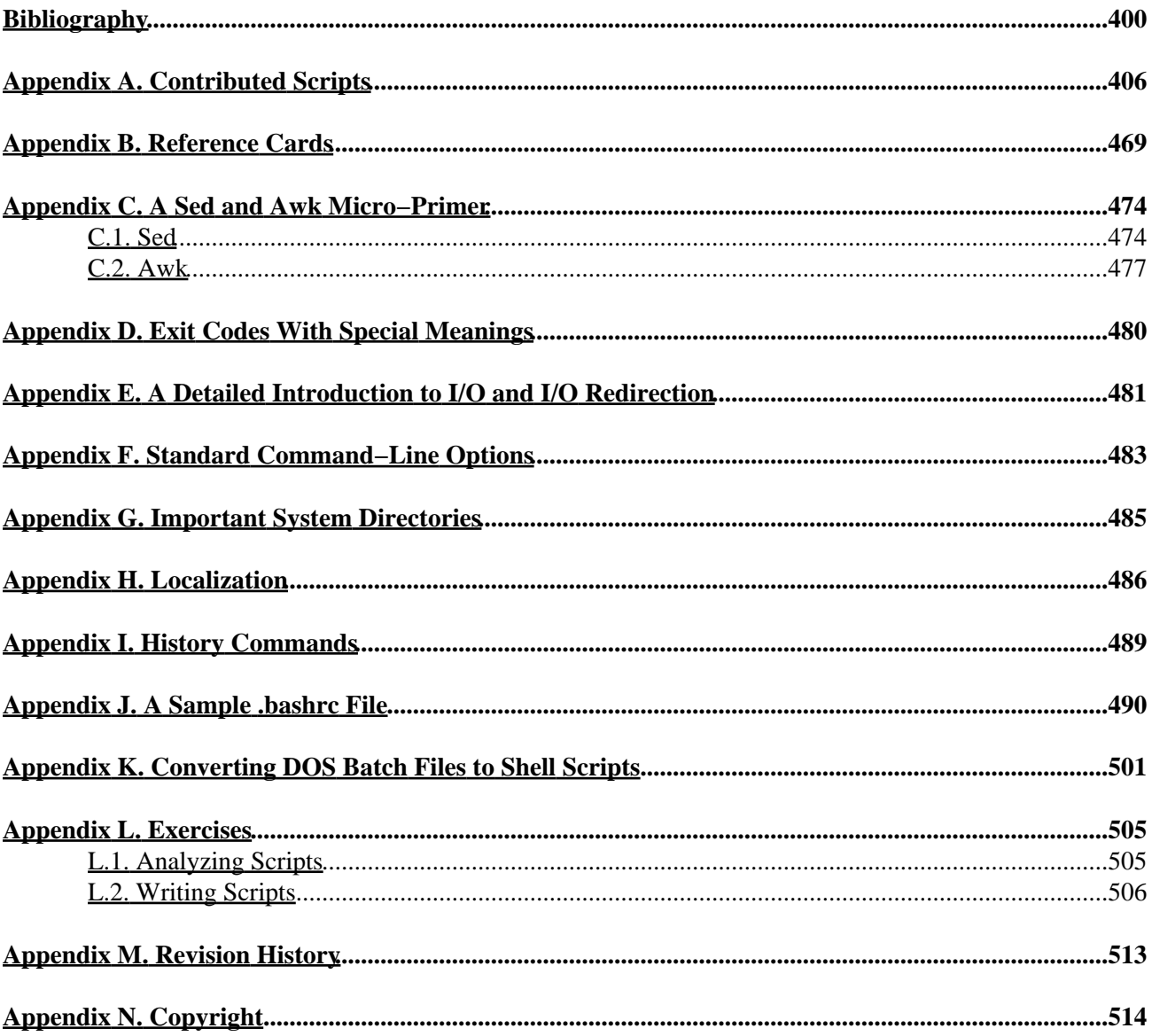

# <span id="page-5-0"></span>**Chapter 1. Why Shell Programming?**

A working knowledge of shell scripting is essential to anyone wishing to become reasonably proficient at system administration, even if they do not anticipate ever having to actually write a script. Consider that as a Linux machine boots up, it executes the shell scripts in  $/etc/rc$ .d to restore the system configuration and set up services. A detailed understanding of these startup scripts is important for analyzing the behavior of a system, and possibly modifying it.

Writing shell scripts is not hard to learn, since the scripts can be built in bite−sized sections and there is only a fairly small set of shell−specific operators and options [\[1\]](#page-519-0) to learn. The syntax is simple and straightforward, similar to that of invoking and chaining together utilities at the command line, and there are only a few "rules" to learn. Most short scripts work right the first time, and debugging even the longer ones is straightforward.

A shell script is a "quick and dirty" method of prototyping a complex application. Getting even a limited subset of the functionality to work in a shell script, even if slowly, is often a useful first stage in project development. This way, the structure of the application can be tested and played with, and the major pitfalls found before proceeding to the final coding in C, C++, Java, or Perl.

Shell scripting hearkens back to the classical Unix philosophy of breaking complex projects into simpler subtasks, of chaining together components and utilities. Many consider this a better, or at least more esthetically pleasing approach to problem solving than using one of the new generation of high powered all−in−one languages, such as Perl, which attempt to be all things to all people, but at the cost of forcing you to alter your thinking processes to fit the tool.

When not to use shell scripts

- resource−intensive tasks, especially where speed is a factor (sorting, hashing, etc.)
- procedures involving heavy−duty math operations, especially floating point arithmetic, arbitrary precision calculations, or complex numbers (use C++ or FORTRAN instead)
- cross−platform portability required (use C instead)
- complex applications, where structured programming is a necessity (need type−checking of variables, function prototypes, etc.)
- mission−critical applications upon which you are betting the ranch, or the future of the company
- situations where security is important, where you need to guarantee the integrity of your system and protect against intrusion, cracking, and vandalism
- project consists of subcomponents with interlocking dependencies
- extensive file operations required (Bash is limited to serial file access, and that only in a particularly clumsy and inefficient line−by−line fashion)
- need multi−dimensional arrays
- need data structures, such as linked lists or trees
- need to generate or manipulate graphics or GUIs
- need direct access to system hardware
- need port or socket I/O
- need to use libraries or interface with legacy code
- proprietary, closed−source applications (shell scripts put the source code right out in the open for all the world to see)

If any of the above applies, consider a more powerful scripting language, perhaps Perl, Tcl, Python, Ruby, or possibly a high−level compiled language such as C, C++, or Java. Even then, prototyping the application as a shell script might still be a useful development step.

We will be using Bash, an acronym for "Bourne−Again Shell" and a pun on Stephen Bourne's now classic Bourne Shell. Bash has become a *de facto* standard for shell scripting on all flavors of Unix. Most of the principles dealt with in this book apply equally well to scripting with other shells, such as the Korn Shell, from which Bash derives some of its features, [\[2\]](#page-519-1) and the C Shell and its variants. (Note that C Shell programming is not recommended due to certain inherent problems, as pointed out in an October, 1993 [Usenet post](http://www.etext.org/Quartz/computer/unix/csh.harmful.gz) by Tom Christiansen.)

What follows is a tutorial on shell scripting. It relies heavily on examples to illustrate various features of the shell. The example scripts work −− they've been tested −− and some of them are even useful in real life. The reader can play with the actual working code of the examples in the source archive (scriptname.sh), [\[3\]](#page-519-2) give them execute permission (**chmod u+rx scriptname**), then run them to see what happens. Should the source archive not be available, then cut−and−paste from the HTML, pdf, or text rendered versions. Be aware that some of the scripts below introduce features before they are explained, and this may require the reader to temporarily skip ahead for enlightenment.

Unless otherwise noted, the author of this book wrote the example scripts that follow.

## <span id="page-7-0"></span>**Chapter 2. Starting Off With a Sha−Bang**

In the simplest case, a script is nothing more than a list of system commands stored in a file. At the very least, this saves the effort of retyping that particular sequence of commands each time it is invoked.

#### **Example 2−1. cleanup: A script to clean up the log files in /var/log**

```
# cleanup
# Run as root, of course.
cd /var/log
cat /dev/null > messages
cat /dev/null > wtmp
echo "Logs cleaned up."
```
There is nothing unusual here, just a set of commands that could just as easily be invoked one by one from the command line on the console or in an xterm. The advantages of placing the commands in a script go beyond not having to retype them time and again. The script can easily be modified, customized, or generalized for a particular application.

#### **Example 2−2. cleanup: An enhanced and generalized version of above script.**

```
#!/bin/bash
# cleanup, version 2
# Run as root, of course.
LOG_DIR=/var/log
ROOT_UID=0 # Only users with $UID 0 have root privileges.
LINES=50 # Default number of lines saved.
E_XCD=66 # Can't change directory?
E_NOTROOT=67 # Non−root exit error.
if [ "$UID" −ne "$ROOT_UID" ]
then
  echo "Must be root to run this script."
  exit $E_NOTROOT
fi 
if [ −n "$1" ]
# Test if command line argument present (non−empty).
then
  lines=$1
else 
   lines=$LINES # Default, if not specified on command line.
fi 
# Stephane Chazelas suggests the following,
#+ as a better way of checking command line arguments,
#+ but this is still a bit advanced for this stage of the tutorial.
#
# E_WRONGARGS=65 # Non−numerical argument (bad arg format)
#
# case "$1" in
```

```
# "" ) lines=50;;
# *[!0−9]*) echo "Usage: `basename $0` file−to−cleanup"; exit $E_WRONGARGS;;
# * ) lines=$1;;
# esac
#
#* Skip ahead to "Loops" chapter to decipher all this.
cd $LOG_DIR
if [ `pwd` != "$LOG_DIR" ] # or if [ "$PWD" != "$LOG_DIR" ]
                           # Not in /var/log?
then
   echo "Can't change to $LOG_DIR."
  exit $E_XCD
fi # Doublecheck if in right directory, before messing with log file.
# far more efficient is:
#
# cd /var/log || {
# echo "Cannot change to necessary directory." >&2
  exit $E_XCD;
# }
tail −$lines messages > mesg.temp # Saves last section of message log file.
mv mesg.temp messages # Becomes new log directory.
# cat /dev/null > messages
#* No longer needed, as the above method is safer.
cat /dev/null > wtmp # ': > wtmp' and '> wtmp' have the same effect.
echo "Logs cleaned up."
exit 0
# A zero return value from the script upon exit
#+ indicates success to the shell.
```
Since you may not wish to wipe out the entire system log, this variant of the first script keeps the last section of the message log intact. You will constantly discover ways of refining previously written scripts for increased effectiveness.

<span id="page-8-0"></span>The *sha−bang* ( #!) at the head of a script tells your system that this file is a set of commands to be fed to the command interpreter indicated. The #! is actually a two−byt[e \[4\]](#page-519-3) "magic number", a special marker that designates a file type, or in this case an executable shell script (see **man magic** for more details on this fascinating topic). Immediately following the *sha−bang* is a path name. This is the path to the program that interprets the commands in the script, whether it be a shell, a programming language, or a utility. This command interpreter then executes the commands in the script, starting at the top (line 1 of the script), ignoring comments. [\[5\]](#page-519-4)

```
#!/bin/sh
#!/bin/bash
#!/usr/bin/perl
#!/usr/bin/tcl
#!/bin/sed −f
#!/usr/awk −f
```
Each of the above script header lines calls a different command interpreter, be it  $/\text{bin}/\text{sh}$ , the default shell (**bash** in a Linux system) or otherwise. [\[6\]](#page-519-5) Using **#!/bin/sh**, the default Bourne Shell in most commercial variants of Unix, makes the scrip[t portable](#page-395-0) to non−Linux machines, though you may have to sacrifice a few Bash−specific features. The script will, however, conform to the POSIX [\[7\]](#page-520-0) **sh** standard.

Note that the path given at the "sha–bang" must be correct, otherwise an error message –– usually "Command" not found"  $-−$  will be the only result of running the script.

#! can be omitted if the script consists only of a set of generic system commands, using no internal shell directives. The second example, above, requires the initial #!, since the variable assignment line, **lines=50**, uses a shell−specific construct. Note again that **#!/bin/sh** invokes the default shell interpreter, which defaults to /bin/bash on a Linux machine.

This tutorial encourages a modular approach to constructing a script. Make note of and collect "boilerplate" code snippets that might be useful in future scripts. Eventually you can build a quite extensive library of nifty routines. As an example, the following script prolog tests whether the script has been invoked with the correct number of parameters.

```
if [ $# −ne Number_of_expected args ]
then
   echo "Usage: `basename $0` whatever"
   exit $WRONG_ARGS
fi
```
## <span id="page-9-0"></span>**2.1. Invoking the script**

Having written the script, you can invoke it by **sh scriptname**[, \[8\]](#page-520-1) or alternatively **bash scriptname**. (Not recommended is using **sh <scriptname**, since this effectively disables reading from stdin within the script.) Much more convenient is to make the script itself directly executable with [a chmod.](#page-162-0)

*Either:*

**chmod 555 scriptname** (gives everyone read/execute permission) [\[9\]](#page-520-2)

*or*

**chmod +rx scriptname** (gives everyone read/execute permission)

**chmod u+rx scriptname** (gives only the script owner read/execute permission)

Having made the script executable, you may now test it by **./scriptname**. [\[10\]](#page-520-3) If it begins with a "sha−bang" line, invoking the script calls the correct command interpreter to run it.

As a final step, after testing and debugging, you would likely want to move it to /usr/local/bin (as root, of course), to make the script available to yourself and all other users as a system−wide executable. The script could then be invoked by simply typing **scriptname [ENTER]** from the command line.

## <span id="page-9-1"></span>**2.2. Preliminary Exercises**

- 1. System administrators often write scripts to automate common tasks. Give several instances where such scripts would be useful.
- 2. Write a script that upon invocation shows the [time and date,](#page-173-1) lists all logged–in users, and gives the system [uptime.](#page-241-0) The script the[n saves this information](#page-262-1) to a logfile.

## <span id="page-10-0"></span>**Part 2. Basics**

*Table of Contents 3[. Special Characters](#page-11-0) 4[. Introduction to Variables and Parameters](#page-27-0) 4.1[. Variable Substitution](#page-27-1) 4.2[. Variable Assignment](#page-29-0) 4.3[. Bash Variables Are Untyped](#page-30-0) 4.4[. Special Variable Types](#page-32-0) 5[. Quoting](#page-36-0) 6[. Exit and Exit Status](#page-42-0) 7[. Tests](#page-44-0) 7.1[. Test Constructs](#page-44-1) 7.2[. File test operators](#page-50-0) 7.3[. Comparison operators \(binary\)](#page-53-0) 7.4[. Nested if/then Condition Tests](#page-58-0) 7.5[. Testing Your Knowledge of Tests](#page-58-1) 8[. Operations and Related Topics](#page-59-0) 8.1[. Operators](#page-59-1) 8.2[. Numerical Constants](#page-65-0)*

## <span id="page-11-0"></span>**Chapter 3. Special Characters**

**Special Characters Found In Scripts and Elsewhere**

*#*

*;*

**Comments.** Lines beginning with a # [\(with the exception of #!](#page-8-0)) are comments.

# This line is a comment.

Comments may also occur at the end of a command.

echo "A comment will follow." # Comment here.

Comments may also follo[w whitespace](#page-26-0) at the beginning of a line.

# A tab precedes this comment.

A command may not follow a comment on the same line. There is no method of terminating the comment, in order for "live code" to begin on the same line. Use a new line for the next command.

Of course, an escaped # in an **echo** statement does *not* begin a comment. Likewise, a # appears in [certain parameter substitution constructs](#page-92-0) and in [numerical constant expressions.](#page-65-1)

```
echo "The # here does not begin a comment."
echo 'The # here does not begin a comment.'
echo The \# here does not begin a comment.
echo The # here begins a comment.
echo ${PATH#*:} # Parameter substitution, not a comment.
echo $(( 2#101011 )) # Base conversion, not a comment.
# Thanks, S.C.
```
The standar[d quoting and escape](#page-36-1) characters  $(''')$  escape the #.

Certai[n pattern matching operations](#page-92-1) also use the #.

**Command separator.** [Semicolon] Permits putting two or more commands on the same line.

```
echo hello; echo there
if [ −x "$filename" ]; then # Note that "if" and "then" need separation.
                                # Why?
 echo "File $filename exists."; cp $filename $filename.bak
else
   echo "File $filename not found."; touch $filename
fi; echo "File test complete."
```
Note that the ";" sometimes needs to be [escaped](#page-37-0).

**Terminator in [a case](#page-127-1) option.** [Double semicolon]

```
case "$variable" in
abc) echo "\frac{1}{2}variable = abc" ;;
xyz) echo "$variable = xyz" ;;
esac
```
*;;*

*.*

*.*

**"dot" command.** [period] Equivalent t[o source](#page-151-0) (se[e Example 11−19](#page-151-1)). This is a bas[h builtin.](#page-134-1)

**"dot", as a component of a filename.** When working with filenames, a dot is the prefix of a "hidden" file, a file that an  $\underline{ls}$  will not normally show.

```
bash$ touch .hidden−file
bash$ ls −l
total 10
 −rw−r−−r−− 1 bozo 4034 Jul 18 22:04 data1.addressbook
 −rw−r−−r−− 1 bozo 4602 May 25 13:58 data1.addressbook.bak
 −rw−r−−r−− 1 bozo 877 Dec 17 2000 employment.addressbook
bash$ ls −al
total 14
 drwxrwxr−x 2 bozo bozo 1024 Aug 29 20:54 ./
 drwx−−−−−− 52 bozo bozo 3072 Aug 29 20:51 ../
 −rw−r−−r−− 1 bozo bozo 4034 Jul 18 22:04 data1.addressbook
 −rw−r−−r−− 1 bozo bozo 4602 May 25 13:58 data1.addressbook.bak
 −rw−r−−r−− 1 bozo bozo 877 Dec 17 2000 employment.addressbook
 −rw−rw−r−− 1 bozo bozo 0 Aug 29 20:54 .hidden−file
```
When considering directory names, *a single dot* represents the current working directory, and *two dots* denote the parent directory.

```
bash$ pwd
/home/bozo/projects
bash$ cd .
bash$ pwd
/home/bozo/projects
bash$ cd ..
bash$ pwd
/home/bozo/
```
The *dot* often appears as the destination (directory) of a file movement command.

```
bash$ cp /home/bozo/current_work/junk/* .
```
**"dot" character match.** Whe[n matching characters](#page-284-2), as part of [a regular expression](#page-284-3), a "dot" matches a single character.

*.*

*"*

**[partial quoting.](#page-27-2)** [double quote] *"STRING"* preserves (from interpretation) most of the special characters within *STRING*. See als[o Chapter 5](#page-36-0).

**[full quoting.](#page-27-3)** [single quote] *'STRING'* preserves all special characters within *STRING*. This is a stronger form of quoting than using ". See also [Chapter 5.](#page-36-0)

**[comma operator.](#page-64-0)** The **comma operator** links together a series of arithmetic operations. All are evaluated, but only the last one is returned.

let "t2 =  $((a = 9, 15 / 3))$ " # Set "a" and calculate "t2".

**[escape](#page-37-0).** [backslash] **\X** "escapes" the character *X*. This has the effect of "quoting" *X*, equivalent to *'X'*. The \ may be used to quote " and ', so they are expressed literally.

See [Chapter 5](#page-36-0) for an in–depth explanation of escaped characters.

**Filename path separator.** [forward slash] Separates the components of a filename (as in /home/bozo/projects/Makefile).

This is also the divisio[n arithmetic operator](#page-59-2).

**[command substitution.](#page-256-1)** [backticks] *`command`* makes available the output of *command* for setting a variable. This is also known as [backticks](#page-256-2) or backquotes.

null command. [colon] This is the shell equivalent of a "NOP" (no op, a do–nothing operation). It may be considered a synonym for the shell builtin [true.](#page-154-0) The ":" command is a itself a Bash builtin, and it[s exit status](#page-42-1) is "true" (0).

: echo \$? # 0

*'*

*,*

*\*

*/*

*`*

*:*

Endless loop:

```
while :
do
    operation−1
    operation−2
    ...
    operation−n
done
# Same as:
# while true
# do
# ...
# done
```
Placeholder in if/then test:

```
if condition
then : # Do nothing and branch ahead
else
   take−some−action
```
fi

Provide a placeholder where a binary operation is expected, see Example 8–2 an[d default parameters.](#page-90-0)

```
: ${username=`whoami`}
# ${username=`whoami`} without the leading : gives an error
                        unless "username" is a command or builtin...
```
Provide a placeholder where a command is expected in [a here document.](#page-273-1) Se[e Example 17−10](#page-279-0).

Evaluate string of variables usin[g parameter substitution](#page-89-2) (as in [Example 9−13](#page-91-0)).

```
: ${HOSTNAME?} ${USER?} ${MAIL?}
#Prints error message if one or more of essential environmental variables not set.
```
#### **[Variable expansion / substring replacement](#page-95-0)**.

In combination with the  $\geq$  <u>redirection operator</u>, truncates a file to zero length, without changing its permissions. If the file did not previously exist, creates it.

```
: > data.xxx # File "data.xxx" now empty.
# Same effect as cat /dev/null >data.xxx
# However, this does not fork a new process, since ":" is a builtin.
```
See als[o Example 12−14](#page-181-0).

In combination with the >> redirection operator, has no effect on a pre−existing target file (**: >> target** file). If the file did not previously exist, creates it.

This applies to regular files, not pipes, symlinks, and certain special files. œ

May be used to begin a comment line, although this is not recommended. Using # for a comment turns off error checking for the remainder of that line, so almost anything may be appear in a comment. However, this is not the case with :.

: This is a comment that generates an error, ( if [ \$x −eq 3] ).

The ":" also serves as a field separator, in /etc/passwd, and in th[e \\$PATH](#page-71-0) variable.

```
bash$ echo $PATH
/usr/local/bin:/bin:/usr/bin:/usr/X11R6/bin:/sbin:/usr/sbin:/usr/games
```
*!*

**reverse (or negate) the sense of a test or exit status.** The ! operator inverts th[e exit status](#page-42-1) of the command to which it is applied (see [Example 6−2\)](#page-43-0). It also inverts the meaning of a test operator. This can, for example, change the sense of "equal" ( $\equiv$ ) to "not-equal" ( != ). The ! operator is a Bash [keyword](#page-134-2).

In a different context, the ! also appears i[n indirect variable references](#page-101-1).

In yet another context, from the *command line*, the ! invokes the Bash *history mechanism* (see [Appendix I\)](#page-493-0). Note that within a script, the history mechanism is disabled.

wild card. [asterisk] The \* character serves as a "wild card" for filename expansion i[n globbing.](#page-287-0) By itself, it matches every filename in a given directory.

```
bash$ echo *
abs−book.sgml add−drive.sh agram.sh alias.sh
```
The \* also represents any number (or zero) characters in [a regular expression](#page-284-3).

*\**

*?*

*\**

**[arithmetic operator.](#page-59-2)** In the context of arithmetic operations, the \* denotes multiplication.

A double asterisk, \*\*, is th[e exponentiation operator](#page-59-3).

**test operator.** Within certain expressions, the ? indicates a test for a condition.

In a [double parentheses construct,](#page-110-0) the ? serves as a C−style trinary operator. See [Example 9−29](#page-110-1).

In a [parameter substitution](#page-89-2) expression, the ? [tests whether a variable has been set](#page-91-1).

*?*

wild card. The ? character serves as a single–character "wild card" for filename expansion in [globbing](#page-287-0), as well a[s representing one character](#page-285-0) in an [extended regular expression.](#page-285-1)

*\$*

#### **[Variable substitution](#page-27-1).**

```
var1=5
var2=23skidoo
echo $var1 # 5
echo $var2 # 23skidoo
```
A \$ prefixing a variable name indicates the *value* the variable holds.

*\$*

**end−of−line.** In [a regular expression,](#page-284-3) a "\$" addresses the end of a line of text.

*\$\*, \$@*

*\${}*

**[positional parameters](#page-79-0).**

**[Parameter substitution](#page-89-2).**

*\$?*

exit status variable. Th[e \\$? variable](#page-42-2) holds th[e exit status](#page-42-1) of a command, [a function,](#page-296-1) or of the script itself.

*\$\$*

**process id variable.** The **\$\$** variable holds the *process id* of the script in which it appears.

*()*

**command group.**

(a=hello; echo \$a)

A listing of commands within parentheses starts a [subshell](#page-289-1).

Variables inside parentheses, within the subshell, are not visible to the rest of the script. The parent process, the script[, cannot read variables created in](#page-289-2) [the child process](#page-289-2), the subshell.

```
a=123
(a=321; )echo "a = $a" # a = 123
# "a" within parentheses acts like a local variable.
```
#### **array initialization.**

```
Array=(element1 element2 element3)
```

```
{xxx,yyy,zzz,...}
```
#### **Brace expansion.**

```
grep Linux file*.{txt,htm*}
# Finds all instances of the word "Linux"
# in the files "fileA.txt", "file2.txt", "fileR.html", "file−87.htm", etc.
```
A command may act upon a comma−separated list of file specs within braces. [\[11\]](#page-520-4) Filename expansion [\(globbing](#page-287-0)) applies to the file specs between the braces.

No spaces allowed within the braces *unless* the spaces are quoted or escaped.

```
echo {file1,file2}\ :{\ A," B",' C'}
file1 : A file1 : B file1 : C file2 : A file2 : B file2 :
\overline{C}
```
<span id="page-16-0"></span>*{}*

**Block of code.** [curly brackets] Also referred to as an "inline group", this construct, in effect, creates an anonymous function. However, unlike a [function](#page-296-1), the variables in a code block remain visible to the remainder of the script.

```
bash$ { local a; a=123; }
bash: local: can only be used in a function
```

```
a=123
\{a=321; \}echo "a = $a" # a = 321 (value inside code block)
# Thanks, S.C.
```
The code block enclosed in braces may have  $I/O$  redirected to and from it.

#### **Example 3−1. Code blocks and I/O redirection**

```
#!/bin/bash
# Reading lines in /etc/fstab.
```

```
File=/etc/fstab
{
read line1
read line2
} < $File
echo "First line in $File is:"
echo "$line1"
echo
echo "Second line in $File is:"
echo "$line2"
exit 0
```
#### **Example 3−2. Saving the results of a code block to a file**

```
#!/bin/bash
# rpm−check.sh
# Queries an rpm file for description, listing, and whether it can be installed.
# Saves output to a file.
# 
# This script illustrates using a code block.
SUCCESS=0
E_NOARGS=65
if [ −z "$1" ]
then
  echo "Usage: `basename $0` rpm−file"
  exit $E_NOARGS
fi 
{ 
  echo
  echo "Archive Description:"
  rpm −qpi $1 # Query description.
  echo
  echo "Archive Listing:"
  rpm −qpl $1 # Query listing.
  echo
  rpm −i −−test $1 # Query whether rpm file can be installed.
  if [ "$?" −eq $SUCCESS ]
  then
    echo "$1 can be installed."
   else
    echo "$1 cannot be installed."
  fi 
  echo
} > "$1.test" # Redirects output of everything in block to file.
echo "Results of rpm test in file $1.test"
# See rpm man page for explanation of options.
exit 0
```

```
œ
```
Unlike a command group within (parentheses), as above, a code block enclosed by {braces} will *not* normally launch a [subshell](#page-289-1)[. \[12\]](#page-520-5)

*{} \;*

#### **pathname.** Mostly used in [find](#page-164-1) constructs. This is *not* a shell [builtin](#page-134-1).

The ";" ends the −exec option of a **find** command sequence. It needs to be escaped to protect it from interpretation by the shell.

*[ ]*

**test.**

[Test](#page-44-2) expression between **[ ]**. Note that **[** is part of the shell builtin **test** (and a synonym for it), *not* a link to the external command /usr/bin/test.

*[[ ]]*

**test.**

Test expression between [[ ]] (shell [keyword\)](#page-134-2).

See the discussion on the  $\boxed{[] ... ]]}$  construct.

*[ ]*

#### **array element.**

In the context of an [array,](#page-318-1) brackets set off the numbering of each element of that array.

Array[1]=slot\_1 echo \${Array[1]}

#### *[ ]*

#### **range of characters.**

As part of a [regular expression](#page-284-3), brackets delineate a [range of characters](#page-284-4) to match.

#### *(( ))*

#### **integer expansion.**

Expand and evaluate integer expression between (( )).

See the discussion on the [\(\( ... \)\) construct.](#page-110-0)

*> &> >& >> <*

#### **[redirection.](#page-262-1)**

**scriptname >filename** redirects the output of scriptname to file filename. Overwrite filename if it already exists.

**command &>filename** redirects both the stdout and the stderr of command to filename.

**command >&2** redirects stdout of command to stderr.

**scriptname >>filename** appends the output of scriptname to file filename. If filename does not already exist, it will be created.

#### **[process substitution](#page-294-1).**

**(command)>**

```
<(command)
```
[In a different context,](#page-54-1) the "<" and ">" characters act as [string comparison operators](#page-54-2).

[In yet another context](#page-53-1), the "<" and ">" characters act a[s integer comparison operators.](#page-53-2) See also [Example 12−9.](#page-170-0)

*<<*

**redirection used in [a here document.](#page-273-1)**

*<, >*

#### **[ASCII comparison](#page-54-1).**

```
veg1=carrots
veg2=tomatoes
if [[ "$veg1" < "$veg2" ]]
then
   echo "Although $veg1 precede $veg2 in the dictionary,"
  echo "this implies nothing about my culinary preferences."
else
   echo "What kind of dictionary are you using, anyhow?"
fi
```
*\<, \>*

**[word boundary](#page-285-2) in [a regular expression](#page-284-3).**

bash\$ **grep '\<the\>' textfile**

*|*

**pipe.** Passes the output of previous command to the input of the next one, or to the shell. This is a method of chaining commands together.

```
echo ls −l | sh
# Passes the output of "echo ls −l" to the shell,
#+ with the same result as a simple "ls −l".
cat *.lst | sort | uniq
# Merges and sorts all ".lst" files, then deletes duplicate lines.
```
A pipe, as a classic method of interprocess communication, sends the stdout of one process to the stdin of another. In a typical case, a command, such as [cat](#page-161-0) o[r echo,](#page-134-3) pipes a stream of data to a "filter" (a command that transforms its input) for processing.

**cat \$filename | grep \$search\_word**

The output of a command or commands may be piped to a script.

```
#!/bin/bash
# uppercase.sh : Changes input to uppercase.
tr 'a−z' 'A−Z'
# Letter ranges must be quoted
```
#+ to prevent filename generation from single−letter filenames. exit 0

Now, let us pipe the output of **ls −l** to this script.

```
bash$ ls −l | ./uppercase.sh
−RW−RW−R−− 1 BOZO BOZO 109 APR 7 19:49 1.TXT
 −RW−RW−R−− 1 BOZO BOZO 109 APR 14 16:48 2.TXT
 −RW−R−−R−− 1 BOZO BOZO 725 APR 20 20:56 DATA−FILE
```
The stdout of each process in a pipe must be read as the stdin of the next. If this is not the case, the data stream will *block*, and the pipe will not behave as expected.

```
cat file1 file2 | ls −l | sort
# The output from "cat file1 file2" disappears.
```
A pipe runs as [a child process,](#page-32-1) and therefore cannot alter script variables.

```
variable="initial_value"
echo "new_value" | read variable
echo "variable = $variable" # variable = initial value
```
If one of the commands in the pipe aborts, this prematurely terminates execution of the pipe. Called a *broken pipe*, this condition sends a *SIGPIPE* [signal](#page-357-0).

*>|*

**force redirection (even if th[e noclobber option](#page-363-0) is set).** This will forcibly overwrite an existing file.

*||*

**[OR logical operator.](#page-63-0)** In a [test construct,](#page-44-3) the  $\parallel$  operator causes a return of 0 (success) if *either* of the linked test conditions is true.

*&*

**Run job in background.** A command followed by an & will run in the background.

```
bash$ sleep 10 &
[1] 850
[1]+ Done sleep 10
```
Within a script, commands and even [loops](#page-112-2) may run in the background.

#### **Example 3−3. Running a loop in the background**

```
#!/bin/bash
# background−loop.sh
for i in 1 2 3 4 5 6 7 8 9 10 # First loop.
do
  echo −n "$i "
done & # Run this loop in background.
       # Will sometimes execute after second loop.
echo # This 'echo' sometimes will not display.
```

```
for i in 11 12 13 14 15 16 17 18 19 20 # Second loop.
do
  echo −n "$i "
done 
echo # This 'echo' sometimes will not display.
# ======================================================
# The expected output from the script:
# 1 2 3 4 5 6 7 8 9 10 
# 11 12 13 14 15 16 17 18 19 20 
# Sometimes, though, you get:
# 11 12 13 14 15 16 17 18 19 20 
# 1 2 3 4 5 6 7 8 9 10 bozo $
# (The second 'echo' doesn't execute. Why?)
# Occasionally also:
# 1 2 3 4 5 6 7 8 9 10 11 12 13 14 15 16 17 18 19 20
# (The first 'echo' doesn't execute. Why?)
# Very rarely something like:
# 11 12 13 1 2 3 4 5 6 7 8 9 10 14 15 16 17 18 19 20 
# The foreground loop preempts the background one.
exit 0
```
A command run in the background within a script may cause the script to hang, waiting for a keystroke. Fortunately, there is [a remedy](#page-156-0) for this.

*&&*

*−*

**[AND logical operator.](#page-63-1)** In [a test construct](#page-44-3), the && operator causes a return of 0 (success) only if *both* the linked test conditions are true.

**option, prefix.** Option flag for a command or filter. Prefix for an operator.

```
COMMAND −[Option1][Option2][...]
```
**ls −al**

**sort −dfu \$filename**

**set −− \$variable**

```
if [ $file1 −ot $file2 ]
then
   echo "File $file1 is older than $file2."
fi
if [ "$a" −eq "$b" ]
then
   echo "$a is equal to $b."
fi
if [ "$c" −eq 24 −a "$d" −eq 47 ]
then
   echo "$c equals 24 and $d equals 47."
```
#### fi

*−*

#### **redirection from/to stdin or stdout.** [dash]

```
(cd /source/directory && tar cf − . ) | (cd /dest/directory && tar xpvf −)
# Move entire file tree from one directory to another
# [courtesy Alan Cox <a.cox@swansea.ac.uk>, with a minor change]
# 1) cd /source/directory Source directory, where the files to be moved are.
# 2) && "And-list": if the 'cd' operation successful, then execute the
# 3) tar cf − . The 'c' option 'tar' archiving command creates a new archive,
# the 'f' (file) option, followed by '−' designates the target file as stdout,
# and do it in current directory tree ('.').
# 4) | Piped to...
# 5) ( ... ) a subshell
# 6) cd /dest/directory Change to the destination directory.
# 7) && "And−list", as above
# 8) tar xpvf − Unarchive ('x'), preserve ownership and file permissions ('p'),
# and send verbose messages to stdout ('v'),
# reading data from stdin ('f' followed by '−').
#
# Note that 'x' is a command, and 'p', 'v', 'f' are options.
# Whew!
# More elegant than, but equivalent to:
# cd source−directory
# tar cf − . | (cd ../target−directory; tar xzf −)
#
# cp −a /source/directory /dest also has same effect.
bunzip2 linux−2.4.3.tar.bz2 | tar xvf −
# −−uncompress tar file−− | −−then pass it to "tar"−−
# If "tar" has not been patched to handle "bunzip2",
# this needs to be done in two discrete steps, using a pipe.
# The purpose of the exercise is to unarchive "bzipped" kernel source.
```
Note that in this context the "−" is not itself a Bash operator, but rather an option recognized by certain Unix utilities that write to stdout, such as **tar**, **cat**, etc.

bash\$ **echo "whatever" | cat −** whatever

Where a filename is expected, − redirects output to stdout (sometimes seen with **tar cf**), or accepts input from stdin, rather than from a file. This is a method of using a file−oriented utility as a filter in a pipe.

```
bash$ file
Usage: file [−bciknvzL] [−f namefile] [−m magicfiles] file...
```
By itself on the command line, [file](#page-195-1) fails with an error message.

Add a "−" for a more useful result. This causes the shell to await user input.

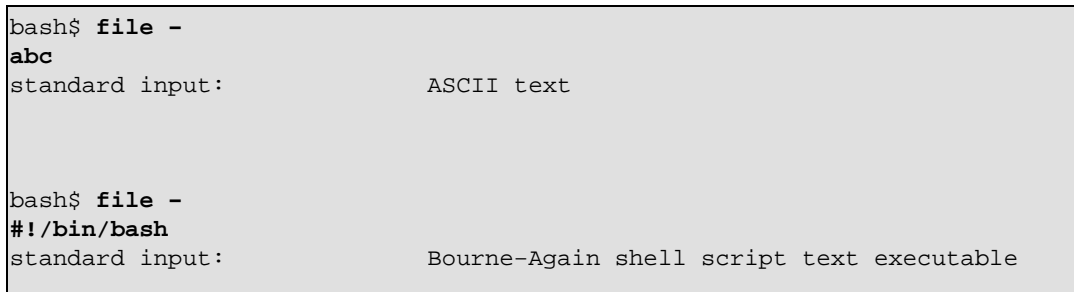

Now the command accepts input from stdin and analyzes it.

The "−" can be used to pipe stdout to other commands. This permits such stunts as [prepending](#page-386-1) [lines to a file](#page-386-1).

Usin[g diff](#page-200-0) to compare a file with a *section* of another:

```
grep Linux file1 | diff file2 −
```
Finally, a real−world example using − with [tar](#page-192-1).

#### **Example 3−4. Backup of all files changed in last day**

```
#!/bin/bash
```

```
# Backs up all files in current directory modified within last 24 hours
#+ in a "tarball" (tarred and gzipped file).
BACKUPFILE=backup−$(date +%m−%d−%Y)
# Embeds date in backup filename.
# Thanks, Joshua Tschida, for the idea.
archive=${1:−$BACKUPFILE}
# If no backup−archive filename specified on command line,
#+ it will default to "backup−MM−DD−YYYY.tar.gz."
tar cvf − `find . −mtime −1 −type f −print` > $archive.tar
gzip $archive.tar
echo "Directory $PWD backed up in archive file \"$archive.tar.gz\"."
# Stephane Chazelas points out that the above code will fail
#+ if there are too many files found
#+ or if any filenames contain blank characters.
# He suggests the following alternatives:
# −−−−−−−−−−−−−−−−−−−−−−−−−−−−−−−−−−−−−−−−−−−−−−−−−−−−−−−−−−−−−−−−−−−
# find . −mtime −1 −type f −print0 | xargs −0 tar rvf "$archive.tar"
# using the GNU version of "find".
# find . −mtime −1 −type f −exec tar rvf "$archive.tar" '{}' \;
# portable to other UNIX flavors, but much slower.
# −−−−−−−−−−−−−−−−−−−−−−−−−−−−−−−−−−−−−−−−−−−−−−−−−−−−−−−−−−−−−−−−−−−
```
exit 0

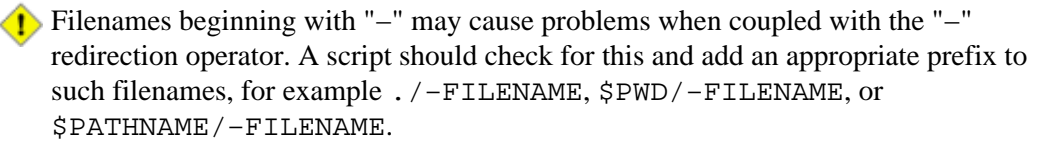

If the value of a variable begins with a −, this may likewise create problems.

```
var="−n"
echo $var 
# Has the effect of "echo −n", and outputs nothing.
```
**previous working directory.** [dash] **cd −** changes to the previous working directory. This uses the [\\$OLDPWD](#page-71-1) [environmental variable](#page-32-2).

Do not confuse the "−" used in this sense with the "−" redirection operator just discussed. The interpretation of the "−" depends on the context in which it appears.

Minus. Minus sign in an *arithmetic operation*.

**Equals.** [Assignment operator](#page-29-1)

```
a = 28echo $a # 28
```
In a [different context,](#page-54-0) the "=" is [a string comparison](#page-54-2) operator.

*+*

*−*

*−*

*=*

**Plus.** Addition [arithmetic operator.](#page-59-2)

In a [different context,](#page-285-3) the  $+$  is [a Regular Expression](#page-284-0) operator.

*+*

**Option.** Option flag for a command or filter.

Certain commands an[d builtins](#page-134-1) use the + to enable certain options and the − to disable them.

*%*

*~*

**[modulo.](#page-59-4)** Modulo (remainder of a division[\) arithmetic operation.](#page-59-2)

In a [different context,](#page-94-0) the % is [a pattern matching](#page-92-0) operator.

**home directory.** [tilde] This corresponds to the [\\$HOME](#page-69-0) internal variable. *~bozo* is bozo's home directory, and **ls ~bozo** lists the contents of it. ~/ is the current user's home directory, and **ls ~/** lists the contents of it.

```
bash$ echo ~bozo
/home/bozo
bash$ echo ~
/home/bozo
bash$ echo ~/
/home/bozo/
bash$ echo ~:
/home/bozo:
```

```
bash$ echo ~nonexistent−user
~nonexistent−user
```
*~+*

*~−*

**current working directory.** This corresponds to the **\$PWD** internal variable.

**previous working directory.** This corresponds to the [\\$OLDPWD](#page-71-1) internal variable.

*^*

**beginning–of–line.** In a [regular expression](#page-284-3), a "<sup>^</sup>" addresses the beginning of a line of text. *Control Characters*

**change the behavior of the terminal or text display.** A control character is a **CONTROL** + **key** combination.

**Ctl−B** ◊

Backspace (nondestructive). **Ctl−C** ◊

Break. Terminate a foreground job.

**Ctl−D** ◊

Log out from a shell (similar t[o exit](#page-42-3)).

"EOF" (end of file). This also terminates input from stdin. **Ctl−G** ◊

```
"BEL" (beep).
Ctl−H
◊
```
"Rubout" (destructive backspace).

```
#!/bin/bash
 # Embedding Ctl−H in a string.
 a="^H^H" # Two Ctl−H's (backspaces).
 echo "abcdef" # abcdef
 echo −n "abcdef$a " # abcd f<br># Space at end ^ * * * i
                          \sim Sackspaces twice.
 echo −n "abcdef$a" # abcdef
 # No space at end Doesn't backspace (why?).
                          # Results may not be quite as expected.
 echo; echo
Ctl−I
◊
```
Horizontal tab. **Ctl−J** ◊

Newline (line feed). ◊ **Ctl−K**

```
Vertical tab.
Ctl−L
◊
```
Formfeed (clear the terminal screen). This has the same effect as the [clear](#page-212-1) command. **Ctl−M** ◊

Carriage return.

```
#!/bin/bash
 # Thank you, Lee Maschmeyer, for this example.
 read -n 1 -s -p $'Control-M leaves cursor at beginning of this line. Press Enter. \
                                   # Of course, '0d' is the hex equivalent of Contro
 echo >&2 # The '−s' makes anything typed silent,
             #+ so it is necessary to go to new line explicitly.
 read −n 1 −s −p $'Control−J leaves cursor on next line. \x0a'
 echo >&2 # Control−J is linefeed.
 read −n 1 −s −p $'And Control−K\x0bgoes straight down.'
 echo >&2 # Control−K is vertical tab.
 exit 0
Ctl−Q
◊ 
 Resume (XON).
```
This resumes stdin in a terminal. **Ctl−S** ◊

Suspend (XOFF).

This freezes stdin in a terminal. (Use Ctl−Q to restore input.) **Ctl−U** ◊

Erase a line of input. **Ctl−Z** ◊

Pause a foreground job.

#### <span id="page-26-0"></span>*Whitespace*

**functions as a separator, separating commands or variables.** Whitespace consists of either spaces, tabs, blank lines, or any combination thereof. In some contexts, such as [variable assignment](#page-364-1), whitespace is not permitted, and results in a syntax error.

Blank lines have no effect on the action of a script, and are therefore useful for visually separating functional sections.

[\\$IFS](#page-69-1), the special variable separating fields of input to certain commands, defaults to whitespace.

# <span id="page-27-0"></span>**Chapter 4. Introduction to Variables and Parameters**

Variables are at the heart of every programming and scripting language. They appear in arithmetic operations and manipulation of quantities, string parsing, and are indispensable for working in the abstract with symbols − tokens that represent something else. A variable is nothing more than a location or set of locations in computer memory holding an item of data.

### <span id="page-27-1"></span>**4.1. Variable Substitution**

The *name* of a variable is a placeholder for its *value*, the data it holds. Referencing its value is called *variable substitution*.

*\$*

Let us carefully distinguish between the *name* of a variable and its *value*. If **variable1** is the name of a variable, then **\$variable1** is a reference to its *value*, the data item it contains. The only time a variable appears "naked", without the \$ prefix, is when declared or assigned, when *unset*, when [exported](#page-148-0), or in the special case of a variable representing [a signal](#page-357-0) (see [Example 30−5\)](#page-357-1). Assignment may be with an = (as in *var1*=27), in a <u>read</u> statement, and at the head of a loop (*for var2 in 1 2 3*).

<span id="page-27-3"></span><span id="page-27-2"></span>Enclosing a referenced value in double quotes (" ") does not interfere with variable substitution. This is called partial quoting, sometimes referred to as "weak quoting". Using single quotes (' ') causes the variable name to be used literally, and no substitution will take place. This is full quoting, sometimes referred to as "strong quoting". Se[e Chapter 5](#page-36-0) for a detailed discussion.

Note that **\$variable** is actually a simplified alternate form of **\${variable}**. In contexts where the **\$variable** syntax causes an error, the longer form may work (se[e Section 9.3,](#page-89-1) below).

#### **Example 4−1. Variable assignment and substitution**

```
#!/bin/bash
# Variables: assignment and substitution
a=375
hello=$a
#−−−−−−−−−−−−−−−−−−−−−−−−−−−−−−−−−−−−−−−−−−−−−−−−−−−−−−−−−−−−−−−−−−−−−−−−−
# No space permitted on either side of = sign when initializing variables.
# If "VARIABLE =value",
#+ script tries to run "VARIABLE" command with one argument, "=value".
# If "VARIABLE= value",
#+ script tries to run "value" command with
#+ the environmental variable "VARIABLE" set to "".
#−−−−−−−−−−−−−−−−−−−−−−−−−−−−−−−−−−−−−−−−−−−−−−−−−−−−−−−−−−−−−−−−−−−−−−−−−
echo hello # Not a variable reference, just the string "hello".
```

```
echo $hello
echo ${hello} # Identical to above.
echo "$hello"
echo "${hello}"
echo
hello="A B C D"
echo $hello # A B C D
echo "$hello" # A B C D
# As you see, echo $hello and echo "$hello" give different results.
# Quoting a variable preserves whitespace.
echo
echo '$hello' # $hello
# Variable referencing disabled by single quotes,
#+ which causes the "$" to be interpreted literally.
# Notice the effect of different types of quoting.
hello= # Setting it to a null value.
echo "\$hello (null value) = $hello"
# Note that setting a variable to a null value is not the same as
#+ unsetting it, although the end result is the same (see below).
# −−−−−−−−−−−−−−−−−−−−−−−−−−−−−−−−−−−−−−−−−−−−−−−−−−−−−−−−−−−−−−
# It is permissible to set multiple variables on the same line,
#+ if separated by white space.
# Caution, this may reduce legibility, and may not be portable.
var1=variable1 var2=variable2 var3=variable3
echo
echo "var1=$var1 var2=$var2 var3=$var3"
# May cause problems with older versions of "sh".
# −−−−−−−−−−−−−−−−−−−−−−−−−−−−−−−−−−−−−−−−−−−−−−−−−−−−−−−−−−−−−−
echo; echo
numbers="one two three"
other_numbers="1 2 3"
# If whitespace within a variable, then quotes necessary.
echo "numbers = $numbers"
echo "other_numbers = $other_numbers" # other_numbers = 1 2 3
echo
echo "uninitialized_variable = $uninitialized_variable"
# Uninitialized variable has null value (no value at all).
uninitialized_variable= # Declaring, but not initializing it
                           #+ (same as setting it to a null value, as above).
echo "uninitialized_variable = $uninitialized_variable"
                          # It still has a null value.
uninitialized variable=23 # Set it.
unset uninitialized_variable # Unset it.
echo "uninitialized_variable = $uninitialized_variable"
                                 # It still has a null value.
```
echo

exit 0

An uninitialized variable has a "null" value − no assigned value at all (not zero!). Using a variable before assigning a value to it will usually cause problems.

It is nevertheless possible to perform arithmetic operations on an uninitialized variable.

```
echo "Suninitialized" \qquad # (blank line)
let "uninitialized += 5" \qquad # Add 5 to it.
echo "$uninitialized" # 5
# Conclusion:
# An uninitialized variable has no value, however
#+ it acts as if it were 0 in an arithmetic operation.
# This is undocumented (and probably non−portable) behavior.
```
See also [Example 11−20](#page-152-0).

### <span id="page-29-0"></span>**4.2. Variable Assignment**

```
=
```
the assignment operator (*no space before & after*)

Do not confuse this with  $\equiv$  and  $\equiv$  eq, which test, rather than assign!

Note that  $=$  can be either an assignment or a test operator, depending on context.

#### **Example 4−2. Plain Variable Assignment**

```
#!/bin/bash
# Naked variables
echo
# When is a variable "naked", i.e., lacking the '$' in front?
# When it is being assigned, rather than referenced.
# Assignment
a=879
echo "The value of \"a\" is $a."
# Assignment using 'let'
let a=16+5
echo "The value of \"a\" is now $a."
echo
# In a 'for' loop (really, a type of disguised assignment)
echo −n "Values of \"a\" in the loop are: "
for a in 7 8 9 11
```

```
do
   echo −n "$a "
done
echo
echo
# In a 'read' statement (also a type of assignment)
echo −n "Enter \"a\" "
read a
echo "The value of \"a\" is now $a."
echo
exit 0
```
#### **Example 4−3. Variable Assignment, plain and fancy**

```
#!/bin/bash
a=23 \qquad \qquad \qquad \qquad \qquad \qquad \qquad \qquad \qquad \qquad \qquad \qquad \qquad \qquad \qquad \qquad \qquad \qquad \qquad \qquad \qquad \qquad \qquad \qquad \qquad \qquad \qquad \qquad \qquad \qquad \qquad \qquad \qquad \qquad \qquad \qquadecho $a
b=$a
echo $b
# Now, getting a little bit fancier (command substitution).
a=`echo Hello!` # Assigns result of 'echo' command to 'a'
echo $a
# Note that using an exclamation mark (!) in command substitution
#+ will not work from the command line,
#+ since this triggers the Bash "history mechanism."
# Within a script, however, the history functions are disabled.
a=`ls −l` # Assigns result of 'ls −l' command to 'a'
echo $a \# Unquoted, however, removes tabs and newlines.
echo
echo "$a" # The quoted variable preserves whitespace.
                        # (See the chapter on "Quoting.")
exit 0
```
Variable assignment using the \$(...) mechanism (a newer method than [backquotes](#page-256-2))

```
# From /etc/rc.d/rc.local
R=$(cat /etc/redhat−release)
arch=$(uname −m)
```
### <span id="page-30-0"></span>**4.3. Bash Variables Are Untyped**

Unlike many other programming languages, Bash does not segregate its variables by "type". Essentially, Bash variables are character strings, but, depending on context, Bash permits integer operations and comparisons on variables. The determining factor is whether the value of a variable contains only digits.

#### **Example 4−4. Integer or string?**

```
#!/bin/bash
# int−or−string.sh: Integer or string?
a=2334 # Integer.
let "a += 1"
echo "a = \frac{2335}{ }echo # Integer, still.
b=\frac{5}{a}/23/BB \qquad # Substitute "BB" for "23".
                             # This transforms $b into a string.
echo "b = $b"<br>\frac{1}{3}b# b = BB35<br># Declaring it an integer doesn't help.
echo "b = $b" \qquad \qquad \qquad \qquad \qquad \qquad \qquad \qquad \qquad \qquad \qquad \qquad \qquad \qquad \qquad \qquad \qquad \qquad \qquad \qquad \qquad \qquad \qquad \qquad \qquad \qquad \qquad \qquad \qquad \qquad \qquad \qquad \qquad \qquad \qquadlet "b += 1" # BB35 + 1 =echo "b = $b" # b = 1echo
c = BR34echo "c = \zetac"<br>d=\zeta{c/BB/23}
                         # c = BB34<br># Substitute "23" for "BB".
                          # This makes $d an integer.
echo "d = \frac{4}{3}d"
let "d += 1" # 2334 + 1 =echo "d = $d" # d = 2335
echo
# What about null variables?
e=""
echo "e = $e" # e =
                            # Arithmetic operations allowed on a null variable?
echo "e = $e"  # e = 1
echo \# Null variable transformed into an integer.
# What about undeclared variables?
echo "f = $f" # f =<br>
let "f += 1" # Ari
                          # Arithmetic operations allowed?<br># f = 1echo "f = $f"echo # Undeclared variable transformed into an integer.
# Variables in Bash are essentially untyped.
exit 0
```
Untyped variables are both a blessing and a curse. They permit more flexibility in scripting (enough rope to hang yourself!) and make it easier to grind out lines of code. However, they permit errors to creep in and encourage sloppy programming habits.

The burden is on the programmer to keep track of what type the script variables are. Bash will not do it for you.

### <span id="page-32-0"></span>**4.4. Special Variable Types**

local variables

<span id="page-32-2"></span>variables visible only within a [code block](#page-16-0) or function (see also local variables in [functions](#page-296-1)) environmental variables

variables that affect the behavior of the shell and user interface

In a more general context, each process has an "environment", that is, a group of variables that hold information that the process may reference. In this sense, the shell behaves like any other process.

Every time a shell starts, it creates shell variables that correspond to its own environmental variables. Updating or adding new environmental variables causes the shell to update its environment, and all the shell's child processes (the commands it executes) inherit this environment.

The space allotted to the environment is limited. Creating too many environmental variables or ones that use up excessive space may cause problems.

```
bash$ eval "`seq 10000 | sed −e 's/.*/export var&=ZZZZZZZZZZZZZZ/'`"
bash$ du
bash: /usr/bin/du: Argument list too long
```
(Thank you, S. C. for the clarification, and for providing the above example.)

If a script sets environmental variables, they need to be "exported", that is, reported to the environment local to the script. This is the function of th[e export](#page-148-0) command.

<span id="page-32-1"></span>A script can **export** variables only to child processes, that is, only to commands or processes which that particular script initiates. A script invoked from the command line cannot export variables back to the command line environment. [Child processes](#page-134-4) cannot export variables back to the parent processes that spawned them.

#### <span id="page-32-3"></span>positional parameters

−−−

arguments passed to the script from the command line − \$0, \$1, \$2, \$3... \$0 is the name of the script itself, \$1 is the first argument, \$2 the second, \$3 the third, and so forth. [\[13\]](#page-520-6) After \$9, the arguments must be enclosed in brackets, for example, \${10}, \${11}, \${12}.

The special variables  $\frac{$* \text{ and } \$@}$  denote *all* the positional parameters.

#### **Example 4−5. Positional Parameters**

#### #!/bin/bash

# Call this script with at least 10 parameters, for example # ./scriptname 1 2 3 4 5 6 7 8 9 10

```
MINPARAMS=10
echo
echo "The name of this script is \"$0\"."
# Adds ./ for current directory
echo "The name of this script is \"`basename $0`\"."
# Strips out path name info (see 'basename')
echo
if [ −n "$1" ] # Tested variable is quoted.
then
 echo "Parameter #1 is $1" # Need quotes to escape #
fi 
if [ −n "$2" ]
then
 echo "Parameter #2 is $2"
fi 
if [ −n "$3" ]
then
 echo "Parameter #3 is $3"
fi 
# ...
if [ −n "${10}" ] # Parameters > $9 must be enclosed in {brackets}.
then
 echo "Parameter #10 is ${10}"
fi 
echo "−−−−−−−−−−−−−−−−−−−−−−−−−−−−−−−−−−−"
echo "All the command−line parameters are: "$*""
if [ $# −lt "$MINPARAMS" ]
then
   echo
   echo "Give me at least $MINPARAMS command−line arguments!"
fi 
echo
exit 0
```
The *bracket notation* for positional parameters leads to a fairly simple way of referencing the *last* argument passed to a script on the command line. This also requires [indirect referencing.](#page-396-1)

args=\$# # Number of args passed. lastarg=\${!args} # Note that lastarg=\${!\$#} doesn't work.

Some scripts can perform different operations, depending on which name they are invoked with. For this to work, the script needs to check \$0, the name it was invoked by. There must also exist symbolic links to all the alternate names of the script. See [Example 12−2](#page-163-0).

 $\binom{1}{1}$  If a script expects a command line parameter but is invoked without one, this may cause a null variable assignment, generally an undesirable result. One way to prevent this is to append an extra character to both sides of the assignment statement using the expected positional parameter.

```
variable1_=$1_
# This will prevent an error, even if positional parameter is absent.
critical_argument01=$variable1_
# The extra character can be stripped off later, if desired, like so.
variable1=${variable1_/_/} # Side effects only if $variable1_ begins with "_".
# This uses one of the parameter substitution templates discussed in Chapter 9.
# Leaving out the replacement pattern results in a deletion.
# A more straightforward way of dealing with this is
#+ to simply test whether expected positional parameters have been passed.
if [ −z $1 ]
then
  exit $POS_PARAMS_MISSING
fi
```

```
−−−
```
−−−

#### **Example 4−6. wh, [whois](#page-208-0) domain name lookup**

```
#!/bin/bash
# Does a 'whois domain−name' lookup on any of 3 alternate servers:
# ripe.net, cw.net, radb.net
# Place this script, named 'wh' in /usr/local/bin
# Requires symbolic links:
# ln −s /usr/local/bin/wh /usr/local/bin/wh−ripe
# ln −s /usr/local/bin/wh /usr/local/bin/wh−cw
# ln −s /usr/local/bin/wh /usr/local/bin/wh−radb
if [ −z "$1" ]
then
  echo "Usage: `basename $0` [domain−name]"
  exit 65
fi
case `basename $0` in
# Checks script name and calls proper server
    "wh" ) whois $1@whois.ripe.net;;
    "wh−ripe") whois $1@whois.ripe.net;;
    "wh−radb") whois $1@whois.radb.net;;
    "wh−cw" ) whois $1@whois.cw.net;;
           ) echo "Usage: `basename $0` [domain-name]";;
esac 
exit 0
```
The **shift** command reassigns the positional parameters, in effect shifting them to the left one notch.

 $$1 < - $2, $2 < - $3, $3 < $4, etc.$ 

The old \$1 disappears, but \$0 *(the script name) does not change*. If you use a large number of positional parameters to a script, **shift** lets you access those past 10, althoug[h {bracket} notation](#page-32-3) also permits this.

#### **Example 4−7. Using shift**

```
#!/bin/bash
# Using 'shift' to step through all the positional parameters.
# Name this script something like shft,
#+ and invoke it with some parameters, for example
# ./shft a b c def 23 skidoo
until [ −z "$1" ] # Until all parameters used up...
do
  echo −n "$1 "
  shift
done
echo # Extra line feed.
exit 0
```
The **shift** command also works on parameters passed to a <u>function</u>. See [Example](#page-389-0) [34−11](#page-389-0).
# **Chapter 5. Quoting**

Quoting means just that, bracketing a string in quotes. This has the effect of protecting special characters in the string from reinterpretation or expansion by the shell or shell script. (A character is "special" if it has an interpretation other than its literal meaning, such as the wild card character, \*.)

```
bash$ ls −l [Vv]*
−rw−rw−r−− 1 bozo bozo 324 Apr 2 15:05 VIEWDATA.BAT
 −rw−rw−r−− 1 bozo bozo 507 May 4 14:25 vartrace.sh
 −rw−rw−r−− 1 bozo bozo 539 Apr 14 17:11 viewdata.sh
bash$ ls −l '[Vv]*'
ls: [Vv]*: No such file or directory
```
Certain programs and utilities can still reinterpret or expand special characters in a quoted string. This is an important use of quoting, protecting a command−line parameter from the shell, but still letting the calling program expand it.

```
bash$ grep '[Ff]irst' *.txt
file1.txt:This is the first line of file1.txt.
 file2.txt:This is the First line of file2.txt.
```
Note that the unquoted **grep [Ff]irst \*.txt** works under the Bash shell, but *not* under **tcsh**.

When referencing a variable, it is generally advisable to enclose it in double quotes ("). This preserves all special characters within the variable name, except  $\hat{\theta}$ , `(backquote), and \ (escape). [\[14\]](#page-520-0) Keeping  $\hat{\theta}$  as a special character within double quotes permits referencing a quoted variable (" $\frac{2}{3}variable$ "), that is, replacing the variable with its value (see [Example 4−1,](#page-27-0) above).

Use double quotes to prevent word splitting[. \[15\]](#page-520-1) An argument enclosed in double quotes presents itself as a single word, even if it contains [whitespace](#page-26-0) separators.

```
variable1="a variable containing five words"
COMMAND This is $variable1 # Executes COMMAND with 7 arguments:
# "This" "is" "a" "variable" "containing" "five" "words"
COMMAND "This is $variable1" # Executes COMMAND with 1 argument:
# "This is a variable containing five words"
variable2="" # Empty.
COMMAND $variable2 $variable2 $variable2 # Executes COMMAND with no arguments. 
COMMAND "$variable2" "$variable2" "$variable2" # Executes COMMAND with 3 empty arguments. 
COMMAND "$variable2 $variable2 $variable2" # Executes COMMAND with 1 argument (2 spaces). 
# Thanks, S.C.
```
<span id="page-36-0"></span>Enclosing the arguments to an **echo** statement in double quotes is necessary only when word splitting is an issue.

## **Example 5−1. Echoing Weird Variables**

```
#!/bin/bash
# weirdvars.sh: Echoing weird variables.
var = " '( ] \setminus \{ \} \setminus \| "
echo $var \qquad \qquad # '()\\echo "$var" \# '(]\{}$" Doesn't make a difference.
echo
IFS=!\veeecho $var \qquad \qquad \qquad \qquad \qquad \qquad \qquad \qquad \qquad \qquad \qquad \qquad \qquad \qquad \qquad \qquad \qquad \qquad \qquad \qquad \qquad \qquad \qquad \qquad \qquad \qquad \qquad \qquad \qquad \qquad \qquad \qquad \qquad \qquad \qquad echo "$var" # '(]\{}$"
# Examples above supplied by S.C.
exit 0
```
Single quotes (' ') operate similarly to double quotes, but do not permit referencing variables, since the special meaning of \$ is turned off. Within single quotes, *every* special character except ' gets interpreted literally. Consider single quotes ("full quoting") to be a stricter method of quoting than double quotes ("partial quoting").

 $\odot$  Since even the escape character (\) gets a literal interpretation within single quotes, trying to enclose a single quote within single quotes will not yield the expected result.

```
echo "Why can't I write 's between single quotes"
echo
# The roundabout method.
echo 'Why can'\''t I write '"'"'s between single quotes'
# |−−−−−−−| |−−−−−−−−−−| |−−−−−−−−−−−−−−−−−−−−−−−|
# Three single−quoted strings, with escaped and quoted single quotes between.
# This example courtesy of Stephane Chazelas.
```
*Escaping* is a method of quoting single characters. The escape (\) preceding a character tells the shell to interpret that character literally.

With certain commands and utilities, such as **echo** an[d sed,](#page-478-0) escaping a character may have the opposite effect − it can toggle on a special meaning for that character.

### **Special meanings of certain escaped characters**

```
used with echo and sed
\n
        means newline
\r
        means return
\lambdameans tab
\v
        means vertical tab
```
means backspace

means "alert" (beep or flash)

*\0xx*

*\b*

*\a*

translates to the octal ASCII equivalent of 0xx

#### **Example 5−2. Escaped Characters**

```
#!/bin/bash
# escaped.sh: escaped characters
echo; echo
echo "\forall v\forall v\forall v" # Prints \forall v\forall v\forall v literally.
# Use the −e option with 'echo' to print escaped characters.
echo "============="
echo "VERTICAL TABS"
echo −e "\v\v\v\v" # Prints 4 vertical tabs.
echo "=============="
echo "QUOTATION MARK"
echo −e "\042" # Prints " (quote, octal ASCII character 42).
echo "=============="
# The $'\X' construct makes the −e option unnecessary.
echo; echo "NEWLINE AND BEEP"
echo \sqrt{n}' \# Newline.
echo \sqrt[6]{a'} # Alert (beep).
echo "==============="
echo "QUOTATION MARKS"
# Version 2 and later of Bash permits using the $'\nnn' construct.
# Note that in this case, '\nnn' is an octal value.
echo \sqrt{1 + \sqrt{1^2 + \cdot \cdot \cdot}} # Quote (") framed by tabs.
# It also works with hexadecimal values, in an $'\xhhh' construct.
echo \sqrt{22 \t + 22 \t + 2} echo \sqrt{5}.
# Thank you, Greg Keraunen, for pointing this out.
# Earlier Bash versions allowed '\x022'.
echo "==============="
echo
# Assigning ASCII characters to a variable.
# −−−−−−−−−−−−−−−−−−−−−−−−−−−−−−−−−−−−−−−−
quote=$'\042' # " assigned to a variable.
echo "$quote This is a quoted string, $quote and this lies outside the quotes."
echo
# Concatenating ASCII chars in a variable.
triple_underline=\frac{137}{137}\ # 137 is octal ASCII code for '_'.
echo "$triple_underline UNDERLINE $triple_underline"
echo
ABC=$'\101\102\103\010' # 101, 102, 103 are octal A, B, C.
echo $ABC
```

```
echo; echo
```

```
escape=$'\033' # 033 is octal for escape.
echo "\"escape\" echoes as $escape"
                              no visible output.
echo; echo
exit 0
```
See [Example 35−1](#page-396-0) for another example of the **\$' '** string expansion construct.

*\"*

gives the quote its literal meaning

```
echo "Hello" # Hello
echo "\"Hello\", he said." # "Hello", he said.
```
*\\$*

gives the dollar sign its literal meaning (variable name following \\$ will not be referenced)

echo "\\$variable01" # results in \$variable01

*\\*

gives the backslash its literal meaning

```
echo "\\" # Results in \
# Whereas . . .
echo "\" # Invokes secondary prompt from the command line.
           # In a script, gives an error message.
```
The behavior of \ depends on whether it is itself escaped, quoted, or appearing withi[n command](#page-256-0) [substitution](#page-256-0) or [a here document.](#page-273-0)

```
 # Simple escaping and quoting
echo \angle z # zecho \setminus z # \setminus zecho '\zeta' # \zetaecho '\\z' \# \setminus \setminus zecho "\zeta" # \zetaecho "\backslash \zeta" # \zeta # Command substitution
echo `echo \z` \qquad # z<br>echo `echo \\z`     # z
echo `echo \sqrt{z}echo `echo \setminus \setminus z` # \setminus zecho `echo \|\cdot\|z # \|z\|echo `echo \|\|\cdot\|z # \|z\|echo `echo \|\|\|\|x\| # \|\zeta\|echo `echo "\zeta" * \qquad # \zetaecho `echo "\sqrt{z}" * \# \zeta # Here document
cat <<EOF 
\chiEOF \qquad \qquad \qquad \qquad \qquad \qquad \qquad \qquad \qquad \qquad \qquad \qquad \qquad \qquad \qquad \qquad \qquad \qquad \qquad \qquad \qquad \qquad \qquad \qquad \qquad \qquad \qquad \qquad \qquad \qquad \qquad \qquad \qquad \qquad \qquad \qquad
```

```
cat <<EOF 
\setminus z
EOF # \angle z# These examples supplied by Stephane Chazelas.
```
Elements of a string assigned to a variable may be escaped, but the escape character alone may not be assigned to a variable.

```
variable=\
echo "$variable"
# Will not work − gives an error message:
# test.sh: : command not found
# A "naked" escape cannot safely be assigned to a variable.
#
# What actually happens here is that the "\" escapes the newline and
#+ the effect is variable=echo "$variable"
#+ invalid variable assignment
variable=\
23skidoo
echo "$variable" # 23skidoo
                              # This works, since the second line
                              #+ is a valid variable assignment.
variable=\<br>#
# \^ escape followed by space
echo "$variable" # space
variable=\\
echo "$variable" \qquad \qquad # \qquadvariable=\\\
echo "$variable"
# Will not work − gives an error message:
# test.sh: \: command not found
#
# First escape escapes second one, but the third one is left "naked",
#+ with same result as first instance, above.
variable=\\\\
echo "$variable" \qquad \qquad \qquad \qquad \qquad \qquad \qquad \qquad \qquad \qquad \qquad \qquad \qquad \qquad \qquad \qquad \qquad \qquad \qquad \qquad \qquad \qquad \qquad \qquad \qquad \qquad \qquad \qquad \qquad \qquad \qquad \qquad \qquad \qquad 
                              # Second and fourth escapes escaped.
                              # This is o.k.
```
Escaping a space can prevent word splitting in a command's argument list.

```
file_list="/bin/cat /bin/gzip /bin/more /usr/bin/less /usr/bin/emacs−20.7"
# List of files as argument(s) to a command.
# Add two files to the list, and list all.
ls −l /usr/X11R6/bin/xsetroot /sbin/dump $file_list
echo "------------------
# What happens if we escape a couple of spaces?
ls −l /usr/X11R6/bin/xsetroot\ /sbin/dump\ $file_list
# Error: the first three files concatenated into a single argument to 'ls −l'
# because the two escaped spaces prevent argument (word) splitting.
```
## Advanced Bash−Scripting Guide

The escape also provides a means of writing a multi−line command. Normally, each separate line constitutes a different command, but an escape at the end of a line *escapes the newline character*, and the command sequence continues on to the next line.

```
(cd /source/directory && tar cf − . ) | \
(cd /dest/directory && tar xpvf −)
# Repeating Alan Cox's directory tree copy command,
# but split into two lines for increased legibility.
# As an alternative:
tar cf − −C /source/directory . |
tar xpvf − −C /dest/directory
# See note below.
# (Thanks, Stephane Chazelas.)
```
If a script line ends with a |, a pipe character, then a  $\lambda$ , an escape, is not strictly necessary. It is, however, good programming practice to always escape the end of a line of code that continues to the following line.

```
echo "foo
bar" 
#foo
#bar
echo
echo 'foo
bar' # No difference yet.
#foo
#bar
echo
echo foo\
bar # Newline escaped.
#foobar
echo
echo "foo\
bar" # Same here, as \setminus still interpreted as escape within weak quotes.
#foobar
echo
echo 'foo\
bar' # Escape character \ taken literally because of strong quoting.
#foo\
#bar
# Examples suggested by Stephane Chazelas.
```
# **Chapter 6. Exit and Exit Status**

*...there are dark corners in the Bourne shell, and people use all of them.*

*Chet Ramey*

The **exit** command may be used to terminate a script, just as in a C program. It can also return a value, which is available to the script's parent process.

<span id="page-42-0"></span>Every command returns an *exit status* (sometimes referred to as a *return status* ). A successful command returns a 0, while an unsuccessful one returns a non−zero value that usually may be interpreted as an error code. Well−behaved Unix commands, programs, and utilities return a 0 exit code upon successful completion, though there are some exceptions.

Likewise, functions within a script and the script itself return an exit status. The last command executed in the function or script determines the exit status. Within a script, an **exit nnn** command may be used to deliver an nnn exit status to the shell (nnn must be a decimal number in the  $0 - 255$  range).

When a script ends with an **exit** that has no parameter, the exit status of the script is the exit status of the last command executed in the script (*not* counting the **exit**).

```
#!/bin/bash
COMMAND_1
. . .
# Will exit with status of last command.
COMMAND_LAST
exit
```
The equivalent of a bare **exit** is **exit \$?** or even just omitting the **exit**.

#!/bin/bash COMMAND\_1 . . . # Will exit with status of last command. COMMAND\_LAST exit \$? #!/bin/bash COMMAND1 . . . # Will exit with status of last command. COMMAND\_LAST

## Advanced Bash−Scripting Guide

\$? reads the exit status of the last command executed. After a function returns, \$? gives the exit status of the last command executed in the function. This is Bash's way of giving functions a "return value". After a script terminates, a \$? from the command line gives the exit status of the script, that is, the last command executed in the script, which is, by convention, **0** on success or an integer in the range 1 − 255 on error.

#### **Example 6−1. exit / exit status**

```
#!/bin/bash
echo hello
echo $? # Exit status 0 returned because command executed successfully.
lskdf # Unrecognized command.
echo $? # Non−zero exit status returned because command failed to execute.
echo
exit 113 # Will return 113 to shell.
            # To verify this, type "echo $?" after script terminates.
# By convention, an 'exit 0' indicates success,
#+ while a non−zero exit value means an error or anomalous condition.
```
[\\$?](#page-84-0) is especially useful for testing the result of a command in a script (se[e Example 12−30](#page-201-0) and [Example](#page-184-0)  $12-16$ ).

 $\circled{e}$  The  $\perp$ , the logical "not" qualifier, reverses the outcome of a test or command, and this affects it[s exit](#page-42-0) [status](#page-42-0).

**Example 6−2. Negating a condition using !**

```
true # the "true" builtin.
echo "exit status of \"true\" = $?" \# 0! true
echo "exit status of \"! true\" = $?" # 1
# Note that the "!" needs a space.
# !true leads to a "command not found" error
#
# The '!' operator prefixing a command invokes the Bash history mechanism.
true
!true
# No error this time, but no negation either.
# It just repeats the previous command (true).
# Thanks, Stephane Chazelas and Kristopher Newsome.
```
Certain exit status codes have [reserved meanings](#page-484-0) and should not be user−specified in a script.

# **Chapter 7. Tests**

Every reasonably complete programming language can test for a condition, then act according to the result of the test. Bash has the **test** command, various bracket and parenthesis operators, and the **if/then** construct.

## **7.1. Test Constructs**

- An **if/then** construct tests whether th[e exit status](#page-42-0) of a list of commands is 0 (since 0 means "success" by Unix convention), and if so, executes one or more commands.
- There exists a dedicated command called [ ([left bracket](#page-18-0) special character). It is a synonym for test, and a [builtin](#page-134-1) for efficiency reasons. This command considers its arguments as comparison expressions or file tests and returns an exit status corresponding to the result of the comparison (0 for true, 1 for false).
- With version 2.02, Bash introduced the [\[\[ ... \]\]](#page-49-0) *extended test command*, which performs comparisons in a manner more familiar to programmers from other languages. Note that  $\iint$  is a [keyword,](#page-134-2) not a command.

Bash sees **[[ \$a −lt \$b ]]** as a single element, which returns an exit status.

The  $((...))$  and [let ...](#page-143-0) constructs also return an exit status of 0 if the arithmetic expressions they evaluate expand to a non−zero value. These [arithmetic expansion](#page-261-0) constructs may therefore be used to perform arithmetic comparisons.

```
let "1<2" returns 0 (as "1<2" expands to "1")
 (( 0 && 1 )) returns 1 (as "0 && 1" expands to "0")
• An if can test any command, not just conditions enclosed within brackets.
 if cmp a b \> /dev/null # Suppress output.
 then echo "Files a and b are identical."
 else echo "Files a and b differ."
 f_iif grep −q Bash file
 then echo "File contains at least one occurrence of Bash."
 fi
 word=Linux
 letter_sequence=inu
 if echo "$word" | grep −q "$letter_sequence"
 # The "−q" option to grep suppresses output.
 then
    echo "$letter_sequence found in $word"
 else
    echo "$letter_sequence not found in $word"
 fi
 if COMMAND_WHOSE_EXIT_STATUS_IS_0_UNLESS_ERROR_OCCURRED
 then echo "Command succeeded."
 else echo "Command failed."
 fi
```
• An **if/then** construct can contain nested comparisons and tests.

```
if echo "Next *if* is part of the comparison for the first *if*."
   if [[ $comparison = "integer" ]]
    then ((a < b)) else
     [[ $a < $b ]]
   fi
then
   echo '$a is less than $b'
fi
This detailed "if−test" explanation courtesy of Stephane Chazelas.
```
#### <span id="page-45-0"></span>**Example 7−1. What is truth?**

```
#!/bin/bash
echo
echo "Testing \"0\""
if [0] # zero
then
  echo "0 is true."
else
 echo "0 is false."
fi \qquad \qquad \qquad \qquad \qquad \qquad 0 is true.
echo
echo "Testing \"1\""
if [1] # one
then
   echo "1 is true."
else
 echo "1 is false."
fi # 1 is true.
echo
echo "Testing \"−1\""
if [-1] # minus one
then
   echo "−1 is true."
else
 echo "−1 is false."
fi # -1 is true.
echo
echo "Testing \"NULL\""
if [ ] # NULL (empty condition)
then
  echo "NULL is true."
else
 echo "NULL is false."
fi # NULL is false.
echo
echo "Testing \"xyz\""
```

```
if [ xyz ] # string
then
  echo "Random string is true."
else
 echo "Random string is false."
fi # Random string is true.
echo
echo "Testing \"\$xyz\""
if [ $xyz ] # Tests if $xyz is null, but...
            # it's only an uninitialized variable.
then
  echo "Uninitialized variable is true."
else
  echo "Uninitialized variable is false."
fi # Uninitialized variable is false.
echo
echo "Testing \"−n \$xyz\""
if [ −n "$xyz" ] # More pedantically correct.
then
  echo "Uninitialized variable is true."
else
 echo "Uninitialized variable is false."
fi # Uninitialized variable is false.
echo
xyz= # Initialized, but set to null value.
echo "Testing \"−n \$xyz\""
if [ −n "$xyz" ]
then
  echo "Null variable is true."
else
 echo "Null variable is false."
fi # Null variable is false.
echo
# When is "false" true?
echo "Testing \"false\""
if [ "false" ] \qquad # It seems that "false" is just a string.
then
  echo "\"false\" is true." #+ and it tests true.
else
 echo "\"false\" is false."
fi # "false" is true.
echo
echo "Testing \"\$false\"" # Again, uninitialized variable.
if [ "$false" ]
then
  echo "\"\$false\" is true."
else
```

```
 echo "\"\$false\" is false."
fi \# "$false" is false.
              # Now, we get the expected result.
echo
exit 0
```
**Exercise.** Explain the behavior of [Example 7−1,](#page-45-0) above.

```
if [ condition−true ]
then
    command 1
    command 2
    ...
else
    # Optional (may be left out if not needed).
    # Adds default code block executing if original condition tests false.
    command 3
    command 4
    ...
fi
```
When *if* and *then* are on same line in a condition test, a semicolon must terminate the *if* statement. Both *if* and *then* are [keywords](#page-134-2). Keywords (or commands) begin statements, and before a new statement on the same line begins, the old one must terminate.

if [ −x "\$filename" ]; then

#### **Else if and elif**

#### *elif*

**elif** is a contraction for else if. The effect is to nest an inner if/then construct within an outer one.

```
if [ condition1 ]
then
    command1
    command2
    command3
elif [ condition2 ]
# Same as else if
then
    command4
    command5
else
    default−command
fi
```
The **if test condition−true** construct is the exact equivalent of **if [ condition−true ]**. As it happens, the left bracket, **[** , is a token which invokes the **test** command. The closing right bracket, **]** , in an if/test should not therefore be strictly necessary, however newer versions of Bash require it.

The **test** command is a Bas[h builtin](#page-134-1) which tests file types and compares strings. Therefore, in a Bash script, **test** does *not* call the external /usr/bin/test binary, which is part of the *sh−utils* package. Likewise, [ does not call /usr/bin/[, which is linked to /usr/bin/test.

```
bash$ type test
test is a shell builtin
bash$ type '['
[ is a shell builtin
bash$ type '[['
[[ is a shell keyword
bash$ type ']]'
]] is a shell keyword
bash$ type ']'
bash: type: ]: not found
```
**Example 7−2. Equivalence of test, /usr/bin/test, [ ], and /usr/bin/[**

```
#!/bin/bash
echo
if test −z "$1"
then
  echo "No command−line arguments."
else
  echo "First command−line argument is $1."
fi
echo
if /usr/bin/test −z "$1" # Same result as "test" builtin".
then
   echo "No command−line arguments."
else
   echo "First command−line argument is $1."
fi
echo
                              # Functionally identical to above code blocks.<br>should work, but...
- 2 γ1" ]<br># if [ −z "$1"<br>"
#+ Bash responds to a missing close−bracket with an error message.
then
   echo "No command−line arguments."
else
   echo "First command−line argument is $1."
fi
echo
if /usr/bin/[ −z "$1" # Again, functionally identical to above.
# if /usr/bin/[ −z "$1" ] # Works, but gives an error message.
then
  echo "No command−line arguments."
else
  echo "First command−line argument is $1."
f_iecho
exit 0
```
## Advanced Bash−Scripting Guide

<span id="page-49-0"></span>The [[ ]] construct is the more versatile Bash version of [ ]. This is the *extended test command*, adopted from *ksh88*.

No filename expansion or word splitting takes place between [[ and ]], but there is parameter expansion and command substitution.

```
file=/etc/passwd
if [[ −e $file ]]
then
   echo "Password file exists."
fi
```
Using the **[[ ... ]]** test construct, rather than **[ ... ]** can prevent many logic errors in scripts. For example, the &&,  $\parallel$ ,  $\lt$ , and  $>$  operators work within a [[] test, despite giving an error within a [] construct.

Following an **if**, neither the **test** command nor the test brackets ( [ ] or [[ ]] ) are strictly necessary.

```
dir=/home/bozo
if cd "$dir" 2>/dev/null; then # "2>/dev/null" hides error message.
  echo "Now in $dir."
else
   echo "Can't change to $dir."
fi
```
The "if COMMAND" construct returns the exit status of COMMAND.

Similarly, a condition within test brackets may stand alone without an **if**, when used in combination with [a list construct](#page-315-0).

```
var1=20
var2=22
[ "$var1" −ne "$var2" ] && echo "$var1 is not equal to $var2"
home=/home/bozo
[ −d "$home" ] || echo "$home directory does not exist."
```
The  $\overline{f}$  construct expands and evaluates an arithmetic expression. If the expression evaluates as zero, it returns an [exit status](#page-42-0) of 1, or "false". A non−zero expression returns an exit status of 0, or "true". This is in marked contrast to using the **test** and [ ] constructs previously discussed.

#### **Example 7−3. Arithmetic Tests using (( ))**

```
#!/bin/bash
# Arithmetic tests.
# The (( ... )) construct evaluates and tests numerical expressions.
# Exit status opposite from [ ... ] construct!
(( 0 ))
echo "Exit status of \Upsilon((0))\Upsilon is $?." # 1
```

```
((1) )echo "Exit status of \lceil (\t1) \rceil" is $?." # 0
((5 > 4)) # true
echo "Exit status of \"(( 5 > 4 ))\" is $?." # 0
((5 > 9)) # false
echo "Exit status of \Upsilon((5 > 9))\" is $?." # 1
((5 - 5)) # 0
echo "Exit status of \"(( 5 - 5 ))\" is $?." # 1
((5 / 4)) \# Division o.k.
echo "Exit status of \Upsilon((5 / 4))\" is $?."# 0
((1 / 2)) # Division result < 1.
echo "Exit status of \Y( ( 1 / 2 )) \" is $?." # Rounded off to 0.
. The contract of the contract of the contract of the contract of \pm 1
((1 / 0)) 2>/dev/null # Illegal division by 0.
echo "Exit status of \"(( 1 / 0 ))\" is $?." \# 1
# What effect does the "2>/dev/null" have?
# What would happen if it were removed?
# Try removing it, then rerunning the script.
```

```
exit 0
```
## **7.2. File test operators**

## **Returns true if...**

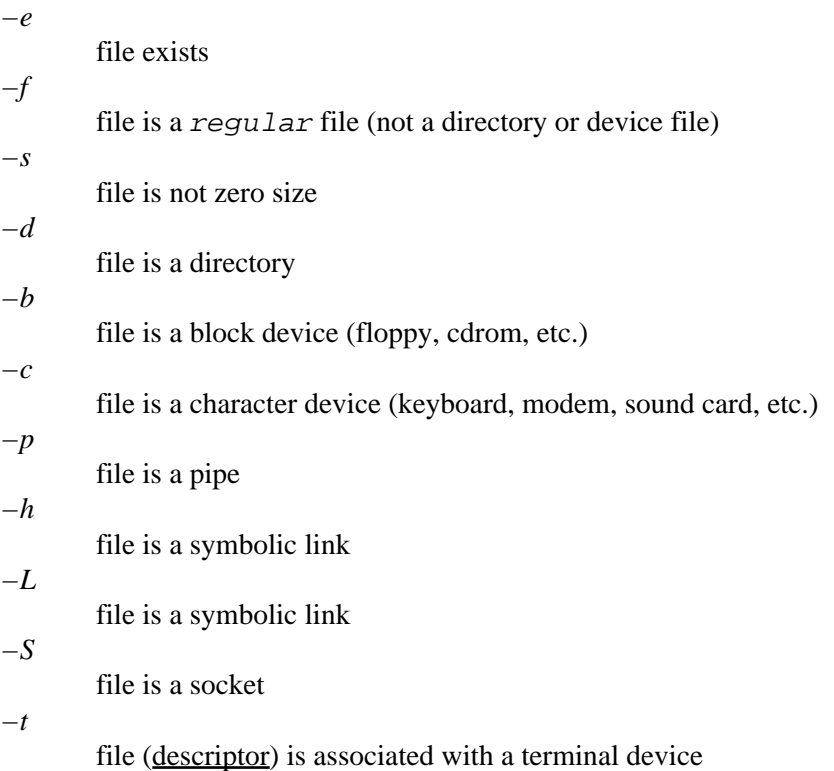

## Advanced Bash−Scripting Guide

This test option may be used to check whether the stdin (**[ −t 0 ]**) or stdout (**[ −t 1 ]**) in a given script is a terminal.

file has read permission (*for the user running the test*)

file has write permission (for the user running the test)

file has execute permission (for the user running the test)

set−group−id (sgid) flag set on file or directory

If a directory has the sgid flag set, then a file created within that directory belongs to the group that owns the directory, not necessarily to the group of the user who created the file. This may be useful for a directory shared by a workgroup.

*−u*

*−r*

*−w*

*−x*

*−g*

set−user−id (suid) flag set on file

A binary owned by *root* with set−user−id flag set runs with *root* privileges, even when an ordinary user invokes it. [\[16\]](#page-520-2) This is useful for executables (such as **pppd** and **cdrecord**) that need to access system hardware. Lacking the *suid* flag, these binaries could not be invoked by a non−root user.

−rwsr−xr−t 1 root 178236 Oct 2 2000 /usr/sbin/pppd

A file with the suid flag set shows an *s* in its permissions.

*−k*

sticky bit set

Commonly known as the "sticky bit", the *save−text−mode* flag is a special type of file permission. If a file has this flag set, that file will be kept in cache memory, for quicker access. [\[17\]](#page-520-3) If set on a directory, it restricts write permission. Setting the sticky bit adds a *t* to the permissions on the file or directory listing.

drwxrwxrwt 7 root 1024 May 19 21:26 tmp/

If a user does not own a directory that has the sticky bit set, but has write permission in that directory, he can only delete files in it that he owns. This keeps users from inadvertently overwriting or deleting each other's files in a publicly accessible directory, such as /tmp.

*−O* you are owner of file *−G* group−id of file same as yours *−N* file modified since it was last read *f1 −nt f2* file  $f1$  is newer than  $f2$ *f1 −ot f2* file  $f1$  is older than  $f2$ *f1 −ef f2*

files  $f_1$  and  $f_2$  are hard links to the same file

"not" −− reverses the sense of the tests above (returns true if condition absent).

### **Example 7−4. Testing for broken links**

*!*

```
#!/bin/bash
# broken−link.sh
# Written by Lee bigelow <ligelowbee@yahoo.com>
# Used with permission.
#A pure shell script to find dead symlinks and output them quoted
#so they can be fed to xargs and dealt with :)
#eg. broken−link.sh /somedir /someotherdir|xargs rm
#
#This, however, is a better method:
#
#find "somedir" −type l −print0|\
#xargs −r0 file|\
#grep "broken symbolic"|
#sed −e 's/^\|: *broken symbolic.*$/"/g'
#
#but that wouldn't be pure bash, now would it.
#Caution: beware the /proc file system and any circular links!
##############################################################
#If no args are passed to the script set directorys to search 
#to current directory. Otherwise set the directorys to search 
#to the agrs passed.
####################
[ $# −eq 0 ] && directorys=`pwd` || directorys=$@
#Setup the function linkchk to check the directory it is passed 
#for files that are links and don't exist, then print them quoted.
#If one of the elements in the directory is a subdirectory then 
#send that send that subdirectory to the linkcheck function.
##########
linkchk () {
    for element in $1/*; do
     [ −h "$element" −a ! −e "$element" ] && echo \"$element\"
     [ −d "$element" ] && linkchk $element
     # Of course, '−h' tests for symbolic link, '−d' for directory.
    done
}
#Send each arg that was passed to the script to the linkchk function
#if it is a valid directoy. If not, then print the error message
#and usage info.
################
for directory in $directorys; do
     if [ −d $directory ]
         then linkchk $directory
         else 
             echo "$directory is not a directory"
             echo "Usage: $0 dir1 dir2 ..."
     fi
done
```
## exit 0

[Example 29−1,](#page-351-0) [Example 10−7,](#page-115-0) [Example 10−3](#page-113-0)[, Example 29−3,](#page-353-0) an[d Example A−2](#page-410-0) also illustrate uses of the file test operators.

## **7.3. Comparison operators (binary)**

## **integer comparison**

```
−eq
      is equal to
       if [ "$a" −eq "$b" ]
−ne
       is not equal to
       if [ "$a" −ne "$b" ]
−gt
       is greater than
       if [ "$a" −gt "$b" ]
−ge
       is greater than or equal to
       if [ "$a" −ge "$b" ]
−lt
       is less than
       if [ "$a" −lt "$b" ]
−le
       is less than or equal to
       if [ "$a" −le "$b" ]
<
       is less than (within double parentheses)
       (("$a" < "$b"))
<=
       is less than or equal to (within double parentheses)
       (("$a" <= "$b"))
>
       is greater than (within double parentheses)
       (("$a" > "$b"))
>=
       is greater than or equal to (within double parentheses)
       (("$a" >= "$b"))
```
## **string comparison**

```
=
       is equal to
       if [ "$a" = "$b" ]
==
       is equal to
       if [ "$a" == "$b" ]
       This is a synonym for =.
       [[ \frac{5a}{2} == z* ]] # true if \frac{5a}{2} starts with an "z" (pattern matching)
       [[ \$a == "z*- ]] # true if \$a is equal to z*[ $a == z* ] # file globbing and word splitting take place
       [ "\frac{2}{3}a" == "z*" ] # true if \frac{2}{3}a is equal to z*
       # Thanks, S.C.
!=
       is not equal to
       if [ "$a" != "$b" ]
       This operator uses pattern matching within a [[...] construct.
<
       is less than, in ASCII alphabetical order
       if [[ "$a" < "$b" ]]
       if [ "$a" \< "$b" ]
       Note that the "<" needs to be escaped within a [ ] construct.
>
       is greater than, in ASCII alphabetical order
       if [[ "$a" > "$b" ]]
       if [ "$a" \> "$b" ]
```
Note that the ">" needs to be escaped within a **[ ]** construct.

See [Example 26−11](#page-332-0) for an application of this comparison operator.

*−z*

string is "null", that is, has zero length

*−n*

string is not "null".

The **−n** test absolutely requires that the string be quoted within the test brackets. Using an unquoted string with **! −z**, or even just the unquoted string alone within test brackets (se[e Example 7−6](#page-55-0)) normally works, however, this is an unsafe practice. *Always* quote a tested string. [\[18\]](#page-520-4)

#### **Example 7−5. Arithmetic and string comparisons**

```
#!/bin/bash
a=4b=5# Here "a" and "b" can be treated either as integers or strings.
# There is some blurring between the arithmetic and string comparisons,
#+ since Bash variables are not strongly typed.
# Bash permits integer operations and comparisons on variables
#+ whose value consists of all−integer characters.
# Caution advised.
echo
if [ "$a" −ne "$b" ]
then
   echo "$a is not equal to $b"
   echo "(arithmetic comparison)"
fi
echo
if [ "$a" != "$b" ]
then
   echo "$a is not equal to $b."
   echo "(string comparison)"
  # "4" != "5"
   # ASCII 52 != ASCII 53
f_i# In this particular instance, both "−ne" and "!=" work.
echo
exit 0
```
#### <span id="page-55-0"></span>**Example 7−6. Testing whether a string is** *null*

```
#!/bin/bash
# str−test.sh: Testing null strings and unquoted strings,
#+ but not strings and sealing wax, not to mention cabbages and kings . . .
# Using if [ ... ]
# If a string has not been initialized, it has no defined value.
# This state is called "null" (not the same as zero).
if [ −n $string1 ] # $string1 has not been declared or initialized.
then
   echo "String \"string1\" is not null."
```

```
else 
  echo "String \"string1\" is null."
fi 
# Wrong result.
# Shows $string1 as not null, although it was not initialized.
echo
# Lets try it again.
if [ −n "$string1" ] # This time, $string1 is quoted.
then
   echo "String \"string1\" is not null."
else 
  echo "String \"string1\" is null."
fi # Quote strings within test brackets!
echo
if [ $string1 ] # This time, $string1 stands naked.
then
   echo "String \"string1\" is not null."
else 
   echo "String \"string1\" is null."
fi 
# This works fine.
# The [ ] test operator alone detects whether the string is null.
# However it is good practice to quote it ("$string1").
#
# As Stephane Chazelas points out,
# if [ $string1 ] has one argument, "]"
# if [ "$string1" ] has two arguments, the empty "$string1" and "]" 
echo
string1=initialized
if [ $string1 ] # Again, $string1 stands naked.
then
   echo "String \"string1\" is not null."
else 
  echo "String \"string1\" is null."
fi 
# Again, gives correct result.
# Still, it is better to quote it ("$string1"), because . . .
string1="a = b"
if [ $string1 ] # Again, $string1 stands naked.
then
   echo "String \"string1\" is not null."
else 
   echo "String \"string1\" is null."
```

```
fi 
# Not quoting "$string1" now gives wrong result!
exit 0
# Thank you, also, Florian Wisser, for the "heads−up".
```
#### **Example 7−7. zmost**

```
#!/bin/bash
#View gzipped files with 'most'
NOARGS=65
NOTFOUND=66
NOTGZIP=67
if [ $# −eq 0 ] # same effect as: if [ −z "$1" ]
# $1 can exist, but be empty: zmost "" arg2 arg3
then
   echo "Usage: `basename $0` filename" >&2
  # Error message to stderr.
  exit $NOARGS
   # Returns 65 as exit status of script (error code).
fi 
filename=$1
if [ ! −f "$filename" ] # Quoting $filename allows for possible spaces.
then
   echo "File $filename not found!" >&2
  # Error message to stderr.
   exit $NOTFOUND
fi 
if [ ${filename##*.} != "gz" ]
# Using bracket in variable substitution.
then
  echo "File $1 is not a gzipped file!"
   exit $NOTGZIP
fi 
zcat $1 | most
# Uses the file viewer 'most' (similar to 'less').
# Later versions of 'most' have file decompression capabilities.
# May substitute 'more' or 'less', if desired.
exit $? # Script returns exit status of pipe.
# Actually "exit $?" unnecessary, as the script will, in any case,
# return the exit status of the last command executed.
```
## **compound comparison**

*−a*

logical and

exp1 −a exp2 returns true if *both* exp1 and exp2 are true.

*−o*

logical or

exp1 −o exp2 returns true if either exp1 *or* exp2 are true.

These are similar to the Bash comparison operators **&&** and **||**, used within [double brackets.](#page-49-0)

```
[[ condition1 && condition2 ]]
```
The **−o** and **−a** operators work with the **test** command or occur within single test brackets.

```
if [ "$exp1" −a "$exp2" ]
Refer to Example 8−3 and Example 26−16 to see compound comparison operators in action.
```
## **7.4. Nested if/then Condition Tests**

Condition tests using the **if/then** construct may be nested. The net result is identical to using the **&&** compound comparison operator above.

```
if [ condition1 ]
then
   if [ condition2 ]
   then
     do−something # But only if both "condition1" and "condition2" valid.
   fi 
fi
```
See Example 35–4 for an example of nested *if*/then condition tests.

## **7.5. Testing Your Knowledge of Tests**

The systemwide xinitrc file can be used to launch the X server. This file contains quite a number of *if/then* tests, as the following excerpt shows.

```
if [ −f $HOME/.Xclients ]; then
   exec $HOME/.Xclients
elif [ −f /etc/X11/xinit/Xclients ]; then
   exec /etc/X11/xinit/Xclients
else
      # failsafe settings. Although we should never get here
      # (we provide fallbacks in Xclients as well) it can't hurt.
      xclock −geometry 100x100−5+5 &
      xterm −geometry 80x50−50+150 &
      if [ −f /usr/bin/netscape −a −f /usr/share/doc/HTML/index.html ]; then
              netscape /usr/share/doc/HTML/index.html &
      fi
fi
```
Explain the "test" constructs in the above excerpt, then examine the entire file,

/etc/X11/xinit/xinitrc, and analyze the *if/then* test constructs there. You may need to refer ahead to the discussions o[f grep](#page-181-0)[, sed,](#page-478-0) an[d regular expressions](#page-284-0).

# **Chapter 8. Operations and Related Topics**

## **8.1. Operators**

#### **assignment**

*=*

variable assignment

Initializing or changing the value of a variable

All−purpose assignment operator, which works for both arithmetic and string assignments.

```
var=27
category=minerals # No spaces allowed after the "=".
```
Do not confuse the "=" assignment operator with the  $\equiv$  test operator.

```
# = as a test operator
if [ "$string1" = "$string2" ]
# if [ "X$string1" = "X$string2" ] is safer,
# to prevent an error message should one of the variables be empty.
# (The prepended "X" characters cancel out.) 
then
   command
fi
```
#### **arithmetic operators**

*+* plus *−* minus *\** multiplication */* division *\*\** exponentiation # Bash, version 2.02, introduced the "\*\*" exponentiation operator. let "z=5\*\*3" echo "z =  $$z"$  # z = 125

*%*

modulo, or mod (returns the remainder of an integer division operation)

bash\$ **echo `expr 5 % 3`** 2

This operator finds use in, among other things, generating numbers within a specific range (see [Example 9−23](#page-101-0) an[d Example 9−26](#page-107-0)) and formatting program output (se[e Example 26−15](#page-339-0) and [Example](#page-414-0) [A−7\)](#page-414-0). It can even be used to generate prime numbers, (see [Example A−17](#page-431-0)). Modulo turns up surprisingly often in various numerical recipes.

#### **Example 8−1. Greatest common divisor**

```
#!/bin/bash
# gcd.sh: greatest common divisor
       Uses Euclid's algorithm
# The "greatest common divisor" (gcd) of two integers
#+ is the largest integer that will divide both, leaving no remainder.
# Euclid's algorithm uses successive division.
# In each pass,
#+ dividend <−−− divisor
#+ divisor <−−− remainder
#+ until remainder = 0.
#+ The gcd = dividend, on the final pass.
#
# For an excellent discussion of Euclid's algorithm, see
# Jim Loy's site, http://www.jimloy.com/number/euclids.htm.
# −−−−−−−−−−−−−−−−−−−−−−−−−−−−−−−−−−−−−−−−−−−−−−−−−−−−−−
# Argument check
ARGS=2
E_BADARGS=65
if [ $# −ne "$ARGS" ]
then
  echo "Usage: `basename $0` first−number second−number"
  exit $E_BADARGS
fi
# −−−−−−−−−−−−−−−−−−−−−−−−−−−−−−−−−−−−−−−−−−−−−−−−−−−−−−
gcd ()
{
                               # Arbitrary assignment.
  dividend=$1 # It does not matter
 divisor=$2 #+ which of the two is larger.
                               # Why?
  remainder=1 # If uninitialized variable used in loop,
                               #+ it results in an error message
                               #+ on first pass through loop.
  until [ "$remainder" −eq 0 ]
  do
   let "remainder = $dividend % $divisor"
   dividend=$divisor # Now repeat with 2 smallest numbers.
    divisor=$remainder
 done \# Euclid's algorithm
} * Last $dividend is the gcd.
gcd $1 $2
```
## Advanced Bash−Scripting Guide

```
echo; echo "GCD of $1 and $2 = $dividend"; echo
# Exercise :
# −−−−−−−−
# Check command−line arguments to make sure they are integers,
#+ and exit the script with an appropriate error message if not.
exit 0
```
*+=*

"plus−equal" (increment variable by a constant)

**let "var += 5"** results in var being incremented by 5.

"minus−equal" (decrement variable by a constant)

*\*=*

*−=*

"times−equal" (multiply variable by a constant)

**let "var \*= 4"** results in var being multiplied by 4.

*%=*

*/=*

"slash−equal" (divide variable by a constant)

"mod−equal" (remainder of dividing variable by a constant)

*Arithmetic operators often occur in an [expr](#page-170-0) o[r let](#page-143-0) expression.*

#### **Example 8−2. Using Arithmetic Operations**

```
#!/bin/bash
# Counting to 7 in 6 different ways.
n=1; echo −n "$n "
let "n = $n + 1" # let "n = n + 1" also works.
echo −n "$n "
: \zeta((n = \zeta n + 1))# ":" necessary because otherwise Bash attempts
#+ to interpret "\zeta(n = \zeta n + 1))" as a command.
echo −n "$n "
(( n = n + 1 ) )# A simpler alternative to the method above.
# Thanks, David Lombard, for pointing this out.
echo −n "$n "
n = \frac{s(5n + 1)}{s}echo −n "$n "
: \sin = \sin + 1# ":" necessary because otherwise Bash attempts
#+ to interpret "\sin = \sin + 1 ]" as a command.
# Works even if "n" was initialized as a string.
echo −n "$n "
```

```
n = $[ $n + 1 ]# Works even if "n" was initialized as a string.
#* Avoid this type of construct, since it is obsolete and nonportable.
# Thanks, Stephane Chazelas.
echo −n "$n "; echo
```
exit 0

Integer variables in Bash are actually signed *long* (32−bit) integers, in the range of −2147483648 to 2147483647. An operation that takes a variable outside these limits will give an erroneous result.

```
a=2147483646
echo "a = 5a" \# a = 2147483646let "a+=1" # Increment "a".<br>echo "a = $a" # a = 2147483647
echo "a = $a" # a = 2147483647<br>let "a+=1" # increment "a"
                    # increment "a" again, past the limit.
echo "a = $a" # a = -2147483648
                       # ERROR (out of range)
```
As of version 2.05b, Bash supports 64−bit integers.

**Bash does not understand floating point arithmetic. It treats numbers containing a decimal point as** strings.

```
a=1.5
let "b = $a + 1.3" # Error.# t2.sh: let: b = 1.5 + 1.3: syntax error in expression (error token is ".5 + 1.3")
echo "b = $b" # b=1
```
Us[e bc](#page-212-0) in scripts that that need floating point calculations or math library functions.

**bitwise operators.** The bitwise operators seldom make an appearance in shell scripts. Their chief use seems to be manipulating and testing values read from ports or sockets. "Bit flipping" is more relevant to compiled languages, such as  $C$  and  $C_{++}$ , which run fast enough to permit its use on the fly.

## **bitwise operators**

*<<*

bitwise left shift (multiplies by 2 for each shift position)

*<<=* "left−shift−equal"

**let "var <<= 2"** results in var left−shifted 2 bits (multiplied by 4)

*>>*

bitwise right shift (divides by 2 for each shift position)

*>>=*

*&*

"right−shift−equal" (inverse of <<=)

```
bitwise and
```
*&=*

"bitwise and−equal"

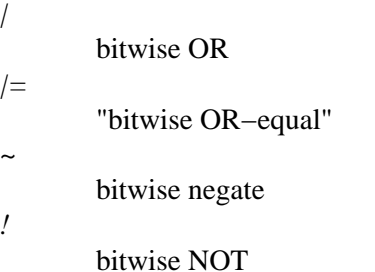

*^*

bitwise XOR

*^=*

"bitwise XOR−equal"

## **logical operators**

#### *&&*

and (logical)

```
if [ $condition1 ] && [ $condition2 ]
# Same as: if [ $condition1 −a $condition2 ]
# Returns true if both condition1 and condition2 hold true...
if [[ $condition1 && $condition2 ]] # Also works.
# Note that && operator not permitted within [ ... ] construct.
```
 $\circled{e}$  && may also, depending on context, be used in an [and list](#page-315-0) to concatenate commands.

## *||*

or (logical)

```
if [ $condition1 ] || [ $condition2 ]
# Same as: if [ $condition1 −o $condition2 ]
# Returns true if either condition1 or condition2 holds true...
if [[ $condition1 || $condition2 ]] # Also works.
# Note that || operator not permitted within [ ... ] construct.
```
Bash tests the [exit status](#page-42-0) of each statement linked with a logical operator.

## <span id="page-63-0"></span>**Example 8−3. Compound Condition Tests Using && and ||**

```
#!/bin/bash
a = 24b=47if [ "$a" −eq 24 ] && [ "$b" −eq 47 ]
then
   echo "Test #1 succeeds."
else
  echo "Test #1 fails."
fi
```

```
# ERROR: if [ "$a" −eq 24 && "$b" −eq 47 ]
#+ attempts to execute ' [ "$a" −eq 24 '
#+ and fails to finding matching ']'.
#
# Note: if [[ $a −eq 24 && $b −eq 24 ]] works.
# The double−bracket if−test is more flexible
#+ than the single−bracket version. 
# (The "&&" has a different meaning in line 17 than in line 6.)
# Thanks, Stephane Chazelas, for pointing this out.
if [ "$a" −eq 98 ] || [ "$b" −eq 47 ]
then
   echo "Test #2 succeeds."
else
  echo "Test #2 fails."
fi
# The −a and −o options provide
#+ an alternative compound condition test.
# Thanks to Patrick Callahan for pointing this out.
if [ "$a" −eq 24 −a "$b" −eq 47 ]
then
  echo "Test #3 succeeds."
else
  echo "Test #3 fails."
fi
if [ "$a" −eq 98 −o "$b" −eq 47 ]
then
  echo "Test #4 succeeds."
else
  echo "Test #4 fails."
fi
a=rhino
b=crocodile
if [ "$a" = rhino ] && [ "$b" = crocodile ]
then
  echo "Test #5 succeeds."
else
  echo "Test #5 fails."
fi
exit 0
```
The && and || operators also find use in an arithmetic context.

```
bash$ echo $(( 1 && 2 )) $((3 && 0)) $((4 || 0)) $((0 || 0))
1 0 1 0
```
#### **miscellaneous operators**

*,*

comma operator

The **comma operator** chains together two or more arithmetic operations. All the operations are evaluated (with possible *side effects*), but only the last operation is returned.

```
let "t1 = ((5 + 3, 7 - 1, 15 - 4))"
echo "t1 = $t1" # t1 = 11
let "t2 = ((a = 9, 15 / 3))" # Set "a" and calculate "t2".
echo "t2 = $t2 a = $a" # t2 = 5 a = 9
```
The comma operator finds use mainly in <u>for loops</u>. See [Example 10−12.](#page-118-0)

## **8.2. Numerical Constants**

A shell script interprets a number as decimal (base 10), unless that number has a special prefix or notation. A number preceded by a 0 is  $octal$  (base 8). A number preceded by  $0x$  is hexadecimal (base 16). A number with an embedded # evaluates as BASE#NUMBER (with range and notational restrictions).

**Example 8−4. Representation of numerical constants**

```
#!/bin/bash
# numbers.sh: Representation of numbers in different bases.
# Decimal: the default
let "dec = 32"echo "decimal number = $dec" # 32
# Nothing out of the ordinary here.
# Octal: numbers preceded by '0' (zero)
let "oct = 032"echo "octal number = $oct" # 26# Expresses result in decimal.
# −−−−−−−−− −−−−−− −− −−−−−−−
# Hexadecimal: numbers preceded by '0x' or '0X'
let "hex = 0x32"
echo "hexadecimal number = $hex" # 50
# Expresses result in decimal.
# Other bases: BASE#NUMBER
# BASE between 2 and 64.
# NUMBER must use symbols within the BASE range, see below.
let "bin = 2#111100111001101"
echo "binary number = $bin" # 31181
let "b32 = 32#77"
echo "base−32 number = $b32" # 231
let "b64 = 64#@"
echo "base−64 number = $b64" # 4094
#
# This notation only works for a limited range (2 − 64)
# 10 digits + 26 lowercase characters + 26 uppercase characters + @ + _
```
Chapter 8. Operations and Related Topics 61 and  $61$ 

echo echo \$((36#zz)) \$((2#10101010)) \$((16#AF16)) \$((53#1aA)) # 1295 170 44822 3375 # Important note: # −−−−−−−−−−−−−− # Using a digit out of range of the specified base notation #+ will give an error message. let "bad\_oct =  $081"$ # numbers.sh: let: oct = 081: value too great for base (error token is "081") # Octal numbers use only digits in the range 0 − 7. exit 0  $\quad$  # Thanks, Rich Bartell and Stephane Chazelas, for clarification.

# **Part 3. Beyond the Basics**

*Table of Contents 9[. Variables Revisited](#page-68-0) 9.1[. Internal Variables](#page-68-1) 9.2[. Manipulating Strings](#page-84-1) 9.3[. Parameter Substitution](#page-89-0) 9.4[. Typing variables:](#page-97-0) declare or typeset 9.5[. Indirect References to Variables](#page-99-0) 9.6[. \\$RANDOM: generate random integer](#page-101-1) 9.7[. The Double Parentheses Construct](#page-110-0) 10. [Loops and Branches](#page-112-1) 10.1. [Loops](#page-112-2) 10.2. [Nested Loops](#page-123-0) 10.3. [Loop Control](#page-123-1) 10.4. [Testing and Branching](#page-127-0) 11. [Internal Commands and Builtins](#page-134-3) 11.1. [Job Control Commands](#page-155-0) 12. [External Filters, Programs and Commands](#page-160-0) 12.1. [Basic Commands](#page-160-1) 12.2. [Complex Commands](#page-164-0) 12.3. [Time / Date Commands](#page-173-0) 12.4. [Text Processing Commands](#page-176-0) 12.5. [File and Archiving Commands](#page-192-0) 12.6. [Communications Commands](#page-207-0) 12.7. [Terminal Control Commands](#page-211-0) 12.8. [Math Commands](#page-212-1) 12.9. [Miscellaneous Commands](#page-221-0) 13. [System and Administrative Commands](#page-232-0) 14. [Command Substitution](#page-256-1) 15. [Arithmetic Expansion](#page-261-1) 16. [I/O Redirection](#page-262-1) 16.1. [Using](#page-264-0) exec 16.2. [Redirecting Code Blocks](#page-267-0) 16.3. [Applications](#page-271-0) 17. [Here Documents](#page-273-1) 18. [Recess Time](#page-282-0)*

# <span id="page-68-0"></span>**Chapter 9. Variables Revisited**

Used properly, variables can add power and flexibility to scripts. This requires learning their subtleties and nuances.

## <span id="page-68-1"></span>**9.1. Internal Variables**

```
Builtin variables
```
variables affecting bash script behavior

\$BASH

the path to the *Bash* binary itself

bash\$ **echo \$BASH** /bin/bash

#### \$BASH\_ENV

a[n environmental variable](#page-32-0) pointing to a Bash startup file to be read when a script is invoked \$BASH\_VERSINFO[n]

a 6−elemen[t array](#page-318-0) containing version information about the installed release of Bash. This is similar to \$BASH\_VERSION, below, but a bit more detailed.

```
# Bash version info:
for n in 0 1 2 3 4 5
do
  echo "BASH_VERSINFO[$n] = ${BASH_VERSINFO[$n]}"
done 
# BASH_VERSINFO[0] = 2 # Major version no.
# BASH_VERSINFO[1] = 05    # Minor version no.
\# BASH_VERSINFO[2] = 8 \# Patch level.
# BASH_VERSINFO[3] = 1 # Build version.
# BASH_VERSINFO[4] = release # Release status.
# BASH_VERSINFO[5] = i386−redhat−linux−gnu # Architecture
                                     # (same as $MACHTYPE).
```
\$BASH\_VERSION

the version of Bash installed on the system

bash\$ **echo \$BASH\_VERSION** 2.04.12(1)−release

tcsh% **echo \$BASH\_VERSION** BASH\_VERSION: Undefined variable.

Checking \$BASH\_VERSION is a good method of determining which shell is running. [\\$SHELL](#page-78-0) does not necessarily give the correct answer.

#### \$DIRSTACK

the top value in the directory stack (affected by [pushd](#page-142-0) an[d popd](#page-142-1))

This builtin variable corresponds to the [dirs](#page-142-2) command, however **dirs** shows the entire contents of the directory stack.

\$EDITOR

the default editor invoked by a script, usually **vi** or **emacs**.

\$EUID

"effective" user ID number

Identification number of whatever identity the current user has assumed, perhaps by means of  $\frac{su}{s}$ .

The \$EUID is not necessarily the same as the <u>\$UID</u>.

### \$FUNCNAME

name of the current function

```
xyz23 ()
{
   echo "$FUNCNAME now executing." # xyz23 now executing.
}
xyz23
echo "FUNCNAME = $FUNCNAME" # FUNCNAME =
                                   # Null value outside a function.
```
## \$GLOBIGNORE

A list of filename patterns to be excluded from matching in [globbing.](#page-287-0)

\$GROUPS

groups current user belongs to

This is a listing (array) of the group id numbers for current user, as recorded in /etc/passwd.

```
root# echo $GROUPS
\Omegaroot# echo ${GROUPS[1]}
1
root# echo ${GROUPS[5]}
6
```
#### \$HOME

home directory of the user, usually /home/username (see Example 9-13)

### \$HOSTNAME

Th[e hostname](#page-242-0) command assigns the system name at bootup in an init script. However, the

gethostname() function sets the Bash internal variable \$HOSTNAME. See also [Example 9−13](#page-91-0). \$HOSTTYPE

host type

Like **SMACHTYPE**, identifies the system hardware.

```
bash$ echo $HOSTTYPE
i686
```
\$IFS

internal field separator

## Advanced Bash−Scripting Guide

This variable determines how Bash recognizes fields, or word boundaries when it interprets character strings.

\$IFS defaults t[o whitespace](#page-26-0) (space, tab, and newline), but may be changed, for example, to parse a comma–separated data file. Note that  $\frac{$*}{8}$  uses the first character held in \$IFS. See Example 5–1.

```
bash$ echo $IFS | cat −vte
\boldsymbol{\mathcal{S}}bash$ bash −c 'set w x y z; IFS=":−;"; echo "$*"'
w:x:y:z
```
\$IFS does not handle whitespace the same as it does other characters.

**Example 9−1. \$IFS and whitespace**

```
#!/bin/bash
# $IFS treats whitespace differently than other characters.
output_args_one_per_line()
\{ for arg
  do echo "[$arg]"
  done
}
echo; echo "IFS=\" \""
echo "−−−−−−−"
IFS=" "var=" a b c "
output_args_one_per_line $var # output_args_one_per_line `echo " a b c "`
#
# [a]
# [b]
# [c]
echo; echo "IFS=:"
echo "−−−−−"
IFS=:
var=":a::b:c:::" # Same as above, but substitute ":" for " ".
output_args_one_per_line $var
#
# []
# [a]
# []
# [b]
# [c]
# []
# []
# []
# The same thing happens with the "FS" field separator in awk.
# Thank you, Stephane Chazelas.
```
echo

exit 0

(Thanks, S. C., for clarification and examples.)

## *<u>SIGNOREEOF</u>*

ignore EOF: how many end−of−files (control−D) the shell will ignore before logging out.

## $\zeta L C\_COLLATE$

Often set in the .bashrc or /etc/profile files, this variable controls collation order in filename expansion and pattern matching. If mishandled, LC\_COLLATE can cause unexpected results in [filename globbing](#page-287-0).

As of version 2.05 of Bash, filename globbing no longer distinguishes between lowercase and uppercase letters in a character range between brackets. For example, **ls [A−M]\*** would match both File1.txt and file1.txt. To revert to the customary behavior of bracket matching, set LC\_COLLATE to C by an **export** LC COLLATE=C in /etc/profile and/or  $\sim$  /.bashrc.

## \$LC\_CTYPE

This internal variable controls character interpretation in [globbing](#page-287-0) and pattern matching.

## \$LINENO

This variable is the line number of the shell script in which this variable appears. It has significance only within the script in which it appears, and is chiefly useful for debugging purposes.

```
# *** BEGIN DEBUG BLOCK ***
last_cmd_arg=$_ # Save it.
echo "At line number $LINENO, variable \\ v1\" = $v1"
echo "Last command argument processed = $last_cmd_arg"
# *** END DEBUG BLOCK ***
```
#### <span id="page-71-0"></span>*<u>SMACHTYPE</u>*

machine type

Identifies the system hardware.

bash\$ **echo \$MACHTYPE** i686

#### \$OLDPWD

old working directory ("OLD−print−working−directory", previous directory you were in) \$OSTYPE

operating system type

bash\$ **echo \$OSTYPE** linux

#### \$PATH

path to binaries, usually /usr/bin/, /usr/X11R6/bin/, /usr/local/bin, etc.

When given a command, the shell automatically does a hash table search on the directories listed in the *path* for the executable. The path is stored in the [environmental variable](#page-32-0), \$PATH, a list of directories, separated by colons. Normally, the system stores the \$PATH definition in /etc/profile and/or ~/.bashrc (see [Chapter 27\)](#page-344-0).
```
bash$ echo $PATH
```
/bin:/usr/bin:/usr/local/bin:/usr/X11R6/bin:/sbin:/usr/sbin

**PATH=\${PATH}:/opt/bin** appends the /opt/bin directory to the current path. In a script, it may be expedient to temporarily add a directory to the path in this way. When the script exits, this restores the original \$PATH (a child process, such as a script, may not change the environment of the parent process, the shell).

The current "working directory", . /, is usually omitted from the \$PATH as a security measure.

*SPIPESTATUS* 

[Array](#page-318-0) variable holding exit status(es) of last executed *foreground* [pipe.](#page-19-0) Interestingly enough, this does not necessarily give the same result as th[e exit status](#page-42-0) of the last executed command.

```
bash$ echo $PIPESTATUS
\Omegabash$ ls −al | bogus_command
bash: bogus_command: command not found
bash$ echo $PIPESTATUS
141
bash$ ls −al | bogus_command
bash: bogus_command: command not found
bash$ echo $?
127
```
The members of the \$PIPESTATUS array hold the exit status of each respective command executed in a pipe. \$PIPESTATUS[0] holds the exit status of the first command in the pipe, \$PIPESTATUS[1] the exit status of the second command, and so on.

The \$PIPESTATUS variable may contain an erroneous 0 value in a login shell.

```
tcsh% bash
bash$ who | grep nobody | sort
bash$ echo ${PIPESTATUS[*]}
\Omega
```
The above lines contained in a script would produce the expected 0 1 0 output.

Thank you, Wayne Pollock for pointing this out and supplying the above example.

In the version 2.05b.0(1)−release of Bash, and possibly other versions as well, the \$PIPESTATUS variable appears to be broken. This is a bug that will likely be fixed in a later release.

\$PPID

The \$PPID of a process is the process ID (pid) of its parent process[. \[19\]](#page-521-0)

Compare this with the [pidof](#page-244-0) command.

#### \$PROMPT\_COMMAND

A variable holding a command to be executed just before the primary prompt, \$PS1 is to be displayed.

\$PS1

This is the main prompt, seen at the command line.

\$PS2

The secondary prompt, seen when additional input is expected. It displays as ">".

\$PS3

The tertiary prompt, displayed in a [select](#page-132-0) loop (se[e Example 10−29](#page-132-1)).

\$PS4

The quartenary prompt, shown at the beginning of each line of output when invoking a script with the −x [option.](#page-362-0) It displays as "+".

#### \$PWD

working directory (directory you are in at the time)

This is the analog to the **pwd** builtin command.

```
#!/bin/bash
E_WRONG_DIRECTORY=73
clear # Clear screen.
TargetDirectory=/home/bozo/projects/GreatAmericanNovel
cd $TargetDirectory
echo "Deleting stale files in $TargetDirectory."
if [ "$PWD" != "$TargetDirectory" ]
then # Keep from wiping out wrong directory by accident.
   echo "Wrong directory!"
   echo "In $PWD, rather than $TargetDirectory!"
  echo "Bailing out!"
  exit $E_WRONG_DIRECTORY
fi
rm −rf *
rm .[A−Za−z0−9]* # Delete dotfiles.
# rm −f .[^.]* ..?* to remove filenames beginning with multiple dots.
# (shopt −s dotglob; rm −f *) will also work.
# Thanks, S.C. for pointing this out.
# Filenames may contain all characters in the 0 − 255 range, except "/".
# Deleting files beginning with weird characters is left as an exercise.
# Various other operations here, as necessary.
echo
echo "Done."
echo "Old files deleted in $TargetDirectory."
echo
exit 0
```
**SREPLY** 

The default value when a variable is not supplied to <u>read</u>. Also applicable to [select](#page-132-0) menus, but only

# Advanced Bash−Scripting Guide

supplies the item number of the variable chosen, not the value of the variable itself.

```
#!/bin/bash
# reply.sh
# REPLY is the default value for a 'read' command.
echo
echo −n "What is your favorite vegetable? "
read
echo "Your favorite vegetable is $REPLY."
# REPLY holds the value of last "read" if and only if
#+ no variable supplied.
echo
echo −n "What is your favorite fruit? "
read fruit
echo "Your favorite fruit is $fruit."
echo "but..."
echo "Value of \$REPLY is still $REPLY."
# $REPLY is still set to its previous value because
#+ the variable $fruit absorbed the new "read" value.
echo
```
exit 0

#### \$SECONDS

The number of seconds the script has been running.

```
#!/bin/bash
TIME_LIMIT=10
INTERVAL=1
echo
echo "Hit Control−C to exit before $TIME_LIMIT seconds."
echo
while [ "$SECONDS" −le "$TIME_LIMIT" ]
do
   if [ "$SECONDS" −eq 1 ]
   then
    units=second
   else 
    units=seconds
   fi
   echo "This script has been running $SECONDS $units."
  # On a slow or overburdened machine, the script may skip a count
   #+ every once in a while.
   sleep $INTERVAL
done
echo −e "\a" # Beep!
exit 0
```

```
$SHELLOPTS
```
the list of enabled shel[l options](#page-362-0), a readonly variable

```
bash$ echo $SHELLOPTS
braceexpand:hashall:histexpand:monitor:history:interactive−comments:emacs
```
*<u>SSHLVL</u>* 

Shell level, how deeply Bash is nested. If, at the command line, \$SHLVL is 1, then in a script it will increment to 2.

\$TMOUT

If the \$TMOUT environmental variable is set to a non−zero value *time*, then the shell prompt will time out after *time* seconds. This will cause a logout.

As of version 2.05b of Bash, it is now possible to use  $\sharp TMOUT$  in a script in combination wit[h read.](#page-136-0)

```
# Works in scripts for Bash, versions 2.05b and later.
TMOUT=3 # Prompt times out at three seconds.
echo "What is your favorite song?"
echo "Quickly now, you only have $TMOUT seconds to answer!"
read song
if [ −z "$song" ]
then
  song="(no answer)"
   # Default response.
f_iecho "Your favorite song is $song."
```
There are other, more complex, ways of implementing timed input in a script. One alternative is to set up a timing loop to signal the script when it times out. This also requires a signal handling routine to trap (see [Example 30−5\)](#page-357-0) the interrupt generated by the timing loop (whew!).

# **Example 9−2. Timed Input**

```
#!/bin/bash
# timed−input.sh
# TMOUT=3 useless in a script
TIMELIMIT=3 # Three seconds in this instance, may be set to different value.
PrintAnswer()
{
  if [ "$answer" = TIMEOUT ]
  then
    echo $answer
 else # Don't want to mix up the two instances.
    echo "Your favorite veggie is $answer"
    kill $! # Kills no longer needed TimerOn function running in background.
             # $! is PID of last job running in background.
  fi
}
```
TimerOn()

```
{
  sleep $TIMELIMIT && kill −s 14 $$ &
  # Waits 3 seconds, then sends sigalarm to script.
} 
Int14Vector()
\left\{ \right. answer="TIMEOUT"
  PrintAnswer
   exit 14
} 
trap Int14Vector 14 # Timer interrupt (14) subverted for our purposes.
echo "What is your favorite vegetable "
TimerOn
read answer
PrintAnswer
# Admittedly, this is a kludgy implementation of timed input,
#+ however the "−t" option to "read" simplifies this task.
# See "t−out.sh", below.
# If you need something really elegant...
#+ consider writing the application in C or C++,
#+ using appropriate library functions, such as 'alarm' and 'setitimer'.
exit 0
```
An alternative is usin[g stty.](#page-235-0)

#### **Example 9−3. Once more, timed input**

```
#!/bin/bash
# timeout.sh
# Written by Stephane Chazelas,
# and modified by the document author.
INTERVAL=5 \qquad # timeout interval
timedout read() {
  timeout=$1
  varname=$2
  old_tty_settings=`stty −g`
  stty −icanon min 0 time ${timeout}0
 eval read $varname # or just read $varname
  stty "$old_tty_settings"
   # See man page for "stty".
}
echo; echo −n "What's your name? Quick! "
timedout_read $INTERVAL your_name
# This may not work on every terminal type.
# The maximum timeout depends on the terminal.
# (it is often 25.5 seconds).
```

```
echo
if [ ! −z "$your_name" ] # If name input before timeout...
then
   echo "Your name is $your_name."
else
   echo "Timed out."
fi
echo
# The behavior of this script differs somewhat from "timed−input.sh".
# At each keystroke, the counter resets.
exit 0
```
Perhaps the simplest method is using the  $-$ t option t[o read.](#page-136-0)

# **Example 9−4. Timed read**

```
#!/bin/bash
# t−out.sh
# Inspired by a suggestion from "syngin seven" (thanks).
TIMELIMIT=4 # 4 seconds
read −t $TIMELIMIT variable <&1
echo
if [ −z "$variable" ]
then
   echo "Timed out, variable still unset."
else 
  echo "variable = $variable"
fi 
exit 0
# Exercise for the reader:
# −−−−−−−−−−−−−−−−−−−−−−−
# Why is the redirection (<&1) necessary in line 8?
# What happens if it is omitted?
```
\$UID

user ID number

current user's user identification number, as recorded in /etc/passwd

This is the current user's real id, even if she has temporarily assumed another identity through [su](#page-234-0). \$UID is a readonly variable, not subject to change from the command line or within a script, and is the counterpart to the [id](#page-232-0) builtin.

# **Example 9−5. Am I root?**

```
#!/bin/bash
# am−i−root.sh: Am I root or not?
ROOT UID=0 # Root has $UID 0.
if [ "$UID" −eq "$ROOT_UID" ] # Will the real "root" please stand up?
then
   echo "You are root."
else
   echo "You are just an ordinary user (but mom loves you just the same)."
fi
exit 0
# ============================================================= #
# Code below will not execute, because the script already exited.
# An alternate method of getting to the root of matters:
ROOTUSER_NAME=root
username=`id −nu` # Or... username=`whoami`
if [ "$username" = "$ROOTUSER_NAME" ]
then
   echo "Rooty, toot, toot. You are root."
else
   echo "You are just a regular fella."
fi
```
See als[o Example 2−2](#page-7-0).

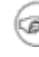

The variables \$ENV, \$LOGNAME, \$MAIL, \$TERM, \$USER, and \$USERNAME are *not* Bas[h builtins.](#page-134-0) These are, however, often set a[s environmental variables](#page-32-0) in one of the Bas[h startup files.](#page-344-0) \$SHELL, the name of the user's login shell, may be set from /etc/passwd or in an "init" script, and it is likewise not a Bash builtin.

```
tcsh% echo $LOGNAME
bozo
tcsh% echo $SHELL
/bin/tcsh
tcsh% echo $TERM
rxvt
bash$ echo $LOGNAME
bozo
bash$ echo $SHELL
/bin/tcsh
bash$ echo $TERM
rxvt
```
# **Positional Parameters**

<span id="page-78-0"></span>\$0*,* \$1*,* \$2*, etc.*

positional parameters, passed from command line to script, passed to a function, o[r set](#page-146-0) to a variable (see [Example 4−5](#page-32-1) an[d Example 11−14\)](#page-146-1)

\$#

# Advanced Bash−Scripting Guide

number of command line arguments [\[20\]](#page-521-1) or positional parameters (se[e Example 34−2](#page-376-0))

All of the positional parameters, seen as a single word

 $\circled{e}$  "\$\*" must be quoted.

\$@

 $$^{\star}$ 

Same as \$\*, but each parameter is a quoted string, that is, the parameters are passed on intact, without interpretation or expansion. This means, among other things, that each parameter in the argument list is seen as a separate word.

Of course, "\$@" should be quoted.

# **Example 9−6. arglist: Listing arguments with \$\* and \$@**

```
#!/bin/bash
# arglist.sh
# Invoke this script with several arguments, such as "one two three".
E_BADARGS=65
if [ ! −n "$1" ]
then
   echo "Usage: `basename $0` argument1 argument2 etc."
   exit $E_BADARGS
fi 
echo
index=1 # Initialize count.
echo "Listing args with \"\$*\":"
for arg in "$*" # Doesn't work properly if "$*" isn't quoted.
do
  echo "Arg #$index = $arg"
  let "index+=1"
done # \t; * sees all arguments as single word.
echo "Entire arg list seen as single word."
echo
index=1 # Reset count.
                 # What happens if you forget to do this?
echo "Listing args with \"\$@\":"
for arg in "$@"
do
  echo "Arg #$index = $arg"
  let "index+=1"
done \# $@ sees arguments as separate words.
echo "Arg list seen as separate words."
echo
index=1 # Reset count.
echo "Listing args with \$* (unquoted):"
```

```
for arg in $*
do
  echo "Arg #$index = $arg"
  let "index+=1"
done \# Unquoted \frac{1}{2} sees arguments as separate words.
echo "Arg list seen as separate words."
exit 0
```
Following a **shift**, the \$@ holds the remaining command−line parameters, lacking the previous \$1, which was lost.

```
#!/bin/bash
# Invoke with ./scriptname 1 2 3 4 5
echo "$@" # 1 2 3 4 5
shift
echo "$@" # 2 3 4 5
shift
echo "$@" # 3 4 5
# Each "shift" loses parameter $1.
# "$@" then contains the remaining parameters.
```
The \$@ special parameter finds use as a tool for filtering input into shell scripts. The **cat "\$@"** construction accepts input to a script either from stdin or from files given as parameters to the script. See [Example 12−20](#page-188-0) an[d Example 12−21](#page-189-0).

The  $\zeta^*$  and  $\zeta^*$  parameters sometimes display inconsistent and puzzling behavior, depending on the setting of **SIFS**.

# **Example 9−7. Inconsistent \$\* and \$@ behavior**

### #!/bin/bash

```
# Erratic behavior of the "$*" and "$@" internal Bash variables,
#+ depending on whether they are quoted or not.
# Inconsistent handling of word splitting and linefeeds.
set −− "First one" "second" "third:one" "" "Fifth: :one"
# Setting the script arguments, $1, $2, etc.
echo
echo 'IFS unchanged, using "$*"'
c=0for i in "$*" # quoted
do echo "$((c+=1)): [$i]" # This line remains the same in every instance.
                          # Echo args.
done
echo −−−
echo 'IFS unchanged, using $*'
c=0for i in $* # unquoted
do echo "$((c+=1)): [$i]"
```
done echo −−− echo 'IFS unchanged, using "\$@"'  $c=0$ for i in "\$@" do echo "\$((c+=1)): [\$i]" done echo −−− echo 'IFS unchanged, using \$@'  $c=0$ for i in \$@ do echo "\$((c+=1)): [\$i]" done echo −−− IFS=: echo 'IFS=":", using "\$\*"'  $c=0$ for i in "\$\*" do echo "\$((c+=1)): [\$i]" done echo −−− echo 'IFS=":", using \$\*'  $c=0$ for i in \$\* do echo "\$((c+=1)): [\$i]" done echo −−− var=\$\* echo 'IFS=":", using "\$var" (var=\$\*)'  $c=0$ for i in "\$var" do echo "\$((c+=1)): [\$i]" done echo −−− echo 'IFS=":", using \$var (var=\$\*)'  $c=0$ for i in \$var do echo "\$((c+=1)): [\$i]" done echo −−− var="\$\*" echo 'IFS=":", using \$var (var="\$\*")'  $c=0$ for i in \$var do echo "\$((c+=1)): [\$i]" done echo −−− echo 'IFS=":", using "\$var" (var="\$\*")'  $c=0$ for i in "\$var" do echo "\$((c+=1)): [\$i]" done echo −−−

# Advanced Bash−Scripting Guide

```
echo 'IFS=":", using "$@"'
c=0for i in "$@"
do echo "$((c+=1)): [$i]"
done
echo −−−
echo 'IFS=":", using $@'
c=0for i in $@
do echo "$((c+=1)): [$i]"
done
echo −−−
var=$@
echo 'IFS=":", using $var (var=$@)'
c=0for i in $var
do echo "$((c+=1)): [$i]"
done
echo −−−
echo 'IFS=":", using "$var" (var=$@)'
c=0for i in "$var"
do echo "$((c+=1)): [$i]"
done
echo −−−
var="$@"
echo 'IFS=":", using "$var" (var="$@")'
c=0for i in "$var"
do echo "$((c+=1)): [$i]"
done
echo −−−
echo 'IFS=":", using $var (var="$@")'
c=0for i in $var
do echo "$((c+=1)): [$i]"
done
echo
# Try this script with ksh or zsh −y.
exit 0
# This example script by Stephane Chazelas,
# and slightly modified by the document author.
```
The **\$@** and **\$\*** parameters differ only when between double quotes.

# **Example 9−8. \$\* and \$@ when \$IFS is empty**

```
#!/bin/bash
# If $IFS set, but empty,
```

```
# then "$*" and "$@" do not echo positional params as expected.
mecho () # Echo positional parameters.
{
echo "$1,$2,$3";
}
IFS="" # Set, but empty.
set a b c # Positional parameters.
mecho "$^{\ast}$" # abc,,
mecho $* # a,b,c
mecho $@ # a,b,c
mecho "\frac{20}{3}" # a,b,c
# The behavior of $* and $@ when $IFS is empty depends
# on whatever Bash or sh version being run.
# It is therefore inadvisable to depend on this "feature" in a script.
# Thanks, S.C.
exit 0
```
# **Other Special Parameters**

\$−

Flags passed to script (using [set\)](#page-146-0). See [Example 11−14.](#page-146-1)

This was originally a *ksh* construct adopted into Bash, and unfortunately it does not seem to work reliably in Bash scripts. One possible use for it is to have a script self–test whether it is interactive.

# $$!$

PID (process ID) of last job run in background

```
LOG=$0.log
COMMAND1="sleep 100"
echo "Logging PIDs background commands for script: $0" >> "$LOG"
# So they can be monitored, and killed as necessary.
echo >> "$LOG"
# Logging commands.
echo −n "PID of \"$COMMAND1\": " >> "$LOG"
${COMMAND1} &
echo $! >> "$LOG"
# PID of "sleep 100": 1506
# Thank you, Jacques Lederer, for suggesting this.
```
 $\boldsymbol{\xi}_-$ 

Special variable set to last argument of previous command executed.

# **Example 9−9. Underscore variable**

```
#!/bin/bash
echo $_ # /bin/bash
                                    # Just called /bin/bash to run the script.
du >/dev/null \# So no output from command.
echo \tS # du
ls −al >/dev/null # So no output from command.
echo $_ # −al (last argument)
:
echo \zeta \qquad \qquad \qquad \qquad \qquad \qquad \qquad \qquad \qquad \qquad \qquad \qquad \qquad \qquad \qquad \qquad \qquad \qquad \qquad \qquad \qquad \qquad \qquad \qquad \qquad \qquad \qquad \qquad \qquad \qquad \qquad \qquad \qquad \qquad \qquad
```
\$?

[Exit status](#page-42-0) of a command, [function,](#page-296-0) or the script itself (se[e Example 23−6\)](#page-301-0)

\$\$

Process ID of the script itself. The  $$$  s variable often finds use in scripts to construct "unique" temp file names (see [Example A−14](#page-428-0)[, Example 30−6](#page-357-1)[, Example 12−26](#page-194-0), and [Example 11−24\)](#page-157-0). This is usually simpler than invoking [mktemp](#page-206-0).

# **9.2. Manipulating Strings**

Bash supports a surprising number of string manipulation operations. Unfortunately, these tools lack a unified focus. Some are a subset o[f parameter substitution](#page-89-0), and others fall under the functionality of the Uni[x expr](#page-170-0) command. This results in inconsistent command syntax and overlap of functionality, not to mention confusion.

# **String Length**

```
${#string}
expr length $string
expr "$string" : '.*'
```
stringZ=abcABC123ABCabc

echo  $\frac{1}{2}$   $\frac{15}{2}$ echo `expr length \$stringZ` # 15 echo `expr "\$stringZ" : '.\*'` # 15

# **Example 9−10. Inserting a blank line between paragraphs in a text file**

```
#!/bin/bash
# paragraph−space.sh
# Inserts a blank line between paragraphs of a single−spaced text file.
# Usage: $0 <FILENAME
MINLEN=45 # May need to change this value.
# Assume lines shorter than $MINLEN characters
#+ terminate a paragraph.
while read line # For as many lines as the input file has...
do
```

```
 echo "$line" # Output the line itself.
  len=${#line}
  if [ "$len" −lt "$MINLEN" ]
    then echo # Add a blank line after short line.
  fi
done
exit 0
```
# **Length of Matching Substring at Beginning of String**

```
expr match "$string" '$substring'
       $substring is a regular expression.
expr "$string" : '$substring'
       $substring is a regular expression.
        stringZ=abcABC123ABCabc
```

```
# |−−−−−−|
echo `expr match "$stringZ" 'abc[A−Z]*.2'` # 8
echo `expr "$stringZ" : 'abc[A-Z]*.2'` # 8
```
# **Index**

# *expr index \$string \$substring*

Numerical position in \$string of first character in \$substring that matches.

```
stringZ=abcABC123ABCabc
echo `expr index "$stringZ" C12` # 6
                                        # C position.
echo `expr index "$stringZ" 1c' # 3
# 'c' (in #3 position) matches before '1'.
```
This is the near equivalent of *strchr()* in C.

# **Substring Extraction**

```
${string:position}
```
Extracts substring from \$string at \$position.

If the  $\text{Sstring parameter}$  is "\*" or " $\textcircled{e}$ ", then this extracts the <u>positional parameters, [21]</u> starting at \$position.

# *\${string:position:length}*

Extracts \$length characters of substring from \$string at \$position.

```
stringZ=abcABC123ABCabc
# 0123456789.....
# 0−based indexing.
echo ${stringZ:0} # abcABC123ABCabc
echo ${stringZ:1} # bcABC123ABCabc
echo ${stringZ:7} # 23ABCabc
```
# Advanced Bash−Scripting Guide

```
echo \S\{\text{stringZ}:7:3\} # 23A
                                      # Three characters of substring.
# Is it possible to index from the right end of the string?
echo ${stringZ:−4} # abcABC123ABCabc
# Defaults to full string, as in ${parameter:−default}.
# However . . .
echo ${stringZ:(−4)} # Cabc 
echo ${stringZ: −4} # Cabc
# Now, it works.
# Parentheses or added space "escape" the position parameter.
# Thank you, Dan Jacobson, for pointing this out.
```
If the  $\text{Sstring parameter}$  is "\*" or " $\mathcal{Q}$ ", then this extracts a maximum of  $\text{Slength}$  positional parameters, starting at \$position.

```
echo $*:2 # Echoes second and following positional parameters.
echo \S\{\omega:2\} # Same as above.
echo ${'*:2:3} # Echoes three positional parameters, starting at second.
```
#### *expr substr \$string \$position \$length*

Extracts \$ length characters from \$ string starting at \$ position.

```
stringZ=abcABC123ABCabc
# 123456789......
# 1−based indexing.
echo `expr substr $stringZ 1 2` # ab
echo `expr substr $stringZ 4 3 * # ABC
```
#### *expr match "\$string" '\(\$substring\)'*

Extracts \$substring at beginning of \$string, where \$substring is a [regular expression.](#page-284-0) *expr "\$string" : '\(\$substring\)'*

Extracts \$substring at beginning of \$string, where \$substring is a regular expression.

```
stringZ=abcABC123ABCabc
# ======= 
echo `expr match "$stringZ" '\(.[b−c]*[A−Z]..[0−9]\)'` # abcABC1
echo `expr "$stringZ" : '\(.[b-c]*[A-Z]..[0-9]\)'` # abcABC1
echo `expr "$stringZ" : '\(\ldots \ldots \ldots \ldots \ldots \ldots # abcABC1
# All of the above forms give an identical result.
```
*expr match "\$string" '.\*\(\$substring\)'*

Extracts \$substring at *end* of \$string, where \$substring is a regular expression. *expr "\$string" : '.\*\(\$substring\)'*

Extracts \$substring at *end* of \$string, where \$substring is a regular expression.

```
stringZ=abcABC123ABCabc
# ======
echo `expr match "$stringZ" '.*\([A−C][A−C][A−C][a−c]*\)'` # ABCabc
echo `expr "$stringZ" : '.*\( \ldots \ldots \backslash )'` # ABCabc
```
# **Substring Removal**

*\${string#substring}*

Strips shortest match of \$substring from *front* of \$string. *\${string##substring}*

Strips longest match of \$substring from *front* of \$string.

```
stringZ=abcABC123ABCabc
# |−−−−|
# |−−−−−−−−−−|
echo ${stringZ#a*C} # 123ABCabc
# Strip out shortest match between 'a' and 'C'.
echo \S{\text{stringZ\#}\nparallel a*C} # abc
# Strip out longest match between 'a' and 'C'.
```
*\${string%substring}*

Strips shortest match of \$substring from *back* of \$string.

*\${string%%substring}*

Strips longest match of \$substring from *back* of \$string.

```
stringZ=abcABC123ABCabc
# ||
# |−−−−−−−−−−−−|
echo ${stringZ%b*c} # abcABC123ABCa
# Strip out shortest match between 'b' and 'c', from back of $stringZ.
echo \S{\text{stringZ}}\b*c} # a
# Strip out longest match between 'b' and 'c', from back of $stringZ.
```
# **Example 9−11. Converting graphic file formats, with filename change**

```
#!/bin/bash
# cvt.sh:
# Converts all the MacPaint image files in a directory to "pbm" format.
# Uses the "macptopbm" binary from the "netpbm" package,
#+ which is maintained by Brian Henderson (bryanh@giraffe−data.com).
# Netpbm is a standard part of most Linux distros.
OPERATION=macptopbm
SUFFIX=pbm # New filename suffix.
if [ −n "$1" ]
then
 directory=$1 # If directory name given as a script argument...
else
  directory=$PWD # Otherwise use current working directory.
fi 
# Assumes all files in the target directory are MacPaint image files,
# + with a ".mac" suffix.
for file in $directory/* # Filename globbing.
do
   filename=${file%.*c} # Strip ".mac" suffix off filename
```

```
 #+ ('.*c' matches everything
                            #+ between '.' and 'c', inclusive).
  $OPERATION $file > "$filename.$SUFFIX"
                            # Redirect conversion to new filename.
 rm -f $file # Delete original files after converting.
  echo "$filename.$SUFFIX" # Log what is happening to stdout.
done
exit 0
# Exercise:
# −−−−−−−−
# As it stands, this script converts *all* the files in the current
#+ working directory.
# Modify it to work *only* on files with a ".mac" suffix.
```
#### **Substring Replacement**

*\${string/substring/replacement}*

Replace first match of \$substring with \$replacement.

```
${string//substring/replacement}
```
Replace all matches of \$substring with \$replacement.

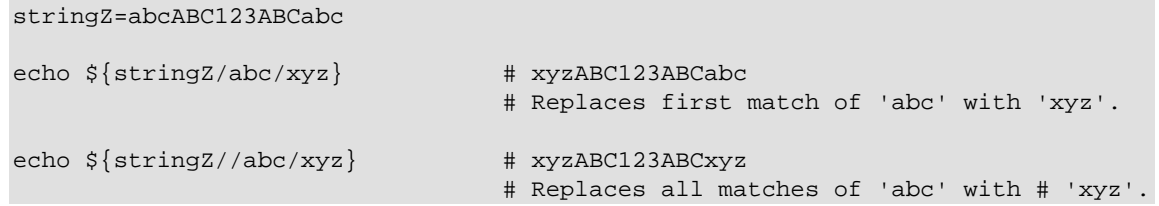

*\${string/#substring/replacement}*

If  $\frac{2}{5}$  substring matches *front* end of  $\frac{2}{5}$  string, substitute  $\frac{2}{5}$  replacement for  $\frac{2}{5}$  substring. *\${string/%substring/replacement}*

If  $\frac{2}{5}$  substring matches *back* end of  $\frac{2}{5}$  string, substitute  $\frac{2}{5}$  replacement for  $\frac{2}{5}$  substring.

```
stringZ=abcABC123ABCabc
echo ${stringZ/#abc/XYZ} # XYZABC123ABCabc
                                # Replaces front−end match of 'abc' with 'XYZ'.
echo ${stringZ/%abc/XYZ} # abcABC123ABCXYZ
                                 # Replaces back−end match of 'abc' with 'XYZ'.
```
# **9.2.1. Manipulating strings using awk**

A Bash script may invoke the string manipulation facilities of [awk](#page-481-0) as an alternative to using its built−in operations.

**Example 9−12. Alternate ways of extracting substrings**

```
#!/bin/bash
# substring−extraction.sh
String=23skidoo1
# 012345678 Bash
```

```
# 123456789 awk
# Note different string indexing system:
# Bash numbers first character of string as '0'.
# Awk numbers first character of string as '1'.
echo ${String:2:4} # position 3 (0−1−2), 4 characters long
                                          # skid
# The awk equivalent of ${string:pos:length} is substr(string,pos,length).
echo | awk '
\{ print substr("'"$\{String\}"'",3,4) # skid
}
# Piping an empty "echo" to awk gives it dummy input,
#+ and thus makes it unnecessary to supply a filename.
exit 0
```
# **9.2.2. Further Discussion**

For more on string manipulation in scripts, refer t[o Section 9.3](#page-89-1) and th[e relevant section](#page-170-1) of the [expr](#page-170-0) command listing. For script examples, see:

- 1. [Example 12−9](#page-170-2)
- 2. [Example 9−15](#page-92-0)
- 3. [Example 9−16](#page-94-0)
- 4. [Example 9−17](#page-94-1)
- 5. [Example 9−19](#page-96-0)

# <span id="page-89-1"></span>**9.3. Parameter Substitution**

#### <span id="page-89-0"></span>**Manipulating and/or expanding variables**

#### **\${parameter}**

Same as \$parameter, i.e., value of the variable parameter. In certain contexts, only the less ambiguous  $\frac{2}{7}$  parameter } form works.

May be used for concatenating variables with strings.

```
your_id=${USER}−on−${HOSTNAME}
echo "$your_id"
#
echo "Old \$PATH = $PATH"
PATH=${PATH}:/opt/bin #Add /opt/bin to $PATH for duration of script.
echo "New \$PATH = $PATH"
```
# **\${parameter−default}***,* **\${parameter:−default}**

If parameter not set, use default.

echo \${username−`whoami`} # Echoes the result of `whoami`, if variable \$username is still unset.

\${parameter−default} and \${parameter:−default} are almost

# Advanced Bash−Scripting Guide

equivalent. The extra : makes a difference only when *parameter* has been declared, but is null.

```
#!/bin/bash
```

```
username0=
# username0 has been declared, but is set to null.
echo "username0 = ${username0−`whoami`}"
# Will not echo.
echo "username1 = ${username1−`whoami`}"
# username1 has not been declared.
# Will echo.
username2=
# username2 has been declared, but is set to null.
echo "username2 = ${username2:−`whoami`}"
# Will echo because of :− rather than just − in condition test.
exit 0
```
The *default parameter* construct finds use in providing "missing" command−line arguments in scripts.

```
DEFAULT_FILENAME=generic.data
filename=${1:−$DEFAULT_FILENAME}
# If not otherwise specified, the following command block operates
#+ on the file "generic.data".
#
# Commands follow.
```
See also Example 3–4, Example 29–2, and Example A–7.

Compare this method with using an *and list* [to supply a default command−line argument.](#page-316-0) **\${parameter=default}***,* **\${parameter:=default}**

If parameter not set, set it to default.

Both forms nearly equivalent. The : makes a difference only when *\$parameter* has been declared and is null,  $[22]$  as above.

echo \${username=`whoami`} # Variable "username" is now set to `whoami`.

```
${parameter+alt_value}, ${parameter:+alt_value}
      If parameter set, use alt_value, else use null string.
```
Both forms nearly equivalent. The : makes a difference only when *parameter* has been declared and is null, see below.

```
echo "###### \${parameter+alt_value} ########"
echo
a = \frac{5}{2}{param1+xyz}
echo "a = $a" # a =
param2=
a = \frac{5}{2}{param2+xyz}
```

```
echo "a = $a" # a = xyzparam3=123
a = \frac{5}{2}{param3+xyz}
echo "a = $a" # a = xyzecho
echo "###### \${parameter:+alt_value} ########"
echo
a = \frac{5}{2}{param4:+xyz}
echo "a = $a" # a =
param5=
a = \frac{5}{2}{param5: + xyz}
echo "a = $a" # a =
# Different result from a=${param5+xyz}
param6=123
a=${param6+xyz}
echo "a = $a" # a = xyz
```
**\${parameter?err\_msg}***,* **\${parameter:?err\_msg}**

If parameter set, use it, else print err\_msg.

Both forms nearly equivalent. The : makes a difference only when *parameter* has been declared and is null, as above.

#### **Example 9−13. Using parameter substitution and error messages**

```
#!/bin/bash
# Check some of the system's environmental variables.
# If, for example, $USER, the name of the person at the console, is not set,
#+ the machine will not recognize you.
: ${HOSTNAME?} ${USER?} ${HOME?} ${MAIL?}
   echo
   echo "Name of the machine is $HOSTNAME."
   echo "You are $USER."
   echo "Your home directory is $HOME."
   echo "Your mail INBOX is located in $MAIL."
   echo
   echo "If you are reading this message,"
   echo "critical environmental variables have been set."
   echo
   echo
# −−−−−−−−−−−−−−−−−−−−−−−−−−−−−−−−−−−−−−−−−−−−−−−−−−−−−−
# The ${variablename?} construction can also check
#+ for variables set within the script.
ThisVariable=Value−of−ThisVariable
# Note, by the way, that string variables may be set
#+ to characters disallowed in their names.
: ${ThisVariable?}
echo "Value of ThisVariable is $ThisVariable".
echo
echo
```

```
: ${ZZXy23AB?"ZZXy23AB has not been set."}
# If ZZXy23AB has not been set,
#+ then the script terminates with an error message.
# You can specify the error message.
# : ${ZZXy23AB?"ZZXy23AB has not been set."}
# Same result with: dummy_variable=${ZZXy23AB?}
                      dummy_variable=\frac{2}{2} {ZZXy23AB?"ZXy23AB has not been set."}
#
# echo ${ZZXy23AB?} >/dev/null
echo "You will not see this message, because script terminated above."
HERE=0exit $HERE # Will *not* exit here.
```
### **Example 9−14. Parameter substitution and "usage" messages**

```
#!/bin/bash
# usage−message.sh
: ${1?"Usage: $0 ARGUMENT"}
# Script exits here if command−line parameter absent,
#+ with following error message.
    usage-message.sh: 1: Usage: usage-message.sh ARGUMENT
echo "These two lines echo only if command−line parameter given."
echo "command line parameter = \iota"$1\iota"
exit 0 # Will exit here only if command−line parameter present.
# Check the exit status, both with and without command−line parameter.
# If command−line parameter present, then "$?" is 0.
# If not, then "$?" is 1.
```
**Parameter substitution and/or expansion.** The following expressions are the complement to the **match** in **expr** string operations (se[e Example 12−9\)](#page-170-2). These particular ones are used mostly in parsing file path names.

#### **Variable length / Substring removal**

#### **\${#var}**

**String length** (number of characters in \$var). For a[n array](#page-318-0), **\${#array}** is the length of the first element in the array.

<span id="page-92-0"></span> $(\mathcal{F})$  Exceptions:

- ◊ **\${#\*}** and **\${#@}** give the *number of positional parameters*.
- For an array, **\${#array[\*]}** and **\${#array[@]}** give the number of elements in ◊ the array.

# **Example 9−15. Length of a variable**

```
#!/bin/bash
# length.sh
E_NO_ARGS=65
if [ $# −eq 0 ] # Must have command−line args to demo script.
then
   echo "Invoke this script with one or more command−line arguments."
   exit $E_NO_ARGS
fi
var01=abcdEFGH28ij
echo "var01 = \frac{1}{2} {var01}"
echo "Length of var01 = \frac{2}{3} + var01 }"
echo "Number of command−line arguments passed to script = ${#@}"
echo "Number of command−line arguments passed to script = ${#*}"
exit 0
```
# **\${var#Pattern}***,* **\${var##Pattern}**

Remove from \$var the shortest/longest part of \$Pattern that matches the front end of \$var.

A usage illustration fro[m Example A−8](#page-415-0):

```
# Function from "days−between.sh" example.
# Strips leading zero(s) from argument passed.
strip leading zero () \# Strip possible leading zero(s)
{ #+ from argument passed.
  return=${1#0} # The "1" refers to "$1" −− passed arg.
} # The "0" is what to remove from "$1" −− strips zeros.
```
Manfred Schwarb's more elaborate variation of the above:

```
strip_leading_zero2 () # Strip possible leading zero(s), since otherwise
                       # Bash will interpret such numbers as octal values.
  shopt −s extglob # Turn on extended globbing.
  local val=${1##+(0)} # Use local variable, longest matching series of 0's.
 shopt -u extglob # Turn off extended globbing.
   _strip_leading_zero2=${val:−0}
                       # If input was 0, return 0 instead of "".
}
```
Another usage illustration:

```
echo `basename $PWD` # Basename of current working directory.
echo "${PWD##*/}" # Basename of current working directory.
echo
echo `basename $0` # Name of script.
echo $0 \# Name of script.
echo "\frac{2}{1}(1#*/}" # Name of script.
echo
filename=test.data
echo "${filename##*.}" # data
                         # Extension of filename.
```
# **\${var%Pattern}***,* **\${var%%Pattern}**

Remove from \$var the shortest/longest part of \$Pattern that matches the back end of \$var.

[Version 2](#page-396-0) of Bash adds additional options.

### <span id="page-94-0"></span>**Example 9−16. Pattern matching in parameter substitution**

```
#!/bin/bash
# patt−matching.sh
# Pattern matching using the # ## % %% parameter substitution operators.
var1=abcd12345abc6789
pattern1=a*c # * (wild card) matches everything between a − c.
echo
echo "var1 = \frac{1}{2}" # abcd12345abc6789echo "var1 = \frac{5}{4}var1}" # abcd12345abc6789
                           # (alternate form)
echo "Number of characters in \S \varl} = \S \ #varl}"
echo
echo "pattern1 = $pattern1" # a*c (everything between 'a' and 'c')
echo "−−−−−−−−−−−−−−"
echo '${var1#$pattern1} =' "${var1#$pattern1}" # d12345abc6789
# Shortest possible match, strips out first 3 characters abcd12345abc6789
# ^^^^^ |−|
echo '${var1##$pattern1} =' "${var1##$pattern1}" # 6789 
# Longest possible match, strips out first 12 characters abcd12345abc6789
# ^^^^^ |−−−−−−−−−−|
echo; echo; echo
pattern2=b*9 # everything between 'b' and '9'<br>echo "var1 = $var1" # Still abcd12345abc6789
                   # Still abcd12345abc6789
echo
echo "pattern2 = $pattern2"
echo "−−−−−−−−−−−−−−"
echo '${var1%pattern2} =' "${var1%$pattern2}" # abcd12345a
# Shortest possible match, strips out last 6 characters abcd12345abc6789
# ^^^^ |−−−−|
echo '\sqrt[5]{var1\{sqrt:par1}}' =' "\sqrt[5]{var1\{sqrt:par1}}" # a
# Longest possible match, strips out last 12 characters abcd12345abc6789
# ^^^^ |−−−−−−−−−−−−−|
# Remember, # and ## work from the left end (beginning) of string,
# % and %% work from the right end.
echo
exit 0
```
# <span id="page-94-1"></span>**Example 9−17. Renaming file extensions:**

#!/bin/bash # rfe

```
# Renaming file extensions.
#
# rfe old_extension new_extension
#
# Example:
# To rename all *.gif files in working directory to *.jpg,
# rfe gif jpg
ARGS=2E_BADARGS=65
if [ $# −ne "$ARGS" ]
then
   echo "Usage: `basename $0` old_file_suffix new_file_suffix"
  exit $E_BADARGS
fi
for filename in *.$1
# Traverse list of files ending with 1st argument.
do
  mv $filename ${filename%$1}$2
  # Strip off part of filename matching 1st argument,
  #+ then append 2nd argument.
done
exit 0
```
#### **Variable expansion / Substring replacement**

These constructs have been adopted from *ksh*.

**\${var:pos}**

Variable var expanded, starting from offset pos.

#### **\${var:pos:len}**

# −−−

Expansion to a max of len characters of variable var, from offset pos. See Example A–15 for an example of the creative use of this operator.

# **\${var/Pattern/Replacement}**

First match of Pattern, within var replaced with Replacement.

If Replacement is omitted, then the first match of Pattern is replaced by *nothing*, that is, deleted.

#### **\${var//Pattern/Replacement}**

**Global replacement.** All matches of Pattern, within var replaced with Replacement.

As above, if Replacement is omitted, then all occurrences of Pattern are replaced by *nothing*, that is, deleted.

# **Example 9−18. Using pattern matching to parse arbitrary strings**

```
#!/bin/bash
var1=abcd−1234−defg
echo "var1 = $var1"
t=${var1#*−*}
echo "var1 (with everything, up to and including first − stripped out) = $t"
```

```
# t=${var1#*−} works just the same,
#+ since # matches the shortest string,
#+ and * matches everything preceding, including an empty string.
# (Thanks, S. C. for pointing this out.)
t=${var1##*−*}
echo "If var1 contains a \"−\", returns empty string... var1 = $t"
t=${var1%*−*}
echo "var1 (with everything from the last - on stripped out) = $t"
echo
# −−−−−−−−−−−−−−−−−−−−−−−−−−−−−−−−−−−−−−−−−−−
path_name=/home/bozo/ideas/thoughts.for.today
# −−−−−−−−−−−−−−−−−−−−−−−−−−−−−−−−−−−−−−−−−−−
echo "path_name = $path_name"
t = \frac{2}{3}{path_name##/*/}
echo "path_name, stripped of prefixes = $t"
# Same effect as t=`basename $path_name` in this particular case.
# t=${path_name%/}; t=${t##*/} is a more general solution,
#+ but still fails sometimes.
# If $path_name ends with a newline, then `basename $path_name` will not work,
#+ but the above expression will.
# (Thanks, S.C.)
t = \frac{5}{2}{path_name \frac{2}{x} .* }
# Same effect as t=`dirname $path_name`
echo "path_name, stripped of suffixes = $t"
# These will fail in some cases, such as "../", "/foo////", # "foo/", "/".
# Removing suffixes, especially when the basename has no suffix,
#+ but the dirname does, also complicates matters.
# (Thanks, S.C.)
echo
t = $\mathrm{path\_name:}11\}echo "$path_name, with first 11 chars stripped off = $t"
t = ${path name:11:5}echo "$path_name, with first 11 chars stripped off, length 5 = $t"
echo
t=${path_name/bozo/clown}
echo "$path_name with \"bozo\" replaced by \"clown\" = $t"
t=${path_name/today/}
echo "$path_name with \"today\" deleted = $t"
t=\frac{2}{3}{path_name//o/0}
echo "$path_name with all o's capitalized = $t"
t = ${path_name // o}/echo "$path_name with all o's deleted = $t"
exit 0
```
# **\${var/#Pattern/Replacement}**

If *prefix* of var matches Pattern, then substitute Replacement for Pattern.

```
${var/%Pattern/Replacement}
```
If *suffix* of var matches Pattern, then substitute Replacement for Pattern.

**Example 9−19. Matching patterns at prefix or suffix of string**

```
#!/bin/bash
# Pattern replacement at prefix / suffix of string.
v0=abc1234zip1234abc # Original variable.
echo "v0 = $v0" # abc1234zip1234abcecho
# Match at prefix (beginning) of string.
v1=\frac{5}{v0}/\frac{4abc}{ABCDEF} # abc1234zip1234abc
                         # |−|
echo "v1 = $v1" # ABCDE1234zip1234abc
                         # |−−−|
# Match at suffix (end) of string.
v2=\frac{5}{v0}/%abc/ABCDEF} # abc1234zip123abc
echo "v2 = $v2"<br>
# abc1234zip1234AB
                       # abc1234zip1234ABCDEF
                        # |−−−−|
echo
 # −−−−−−−−−−−−−−−−−−−−−−−−−−−−−−−−−−−−−−−−−−−−−−−−−−−−
# Must match at beginning / end of string,
#+ otherwise no replacement results.
# −−−−−−−−−−−−−−−−−−−−−−−−−−−−−−−−−−−−−−−−−−−−−−−−−−−−
v3 = \frac{5}{v0}/\frac{123}{000} # Matches, but not at beginning.
echo "v3 = $v3" \# abc1234zip1234abc # NO REPLACEMENT.
v4=\sqrt[5]{v0}/\sqrt[8]{123}/000 # Matches, but not at end.<br>echo "v4 = \sqrt[5]{v4}" # abc1234zip1234abc
                       # abc1234zip1234abc # NO REPLACEMENT.
```
exit 0

# **\${!varprefix\*}***,* **\${!varprefix@}**

Matches all previously declared variables beginning with *varprefix*.

```
xyz23=whatever
xyz24=a=${!xyz*} # Expands to names of declared variables beginning with "xyz".
echo "a = $a" # a = xyz23 xyz24
a = \frac{5}{1} : xyz@ # Same as above.
echo "a = $a" # a = xyz23 xyz24
# Bash, version 2.04, adds this feature.
```
# **9.4. Typing variables: declare or typeset**

The **declare** or **typeset** [builtins](#page-134-0) (they are exact synonyms) permit restricting the properties of variables. This is a very weak form of the typing available in certain programming languages. The **declare** command is specific to version 2 or later of Bash. The **typeset** command also works in ksh scripts.

# **declare/typeset options**

```
−r readonly
```

```
declare −r var1
```

```
(declare −r var1 works the same as readonly var1)
```
This is the rough equivalent of the C **const** type qualifier. An attempt to change the value of a readonly variable fails with an error message.

*−i* integer

```
declare −i number
# The script will treat subsequent occurrences of "number" as an integer. 
number=3
echo "Number = $number" # Number = 3
number=three
echo "Number = $number" # Number = 0
# Tries to evaluate the string "three" as an integer.
```
Certain arithmetic operations are permitted for declared integer variables without the need fo[r expr](#page-170-0) or [let](#page-143-0).

```
n=6/3
echo "n = \sin" \frac{1}{2} + n = 6/3
declare −i n
n=6/3
echo "n = \sin" # n = 2
```
*−a* array

declare −a indices

The variable indices will be treated as an array. *−f* functions

declare −f

A **declare −f** line with no arguments in a script causes a listing of all the functions previously defined in that script.

declare −f function\_name

A **declare −f function\_name** in a script lists just the function named.

*−[x export](#page-148-0)*

declare −x var3

This declares a variable as available for exporting outside the environment of the script itself. *−x var=\$value*

declare −x var3=373

The **declare** command permits assigning a value to a variable in the same statement as setting its properties.

# **Example 9−20. Using declare to type variables**

```
#!/bin/bash
func1 ()
{
echo This is a function.
}
declare −f # Lists the function above.
echo
declare −i var1 # var1 is an integer.
var1=2367
echo "var1 declared as $var1"
var1=var1+1 # Integer declaration eliminates the need for 'let'.
echo "var1 incremented by 1 is $var1."
# Attempt to change variable declared as integer
echo "Attempting to change var1 to floating point value, 2367.1."
var1=2367.1 # Results in error message, with no change to variable.
echo "var1 is still $var1"
echo
declare −r var2=13.36 # 'declare' permits setting a variable property
                            #+ and simultaneously assigning it a value.
echo "var2 declared as $var2" # Attempt to change readonly variable.
var2=13.37 # Generates error message, and exit from script.
echo "var2 is still $var2" # This line will not execute.
exit 0 \# Script will not exit here.
```
# **9.5. Indirect References to Variables**

Assume that the value of a variable is the name of a second variable. Is it somehow possible to retrieve the value of this second variable from the first one? For example, if  $a = let \text{ter\_of\_alphabet}$  and letter of alphabet=z, can a reference to a return z? This can indeed be done, and it is called an *indirect reference*. It uses the unusual  $eval \, var1 = \S \, \text{Svar2 notation}.$ 

# **Example 9−21. Indirect References**

```
#!/bin/bash
# Indirect variable referencing.
a=letter_of_alphabet
letter_of_alphabet=z
echo
# Direct reference.
echo "a = $a"
# Indirect reference.
eval a=\$$a
```

```
echo "Now a = $a"
echo
# Now, let's try changing the second order reference.
t=table_cell_3
table_cell_3=24
echo "\"table_cell_3\" = $table_cell_3"
echo −n "dereferenced \"t\" = "; eval echo \$$t
# In this simple case,
# eval t=\$$t; echo "\"t\" = $t"
# also works (why?).
echo
t=table_cell_3
NEW_VAL=387
table_cell_3=$NEW_VAL
echo "Changing value of \"table_cell_3\" to $NEW_VAL."
echo "\"table_cell_3\" now $table_cell_3"
echo −n "dereferenced \"t\" now "; eval echo \$$t
# "eval" takes the two arguments "echo" and "\$$t" (set equal to $table_cell_3)
echo
# (Thanks, S.C., for clearing up the above behavior.)
# Another method is the ${!t} notation, discussed in "Bash, version 2" section.
# See also example "ex78.sh".
exit 0
```
# **Example 9−22. Passing an indirect reference to awk**

```
#!/bin/bash
# Another version of the "column totaler" script
#+ that adds up a specified column (of numbers) in the target file.
# This uses indirect references.
ARGS=2E_WRONGARGS=65
if [ $# −ne "$ARGS" ] # Check for proper no. of command line args.
then
    echo "Usage: `basename $0` filename column−number"
    exit $E_WRONGARGS
fi
filename=$1
column_number=$2
#===== Same as original script, up to this point =====#
# A multi−line awk script is invoked by awk ' ..... '
```

```
# Begin awk script.
# −−−−−−−−−−−−−−−−−−−−−−−−−−−−−−−−−−−−−−−−−−−−−−−−
awk "
\{\text{total}\ += \S\ {column_number} # indirect reference
}
END {
      print total
      }
      " "$filename"
  # −−−−−−−−−−−−−−−−−−−−−−−−−−−−−−−−−−−−−−−−−−−−−−−−
# End awk script.
# Indirect variable reference avoids the hassles
#+ of referencing a shell variable within the embedded awk script.
# Thanks, Stephane Chazelas.
```
exit 0

This method of indirect referencing is a bit tricky. If the second order variable changes its value, then the first order variable must be properly dereferenced (as in the above example). Fortunately, the \${!variable} notation introduced wit[h version 2](#page-396-0) of Bash (see [Example 35−2](#page-396-1)) makes indirect referencing more intuitive.

# **9.6. \$RANDOM: generate random integer**

\$RANDOM is an internal Bash function (not a constant) that returns a *pseudorandom* integer in the range 0 − 32767. \$RANDOM should not be used to generate an encryption key.

# **Example 9−23. Generating random numbers**

```
#!/bin/bash
# $RANDOM returns a different random integer at each invocation.
# Nominal range: 0 − 32767 (signed 16−bit integer).
MAXCOUNT=10
count=1
echo
echo "$MAXCOUNT random numbers:"
echo "−−−−−−−−−−−−−−−−−"
while [ "$count" −le $MAXCOUNT ] # Generate 10 ($MAXCOUNT) random integers.
do
  number=$RANDOM
  echo $number
  let "count += 1" # Increment count.
done
echo "−−−−−−−−−−−−−−−−−"
# If you need a random int within a certain range, use the 'modulo' operator.
# This returns the remainder of a division operation.
RANGE=500
```

```
echo
number=$RANDOM
let "number %= $RANGE"
echo "Random number less than $RANGE −−− $number"
echo
# If you need a random int greater than a lower bound,
# then set up a test to discard all numbers below that.
FLOOR=200
number=0 #initialize
while [ "$number" −le $FLOOR ]
do
  number=$RANDOM
done
echo "Random number greater than $FLOOR −−− $number"
echo
# May combine above two techniques to retrieve random number between two limits.
number=0 #initialize
while [ "$number" −le $FLOOR ]
do
  number=$RANDOM
  let "number %= $RANGE" # Scales $number down within $RANGE.
done
echo "Random number between $FLOOR and $RANGE −−− $number"
echo
# Generate binary choice, that is, "true" or "false" value.
BINARY=2
number=$RANDOM
T=1let "number %= $BINARY"
# Note that let "number >>= 14" gives a better random distribution
#+ (right shifts out everything except last binary digit).
if [ "$number" −eq $T ]
then
  echo "TRUE"
else
  echo "FALSE"
fi 
echo
# Generate toss of the dice.
SPOTS=6 # Modulo 6 gives range 0 − 5.
           # Incrementing by 1 gives desired range of 1 − 6.
           # Thanks, Paulo Marcel Coelho Aragao, for the simplification.
ZERO=0
die1=0
die2=0
# Tosses each die separately, and so gives correct odds.
     let "die1 = $RANDOM % $SPOTS +1" # Roll first one.
```

```
 let "die2 = $RANDOM % $SPOTS +1" # Roll second one.
let "throw = $die1 + $die2"
echo "Throw of the dice = $throw"
echo
exit 0
```
**Example 9−24. Picking a random card from a deck**

```
#!/bin/bash
# pick−card.sh
# This is an example of choosing a random element of an array.
# Pick a card, any card.
Suites="Clubs
Diamonds
Hearts
Spades"
Denominations="2
3
4
5
6
7
8
9
10
Jack
Queen
King
Ace"
suite=($Suites) \qquad # Read into array variable.
denomination=($Denominations)
num_suites=${#suite[*]} # Count how many elements.
num_denominations=${#denomination[*]}
echo −n "${denomination[$((RANDOM%num_denominations))]} of "
echo ${suite[$((RANDOM%num_suites))]}
# $bozo sh pick−cards.sh
# Jack of Clubs
# Thank you, "jipe," for pointing out this use of $RANDOM.
exit 0
```
*Jipe* points out a set of techniques for generating random numbers within a range.

```
# Generate random number between 6 and 30.
rnumber=$((RANDOM%25+6))
```

```
# Generate random number in the same 6 − 30 range,
#+ but the number must be evenly divisible by 3.
rnumber=$(((RANDOM%30/3+1)*3))
# Note that this will not work all the time.
# It fails if $RANDOM returns 0.
# Exercise: Try to figure out the pattern here.
```
*Bill Gradwohl* came up with an improved formula that works for positive numbers.

rnumber=\$(((RANDOM%(max−min+divisibleBy))/divisibleBy\*divisibleBy+min))

Here Bill presents a versatile function that returns a random number between two specified values.

#### **Example 9−25. Random between values**

```
#!/bin/bash
# random−between.sh
# Random number between two specified values. 
# Script by Bill Gradwohl, with minor modifications by the document author.
# Used with permission.
randomBetween() {
    # Generates a positive or negative random number
    #+ between $min and $max
    #+ and divisible by $divisibleBy.
    # Gives a "reasonably random" distribution of return values.
    #
    # Bill Gradwohl − Oct 1, 2003
    syntax() {
    # Function embedded within function.
       echo
       echo "Syntax: randomBetween [min] [max] [multiple]"
       echo
       echo "Expects up to 3 passed parameters, but all are completely optional."
       echo "min is the minimum value"
       echo "max is the maximum value"
       echo "multiple specifies that the answer must be a multiple of this value."
       echo " i.e. answer must be evenly divisible by this number."
       echo 
       echo "If any value is missing, defaults area supplied as: 0 32767 1"
       echo "Successful completion returns 0, unsuccessful completion returns"
       echo "function syntax and 1."
       echo "The answer is returned in the global variable randomBetweenAnswer"
       echo "Negative values for any passed parameter are handled correctly."
    }
    local min=${1:−0}
    local max=${2:−32767}
    local divisibleBy=${3:−1}
    # Default values assigned, in case parameters not passed to function.
    local x
    local spread
```

```
 # Let's make sure the divisibleBy value is positive.
   [ ${divisibleBy} −lt 0 ] && divisibleBy=$((0−divisibleBy))
   # Sanity check.
   if [ $# −gt 3 −o ${divisibleBy} −eq 0 −o ${min} −eq ${max} ]; then 
      syntax
      return 1
  fi
   # See if the min and max are reversed.
   if [ ${min} −gt ${max} ]; then
      # Swap them.
     x=5{min}
     min= \{max\}max= \{x\} fi
   # If min is itself not evenly divisible by $divisibleBy,
   #+ then fix the min to be within range.
   if [ $((min/divisibleBy*divisibleBy)) −ne ${min} ]; then 
      if [ ${min} −lt 0 ]; then
         min=$((min/divisibleBy*divisibleBy))
      else
          min=$((((min/divisibleBy)+1)*divisibleBy))
      fi
   fi
   # If max is itself not evenly divisible by $divisibleBy,
    #+ then fix the max to be within range.
   if [ $((max/divisibleBy*divisibleBy)) −ne ${max} ]; then 
     if [ \S \{\text{max}\} -\text{lt} 0 ]; then
          max=$((((max/divisibleBy)−1)*divisibleBy))
      else
          max=$((max/divisibleBy*divisibleBy))
      fi
   fi
 # −−−−−−−−−−−−−−−−−−−−−−−−−−−−−−−−−−−−−−−−−−−−−−−−−−−−−−−−−−−−−−−−−−−−−
   # Now do the real work.
   # Note that to get a proper distribution for the end points, the
   #+ range of random values has to be allowed to go between 0 and
   #+ abs(max−min)+divisibleBy, not just abs(max−min)+1.
   # The slight increase will produce the proper distribution for the
   #+ end points.
   # Changing the formula to use abs(max−min)+1 will still produce
   #+ correct answers, but the randomness of those answers is faulty in
   #+ that the number of times the end points ($min and $max) are returned
   #+ is considerably lower than when the correct formula is used.
 # −−−−−−−−−−−−−−−−−−−−−−−−−−−−−−−−−−−−−−−−−−−−−−−−−−−−−−−−−−−−−−−−−−−−−
   spread=$((max−min))
   [ ${spread} −lt 0 ] && spread=$((0−spread))
   let spread+=divisibleBy
   randomBetweenAnswer=$(((RANDOM%spread)/divisibleBy*divisibleBy+min)) 
   return 0
   # However, Paulo Marcel Coelho Aragao points out that
```
# Advanced Bash−Scripting Guide

```
 #+ when $max and $min are not divisible by $divisibleBy,
    #+ the formula fails.
    #
    # He suggests instead the following formula:
    # rnumber = $(((RANDOM%(max−min+1)+min)/divisibleBy*divisibleBy))
}
# Let's test the function.
min=−14
max=20divisibleBy=3
# Generate an array of expected answers and check to make sure we get
#+ at least one of each answer if we loop long enough.
declare −a answer
minimum=${min}
maximum= {max} if [ $((minimum/divisibleBy*divisibleBy)) −ne ${minimum} ]; then 
       if [ ${minimum} −lt 0 ]; then
          minimum=$((minimum/divisibleBy*divisibleBy))
       else
          minimum=$((((minimum/divisibleBy)+1)*divisibleBy))
       fi
    fi
    # If max is itself not evenly divisible by $divisibleBy,
    #+ then fix the max to be within range.
    if [ $((maximum/divisibleBy*divisibleBy)) −ne ${maximum} ]; then 
       if [ ${maximum} −lt 0 ]; then
          maximum=$((((maximum/divisibleBy)−1)*divisibleBy))
       else
          maximum=$((maximum/divisibleBy*divisibleBy))
       fi
    fi
# We need to generate only positive array subscripts,
#+ so we need a displacement that that will guarantee
#+ positive results.
displacement=$((0−minimum))
for ((i=\xi\{\text{minimum}\}; i<=\xi\{\text{maximum}\}; i+=divisibleBy)); do
    answer[i+displacement]=0
done
# Now loop a large number of times to see what we get.
loopIt=1000 # The script author suggests 100000,
               #+ but that takes a good long while.
for ((i=0; i<\S\{loopIt\}; ++i)); do
    # Note that we are specifying min and max in reversed order here to
    #+ make the function correct for this case.
    randomBetween ${max} ${min} ${divisibleBy}
```

```
 # Report an error if an answer is unexpected.
  [ ${randomBetweenAnswer} −lt ${min} −o ${randomBetweenAnswer} −gt ${max} ] && echo MIN or MAX
   [ $((randomBetweenAnswer%${divisibleBy})) −ne 0 ] && echo DIVISIBLE BY error − ${randomBetweenAnswer}!
    # Store the answer away statistically.
    answer[randomBetweenAnswer+displacement]=$((answer[randomBetweenAnswer+displacement]+1))
done
# Let's check the results
for ((i=5\{minimum\}; i<=5\{maximum\}; i+=divisibleBy)); do
  [ ${answer[i+displacement]} −eq 0 ] && echo "We never got an answer of $i." || echo "${i} occu
done
```
exit 0

Just how random is \$RANDOM? The best way to test this is to write a script that tracks the distribution of "random" numbers generated by \$RANDOM. Let's roll a \$RANDOM die a few times...

### **Example 9−26. Rolling a single die with RANDOM**

```
#!/bin/bash
# How random is RANDOM?
RANDOM=$$ # Reseed the random number generator using script process ID.
PIPS=6 # A die has 6 pips.
MAXTHROWS=600 # Increase this, if you have nothing better to do with your time.
throw=0 # Throw count.
ones=0 # Must initialize counts to zero,
twos=0 #+ since an uninitialized variable is null, not zero.
threes=0
fours=0fives=0
sixes=0
print_result ()
{
echo
echo "ones = $ones"
echo "twos = $twos"
echo "threes = $threes"
echo "fours = $fours"
echo "fives = $fives"
echo "sixes = $sixes"
echo
}
update_count()
{
case "$1" in
  0) let "ones += 1";; # Since die has no "zero", this corresponds to 1.
  1) let "twos += 1";; # And this to 2, etc.
  2) let "threes += 1";;
  3) let "fours += 1"i;
```
```
4) let "fives += 1";
 5) let "sixes += 1";;
esac
}
echo
while [ "$throw" −lt "$MAXTHROWS" ]
do
  let "die1 = RANDOM % $PIPS"
   update_count $die1
   let "throw += 1"
done 
print_result
# The scores should distribute fairly evenly, assuming RANDOM is fairly random.
# With $MAXTHROWS at 600, all should cluster around 100, plus−or−minus 20 or so.
#
# Keep in mind that RANDOM is a pseudorandom generator,
#+ and not a spectacularly good one at that.
# Exercise (easy):
# −−−−−−−−−−−−−−−
# Rewrite this script to flip a coin 1000 times.
# Choices are "HEADS" or "TAILS".
exit 0
```
As we have seen in the last example, it is best to "reseed" the RANDOM generator each time it is invoked. Using the same seed for RANDOM repeats the same series of numbers. (This mirrors the behavior of the random( $)$  function in C.)

#### **Example 9−27. Reseeding RANDOM**

```
#!/bin/bash
# seeding−random.sh: Seeding the RANDOM variable.
MAXCOUNT=25 # How many numbers to generate.
random_numbers ()
{
count=0
while [ "$count" −lt "$MAXCOUNT" ]
do
  number=$RANDOM
  echo −n "$number "
  let "count += 1"
done 
}
echo; echo
RANDOM=1 # Setting RANDOM seeds the random number generator.
random_numbers
echo; echo
```

```
RANDOM=1 # Same seed for RANDOM...
random_numbers # ...reproduces the exact same number series.
 #
                  # When is it useful to duplicate a "random" number series?
echo; echo
RANDOM=2 # Trying again, but with a different seed...
random_numbers # gives a different number series.
echo; echo
# RANDOM=$$ seeds RANDOM from process id of script.
# It is also possible to seed RANDOM from 'time' or 'date' commands.
# Getting fancy...
SEED=$(head −1 /dev/urandom | od −N 1 | awk '{ print $2 }')
# Pseudo−random output fetched
#+ from /dev/urandom (system pseudo−random device−file),
#+ then converted to line of printable (octal) numbers by "od",
#+ finally "awk" retrieves just one number for SEED.
RANDOM=$SEED
random_numbers
echo; echo
exit 0
```
The /dev/urandom device−file provides a means of generating much more "random" pseudorandom numbers than the \$RANDOM variable. **dd if=/dev/urandom of=targetfile bs=1 count=XX** creates a file of well−scattered pseudorandom numbers. However, assigning these numbers to a variable in a script requires a workaround, such as filtering throug[h od](#page-228-0) (as in above example) or usin[g dd](#page-225-0) (se[e Example 12−48](#page-227-0)).

There are also other means of generating pseudorandom numbers in a script. **Awk** provides a convenient means of doing this.

#### **Example 9−28. Pseudorandom numbers, using [awk](#page-481-0)**

```
#!/bin/bash
# random2.sh: Returns a pseudorandom number in the range 0 − 1.
# Uses the awk rand() function.
AWKSCRIPT=' { srand(); print rand() } '
             Command(s) / parameters passed to awk
# Note that srand() reseeds awk's random number generator.
echo −n "Random number between 0 and 1 = "
echo | awk "$AWKSCRIPT"
# What happens if you leave out the 'echo'?
exit 0
```

```
# Exercises:
# −−−−−−−−−
# 1) Using a loop construct, print out 10 different random numbers.
       (Hint: you must reseed the "srand()" function with a different seed
#+ in each pass through the loop. What happens if you fail to do this?)
# 2) Using an integer multiplier as a scaling factor, generate random numbers 
#+ in the range between 10 and 100.
# 3) Same as exercise #2, above, but generate random integers this time.
```
The <u>date</u> command also lends itself to <u>generating pseudorandom integer sequences</u>.

# **9.7. The Double Parentheses Construct**

Similar to the <u>let</u> command, the  $((...))$  construct permits arithmetic expansion and evaluation. In its simplest form,  $a=\xi$  (( 5 + 3)) would set "a" to "5 + 3", or 8. However, this double parentheses construct is also a mechanism for allowing C−type manipulation of variables in Bash.

#### <span id="page-110-0"></span>**Example 9−29. C−type manipulation of variables**

```
#!/bin/bash
# Manipulating a variable, C−style, using the ((...)) construct.
echo
(( a = 23 )) # Setting a value, C−style, with spaces on both sides of the "=".
echo "a (initial value) = $a"
(( a++ )) # Post−increment 'a', C−style.
echo "a (after a++) = $a"
(( a−− )) # Post−decrement 'a', C−style.
echo "a (after a−−) = $a"
(( ++a )) # Pre−increment 'a', C−style.
echo "a (after ++a) = $a"
(( −−a )) # Pre−decrement 'a', C−style.
echo "a (after −−a) = $a"
echo
(( t = a<45?7:11 )) # C−style trinary operator.
echo "If a < 45, then t = 7, else t = 11."
echo "t = $t " # Yes!echo
# −−−−−−−−−−−−−−−−−
# Easter Egg alert!
# −−−−−−−−−−−−−−−−−
```
# Advanced Bash−Scripting Guide

# Chet Ramey apparently snuck a bunch of undocumented C−style constructs #+ into Bash (actually adapted from ksh, pretty much). # In the Bash docs, Ramey calls ((...)) shell arithmetic, #+ but it goes far beyond that. # Sorry, Chet, the secret is now out. # See also "for" and "while" loops using the ((...)) construct. # These work only with Bash, version 2.04 or later. exit 0

See als[o Example 10−12](#page-118-0).

# **Chapter 10. Loops and Branches**

Operations on code blocks are the key to structured, organized shell scripts. Looping and branching constructs provide the tools for accomplishing this.

# **10.1. Loops**

A *loop* is a block of code that iterates (repeats) a list of commands as long as the loop control condition is true.

# <span id="page-112-0"></span>**for loops**

*for (in)*

This is the basic looping construct. It differs significantly from its C counterpart.

```
for arg in [list]
do
  command(s)...
done
```
 $\circled{e}$  During each pass through the loop, arg takes on the value of each successive variable in the list.

```
for arg in "$var1" "$var2" "$var3" ... "$varN" 
# In pass 1 of the loop, $arg = $var1 
# In pass 2 of the loop, $arg = $var2 
# In pass 3 of the loop, $arg = $var3 
\# . . .
# In pass N of the loop, $arg = $varN
# Arguments in [list] quoted to prevent possible word splitting.
```
The argument *list* may contain wild cards.

If **do** is on same line as **for**, there needs to be a semicolon after list.

**for** arg in [list] ; do

#### **Example 10−1. Simple for loops**

```
#!/bin/bash
# List the planets.
for planet in Mercury Venus Earth Mars Jupiter Saturn Uranus Neptune Pluto
do
  echo $planet
done
echo
for planet in "Mercury Venus Earth Mars Jupiter Saturn Uranus Neptune Pluto"
```

```
# Entire 'list' enclosed in quotes creates a single variable.
do
   echo $planet
done
exit 0
```
Each **[list]** element may contain multiple parameters. This is useful when processing parameters in groups. In such cases, use the **set** command (se[e Example](#page-146-0) [11−14](#page-146-0)) to force parsing of each **[list]** element and assignment of each component to the positional parameters.

### **Example 10−2. for loop with two parameters in each [list] element**

```
#!/bin/bash
# Planets revisited.
# Associate the name of each planet with its distance from the sun.
for planet in "Mercury 36" "Venus 67" "Earth 93" "Mars 142" "Jupiter 483"
do
  set −− $planet # Parses variable "planet" and sets positional parameters.
  # the "−−" prevents nasty surprises if $planet is null or begins with a dash.
  # May need to save original positional parameters, since they get overwritten.
  # One way of doing this is to use an array,
  # original_params=("$@")
 echo "\$1 $\$2,000,000 miles from the sun"
  #−−−−−−−two tabs−−−concatenate zeroes onto parameter $2
done
# (Thanks, S.C., for additional clarification.)
exit 0
```
A variable may supply the **[list]** in a **for** loop.

#### **Example 10−3.** *Fileinfo:* **operating on a file list contained in a variable**

```
#!/bin/bash
# fileinfo.sh
FILES="/usr/sbin/privatepw
/usr/sbin/pwck
/usr/sbin/go500gw
/usr/bin/fakefile
/sbin/mkreiserfs
/sbin/ypbind" # List of files you are curious about.
                   # Threw in a dummy file, /usr/bin/fakefile.
echo
for file in $FILES
do
```

```
 if [ ! −e "$file" ] # Check if file exists.
  then
    echo "$file does not exist."; echo
   continue \qquad # On to next.
   fi
  ls −l $file | awk '{ print $9 " file size: " $5 }' # Print 2 fields.
 whatis `basename $file` # File info.
  echo
done 
exit 0
```
The **[list]** in a **for** loop may contain filename [globbing](#page-287-0), that is, using wildcards for filename expansion.

**Example 10−4. Operating on files with a for loop**

```
#!/bin/bash
# list−glob.sh: Generating [list] in a for−loop using "globbing".
echo
for file in *
do
  ls −l "$file" # Lists all files in $PWD (current directory).
  # Recall that the wild card character "*" matches every filename,
   # however, in "globbing", it doesn't match dot−files.
  # If the pattern matches no file, it is expanded to itself.
  # To prevent this, set the nullglob option
  # (shopt −s nullglob).
  # Thanks, S.C.
done
echo; echo
for file in [jx]*
do
  rm −f $file # Removes only files beginning with "j" or "x" in $PWD.
  echo "Removed file \"$file\"".
done
echo
exit 0
```
Omitting the **in [list]** part of a **for** loop causes the loop to operate on \$@, the list of arguments given on the command line to the script. A particularly clever illustration of this i[s Example A−17.](#page-431-0)

#### **Example 10−5. Missing in [list] in a for loop**

```
#!/bin/bash
# Invoke this script both with and without arguments,
#+ and see what happens.
```

```
for a
do
 echo −n "$a "
done
# The 'in list' missing, therefore the loop operates on '$@'
#+ (command−line argument list, including whitespace).
echo
exit 0
```
It is possible to us[e command substitution](#page-256-0) to generate the **[list]** in a **for** loop. See als[o Example](#page-222-0) [12−43](#page-222-0), [Example 10−10](#page-117-0) an[d Example 12−37](#page-214-0).

**Example 10−6. Generating the [list] in a for loop with command substitution**

```
#!/bin/bash
# for−loopcmd.sh: for−loop with [list]
#+ generated by command substitution.
NUMBERS="9 7 3 8 37.53"
for number in `echo $NUMBERS` # for number in 9 7 3 8 37.53
do
  echo −n "$number "
done
echo 
exit 0
```
This is a somewhat more complex example of using command substitution to create the [list].

# **Example 10−7. [A grep](#page-181-0) replacement for binary files**

```
#!/bin/bash
# bin−grep.sh: Locates matching strings in a binary file.
# A "grep" replacement for binary files.
# Similar effect to "grep −a"
E_BADARGS=65
E_NOFILE=66
if [ $# −ne 2 ]
then
   echo "Usage: `basename $0` search_string filename"
   exit $E_BADARGS
fi
if [ ! −f "$2" ]
then
  echo "File \"$2\" does not exist."
   exit $E_NOFILE
fi
```

```
IFS="\n" # Per suggestion of Paulo Marcel Coelho Aragao.
for word in $( strings "$2" | grep "$1" )
# The "strings" command lists strings in binary files.
# Output then piped to "grep", which tests for desired string.
do
  echo $word
done
# As S.C. points out, lines 23 − 29 could be replaced with the simpler
# strings "$2" | grep "$1" | tr −s "$IFS" '[\n*]'
# Try something like "./bin−grep.sh mem /bin/ls" to exercise this script.
exit 0
```
More of the same.

**Example 10−8. Listing all users on the system**

```
#!/bin/bash
# userlist.sh
PASSWORD_FILE=/etc/passwd
n=1 # User number
for name in $(awk 'BEGIN{FS=":"}{print $1}' < "$PASSWORD_FILE" )
# Field separator = : ^^^^^^^
# Print first field ^^^^^^^^
# Get input from password file ^^^^^^^^^^^^^^^^^
do
  echo "USER #$n = $name"
  let "n += 1"
done 
# USER #1 = root
# USER #2 = bin
# USER #3 = daemon
# ...
# USER #30 = bozo
exit 0
```
A final example of the [list] resulting from command substitution.

#### **Example 10−9. Checking all the binaries in a directory for authorship**

```
#!/bin/bash
# findstring.sh:
# Find a particular string in binaries in a specified directory.
directory=/usr/bin/
fstring="Free Software Foundation" # See which files come from the FSF.
for file in $( find $directory −type f −name '*' | sort )
```

```
do
   strings −f $file | grep "$fstring" | sed −e "s%$directory%%"
   # In the "sed" expression,
  #+ it is necessary to substitute for the normal "/" delimiter
  #+ because "/" happens to be one of the characters filtered out.
  # Failure to do so gives an error message (try it).
done 
exit 0
# Exercise (easy):
# −−−−−−−−−−−−−−−
# Convert this script to taking command−line parameters
#+ for $directory and $fstring.
```
The output of a **for** loop may be piped to a command or commands.

<span id="page-117-0"></span>**Example 10−10. Listing the symbolic links in a directory**

```
#!/bin/bash
# symlinks.sh: Lists symbolic links in a directory.
directory=${1−`pwd`}
# Defaults to current working directory,
#+ if not otherwise specified.
# Equivalent to code block below.
# −−−−−−−−−−−−−−−−−−−−−−−−−−−−−−−−−−−−−−−−−−−−−−−−−−−−−−−−−−
# ARGS=1 # Expect one command−line argument.
#
# if [ $# −ne "$ARGS" ] # If not 1 arg...
# then
# directory=`pwd` # current working directory
# else
# directory=$1
# fi
# −−−−−−−−−−−−−−−−−−−−−−−−−−−−−−−−−−−−−−−−−−−−−−−−−−−−−−−−−−
echo "symbolic links in directory \"$directory\""
for file in "$( find $directory −type l )" # −type l = symbolic links
do
  echo "$file"
done | sort # Otherwise file list is unsorted.
# Strictly speaking, a loop isn't really necessary here,
#+ since the output of the "find" command is expanded into a single word.
# However, it's easy to understand and illustrative this way.
# As Dominik 'Aeneas' Schnitzer points out,
#+ failing to quote $( find $directory −type l )
#+ will choke on filenames with embedded whitespace.
# Even this will only pick up the first field of each argument.
exit 0
# Jean Helou proposes the following alternative:
echo "symbolic links in directory \"$directory\""
```

```
# Backup of the current IFS. One can never be too cautious.
OLDIFS=$IFS
IFS=:
for file in $(find $directory −type l −printf "%p$IFS")
do \# echo "$file"
      done|sort
```
The stdout of a loop may b[e redirected](#page-262-0) to a file, as this slight modification to the previous example shows.

#### **Example 10−11. Symbolic links in a directory, saved to a file**

```
#!/bin/bash
# symlinks.sh: Lists symbolic links in a directory.
OUTFILE=symlinks.list # save file
directory=${1−`pwd`}
# Defaults to current working directory,
#+ if not otherwise specified.
echo "symbolic links in directory \"$directory\"" > "$OUTFILE"
echo "−−−−−−−−−−−−−−−−−−−−−−−−−−−" >> "$OUTFILE"
for file in "$( find $directory −type l )" # −type l = symbolic links
do
 echo "$file"
done | sort >> "$OUTFILE" # stdout of loop<br># statested to :
# \bullet^^^^^^^^^^^^^^^ redirected to save file.
exit 0
```
There is an alternative syntax to a **for** loop that will look very familiar to C programmers. This requires double parentheses.

<span id="page-118-0"></span>**Example 10−12. A C−like for loop**

```
#!/bin/bash
# Two ways to count up to 10.
echo
# Standard syntax.
for a in 1 2 3 4 5 6 7 8 9 10
do
  echo −n "$a "
done 
echo; echo
# +==========================================+
# Now, let's do the same, using C−like syntax.
```

```
LIMIT=10
for ((a=1; a <= LIMIT; a++)) # Double parentheses, and "LIMIT" with no "$".
do
  echo −n "$a "
done \# A construct borrowed from 'ksh93'.
echo; echo
# +=========================================================================+
# Let's use the C "comma operator" to increment two variables simultaneously.
for ((a=1, b=1; a<=LIMIT; a++, b++) # The comma chains together operations.
do
  echo −n "$a−$b "
done
echo; echo
exit 0
```
See als[o Example 26−15](#page-339-0), [Example 26−16,](#page-341-0) an[d Example A−7](#page-414-0).

Now, a *for−loop* used in a "real−life" context.

−−−

#### **Example 10−13. Using efax in batch mode**

```
#!/bin/bash
EXPECTED_ARGS=2
E_BADARGS=65
if [ $# −ne $EXPECTED_ARGS ]
# Check for proper no. of command line args.
then
   echo "Usage: `basename $0` phone# text−file"
   exit $E_BADARGS
fi
if [ ! −f "$2" ]
then
   echo "File $2 is not a text file"
  exit $E_BADARGS
fi
fax make $2 + Create fax formatted files from text files.
for file in \S(1s \ \xi 2.0^*) # Concatenate the converted files.
                          # Uses wild card in variable list.
do
  fil="$fil $file"
done
```
# Advanced Bash−Scripting Guide

```
efax −d /dev/ttyS3 −o1 −t "T$1" $fil # Do the work.
# As S.C. points out, the for−loop can be eliminated with
# efax −d /dev/ttyS3 −o1 −t "T$1" $2.0*
# but it's not quite as instructive [grin].
exit 0
```
### *while*

This construct tests for a condition at the top of a loop, and keeps looping as long as that condition is true (returns a 0 [exit status](#page-42-0)). In contrast to a <u>for loop</u>, a *while loop* finds use in situations where the number of loop repetitions is not known beforehand.

```
while [condition]
do
  command...
done
```
As is the case with for/in loops, placing the **do** on the same line as the condition test requires a semicolon.

```
while [condition] ; do
```
Note that certain specialized **while** loops, as, for example, a [getopts construct](#page-149-0), deviate somewhat from the standard template given here.

#### **Example 10−14. Simple while loop**

```
#!/bin/bash
var0=0
LIMIT=10
while [ "$var0" −lt "$LIMIT" ]
do
 echo −n "$var0 " # −n suppresses newline.
  # ^ Space, to separate printed out numbers.
 var0 = \exp r var0 + 1 \# var0 = \frac{1}{5}((var0 + 1)) also works.
                        # var0=$((var0 + 1)) also works.
                        # let "var0 += 1" also works.
done # Various other methods also work.
echo
exit 0
```
#### **Example 10−15. Another while loop**

```
#!/bin/bash
echo
while [ "$var1" != "end" ] # while test "$var1" != "end"
```

```
do \# also works.
  echo "Input variable #1 (end to exit) "
  read var1 # Not 'read $var1' (why?).
  echo "variable #1 = $var1" # Need quotes because of "#".
  # If input is 'end', echoes it here.
  # Does not test for termination condition until top of loop.
  echo
done 
exit 0
```
A **while** loop may have multiple conditions. Only the final condition determines when the loop terminates. This necessitates a slightly different loop syntax, however.

#### **Example 10−16. while loop with multiple conditions**

```
#!/bin/bash
var1=unset
previous=$var1
while echo "previous−variable = $previous"
       echo
      previous=$var1
      [ "$var1" != end ] # Keeps track of what $var1 was previously.
       # Four conditions on "while", but only last one controls loop.
       # The *last* exit status is the one that counts.
do
echo "Input variable #1 (end to exit) "
  read var1
  echo "variable #1 = $var1"
done 
# Try to figure out how this all works.
# It's a wee bit tricky.
exit 0
```
As with a **for** loop, a **while** loop may employ C−like syntax by using the double parentheses construct (see als[o Example 9−29\)](#page-110-0).

#### **Example 10−17. C−like syntax in a while loop**

```
#!/bin/bash
# wh−loopc.sh: Count to 10 in a "while" loop.
LIMIT=10
a=1while [ "$a" −le $LIMIT ]
do
  echo −n "$a "
  let "a+=1"
done \qquad # No surprises, so far.
echo; echo
```

```
# +=================================================================+
# Now, repeat with C−like syntax.
((a = 1)) # a=1# Double parentheses permit space when setting a variable, as in C.
while (( a <= LIMIT )) # Double parentheses, and no "$" preceding variables.
do
  echo −n "$a "
 ((a += 1)) # let "a+=1"
  # Yes, indeed.
  # Double parentheses permit incrementing a variable with C−like syntax.
done
echo
# Now, C programmers can feel right at home in Bash.
exit 0
```
A **while** loop may have its stdin [redirected to a file](#page-267-0) by a < at its end.

A **while** loop may have its stdin [supplied by a pipe.](#page-141-0)

#### *until*

This construct tests for a condition at the top of a loop, and keeps looping as long as that condition is false (opposite of **while** loop).

```
until [condition−is−true]
do
  command...
done
```
Note that an **until** loop tests for the terminating condition at the top of the loop, differing from a similar construct in some programming languages.

As is the case with for/in loops, placing the **do** on the same line as the condition test requires a semicolon.

**until** [condition−is−true] ; do

# **Example 10−18. until loop**

```
#!/bin/bash
until [ "$var1" = end ] # Tests condition here, at top of loop.
do
  echo "Input variable #1 "
  echo "(end to exit)"
  read var1
  echo "variable #1 = $var1"
done 
exit 0
```
# **10.2. Nested Loops**

A nested loop is a loop within a loop, an inner loop within the body of an outer one. What happens is that the first pass of the outer loop triggers the inner loop, which executes to completion. Then the second pass of the outer loop triggers the inner loop again. This repeats until the outer loop finishes. Of course, a **break** within either the inner or outer loop may interrupt this process.

# **Example 10−19. Nested Loop**

```
#!/bin/bash
# Nested "for" loops.
outer=1 # Set outer loop counter.
# Beginning of outer loop.
for a in 1 2 3 4 5
do
  echo "Pass $outer in outer loop."
  echo "-------------------
  inner=1 # Reset inner loop counter.
   # Beginning of inner loop.
  for b in 1 2 3 4 5
  do
    echo "Pass $inner in inner loop."
    let "inner+=1" # Increment inner loop counter.
  done
   # End of inner loop.
  let "outer+=1" # Increment outer loop counter. 
  echo # Space between output in pass of outer loop.
done 
# End of outer loop.
exit 0
```
See [Example 26−11](#page-332-0) for an illustration of nested "while" loops, and [Example 26−13](#page-335-0) to see a "while" loop nested inside an "until" loop.

# **10.3. Loop Control**

# **Commands Affecting Loop Behavior**

# *break, continue*

The **break** and **continue** loop control commands [\[23\]](#page-521-0) correspond exactly to their counterparts in other programming languages. The **break** command terminates the loop (breaks out of it), while **continue** causes a jump to the next iteration of the loop, skipping all the remaining commands in that particular loop cycle.

**Example 10−20. Effects of break and continue in a loop**

```
#!/bin/bash
LIMIT=19 # Upper limit
echo
echo "Printing Numbers 1 through 20 (but not 3 and 11)."
a=0while [ $a −le "$LIMIT" ]
do
 a = \frac{2}{3}((\xi a + 1)) if [ "$a" −eq 3 ] || [ "$a" −eq 11 ] # Excludes 3 and 11
  then
   continue # Skip rest of this particular loop iteration.
  fi
 echo −n "$a "
done 
# Exercise:
# Why does loop print up to 20?
echo; echo
echo Printing Numbers 1 through 20, but something happens after 2.
##################################################################
# Same loop, but substituting 'break' for 'continue'.
a=0while [ "$a" −le "$LIMIT" ]
do
 a=$(($a+1))
  if [ "$a" −gt 2 ]
  then
   break # Skip entire rest of loop.
  fi
  echo −n "$a "
done
echo; echo; echo
exit 0
```
The **break** command may optionally take a parameter. A plain **break** terminates only the innermost loop in which it is embedded, but a **break N** breaks out of N levels of loop.

#### **Example 10−21. Breaking out of multiple loop levels**

```
#!/bin/bash
# break−levels.sh: Breaking out of loops.
# "break N" breaks out of N level loops.
```

```
for outerloop in 1 2 3 4 5
do
  echo -n "Group $outerloop:
  for innerloop in 1 2 3 4 5
  do
     echo −n "$innerloop "
    if [ "$innerloop" −eq 3 ]
     then
      break # Try break 2 to see what happens.
              # ("Breaks" out of both inner and outer loops.)
    fi
   done
   echo
done 
echo
exit 0
```
The **continue** command, similar to **break**, optionally takes a parameter. A plain **continue** cuts short the current iteration within its loop and begins the next. A **continue N** terminates all remaining iterations at its loop level and continues with the next iteration at the loop N levels above.

#### **Example 10−22. Continuing at a higher loop level**

```
#!/bin/bash
# The "continue N" command, continuing at the Nth level loop.
for outer in I II III IV V # outer loop
do
  echo; echo −n "Group $outer: "
  for inner in 1 2 3 4 5 6 7 8 9 10 # inner loop
  do
    if [ "$inner" −eq 7 ]
    then
      continue 2 # Continue at loop on 2nd level, that is "outer loop".
                   # Replace above line with a simple "continue"
                   # to see normal loop behavior.
    fi 
    echo −n "$inner " # 7 8 9 10 will never echo.
  done 
done
echo; echo
# Exercise:
# Come up with a meaningful use for "continue N" in a script.
exit 0
```
#### **Example 10−23. Using "continue N" in an actual task**

```
# Albert Reiner gives an example of how to use "continue N":
# −−−−−−−−−−−−−−−−−−−−−−−−−−−−−−−−−−−−−−−−−−−−−−−−−−−−−−−−−
# Suppose I have a large number of jobs that need to be run, with
#+ any data that is to be treated in files of a given name pattern in a
#+ directory. There are several machines that access this directory, and
#+ I want to distribute the work over these different boxen. Then I
#+ usually nohup something like the following on every box:
while true
do
   for n in .iso.*
   do
     [ "$n" = ".iso.opts" ] && continue
    beta=${n#.iso.}
     [ −r .Iso.$beta ] && continue
     [ −r .lock.$beta ] && sleep 10 && continue
    lockfile −r0 .lock.$beta || continue
     echo −n "$beta: " `date`
    run−isotherm $beta
    date
    ls −alF .Iso.$beta
     [ −r .Iso.$beta ] && rm −f .lock.$beta
    continue 2
   done
  break
done
# The details, in particular the sleep N, are particular to my
#+ application, but the general pattern is:
while true
do
   for job in {pattern}
 do
     {job already done or running} && continue
     {mark job as running, do job, mark job as done}
    continue 2
   done
   break # Or something like `sleep 600' to avoid termination.
done
# This way the script will stop only when there are no more jobs to do
#+ (including jobs that were added during runtime). Through the use
#+ of appropriate lockfiles it can be run on several machines
#+ concurrently without duplication of calculations [which run a couple
#+ of hours in my case, so I really want to avoid this]. Also, as search
#+ always starts again from the beginning, one can encode priorities in
#+ the file names. Of course, one could also do this without `continue 2',
#+ but then one would have to actually check whether or not some job
#+ was done (so that we should immediately look for the next job) or not
#+ (in which case we terminate or sleep for a long time before checking
#+ for a new job).
```
The **continue N** construct is difficult to understand and tricky to use in any meaningful context. It is probably best avoided.

# **10.4. Testing and Branching**

The **case** and **select** constructs are technically not loops, since they do not iterate the execution of a code block. Like loops, however, they direct program flow according to conditions at the top or bottom of the block.

### **Controlling program flow in a code block**

```
case (in) / esac
```
The **case** construct is the shell equivalent of **switch** in C/C++. It permits branching to one of a number of code blocks, depending on condition tests. It serves as a kind of shorthand for multiple if/then/else statements and is an appropriate tool for creating menus.

```
case "$variable" in
 "$condition1" )
command...
 ;;
 "$condition2" )
command...
 ;;
```
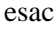

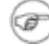

Quoting the variables is not mandatory, since word splitting does not take ◊ place.

 $\Diamond$  Each test line ends with a right paren).

- ◊ Each condition block ends with a *double* semicolon ;;.
- ◊ The entire **case** block terminates with an **esac** (*case* spelled backwards).

# **Example 10−24. Using case**

```
#!/bin/bash
echo; echo "Hit a key, then hit return."
read Keypress
case "$Keypress" in
 [a-z] ) echo "Lowercase letter";;
 [A-Z] ) echo "Uppercase letter";;
  [0−9] ) echo "Digit";;
  * ) echo "Punctuation, whitespace, or other";;
esac # Allows ranges of characters in [square brackets].
# Exercise:
# −−−−−−−−
# As the script stands, # it accepts a single keystroke, then terminates.
# Change the script so it accepts continuous input,
# reports on each keystroke, and terminates only when "X" is hit.
# Hint: enclose everything in a "while" loop.
```
exit 0

#### **Example 10−25. Creating menus using case**

```
#!/bin/bash
# Crude address database
clear # Clear the screen.
echo " Contact List"
echo " −−−−−−− −−−−"
echo "Choose one of the following persons:" 
echo
echo "[E]vans, Roland"
echo "[J]ones, Mildred"
echo "[S]mith, Julie"
echo "[Z]ane, Morris"
echo
read person
case "$person" in
# Note variable is quoted.
   "E" | "e" )
   # Accept upper or lowercase input.
   echo
   echo "Roland Evans"
   echo "4321 Floppy Dr."
   echo "Hardscrabble, CO 80753"
   echo "(303) 734−9874"
   echo "(303) 734−9892 fax"
  echo "revans@zzy.net"
  echo "Business partner & old friend"
  ;;
# Note double semicolon to terminate each option.
   "J" | "j" )
   echo
   echo "Mildred Jones"
   echo "249 E. 7th St., Apt. 19"
   echo "New York, NY 10009"
   echo "(212) 533−2814"
   echo "(212) 533−9972 fax"
   echo "milliej@loisaida.com"
   echo "Girlfriend"
   echo "Birthday: Feb. 11"
   ;;
# Add info for Smith & Zane later.
           * )
    # Default option. 
    # Empty input (hitting RETURN) fits here, too.
    echo
    echo "Not yet in database."
   ;;
```
esac echo # Exercise: # −−−−−−−− # Change the script so it accepts continuous input, #+ instead of terminating after displaying just one address. exit 0

An exceptionally clever use of **case** involves testing for command−line parameters.

```
#! /bin/bash
case "$1" in
"") echo "Usage: ${0##*/} <filename>"; exit 65;; # No command−line parameters,
                                                   # or first parameter empty.
# Note that ${0##*/} is ${var##pattern} param substitution. Net result is $0.
−*) FILENAME=./$1;; # If filename passed as argument ($1) starts with a dash,
                       # replace it with ./$1
                       # so further commands don't interpret it as an option.
* ) FILENAME=$1;; # Otherwise, $1.
esac
```
**Example 10−26. Using command substitution to generate the case variable**

```
#!/bin/bash
# Using command substitution to generate a "case" variable.
case $( arch ) in # "arch" returns machine architecture.
i386 ) echo "80386−based machine";;
i486 ) echo "80486−based machine";;
i586 ) echo "Pentium−based machine";;
i686 ) echo "Pentium2+−based machine";;
* ) echo "Other type of machine";;
esac
exit 0
```
A **case** construct can filter strings fo[r globbing](#page-287-0) patterns.

#### **Example 10−27. Simple string matching**

```
#!/bin/bash
# match−string.sh: simple string matching
match_string ()
{
  MATCH=0
  NOMATCH=90
  PARAMS=2 # Function requires 2 arguments.
  BAD_PARAMS=91
```
# Advanced Bash−Scripting Guide

```
 [ $# −eq $PARAMS ] || return $BAD_PARAMS
  case "$1" in
  "$2") return $MATCH;;
  * ) return $NOMATCH;;
  esac
} 
a=one
b=two
c=three
d=two
match_string $a # wrong number of parameters
echo $? # 91
match_string $a $b # no match
echo $? # 90
match_string $b $d # match
echo $? # 0
exit 0
```
#### **Example 10−28. Checking for alphabetic input**

```
#!/bin/bash
# isalpha.sh: Using a "case" structure to filter a string.
SUCCESS=0
FAILURE=−1
isalpha () # Tests whether *first character* of input string is alphabetic.
{
if [-z \cdot \$1] ] \qquad \qquad \qquad \# No argument passed?
then
  return $FAILURE
fi
case "$1" in
[a-zA-Z]*) return $SUCCESS;; # Begins with a letter?
* ) return $FAILURE;;
esac
} # Compare this with "isalpha ()" function in C.
isalpha2 () # Tests whether *entire string* is alphabetic.
{
  [ $# −eq 1 ] || return $FAILURE
  case $1 in
  *[!a−zA−Z]*|"") return $FAILURE;;
              *) return $SUCCESS;;
   esac
}
```

```
isdigit () # Tests whether *entire string* is numerical.
              # In other words, tests for integer variable.
  [ $# −eq 1 ] || return $FAILURE
  case $1 in
  *[!0−9]*|"") return $FAILURE;;
            *) return $SUCCESS;;
   esac
}
check_var () # Front−end to isalpha ().
{
if isalpha "$@"
then
   echo "\"$*\" begins with an alpha character."
  if isalpha2 "$@"
  then # No point in testing if first char is non−alpha.
     echo "\"$*\" contains only alpha characters."
   else
     echo "\"$*\" contains at least one non−alpha character."
  fi 
else
   echo "\"$*\" begins with a non−alpha character."
               # Also "non−alpha" if no argument passed.
fi
echo
}
digit_check () # Front−end to isdigit ().
{
if isdigit "$@"
then
  echo "\"$*\" contains only digits [0 − 9]."
else
  echo "\"$*\" has at least one non−digit character."
fi
echo
}
a=23skidoo
b=H3llo
c=−What?
d=What?
e=`echo $b` # Command substitution.
f=AbcDef
g=27234
h=27a34
i=27.34
check_var $a
check_var $b
check_var $c
check_var $d
check_var $e
check_var $f
check_var # No argument passed, so what happens?
```

```
#
digit_check $g
digit_check $h
digit check $i
exit 0 # Script improved by S.C.
# Exercise:
# −−−−−−−−
# Write an 'isfloat ()' function that tests for floating point numbers.
# Hint: The function duplicates 'isdigit ()',
#+ but adds a test for a mandatory decimal point.
```
*select*

The **select** construct, adopted from the Korn Shell, is yet another tool for building menus.

```
select variable [in list]
do
command...
 break
done
```
This prompts the user to enter one of the choices presented in the variable list. Note that **select** uses the PS3 prompt (#? ) by default, but that this may be changed.

# **Example 10−29. Creating menus using select**

```
#!/bin/bash
PS3='Choose your favorite vegetable: ' # Sets the prompt string.
echo
select vegetable in "beans" "carrots" "potatoes" "onions" "rutabagas"
do
  echo
  echo "Your favorite veggie is $vegetable."
  echo "Yuck!"
  echo
  break # What happens if there is no 'break' here?
done
exit 0
```
If **in** *list* is omitted, then **select** uses the list of command line arguments ( $\hat{\varphi}$ ) passed to the script or to the function in which the **select** construct is embedded.

Compare this to the behavior of a

**for** variable [in list]

construct with the **in list** omitted.

**Example 10−30. Creating menus using select in a function**

```
#!/bin/bash
PS3='Choose your favorite vegetable: '
echo
choice_of()
\{select vegetable
# [in list] omitted, so 'select' uses arguments passed to function.
do
  echo
  echo "Your favorite veggie is $vegetable."
  echo "Yuck!"
  echo
  break
done
}
choice_of beans rice carrots radishes tomatoes spinach
# $1 $2 $3 $4 $5 $6
# passed to choice_of() function
exit 0
```
See als[o Example 35−3.](#page-397-0)

# **Chapter 11. Internal Commands and Builtins**

A *builtin* is a **command** contained within the Bash tool set, literally *built in*. This is either for performance reasons −− builtins execute faster than external commands, which usually require forking off a separate process  $-$  or because a particular builtin needs direct access to the shell internals.

When a command or the shell itself initiates (or *spawns*) a new subprocess to carry out a task, this is called *forking*. This new process is the "child", and the process that *forked* it off is the "parent". While the *child process* is doing its work, the *parent process* is still executing.

Generally, a Bash *builtin* does not fork a subprocess when it executes within a script. An external system command or filter in a script usually *will* fork a subprocess.

A builtin may be a synonym to a system command of the same name, but Bash reimplements it internally. For example, the Bash **echo** command is not the same as /bin/echo, although their behavior is almost identical.

```
#!/bin/bash
echo "This line uses the \"echo\" builtin."
/bin/echo "This line uses the /bin/echo system command."
```
A *keyword* is a *reserved* word, token or operator. Keywords have a special meaning to the shell, and indeed are the building blocks of the shell's syntax. As examples, "for", "while", "do", and "!" are keywords. Similar to a *builtin*, a keyword is hard−coded into Bash, but unlike a builtin, a keyword is not by itself a command, but part of a larger command structure. [\[24\]](#page-521-1)

# **I/O**

# <span id="page-134-0"></span>*echo*

prints (to stdout) an expression or variable (see Example 4–1).

echo Hello echo \$a

An **echo** requires the −e option to print escaped characters. See [Example 5−2.](#page-38-0)

Normally, each **echo** command prints a terminal newline, but the −n option suppresses this.

An **echo** can be used to feed a sequence of commands down a pipe.

```
if echo "$VAR" | grep −q txt # if [[ $VAR = *txt* ]]
then
   echo "$VAR contains the substring sequence \"txt\""
fi
```
An **echo**, in combination with [command substitution](#page-256-0) can set a variable.

```
a=`echo "HELLO" | tr A−Z a−z`
```
See also [Example 12−18](#page-187-0)[, Example 12−3](#page-165-0)[, Example 12−36,](#page-213-0) an[d Example 12−37](#page-214-0).

Be aware that **echo `command`** deletes any linefeeds that the output of command generates.

Th[e \\$IFS](#page-69-0) (internal field separator) variable normally contains \n (linefeed) as one of its set of [whitespace](#page-26-0) characters. Bash therefore splits the output of *command* at linefeeds into arguments to **echo**. Then **echo** outputs these arguments, separated by spaces.

```
bash$ ls −l /usr/share/apps/kjezz/sounds
−rw−r−−r−− 1 root root 1407 Nov 7 2000 reflect.au
 −rw−r−−r−− 1 root root 362 Nov 7 2000 seconds.au
bash$ echo `ls −l /usr/share/apps/kjezz/sounds`
total 40 −rw−r−−r−− 1 root root 716 Nov 7 2000 reflect.au −rw−r−−r−− 1 root root 362 Nov 7 2000 seconds.au
```
This command is a shell builtin, and not the same as  $/\text{bin}/\text{echo}$ , although its behavior is similar.

bash\$ **type −a echo** echo is a shell builtin echo is /bin/echo

*printf*

The **printf**, formatted print, command is an enhanced **echo**. It is a limited variant of the C language printf() library function, and its syntax is somewhat different.

**printf** format−string... parameter...

This is the Bash builtin version of the /bin/printf or /usr/bin/printf command. See the **printf** manpage (of the system command) for in−depth coverage.

Older versions of Bash may not support **printf**.

#### **Example 11−1. printf in action**

```
#!/bin/bash
# printf demo
PI=3.14159265358979
DecimalConstant=31373
Message1="Greetings,"
Message2="Earthling."
echo
printf "Pi to 2 decimal places = %1.2f" $PI
echo
```
### Advanced Bash−Scripting Guide

```
printf "Pi to 9 decimal places = %1.9f" $PI # It even rounds off correctly.
printf "\n" # Prints a line feed,
                                             # equivalent to 'echo'.
printf "Constant = \text{Set} \nightharpoonup \text{I} + Inserts tab (\t)printf "%s %s \n" $Message1 $Message2
echo
# ==========================================#
# Simulation of C function, 'sprintf'.
# Loading a variable with a formatted string.
echo 
Pi12=$(printf "%1.12f" $PI)
echo "Pi to 12 decimal places = $Pi12"
Msg=`printf "%s %s \n" $Message1 $Message2`
echo $Msg; echo $Msg
# As it happens, the 'sprintf' function can now be accessed
# as a loadable module to Bash, but this is not portable.
exit 0
```
Formatting error messages is a useful application of **printf**

```
E_BADDIR=65
var=nonexistent_directory
error()
{
  printf "$@" >&2
  # Formats positional params passed, and sents them to stderr.
   echo
   exit $E_BADDIR
}
cd $var || error $"Can't cd to %s." "$var"
# Thanks, S.C.
```
*read*

"Reads" the value of a variable from stdin, that is, interactively fetches input from the keyboard. The −a option lets **read** get array variables (se[e Example 26−6\)](#page-323-0).

**Example 11−2. Variable assignment, using read**

```
#!/bin/bash
echo −n "Enter the value of variable 'var1': "
# The −n option to echo suppresses newline.
read var1
# Note no '$' in front of var1, since it is being set.
```

```
echo "var1 = $var1"
echo
# A single 'read' statement can set multiple variables.
echo −n "Enter the values of variables 'var2' and 'var3' (separated by a space or tab): "
read var2 var3
echo "var2 = \frac{2}{3} \text{var}^2 var3 = \frac{2}{3} \text{var}^3"
# If you input only one value, the other variable(s) will remain unset (null).
exit 0
```
A **read** without an associated variable assigns its input to the dedicated variabl[e \\$REPLY](#page-73-0).

**Example 11−3. What happens when read has no variable**

```
#!/bin/bash
echo
# −−−−−−−−−−−−−−−−−−−−−−−−−− #
echo −n "Enter a value: "
read var
echo "\"var\" = "$var""
# Everything as expected here.
# −−−−−−−−−−−−−−−−−−−−−−−−−− #
echo
# −−−−−−−−−−−−−−−−−−−−−−−−−−−−−−−−−−−−−−−−−−−−−−−−−−−−−−−−−−−−−−−−−−− #
echo −n "Enter another value: "
read \qquad # No variable supplied for 'read', therefore...
               #+ Input to 'read' assigned to default variable, $REPLY.
var="$REPLY"
echo "\varphi"var\psi" = "\varphivar""
# This is equivalent to the first code block.
# −−−−−−−−−−−−−−−−−−−−−−−−−−−−−−−−−−−−−−−−−−−−−−−−−−−−−−−−−−−−−−−−−−− #
echo
exit 0
```
Normally, inputting a **\** suppresses a newline during input to a **read**. The −r option causes an inputted **\** to be interpreted literally.

#### **Example 11−4. Multi−line input to read**

```
#!/bin/bash
echo
echo "Enter a string terminated by a \setminus, then press <ENTER>."
echo "Then, enter a second string, and again press <ENTER>."
read var1 # The "\" suppresses the newline, when reading "var1".
               # first line \
```
Chapter 11. Internal Commands and Builtins 133

```
 # second line
echo "var1 = $var1"
# var1 = first line second line
# For each line terminated by a "\",
# you get a prompt on the next line to continue feeding characters into var1.
echo; echo
echo "Enter another string terminated by a \setminus\setminus, then press <ENTER>."
read −r var2 # The −r option causes the "\" to be read literally.
               # first line \
echo "var2 = $var2"
\# var2 = first line \
# Data entry terminates with the first <ENTER>.
echo 
exit 0
```
The **read** command has some interesting options that permit echoing a prompt and even reading keystrokes without hitting **ENTER**.

```
# Read a keypress without hitting ENTER.
read −s −n1 −p "Hit a key " keypress
echo; echo "Keypress was "\"$keypress\""."
# −s option means do not echo input.
# −n N option means accept only N characters of input.
# −p option means echo the following prompt before reading input.
# Using these options is tricky, since they need to be in the correct order.
```
The −n option to **read** also allows detection of the *arrow keys* and certain of the other unusual keys.

#### **Example 11−5. Detecting the arrow keys**

```
#!/bin/bash
# arrow−detect.sh: Detects the arrow keys, and a few more.
# Thank you, Sandro Magi, for showing me how.
# −−−−−−−−−−−−−−−−−−−−−−−−−−−−−−−−−−−−−−−−−−−−
# Character codes generated by the keypresses.
arrow = '\A'arrowdown='\[B'
arrowt = '\C'arrowleft='\[D'
insert='\[2'
delete='\\[0.15]# −−−−−−−−−−−−−−−−−−−−−−−−−−−−−−−−−−−−−−−−−−−−
SUCCESS=0
OTHER=65
```

```
echo −n "Press a key... "
# May need to also press ENTER if a key not listed above pressed.
read −n3 key # Read 3 characters.
echo −n "$key" | grep "$arrowup" #Check if character code detected.
if [ "$?" −eq $SUCCESS ]
then
  echo "Up−arrow key pressed."
  exit $SUCCESS
fi
echo −n "$key" | grep "$arrowdown"
if [ "$?" −eq $SUCCESS ]
then
  echo "Down−arrow key pressed."
  exit $SUCCESS
fi
echo −n "$key" | grep "$arrowrt"
if [ "$?" −eq $SUCCESS ]
then
  echo "Right−arrow key pressed."
  exit $SUCCESS
fi
echo −n "$key" | grep "$arrowleft"
if [ "$?" −eq $SUCCESS ]
then
  echo "Left−arrow key pressed."
  exit $SUCCESS
fi
echo −n "$key" | grep "$insert"
if [ "$?" −eq $SUCCESS ]
then
  echo "\"Insert\" key pressed."
  exit $SUCCESS
fi
echo −n "$key" | grep "$delete"
if [ "$?" −eq $SUCCESS ]
then
  echo "\"Delete\" key pressed."
  exit $SUCCESS
fi
echo " Some other key pressed."
exit $OTHER
# Exercises:
# −−−−−−−−−
# 1) Simplify this script by rewriting the multiple "if" tests
#+ as a 'case' construct.
# 2) Add detection of the "Home," "End," "PgUp," and "PgDn" keys.
```
The −t option to **read** permits timed input (see Example 9–4).

The **read** command may also "read" its variable value from a fil[e redirected](#page-262-0) to stdin. If the file contains more than one line, only the first line is assigned to the variable. If **read** has more than one

### Advanced Bash−Scripting Guide

parameter, then each of these variables gets assigned a successive [whitespace−delineated](#page-26-0) string. Caution!

#### **Example 11−6. Using read wit[h file redirection](#page-262-0)**

```
#!/bin/bash
read var1 <data−file
echo "var1 = $var1"
# var1 set to the entire first line of the input file "data−file"
read var2 var3 <data−file
echo "var2 = $var2 var3 = $var3"
# Note non−intuitive behavior of "read" here.
# 1) Rewinds back to the beginning of input file.
# 2) Each variable is now set to a corresponding string,
    separated by whitespace, rather than to an entire line of text.
# 3) The final variable gets the remainder of the line.
# 4) If there are more variables to be set than whitespace−terminated strings
# on the first line of the file, then the excess variables remain empty.
echo "−−−−−−−−−−−−−−−−−−−−−−−−−−−−−−−−−−−−−−−−−−−−−−−−"
# How to resolve the above problem with a loop:
while read line
do
  echo "$line"
done <data−file
# Thanks, Heiner Steven for pointing this out.
echo "−−−−−−−−−−−−−−−−−−−−−−−−−−−−−−−−−−−−−−−−−−−−−−−−"
# Use $IFS (Internal Field Separator variable) to split a line of input to
# "read", if you do not want the default to be whitespace.
echo "List of all users:"
OIFS=$IFS; IFS=: # /etc/passwd uses ":" for field separator.
while read name passwd uid gid fullname ignore
do
  echo "$name ($fullname)"
done </etc/passwd # I/O redirection.
IFS=$OIFS # Restore originial $IFS.
# This code snippet also by Heiner Steven.
# Setting the $IFS variable within the loop itself
#+ eliminates the need for storing the original $IFS
#+ in a temporary variable.
# Thanks, Dim Segebart, for pointing this out.
echo "−−−−−−−−−−−−−−−−−−−−−−−−−−−−−−−−−−−−−−−−−−−−−−−−"
echo "List of all users:"
while IFS=: read name passwd uid gid fullname ignore
do
  echo "$name ($fullname)"
done </etc/passwd # I/O redirection.
echo
echo "\$IFS still $IFS"
```
exit 0

<span id="page-141-0"></span>[Piping](#page-19-0) output to a **read**, usin[g echo](#page-134-0) to set variable[s will fail.](#page-368-0)

Yet, piping the output of [cat](#page-161-0) *seems* to work.

```
cat file1 file2 |
while read line
do
echo $line
done
```
However, as Bjön Eriksson shows:

**Example 11−7. Problems reading from a pipe**

```
#!/bin/sh
# readpipe.sh
# This example contributed by Bjon Eriksson.
last="(null)"
cat $0 |
while read line
do
     echo "{$line}"
     last=$line
done
printf "\nAll done, last:$last\n"
exit 0 # End of code.
         # (Partial) output of script follows.
         # The 'echo' supplies extra brackets.
#############################################
./readpipe.sh 
{#!/bin/sh}
\{last="(null)"\}\{cat $0 | }{while read line}
\{do\}{echo "{$line}"}
{last=$line}
{done}
{printf "nAll done, last:$lastn"}
All done, last:(null)
The variable (last) is set within the subshell but unset outside.
```
The **gendiff** script, usually found in /usr/bin on many Linux distros, pipes the output o[f find](#page-164-0) to a *while read* construct.

```
find $1 \( −name "*$2" −o −name ".*$2" \) −print |
while read f; do
. . .
```
# **Filesystem**

*cd*

The familiar **cd** change directory command finds use in scripts where execution of a command requires being in a specified directory.

(cd /source/directory && tar cf − . ) | (cd /dest/directory && tar xpvf −)

[from th[e previously cited](#page-22-0) example by Alan Cox]

The −P (physical) option to **cd** causes it to ignore symbolic links.

**cd −** changes to [\\$OLDPWD,](#page-71-0) the previous working directory.

The **cd** command does not function as expected when presented with two forward slashes.

```
bash$ cd //
bash$ pwd
//
```
The output should, of course, be /. This is a problem both from the command line and in a script.

#### *pwd*

Print Working Directory. This gives the user's (or script's) current directory (se[e Example 11−8\)](#page-142-0). The effect is identical to reading the value of the builtin variabl[e \\$PWD](#page-73-1).

## *pushd, popd, dirs*

This command set is a mechanism for bookmarking working directories, a means of moving back and forth through directories in an orderly manner. A pushdown stack is used to keep track of directory names. Options allow various manipulations of the directory stack.

**pushd dir−name** pushes the path dir−name onto the directory stack and simultaneously changes the current working directory to dir−name

**popd** removes (pops) the top directory path name off the directory stack and simultaneously changes the current working directory to that directory popped from the stack.

**dirs** lists the contents of the directory stack (compare this with the [\\$DIRSTACK](#page-68-0) variable). A successful **pushd** or **popd** will automatically invoke **dirs**.

<span id="page-142-0"></span>Scripts that require various changes to the current working directory without hard−coding the directory name changes can make good use of these commands. Note that the implicit \$DIRSTACK array variable, accessible from within a script, holds the contents of the directory stack.

#### **Example 11−8. Changing the current working directory**

```
#!/bin/bash
dir1=/usr/local
dir2=/var/spool
pushd $dir1
# Will do an automatic 'dirs' (list directory stack to stdout).
echo "Now in directory `pwd`." # Uses back−quoted 'pwd'.
# Now, do some stuff in directory 'dir1'.
pushd $dir2
echo "Now in directory `pwd`."
# Now, do some stuff in directory 'dir2'.
echo "The top entry in the DIRSTACK array is $DIRSTACK."
popd
echo "Now back in directory `pwd`."
# Now, do some more stuff in directory 'dir1'.
popd
echo "Now back in original working directory `pwd`."
exit 0
```
#### **Variables**

#### <span id="page-143-0"></span>*let*

The **let** command carries out arithmetic operations on variables. In many cases, it functions as a less complex version of [expr](#page-170-0).

#### **Example 11−9. Letting "let" do arithmetic.**

```
#!/bin/bash
echo
let a=11 # Same as 'a=11'let a=a+5 # Equivalent to let "a = a + 5"
                   # (Double quotes and spaces make it more readable.)
echo "11 + 5 = $a" # 16
let "a <<= 3" # Equivalent to let "a = a << 3"echo "\"\$a\" (=16) left−shifted 3 places = $a"
                   # 128
let "a / = 4" # Equivalent to let "a = a / 4"
echo "128 / 4 = $a" # 32
let "a −= 5" # Equivalent to let "a = a − 5"
echo "32 − 5 = $a" # 27
let "a *= 10" # Equivalent to let "a = a * 10"echo "27 * 10 = $a" # 270
let "a \text{\$= 8" # Equivalent to let "a = a \text{\$} 8"echo "270 modulo 8 = $a (270 / 8 = 33, remainder $a)"
```
```
echo
```
exit 0

#### *eval*

#### **eval arg1 [arg2] ... [argN]**

# 6

Combines the arguments in an expression or list of expressions and *evaluates* them. Any variables contained within the expression are expanded. The result translates into a command. This can be useful for code generation from the command line or within a script.

```
bash$ process=xterm
bash$ show_process="eval ps ax | grep $process"
bash$ $show_process
1867 tty1 S 0:02 xterm
 2779 tty1 S 0:00 xterm
 2886 pts/1 S 0:00 grep xterm
```
#### **Example 11−10. Showing the effect of eval**

```
#!/bin/bash
```
exit 0

```
y=`eval ls −l` # Similar to y=`ls −l`
echo $y #+ but linefeeds removed because "echoed" variable is unquoted.
echo
echo "$y" # Linefeeds preserved when variable is quoted.
echo; echo
y= eval df ' # Similar to y= df
echo $y #+ but linefeeds removed.
# When LF's not preserved, it may make it easier to parse output,
#+ using utilities such as "awk".
```
# <span id="page-144-0"></span>**Example 11−11. Forcing a log−off**

```
#!/bin/bash
# Killing ppp to force a log−off.
# Script should be run as root user.
killppp="eval kill −9 `ps ax | awk '/ppp/ { print $1 }'`"
# −−−−−−−− process ID of ppp −−−−−−− 
$killppp # This variable is now a command.
# The following operations must be done as root user.
chmod 666 /dev/ttyS3 # Must be read+write permissions, or else?
# Since doing a SIGKILL on ppp changed the permissions on the serial port,
```

```
#+ we restore permissions to previous state.
rm /var/lock/LCK..ttyS3 # Remove the serial port lock file. Why?
exit 0
# Exercises:
# −−−−−−−−−
# 1) Have script check whether root user is invoking it.
# 2) Do a check on whether the process to be killed
#+ is actually running before attempting to kill it.
```
#### **Example 11−12. A version of "rot13"**

```
#!/bin/bash
# A version of "rot13" using 'eval'.
# Compare to "rot13.sh" example.
setvar_rot_13() # "rot13" scrambling
\left\{ \right. local varname=$1 varvalue=$2
  eval $varname='$(echo "$varvalue" | tr a−z n−za−m)'
}
setvar_rot_13 var "foobar" # Run "foobar" through rot13.
echo $var # sbbone
setvar_rot_13 var "$var" # Run "sbbone" through rot13.
                           # Back to original variable.
echo $var # foobar
# This example by Stephane Chazelas.
# Modified by document author.
exit 0
```
Rory Winston contributed the following instance of how useful **eval** can be.

#### **Example 11−13. Using eval to force variable substitution in a Perl script**

```
In the Perl script "test.pl":
         ... 
         my $WEBROOT = <WEBROOT_PATH>;
         ...
To force variable substitution try:
         $export WEBROOT_PATH=/usr/local/webroot
         $sed 's/<WEBROOT_PATH>/$WEBROOT_PATH/' < test.pl > out
But this just gives:
        my $WEBROOT = $WEBROOT_PATH;
However:
         $export WEBROOT_PATH=/usr/local/webroot
         $eval sed 's%\<WEBROOT_PATH\>%$WEBROOT_PATH%' < test.pl > out
\# = = = =
```

```
That works fine, and gives the expected substitution:
         my $WEBROOT = /usr/local/webroot;
```
### Correction applied to original example by Paulo Marcel Coelho Aragao.

The **eval** command can be risky, and normally should be avoided when there exists a reasonable alternative. An **eval \$COMMANDS** executes the contents of COMMANDS, which may contain such unpleasant surprises as **rm −rf \***. Running an **eval** on unfamiliar code written by persons unknown is living dangerously.

#### *set*

The **set** command changes the value of internal script variables. One use for this is to toggle [option](#page-362-0) [flags](#page-362-0) which help determine the behavior of the script. Another application for it is to reset the [positional parameters](#page-78-0) that a script sees as the result of a command (**set `command`**). The script can then parse the fields of the command output.

#### **Example 11−14. Using set with positional parameters**

```
#!/bin/bash
# script "set−test"
# Invoke this script with three command line parameters,
# for example, "./set−test one two three".
echo
echo "Positional parameters before set \`uname −a\` :"
echo "Command−line argument #1 = $1"
echo "Command−line argument #2 = $2"
echo "Command−line argument #3 = $3"
set `uname −a` # Sets the positional parameters to the output
               # of the command `uname −a`
echo $_ # unknown
# Flags set in script.
echo "Positional parameters after set \`uname −a\` :"
# $1, $2, $3, etc. reinitialized to result of `uname −a`
echo "Field #1 of 'uname −a' = $1"
echo "Field #2 of 'uname −a' = $2"
echo "Field #3 of 'uname −a' = $3"
echo −−−
echo $_ # −−−
echo
exit 0
```
Invoking **set** without any options or arguments simply lists all th[e environmental](#page-32-0) and other variables that have been initialized.

bash\$ **set** AUTHORCOPY=/home/bozo/posts BASH=/bin/bash

```
 BASH_VERSION=$'2.05.8(1)−release'
 ...
 XAUTHORITY=/home/bozo/.Xauthority
 _=/etc/bashrc
 variable22=abc
 variable23=xzy
```
Using **set** with the −− option explicitly assigns the contents of a variable to the positional parameters. When no variable follows the −−, it *unsets* the positional parameters.

#### **Example 11−15. Reassigning the positional parameters**

```
#!/bin/bash
variable="one two three four five"
set −− $variable
# Sets positional parameters to the contents of "$variable".
first_param=$1
second_param=$2
shift; shift \qquad # Shift past first two positional params.
remaining_params="$*"
echo
echo "first parameter = $first_param" # one
echo "second parameter = $second_param" # two
echo "remaining parameters = $remaining_params" # three four five
echo; echo
# Again.
set −− $variable
first_param=$1
second_param=$2
echo "first parameter = $first_param" # one
echo "second parameter = $second_param" # two
# ======================================================
set −−
# Unsets positional parameters if no variable specified.
first_param=$1
second_param=$2
echo "first parameter = $first_param" # (null value)
echo "second parameter = $second_param" # (null value)
exit 0
```
See als[o Example 10−2](#page-113-0) an[d Example 12−44](#page-223-0).

#### *unset*

The **unset** command deletes a shell variable, effectively setting it to *null*. Note that this command does not affect positional parameters.

bash\$ **unset PATH**

```
bash$ echo $PATH
bash$
```
## **Example 11−16. "Unsetting" a variable**

```
#!/bin/bash
# unset.sh: Unsetting a variable.
variable=hello # Initialized.
echo "variable = $variable"
unset variable \qquad # Unset.
                                 # Same effect as variable=
echo "(unset) variable = $variable" # $variable is null.
exit 0
```
#### *export*

The **export** command makes available variables to all child processes of the running script or shell. Unfortunately, there is no way to **export** variables back to the parent process, to the process that called or invoked the script or shell. One important use of **export** command is in [startup files](#page-344-0), to initialize and make accessibl[e environmental variables](#page-32-0) to subsequent user processes.

# **Example 11−17. Using export to pass a variable to an embedded [awk](#page-481-0) script**

```
#!/bin/bash
# Yet another version of the "column totaler" script (col−totaler.sh)
#+ that adds up a specified column (of numbers) in the target file.
# This uses the environment to pass a script variable to 'awk'.
ARGS=2
E_WRONGARGS=65
if [ $# −ne "$ARGS" ] # Check for proper no. of command line args.
then
   echo "Usage: `basename $0` filename column−number"
   exit $E_WRONGARGS
fi
filename=$1
column_number=$2
#===== Same as original script, up to this point =====#
export column_number
# Export column number to environment, so it's available for retrieval.
# Begin awk script.
# −−−−−−−−−−−−−−−−−−−−−−−−−−−−−−−−−−−−−−−−−−−−−−−−
awk '{ total += $ENVIRON["column_number"]
}
END { print total }' $filename
# −−−−−−−−−−−−−−−−−−−−−−−−−−−−−−−−−−−−−−−−−−−−−−−−
# End awk script.
```

```
# Thanks, Stephane Chazelas.
```
exit 0

It is possible to initialize and export variables in the same operation, as in **export var1=xxx**.

However, as Greg Keraunen points out, in certain situations this may have a different effect than setting a variable, then exporting it.

```
bash$ export var=(a b); echo ${var[0]}
(a b)
bash$ var=(a b); export var; echo ${var[0]}
a
```
*declare, typeset*

Th[e declare](#page-97-0) an[d typeset](#page-97-0) commands specify and/or restrict properties of variables.

*readonly*

Same a[s declare −r,](#page-97-0) sets a variable as read−only, or, in effect, as a constant. Attempts to change the variable fail with an error message. This is the shell analog of the C language **const** type qualifier.

*getopts*

This powerful tool parses command−line arguments passed to the script. This is the Bash analog of th[e getopt](#page-223-1) external command and the **getopt** library function familiar to C programmers. It permits passing and concatenating multiple option[s \[25\]](#page-521-0) and associated arguments to a script (for example **scriptname −abc −e /usr/local**).

The **getopts** construct uses two implicit variables. \$OPTIND is the argument pointer (*OPTion INDex*) and \$OPTARG (*OPTion ARGument*) the (optional) argument attached to an option. A colon following the option name in the declaration tags that option as having an associated argument.

A **getopts** construct usually comes packaged in a [while loop,](#page-120-0) which processes the options and arguments one at a time, then decrements the implicit \$OPTIND variable to step to the next.

# (F

- 1. The arguments passed from the command line to the script must be preceded by a minus (−) or a plus (+). It is the prefixed − or + that lets **getopts** recognize command−line arguments as *options*. In fact, **getopts** will not process arguments without the prefixed − or +, and will terminate option processing at the first argument encountered lacking them.
- 2. The getopts template differs slightly from the standard while loop, in that it lacks condition brackets.
- 3. The **getopts** construct replaces the deprecate[d getopt](#page-223-1) external command.

```
while getopts ":abcde:fg" Option
# Initial declaration.
# a, b, c, d, e, f, and g are the options (flags) expected.
# The : after option 'e' shows it will have an argument passed with it.
do
  case $Option in
```

```
 a ) # Do something with variable 'a'.
    b ) # Do something with variable 'b'.
 ...
    e) # Do something with 'e', and also with $OPTARG,
         # which is the associated argument passed with option 'e'.
 ...
    g ) # Do something with variable 'g'.
  esac
done
shift $(($OPTIND − 1))
# Move argument pointer to next.
# All this is not nearly as complicated as it looks <grin>.
```
**Example 11−18. Using getopts to read the options/arguments passed to a script**

```
#!/bin/bash
# Exercising getopts and OPTIND
# Script modified 10/09/03 at the suggestion of Bill Gradwohl.
# Here we observe how 'getopts' processes command line arguments to script.
# The arguments are parsed as "options" (flags) and associated arguments.
# Try invoking this script with
# 'scriptname −mn'
# 'scriptname −oq qOption' (qOption can be some arbitrary string.)
# 'scriptname −qXXX −r'
#
# 'scriptname −qr' − Unexpected result, takes "r" as the argument to option "q"
# 'scriptname −q −r' − Unexpected result, same as above
# 'scriptname −mnop −mnop' − Unexpected result
# (OPTIND is unreliable at stating where an option came from).
#
# If an option expects an argument ("flag:"), then it will grab
#+ whatever is next on the command line.
NO_ARGS=0 
E_OPTERROR=65
if [ $# −eq "$NO_ARGS" ] # Script invoked with no command−line args?
then
   echo "Usage: `basename $0` options (−mnopqrs)"
  exit $E_OPTERROR # Exit and explain usage, if no argument(s) given.
f_i# Usage: scriptname −options
# Note: dash (−) necessary
while getopts ":mnopq:rs" Option
do
   case $Option in
    m ) echo "Scenario #1: option −m− [OPTIND=${OPTIND}]";;
    n | o ) echo "Scenario #2: option −$Option− [OPTIND=${OPTIND}]";;
    p ) echo "Scenario #3: option −p− [OPTIND=${OPTIND}]";;
    q ) echo "Scenario #4: option −q−\
 with argument \"$OPTARG\" [OPTIND=${OPTIND}]";;
     # Note that option 'q' must have an associated argument,
     #+ otherwise it falls through to the default.
```

```
 r | s ) echo "Scenario #5: option −$Option−";;
    * ) echo "Unimplemented option chosen.";; # DEFAULT
  esac
done
shift $(($OPTIND - 1))# Decrements the argument pointer so it points to next argument.
# $1 now references the first non option item supplied on the command line
#+ if one exists.
exit 0
# As Bill Gradwohl states,
# "The getopts mechanism allows one to specify: scriptname −mnop −mnop
#+ but there is no reliable way to differentiate what came from where
#+ by using OPTIND."
```
#### **Script Behavior**

```
source, . (dot command)
```
This command, when invoked from the command line, executes a script. Within a script, a **source file−name** loads the file file−name. This is the shell scripting equivalent of a C/C++ **#include** directive. It is useful in situations when multiple scripts use a common data file or function library.

#### **Example 11−19. "Including" a data file**

```
#!/bin/bash
. data−file # Load a data file.
# Same effect as "source data−file", but more portable.
# The file "data−file" must be present in current working directory,
#+ since it is referred to by its 'basename'.
# Now, reference some data from that file.
echo "variable1 (from data−file) = $variable1"
echo "variable3 (from data−file) = $variable3"
let "sum = $variable2 + $variable4"
echo "Sum of variable2 + variable4 (from data−file) = $sum"
echo "message1 (from data−file) is \"$message1\""
# Note: escaped quotes
print_message This is the message−print function in the data−file.
exit 0
```
File data−file for [Example 11−19,](#page-151-0) above. Must be present in same directory.

```
# This is a data file loaded by a script.
# Files of this type may contain variables, functions, etc.
# It may be loaded with a 'source' or '.' command by a shell script.
# Let's initialize some variables.
```

```
variable1=22
variable2=474
variable3=5
variable4=97
message1="Hello, how are you?"
message2="Enough for now. Goodbye."
print_message ()
{
# Echoes any message passed to it.
   if [ −z "$1" ]
   then
    return 1
     # Error, if argument missing.
   fi
   echo
   until [ −z "$1" ]
   do
     # Step through arguments passed to function.
    echo −n "$1"
    # Echo args one at a time, suppressing line feeds.
     echo −n " "
     # Insert spaces between words.
    shift
     # Next one.
   done 
   echo
   return 0
}
```
It is even possible for a script to *source* itself, though this does not seem to have any practical applications.

#### **Example 11−20. A (useless) script that sources itself**

```
#!/bin/bash
# self−source.sh: a script sourcing itself "recursively."
# From "Stupid Script Tricks," Volume II.
MAXPASSCNT=100 # Maximum number of execution passes.
echo −n "$pass_count "
# At first execution pass, this just echoes two blank spaces,
#+ since $pass_count still uninitialized.
let "pass_count += 1"
# Assumes the uninitialized variable $pass_count
#+ can be incremented the first time around.
# This works with Bash and pdksh, but
#+ it relies on non−portable (and possibly dangerous) behavior.
# Better would be to set $pass_count to 0 if non−initialized.
```

```
while [ "$pass_count" −le $MAXPASSCNT ]
do
  . $0 # Script "sources" itself, rather than calling itself.
          # ./$0 (which would be true recursion) doesn't work here.
done 
# What occurs here is not actually recursion,
#+ since the script effectively "expands" itself
#+ (generates a new section of code)
#+ with each pass throught the 'while' loop',
# with each 'source' in line 20.
#
# Of course, the script interprets each newly 'sourced' "#!" line
#+ as a comment, and not as the start of a new script.
echo
exit 0 # The net effect is counting from 1 to 100.
          # Very impressive.
# Exercise:
# −−−−−−−−
# Write a script that uses this trick to do something useful.
```
*exit*

Unconditionally terminates a script. The **exit** command may optionally take an integer argument, which is returned to the shell as the [exit status](#page-42-0) of the script. It is good practice to end all but the simplest scripts with an **exit** 0, indicating a successful run.

If a script terminates with an **exit** lacking an argument, the exit status of the script is the exit status of the last command executed in the script, not counting the **exit**.

#### <span id="page-153-0"></span>*exec*

This shell builtin replaces the current process with a specified command. Normally, when the shell encounters a command, i[t forks off](#page-134-0) a child process to actually execute the command. Using the **exec** builtin, the shell does not fork, and the command exec'ed replaces the shell. When used in a script, therefore, it forces an exit from the script when the **exec**'ed command terminates. For this reason, if an **exec** appears in a script, it would probably be the final command.

#### **Example 11−21. Effects of exec**

```
#!/bin/bash
exec echo "Exiting \"$0\"." # Exit from script here.
# −−−−−−−−−−−−−−−−−−−−−−−−−−−−−−−−−−
# The following lines never execute.
echo "This echo will never echo."
exit 99 + This script will not exit here.
                             # Check exit value after script terminates
                             #+ with an 'echo $?'.
                             # It will *not* be 99.
```
### **Example 11−22. A script that exec's itself**

```
#!/bin/bash
# self−exec.sh
echo
echo "This line appears ONCE in the script, yet it keeps echoing."
echo "The PID of this instance of the script is still $$."
# Demonstrates that a subshell is not forked off.
echo "===================== Hit Ctl−C to exit ====================="
sleep 1
exec $0 # Spawns another instance of this same script
           #+ that replaces the previous one.
echo "This line will never echo!" # Why not?
exit 0
```
An **exec** also serves to reassig[n file descriptors.](#page-262-0) **exec <zzz−file** replaces stdin with the file zzz-file (see Example 16-1).

The −exec option t[o find](#page-164-0) is not the same as the **exec** shell builtin.

#### *shopt*

This command permits changing shell options on the fly (see [Example 24−1](#page-312-0) an[d Example 24−2\)](#page-313-0). It often appears in the Bas[h startup files,](#page-344-0) but also has its uses in scripts. Needs [version 2](#page-396-0) or later of Bash.

```
shopt −s cdspell
# Allows minor misspelling of directory names with 'cd'
cd /hpme # Oops! Mistyped '/home'.
pwd # /home
          # The shell corrected the misspelling.
```
### **Commands**

#### *true*

A command that returns a successful (zero[\) exit status](#page-42-0), but does nothing else.

```
# Endless loop
while true # alias for ":"
do
   operation−1
    operation−2
    ...
   operation−n
    # Need a way to break out of loop or script will hang.
done
```
#### *false*

A command that returns an unsuccessful [exit status,](#page-42-0) but does nothing else.

```
# Null loop
while false
do
    # The following code will not execute.
    operation−1
```
Chapter 11. Internal Commands and Builtins 150 and 150

```
 operation−2
    ...
    operation−n
    # Nothing happens!
done
```
*type [cmd]*

Similar to the [which](#page-197-0) external command, **type cmd** gives the full pathname to "cmd". Unlike **which**, type is a Bash builtin. The useful –a option to type identifies keywords and builtins, and also locates system commands with identical names.

```
bash$ type '['
[ is a shell builtin
bash$ type −a '['
[ is a shell builtin
  [ is /usr/bin/[
```
*hash [cmds]*

Record the path name of specified commands (in the shell hash table), so the shell or script will not need to search the \$PATH on subsequent calls to those commands. When **hash** is called with no arguments, it simply lists the commands that have been hashed. The −r option resets the hash table.

*help*

**help** COMMAND looks up a short usage summary of the shell builtin COMMAND. This is the counterpart t[o whatis,](#page-197-1) but for builtins.

```
bash$ help exit
exit: exit [n]
    Exit the shell with a status of N. If N is omitted, the exit status
     is that of the last command executed.
```
# **11.1. Job Control Commands**

Certain of the following job control commands take a "job identifier" as an argument. See the [table](#page-158-0) at end of the chapter.

# *jobs*

Lists the jobs running in the background, giving the job number. Not as useful as **ps**.

It is all too easy to confuse *jobs* and *processes*. Certai[n builtins](#page-134-1), such as **kill**, **disown**, and **wait** accept either a job number or a process number as an argument. The **fg**, **bg** and **jobs** commands accept only a job number.

```
bash$ sleep 100 &
[1] 1384
bash $ jobs
[1]+ Running sleep 100 &
```
"1" is the job number (jobs are maintained by the current shell), and "1384" is the process number (processes are maintained by the system). To kill this job/process, either a **kill %1** or a **kill 1384** works.

*Thanks, S.C.*

Chapter 11. Internal Commands and Builtins 151

# *disown*

Remove job(s) from the shell's table of active jobs.

*fg, bg*

The **fg** command switches a job running in the background into the foreground. The **bg** command restarts a suspended job, and runs it in the background. If no job number is specified, then the **fg** or **bg** command acts upon the currently running job.

## *wait*

Stop script execution until all jobs running in background have terminated, or until the job number or process id specified as an option terminates. Returns th[e exit status](#page-42-0) of waited−for command.

You may use the **wait** command to prevent a script from exiting before a background job finishes executing (this would create a dreaded orphan process).

# **Example 11−23. Waiting for a process to finish before proceeding**

```
#!/bin/bash
ROOT_UID=0 # Only users with $UID 0 have root privileges.
E_NOTROOT=65
E_NOPARAMS=66
if [ "$UID" −ne "$ROOT_UID" ]
then
   echo "Must be root to run this script."
  # "Run along kid, it's past your bedtime."
  exit $E_NOTROOT
fi 
if [ −z "$1" ]
then
   echo "Usage: `basename $0` find−string"
   exit $E_NOPARAMS
fi
echo "Updating 'locate' database..."
echo "This may take a while."
updatedb /usr & # Must be run as root.
wait
# Don't run the rest of the script until 'updatedb' finished.
# You want the the database updated before looking up the file name.
locate $1
# Without the wait command, in the worse case scenario,
# the script would exit while 'updatedb' was still running,
# leaving it as an orphan process.
exit 0
```
Optionally, **wait** can take a job identifier as an argument, for example, **wait%1** or **wait \$PPID**. See th[e job id table.](#page-158-0)

 $\mathbf{u}$ ) Within a script, running a command in the background with an ampersand  $(\&)$  may cause the script to hang until **ENTER** is hit. This seems to occur with commands that write to stdout. It can be a major annoyance.

```
#!/bin/bash
# test.sh 
ls −l &
echo "Done."
bash$ ./test.sh
Done.
  [bozo@localhost test−scripts]$ total 1
  −rwxr−xr−x 1 bozo bozo 34 Oct 11 15:09 test.sh
\overline{\phantom{a}}
```
Placing a **wait** after the background command seems to remedy this.

```
#!/bin/bash
# test.sh 
ls −l &
echo "Done."
wait
```

```
bash$ ./test.sh
Done.
 [bozo@localhost test−scripts]$ total 1
 −rwxr−xr−x 1 bozo bozo 34 Oct 11 15:09 test.sh
```
[Redirecting](#page-262-1) the output of the command to a file or even to  $/dev/null$  also takes care of this problem.

#### *suspend*

This has a similar effect to **Control**−**Z**, but it suspends the shell (the shell's parent process should resume it at an appropriate time).

#### *logout*

Exit a login shell, optionally specifying an [exit status.](#page-42-0)

### <span id="page-157-1"></span>*times*

Gives statistics on the system time used in executing commands, in the following form:

0m0.020s 0m0.020s

This capability is of very limited value, since it is uncommon to profile and benchmark shell scripts.

# <span id="page-157-0"></span>*kill*

Forcibly terminate a process by sending it an appropriate *terminate* signal (see [Example 13−5](#page-244-0)).

#### **Example 11−24. A script that kills itself**

```
#!/bin/bash
# self−destruct.sh
```

```
kill $$ # Script kills its own process here.
          # Recall that "$$" is the script's PID.
echo "This line will not echo."
# Instead, the shell sends a "Terminated" message to stdout.
exit 0
# After this script terminates prematurely,
#+ what exit status does it return?
#
# sh self−destruct.sh
# echo $?
# 143
#
# 143 = 128 + 15
              TERM signal
```
**kill** −1 lists all the [signals](#page-357-0). A kill −9 is a "sure kill", which will usually terminate a process that stubbornly refuses to die with a plain **kill**. Sometimes, a **kill −15** works. A "zombie process", that is, a process whose [parent](#page-134-0) has terminated, cannot be killed (you can't kill something that is already dead), but **init** will generally clean it up sooner or later.

#### *command*

The **command COMMAND** directive disables aliases and functions for the command "COMMAND".

This is one of three shell directives that effect script command processing. The others are [builtin](#page-158-1) and [enable](#page-158-2).

#### <span id="page-158-1"></span>*builtin*

Invoking **builtin BUILTIN\_COMMAND** runs the command "BUILTIN\_COMMAND" as a shell [builtin,](#page-134-1) temporarily disabling both functions and external system commands with the same name.

# <span id="page-158-2"></span>*enable*

This either enables or disables a shell builtin command. As an example, **enable −n kill** disables the shell builti[n kill,](#page-157-0) so that when Bash subsequently encounters **kill**, it invokes /bin/kill.

The −a option to **enable** lists all the shell builtins, indicating whether or not they are enabled. The −f filename option lets **enable** load [a builtin](#page-134-1) as a shared library (DLL) module from a properly compiled object file. [\[26\].](#page-521-1)

#### *autoload*

This is a port to Bash of the *ksh* autoloader. With **autoload** in place, a function with an "autoload" declaration will load from an external file at its first invocation. [\[27\]](#page-521-2) This saves system resources.

Note that **autoload** is not a part of the core Bash installation. It needs to be loaded in with **enable −f** (see above).

#### <span id="page-158-0"></span>**Table 11−1. Job identifiers**

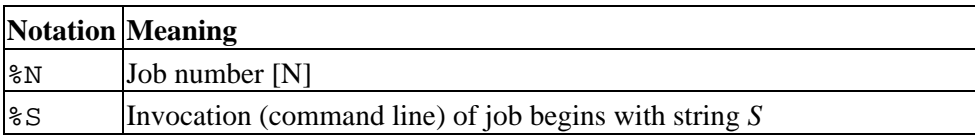

# Advanced Bash−Scripting Guide

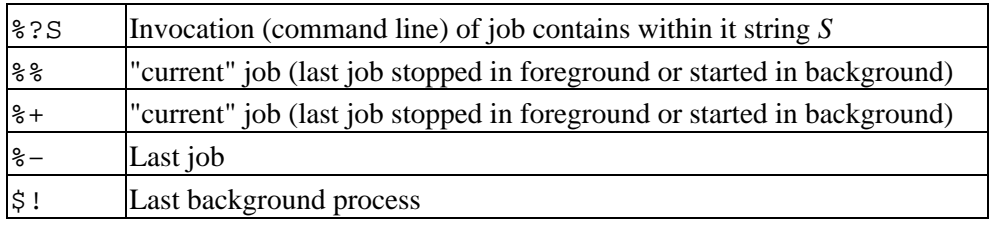

# **Chapter 12. External Filters, Programs and Commands**

Standard Unix commands make shell scripts more versatile. The power of scripts comes from coupling system commands and shell directives with simple programming constructs.

# **12.1. Basic Commands**

#### **The first commands a novice learns**

#### *ls*

The basic file "list" command. It is all too easy to underestimate the power of this humble command. For example, using the −R, recursive option, **ls** provides a tree−like listing of a directory structure. Other interesting options are −S, sort listing by file size, −t, sort by file modification time, and −i, show file inodes (see [Example 12−4\)](#page-166-0).

# **Example 12−1. Using ls to create a table of contents for burning a CDR disk**

```
#!/bin/bash
# burn−cd.sh
# Script to automate burning a CDR.
SPEED=2 # May use higher speed if your hardware supports it.
IMAGEFILE=cdimage.iso
CONTENTSFILE=contents
DEFAULTDIR=/opt # This is the directory containing the data to be burned.
                  # Make sure it exists.
                  # Exercise: Add a test for this.
# Uses Joerg Schilling's "cdrecord" package:
# http://www.fokus.fhg.de/usr/schilling/cdrecord.html
# If this script invoked as an ordinary user, need to suid cdrecord
#+ chmod u+s /usr/bin/cdrecord, as root.
# Of course, this creates a security hole, though a relatively minor one.
if [ −z "$1" ]
then
   IMAGE_DIRECTORY=$DEFAULTDIR
   # Default directory, if not specified on command line.
else
     IMAGE_DIRECTORY=$1
fi
# Create a "table of contents" file.
ls −lRF $IMAGE_DIRECTORY > $IMAGE_DIRECTORY/$CONTENTSFILE
# The "l" option gives a "long" file listing.
# The "R" option makes the listing recursive.
# The "F" option marks the file types (directories get a trailing /).
echo "Creating table of contents."
# Create an image file preparatory to burning it onto the CDR.
```
# Advanced Bash−Scripting Guide

```
mkisofs −r −o $IMAGEFILE $IMAGE_DIRECTORY
echo "Creating ISO9660 file system image ($IMAGEFILE)."
# Burn the CDR.
cdrecord −v −isosize speed=$SPEED dev=0,0 $IMAGEFILE
echo "Burning the disk."
echo "Please be patient, this will take a while."
exit 0
```
*cat, tac*

**cat**, an acronym for *concatenate*, lists a file to stdout. When combined with redirection (> or >>), it is commonly used to concatenate files.

```
# Uses of 'cat'
cat filename \qquad \qquad \qquad \qquad \qquad \qquad Lists the file.
cat file.1 file.2 file.3 > file.123 # Combines three files into one.
```
The −n option to **cat** inserts consecutive numbers before all lines of the target file(s). The −b option numbers only the non–blank lines. The −v option echoes nonprintable characters, using  $\land$  notation. The −s option squeezes multiple consecutive blank lines into a single blank line.

See als[o Example 12−24](#page-191-0) and [Example 12−20.](#page-188-0)

In a [pipe,](#page-19-0) it may be more efficient t[o redirect](#page-262-1) the stdin to a file, rather than to **cat** the file.

```
cat filename | tr a−z A−Z
tr a−z A−Z < filename # Same effect, but starts one less process,
                         #+ and also dispenses with the pipe.
```
**tac**, is the inverse of *cat*, listing a file backwards from its end.

#### *rev*

reverses each line of a file, and outputs to stdout. This is not the same effect as **tac**, as it preserves the order of the lines, but flips each one around.

```
bash$ cat file1.txt
This is line 1.
 This is line 2.
bash$ tac file1.txt
This is line 2.
 This is line 1.
bash$ rev file1.txt
.1 enil si sihT
  .2 enil si sihT
```
*cp*

This is the file copy command. **cp file1 file2** copies file1 to file2, overwriting file2 if it already exists (see [Example 12−6\)](#page-168-0).

Particularly useful are the −a archive flag (for copying an entire directory tree) and the −r and −R recursive flags.

*mv*

This is the file *move* command. It is equivalent to a combination of **cp** and **rm**. It may be used to move multiple files to a directory, or even to rename a directory. For some examples of using **mv** in a script, see Example 9–17 and Example A–3.

When used in a non−interactive script, **mv** takes the −f (*force*) option to bypass user input.

When a directory is moved to a preexisting directory, it becomes a subdirectory of the destination directory.

```
bash$ mv source_directory target_directory
bash$ ls −lF target_directory
total 1
 drwxrwxr−x 2 bozo bozo 1024 May 28 19:20 source_directory/
```
*rm*

Delete (remove) a file or files. The −f option forces removal of even readonly files, and is useful for bypassing user input in a script.

The **rm** command will, by itself, fail to remove filenames beginning with a dash.

```
bash$ rm −badname
rm: invalid option −− b
 Try `rm −−help' for more information.
```
The way to accomplish this is to preface the filename to be removed with a *dot−slash*

bash\$ **rm ./−badname**

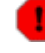

.

When used with the recursive flag  $-x$ , this command removes files all the way down the directory tree from the current directory.

*rmdir*

Remove directory. The directory must be empty of all files, including invisible "dotfiles"[, \[28\]](#page-521-3) for this command to succeed.

*mkdir*

Make directory, creates a new directory. For example, **mkdir −p project/programs/December** creates the named directory. The −p option automatically creates any necessary parent directories.

#### *chmod*

Changes the attributes of an existing file (se[e Example 11−11](#page-144-0)).

```
chmod +x filename
# Makes "filename" executable for all users.
chmod u+s filename
# Sets "suid" bit on "filename" permissions.
# An ordinary user may execute "filename" with same privileges as the file's owner.
```

```
# (This does not apply to shell scripts.)
```

```
chmod 644 filename
# Makes "filename" readable/writable to owner, readable to
# others
# (octal mode).
```

```
chmod 1777 directory−name
# Gives everyone read, write, and execute permission in directory,
# however also sets the "sticky bit".
# This means that only the owner of the directory,
# owner of the file, and, of course, root
# can delete any particular file in that directory.
```
# *chattr*

Change file attributes. This has the same effect as **chmod** above, but with a different invocation syntax, and it works only on an *ext2* filesystem.

# *ln*

Creates links to pre−existings files. A "link" is a reference to a file, an alternate name for it. The **ln** command permits referencing the linked file by more than one name and is a superior alternative to aliasing (see Example  $4-6$ ).

The **ln** creates only a reference, a pointer to the file only a few bytes in size.

The ln command is most often used with the −s, symbolic or "soft" link flag. An advantage of using the −s flag is that it permits linking across file systems.

The syntax of the command is a bit tricky. For example: **ln −s oldfile newfile** links the previously existing oldfile to the newly created link, newfile.

If a file named newfile has previously existed, it will be deleted when the filename newfile is preempted as the name for a link.

# **Which type of link to use?**

As John Macdonald explains it:

Both of these provide a certain measure of dual reference −− if you edit the contents of the file using any name, your changes will affect both the original name and either a hard or soft new name. The differences between them occurs when you work at a higher level. The advantage of a hard link is that the new name is totally independent of the old name −− if you remove or rename the old name, that does not affect the hard link, which continues to point to the data while it would leave a soft link hanging pointing to the old name which is no longer there. The advantage of a soft link is that it can refer to a different file system (since it is just a reference to a file name, not to actual data).

Links give the ability to invoke a script (or any other type of executable) with multiple names, and having that script behave according to how it was invoked.

# **Example 12−2. Hello or Good−bye**

```
#!/bin/bash
# hello.sh: Saying "hello" or "goodbye"
#+ depending on how script is invoked.
# Make a link in current working directory ($PWD) to this script:
   ln −s hello.sh goodbye
# Now, try invoking this script both ways:
# ./hello.sh
# ./goodbye
HELLO_CALL=65
GOODBYE_CALL=66
if [ $0 = "./goodbye" ]
then
  echo "Good−bye!"
  # Some other goodbye−type commands, as appropriate.
  exit $GOODBYE_CALL
fi
echo "Hello!"
# Some other hello−type commands, as appropriate.
exit $HELLO_CALL
```
*man, info*

These commands access the manual and information pages on system commands and installed utilities. When available, the *info* pages usually contain a more detailed description than do the *man* pages.

# **12.2. Complex Commands**

# **Commands for more advanced users**

#### <span id="page-164-0"></span>*find*

−exec COMMAND \;

Carries out COMMAND on each file that **find** matches. The command sequence terminates with \; (the ";" is escaped to make certain the shell passes it to **find** literally).

```
bash$ find ~/ −name '*.txt'
/home/bozo/.kde/share/apps/karm/karmdata.txt
 /home/bozo/misc/irmeyc.txt
  /home/bozo/test−scripts/1.txt
```
<span id="page-164-1"></span>If COMMAND contains {}, then **find** substitutes the full path name of the selected file for "{}".

```
find ~/ -name 'core*' -exec rm \{\}\ \setminus\# Removes all core dump files from user's home directory.
find /home/bozo/projects −mtime 1
# Lists all files in /home/bozo/projects directory tree
#+ that were modified within the last day.
#
# mtime = last modification time of the target file
```

```
# ctime = last status change time (via 'chmod' or otherwise)
# atime = last access time
DIR=/home/bozo/junk_files
find "$DIR" −type f −atime +5 −exec rm {} \;
# ^^
# Curly brackets are placeholder for the pathname output by "find."
#
# Deletes all files in "/home/bozo/junk_files"
#+ that have not been accessed in at least 5 days.
#
# "−type filetype", where
# f = regular file
# d = directory, etc.
# (The 'find' manpage has a complete listing.)
find /etc −exec grep '[0−9][0−9]*[.][0−9][0−9]*[.][0−9][0−9]*[.][0−9][0−9]*' {} \;
# Finds all IP addresses (xxx.xxx.xxx.xxx) in /etc directory files.
# There a few extraneous hits − how can they be filtered out?
# Perhaps by:
find /etc -type f -exec cat '{}' \; | tr -c '.[:digit:]' '\n' \
| grep '^[^.][^.]*\.[^.][^.]*\.[^.][^.]*\.[^.][^.]*$'
# [:digit:] is one of the character classes
# introduced with the POSIX 1003.2 standard. 
# Thanks, S.C.
```
The −exec option to **find** should not be confused with the [exec](#page-153-0) shell builtin.

**Example 12−3. Badname, eliminate file names in current directory containing bad characters and [whitespace.](#page-26-0)**

```
#!/bin/bash
# badname.sh
# Delete filenames in current directory containing bad characters.
for filename in *
do
 badname=`echo "$filename" | sed −n /[\+\{\;\"\\\=\?~\(\)\<\>\&\*\|\$]/p`
# badname=`echo "$filename" | sed −n '/[+{;"\=?~()<>&*|$]/p'` also works.
# Deletes files containing these nasties:
#
 rm $badname 2>/dev/null
# ^^^^^^^^^^^^^^ Error messages deep-sixed.
done
# Now, take care of files containing all manner of whitespace.
find . -name "* *" -exec rm -f {} \;
# The path name of the file that "find" finds replaces the "{}".
# The '\' ensures that the ';' is interpreted literally, as end of command.
exit 0
#−−−−−−−−−−−−−−−−−−−−−−−−−−−−−−−−−−−−−−−−−−−−−−−−−−−−−−−−−−−−−−−−−−−−−
```

```
# Commands below this line will not execute because of "exit" command.
# An alternative to the above script:
find . -name '*[+{;"\\=?~()<>&*|$ ]*' -exec rm -f '{}' \;
# (Thanks, S.C.)
```
#### <span id="page-166-0"></span>**Example 12−4. Deleting a file by its** *inode* **number**

```
#!/bin/bash
# idelete.sh: Deleting a file by its inode number.
# This is useful when a filename starts with an illegal character,
#+ such as ? or −.
ARGCOUNT=1 \qquad # Filename arg must be passed to script.
E_WRONGARGS=70
E_FILE_NOT_EXIST=71
E_CHANGED_MIND=72
if [ $# −ne "$ARGCOUNT" ]
then
   echo "Usage: `basename $0` filename"
  exit $E_WRONGARGS
f_iif [ ! −e "$1" ]
then
   echo "File \""$1"\" does not exist."
   exit $E_FILE_NOT_EXIST
fi 
inum=`ls −i | grep "$1" | awk '{print $1}'`
# inum = inode (index node) number of file
# Every file has an inode, a record that hold its physical address info.
echo; echo −n "Are you absolutely sure you want to delete \"$1\" (y/n)? "
# The '−v' option to 'rm' also asks this.
read answer
case "$answer" in
[nN]) echo "Changed your mind, huh?"
      exit $E_CHANGED_MIND
      ; ;*) echo "Deleting file \"$1\".";;
esac
find . −inum $inum −exec rm {} \;
# ^^
# Curly brackets are placeholder
#+ for text output by "find."
echo "File "\"$1"\" deleted!"
exit 0
```
See [Example 12−25](#page-193-0)[, Example 3−4](#page-23-0), and [Example 10−9](#page-116-0) for scripts using **find**. Its manpage provides more detail on this complex and powerful command.

*xargs*

A filter for feeding arguments to a command, and also a tool for assembling the commands themselves. It breaks a data stream into small enough chunks for filters and commands to process.

# Advanced Bash−Scripting Guide

Consider it as a powerful replacement for backquotes. In situations where backquotes fail with a too many arguments error, substituting **xargs** often works. Normally, **xargs** reads from stdin or from a pipe, but it can also be given the output of a file.

The default command for **xargs** is [echo](#page-134-2). This means that input piped to **xargs** may have linefeeds and other whitespace characters stripped out.

```
bash$ ls −l
total 0
 −rw−rw−r−− 1 bozo bozo 0 Jan 29 23:58 file1
 −rw−rw−r−− 1 bozo bozo 0 Jan 29 23:58 file2
bash$ ls −l | xargs
total 0 −rw−rw−r−− 1 bozo bozo 0 Jan 29 23:58 file1 −rw−rw−r−− 1 bozo bozo 0 Jan 29 23:58 file2
```
**ls | xargs −p −l gzip** [gzips](#page-194-0) every file in current directory, one at a time, prompting before each operation.

An interesting **xargs** option is −n NN, which limits to NN the number of arguments passed.

**ls | xargs −n 8 echo** lists the files in the current directory in 8 columns.

Another useful option is −0, in combination with **find −print0** or **grep −lZ**. This allows handling arguments containing whitespace or quotes.

```
find / −type f −print0 | xargs −0 grep −liwZ GUI | xargs
−0 rm −f
```
**grep −rliwZ GUI / | xargs −0 rm −f**

Either of the above will remove any file containing "GUI". *(Thanks, S.C.)*

#### **Example 12−5. Logfile: Using xargs to monitor system log**

```
#!/bin/bash
# Generates a log file in current directory
# from the tail end of /var/log/messages.
# Note: /var/log/messages must be world readable
# if this script invoked by an ordinary user.
# #root chmod 644 /var/log/messages
LINES=5
( date; uname −a ) >>logfile
# Time and machine name
echo −−−−−−−−−−−−−−−−−−−−−−−−−−−−−−−−−−−−−−−−−−−−−−−−−−−−−−−−−−−−−−−−−−−−− >>logfile
tail −$LINES /var/log/messages | xargs | fmt −s >>logfile
echo >>logfile
echo >>logfile
```

```
exit 0
# Exercise:
# −−−−−−−−
# Modify this script to track changes in /var/log/messages at intervals
#+ of 20 minutes.
# Hint: Use the "watch" command.
```
[As in](#page-164-1) **find**, a curly bracket pair serves as a placeholder for replacement text.

#### <span id="page-168-0"></span>**Example 12−6. Copying files in current directory to another**

```
#!/bin/bash
# copydir.sh
# Copy (verbose) all files in current directory ($PWD)
#+ to directory specified on command line.
E_NOARGS=65
if [ −z "$1" ] # Exit if no argument given.
then
    echo "Usage: `basename $0` directory−to−copy−to"
   exit $E_NOARGS
fi 
ls . | xargs −i −t cp ./{} $1
\pm \overline{\phantom{a}} \overline{\phantom{a}} 
# −t is "verbose" (output command line to stderr) option.
# −i is "replace strings" option.
# {} is a placeholder for output text.
# This is similar to the use of a curly bracket pair in "find."
#
# List the files (ls),
#+ pass the output of "ls" as arguments to "xargs" (−i −t options),
#+ then copy (cp) these arguments ({}) to new directory ($1). 
#
# The net result is the exact equivalent of
#+ cp * $1
#+ unless any of the filenames has "whitespace" characters.
exit 0
```
#### **Example 12−7. Killing processes by name**

```
#!/bin/bash
# kill−byname.sh: Killing processes by name.
# Compare this script with kill−process.sh.
# For instance,
#+ try "./kill−byname.sh xterm" −−
#+ and watch all the xterms on your desktop disappear.
# Warning:
# −−−−−−−
# This is a fairly dangerous script.
```

```
# Running it carelessly (especially as root)
#+ can cause data loss and other undesirable effects.
E_BADARGS=66
if test −z "$1" # No command line arg supplied?
then
  echo "Usage: `basename $0` Process(es)_to_kill"
  exit $E_BADARGS
fi
PROCESS_NAME="$1"
ps ax | grep "$PROCESS_NAME" | awk '{print $1}' | xargs −i kill {} 2&>/dev/null
# ^^ ^^
# −−−−−−−−−−−−−−−−−−−−−−−−−−−−−−−−−−−−−−−−−−−−−−−−−−−−−−−−−−−
# Notes:
# −i is the "replace strings" option to xargs.
# The curly brackets are the placeholder for the replacement.
# 2&>/dev/null suppresses unwanted error messages.
# −−−−−−−−−−−−−−−−−−−−−−−−−−−−−−−−−−−−−−−−−−−−−−−−−−−−−−−−−−−
exit $?
```

```
Example 12−8. Word frequency analysis using xargs
```

```
#!/bin/bash
# wf2.sh: Crude word frequency analysis on a text file.
# Uses 'xargs' to decompose lines of text into single words.
# Compare this example to the "wf.sh" script later on.
# Check for input file on command line.
ARGS=1
E_BADARGS=65
E_NOFILE=66
if [ $# −ne "$ARGS" ]
# Correct number of arguments passed to script?
then
  echo "Usage: `basename $0` filename"
  exit $E_BADARGS
fi
if [ | \cdot -f | \cdot \xi 1 | ] # Check if file exists.
then
  echo "File \"$1\" does not exist."
  exit $E_NOFILE
fi
########################################################
cat "$1" | xargs −n1 | \
# List the file, one word per line. 
tr A−Z a−z | \
# Shift characters to lowercase.
sed −e 's/\.//g' −e 's/\,//g' −e 's/ /\
```

```
/q' | \
# Filter out periods and commas, and
#+ change space between words to linefeed,
sort | uniq −c | sort −nr
# Finally prefix occurrence count and sort numerically.
########################################################
# This does the same job as the "wf.sh" example,
#+ but a bit more ponderously, and it runs more slowly.
exit 0
```
#### **expr**

All−purpose expression evaluator: Concatenates and evaluates the arguments according to the operation given (arguments must be separated by spaces). Operations may be arithmetic, comparison, string, or logical.

```
expr 3 + 5
      returns 8
expr 5 % 3
      returns 2
expr 5 \* 3
      returns 15
```
The multiplication operator must be escaped when used in an arithmetic expression with **expr**.

#### **y=`expr \$y + 1`**

Increment a variable, with the same effect as  $\text{let } y = y + 1$  and  $y = \frac{6}{5}$  ( $(\frac{6}{5}y + 1)$ ). This is an example o[f arithmetic expansion.](#page-261-0)

```
z=`expr substr $string $position $length`
```
Extract substring of \$length characters, starting at \$position.

# **Example 12−9. Using expr**

```
#!/bin/bash
# Demonstrating some of the uses of 'expr'
# =======================================
echo
# Arithmetic Operators
# −−−−−−−−−− −−−−−−−−−
echo "Arithmetic Operators"
echo
a = 'expr 5 + 3'echo "5 + 3 = $a"
a='expr a + 1echo
echo "a + 1 = $a"
echo "(incrementing a variable)"
a=`expr 5 % 3`
# modulo
echo
echo "5 mod 3 = $a"
```

```
echo
echo
# Logical Operators
# −−−−−−− −−−−−−−−−
# Returns 1 if true, 0 if false,
#+ opposite of normal Bash convention.
echo "Logical Operators"
echo
x=24y=25b=`expr \zeta x = \zeta y` # Test equality.
echo "b = $b" # 0 ( $x −ne $y )
echo
a=3b=`expr $a \> 10`
echo 'b=`expr $a \> 10`, therefore...'
echo "If a > 10, b = 0 (false)"
echo "b = $b" # 0 ( 3 ! −gt 10 )
echo
b=`expr $a \< 10`
echo "If a < 10, b = 1 (true)"
echo "b = $b" # 1 ( 3 −1t 10 )
echo
# Note escaping of operators.
b=`expr $a \<= 3`
echo "If a \le 3, b = 1 (true)"
echo "b = $b" # 1 ( 3 −le 3 )
# There is also a "\>=" operator (greater than or equal to).
echo
echo
# Comparison Operators
# −−−−−−−−−− −−−−−−−−−
echo "Comparison Operators"
echo
a=zipper
echo "a is $a"
if [ `expr $a = snap` ]
# Force re−evaluation of variable 'a'
then
   echo "a is not zipper"
fi 
echo
echo
# String Operators
# −−−−−− −−−−−−−−−
```

```
echo "String Operators"
echo
a=1234zipper43231
echo "The string being operated upon is \"$a\"."
# length: length of string
b=`expr length $a`
echo "Length of \"$a\" is $b."
# index: position of first character in substring
# that matches a character in string
b=`expr index $a 23`
echo "Numerical position of first \"2\" in \"$a\" is \"$b\"."
# substr: extract substring, starting position & length specified
b=`expr substr $a 2 6`
echo "Substring of \"$a\", starting at position 2,\
and 6 chars long is \"$b\"."
# The default behavior of the 'match' operations is to
#+ search for the specified match at the ***beginning*** of the string.
#
# uses Regular Expressions
b=`expr match "$a" '[0−9]*'` # Numerical count.
echo Number of digits at the beginning of \"$a\" is $b.
b=`expr match "$a" '\([0−9]*\)'` # Note that escaped parentheses
# == == + trigger substring match.
echo "The digits at the beginning of \"$a\" are \"$b\"."
echo
```
exit 0

The [:](#page-13-0) operator can substitute for **match**. For example, **b=`expr \$a : [0−9]\*`** is the exact equivalent of **b=`expr match \$a [0−9]\*`** in the above listing.

```
#!/bin/bash
echo
echo "String operations using \"expr \$string : \" construct"
echo "==================================================="
echo
a=1234zipper5FLIPPER43231
echo "The string being operated upon is \"`expr "$a" : '\(.*\)'`\"."
# Escaped parentheses grouping operator. == ==
# ***************************
#+ Escaped parentheses
#+ match a substring
       # ***************************
# If no escaped parentheses...
#+ then 'expr' converts the string operand to an integer.
echo "Length of \"$a\" is `expr "$a" : '.*'`." # Length of string
```
echo "Number of digits at the beginning of \"\$a\" is `expr "\$a" : '[0−9]\*'`." # −−−−−−−−−−−−−−−−−−−−−−−−−−−−−−−−−−−−−−−−−−−−−−−−−−−−−−−−−−−−−−−−−−−−−−−−− # echo echo "The digits at the beginning of \"\$a\" are `expr "\$a" : '\([0−9]\*\)'`." # == == echo "The first 7 characters of  $\n\frac{\sqrt{2}}{2}$  are `expr " $\frac{5}{4}a'' : ' \( \ldots \ldots \)'$ '." # ===== == == # Again, escaped parentheses force a substring match. # echo "The last 7 characters of \"\$a\" are `expr "\$a" : '.\*\ $(\ldots \ldots \ldots)$ '`." #  $===$  end of string operator  $\sim$ # (actually means skip over one or more of any characters until specified #+ substring) echo exit 0

This example illustrates how **expr** uses the *escaped parentheses −− \( ... \) −−* grouping operator in tandem with [regular expression](#page-284-0) parsing to match a substring.

[Perl](#page-377-0)[, sed,](#page-478-0) an[d awk](#page-481-0) have far superior string parsing facilities. A short **sed** or **awk** "subroutine" within a script (see [Section 34.2\)](#page-375-0) is an attractive alternative to using **expr**.

See [Section 9.2](#page-84-0) for more on string operations.

# **12.3. Time / Date Commands**

#### **Time/date and timing**

*date*

Simply invoked, **date** prints the date and time to stdout. Where this command gets interesting is in its formatting and parsing options.

#### **Example 12−10. Using date**

```
#!/bin/bash
# Exercising the 'date' command
echo "The number of days since the year's beginning is `date +%j`."
# Needs a leading '+' to invoke formatting.
# %j gives day of year.
echo "The number of seconds elapsed since 01/01/1970 is `date +%s`."
# %s yields number of seconds since "UNIX epoch" began,
#+ but how is this useful?
prefix=temp
suffix=$(date +%s) # The "+%s" option to 'date' is GNU−specific.
filename=$prefix.$suffix
echo $filename
# It's great for creating "unique" temp filenames,
```
#+ even better than using \$\$. # Read the 'date' man page for more formatting options. exit 0

The −u option gives the UTC (Universal Coordinated Time).

```
bash$ date
Fri Mar 29 21:07:39 MST 2002
bash$ date −u
Sat Mar 30 04:07:42 UTC 2002
```
The **date** command has quite a number of output options. For example %N gives the nanosecond portion of the current time. One interesting use for this is to generate six−digit random integers.

```
date +%N | sed −e 's/000$//' −e 's/^0//'
            ^^^^^^^^^^^^^^^^^^^^^^^^^^^^^
# Strip off leading and trailing zeroes, if present.
```
See als[o Example 3−4](#page-23-0).

#### *zdump*

Time zone dump: echoes the time in a specified time zone.

```
bash$ zdump EST
EST Tue Sep 18 22:09:22 2001 EST
```
#### *time*

Outputs very verbose timing statistics for executing a command.

**time ls −l /** gives something like this:

0.00user 0.01system 0:00.05elapsed 16%CPU (0avgtext+0avgdata 0maxresident)k 0inputs+0outputs (149major+27minor)pagefaults 0swaps

See also the very simila[r times](#page-157-1) command in the previous section.

As o[f version 2.0](#page-396-0) of Bash, **time** became a shell reserved word, with slightly altered behavior in a pipeline.

#### *touch*

Utility for updating access/modification times of a file to current system time or other specified time, but also useful for creating a new file. The command **touch zzz** will create a new file of zero length, named zzz, assuming that zzz did not previously exist. Time−stamping empty files in this way is useful for storing date information, for example in keeping track of modification times on a project.

The **touch** command is equivalent to **: >> newfile** or **>> newfile** (for ordinary files).

*at*

The **at** job control command executes a given set of commands at a specified time. Superficially, it resembles [cron](#page-245-0), however, **at** is chiefly useful for one−time execution of a command set.

**at 2pm January 15** prompts for a set of commands to execute at that time. These commands should be shell−script compatible, since, for all practical purposes, the user is typing in an executable shell script a line at a time. Input terminates with a [Ctl−D](#page-25-0).

Using either the −f option or input redirection (<), **at** reads a command list from a file. This file is an executable shell script, though it should, of course, be noninteractive. Particularly clever is including th[e run−parts](#page-223-2) command in the file to execute a different set of scripts.

```
bash$ at 2:30 am Friday < at−jobs.list
job 2 at 2000−10−27 02:30
```
#### *batch*

The **batch** job control command is similar to **at**, but it runs a command list when the system load drops below .8. Like **at**, it can read commands from a file with the −f option.

*cal*

Prints a neatly formatted monthly calendar to stdout. Will do current year or a large range of past and future years.

#### *sleep*

This is the shell equivalent of a wait loop. It pauses for a specified number of seconds, doing nothing. It can be useful for timing or in processes running in the background, checking for a specific event every so often (polling), as in [Example 30−6.](#page-357-1)

sleep 3 # Pauses 3 seconds.

The **sleep** command defaults to seconds, but minute, hours, or days may also be specified.

sleep 3 h # Pauses 3 hours!

Th[e watch](#page-253-0) command may be a better choice than **sleep** for running commands at timed intervals.

# *usleep*

*Microsleep* (the "u" may be read as the Greek "mu", or micro− prefix). This is the same as **sleep**, above, but "sleeps" in microsecond intervals. It can be used for fine−grain timing, or for polling an ongoing process at very frequent intervals.

usleep 30 # Pauses 30 microseconds.

This command is part of the Red Hat *initscripts / rc−scripts* package.

The usleep command does not provide particularly accurate timing, and is therefore unsuitable for critical timing loops.

# *hwclock, clock*

The **hwclock** command accesses or adjusts the machine's hardware clock. Some options require root privileges. The /etc/rc.d/rc.sysinit startup file uses **hwclock** to set the system time from the hardware clock at bootup.

The **clock** command is a synonym for **hwclock**.

# **12.4. Text Processing Commands**

# **Commands affecting text and text files**

#### <span id="page-176-0"></span>*sort*

File sorter, often used as a filter in a pipe. This command sorts a text stream or file forwards or backwards, or according to various keys or character positions. Using the −m option, it merges presorted input files. The *info page* lists its many capabilities and options. Se[e Example 10−9,](#page-116-0) [Example 10−10](#page-117-0), an[d Example A−9.](#page-418-0)

#### *tsort*

Topological sort, reading in pairs of whitespace−separated strings and sorting according to input patterns.

#### *uniq*

This filter removes duplicate lines from a sorted file. It is often seen in a pipe coupled with [sort.](#page-176-0)

```
cat list−1 list−2 list−3 | sort | uniq > final.list
# Concatenates the list files,
# sorts them,
# removes duplicate lines,
# and finally writes the result to an output file.
```
The useful –c option prefixes each line of the input file with its number of occurrences.

```
bash$ cat testfile
```

```
This line occurs only once.
 This line occurs twice.
 This line occurs twice.
 This line occurs three times.
 This line occurs three times.
 This line occurs three times.
bash$ uniq −c testfile
      1 This line occurs only once.
       2 This line occurs twice.
       3 This line occurs three times.
bash$ sort testfile | uniq −c | sort −nr
      3 This line occurs three times.
       2 This line occurs twice.
       1 This line occurs only once.
```
The **sort INPUTFILE | uniq −c | sort −nr** command string produces a *frequency of occurrence* listing on the INPUTFILE file (the −nr options to **sort** cause a reverse numerical sort). This template finds use in analysis of log files and dictionary lists, and wherever the lexical structure of a document needs to be examined.

#### **Example 12−11. Word Frequency Analysis**

```
#!/bin/bash
# wf.sh: Crude word frequency analysis on a text file.
# This is a more efficient version of the "wf2.sh" script.
# Check for input file on command line.
ARGS=1E_BADARGS=65
E NOFILE=66
if [ $# −ne "$ARGS" ] # Correct number of arguments passed to script?
then
   echo "Usage: `basename $0` filename"
   exit $E_BADARGS
fi
if [ | \cdot -f | \cdot \xi 1 | ] # Check if file exists.
then
   echo "File \"$1\" does not exist."
  exit $E_NOFILE
fi
########################################################
# main ()
sed −e 's/\.//g' −e 's/\,//g' −e 's/ /\
/g' "$1" | tr 'A−Z' 'a−z' | sort | uniq −c | sort −nr
                            # =========================
# Frequency of occurrence
# Filter out periods and commas, and
#+ change space between words to linefeed,
#+ then shift characters to lowercase, and
#+ finally prefix occurrence count and sort numerically.
########################################################
# Exercises:
# −−−−−−−−−
# 1) Add 'sed' commands to filter out other punctuation,
#+ such as semicolons.
# 2) Modify to also filter out multiple spaces and other whitespace.
# 3) Add a secondary sort key, so that instances of equal occurrence
#+ are sorted alphabetically.
```

```
exit 0
```
bash\$ **cat testfile** This line occurs only once. This line occurs twice. This line occurs twice. This line occurs three times. This line occurs three times. This line occurs three times. bash\$ **./wf.sh testfile** 6 this 6 occurs 6 line 3 times 3 three

# Advanced Bash−Scripting Guide

 2 twice 1 only 1 once

#### *expand, unexpand*

The **expand** filter converts tabs to spaces. It is often used in a pipe.

The **unexpand** filter converts spaces to tabs. This reverses the effect of **expand**.

*cut*

A tool for extracting fields from files. It is similar to the **print \$N** command set i[n awk](#page-481-0), but more limited. It may be simpler to use **cut** in a script than **awk**. Particularly important are the −d (delimiter) and −f (field specifier) options.

Using **cut** to obtain a listing of the mounted filesystems:

cat /etc/mtab | cut −d ' ' −f1,2

Using **cut** to list the OS and kernel version:

uname −a | cut −d" " −f1,3,11,12

Using **cut** to extract message headers from an e−mail folder:

```
bash$ grep '^Subject:' read−messages | cut −c10−80
Re: Linux suitable for mission−critical apps?
 MAKE MILLIONS WORKING AT HOME!!!
 Spam complaint
 Re: Spam complaint
```
Using **cut** to parse a file:

```
# List all the users in /etc/passwd.
FILENAME=/etc/passwd
for user in $(cut −d: −f1 $FILENAME)
do
   echo $user
done
```
# Thanks, Oleg Philon for suggesting this.

**cut −d ' ' −f2,3 filename** is equivalent to **awk −F'[ ]' '{ print \$2, \$3 }' filename**

See als[o Example 12−37](#page-214-0).

#### *paste*

Tool for merging together different files into a single, multi−column file. In combination with **cut**, useful for creating system log files.

*join*

Consider this a special−purpose cousin of **paste**. This powerful utility allows merging two files in a meaningful fashion, which essentially creates a simple version of a relational database.

The **join** command operates on exactly two files, but pastes together only those lines with a common tagged field (usually a numerical label), and writes the result to stdout. The files to be joined should be sorted according to the tagged field for the matchups to work properly.

```
File: 1.data
100 Shoes
200 Laces
300 Socks
File: 2.data
100 $40.00
200 $1.00
300 $2.00
bash$ join 1.data 2.data
File: 1.data 2.data
```

```
 100 Shoes $40.00
 200 Laces $1.00
 300 Socks $2.00
```
The tagged field appears only once in the output.

#### *head*

lists the beginning of a file to stdout (the default is 10 lines, but this can be changed). It has a number of interesting options.

# **Example 12−12. Which files are scripts?**

```
#!/bin/bash
# script−detector.sh: Detects scripts within a directory.
TESTCHARS=2 # Test first 2 characters.
SHABANG='#!' # Scripts begin with a "sha−bang."
for file in * # Traverse all the files in current directory.
do
  if [[ `head −c$TESTCHARS "$file"` = "$SHABANG" ]]
  # head −c2 #!
  # The '−c' option to "head" outputs a specified
  #+ number of characters, rather than lines (the default).
  then
    echo "File \"$file\" is a script."
  else
    echo "File \"$file\" is *not* a script."
 f_idone
exit 0
```
# **Example 12−13. Generating 10−digit random numbers**

#!/bin/bash
```
# rnd.sh: Outputs a 10−digit random number
# Script by Stephane Chazelas.
head −c4 /dev/urandom | od −N4 −tu4 | sed −ne '1s/.* //p'
# =================================================================== #
# Analysis
# −−−−−−−−
# head:
# −c4 option takes first 4 bytes.
# od:
# −N4 option limits output to 4 bytes.
# −tu4 option selects unsigned decimal format for output.
# sed: 
# −n option, in combination with "p" flag to the "s" command,
# outputs only matched lines.
# The author of this script explains the action of 'sed', as follows.
# head −c4 /dev/urandom | od −N4 −tu4 | sed −ne '1s/.* //p'
# −−−−−−−−−−−−−−−−−−−−−−−−−−−−−−−−−−> |
# Assume output up to "sed" −−−−−−−−> |
# is 0000000 1198195154\n
# sed begins reading characters: 0000000 1198195154\n.
# Here it finds a newline character,
# so it is ready to process the first line (0000000 1198195154).
# It looks at its <range><action>s. The first and only one is
# range action
# 1 s/.* //p
# The line number is in the range, so it executes the action:
# tries to substitute the longest string ending with a space in the line
# ("0000000 ") with nothing (//), and if it succeeds, prints the result
# ("p" is a flag to the "s" command here, this is different from the "p" command).
# sed is now ready to continue reading its input. (Note that before
# continuing, if −n option had not been passed, sed would have printed
# the line once again).
# Now, sed reads the remainder of the characters, and finds the end of the file.
# It is now ready to process its 2nd line (which is also numbered '$' as
# it's the last one).
# It sees it is not matched by any <range>, so its job is done.
# In few word this sed commmand means:
# "On the first line only, remove any character up to the right−most space,
# then print it."
# A better way to do this would have been:
# sed −e 's/.* //;q'
```

```
# Here, two <range><action>s (could have been written
# sed −e 's/.* //' −e q):
# range action
# nothing (matches line) s/.* //
# nothing (matches line) q (quit)
# Here, sed only reads its first line of input.
# It performs both actions, and prints the line (substituted) before quitting
# (because of the "q" action) since the "−n" option is not passed.
# =================================================================== #
# A simpler altenative to the above 1−line script would be:
# head −c4 /dev/urandom| od −An −tu4
exit 0
```
See als[o Example 12−33](#page-205-0).

*tail*

lists the end of a file to stdout (the default is 10 lines). Commonly used to keep track of changes to a system logfile, using the −f option, which outputs lines appended to the file.

## **Example 12−14. Using tail to monitor the system log**

```
#!/bin/bash
filename=sys.log
cat /dev/null > $filename; echo "Creating / cleaning out file."
# Creates file if it does not already exist,
#+ and truncates it to zero length if it does.
# : > filename and > filename also work.
tail /var/log/messages > $filename 
# /var/log/messages must have world read permission for this to work.
echo "$filename contains tail end of system log."
exit 0
```
See als[o Example 12−5](#page-167-0)[, Example 12−33](#page-205-0) and [Example 30−6](#page-357-0).

<span id="page-181-0"></span>*grep*

A multi−purpose file search tool that use[s Regular Expressions.](#page-284-0) It was originally a command/filter in the venerable **ed** line editor: **g/re/p** −− *global − regular expression − print*.

**grep** pattern [file...]

Search the target file(s) for occurrences of  $pattern$ , where  $pattern$  may be literal text or a Regular Expression.

```
bash$ grep '[rst]ystem.$' osinfo.txt
The GPL governs the distribution of the Linux operating system.
```
If no target file(s) specified, **grep** works as a filter on stdout, as in [a pipe.](#page-19-0)

bash\$ **ps ax | grep clock** 765 tty1 S 0:00 xclock 901 pts/1 S 0:00 grep clock

The −i option causes a case−insensitive search.

The −w option matches only whole words.

The −1 option lists only the files in which matches were found, but not the matching lines.

The  $-*r*$  (recursive) option searches files in the current working directory and all subdirectories below it.

The −n option lists the matching lines, together with line numbers.

```
bash$ grep −n Linux osinfo.txt
2:This is a file containing information about Linux.
 6:The GPL governs the distribution of the Linux operating system.
```
The −v (or −−invert−match) option *filters out* matches.

```
grep pattern1 *.txt | grep −v pattern2
# Matches all lines in "*.txt" files containing "pattern1",
# but ***not*** "pattern2".
```
The −c (−−count) option gives a numerical count of matches, rather than actually listing the matches.

```
grep −c txt *.sgml # (number of occurrences of "txt" in "*.sgml" files)
# grep −cz .
            \land dot
# means count (−c) zero−separated (−z) items matching "."
# that is, non−empty ones (containing at least 1 character).
# 
printf 'a b\nc d\n\n\n\n\000\n\000e\000\000\nf' | grep -cz . # 4
printf 'a b\nc d\n\n\n\n\n\000\n\000e\000\000\nf' | grep −cz '$' # 5
printf 'a b\nc d\n\n\n\n\n\000\n\000e\000\000\nf' | grep -cz '^' # 5
#
printf 'a b\nc d\n\n\n\n\n\000\n\000e\000\000\nf' | grep −c '$' # 9
# By default, newline chars (\n) separate items to match. 
# Note that the −z option is GNU "grep" specific.
# Thanks, S.C.
```
When invoked with more than one target file given, **grep** specifies which file contains matches.

```
bash$ grep Linux osinfo.txt misc.txt
osinfo.txt:This is a file containing information about Linux.
 osinfo.txt:The GPL governs the distribution of the Linux operating system.
 misc.txt:The Linux operating system is steadily gaining in popularity.
```
To force **grep** to show the filename when searching only one target file, simply give /dev/null as the second file.

```
bash$ grep Linux osinfo.txt /dev/null
osinfo.txt:This is a file containing information about Linux.
 osinfo.txt:The GPL governs the distribution of the Linux operating system.
```
If there is a successful match, **grep** returns an [exit status](#page-42-0) of 0, which makes it useful in a condition test in a script, especially in combination with the −q option to suppress output.

```
SUCCESS=0 \# if grep lookup succeeds
word=Linux
filename=data.file
grep −q "$word" "$filename" # The "−q" option causes nothing to echo to stdout.
if [ $? −eq $SUCCESS ]
# if grep −q "$word" "$filename" can replace lines 5 − 7.
then
  echo "$word found in $filename"
else
  echo "$word not found in $filename"
fi
```
[Example 30−6](#page-357-0) demonstrates how to use **grep** to search for a word pattern in a system logfile.

**Example 12−15. Emulating "grep" in a script**

```
#!/bin/bash
# grp.sh: Very crude reimplementation of 'grep'.
E_BADARGS=65
if [ −z "$1" ] # Check for argument to script.
then
   echo "Usage: `basename $0` pattern"
   exit $E_BADARGS
fi 
echo
for file in * # Traverse all files in $PWD.
do
   output=$(sed −n /"$1"/p $file) # Command substitution.
  if [ ! −z "$output" ] # What happens if "$output" is not quoted?
   then
    echo −n "$file: "
    echo $output
   fi # sed −ne "/$1/s|^|${file}: |p" is equivalent to above.
```
Chapter 12. External Filters, Programs and Commands 179

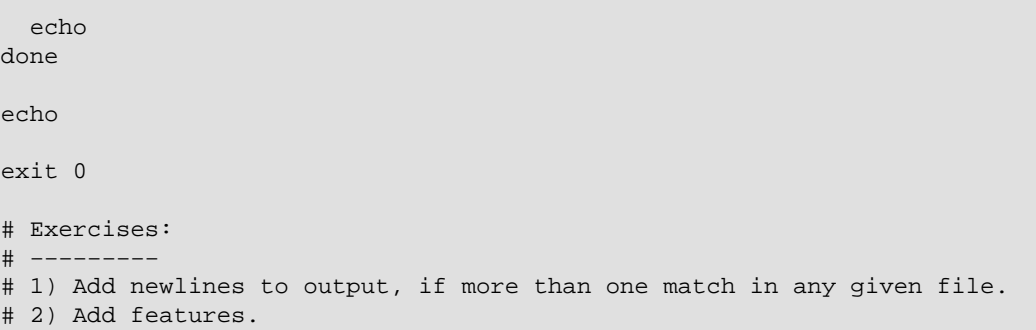

**egrep** (*extended grep*) is the same as **grep −E**. This uses a somewhat different, extended set of [Regular Expressions](#page-284-0), which can make the search a bit more flexible.

**fgrep** (*fast grep*) is the same as **grep −F**. It does a literal string search (no regular expressions), which allegedly speeds things up a bit.

**agrep** (*approximate grep*) extends the capabilities of **grep** to approximate matching. The search string may differ by a specified number of characters from the resulting matches. This utility is not part of the core Linux distribution.

To search compressed files, use **zgrep**, **zegrep**, or **zfgrep**. These also work on non−compressed files, though slower than plain **grep**, **egrep**, **fgrep**. They are handy for searching through a mixed set of files, some compressed, some not.

To searc[h bzipped](#page-195-0) files, use **bzgrep**.

#### *look*

The command **look** works like **grep**, but does a lookup on a "dictionary", a sorted word list. By default, **look** searches for a match in /usr/dict/words, but a different dictionary file may be specified.

## **Example 12−16. Checking words in a list for validity**

```
#!/bin/bash
# lookup: Does a dictionary lookup on each word in a data file.
file=words.data # Data file from which to read words to test.
echo
while [ "$word" != end ] # Last word in data file.
do
  read word # From data file, because of redirection at end of loop.
  look $word > /dev/null # Don't want to display lines in dictionary file.
  lookup=$? # Exit status of 'look' command.
  if [ "$lookup" −eq 0 ]
  then
    echo "\"$word\" is valid."
  else
    echo "\"$word\" is invalid."
   fi
```

```
done <"$file" # Redirects stdin to $file, so "reads" come from there.
echo
exit 0
# −−−−−−−−−−−−−−−−−−−−−−−−−−−−−−−−−−−−−−−−−−−−−−−−−−−−−−−−−−−−−−−−
# Code below line will not execute because of "exit" command above.
# Stephane Chazelas proposes the following, more concise alternative:
while read word && [[ $word != end ]]
do if look "$word" > /dev/null
    then echo "\"$word\" is valid."
   else echo "\"$word\" is invalid."
   fi
done <"$file"
exit 0
```
#### *sed, awk*

Scripting languages especially suited for parsing text files and command output. May be embedded singly or in combination in pipes and shell scripts.

## *[sed](#page-478-0)*

Non−interactive "stream editor", permits using many **ex** commands in batch mode. It finds many uses in shell scripts.

#### *[awk](#page-481-0)*

Programmable file extractor and formatter, good for manipulating and/or extracting fields (columns) in structured text files. Its syntax is similar to C.

#### *wc*

*wc* gives a "word count" on a file or I/O stream:

```
bash $ wc /usr/doc/sed−3.02/README
20 127 838 /usr/doc/sed−3.02/README
[20 lines 127 words 838 characters]
```
**wc −w** gives only the word count.

**wc −l** gives only the line count.

**wc −c** gives only the character count.

**wc −L** gives only the length of the longest line.

Using **wc** to count how many *.txt* files are in current working directory:

```
$ ls *.txt | wc −l
# Will work as long as none of the "*.txt" files have a linefeed in their name.
# Alternative ways of doing this are:
# find . −maxdepth 1 −name \*.txt −print0 | grep −cz .
# (shopt −s nullglob; set −− *.txt; echo $#)
# Thanks, S.C.
```
Using **wc** to total up the size of all the files whose names begin with letters in the range d − h

```
bash$ wc [d−h]* | grep total | awk '{print $3}'
71832
```
Using **wc** to count the instances of the word "Linux" in the main source file for this book.

```
bash$ grep Linux abs−book.sgml | wc −l
50
```
See als[o Example 12−33](#page-205-0) and [Example 16−7](#page-269-0).

Certain commands include some of the functionality of **wc** as options.

```
... | grep foo | wc −l
# This frequently used construct can be more concisely rendered.
... | grep −c foo
# Just use the "−c" (or "−−count") option of grep.
# Thanks, S.C.
```
#### *tr*

character translation filter.

[Must use quoting and/or brackets,](#page-19-1) as appropriate. Quotes prevent the shell from reinterpreting the special characters in **tr** command sequences. Brackets should be quoted to prevent expansion by the shell.

Either **tr "A−Z" "\*" <filename** or **tr A−Z \\* <filename** changes all the uppercase letters in filename to asterisks (writes to stdout). On some systems this may not work, but **tr A−Z '[\*\*]'** will.

The −d option deletes a range of characters.

```
echo "abcdef" # abcdef
echo "abcdef" | tr −d b−d # aef
tr −d 0−9 <filename
# Deletes all digits from the file "filename".
```
The −−squeeze−repeats (or −s) option deletes all but the first instance of a string of consecutive characters. This option is useful for removing excess [whitespace](#page-26-0).

```
bash$ echo "XXXXX" | tr −−squeeze−repeats 'X'
X
```
The −c "complement" option *inverts* the character set to match. With this option, **tr** acts only upon those characters *not* matching the specified set.

```
bash$ echo "acfdeb123" | tr −c b−d +
+c+d+b++++
```
Note that **tr** recognizes **POSIX** character classes. [\[29\]](#page-521-0)

```
bash$ echo "abcd2ef1" | tr '[:alpha:]' −
−−−−2−−1
```
**Example 12−17. toupper: Transforms a file to all uppercase.**

```
#!/bin/bash
# Changes a file to all uppercase.
E_BADARGS=65
if [ −z "$1" ] # Standard check for command line arg.
then
  echo "Usage: `basename $0` filename"
  exit $E_BADARGS
fi 
tr a−z A−Z <"$1"
# Same effect as above, but using POSIX character set notation:
  # tr '[:lower:]' '[:upper:]' <"$1"
# Thanks, S.C.
exit 0
```
### **Example 12−18. lowercase: Changes all filenames in working directory to lowercase.**

```
#! /bin/bash
#
# Changes every filename in working directory to all lowercase.
#
# Inspired by a script of John Dubois,
# which was translated into into Bash by Chet Ramey,
# and considerably simplified by Mendel Cooper, author of this document.
for filename in * \qquad # Traverse all files in directory.
do
   fname=`basename $filename`
   n=`echo $fname | tr A−Z a−z` # Change name to lowercase.
    if [ "$fname" != "$n" ] # Rename only files not already lowercase.
   then
     mv $fname $n
    fi 
done 
exit 0
# Code below this line will not execute because of "exit".
#−−−−−−−−−−−−−−−−−−−−−−−−−−−−−−−−−−−−−−−−−−−−−−−−−−−−−−−−#
# To run it, delete script above line.
# The above script will not work on filenames containing blanks or newlines.
```

```
# Stephane Chazelas therefore suggests the following alternative:
for filename in * # Not necessary to use basename,
                    # since "*" won't return any file containing "/".
do n=`echo "$filename/" | tr '[:upper:]' '[:lower:]'`
# POSIX char set notation.
# Slash added so that trailing newlines are not
# removed by command substitution.
   # Variable substitution:
  n = $n; n and \{n and m Removes trailing slash, added above, from filename.
   [[ $filename == $n ]] || mv "$filename" "$n"
                    # Checks if filename already lowercase.
done
exit 0
```
**Example 12−19. Du: DOS to Unix text file conversion.**

```
#!/bin/bash
# Du.sh: DOS to UNIX text file converter.
E_WRONGARGS=65
if [ −z "$1" ]
then
   echo "Usage: `basename $0` filename−to−convert"
   exit $E_WRONGARGS
fi
NEWFILENAME=$1.unx
CR='\015' # Carriage return.
            # 015 is octal ASCII code for CR.
            # Lines in a DOS text file end in a CR−LF.
tr −d $CR < $1 > $NEWFILENAME
# Delete CR's and write to new file.
echo "Original DOS text file is \"$1\"."
echo "Converted UNIX text file is \"$NEWFILENAME\"."
exit 0
# Exercise:
# −−−−−−−−
# Change the above script to convert from UNIX to DOS.
```
**Example 12−20. rot13: rot13, ultra−weak encryption.**

```
#!/bin/bash
# rot13.sh: Classic rot13 algorithm,
# encryption that might fool a 3−year old.
# Usage: ./rot13.sh filename
# or ./rot13.sh <filename
# or ./rot13.sh and supply keyboard input (stdin)
```
Chapter 12. External Filters, Programs and Commands 184

```
cat "$@" | tr 'a−zA−Z' 'n−za−mN−ZA−M' # "a" goes to "n", "b" to "o", etc.
# The 'cat "$@"' construction
#+ permits getting input either from stdin or from files.
```
exit 0

#### **Example 12−21. Generating "Crypto−Quote" Puzzles**

```
#!/bin/bash
# crypto−quote.sh: Encrypt quotes
# Will encrypt famous quotes in a simple monoalphabetic substitution.
# The result is similar to the "Crypto Quote" puzzles
#+ seen in the Op Ed pages of the Sunday paper.
key=ETAOINSHRDLUBCFGJMQPVWZYXK
# The "key" is nothing more than a scrambled alphabet.
# Changing the "key" changes the encryption.
# The 'cat "$@"' construction gets input either from stdin or from files.
# If using stdin, terminate input with a Control−D.
# Otherwise, specify filename as command−line parameter.
cat "$@" | tr "a−z" "A−Z" | tr "A−Z" "$key"
# | to uppercase | encrypt 
# Will work on lowercase, uppercase, or mixed−case quotes.
# Passes non−alphabetic characters through unchanged.
# Try this script with something like
# "Nothing so needs reforming as other people's habits."
# −−Mark Twain
#
# Output is:
# "CFPHRCS QF CIIOQ MINFMBRCS EQ FPHIM GIFGUI'Q HETRPQ."
# −−BEML PZERC
# To reverse the encryption:
# cat "$@" | tr "$key" "A−Z"
# This simple−minded cipher can be broken by an average 12−year old
#+ using only pencil and paper.
exit 0
```
#### **tr variants**

The **tr** utility has two historic variants. The BSD version does not use brackets (**tr a−z A−Z**), but the SysV one does (**tr '[a−z]' '[A−Z]'**). The GNU version of **tr** resembles the BSD one, so quoting letter ranges within brackets is mandatory.

<span id="page-189-0"></span>*fold*

A filter that wraps lines of input to a specified width. This is especially useful with the −s option, which breaks lines at word spaces (see [Example 12−22](#page-190-0) an[d Example A−2\)](#page-410-0).

## <span id="page-190-0"></span>*fmt*

Simple−minded file formatter, used as a filter in a pipe to "wrap" long lines of text output.

## **Example 12−22. Formatted file listing.**

```
#!/bin/bash
WIDTH=40 # 40 columns wide.
b='ls /usr/local/bin` # Get a file listing...
echo $b | fmt −w $WIDTH
# Could also have been done by
# echo $b | fold − −s −w $WIDTH
exit 0
```
See als[o Example 12−5.](#page-167-0)

A powerful alternative to **fmt** is Kamil Toman's **par** utility, available from [http://www.cs.berkeley.edu/~amc/Par/.](http://www.cs.berkeley.edu/~amc/Par/)

#### *col*

This deceptively named filter removes reverse line feeds from an input stream. It also attempts to replace whitespace with equivalent tabs. The chief use of **col** is in filtering the output from certain text processing utilities, such as **groff** and **tbl**.

#### *column*

Column formatter. This filter transforms list−type text output into a "pretty−printed" table by inserting tabs at appropriate places.

#### **Example 12−23. Using column to format a directory listing**

```
#!/bin/bash
# This is a slight modification of the example file in the "column" man page.
(printf "PERMISSIONS LINKS OWNER GROUP SIZE MONTH DAY HH:MM PROG−NAME\n" \
; ls −l | sed 1d) | column −t
# The "sed 1d" in the pipe deletes the first line of output,
#+ which would be "total N",
#+ where "N" is the total number of files found by "ls −l".
# The −t option to "column" pretty−prints a table.
exit 0
```
#### *colrm*

Column removal filter. This removes columns (characters) from a file and writes the file, lacking the range of specified columns, back to stdout. **colrm 2 4 <filename** removes the second through fourth characters from each line of the text file filename.

If the file contains tabs or nonprintable characters, this may cause unpredictable behavior. In such cases, consider using [expand](#page-178-0) and **unexpand** in a pipe preceding

## **colrm**.

Line numbering filter. **nl** filename lists filename to stdout, but inserts consecutive numbers at the beginning of each non−blank line. If filename omitted, operates on stdin.

The output of **nl** is very similar to **cat −n**, however, by default **nl** does not list blank lines.

## **Example 12−24. nl: A self−numbering script.**

```
#!/bin/bash
# This script echoes itself twice to stdout with its lines numbered.
# 'nl' sees this as line 3 since it does not number blank lines.
# 'cat −n' sees the above line as number 5.
nl `basename $0`
echo; echo # Now, let's try it with 'cat −n'
cat −n `basename $0`
# The difference is that 'cat −n' numbers the blank lines.
# Note that 'nl −ba' will also do so.
exit 0
# −−−−−−−−−−−−−−−−−−−−−−−−−−−−−−−−−−−−−−−−−−−−−−−−−−−−−−−−−−−−−−−−−
```
*pr*

*nl*

Print formatting filter. This will paginate files (or stdout) into sections suitable for hard copy printing or viewing on screen. Various options permit row and column manipulation, joining lines, setting margins, numbering lines, adding page headers, and merging files, among other things. The **pr** command combines much of the functionality of **nl**, **paste**, **fold**, **column**, and **expand**.

```
pr −o 5 −−width=65 fileZZZ | more gives a nice paginated listing to screen of
fileZZZ with margins set at 5 and 65.
```
A particularly useful option is −d, forcing double−spacing (same effect as **sed −G**).

## *gettext*

The GNU **gettext** package is a set of utilities for [localizing](#page-490-0) and translating the text output of programs into foreign languages. While originally intended for C programs, it now supports quite a number of programming and scripting languages.

The **gettext** *program* works on shell scripts. See the info page.

#### *msgfmt*

A program for generating binary message catalogs. It is used fo[r localization](#page-490-0).

# *iconv*

A utility for converting file(s) to a different encoding (character set). Its chief use is for [localization.](#page-490-0) *recode*

Consider this a fancier version of **iconv**, above. This very versatile utility for converting a file to a different encoding is not part of the standard Linux installation.

*TeX, gs*

**TeX** and **Postscript** are text markup languages used for preparing copy for printing or formatted video display.

**TeX** is Donald Knuth's elaborate typsetting system. It is often convenient to write a shell script encapsulating all the options and arguments passed to one of these markup languages.

*Ghostscript* (**gs**) is a GPL−ed Postscript interpreter.

*groff, tbl, eqn*

Yet another text markup and display formatting language is **groff**. This is the enhanced GNU version of the venerable Unix **roff/troff** display and typesetting package. *Manpages* use **groff** (see [Example](#page-410-1)  $A-1$ ).

The **tbl** table processing utility is considered part of **groff**, as its function is to convert table markup into **groff** commands.

The **eqn** equation processing utility is likewise part of **groff**, and its function is to convert equation markup into **groff** commands.

*lex, yacc*

The **lex** lexical analyzer produces programs for pattern matching. This has been replaced by the nonproprietary **flex** on Linux systems.

The **yacc** utility creates a parser based on a set of specifications. This has been replaced by the nonproprietary **bison** on Linux systems.

## **12.5. File and Archiving Commands**

## **Archiving**

#### <span id="page-192-0"></span>*tar*

The standard Unix archiving utility. Originally a *Tape ARchiving* program, it has developed into a general purpose package that can handle all manner of archiving with all types of destination devices, ranging from tape drives to regular files to even stdout (see [Example 3−4\)](#page-23-0). GNU tar has been patched to accept various compression filters, such as **tar czvf archive\_name.tar.gz \***, which recursively archives and [gzips](#page-194-0) all files in a directory tree excep[t dotfiles](#page-162-0) in the current working directory (**\$PWD**). [\[30\]](#page-521-1)

Some useful **tar** options:

- 1. −c create (a new archive)
- 2. −x extract (files from existing archive)
- −−delete delete (files from existing archive) 3.

This option will not work on magnetic tape devices.

- 4. −r append (files to existing archive)
- 5. −A append (*tar* files to existing archive)
- 6. −t list (contents of existing archive)
- 7. −u update archive
- 8. −d compare archive with specified filesystem
- 9. z [gzip](#page-194-0) the archive

(compress or uncompress, depending on whether combined with the −c or −x) option 10. −j [bzip2](#page-195-0) the archive

It may be difficult to recover data from a corrupted *gzipped* tar archive. When archiving important files, make multiple backups.

### *shar*

Shell archiving utility. The files in a shell archive are concatenated without compression, and the resultant archive is essentially a shell script, complete with #!/bin/sh header, and containing all the necessary unarchiving commands. Shar archives still show up in Internet newsgroups, but otherwise **shar** has been pretty well replaced by **tar**/**gzip**. The **unshar** command unpacks **shar** archives.

*ar*

Creation and manipulation utility for archives, mainly used for binary object file libraries.

<span id="page-193-0"></span>*rpm*

The *Red Hat Package Manager*, or **rpm** utility provides a wrapper for source or binary archives. It includes commands for installing and checking the integrity of packages, among other things.

A simple **rpm −i package\_name.rpm** usually suffices to install a package, though there are many more options available.

An **rpm −qa** gives a complete list of all installed *rpm* packages on a given system. An **rpm** −qa package name lists only the package(s) corresponding to package\_name.

```
bash$ rpm −qa
redhat−logos−1.1.3−1
 glibc−2.2.4−13
 cracklib−2.7−12
 dosfstools−2.7−1
 gdbm−1.8.0−10
 ksymoops−2.4.1−1
 mktemp−1.5−11
 perl−5.6.0−17
 reiserfs−utils−3.x.0j−2
  ...
bash$ rpm −qa docbook−utils
docbook−utils−0.6.9−2
bash$ rpm −qa docbook | grep docbook
docbook−dtd31−sgml−1.0−10
 docbook−style−dsssl−1.64−3
 docbook−dtd30−sgml−1.0−10
 docbook−dtd40−sgml−1.0−11
  docbook−utils−pdf−0.6.9−2
  docbook−dtd41−sgml−1.0−10
  docbook−utils−0.6.9−2
```
#### *cpio*

This specialized archiving copy command (**c**o**p**y **i**nput and **o**utput) is rarely seen any more, having been supplanted by **tar**/**gzip**. It still has its uses, such as moving a directory tree.

#### **Example 12−25. Using cpio to move a directory tree**

#!/bin/bash

```
# Copying a directory tree using 'cpio.'
ARGS=2
E_BADARGS=65
if [ $# −ne "$ARGS" ]
then
   echo "Usage: `basename $0` source destination"
   exit $E_BADARGS
fi 
source=$1
destination=$2
find "$source" −depth | cpio −admvp "$destination"
\# \qquad \qquad \wedge \wedge \wedge \wedge \wedge# Read the 'find' and 'cpio' man page to decipher these options.
# It may be useful to check the exit status ($?) here
#+ to see if everything worked all right.
```
#### exit 0 *rpm2cpio*

This command extracts a **cpio** archive from an [rpm](#page-193-0) one.

## **Example 12−26. Unpacking an** *rpm* **archive**

```
#!/bin/bash
# de−rpm.sh: Unpack an 'rpm' archive
: ${1?"Usage: `basename $0` target−file"}
# Must specify 'rpm' archive name as an argument.
TEMPFILE=$$.cpio # Tempfile with "unique" name.
                                   # $$ is process ID of script.
rpm2cpio < $1 > $TEMPFILE # Converts rpm archive into cpio archive.
cpio −−make−directories −F $TEMPFILE −i # Unpacks cpio archive.
rm −f $TEMPFILE # Deletes cpio archive.
exit 0
# Exercise:
# Add check for whether 1) "target−file" exists and
#+ 2) it is really an rpm archive.
# Hint: parse output of 'file' command.
```
#### **Compression**

#### <span id="page-194-0"></span>*gzip*

The standard GNU/Unix compression utility, replacing the inferior and proprietary **compress**. The corresponding decompression command is **gunzip**, which is the equivalent of **gzip −d**.

The **zcat** filter decompresses a *gzipped* file to stdout, as possible input to a pipe or redirection. This is, in effect, a **cat** command that works on compressed files (including files processed with the older **compress** utility). The **zcat** command is equivalent to **gzip −dc**.

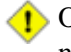

On some commercial Unix systems, **zcat** is a synonym for **uncompress −c**, and will not work on *gzipped* files.

See als[o Example 7−7](#page-57-0).

## <span id="page-195-0"></span>*bzip2*

An alternate compression utility, usually more efficient (but slower) than **gzip**, especially on large files. The corresponding decompression command is **bunzip2**.

Newer versions of [tar](#page-192-0) have been patched with **bzip2** support.

## *compress, uncompress*

This is an older, proprietary compression utility found in commercial Unix distributions. The more efficient **gzip** has largely replaced it. Linux distributions generally include a **compress** workalike for compatibility, although **gunzip** can unarchive files treated with **compress**.

The **znew** command transforms *compressed* files into *gzipped* ones.

## *sq*

Yet another compression utility, a filter that works only on sorted ASCII word lists. It uses the standard invocation syntax for a filter, **sq < input−file > output−file**. Fast, but not nearly as efficient a[s gzip.](#page-194-0) The corresponding uncompression filter is **unsq**, invoked like **sq**.

The output of **sq** may be piped to **gzip** for further compression.

## *zip, unzip*

Cross−platform file archiving and compression utility compatible with DOS *pkzip.exe*. "Zipped" archives seem to be a more acceptable medium of exchange on the Internet than "tarballs".

## *unarc, unarj, unrar*

These Linux utilities permit unpacking archives compressed with the DOS *arc.exe*, *arj.exe*, and *rar.exe* programs.

## **File Information**

## *file*

A utility for identifying file types. The command **file file−name** will return a file specification for file−name, such as ascii text or data. It references the [magic numbers](#page-8-0) found in /usr/share/magic, /etc/magic, or /usr/lib/magic, depending on the Linux/Unix distribution.

The −f option causes **file** to run in batch mode, to read from a designated file a list of filenames to analyze. The −z option, when used on a compressed target file, forces an attempt to analyze the uncompressed file type.

```
bash$ file test.tar.gz
test.tar.gz: gzip compressed data, deflated, last modified: Sun Sep 16 13:34:51 2001, os:
bash file −z test.tar.gz
test.tar.gz: GNU tar archive (gzip compressed data, deflated, last modified: Sun Sep 16 13
```
**Example 12−27. Stripping comments from C program files**

```
#!/bin/bash
# strip−comment.sh: Strips out the comments (/* COMMENT */) in a C program.
E_NOARGS=0
E_ARGERROR=66
E_WRONG_FILE_TYPE=67
if [ $# −eq "$E_NOARGS" ]
then
   echo "Usage: `basename $0` C−program−file" >&2 # Error message to stderr.
  exit $E_ARGERROR
fi 
# Test for correct file type.
type=`file $1 | awk '{ print $2, $3, $4, $5 }'`
# "file $1" echoes file type . . .
# Then awk removes the first field of this, the filename . . .
# Then the result is fed into the variable "type".
correct_type="ASCII C program text"
if [ "$type" != "$correct_type" ]
then
   echo
  echo "This script works on C program files only."
  echo
  exit $E_WRONG_FILE_TYPE
fi 
# Rather cryptic sed script:
#−−−−−−−−
sed '
/^{\wedge}\backslash/\backslash^{\star}/d/.*\/\*/d
' $1
#−−−−−−−−
# Easy to understand if you take several hours to learn sed fundamentals.
# Need to add one more line to the sed script to deal with
#+ case where line of code has a comment following it on same line.
# This is left as a non−trivial exercise.
# Also, the above code deletes lines with a "*/" or "/*",
#+ not a desirable result.
exit 0
# −−−−−−−−−−−−−−−−−−−−−−−−−−−−−−−−−−−−−−−−−−−−−−−−−−−−−−−−−−−−−−−−
# Code below this line will not execute because of 'exit 0' above.
# Stephane Chazelas suggests the following alternative:
usage() {
  echo "Usage: `basename $0` C−program−file" >&2
   exit 1
}
WEIRD=`echo −n −e '\377'` # or WEIRD=$'\377'
[[ $# −eq 1 ]] || usage
case `file "$1"` in
```

```
 *"C program text"*) sed −e "s%/\*%${WEIRD}%g;s%\*/%${WEIRD}%g" "$1" \
      | tr \frac{377}{n}' \n\frac{377'}{\n} | sed −ne 'p;n' \
      | tr −d '\n' | tr '\377' '\n';;
   *) usage;;
esac
# This is still fooled by things like:
# printf("/*");
# or
# /* /* buggy embedded comment */
#
# To handle all special cases (comments in strings, comments in string
#+ where there is a \backslash", \backslash\" ...) the only way is to write a C parser
#+ (using lex or yacc perhaps?).
```
#### exit 0 *which*

**which command−xxx** gives the full path to "command−xxx". This is useful for finding out whether a particular command or utility is installed on the system.

#### **\$bash which rm**

/usr/bin/rm

#### *whereis*

Similar to **which**, above, **whereis command−xxx** gives the full path to "command−xxx", but also to its *manpage*.

#### **\$bash whereis rm**

rm: /bin/rm /usr/share/man/man1/rm.1.bz2

#### *whatis*

**whatis filexxx** looks up "filexxx" in the what is database. This is useful for identifying system commands and important configuration files. Consider it a simplified **man** command.

#### **\$bash whatis whatis**

whatis (1) - search the whatis database for complete words

#### **Example 12−28. Exploring /usr/X11R6/bin**

```
#!/bin/bash
# What are all those mysterious binaries in /usr/X11R6/bin?
DIRECTORY="/usr/X11R6/bin"
# Try also "/bin", "/usr/bin", "/usr/local/bin", etc.
for file in $DIRECTORY/*
do
 whatis `basename $file` # Echoes info about the binary.
done
exit 0
# You may wish to redirect output of this script, like so:
```

```
# ./what.sh >>whatis.db
# or view it a page at a time on stdout,
# ./what.sh | less
```
See als[o Example 10−3.](#page-113-0)

Show a detailed directory listing. The effect is similar to  $\underline{\text{ls}}$  −l.

This is one of the GNU *fileutils*.

```
bash$ vdir
total 10
 −rw−r−−r−− 1 bozo bozo 4034 Jul 18 22:04 data1.xrolo
 −rw−r−−r−− 1 bozo bozo 4602 May 25 13:58 data1.xrolo.bak
 −rw−r−−r−− 1 bozo bozo 877 Dec 17 2000 employment.xrolo
bash ls −l
total 10
 −rw−r−−r−− 1 bozo bozo 4034 Jul 18 22:04 data1.xrolo
 −rw−r−−r−− 1 bozo bozo 4602 May 25 13:58 data1.xrolo.bak
 −rw−r−−r−− 1 bozo bozo 877 Dec 17 2000 employment.xrolo
```
*locate, slocate*

*vdir*

The **locate** command searches for files using a database stored for just that purpose. The **slocate** command is the secure version of **locate** (which may be aliased to **slocate**).

## **\$bash locate hickson**

/usr/lib/xephem/catalogs/hickson.edb

#### *readlink*

Disclose the file that a symbolic link points to.

bash\$ **readlink /usr/bin/awk** ../../bin/gawk

*strings*

Use the **strings** command to find printable strings in a binary or data file. It will list sequences of printable characters found in the target file. This might be handy for a quick 'n dirty examination of a core dump or for looking at an unknown graphic image file (**strings image−file | more** might show something like JFIF, which would identify the file as a *jpeg* graphic). In a script, you would probably parse the output of **strings** wit[h grep](#page-181-0) o[r sed.](#page-478-0) Se[e Example 10−7](#page-115-0) an[d Example 10−9](#page-116-0).

#### **Example 12−29. An "improved"** *strings* **command**

```
#!/bin/bash
# wstrings.sh: "word−strings" (enhanced "strings" command)
#
# This script filters the output of "strings" by checking it
#+ against a standard word list file.
# This effectively eliminates gibberish and noise,
#+ and outputs only recognized words.
# =================================================================
# Standard Check for Script Argument(s)
```

```
ARGS=1
E_BADARGS=65
E_NOFILE=66
if [ $# −ne $ARGS ]
then
  echo "Usage: `basename $0` filename"
  exit $E_BADARGS
f_iif [ ! −f "$1" ] # Check if file exists.
then
    echo "File \"$1\" does not exist."
    exit $E_NOFILE
fi
# =================================================================
MINSTRLEN=3 # Minimum string length.
WORDFILE=/usr/share/dict/linux.words # Dictionary file.
                                    # May specify a different
                                    #+ word list file
                                     #+ of one−word−per−line format.
wlist=`strings "$1" | tr A−Z a−z | tr '[:space:]' Z | \
tr −cs '[:alpha:]' Z | tr −s '\173−\377' Z | tr Z ' '`
# Translate output of 'strings' command with multiple passes of 'tr'.
# "tr A−Z a−z" converts to lowercase.
# "tr '[:space:]'" converts whitespace characters to Z's.
# "tr −cs '[:alpha:]' Z" converts non−alphabetic characters to Z's,
#+ and squeezes multiple consecutive Z's.
  # "tr −s '\173−\377' Z" converts all characters past 'z' to Z's
#+ and squeezes multiple consecutive Z's,
#+ which gets rid of all the weird characters that the previous
#+ translation failed to deal with.
# Finally, "tr Z ' '" converts all those Z's to whitespace,
#+ which will be seen as word separators in the loop below.
# Note the technique of feeding the output of 'tr' back to itself,
#+ but with different arguments and/or options on each pass.
for word in $wlist # Important:
                                     # $wlist must not be quoted here.
                                     # "$wlist" does not work.
                                     # Why?
do
 strlen=\frac{1}{4} # String length.
  if [ "$strlen" −lt "$MINSTRLEN" ] # Skip over short strings.
  then
    continue
 fi
 grep −Fw $word "$WORDFILE" # Match whole words only.
      AAA + \# "Fixed strings" and
                                    #+ "whole words" options. 
done
```
exit 0

#### **Comparison**

#### *diff, patch*

**diff**: flexible file comparison utility. It compares the target files line−by−line sequentially. In some applications, such as comparing word dictionaries, it may be helpful to filter the files through [sort](#page-176-0) and **uniq** before piping them to **diff. diff** file−1 file−2 outputs the lines in the files that differ, with carets showing which file each particular line belongs to.

The −−side−by−side option to **diff** outputs each compared file, line by line, in separate columns, with non−matching lines marked. The −c and −u options likewise make the output of the command easier to interpret.

There are available various fancy frontends for **diff**, such as **spiff**, **wdiff**, **xdiff**, and **mgdiff**.

 $\binom{1}{\mathbf{I}}$ . The **diff** command returns an exit status of 0 if the compared files are identical, and 1 if they differ. This permits use of **diff** in a test construct within a shell script (see below).

A common use for **diff** is generating difference files to be used with **patch** The −e option outputs files suitable for **ed** or **ex** scripts.

**patch**: flexible versioning utility. Given a difference file generated by **diff**, **patch** can upgrade a previous version of a package to a newer version. It is much more convenient to distribute a relatively small "diff" file than the entire body of a newly revised package. Kernel "patches" have become the preferred method of distributing the frequent releases of the Linux kernel.

```
patch -p1 <patch-file
# Takes all the changes listed in 'patch−file'
# and applies them to the files referenced therein.
# This upgrades to a newer version of the package.
```
Patching the kernel:

```
cd /usr/src
gzip −cd patchXX.gz | patch −p0
# Upgrading kernel source using 'patch'.
# From the Linux kernel docs "README",
# by anonymous author (Alan Cox?).
```
The **diff** command can also recursively compare directories (for the filenames present).

```
bash$ diff −r ~/notes1 ~/notes2
Only in /home/bozo/notes1: file02
  Only in /home/bozo/notes1: file03
  Only in /home/bozo/notes2: file04
```
Use **zdiff** to compare *gzipped* files. i

## *diff3*

An extended version of **diff** that compares three files at a time. This command returns an exit value of 0 upon successful execution, but unfortunately this gives no information about the results of the comparison.

```
bash$ diff3 file−1 file−2 file−3
====
 1:1c
   This is line 1 of "file−1".
 2:1c
   This is line 1 of "file−2".
3:1c This is line 1 of "file−3"
```
*sdiff*

Compare and/or edit two files in order to merge them into an output file. Because of its interactive nature, this command would find little use in a script.

*cmp*

The **cmp** command is a simpler version of **diff**, above. Whereas **diff** reports the differences between two files, **cmp** merely shows at what point they differ.

Like **diff**, **cmp** returns an exit status of 0 if the compared files are identical, and 1 if they differ. This permits use in a test construct within a shell script.

## **Example 12−30. Using cmp to compare two files within a script.**

```
#!/bin/bash
ARGS=2 # Two args to script expected.
E_BADARGS=65
E UNREADABLE=66
if [ $# −ne "$ARGS" ]
then
  echo "Usage: `basename $0` file1 file2"
  exit $E_BADARGS
fi
if [[ ! −r "$1" || ! −r "$2" ]]
then
  echo "Both files to be compared must exist and be readable."
  exit $E_UNREADABLE
fi
cmp $1 $2 &> /dev/null # /dev/null buries the output of the "cmp" command.
# cmp −s $1 $2 has same result ("−s" silent flag to "cmp")
# Thank you Anders Gustavsson for pointing this out.
#
# Also works with 'diff', i.e., diff $1 $2 &> /dev/null
if [ $? −eq 0 ] # Test exit status of "cmp" command.
then
  echo "File \"$1\" is identical to file \"$2\"."
else 
  echo "File \"$1\" differs from file \"$2\"."
fi
```
exit 0

Use **zcmp** on *gzipped* files.

#### *comm*

Versatile file comparison utility. The files must be sorted for this to be useful.

```
comm −options first−file second−file
```
**comm file−1 file−2** outputs three columns:

 $\Diamond$  column 1 = lines unique to file−1  $\Diamond$  column 2 = lines unique to file−2

 $\Diamond$  column 3 = lines common to both.

The options allow suppressing output of one or more columns.

◊ −1 suppresses column 1 ◊ −2 suppresses column 2 ◊ −3 suppresses column 3 ◊ −12 suppresses both columns 1 and 2, etc.

## **Utilities**

#### *basename*

Strips the path information from a file name, printing only the file name. The construction **basename** \$0 lets the script know its name, that is, the name it was invoked by. This can be used for "usage" messages if, for example a script is called with missing arguments:

echo "Usage: `basename \$0` arg1 arg2 ... argn"

#### *dirname*

Strips the **basename** from a filename, printing only the path information.

**basename** and **dirname** can operate on any arbitrary string. The argument does not need to refer to an existing file, or even be a filename for that matter (see [Example](#page-415-0) [A−8\)](#page-415-0).

#### **Example 12−31. basename and dirname**

```
#!/bin/bash
a=/home/bozo/daily−journal.txt
echo "Basename of /home/bozo/daily−journal.txt = `basename $a`"
echo "Dirname of /home/bozo/daily−journal.txt = `dirname $a`"
echo
echo "My own home is `basename \sim/`." # Also works with just \sim.
echo "The home of my home is `dirname \sim/`." # Also works with just \sim.
exit 0
```
*split*

Utility for splitting a file into smaller chunks. Usually used for splitting up large files in order to back them up on floppies or preparatory to e−mailing or uploading them.

#### *sum, cksum, md5sum*

These are utilities for generating checksums. A *checksum* is a number mathematically calculated from the contents of a file, for the purpose of checking its integrity. A script might refer to a list of checksums for security purposes, such as ensuring that the contents of key system files have not been altered or corrupted. For security applications, use the 128−bit **md5sum** (**m**essage **d**igest check**sum**) command.

```
bash$ cksum /boot/vmlinuz
1670054224 804083 /boot/vmlinuz
bash$ md5sum /boot/vmlinuz
0f43eccea8f09e0a0b2b5cf1dcf333ba /boot/vmlinuz
```
Note that **cksum** also shows the size, in bytes, of the target file.

## **Example 12−32. Checking file integrity**

```
#!/bin/bash
# file−integrity.sh: Checking whether files in a given directory
# have been tampered with.
E_DIR_NOMATCH=70
E_BAD_DBFILE=71
dbfile=File_record.md5
# Filename for storing records (database file).
set_up_database ()
{
  echo ""$directory"" > "$dbfile"
  # Write directory name to first line of file.
 md5sum "$directory"/* >> "$dbfile"
  # Append md5 checksums and filenames.
}
check_database ()
{
  local n=0
  local filename
  local checksum
   # −−−−−−−−−−−−−−−−−−−−−−−−−−−−−−−−−−−−−−−−−−− #
   # This file check should be unnecessary,
  #+ but better safe than sorry.
  if [ ! −r "$dbfile" ]
  then
    echo "Unable to read checksum database file!"
    exit $E_BAD_DBFILE
 f_i # −−−−−−−−−−−−−−−−−−−−−−−−−−−−−−−−−−−−−−−−−−− #
```

```
 while read record[n]
   do
   directory_checked="${record[0]}"
    if [ "$directory_checked" != "$directory" ]
     then
      echo "Directories do not match up!"
       # Tried to use file for a different directory.
      exit $E_DIR_NOMATCH
     fi
     if [ "$n" −gt 0 ] # Not directory name.
     then
      filename[n]=\frac{s}{c} echo \frac{s}{r} ecord[\frac{s}{r}] | awk '{ print \frac{s}{2} }' )
      # md5sum writes records backwards,
      #+ checksum first, then filename.
       checksum[n]=$( md5sum "${filename[n]}" )
      if [ "\frac{1}{2} [ ]" [ ]" [ ] [ ]" [ ] [ ] then
         echo "${filename[n]} unchanged."
       elif [ "`basename ${filename[n]}`" != "$dbfile" ]
              # Skip over checksum database file,
              #+ as it will change with each invocation of script.
 # −−−
              # This unfortunately means that when running
              #+ this script on $PWD, tampering with the
              #+ checksum database file will not be detected.
              # Exercise: Fix this.
         then
           echo "${filename[n]} : CHECKSUM ERROR!"
         # File has been changed since last checked.
       fi
       fi
    let "n+=1"
  done <"$dbfile" # Read from checksum database file.
} 
# =================================================== #
# main ()
if [ −z "$1" ]
then
 directory="$PWD" # If not specified,
else #+ use current working directory.
  directory="$1"
fi 
clear \qquad # Clear screen.
echo " Running file integrity check on $directory"
echo
# −−−−−−−−−−−−−−−−−−−−−−−−−−−−−−−−−−−−−−−−−−−−−−−−−−−−−−−−−−−−−−−−−− #
  if [ ! −r "$dbfile" ] # Need to create database file?
   then
```

```
 echo "Setting up database file, \""$directory"/"$dbfile"\"."; echo
    set_up_database
  fi 
# −−−−−−−−−−−−−−−−−−−−−−−−−−−−−−−−−−−−−−−−−−−−−−−−−−−−−−−−−−−−−−−−−− #
check_database # Do the actual work.
echo 
# You may wish to redirect the stdout of this script to a file,
#+ especially if the directory checked has many files in it.
exit 0
# For a much more thorough file integrity check,
#+ consider the "Tripwire" package,
#+ http://sourceforge.net/projects/tripwire/.
```
See als[o Example A−20](#page-438-0) for a creative use of the **md5sum** command.

#### *shred*

Securely erase a file by overwriting it multiple times with random bit patterns before deleting it. This command has the same effect a[s Example 12−48,](#page-227-0) but does it in a more thorough and elegant manner.

This is one of the GNU *fileutils*.

Advanced forensic technology may still be able to recover the contents of a file, even after application of **shred**.

#### **Encoding and Encryption**

fi

#### *uuencode*

This utility encodes binary files into ASCII characters, making them suitable for transmission in the body of an e−mail message or in a newsgroup posting.

### <span id="page-205-0"></span>*uudecode*

This reverses the encoding, decoding uuencoded files back into the original binaries.

## **Example 12−33. Uudecoding encoded files**

```
#!/bin/bash
lines=35 # Allow 35 lines for the header (very generous).
for File in * # Test all the files in the current working directory...
do
  search1=`head −$lines $File | grep begin | wc −w`
  search2=`tail −$lines $File | grep end | wc −w`
  # Uuencoded files have a "begin" near the beginning,
  #+ and an "end" near the end.
  if [ "$search1" −gt 0 ]
  then
    if [ "$search2" −gt 0 ]
    then
      echo "uudecoding − $File −"
      uudecode $File
     fi
```
done

```
# Note that running this script upon itself fools it
#+ into thinking it is a uuencoded file,
#+ because it contains both "begin" and "end".
# Exercise:
# Modify this script to check for a newsgroup header.
```
exit 0

Th[e fold −s](#page-189-0) command may be useful (possibly in a pipe) to process long uudecoded text messages downloaded from Usenet newsgroups.

#### *mimencode, mmencode*

The **mimencode** and **mmencode** commands process multimedia−encoded e−mail attachments. Although *mail user agents* (such as **pine** or **kmail**) normally handle this automatically, these particular utilities permit manipulating such attachments manually from the command line or in a batch by means of a shell script.

#### *crypt*

At one time, this was the standard Unix file encryption utility[. \[31\]](#page-521-2) Politically motivated government regulations prohibiting the export of encryption software resulted in the disappearance of **crypt** from much of the Unix world, and it is still missing from most Linux distributions. Fortunately, programmers have come up with a number of decent alternatives to it, among them the author's very own [cruft](ftp://metalab.unc.edu/pub/Linux/utils/file/cruft-0.2.tar.gz) (see [Example A−5](#page-413-0)).

#### **Miscellaneous**

#### *mktemp*

Create a temporary file with a "unique" filename.

```
PREFIX=filename
tempfile=`mktemp $PREFIX.XXXXXX`
# ^^^^^^ Need at least 6 placeholders
#+ in the filename template.
echo "tempfile name = $tempfile"
# tempfile name = filename.QA2ZpY
# or something similar...
```
#### *make*

Utility for building and compiling binary packages. This can also be used for any set of operations that is triggered by incremental changes in source files.

The **make** command checks a Makefile, a list of file dependencies and operations to be carried out.

#### *install*

Special purpose file copying command, similar to **cp**, but capable of setting permissions and attributes of the copied files. This command seems tailormade for installing software packages, and as such it shows up frequently in Makefiles (in the make install : section). It could likewise find use in installation scripts.

#### *dos2unix*

This utility, written by Benjamin Lin and collaborators, converts DOS−formatted text files (lines terminated by CR−LF) to Unix format (lines terminated by LF only), and vice−versa.

#### *ptx*

The **ptx [targetfile]** command outputs a permuted index (cross−reference list) of the targetfile. This may be further filtered and formatted in a pipe, if necessary.

*more, less*

Pagers that display a text file or stream to stdout, one screenful at a time. These may be used to filter the output of a script.

## **12.6. Communications Commands**

Certain of the following commands find use in [chasing spammers](#page-513-0), as well as in network data transfer and analysis.

## **Information and Statistics**

#### *host*

Searches for information about an Internet host by name or IP address, using DNS.

```
bash$ host surfacemail.com
surfacemail.com. has address 202.92.42.236
```
#### *ipcalc*

Displays IP information for a host. With the −h option, **ipcalc** does a reverse DNS lookup, finding the name of the host (server) from the IP address.

bash\$ **ipcalc −h 202.92.42.236** HOSTNAME=surfacemail.com

#### *nslookup*

Do an Internet "name server lookup" on a host by IP address. This is essentially equivalent to **ipcalc −h** or **dig −x** . The command may be run either interactively or noninteractively, i.e., from within a script.

The **nslookup** command has allegedly been "deprecated," but it still has its uses.

```
bash$ nslookup −sil 66.97.104.180
nslookup kuhleersparnis.ch
 Server: 135.116.137.2
Address: 135.116.137.2#53
 Non−authoritative answer:
 Name: kuhleersparnis.ch
```
#### *dig*

Similar to **nslookup**, do an Internet "name server lookup" on a host. May be run either interactively or noninteractively, i.e., from within a script.

Compare the output of **dig −x** with **ipcalc −h** and **nslookup**.

```
bash$ dig −x 81.9.6.2
;; Got answer:
  ;; −>>HEADER<<− opcode: QUERY, status: NXDOMAIN, id: 11649
  ;; flags: qr rd ra; QUERY: 1, ANSWER: 0, AUTHORITY: 1, ADDITIONAL: 0
  ;; QUESTION SECTION:
```
Chapter 12. External Filters, Programs and Commands 203

```
 ;2.6.9.81.in−addr.arpa. IN PTR
 ;; AUTHORITY SECTION:
 6.9.81.in−addr.arpa. 3600 IN SOA ns.eltel.net. noc.eltel.net.
 2002031705 900 600 86400 3600
 ;; Query time: 537 msec
 ;; SERVER: 135.116.137.2#53(135.116.137.2)
 ;; WHEN: Wed Jun 26 08:35:24 2002
 ;; MSG SIZE rcvd: 91
```
#### *traceroute*

Trace the route taken by packets sent to a remote host. This command works within a LAN, WAN, or over the Internet. The remote host may be specified by an IP address. The output of this command may be filtered b[y grep](#page-181-0) or [sed](#page-478-0) in a pipe.

```
bash$ traceroute 81.9.6.2
traceroute to 81.9.6.2 (81.9.6.2), 30 hops max, 38 byte packets
 1 tc43.xjbnnbrb.com (136.30.178.8) 191.303 ms 179.400 ms 179.767 ms
 2 or0.xjbnnbrb.com (136.30.178.1) 179.536 ms 179.534 ms 169.685 ms
 3 192.168.11.101 (192.168.11.101) 189.471 ms 189.556 ms *
 ...
```
#### *ping*

Broadcast an "ICMP ECHO\_REQUEST" packet to another machine, either on a local or remote network. This is a diagnostic tool for testing network connections, and it should be used with caution.

A successful **ping** returns an [exit status](#page-42-0) of 0. This can be tested for in a script.

```
bash$ ping localhost
```

```
PING localhost.localdomain (127.0.0.1) from 127.0.0.1 : 56(84) bytes of data.
 Warning: time of day goes back, taking countermeasures.
 64 bytes from localhost.localdomain (127.0.0.1): icmp_seq=0 ttl=255 time=709 usec
64 bytes from localhost.localdomain (127.0.0.1): icmp seq=1 ttl=255 time=286 usec
  −−− localhost.localdomain ping statistics −−−
 2 packets transmitted, 2 packets received, 0% packet loss
 round−trip min/avg/max/mdev = 0.286/0.497/0.709/0.212 ms
```
*whois*

Perform a DNS (Domain Name System) lookup. The −h option permits specifying which particular *whois* server to query. See Example 4–6.

*finger*

Retrieve information about users on a network. Optionally, this command can display a user's ~/.plan, ~/.project, and ~/.forward files, if present.

```
bash$ finger
Login Name Tty Idle Login Time Office Office Phone
 bozo Bozo Bozeman tty1 8 Jun 25 16:59
 bozo Bozo Bozeman ttyp0 Jun 25 16:59
 bozo Bozo Bozeman ttyp1 Jun 25 17:07
bash$ finger bozo
Login: bozo Name: Bozo Bozeman
 Directory: /home/bozo Shell: /bin/bash
```
Chapter 12. External Filters, Programs and Commands 204

```
 Office: 2355 Clown St., 543−1234
 On since Fri Aug 31 20:13 (MST) on tty1 1 hour 38 minutes idle
 On since Fri Aug 31 20:13 (MST) on pts/0 12 seconds idle
 On since Fri Aug 31 20:13 (MST) on pts/1
 On since Fri Aug 31 20:31 (MST) on pts/2 1 hour 16 minutes idle
 No mail.
 No Plan.
```
Out of security considerations, many networks disable **finger** and its associated daemon[. \[32\]](#page-521-3)

## *chfn*

Change information disclosed by the **finger** command.

#### *vrfy*

Verify an Internet e−mail address.

## **Remote Host Access**

#### *sx, rx*

The **sx** and **rx** command set serves to transfer files to and from a remote host using the *xmodem* protocol. These are generally part of a communications package, such as **minicom**.

*sz, rz*

The **sz** and **rz** command set serves to transfer files to and from a remote host using the *zmodem* protocol. *Zmodem* has certain advantages over *xmodem*, such as faster transmission rate and resumption of interrupted file transfers. Like **sx** and **rx**, these are generally part of a communications package.

## *ftp*

Utility and protocol for uploading / downloading files to or from a remote host. An ftp session can be automated in a script (se[e Example 17−6](#page-276-0)[, Example A−5,](#page-413-0) an[d Example A−14\)](#page-428-0).

#### *uucp*

*Unix to Unix copy*. This is a communications package for transferring files between Unix servers. A shell script is an effective way to handle a **uucp** command sequence.

Since the advent of the Internet and e−mail, **uucp** seems to have faded into obscurity, but it still exists and remains perfectly workable in situations where an Internet connection is not available or appropriate.

#### *cu*

*C*all *U*p a remote system and connect as a simple terminal. This command is part of the **uucp** package. It is a sort of dumbed−down version o[f telnet](#page-209-0).

## <span id="page-209-0"></span>*telnet*

Utility and protocol for connecting to a remote host.

The telnet protocol contains security holes and should therefore probably be avoided.

## *wget*

The **wget** utility *non−interactively* retrieves or downloads files from a Web or ftp site. It works well in a script.

```
wget −p http://www.xyz23.com/file01.html
wget −r ftp://ftp.xyz24.net/~bozo/project_files/ −O $SAVEFILE
```
## **Example 12−34. Getting a stock quote**

```
#!/bin/bash
# quote−fetch.sh: Download a stock quote.
E_NOPARAMS=66
if [ −z "$1" ] # Must specify a stock (symbol) to fetch.
   then echo "Usage: `basename $0` stock−symbol"
   exit $E_NOPARAMS
fi
stock_symbol=$1
file_suffix=.html
# Fetches an HTML file, so name it appropriately.
URL='http://finance.yahoo.com/q?s='
# Yahoo finance board, with stock query suffix.
# −−−−−−−−−−−−−−−−−−−−−−−−−−−−−−−−−−−−−−−−−−−−−−−−−−−−−−−−−−−
wget −O ${stock_symbol}${file_suffix} "${URL}${stock_symbol}"
# −−−−−−−−−−−−−−−−−−−−−−−−−−−−−−−−−−−−−−−−−−−−−−−−−−−−−−−−−−−
exit $?
# Exercises:
# −−−−−−−−−
#
# 1) Add a test to ensure the user running the script is on−line.
# (Hint: parse the output of 'ps −ax' for "ppp" or "connect."
#
# 2) Modify this script to fetch the local weather report,
#+ taking the user's zip code as an argument.
```
#### *lynx*

The **lynx** Web and file browser can be used inside a script (with the −dump option) to retrieve a file from a Web or ftp site non−interactively.

lynx −dump http://www.xyz23.com/file01.html >\$SAVEFILE

#### *rlogin*

Remote login, initates a session on a remote host. This command has security issues, so us[e ssh](#page-210-0) instead.

## *rsh*

Remote shell, executes command(s) on a remote host. This has security issues, so use **ssh** instead.

#### *rcp*

Remote copy, copies files between two different networked machines. Using **rcp** and similar utilities with security implications in a shell script may not be advisable. Consider, instead, using **ssh** or an **expect** script.

#### <span id="page-210-0"></span>*ssh*

Secure shell, logs onto a remote host and executes commands there. This secure replacement for **telnet**, **rlogin**, **rcp**, and **rsh** uses identity authentication and encryption. See its *manpage* for details.

#### **Local Network**

## *write*

This is a utility for terminal−to−terminal communication. It allows sending lines from your terminal (console or xterm) to that of another user. Th[e mesg](#page-238-0) command may, of course, be used to disable

write access to a terminal

Since **write** is interactive, it would not normally find use in a script.

## **Mail**

*mail*

Send or read e−mail messages.

This stripped−down command−line mail client works fine as a command embedded in a script.

## **Example 12−35. A script that mails itself**

```
#!/bin/sh
# self−mailer.sh: Self−mailing script
adr=${1:−`whoami`} # Default to current user, if not specified.
# Typing 'self−mailer.sh wiseguy@superdupergenius.com'
#+ sends this script to that addressee.
# Just 'self−mailer.sh' (no argument) sends the script
#+ to the person invoking it, for example, bozo@localhost.localdomain.
#
# For more on the ${parameter:−default} construct,
#+ see the "Parameter Substitution" section
#+ of the "Variables Revisited" chapter.
# ============================================================================
  cat $0 | mail −s "Script \"`basename $0`\" has mailed itself to you." "$adr"
# ============================================================================
# −−−−−−−−−−−−−−−−−−−−−−−−−−−−−−−−−−−−−−−−−−−−
# Greetings from the self−mailing script.
# A mischievous person has run this script,
#+ which has caused it to mail itself to you.
# Apparently, some people have nothing better
#+ to do with their time.
# −−−−−−−−−−−−−−−−−−−−−−−−−−−−−−−−−−−−−−−−−−−−
echo "At `date`, script \"`basename $0`\" mailed to "$adr"."
exit 0
```
*mailto*

Similar to the **mail** command, **mailto** sends e−mail messages from the command line or in a script. However, **mailto** also permits sending MIME (multimedia) messages.

*vacation*

This utility automatically replies to e−mails that the intended recipient is on vacation and temporarily unavailable. This runs on a network, in conjunction with **sendmail**, and is not applicable to a dial−up POPmail account.

## **12.7. Terminal Control Commands**

## **Command affecting the console or terminal**

*tput*

Initialize terminal and/or fetch information about it from terminfo data. Various options permit certain terminal operations. **tput clear** is the equivalent of **clear**, below. **tput reset** is the equivalent of **reset**, below. **tput sgr0** also resets the terminal, but without clearing the screen.

```
bash$ tput longname
xterm terminal emulator (XFree86 4.0 Window System)
```
Issuing a **tput cup X Y** moves the cursor to the (X,Y) coordinates in the current terminal. A **clear** to erase the terminal screen would normally precede this.

Note that [stty](#page-235-0) offers a more powerful command set for controlling a terminal.

#### *infocmp*

This command prints out extensive information about the current terminal. It references the *terminfo* database.

```
bash$ infocmp
# Reconstructed via infocmp from file:
 /usr/share/terminfo/r/rxvt
 rxvt|rxvt terminal emulator (X Window System), 
          am, bce, eo, km, mir, msgr, xenl, xon, 
          colors#8, cols#80, it#8, lines#24, pairs#64, 
          acsc=``aaffggjjkkllmmnnooppqqrrssttuuvvwwxxyyzz{{||}}~~, 
          bel=^G, blink=\E[5m, bold=\E[1m,
          civis=\E[?25l, 
         clear=\E[H\EE{2J, conorm=\E[?25h, cr=^M, ...
```
*reset*

Reset terminal parameters and clear text screen. As with **clear**, the cursor and prompt reappear in the upper lefthand corner of the terminal.

*clear*

The **clear** command simply clears the text screen at the console or in an xterm. The prompt and cursor reappear at the upper lefthand corner of the screen or xterm window. This command may be used either at the command line or in a script. See [Example 10−25.](#page-128-0)

#### *script*

This utility records (saves to a file) all the user keystrokes at the command line in a console or an xterm window. This, in effect, creates a record of a session.

## **12.8. Math Commands**

#### **"Doing the numbers"**

#### *factor*

Decompose an integer into prime factors.

bash\$ **factor 27417** 27417: 3 13 19 37

*bc*

Bash can't handle floating point calculations, and it lacks operators for certain important mathematical functions. Fortunately, **bc** comes to the rescue.

Not just a versatile, arbitrary precision calculation utility, **bc** offers many of the facilities of a programming language.

**bc** has a syntax vaguely resembling C.

Since it is a fairly well−behaved Unix utility, and may therefore be used in [a pipe](#page-19-0), **bc** comes in handy in scripts.

Here is a simple template for using **bc** to calculate a script variable. This uses [command substitution.](#page-256-0)

```
variable=$(echo "OPTIONS; OPERATIONS" | bc)
```
#### **Example 12−36. Monthly Payment on a Mortgage**

```
#!/bin/bash
# monthlypmt.sh: Calculates monthly payment on a mortgage.
# This is a modification of code in the "mcalc" (mortgage calculator) package,
#+ by Jeff Schmidt and Mendel Cooper (yours truly, the author of this document).
  # http://www.ibiblio.org/pub/Linux/apps/financial/mcalc−1.6.tar.gz [15k]
echo
echo "Given the principal, interest rate, and term of a mortgage,"
echo "calculate the monthly payment."
bottom=1.0
echo
echo −n "Enter principal (no commas) "
read principal
echo −n "Enter interest rate (percent) " # If 12%, enter "12", not ".12".
read interest_r
echo −n "Enter term (months) "
read term
 interest_r=$(echo "scale=9; $interest_r/100.0" | bc) # Convert to decimal.
                   # "scale" determines how many decimal places.
  interest_rate=$(echo "scale=9; $interest_r/12 + 1.0" | bc)
  top=$(echo "scale=9; $principal*$interest_rate^$term" | bc)
  echo; echo "Please be patient. This may take a while."
 let "months = $term − 1"
# ==================================================================== 
  for ((x=$months; x > 0; x−−))
  do
   bot=$(echo "scale=9; $interest_rate^$x" | bc)
   bottom=$(echo "scale=9; $bottom+$bot" | bc)
# bottom = $(($bottom + $bot"))
 done
# −−−−−−−−−−−−−−−−−−−−−−−−−−−−−−−−−−−−−−−−−−−−−−−−−−−−−−−−−−−−−−−−−−−−
```

```
# Rick Boivie pointed out a more efficient implementation
#+ of the above loop, which decreases computation time by 2/3.
# for ((x=1; x \leq \text{5} \text{ months}; x++)# do
# bottom=$(echo "scale=9; $bottom * $interest_rate + 1" | bc)
# done
# And then he came up with an even more efficient alternative,
#+ one that cuts down the run time by about 95%!
# bottom=`{
# echo "scale=9; bottom=$bottom; interest rate=$interest rate"
\# for ((x=1; x<= $months; x++))
# do
# echo 'bottom = bottom * interest_rate + 1'
# done
# echo 'bottom'
# } | bc` # Embeds a 'for loop' within command substitution.
# ==================================================================== 
 # let "payment = $top/$bottom"
 payment=$(echo "scale=2; $top/$bottom" | bc)
 # Use two decimal places for dollars and cents.
 echo
echo "monthly payment = \$$payment" # Echo a dollar sign in front of amount.
 echo
 exit 0
  # Exercises:
  # 1) Filter input to permit commas in principal amount.
  # 2) Filter input to permit interest to be entered as percent or decimal.
  # 3) If you are really ambitious,
 # expand this script to print complete amortization tables.
```
**Example 12−37. Base Conversion**

```
:
##########################################################################
# Shellscript: base.sh − print number to different bases (Bourne Shell)
# Author : Heiner Steven (heiner.steven@odn.de)
# Date : 07−03−95
# Category : Desktop
# $Id: base.sh,v 1.2 2000/02/06 19:55:35 heiner Exp $
##########################################################################
# Description
#
# Changes
# 21−03−95 stv fixed error occuring with 0xb as input (0.2)
##########################################################################
# ==> Used in this document with the script author's permission.
# ==> Comments added by document author.
NOARGS=65
```
Chapter 12. External Filters, Programs and Commands 210

```
PN=`basename "$0"` # Program name
VER=`echo '$Revision: 1.2 $' | cut −d' ' −f2` # ==> VER=1.2
Usage () {
   echo "$PN − print number to different bases, $VER (stv '95)
usage: $PN [number ...]
If no number is given, the numbers are read from standard input.
A number may be
    binary (base 2) starting with 0b (i.e. 0b1100)
    octal (base 8) starting with 0 (i.e. 014)
   hexadecimal (base 16) starting with 0x (i.e. 0xc)
   decimal otherwise (i.e. 12)" >&2
    exit $NOARGS 
} # ==> Function to print usage message.
Msg () {
    for i # ==> in [list] missing.
    do echo "$PN: $i" >&2
    done
}
Fatal () { Msg "$@"; exit 66; }
PrintBases () {
    # Determine base of the number
   for i # ==> in [list] missing... do # ==> so operates on command line arg(s).
       case "$i" in
          0b^*) ibase=2;; # binary
           0x*|[a−f]*|[A−F]*) ibase=16;; # hexadecimal
          0^*) ibase=8;; # octal
          [1-9]*) ibase=10;; # decimal
            *)
               Msg "illegal number $i − ignored"
               continue;;
        esac
        # Remove prefix, convert hex digits to uppercase (bc needs this)
        number=`echo "$i" | sed −e 's:^0[bBxX]::' | tr '[a−f]' '[A−F]'`
        # ==> Uses ":" as sed separator, rather than "/".
        # Convert number to decimal
        dec=`echo "ibase=$ibase; $number" | bc` # ==> 'bc' is calculator utility.
        case "$dec" in
           [0−9]*) ;; # number ok
           *) continue;; # error: ignore
        esac
        # Print all conversions in one line.
        # ==> 'here document' feeds command list to 'bc'.
        echo `bc <<!
           obase=16; "hex="; $dec
           obase=10; "dec="; $dec
           obase=8; "oct="; $dec
          obase=2; "bin="; $dec!
     ` | sed −e 's: : :g'
    done
}
```
```
while [ $# −gt 0 ]
# ==> Is a "while loop" really necessary here,
# ==>+ since all the cases either break out of the loop
# ==>+ or terminate the script.
# ==> (Thanks, Paulo Marcel Coelho Aragao.)
do
    case "$1" in
       −−) shift; break;;<br>-h) Usage;;
       -h) Usage;; # ==> Help message.<br>
- *) Usage;;
           Usage;;<br>break;;
       *) break;;    # first number
    esac # ==> More error checking for illegal input might be useful.
    shift
done
if [ $# −gt 0 ]
then
    PrintBases "$@"
else # read from stdin
    while read line
    do
        PrintBases $line
    done
fi
exit 0
```
An alternate method of invoking **bc** involves using a [here document](#page-273-0) embedded within a [command](#page-256-0) [substitution](#page-256-0) block. This is especially appropriate when a script needs to pass a list of options and commands to **bc**.

```
variable=`bc << LIMIT_STRING
options
statements
operations
LIMIT_STRING
\ddot{\phantom{0}}...or...
variable=$(bc << LIMIT_STRING
options
statements
operations
LIMIT_STRING
)
```
**Example 12−38. Invoking bc using a "here document"**

```
#!/bin/bash
# Invoking 'bc' using command substitution
# in combination with a 'here document'.
var1=`bc << EOF
18.33 * 19.78
```
Chapter 12. External Filters, Programs and Commands 212

```
EOF
\ddot{\phantom{0}}echo $var1 # 362.56
# $( ... ) notation also works.
v1=23.53
v2=17.881
v3=83.501
v4=171.63
\text{var2=}\$ (bc << EOF
scale = 4a = ($v1 + $v2 )
b = ($v3 * $v4)
a * b + 15.35EOF
\rightarrowecho $var2 # 593487.8452
var3=$(bc −l << EOF
scale = 9
s ( 1.7 )
EOF
)
# Returns the sine of 1.7 radians.
# The "−l" option calls the 'bc' math library.
echo $var3 # .991664810
# Now, try it in a function...
hyp= # Declare global variable.
hypotenuse () # Calculate hypotenuse of a right triangle.
{
hyp=$(bc −l << EOF
scale = 9sqrt ( $1 * $1 + $2 * $2 )
EOF
)
# Unfortunately, can't return floating point values from a Bash function.
}
hypotenuse 3.68 7.31
echo "hypotenuse = $hyp" # 8.184039344
exit 0
```
## **Example 12−39. Calculating PI**

```
#!/bin/bash
# cannon.sh: Approximating PI by firing cannonballs.
# This is a very simple instance of a "Monte Carlo" simulation,
#+ a mathematical model of a real−life event,
#+ using pseudorandom numbers to emulate random chance.
# Consider a perfectly square plot of land, 10000 units on a side.
# This land has a perfectly circular lake in its center,
```

```
#+ with a diameter of 10000 units.
# The plot is actually all water, except for the four corners.
# (Think of it as a square with an inscribed circle.)
#
# Let us fire iron cannonballs from an old−style cannon
#+ at the square of land.
# All the shots impact somewhere on the plot of land,
#+ either in the lake or on the dry corners.
# Since the lake takes up most of the land area,
#+ most of the shots will SPLASH! into the water.
# Just a few shots will THUD! into solid ground
#+ in the four corners of the land.
#
# If we take enough random, unaimed shots at the plot of land,
#+ Then the ratio of SPLASHES to total shots will approximate
#+ the value of PI/4.
#
# The reason for this is that the cannon is actually shooting
#+ only at the upper right−hand quadrant of the square,
#+ i.e., Quadrant I of the Cartesian coordinate plane.
# (The previous explanation was a simplification.)
#
# Theoretically, the more shots taken, the better the fit.
# However, a shell script, as opposed to a compiled language
#+ with floating−point math built in, requires a few compromises.
# This tends to lower the accuracy of the simulation, unfortunately.
DIMENSION=10000 # Length of each side of the plot of land.
                 # Also sets ceiling for random integers generated.
MAXSHOTS=1000 # Fire this many shots.
                # 10000 or more would be better, but would take too long.
PMULTIPLIER=4.0 # Scaling factor to approximate PI.
get_random ()
{
SEED=$(head −1 /dev/urandom | od −N 1 | awk '{ print $2 }')
RANDOM=$SEED # From "seeding−random.sh"
                                              #+ example script.
let "rnum = $RANDOM % $DIMENSION" # Range less than 10000.
echo $rnum
}
distance= \# Declare global variable.
hypotenuse () # Calculate hypotenuse of a right triangle.
                { # From "alt−bc.sh" example.
distance=$(bc −l << EOF
scale = 0sqrt ( $1 * $1 + $2 * $2 )
EOF
)
# Setting "scale" to zero rounds down result to integer value,
#+ a necessary compromise in this script.
# This diminshes the accuracy of the simulation, unfortunately.
}
# main() {
# Initialize variables.
```
shots=0

```
splashes=0
thuds=0
Pi=0while [ "$shots" -lt "$MAXSHOTS" ] # Main loop.
do
  xCoord=$(get_random) # Get random X and Y coords.
  yCoord=$(get_random)
  hypotenuse $xCoord $yCoord # Hypotenuse of right−triangle =
                                             #+ distance.
  ((shots+))
  printf "#%4d " $shots
   printf "Xc = %4d " $xCoord
   printf "Yc = %4d " $yCoord
   printf "Distance = %5d " $distance # Distance from 
                                             #+ center of lake,
                                             # the "origin,"
                                             #+ coordinate (0,0).
   if [ "$distance" −le "$DIMENSION" ]
   then
    echo −n "SPLASH! "
    ((splashes++))
   else
    echo −n "THUD! "
    ((thuds++)) fi
  Pi=$(echo "scale=9; $PMULTIPLIER*$splashes/$shots" | bc)
   # Multiply ratio by 4.0.
   echo −n "PI ~ $Pi"
   echo
done
echo
echo "After $shots shots, PI looks like approximately $Pi."
# Tends to run a bit high . . . 
# Probably due to round−off error and imperfect randomness of $RANDOM.
echo
# }
exit 0
# One might well wonder whether a shell script is appropriate for
#+ an application as complex and computation−intensive as a simulation.
#
# There are at least two justifications.
# 1) As a proof of concept: to show it can be done.
# 2) To prototype and test the algorithms before rewriting
#+ it in a compiled high−level language.
```
*dc*

The **dc** (**d**esk **c**alculator) utility is stack−oriented and uses RPN ("Reverse Polish Notation"). Like **bc**, it has much of the power of a programming language.

Most persons avoid **dc**, since it requires non−intuitive RPN input. Yet it has its uses.

## **Example 12−40. Converting a decimal number to hexadecimal**

```
#!/bin/bash
# hexconvert.sh: Convert a decimal number to hexadecimal.
BASE=16 # Hexadecimal.
if [ −z "$1" ]
then
  echo "Usage: $0 number"
  exit $E_NOARGS
 # Need a command line argument.
fi
# Exercise: add argument validity checking.
hexcvt ()
{
if [ −z "$1" ]
then
  echo 0
  return # "Return" 0 if no arg passed to function.
fi
echo ""$1" "$BASE" o p" | dc
# "o" sets radix (numerical base) of output.
# "p" prints the top of stack.
# See 'man dc' for other options.
return
}
hexcvt "$1"
exit 0
```
Studying the *info* page for **dc** gives some insight into its intricacies. However, there seems to be a small, select group of *dc wizards* who delight in showing off their mastery of this powerful, but arcane utility.

#### **Example 12−41. Factoring**

```
#!/bin/bash
# factr.sh: Factor a number
MIN=2 # Will not work for number smaller than this.
E_NOARGS=65
E_TOOSMALL=66
if [ −z $1 ]
then
  echo "Usage: $0 number"
  exit $E_NOARGS
fi
if [ "$1" −lt "$MIN" ]
then
   echo "Number to factor must be $MIN or greater."
   exit $E_TOOSMALL
fi
```
Chapter 12. External Filters, Programs and Commands 216

```
# Exercise: Add type checking (to reject non−integer arg).
echo "Factors of $1:"
# −−−−−−−−−−−−−−−−−−−−−−−−−−−−−−−−−−−−−−−−−−−−−−−−−−−−−−−−−−−−−−−−−−−−−−−−−−−−−−−−−
echo "$1[p]s2[lip/dli%0=1dvsr]s12sid2%0=13sidvsr[dli%0=1lrli2+dsi!>.]ds.xd1<2" | dc
# −−−−−−−−−−−−−−−−−−−−−−−−−−−−−−−−−−−−−−−−−−−−−−−−−−−−−−−−−−−−−−−−−−−−−−−−−−−−−−−−−
# Above line of code written by Michel Charpentier <charpov@cs.unh.edu>.
# Used with permission (thanks).
 exit 0
```
#### *awk*

Yet another way of doing floating point math in a script is usin[g awk's](#page-481-0) built−in math functions in a [shell wrapper.](#page-375-0)

#### **Example 12−42. Calculating the hypotenuse of a triangle**

```
#!/bin/bash
# hypotenuse.sh: Returns the "hypotenuse" of a right triangle.
# ( square root of sum of squares of the "legs")
ARGS=2 # Script needs sides of triangle passed.
E_BADARGS=65 # Wrong number of arguments.
if [ $# −ne "$ARGS" ] # Test number of arguments to script.
then
  echo "Usage: `basename $0` side_1 side_2"
  exit $E_BADARGS
fi
AWKSCRIPT=' { printf( "%3.7f\n", sqrt($1*$1 + $2*$2) ) } '
# command(s) / parameters passed to awk
echo −n "Hypotenuse of $1 and $2 = "
echo $1 $2 | awk "$AWKSCRIPT"
exit 0
```
## **12.9. Miscellaneous Commands**

#### **Command that fit in no special category**

#### *jot, seq*

These utilities emit a sequence of integers, with a user−selected increment.

The normal separator character between each integer is a newline, but this can be changed with the −s option.

```
bash$ seq 5
1
 2
  3
  4
  5
```
Chapter 12. External Filters, Programs and Commands 217

bash\$ **seq −s : 5**  $1:2:3:4:5$ 

Both **jot** and **seq** come in handy in [a for loop.](#page-112-0)

#### **Example 12−43. Using seq to generate loop arguments**

```
#!/bin/bash
# Using "seq"
echo
for a in `seq 80` \# or for a in $( seq 80)
# Same as for a in 1 2 3 4 5 ... 80 (saves much typing!).
# May also use 'jot' (if present on system).
do
  echo −n "$a "
done # 1 2 3 4 5 ... 80
# Example of using the output of a command to generate 
# the [list] in a "for" loop.
echo; echo
COUNT=80 # Yes, 'seq' may also take a replaceable parameter.
for a in `seq $COUNT` # or for a in $( seq $COUNT )
do
  echo −n "$a "
done # 1 2 3 4 5 ... 80
echo; echo
BEGIN=75
END=80for a in `seq $BEGIN $END`
# Giving "seq" two arguments starts the count at the first one,
#+ and continues until it reaches the second.
do
  echo −n "$a "
done # 75 76 77 78 79 80
echo; echo
BEGIN=45
INTERVAL=5
END=80for a in `seq $BEGIN $INTERVAL $END`
# Giving "seq" three arguments starts the count at the first one,
#+ uses the second for a step interval,
#+ and continues until it reaches the third.
do
  echo −n "$a "
```

```
done # 45 50 55 60 65 70 75 80
echo; echo
exit 0
```
#### *getopt*

The **getopt** command parses command−line options preceded by [a dash](#page-21-0). This external command corresponds to the [getopts](#page-149-0) Bash builtin. The **getopt** permits handling long options by use of the −l flag, and it also allows parameter reshuffling.

**Example 12−44. Using getopt to parse command−line options**

```
#!/bin/bash
# Using getopt.
# Try the following when invoking this script:
# sh ex33a.sh −a
# sh ex33a.sh −abc
# sh ex33a.sh −a −b −c
# sh ex33a.sh −d
# sh ex33a.sh −dXYZ
# sh ex33a.sh −d XYZ
# sh ex33a.sh −abcd
# sh ex33a.sh −abcdZ
# sh ex33a.sh −z
# sh ex33a.sh a
# Explain the results of each of the above.
E_OPTERR=65
if [ "$#" −eq 0 ]
then # Script needs at least one command−line argument.
  echo "Usage $0 −[options a,b,c]"
  exit $E_OPTERR
fi 
set −− `getopt "abcd:" "$@"`
# Sets positional parameters to command−line arguments.
# What happens if you use "$*" instead of "$@"?
while [ ! −z "$1" ]
do
  case "$1" in
    −a) echo "Option \"a\"";;
    −b) echo "Option \"b\"";;
    −c) echo "Option \"c\"";;
     −d) echo "Option \"d\" $2";;
     *) break;;
   esac
   shift
done
# It is usually better to use the 'getopts' builtin in a script,
#+ rather than 'getopt'.
# See "ex33.sh".
exit 0
```
#### *run−parts*

Chapter 12. External Filters, Programs and Commands 219

The **run−parts** command [\[33\]](#page-521-0) executes all the scripts in a target directory, sequentially in ASCII−sorted filename order. Of course, the scripts need to have execute permission.

Th[e cron](#page-245-0) [daemon](#page-521-1) invokes **run−parts** to run the scripts in the /etc/cron.\* directories.

*yes*

In its default behavior the **yes** command feeds a continuous string of the character y followed by a line feed to stdout. A **control**−**c** terminates the run. A different output string may be specified, as in **yes different string**, which would continually output different string to stdout. One might well ask the purpose of this. From the command line or in a script, the output of **yes** can be redirected or piped into a program expecting user input. In effect, this becomes a sort of poor man's version of **expect**.

**yes | fsck /dev/hda1** runs **fsck** non−interactively (careful!).

**yes | rm −r dirname** has same effect as **rm −rf dirname** (careful!).

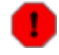

Caution advised when piping **yes** to a potentially dangerous system command, such as [fsck](#page-249-0) o[r fdisk](#page-249-1). It may have unintended side−effects.

#### *banner*

Prints arguments as a large vertical banner to stdout, using an ASCII character (default '#'). This may be redirected to a printer for hardcopy.

#### *printenv*

Show all the [environmental variables](#page-32-0) set for a particular user.

```
bash$ printenv | grep HOME
HOME=/home/bozo
```
*lp*

The **lp** and **lpr** commands send file(s) to the print queue, to be printed as hard copy[. \[34\]](#page-521-2) These commands trace the origin of their names to the line printers of another era.

bash\$ **lp file1.txt** or bash **lp <file1.txt**

It is often useful to pipe the formatted output from **pr** to **lp**.

```
bash$ pr −options file1.txt | lp
```
Formatting packages, such as **groff** and *Ghostscript* may send their output directly to **lp**.

```
bash$ groff −Tascii file.tr | lp
```
bash\$ **gs −options | lp file.ps**

Related commands are **lpq**, for viewing the print queue, and **lprm**, for removing jobs from the print queue.

*tee*

[Unix borrows an idea here from the plumbing trade.]

This is a redirection operator, but with a difference. Like the plumber's "tee," it permits "siponing off" *to a file* the output of a command or commands within a pipe, but without affecting the result. This is useful for printing an ongoing process to a file or paper, perhaps to keep track of it for debugging

## purposes.

```
 tee
                      |−−−−−−> to file
 |
  ===============|===============
  command−−−>−−−−|−operator−−>−−−> result of command(s)
  ===============================
```
cat listfile\* | sort | tee check.file | uniq > result.file

(The file check.file contains the concatenated sorted "listfiles", before the duplicate lines are removed b[y uniq](#page-176-0).)

*mkfifo*

This obscure command creates a *named pipe*, a temporary *first−in−first−out buffer* for transferring data between processes[. \[35\]](#page-521-3) Typically, one process writes to the FIFO, and the other reads from it. See [Example A−16.](#page-430-0)

#### *pathchk*

This command checks the validity of a filename. If the filename exceeds the maximum allowable length (255 characters) or one or more of the directories in its path is not searchable, then an error message results.

Unfortunately, **pathchk** does not return a recognizable error code, and it is therefore pretty much useless in a script. Consider instead the [file test operators.](#page-50-0)

*dd*

This is the somewhat obscure and much feared "data duplicator" command. Originally a utility for exchanging data on magnetic tapes between Unix minicomputers and IBM mainframes, this command still has its uses. The **dd** command simply copies a file (or stdin/stdout), but with conversions. Possible conversions are ASCII/EBCDIC, [\[36\]](#page-521-4) upper/lower case, swapping of byte pairs between input and output, and skipping and/or truncating the head or tail of the input file. A **dd −−help** lists the conversion and other options that this powerful utility takes.

## **Example 12−45. A script that copies itself**

```
#!/bin/bash
# self−copy.sh
# This script copies itself.
file_subscript=copy
dd if=$0 of=$0.$file_subscript 2>/dev/null
# Suppress messages from dd: ^^^^^^^^^^^^^^
exit $?
```
## **Example 12−46. Exercising dd**

```
#!/bin/bash
# exercising−dd.sh
```

```
# Script by Stephane Chazelas.
# Somewhat modified by document author.
input_file=$0 # This script.
output_file=log.txt
n=3p=5dd if=$input_file of=$output_file bs=1 skip=$((n−1)) count=$((p−n+1)) 2> /dev/null
# Extracts characters n to p from this script.
# −−−−−−−−−−−−−−−−−−−−−−−−−−−−−−−−−−−−−−−−−−−−−−−−−−−−−−−
echo −n "hello world" | dd cbs=1 conv=unblock 2> /dev/null
# Echoes "hello world" vertically.
exit 0
```
To demonstrate just how versatile **dd** is, let's use it to capture keystrokes.

## **Example 12−47. Capturing Keystrokes**

```
#!/bin/bash
# Capture keystrokes without needing to press ENTER.
keypresses=4 # Number of keypresses to capture.
old_tty_setting=$(stty −g) # Save old terminal settings.
echo "Press $keypresses keys."
stty -icanon -echo # Disable canonical mode.
                                # Disable local echo.
keys=$(dd bs=1 count=$keypresses 2> /dev/null)
# 'dd' uses stdin, if "if" not specified.
stty "$old_tty_setting" # Restore old terminal settings.
echo "You pressed the \"$keys\" keys."
# Thanks, S.C. for showing the way.
exit 0
```
The **dd** command can do random access on a data stream.

```
echo −n . | dd bs=1 seek=4 of=file conv=notrunc
# The "conv=notrunc" option means that the output file will not be truncated. 
# Thanks, S.C.
```
The **dd** command can copy raw data and disk images to and from devices, such as floppies and tape drives [\(Example A−6\)](#page-413-0). A common use is creating boot floppies.

#### **dd if=kernel−image of=/dev/fd0H1440**

Similarly, **dd** can copy the entire contents of a floppy, even one formatted with a "foreign" OS, to the hard drive as an image file.

## **dd if=/dev/fd0 of=/home/bozo/projects/floppy.img**

Other applications of **dd** include initializing temporary swap files ([Example 29−2](#page-352-0)) and ramdisks ([Example 29−3](#page-353-0)). It can even do a low−level copy of an entire hard drive partition, although this is not necessarily recommended.

People (with presumably nothing better to do with their time) are constantly thinking of interesting applications of **dd**.

## <span id="page-227-0"></span>**Example 12−48. Securely deleting a file**

```
#!/bin/bash
# blot−out.sh: Erase all traces of a file.
# This script overwrites a target file alternately
#+ with random bytes, then zeros before finally deleting it.
# After that, even examining the raw disk sectors
#+ will not reveal the original file data.
PASSES=7 # Number of file−shredding passes.
                  # Increasing this slows script execution,
                  #+ especially on large target files.
BLOCKSIZE=1 # I/O with /dev/urandom requires unit block size,
                 #+ otherwise you get weird results.
E BADARGS=70 # Various error exit codes.
E_NOT_FOUND=71
E_CHANGED_MIND=72
if [ −z "$1" ] # No filename specified.
then
   echo "Usage: `basename $0` filename"
  exit $E_BADARGS
fi
file=$1
if [ ! −e "$file" ]
then
   echo "File \"$file\" not found."
   exit $E_NOT_FOUND
fi 
echo; echo −n "Are you absolutely sure you want to blot out \"$file\" (y/n)? "
read answer
case "$answer" in
[nN]) echo "Changed your mind, huh?"
      exit $E_CHANGED_MIND
      ;;
*) echo "Blotting out file \"$file\".";;
esac
flength=$(ls −l "$file" | awk '{print $5}') # Field 5 is file length.
pass_count=1
```

```
chmod u+w "$file" # Allow overwriting/deleting the file.
echo
while [ "$pass_count" −le "$PASSES" ]
do
  echo "Pass #$pass_count"
 sync # Flush buffers.
  dd if=/dev/urandom of=$file bs=$BLOCKSIZE count=$flength
               # Fill with random bytes.
  sync # Flush buffers again.
  dd if=/dev/zero of=$file bs=$BLOCKSIZE count=$flength
               # Fill with zeros.
  sync # Flush buffers yet again.
  let "pass_count += 1"
   echo
done 
rm −f $file # Finally, delete scrambled and shredded file.
sync # Flush buffers a final time.
echo "File \"$file\" blotted out and deleted."; echo
exit 0
# This is a fairly secure, if inefficient and slow method
#+ of thoroughly "shredding" a file.
# The "shred" command, part of the GNU "fileutils" package,
#+ does the same thing, although more efficiently.
# The file cannot not be "undeleted" or retrieved by normal methods.
# However . . .
#+ this simple method would *not* likely withstand forensic analysis.
# Tom Vier's "wipe" file−deletion package does a much more thorough job
#+ of file shredding than this simple script.
# http://www.ibiblio.org/pub/Linux/utils/file/wipe−2.0.0.tar.bz2
# For an in−depth analysis on the topic of file deletion and security,
#+ see Peter Gutmann's paper,
#+ "Secure Deletion of Data From Magnetic and Solid−State Memory".
# http://www.cs.auckland.ac.nz/~pgut001/pubs/secure_del.html
```
*od*

The **od**, or *octal dump* filter converts input (or files) to octal (base−8) or other bases. This is useful for viewing or processing binary data files or otherwise unreadable system device files, such as /dev/urandom, and as a filter for binary data. Se[e Example 9−27](#page-108-0) an[d Example 12−13.](#page-179-0)

## *hexdump*

Performs a hexadecimal, octal, decimal, or ASCII dump of a binary file. This command is the rough equivalent of **od**, above, but not nearly as useful.

## *objdump*

Displays information about an object file or binary executable in either hexadecimal form or as a disassembled listing (with the −d option).

```
bash$ objdump −d /bin/ls
/bin/ls: file format elf32−i386
```

```
 Disassembly of section .init:
 080490bc <.init>:
 80490bc: 55 push %ebp
 80490bd: 89 e5 mov %esp,%ebp
 . . .
```
*mcookie*

This command generates a "magic cookie", a 128−bit (32−character) pseudorandom hexadecimal number, normally used as an authorization "signature" by the X server. This also available for use in a script as a "quick 'n dirty" random number.

random000=\$(mcookie)

Of course, a script could us[e md5](#page-203-0) for the same purpose.

```
# Generate md5 checksum on the script itself.
random001=`md5sum $0 | awk '{print $1}'`
# Uses 'awk' to strip off the filename.
```
The **mcookie** command gives yet another way to generate a "unique" filename.

## **Example 12−49. Filename generator**

```
#!/bin/bash
# tempfile−name.sh: temp filename generator
BASE_STR=`mcookie` # 32−character magic cookie.
POS=11 # Arbitrary position in magic cookie string.
LEN=5 \# Get $LEN consecutive characters.
prefix=temp \# This is, after all, a "temp" file.
                     # For more "uniqueness," generate the filename prefix
                     #+ using the same method as the suffix, below.
suffix=${BASE_STR:POS:LEN}
                     # Extract a 5−character string, starting at position 11.
temp_filename=$prefix.$suffix
                     # Construct the filename.
echo "Temp filename = "$temp_filename""
# sh tempfile−name.sh
# Temp filename = temp.e19ea
exit 0
```
#### *units*

This utility converts between different units of measure. While normally invoked in interactive mode, **units** may find use in a script.

#### **Example 12−50. Converting meters to miles**

#!/bin/bash

```
# unit−conversion.sh
convert_units () # Takes as arguments the units to convert.
{
  cf=$(units "$1" "$2" | sed −−silent −e '1p' | awk '{print $2}')
  # Strip off everything except the actual conversion factor.
  echo "$cf"
} 
Unit1=miles
Unit2=meters
cfactor=`convert_units $Unit1 $Unit2`
quantity=3.73
result=$(echo $quantity*$cfactor | bc)
echo "There are $result $Unit2 in $quantity $Unit1."
# What happens if you pass incompatible units,
#+ such as "acres" and "miles" to the function?
exit 0
```
*m4*

A hidden treasure, **m4** is a powerful macro processing filter, [\[37\]](#page-522-0) virtually a complete language. Although originally written as a pre−processor for *RatFor*, **m4** turned out to be useful as a stand−alone utility. In fact, **m4** combines some of the functionality o[f eval](#page-144-0)[, tr,](#page-186-0) and [awk,](#page-481-0) in addition to its extensive macro expansion facilities.

The April, 2002 issue o[f Linux Journal](http://www.linuxjournal.com) has a very nice article on **m4** and its uses.

## **Example 12−51. Using m4**

```
#!/bin/bash
# m4.sh: Using the m4 macro processor
# Strings
string=abcdA01
echo "len($string)" | m4 # 7
echo "substr($string,4)" | m4 \# A01
echo "regexp($string,[0-1][0-1],\&Z)" | m4 # 01Z
# Arithmetic
echo "incr(22)" | m4 \# 23
echo "eval(99 / 3)" | m4 # 33
```
exit 0

*doexec*

The **doexec** command enables passing an arbitrary list of arguments to a *binary executable*. In particular, passing  $\arg v$ [0] (which corresponds to  $\frac{60}{20}$  in a script) lets the executable be invoked by various names, and it can then carry out different sets of actions, according to the name by which it was called. What this amounts to is roundabout way of passing options to an executable.

For example, the /usr/local/bin directory might contain a binary called "aaa". Invoking **doexec /usr/local/bin/aaa list** would *list* all those files in the current working directory beginning with an "a", while invoking (the same executable with) **doexec /usr/local/bin/aaa delete** would *delete* those files.

The various behaviors of the executable must be defined within the code of the executable itself, analogous to something like the following in a shell script:

```
case `basename $0` in
"name1" ) do_something;;
"name2" ) do_something_else;;
"name3" ) do_yet_another_thing;;
       ) bail_out;;
esac
```
## *dialog*

Th[e dialog](#page-393-0) family of tools provide a method of calling interactive "dialog" boxes from a script. The more elaborate variations of **dialog** −− **gdialog**, **Xdialog**, and **kdialog** −− actually invoke X−Windows widgets. See [Example 34−15.](#page-393-1)

#### *sox*

The **sox**, or "*so*und e*x*change" command plays and performs transformations on sound files.

For example, **sox soundfile.wav soundfile.au** changes a WAV sound file into a (Sun audio format) AU sound file.

Shell scripts are ideally suited for batch processing **sox** operations on sound files.

# **Chapter 13. System and Administrative Commands**

The startup and shutdown scripts in  $/etc/rc$ .d illustrate the uses (and usefulness) of many of these comands. These are usually invoked by root and used for system maintenance or emergency filesystem repairs. Use with caution, as some of these commands may damage your system if misused.

## **Users and Groups**

#### *users*

Show all logged on users. This is the approximate equivalent of **who −q**.

#### *groups*

Lists the current user and the groups she belongs to. This corresponds to th[e \\$GROUPS](#page-69-0) internal variable, but gives the group names, rather than the numbers.

```
bash$ groups
bozita cdrom cdwriter audio xgrp
bash$ echo $GROUPS
501
```
#### *chown, chgrp*

The **chown** command changes the ownership of a file or files. This command is a useful method that root can use to shift file ownership from one user to another. An ordinary user may not change the ownership of files, not even her own files[. \[38\]](#page-522-1)

root# **chown bozo \*.txt**

The **chgrp** command changes the group ownership of a file or files. You must be owner of the file(s) as well as a member of the destination group (or root) to use this operation.

```
chgrp −−recursive dunderheads *.data
# The "dunderheads" group will now own all the "*.data" files
#+ all the way down the $PWD directory tree (that's what "recursive" means).
```
## *useradd, userdel*

The **useradd** administrative command adds a user account to the system and creates a home directory for that particular user, if so specified. The corresponding **userdel** command removes a user account from the system [\[39\]](#page-522-2) and deletes associated files.

The **adduser** command is a synonym for **useradd** and is usually a symbolic link to it.

## *usermod*

Modify a user account. Changes may be made to the password, group membership, expiration date, and other attributes of a given user's account. With this command, a user's password may be locked, which has the effect of disabling the account.

#### *groupmod*

Modify a given group. The group name and/or ID number may be changed using this command.

*id*

The **id** command lists the real and effective user IDs and the group IDs of the user associated with the current process. This is the counterpart to the  $\text{\underline{SUID}}$ ,  $\text{\underline{SEUID}}$ , and  $\text{\underline{SGROUPS}}$  internal Bash variables.

bash\$ **id**

```
uid=501(bozo) gid=501(bozo) groups=501(bozo),22(cdrom),80(cdwriter),81(audio)
bash$ echo $UID
501
```
 $\circledast$ The **id** command shows the *effective* IDs only when they differ from the *real* ones.

Also see [Example 9−5](#page-77-1).

#### *who*

Show all users logged on to the system.

bash\$ **who** bozo tty1 Apr 27 17:45 bozo pts/0 Apr 27 17:46 bozo pts/1 Apr 27 17:47 bozo pts/2 Apr 27 17:49

The −m gives detailed information about only the current user. Passing any two arguments to **who** is the equivalent of **who −m**, as in **who am i** or **who The Man**.

```
bash$ who −m
localhost.localdomain!bozo pts/2 Apr 27 17:49
```
**whoami** is similar to **who −m**, but only lists the user name.

bash\$ **whoami** bozo

<span id="page-233-0"></span>*w*

Show all logged on users and the processes belonging to them. This is an extended version of **who**. The output of **w** may be piped to **grep** to find a specific user and/or process.

bash\$ **w | grep startx** bozo tty1 − 4:22pm 6:41 4.47s 0.45s startx

#### *logname*

Show current user's login name (as found in /var/run/utmp). This is a near−equivalent to [whoami](#page-233-0), above.

```
bash$ logname
bozo
bash$ whoami
bozo
```
However...

```
bash$ su
Password: ......
bash# whoami
root
bash# logname
```
Chapter 13. System and Administrative Commands 229

#### bozo

While **logname** prints the name of the logged in user, **whoami** gives the name of the user attached to the current process. As we have just seen, sometimes these are not the same.

#### *su*

Runs a program or script as a *s*ubstitute *u*ser. **su rjones** starts a shell as user *rjones*. A naked **su** defaults to *root*. See [Example A−16](#page-430-0).

## *sudo*

Runs a command as root (or another user). This may be used in a script, thus permitting a regular user to run the script.

```
#!/bin/bash
```

```
# Some commands.
sudo cp /root/secretfile /home/bozo/secret
# Some more commands.
```
The file /etc/sudoers holds the names of users permitted to invoke **sudo**.

#### *passwd*

Sets, changes, or manages a user's password.

The **passwd** command can be used in a script, but *should not* be.

#### **Example 13−1. Setting a new password**

```
#!/bin/bash
# setnew−password.sh: For demonstration purposes only.
# Not a good idea to actually run this script.
# This script must be run as root.
ROOT_UID=0 # Root has $UID 0.
E_WRONG_USER=65 # Not root?
E_NOSUCHUSER=70
SUCCESS=0
if [ "$UID" −ne "$ROOT_UID" ]
then
   echo; echo "Only root can run this script."; echo
   exit $E_WRONG_USER
else
   echo
   echo "You should know better than to run this script, root."
 echo "Even root users get the blues... '
   echo
fi 
username=bozo
NEWPASSWORD=security_violation
# Check if bozo lives here.
grep −q "$username" /etc/passwd
if [ $? −ne $SUCCESS ]
```

```
then
  echo "User $username does not exist."
  echo "No password changed."
  exit $E_NOSUCHUSER
fi 
echo "$NEWPASSWORD" | passwd −−stdin "$username"
# The '−−stdin' option to 'passwd' permits
#+ getting a new password from stdin (or a pipe).
echo; echo "User $username's password changed!"
# Using the 'passwd' command in a script is dangerous.
exit 0
```
The **passwd** command's −l, −u, and −d options permit locking, unlocking, and deleting a user's password. Only root may use these options.

#### *ac*

Show users' logged in time, as read from  $/\text{var}/\text{log}/\text{wtmp}$ . This is one of the GNU accounting utilities.

bash\$ **ac** total 68.08

#### *last*

List *last* logged in users, as read from /var/log/wtmp. This command can also show remote logins.

#### *newgrp*

Change user's group ID without logging out. This permits access to the new group's files. Since users may be members of multiple groups simultaneously, this command finds little use.

## **Terminals**

#### *tty*

Echoes the name of the current user's terminal. Note that each separate xterm window counts as a different terminal.

bash\$ **tty** /dev/pts/1

*stty*

Shows and/or changes terminal settings. This complex command, used in a script, can control terminal behavior and the way output displays. See the info page, and study it carefully.

## **Example 13−2. Setting an erase character**

```
#!/bin/bash
# erase.sh: Using "stty" to set an erase character when reading input.
echo −n "What is your name? "
read name \# Try to backspace
                             #+ to erase characters of input.
                              # Problems?
echo "Your name is $name."
```

```
stty erase '#' + # Set "hashmark" (#) as erase character.
echo −n "What is your name? "
read name \qquad \qquad \qquad \, \text{#} Use # to erase last character typed.
echo "Your name is $name."
# Warning: Even after the script exits, the new key value remains set.
exit 0
```
## **Example 13−3. secret password: Turning off terminal echoing**

```
#!/bin/bash
echo
echo −n "Enter password "
read passwd
echo "password is $passwd"
echo −n "If someone had been looking over your shoulder, "
echo "your password would have been compromised."
echo && echo # Two line−feeds in an "and list".
stty −echo # Turns off screen echo.
echo −n "Enter password again "
read passwd
echo
echo "password is $passwd"
echo
stty echo # Restores screen echo.
exit 0
```
A creative use of **stty** is detecting a user keypress (without hitting **ENTER**).

## **Example 13−4. Keypress detection**

```
#!/bin/bash
# keypress.sh: Detect a user keypress ("hot keyboard").
echo
old_tty_settings=$(stty −g) # Save old settings.
stty −icanon
Keypress=$(head −c1) # or $(dd bs=1 count=1 2> /dev/null)
                              # on non−GNU systems
echo
echo "Key pressed was \""$Keypress"\"."
echo
stty "$old tty settings" # Restore old settings.
# Thanks, Stephane Chazelas.
exit 0
```
Also see [Example 9−3](#page-76-0).

## **terminals and modes**

Normally, a terminal works in the *canonical* mode. When a user hits a key, the resulting character does not immediately go to the program actually running in this terminal. A buffer local to the terminal stores keystrokes. When the user hits the **ENTER** key, this sends all the stored keystrokes to the program running. There is even a basic line editor inside the terminal.

```
bash$ stty −a
speed 9600 baud; rows 36; columns 96; line = 0;
 intr = ^cC; quit = ^{\wedge}; erase = ^{\wedge}H; kill = ^{\wedge}U; eof = ^{\wedge}D; eol = <undef>; eol2 = <undef>;
 start = ^{\wedge}Q; stop = ^{\wedge}S; susp = ^{\wedge}Z; rprnt = ^{\wedge}R; werase = ^{\wedge}W; lnext = ^{\wedge}V; flush = ^{\wedge}O;
 ...
  isig icanon iexten echo echoe echok −echonl −noflsh −xcase −tostop −echoprt
```
Using canonical mode, it is possible to redefine the special keys for the local terminal line editor.

```
bash$ cat > filexxx
wha<ctl−W>I<ctl−H>foo bar<ctl−U>hello world<ENTER>
<ctl−D>
bash$ cat filexxx
hello world
bash$ bash$ wc −c < file
13
```
The process controlling the terminal receives only 13 characters (12 alphabetic ones, plus a newline), although the user hit 26 keys.

In non−canonical ("raw") mode, every key hit (including special editing keys such as **ctl−H**) sends a character immediately to the controlling process.

The Bash prompt disables both icanon and echo, since it replaces the basic terminal line editor with its own more elaborate one. For example, when you hit **ctl−A** at the Bash prompt, there's no **^A** echoed by the terminal, but Bash gets a **\1** character, interprets it, and moves the cursor to the begining of the line.

*Stephane Chazelas*

*setterm*

Set certain terminal attributes. This command writes to its terminal's stdout a string that changes the behavior of that terminal.

bash\$ **setterm −cursor off** bash\$

The **setterm** command can be used within a script to change the appearance of text written to stdout, although there are certainly [better tools](#page-381-0) available for this purpose.

setterm −bold on echo bold hello

setterm −bold off echo normal hello

#### *tset*

Show or initialize terminal settings. This is a less capable version of **stty**.

```
bash$ tset −r
Terminal type is xterm−xfree86.
 Kill is control−U (^U).
 Interrupt is control−C (^C).
```
#### *setserial*

Set or display serial port parameters. This command must be run by root user and is usually found in a system setup script.

```
# From /etc/pcmcia/serial script:
```

```
IRQ=`setserial /dev/$DEVICE | sed −e 's/.*IRQ: //'`
setserial /dev/$DEVICE irq 0 ; setserial /dev/$DEVICE irq $IRQ
```
#### *getty, agetty*

The initialization process for a terminal uses **getty** or **agetty** to set it up for login by a user. These commands are not used within user shell scripts. Their scripting counterpart is **stty**.

## *mesg*

Enables or disables write access to the current user's terminal. Disabling access would prevent another user on the network t[o write](#page-210-0) to the terminal.

 $\binom{1}{1}$  It can be very annoying to have a message about ordering pizza suddenly appear in the middle of the text file you are editing. On a multi−user network, you might therefore wish to disable write access to your terminal when you need to avoid interruptions.

#### *wall*

This is an acronym for "<u>[write](#page-210-0)</u> all", i.e., sending a message to all users at every terminal logged into the network. It is primarily a system administrator's tool, useful, for example, when warning everyone that the system will shortly go down due to a problem (see [Example 17−2\)](#page-274-0).

```
bash$ wall System going down for maintenance in 5 minutes!
Broadcast message from bozo (pts/1) Sun Jul 8 13:53:27 2001...
 System going down for maintenance in 5 minutes!
```
If write access to a particular terminal has been disabled with **mesg**, then **wall** cannot send a message to it.

#### *dmesg*

Lists all system bootup messages to stdout. Handy for debugging and ascertaining which device drivers were installed and which system interrupts in use. The output of **dmesg** may, of course, be parsed wit[h grep](#page-181-0)[, sed,](#page-478-0) o[r awk](#page-481-0) from within a script.

```
bash$ dmesg | grep hda
Kernel command line: ro root=/dev/hda2
 hda: IBM−DLGA−23080, ATA DISK drive
 hda: 6015744 sectors (3080 MB) w/96KiB Cache, CHS=746/128/63
 hda: hda1 hda2 hda3 < hda5 hda6 hda7 > hda4
```
## **Information and Statistics**

## *uname*

Output system specifications (OS, kernel version, etc.) to stdout. Invoked with the −a option, gives verbose system info (se[e Example 12−5\)](#page-167-0). The −s option shows only the OS type.

```
bash$ uname −a
Linux localhost.localdomain 2.2.15−2.5.0 #1 Sat Feb 5 00:13:43 EST 2000 i686 unknown
bash$ uname −s
Linux
```
## *arch*

Show system architecture. Equivalent to **uname −m**. See [Example 10−26](#page-129-0).

bash\$ **arch** i686 bash\$ **uname −m** i686

## *lastcomm*

Gives information about previous commands, as stored in the /var/account/pacct file. Command name and user name can be specified by options. This is one of the GNU accounting utilities.

## *lastlog*

List the last login time of all system users. This references the  $/var/log/lastlog$  file.

```
bash$ lastlog
root tty1 Fri Dec 7 18:43:21 −0700 2001
 bin **Never logged in**
daemon **Never logged in**
 ...
 bozo tty1 Sat Dec 8 21:14:29 −0700 2001
bash$ lastlog | grep root
root tty1 Fri Dec 7 18:43:21 −0700 2001
```
This command will fail if the user invoking it does not have read permission for the /var/log/lastlog file.

*lsof*

List open files. This command outputs a detailed table of all currently open files and gives information about their owner, size, the processes associated with them, and more. Of course, **lsof** may be piped to [grep](#page-181-0) and/or [awk](#page-481-0) to parse and analyze its results.

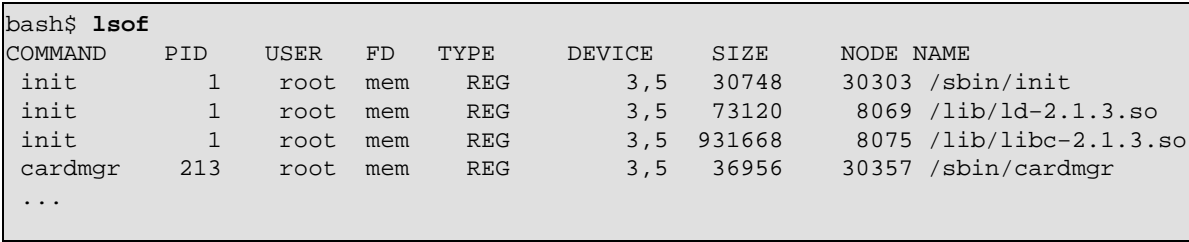

#### *strace*

Diagnostic and debugging tool for tracing system calls and signals. The simplest way of invoking it is **strace COMMAND**.

```
bash$ strace df
execve("/bin/df", ["df"], [/* 45 vars */]) = 0
uname({sys="Linear, node="bozo.localdomain", ...}) = 0
brk(0) = 0x804f5e4 ...
```
This is the Linux equivalent of **truss**.

#### *nmap*

Network port scanner. This command scans a server to locate open ports and the services associated with those ports. It is an important security tool for locking down a network against hacking attempts.

```
#!/bin/bash
SERVER=$HOST \# localhost.localdomain (127.0.0.1).
PORT_NUMBER=25 # SMTP port.
nmap $SERVER | grep −w "$PORT_NUMBER" # Is that particular port open?
# grep −w matches whole words only,
#+ so this wouldn't match port 1025, for example.
exit 0
# 25/tcp open smtp
```
*free*

Shows memory and cache usage in tabular form. The output of this command lends itself to parsing, using [grep](#page-181-0), [awk](#page-481-0) or **Perl**. The **procinfo** command shows all the information that **free** does, and much more.

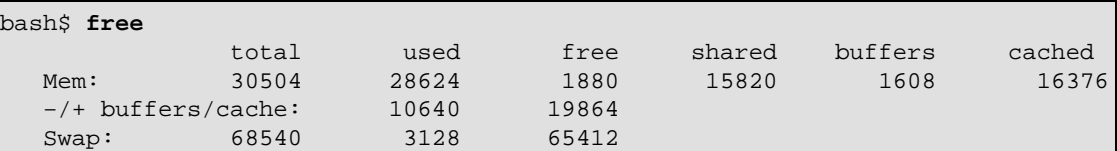

To show unused RAM memory:

```
bash$ free | grep Mem | awk '{ print $4 }'
1880
```
*procinfo*

Extract and list information and statistics from the /proc [pseudo−filesystem.](#page-345-0) This gives a very extensive and detailed listing.

bash\$ **procinfo | grep Bootup** Bootup: Wed Mar 21 15:15:50 2001 Load average: 0.04 0.21 0.34 3/47 6829

*lsdev*

List devices, that is, show installed hardware.

```
bash$ lsdev
Device DMA IRQ I/O Ports
 −−−−−−−−−−−−−−−−−−−−−−−−−−−−−−−−−−−−−−−−−−−−−−−−
 cascade 4 2
```
Chapter 13. System and Administrative Commands 236

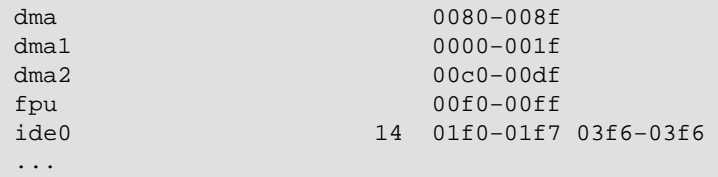

*du*

Show (disk) file usage, recursively. Defaults to current working directory, unless otherwise specified.

bash\$ **du −ach** 1.0k ./wi.sh 1.0k ./tst.sh 1.0k ./random.file  $6.0k$ 6.0k total

*df*

Shows filesystem usage in tabular form.

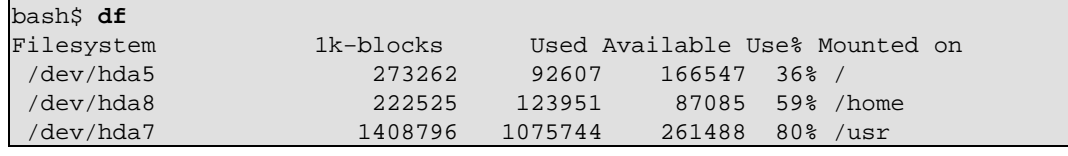

*stat*

Gives detailed and verbose *stat*istics on a given file (even a directory or device file) or set of files.

```
bash$ stat test.cru
  File: "test.cru"
  Size: 49970 Allocated Blocks: 100 Filetype: Regular File
 Mode: (0664/−rw−rw−r−−) Uid: ( 501/ bozo) Gid: ( 501/ bozo)
 Device: 3,8 Inode: 18185 Links: 1 
 Access: Sat Jun 2 16:40:24 2001
 Modify: Sat Jun 2 16:40:24 2001
 Change: Sat Jun 2 16:40:24 2001
```
If the target file does not exist, **stat** returns an error message.

```
bash$ stat nonexistent−file
nonexistent−file: No such file or directory
```
#### *vmstat*

Display virtual memory statistics.

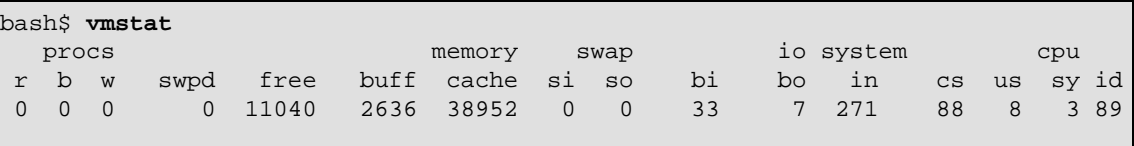

## *netstat*

Show current network statistics and information, such as routing tables and active connections. This utility accesses information in /proc/net ([Chapter 28](#page-345-1)). Se[e Example 28−3.](#page-349-0)

**netstat** −**r** is equivalent to <u>route</u>.

## *uptime*

Chapter 13. System and Administrative Commands 237

Shows how long the system has been running, along with associated statistics.

```
bash$ uptime
10:28pm up 1:57, 3 users, load average: 0.17, 0.34, 0.27
```
#### *hostname*

Lists the system's host name. This command sets the host name in an  $/\text{etc}/\text{rc}$ .d setup script (/etc/rc.d/rc.sysinit or similar). It is equivalent to **uname −n**, and a counterpart to the [\\$HOSTNAME](#page-69-2) internal variable.

```
bash$ hostname
localhost.localdomain
bash$ echo $HOSTNAME
localhost.localdomain
```
#### *hostid*

Echo a 32−bit hexadecimal numerical identifier for the host machine.

bash\$ **hostid** 7f0100

This command allegedly fetches a "unique" serial number for a particular system. Certain product registration procedures use this number to brand a particular user license. Unfortunately, **hostid** only returns the machine network address in hexadecimal, with pairs of bytes transposed.

The network address of a typical non−networked Linux machine, is found in /etc/hosts.

bash\$ **cat /etc/hosts** localhost.localdomain localhost

As it happens, transposing the bytes of **127.0.0.1**, we get **0.127.1.0**, which translates in hex to **007f0100**, the exact equivalent of what **hostid** returns, above. There exist only a few million other Linux machines with this identical *hostid*.

#### *sar*

Invoking **sar** (System Activity Reporter) gives a very detailed rundown on system statistics. The Santa Cruz Operation (SCO) released **sar** as Open Source in June, 1999.

This command is not part of the base Linux distribution, but may be obtained as part of th[e sysstat](http://perso.wanadoo.fr/sebastien.godard/) [utilities](http://perso.wanadoo.fr/sebastien.godard/) package, written b[y Sebastien Godard.](mailto:sebastien.godard@wanadoo.fr)

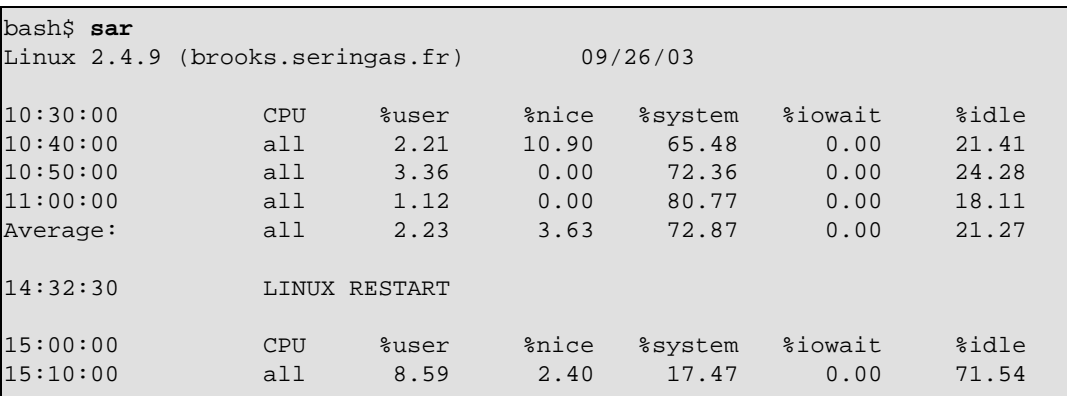

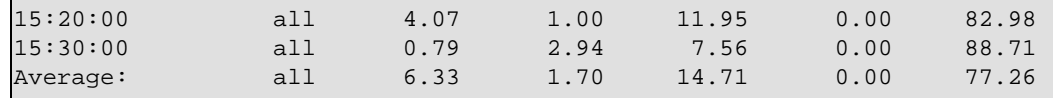

*readelf*

Show information and statistics about a designated *elf* binary. This is part of the *binutils* package.

```
bash$ readelf −h /bin/bash
ELF Header:
  Magic: 7f 45 4c 46 01 01 01 00 00 00 00 00 00 00 00 00 
  Class: ELF32
 Data: 2's complement, little endian
  Version: 1 (current)
  OS/ABI: UNIX − System V
  ABI Version: 0
 Type: EXEC (Executable file)
  . . .
```
*size*

The **size [/path/to/binary]** command gives the segment sizes of a binary executable or archive file. This is mainly of use to programmers.

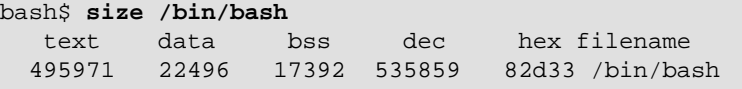

## **System Logs**

#### *logger*

Appends a user−generated message to the system log (/var/log/messages). You do not have to be root to invoke **logger**.

```
logger Experiencing instability in network connection at 23:10, 05/21.
# Now, do a 'tail /var/log/messages'.
```
By embedding a **logger** command in a script, it is possible to write debugging information to /var/log/messages.

```
logger −t $0 −i Logging at line "$LINENO".
# The "−t" option specifies the tag for the logger entry.
# The "−i" option records the process ID.
# tail /var/log/message
\# . . .
# Jul 7 20:48:58 localhost ./test.sh[1712]: Logging at line 3.
```
#### *logrotate*

This utility manages the system log files, rotating, compressing, deleting, and/or mailing them, as appropriate. Usually [cron](#page-245-0) runs **logrotate** on a daily basis.

Adding an appropriate entry to /etc/logrotate.conf makes it possible to manage personal log files, as well as system−wide ones.

## **Job Control**

*ps*

Process Statistics: lists currently executing processes by owner and PID (process ID). This is usually invoked with ax options, and may be piped to [grep](#page-181-0) or [sed](#page-478-0) to search for a specific process (see [Example 11−11](#page-144-1) and [Example 28−2](#page-347-0)).

```
bash$ ps ax | grep sendmail
295 ? S 0:00 sendmail: accepting connections on port 25
```
#### *pstree*

Lists currently executing processes in "tree" format. The −p option shows the PIDs, as well as the process names.

*top*

Continuously updated display of most cpu−intensive processes. The −b option displays in text mode, so that the output may be parsed or accessed from a script.

```
bash$ top −b
  8:30pm up 3 min, 3 users, load average: 0.49, 0.32, 0.13
 45 processes: 44 sleeping, 1 running, 0 zombie, 0 stopped
 CPU states: 13.6% user, 7.3% system, 0.0% nice, 78.9% idle
 Mem: 78396K av, 65468K used, 12928K free, 0K shrd, 2352K buff
 Swap: 157208K av, 0K used, 157208K free 37244K cached
   PID USER PRI NI SIZE RSS SHARE STAT %CPU %MEM TIME COMMAND
 848 bozo 17 0 996 996 800 R 5.6 1.2 0:00 top
 1 root 8 0 512 512 444 S 0.0 0.6 0:04 init
    1 root 8 0 512 512 444 S 0.0 0.6 0:04 init<br>2 root 9 0 0 0 0 0 5W 0.0 0.0 0:00 keventd
   ...
```
*nice*

Run a background job with an altered priority. Priorities run from 19 (lowest) to −20 (highest). Only *root* may set the negative (higher) priorities. Related commands are **renice**, **snice**, and **skill**.

#### *nohup*

Keeps a command running even after user logs off. The command will run as a foreground process unless followed by &. If you use **nohup** within a script, consider coupling it with [a wait](#page-156-0) to avoid creating an orphan or zombie process.

#### *pidof*

Identifies *process ID (PID)* of a running job. Since job control commands, such as [kill](#page-157-0) and **renice** act on the *PID* of a process (not its name), it is sometimes necessary to identify that *PID*. The **pidof** command is the approximate counterpart to the [\\$PPID](#page-72-0) internal variable.

bash\$ **pidof xclock** 880

## **Example 13−5. pidof helps kill a process**

```
#!/bin/bash
# kill−process.sh
NOPROCESS=2
process=xxxyyyzzz # Use nonexistent process.
# For demo purposes only...
# ... don't want to actually kill any actual process with this script.
#
# If, for example, you wanted to use this script to logoff the Internet,
```

```
# process=pppd
t=`pidof $process` # Find pid (process id) of $process.
# The pid is needed by 'kill' (can't 'kill' by program name).
if [ −z "$t" ] # If process not present, 'pidof' returns null.
then
  echo "Process $process was not running."
  echo "Nothing killed."
  exit $NOPROCESS
fi
kill $t # May need 'kill −9' for stubborn process.
# Need a check here to see if process allowed itself to be killed.
# Perhaps another " t=`pidof $process` ".
# This entire script could be replaced by
    kill $(pidof -x process_name)
# but it would not be as instructive.
exit 0
```
#### *fuser*

Identifies the processes (by PID) that are accessing a given file, set of files, or directory. May also be invoked with the −k option, which kills those processes. This has interesting implications for system security, especially in scripts preventing unauthorized users from accessing system services.

#### <span id="page-245-0"></span>*cron*

Administrative program scheduler, performing such duties as cleaning up and deleting system log files and updating the slocate database. This is the superuser version o[f at](#page-175-0) (although each user may have their own crontab file which can be changed with the **crontab** command). It runs as [a daemon](#page-521-1) and executes scheduled entries from /etc/crontab.

Some flavors of Linux run **crond**, Matthew Dillon's version of **cron**.

## **Process Control and Booting**

#### *init*

The **init** command is th[e parent](#page-134-0) of all processes. Called in the final step of a bootup, **init** determines the runlevel of the system from /etc/inittab. Invoked by its alias **telinit**, and by root only.

#### *telinit*

Symlinked to **init**, this is a means of changing the system runlevel, usually done for system maintenance or emergency filesystem repairs. Invoked only by root. This command can be dangerous − be certain you understand it well before using!

## *runlevel*

Shows the current and last runlevel, that is, whether the system is halted (runlevel 0), in single−user mode (1), in multi−user mode (2 or 3), in X Windows (5), or rebooting (6). This command accesses the /var/run/utmp file.

## *halt, shutdown, reboot*

Command set to shut the system down, usually just prior to a power down.

## **Network**

## *ifconfig*

Chapter 13. System and Administrative Commands 241

Network interface configuration and tuning utility. It is most often used at bootup to set up the interfaces, or to shut them down when rebooting.

```
# Code snippets from /etc/rc.d/init.d/network
\# . . .
# Check that networking is up.
[ ${NETWORKING} = "no" ] && exit 0
[ −x /sbin/ifconfig ] || exit 0
# ...
for i in $interfaces ; do
  if ifconfig $i 2>/dev/null | grep −q "UP" >/dev/null 2>&1 ; then
    action "Shutting down interface $i: " ./ifdown $i boot
  fi
# The GNU−specific "−q" option to "grep" means "quiet", i.e., producing no output.
# Redirecting output to /dev/null is therefore not strictly necessary.
# ...
echo "Currently active devices:"
echo `/sbin/ifconfig | grep ^[a−z] | awk '{print $1}'`
                             ***** should be quoted to prevent globbing.
# The following also work.
# echo $(/sbin/ifconfig | awk '/^[a−z]/ { print $1 })'
# echo $(/sbin/ifconfig | sed −e 's/ .*//')
# Thanks, S.C., for additional comments.
```
See als[o Example 30−6.](#page-357-0)

#### *iwconfig*

This is the command set for configuring a wireless network. It is the wireless equivalent of **ifconfig**, above.

#### <span id="page-246-0"></span>*route*

Show info about or make changes to the kernel routing table.

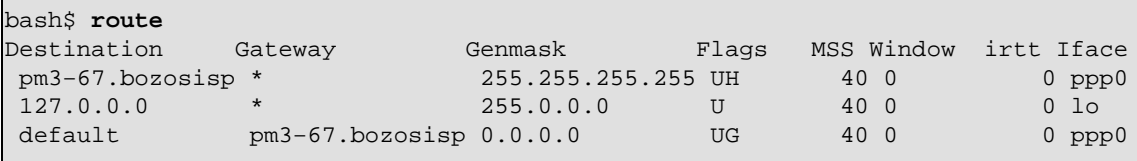

## *chkconfig*

Check network configuration. This command lists and manages the network services started at bootup in the /etc/rc?.d directory.

Originally a port from IRIX to Red Hat Linux, **chkconfig** may not be part of the core installation of some Linux flavors.

```
bash$ chkconfig −−list
atd 0:off 1:off 2:off 3:on 4:on 5:on 6:off
 rwhod 0:off 1:off 2:off 3:off 4:off 5:off 6:off
 ...
```
#### *tcpdump*

Chapter 13. System and Administrative Commands 242

Network packet "sniffer". This is a tool for analyzing and troubleshooting traffic on a network by dumping packet headers that match specified criteria.

Dump ip packet traffic between hosts *bozoville* and *caduceus*:

bash\$ **tcpdump ip host bozoville and caduceus**

Of course, the output of **tcpdump** can be parsed, using certain of the previously discussed <u>text</u> [processing utilities.](#page-176-1)

## **Filesystem**

#### *mount*

Mount a filesystem, usually on an external device, such as a floppy or CDROM. The file /etc/fstab provides a handy listing of available filesystems, partitions, and devices, including options, that may be automatically or manually mounted. The file /etc/mtab shows the currently mounted filesystems and partitions (including the virtual ones, such as /proc).

**mount −a** mounts all filesystems and partitions listed in /etc/fstab, except those with a noauto option. At bootup, a startup script in /etc/rc.d (rc.sysinit or something similar) invokes this to get everything mounted.

```
mount −t iso9660 /dev/cdrom /mnt/cdrom
# Mounts CDROM
mount /mnt/cdrom
# Shortcut, if /mnt/cdrom listed in /etc/fstab
```
This versatile command can even mount an ordinary file on a block device, and the file will act as if it were a filesystem. **Mount** accomplishes that by associating the file with [a loopback device.](#page-345-2) One application of this is to mount and examine an ISO9660 image before burning it onto a CDR[. \[40\]](#page-522-3)

## **Example 13−6. Checking a CD image**

```
# As root...
mkdir /mnt/cdtest # Prepare a mount point, if not already there.
mount −r −t iso9660 −o loop cd−image.iso /mnt/cdtest # Mount the image.
# "−o loop" option equivalent to "losetup /dev/loop0"
cd /mnt/cdtest # Now, check the image.
ls −alR # List the files in the directory tree there.
                  # And so forth.
```
#### *umount*

Unmount a currently mounted filesystem. Before physically removing a previously mounted floppy or CDROM disk, the device must be **umount**ed, else filesystem corruption may result.

umount /mnt/cdrom # You may now press the eject button and safely remove the disk.

The **automount** utility, if properly installed, can mount and unmount floppies or CDROM disks as they are accessed or removed. On laptops with swappable floppy

and CDROM drives, this can cause problems, though.

*sync*

Forces an immediate write of all updated data from buffers to hard drive (synchronize drive with buffers). While not strictly necessary, a **sync** assures the sys admin or user that the data just changed will survive a sudden power failure. In the olden days, a **sync;** sync (twice, just to make absolutely sure) was a useful precautionary measure before a system reboot.

At times, you may wish to force an immediate buffer flush, as when securely deleting a file (see [Example 12−48](#page-227-0)) or when the lights begin to flicker.

## <span id="page-248-0"></span>*losetup*

Sets up and configures [loopback devices.](#page-345-2)

## **Example 13−7. Creating a filesystem in a file**

```
SIZE=1000000 # 1 meg
head −c $SIZE < /dev/zero > file # Set up file of designated size.
losetup /dev/loop0 file # Set it up as loopback device.
mke2fs /dev/loop0 # Create filesystem.
mount −o loop /dev/loop0 /mnt # Mount it.
# Thanks, S.C.
```
#### *mkswap*

Creates a swap partition or file. The swap area must subsequently be enabled with **swapon**.

#### *swapon, swapoff*

Enable / disable swap partitition or file. These commands usually take effect at bootup and shutdown. *mke2fs*

Create a Linux ext2 filesystem. This command must be invoked as root.

## **Example 13−8. Adding a new hard drive**

```
#!/bin/bash
```

```
# Adding a second hard drive to system.
# Software configuration. Assumes hardware already mounted.
# From an article by the author of this document.
# In issue #38 of "Linux Gazette", http://www.linuxgazette.com.
ROOT_UID=0 # This script must be run as root.
E_NOTROOT=67 # Non−root exit error.
if [ "$UID" −ne "$ROOT_UID" ]
then
   echo "Must be root to run this script."
   exit $E_NOTROOT
fi 
# Use with extreme caution!
# If something goes wrong, you may wipe out your current filesystem.
NEWDISK=/dev/hdb # Assumes /dev/hdb vacant. Check!
MOUNTPOINT=/mnt/newdisk # Or choose another mount point.
```

```
fdisk $NEWDISK
mke2fs −cv $NEWDISK1 # Check for bad blocks & verbose output.
# Note: /dev/hdb1, *not* /dev/hdb!
mkdir $MOUNTPOINT
chmod 777 $MOUNTPOINT # Makes new drive accessible to all users.
# Now, test...
# mount −t ext2 /dev/hdb1 /mnt/newdisk
# Try creating a directory.
# If it works, umount it, and proceed.
# Final step:
# Add the following line to /etc/fstab.
# /dev/hdb1 /mnt/newdisk ext2 defaults 1 1
exit 0
```
See als[o Example 13−7](#page-248-0) an[d Example 29−3.](#page-353-0)

#### *tune2fs*

Tune ext2 filesystem. May be used to change filesystem parameters, such as maximum mount count. This must be invoked as root.

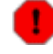

This is an extremely dangerous command. Use it at your own risk, as you may inadvertently destroy your filesystem.

## *dumpe2fs*

Dump (list to stdout) very verbose filesystem info. This must be invoked as root.

```
root# dumpe2fs /dev/hda7 | grep 'ount count'
dumpe2fs 1.19, 13−Jul−2000 for EXT2 FS 0.5b, 95/08/09
 Mount count: 6
Maximum mount count: 20
```
#### *hdparm*

List or change hard disk parameters. This command must be invoked as root, and it may be dangerous if misused.

## <span id="page-249-1"></span>*fdisk*

Create or change a partition table on a storage device, usually a hard drive. This command must be invoked as root.

Use this command with extreme caution. If something goes wrong, you may destroy an existing filesystem.

## <span id="page-249-0"></span>*fsck, e2fsck, debugfs*

Filesystem check, repair, and debug command set.

**fsck**: a front end for checking a Unix filesystem (may invoke other utilities). The actual filesystem type generally defaults to ext2.

**e2fsck**: ext2 filesystem checker.

**debugfs**: ext2 filesystem debugger. One of the uses of this versatile, but dangerous command is to (attempt to) recover deleted files. For advanced users only!

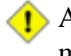

All of these should be invoked as root, and they can damage or destroy a filesystem if misused.

## *badblocks*

Checks for bad blocks (physical media flaws) on a storage device. This command finds use when formatting a newly installed hard drive or testing the integrity of backup media[. \[41\]](#page-522-4) As an example, **badblocks /dev/fd0** tests a floppy disk.

The **badblocks** command may be invoked destructively (overwrite all data) or in non−destructive read−only mode. If root user owns the device to be tested, as is generally the case, then root must invoke this command.

## *lsusb, usbmodules*

The **lsusb** command lists all USB (Universal Serial Bus) buses and the devices hooked up to them.

The **usbmodules** command outputs information about the driver modules for connected USB devices.

```
root# lsusb
Bus 001 Device 001: ID 0000:0000 
 Device Descriptor:
   bLength 18
  bDescriptorType 1
   bcdUSB 1.00
   bDeviceClass 9 Hub
   bDeviceSubClass 0 
  bDeviceProtocol 0
  bMaxPacketSize0 8
 idVendor 0x0000 
 idProduct 0x0000
   . . .
```
## *mkbootdisk*

Creates a boot floppy which can be used to bring up the system if, for example, the MBR (master boot record) becomes corrupted. The **mkbootdisk** command is actually a Bash script, written by Erik Troan, in the /sbin directory.

## *chroot*

CHange ROOT directory. Normally commands are fetched from [\\$PATH,](#page-71-0) relative to /, the default root directory. This changes the root directory to a different one (and also changes the working directory to there). This is useful for security purposes, for instance when the system administrator wishes to restrict certain users, such as thos[e telnetting](#page-209-0) in, to a secured portion of the filesystem (this is sometimes referred to as confining a guest user to a "chroot jail"). Note that after a **chroot**, the execution path for system binaries is no longer valid.

A **chroot /opt** would cause references to /usr/bin to be translated to /opt/usr/bin. Likewise, **chroot /aaa/bbb /bin/ls** would redirect future instances of **ls** to /aaa/bbb as the base directory, rather than / as is normally the case. An **alias XX 'chroot /aaa/bbb ls'** in a user's  $\sim$ /. bashrc effectively restricts which portion of the filesystem she may run command "XX" on.

The **chroot** command is also handy when running from an emergency boot floppy (**chroot** to /dev/fd0), or as an option to **lilo** when recovering from a system crash. Other uses include installation from a different filesystem (a[n rpm](#page-193-0) option) or running a readonly filesystem from a CD ROM. Invoke only as root, and use with care.

It might be necessary to copy certain system files to a *chrooted* directory, since the normal \$PATH can no longer be relied upon.

## *lockfile*

This utility is part of the **procmail** package ([www.procmail.org\)](http://www.procmail.org). It creates a *lock file*, a semaphore file that controls access to a file, device, or resource. The lock file serves as a flag that this particular file, device, or resource is in use by a particular process ("busy"), and this permits only restricted access (or no access) to other processes.

Lock files are used in such applications as protecting system mail folders from simultaneously being changed by multiple users, indicating that a modem port is being accessed, and showing that an instance of Netscape is using its cache. Scripts may check for the existence of a lock file created by a certain process to check if that process is running. Note that if a script attempts create a lock file that already exists, the script will likely hang.

Normally, applications create and check for lock files in the /var/lock directory. A script can test for the presence of a lock file by something like the following.

```
appname=xyzip
# Application "xyzip" created lock file "/var/lock/xyzip.lock".
if [ −e "/var/lock/$appname.lock ]
then
 ...
```
## *mknod*

Creates block or character device files (may be necessary when installing new hardware on the system). The **MAKEDEV** utility has virtually all of the functionality of **mknod**, and is easier to use.

## *MAKEDEV*

Utility for creating device files. It must be run as root, and in the /dev directory.

```
root# ./MAKEDEV
```
This is a sort of advanced version of **mknod**.

## *tmpwatch*

Automatically deletes files which have not been accessed within a specified period of time. Usually invoked b[y cron](#page-245-0) to remove stale log files.

## **Backup**

## *dump, restore*

The **dump** command is an elaborate filesystem backup utility, generally used on larger installations and networks. [\[42\]](#page-522-5) It reads raw disk partitions and writes a backup file in a binary format. Files to be backed up may be saved to a variety of storage media, including disks and tape drives. The **restore** command restores backups made with **dump**.

## *fdformat*

Perform a low−level format on a floppy disk.

## **System Resources**

## *ulimit*

Sets an *upper limit* on use of system resources. Usually invoked with the −f option, which sets a limit on file size (**ulimit −f 1000** limits files to 1 meg maximum). The −t option limits the coredump size (**ulimit −c 0** eliminates coredumps). Normally, the value of **ulimit** would be set in /etc/profile and/or ~/.bash\_profile (se[e Chapter 27\)](#page-344-0).
Judicious use of **ulimit** can protect a system against the dreaded *fork bomb*.

```
#!/bin/bash
# This script is for illustrative purposes only.
# Run it at your own peril −− it *will* freeze your system.
while true # Endless loop.
do
  $0 & # This script invokes itself . . .
           #+ forks an infinite number of times
            #+ until the system freezes up because all resources exhausted.
done # This is the notorious "sorcerer's appentice" scenario. 
exit 0 # Will not exit here, because this script will never terminate.
```
A **ulimit −Hu XX** (where *XX* is the user process limit) in /etc/profile would abort this script when it exceeds the preset limit.

### *setquota*

Set user or group disk quotas from the command line.

### *umask*

User file creation MASK. Limit the default file attributes for a particular user. All files created by that user take on the attributes specified by **umask**. The (octal) value passed to **umask** defines the file permissions *disabled*. For example, **umask 022** ensures that new files will have at most 755 permissions (777 NAND 022). [\[43\]](#page-522-0) Of course, the user may later change the attributes of particular files wit[h chmod.](#page-162-0) The usual practice is to set the value of **umask** in /etc/profile and/or ~/.bash\_profile (see [Chapter 27\)](#page-344-0).

### *rdev*

Get info about or make changes to root device, swap space, or video mode. The functionality of **rdev** has generally been taken over by **lilo**, but **rdev** remains useful for setting up a ram disk. This is a dangerous command, if misused.

### **Modules**

### *lsmod*

List installed kernel modules.

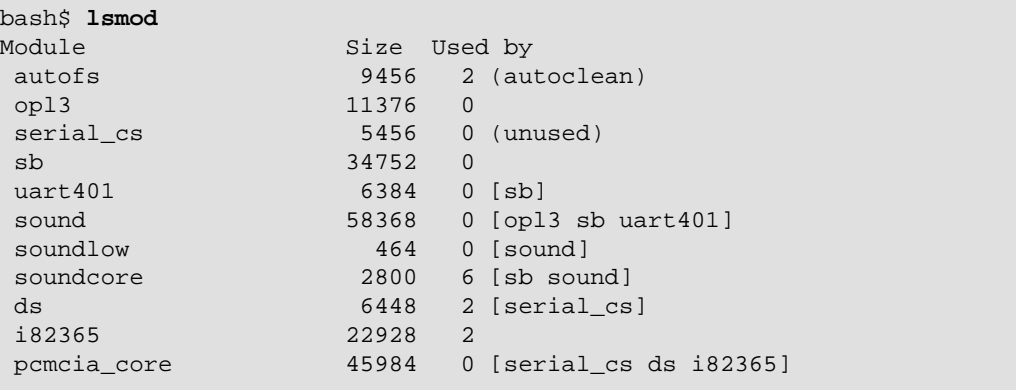

Doing a **cat /proc/modules** gives the same information.

### *insmod*

Force installation of a kernel module (use **modprobe** instead, when possible). Must be invoked as

root.

*rmmod*

Force unloading of a kernel module. Must be invoked as root.

*modprobe*

Module loader that is normally invoked automatically in a startup script. Must be invoked as root.

*depmod* Creates module dependency file, usually invoked from startup script.

*modinfo*

Output information about a loadable module.

```
bash$ modinfo hid
filename: /lib/modules/2.4.20−6/kernel/drivers/usb/hid.o
 description: "USB HID support drivers"
 author: "Andreas Gal, Vojtech Pavlik <vojtech@suse.cz>"
 license: "GPL"
```
## **Miscellaneous**

### *env*

Runs a program or script with certai[n environmental variables](#page-32-0) set or changed (without changing the overall system environment). The [varname= $xxx$ ] permits changing the environmental variable varname for the duration of the script. With no options specified, this command lists all the environmental variable settings.

In Bash and other Bourne shell derivatives, it is possible to set variables in a single command's environment.

```
var1=value1 var2=value2 commandXXX
# $var1 and $var2 set in the environment of 'commandXXX' only.
```
The first line of a script (the "sha−bang" line) may use **env** when the path to the shell or interpreter is unknown.

```
#! /usr/bin/env perl
print "This Perl script will run, \n";
print "even when I don't know where to find Perl.\n";
# Good for portable cross−platform scripts,
# where the Perl binaries may not be in the expected place.
# Thanks, S.C.
```
## *ldd*

Show shared lib dependencies for an executable file.

```
bash$ ldd /bin/ls
libc.so.6 => /lib/libc.so.6 (0x4000c000)
/lib/ld−linux.so.2 => /lib/ld−linux.so.2 (0x80000000)
```
*watch*

Run a command repeatedly, at specified time intervals.

The default is two–second intervals, but this may be changed with the −n option.

```
watch −n 5 tail /var/log/messages
# Shows tail end of system log, /var/log/messages, every five seconds.
```
#### *strip*

Remove the debugging symbolic references from an executable binary. This decreases its size, but makes debugging it impossible.

This command often occurs in [a Makefile,](#page-206-0) but rarely in a shell script.

*nm*

List symbols in an unstripped compiled binary.

*rdist*

Remote distribution client: synchronizes, clones, or backs up a file system on a remote server.

Using our knowledge of administrative commands, let us examine a system script. One of the shortest and simplest to understand scripts is **killall**, used to suspend running processes at system shutdown.

### **Example 13−9. killall, from /etc/rc.d/init.d**

```
#!/bin/sh
# −−> Comments added by the author of this document marked by "# −−>".
# −−> This is part of the 'rc' script package
# −−> by Miquel van Smoorenburg, <miquels@drinkel.nl.mugnet.org>
# −−> This particular script seems to be Red Hat specific
# −−> (may not be present in other distributions).
# Bring down all unneeded services that are still running (there shouldn't 
# be any, so this is just a sanity check)
for i in /var/lock/subsys/*; do
         # −−> Standard for/in loop, but since "do" is on same line,
         # −−> it is necessary to add ";".
         # Check if the script is there.
         [ ! −f $i ] && continue
         # −−> This is a clever use of an "and list", equivalent to:
         # −−> if [ ! −f "$i" ]; then continue
         # Get the subsystem name.
         subsys=${i#/var/lock/subsys/}
         # −−> Match variable name, which, in this case, is the file name.
         # −−> This is the exact equivalent of subsys=`basename $i`.
         # −−> It gets it from the lock file name (if there is a lock file,
         # −−>+ that's proof the process has been running).
         # −−> See the "lockfile" entry, above.
         # Bring the subsystem down.
         if [ −f /etc/rc.d/init.d/$subsys.init ]; then
             /etc/rc.d/init.d/$subsys.init stop
         else
             /etc/rc.d/init.d/$subsys stop
         # −−> Suspend running jobs and daemons
         # −−> using the 'stop' shell builtin.
         fi
done
```
That wasn't so bad. Aside from a little fancy footwork with variable matching, there is no new material there.

**Exercise 1.** In /etc/rc.d/init.d, analyze the **halt** script. It is a bit longer than **killall**, but similar in concept. Make a copy of this script somewhere in your home directory and experiment with it (do *not* run it as root). Do a simulated run with the −vn flags (**sh −vn scriptname**). Add extensive comments. Change the "action" commands to "echos".

**Exercise 2.** Look at some of the more complex scripts in /etc/rc.d/init.d. See if you can understand parts of them. Follow the above procedure to analyze them. For some additional insight, you might also examine the file sysvinitfiles in /usr/share/doc/initscripts−?.??, which is part of the "initscripts" documentation.

# **Chapter 14. Command Substitution**

**Command substitution** reassigns the output of a command  $[44]$  or even multiple commands; it literally plugs the command output into another context[. \[45\]](#page-522-2)

<span id="page-256-0"></span>The classic form of command substitution uses backquotes (`...`). Commands within backquotes (backticks) generate command line text.

```
script_name=`basename $0`
echo "The name of this script is $script_name."
```
**The output of commands can be used as arguments to another command, to set a variable, and even for generating the argument list in [a for](#page-112-0) loop.**

```
rm `cat filename` # "filename" contains a list of files to delete.
#
# S. C. points out that "arg list too long" error might result.
# Better is xargs rm −− < filename 
# ( −− covers those cases where "filename" begins with a "−" )
textfile_listing=`ls *.txt`
# Variable contains names of all *.txt files in current working directory.
echo $textfile_listing
textfile listing2=$(ls * .txt) # The alternative form of command substitution.
echo $textfile_listing2
# Same result.
# A possible problem with putting a list of files into a single string
# is that a newline may creep in.
#
# A safer way to assign a list of files to a parameter is with an array.
# shopt −s nullglob # If no match, filename expands to nothing.
# textfile_listing=( *.txt )
#
# Thanks, S.C.
```
Command substitution invokes a [subshell.](#page-289-0) (car

**Command substitution may result in word splitting.** 

```
COMMAND `echo a b` # 2 args: a and b
COMMAND "`echo a b`" # 1 arg: "a b"
COMMAND `echo` # no arg
COMMAND "`echo`" # one empty arg
# Thanks, S.C.
```
Even when there is no word splitting, command substitution can remove trailing newlines.

```
# cd "`pwd`" # This should always work.
# However...
mkdir 'dir with trailing newline
cd 'dir with trailing newline
cd "`pwd`" # Error message:
# bash: cd: /tmp/file with trailing newline: No such file or directory
cd "$PWD" # Works fine.
old_tty_setting=$(stty −g) # Save old terminal setting.
echo "Hit a key "
stty −icanon −echo # Disable "canonical" mode for terminal.
                             # Also, disable *local* echo.
key=$(dd bs=1 count=1 2> /dev/null) # Using 'dd' to get a keypress.
stty "$old_tty_setting" # Restore old setting.
echo "You hit ${#key} key." # ${#variable} = number of characters in $variable
#
# Hit any key except RETURN, and the output is "You hit 1 key."
# Hit RETURN, and it's "You hit 0 key."
# The newline gets eaten in the command substitution.
Thanks, S.C.
```
Using **echo** to output an *unquoted* variable set with command substitution removes trailing newlines characters from the output of the reassigned command(s). This can cause unpleasant surprises.

```
dir_listing=`ls −l`
echo $dir_listing # unquoted
# Expecting a nicely ordered directory listing.
# However, what you get is:
# total 3 −rw−rw−r−− 1 bozo bozo 30 May 13 17:15 1.txt −rw−rw−r−− 1 bozo
# bozo 51 May 15 20:57 t2.sh −rwxr−xr−x 1 bozo bozo 217 Mar 5 21:13 wi.sh
# The newlines disappeared.
echo "$dir_listing" # quoted
# −rw−rw−r−− 1 bozo 30 May 13 17:15 1.txt
# −rw−rw−r−− 1 bozo 51 May 15 20:57 t2.sh
# −rwxr−xr−x 1 bozo 217 Mar 5 21:13 wi.sh
```
Command substitution even permits setting a variable to the contents of a file, using eithe[r redirection](#page-262-0) or the [cat](#page-161-0) command.

variable1=`<file1` # Set "variable1" to contents of "file1". variable2=`cat file2` # Set "variable2" to contents of "file2". # This, however, forks a new process,

```
 #+ so the line of code executes slower than the above version.
# Note:
# The variables may contain embedded whitespace,
#+ or even (horrors), control characters.
# Excerpts from system file, /etc/rc.d/rc.sysinit
#+ (on a Red Hat Linux installation)
if [ −f /fsckoptions ]; then
         fsckoptions=`cat /fsckoptions`
...
fi
#
#
if [ −e "/proc/ide/${disk[$device]}/media" ] ; then
              hdmedia=`cat /proc/ide/${disk[$device]}/media`
...
fi
#
#
if [ ! −n "`uname −r | grep −− "−"`" ]; then
        ktag="`cat /proc/version`"
...
fi
#
#
if [susb = "1" ]; then
     sleep 5
     mouseoutput=`cat /proc/bus/usb/devices 2>/dev/null|grep −E "^I.*Cls=03.*Prot=02"`
     kbdoutput=`cat /proc/bus/usb/devices 2>/dev/null|grep −E "^I.*Cls=03.*Prot=01"`
...
fi
```
Do not set a variable to the contents of a *long* text file unless you have a very good reason for doing so. Do not set a variable to the contents of a *binary* file, even as a joke.

### **Example 14−1. Stupid script tricks**

```
#!/bin/bash
# stupid−script−tricks.sh: Don't try this at home, folks.
# From "Stupid Script Tricks," Volume I.
dangerous_variable=`cat /boot/vmlinuz` # The compressed Linux kernel itself.
echo "string−length of \$dangerous_variable = ${#dangerous_variable}"
# string−length of $dangerous_variable = 794151
# (Does not give same count as 'wc −c /boot/vmlinuz'.)
# echo "$dangerous_variable"
# Don't try this! It would hang the script.
# The document author is aware of no useful applications for
#+ setting a variable to the contents of a binary file.
```
exit 0

Notice that a *buffer overrun* does not occur. This is one instance where an interpreted language, such as Bash, provides more protection from programmer mistakes than a compiled language.

Command substitution permits setting a variable to the output of a [loop.](#page-112-0) The key to this is grabbing the output of a[n echo](#page-134-0) command within the loop.

### **Example 14−2. Generating a variable from a loop**

```
#!/bin/bash
# csubloop.sh: Setting a variable to the output of a loop.
variable1=`for i in 1 2 3 4 5
do
 echo −n "$i" # The 'echo' command is critical
done` #+ to command substitution here.
echo "variable1 = $variable1" # variable1 = 12345
i=0variable2=`while [ "$i" −lt 10 ]
do<br>echo -n "$i"
                           # Again, the necessary 'echo'.
 let "i += 1" # Increment.done`
echo "variable2 = $variable2" # variable2 = 0123456789
# It's possible to embed a loop within a variable declaration.
exit 0
```
Command substitution makes it possible to extend the toolset available to Bash. It is simply a matter of writing a program or script that outputs to stdout (like a well−behaved Unix tool should) and assigning that output to a variable.

```
#include <stdio.h>
/* "Hello, world." C program */ 
int main()
\{ printf( "Hello, world." );
  return (0);
}
```
bash\$ **gcc −o hello hello.c**

#!/bin/bash # hello.sh

```
greeting=`./hello`
echo $greeting
```
bash\$ **sh hello.sh** Hello, world.

The **\$(COMMAND)** form has superseded backticks for command substitution.

```
output=$(sed −n /"$1"/p $file) # From "grp.sh" example.
# Setting a variable to the contents of a text file.
File_contents1=$(cat $file1) 
File_contents2=$(<$file2) # Bash permits this also.
```
The  $\mathcal{S}(\ldots)$  form of command substitution treats a double backslash in a different way than `...`.

```
bash$ echo `echo \\`
bash$ echo $(echo \\)
\backslash
```
Examples of command substitution in shell scripts:

- 1. [Example 10−7](#page-115-0)
- 2. [Example 10−26](#page-129-0)
- 3. [Example 9−27](#page-108-0)
- 4. [Example 12−3](#page-165-0)
- 5. [Example 12−18](#page-187-0)
- 6. [Example 12−15](#page-183-0)
- 7. [Example 12−43](#page-222-0)
- 8. [Example 10−13](#page-119-0)
- 
- 9. [Example 10−10](#page-117-0)
- 10. [Example 12−27](#page-195-0)
- 11. [Example 16−7](#page-269-0)
- 12. [Example A−18](#page-432-0)
- 13. [Example 28−2](#page-347-0)
- 14. [Example 12−36](#page-213-0)
- 15. [Example 12−37](#page-214-0)
- 16. [Example 12−38](#page-216-0)

# **Chapter 15. Arithmetic Expansion**

Arithmetic expansion provides a powerful tool for performing arithmetic operations in scripts. Translating a string into a numerical expression is relatively straightforward using [backticks,](#page-256-0) [double parentheses](#page-110-0), o[r let.](#page-143-0)

### **Variations**

*Arithmetic expansion with backticks (often used in conjunction wit[h expr](#page-170-0))*

 $z = \exp r$  \$z + 3` # The 'expr' command performs the expansion. *Arithmetic expansion with double parentheses, and using let*

The use of backticks in arithmetic expansion has been superseded by double parentheses −−  $((...))$  and  $\zeta((...))$  –− and also by the very convenient **let** construction.

```
z = \frac{1}{5} ( (5z + 3) )z=\xi (z+3) \qquad \qquad \qquad \qquad \qquad \qquad \qquad \qquad \qquad \qquad \qquad \qquad \qquad \qquad \qquad \qquad \qquad \qquad \qquad \qquad \qquad \qquad \qquad \qquad \qquad \qquad \qquad \qquad \qquad \qquad \qquad \qquad \qquad \qquad \q # Within double parentheses,
                                                       #+ parameter dereferencing
                                                       #+ is optional.
# $((EXPRESSION)) is arithmetic expansion. # Not to be confused with
                                                       #+ command substitution.
# You may also use operations within double parentheses without assignment.
  n=0echo "n = \sin" \frac{1}{2} n = 0
  ((n += 1)) \# Increment.
# (( $n += 1 )) is incorrect!
  echo "n = \sin" \frac{1}{2} n = 1
let z=z+3
let "z += 3" # Ouotes permit the use of spaces.
                  # The 'let' operator actually performs arithmetic evaluation,
                  #+ rather than expansion.
```
Examples of arithmetic expansion in scripts:

1. [Example 12−9](#page-170-1) 2. [Example 10−14](#page-120-0) 3. [Example 26−1](#page-318-0) 4. [Example 26−11](#page-332-0) 5. [Example A−18](#page-432-0)

# **Chapter 16. I/O Redirection**

<span id="page-262-0"></span>There are always three default "files" open, stdin (the keyboard), stdout (the screen), and stderr (error messages output to the screen). These, and any other open files, can be redirected. Redirection simply means capturing output from a file, command, program, script, or even code block within a script (see Example  $3-1$ ) and [Example 3−2\)](#page-17-0) and sending it as input to another file, command, program, or script.

Each open file gets assigned a file descriptor[. \[46\]](#page-522-3) The file descriptors for stdin, stdout, and stderr are 0, 1, and 2, respectively. For opening additional files, there remain descriptors 3 to 9. It is sometimes useful to assign one of these additional file descriptors to stdin, stdout, or stderr as a temporary duplicate link. [\[47\]](#page-522-4) This simplifies restoration to normal after complex redirection and reshuffling (see [Example 16−1](#page-264-0)).

```
 COMMAND_OUTPUT >
      # Redirect stdout to a file.
      # Creates the file if not present, otherwise overwrites it.
      ls −lR > dir−tree.list
      # Creates a file containing a listing of the directory tree.
    : > filename
       # The > truncates file "filename" to zero length.
      # If file not present, creates zero−length file (same effect as 'touch').
       # The : serves as a dummy placeholder, producing no output.
   > filename 
      # The > truncates file "filename" to zero length.
      # If file not present, creates zero−length file (same effect as 'touch').
      # (Same result as ": >", above, but this does not work with some shells.)
   COMMAND_OUTPUT >>
      # Redirect stdout to a file.
      # Creates the file if not present, otherwise appends to it.
      # Single−line redirection commands (affect only the line they are on):
 # −−−−−−−−−−−−−−−−−−−−−−−−−−−−−−−−−−−−−−−−−−−−−−−−−−−−−−−−−−−−−−−−−−−−
   1>filename
      # Redirect stdout to file "filename".
   1>>filename
       # Redirect and append stdout to file "filename".
   2>filename
      # Redirect stderr to file "filename".
   2>>filename
       # Redirect and append stderr to file "filename".
   &>filename
      # Redirect both stdout and stderr to file "filename".
      #==============================================================================
      # Redirecting stdout, one line at a time.
      LOGFILE=script.log
      echo "This statement is sent to the log file, \"$LOGFILE\"." 1>$LOGFILE
      echo "This statement is appended to \"$LOGFILE\"." 1>>$LOGFILE
      echo "This statement is also appended to \"$LOGFILE\"." 1>>$LOGFILE
      echo "This statement is echoed to stdout, and will not appear in \"$LOGFILE\"."
```

```
 # These redirection commands automatically "reset" after each line.
      # Redirecting stderr, one line at a time.
      ERRORFILE=script.errors
     bad_command1 2>$ERRORFILE # Error message sent to $ERRORFILE.
     bad_command2 2>>$ERRORFILE # Error message appended to $ERRORFILE.
      bad_command3 # Error message echoed to stderr,
                                     #+ and does not appear in $ERRORFILE.
      # These redirection commands also automatically "reset" after each line.
      #==============================================================================
  2 > 21 # Redirects stderr to stdout.
      # Error messages get sent to same place as standard output.
   i>&j
      # Redirects file descriptor i to j.
     # All output of file pointed to by i gets sent to file pointed to by j.
  >\deltazj# Redirects, by default, file descriptor 1 (stdout) to j.
     # All stdout gets sent to file pointed to by j.
   0< FILENAME
    < FILENAME
      # Accept input from a file.
      # Companion command to ">", and often used in combination with it.
 #
      # grep search−word <filename
   [j]<>filename
      # Open file "filename" for reading and writing, and assign file descriptor "j" to it.
      # If "filename" does not exist, create it.
      # If file descriptor "j" is not specified, default to fd 0, stdin.
 #
      # An application of this is writing at a specified place in a file. 
      echo 1234567890 > File # Write string to "File".
     exec 3<> File \# Open "File" and assign fd 3 to it.
     read −n 4 <&3 # Read only 4 characters.
     echo −n . >&3 # Write a decimal point there.
    exec 3>&- # Close fd 3.
    cat File \# ==> 1234.67890 # Random access, by golly.
||
      # Pipe.
      # General purpose process and command chaining tool.
      # Similar to ">", but more general in effect.
      # Useful for chaining commands, scripts, files, and programs together.
      cat *.txt | sort | uniq > result−file
      # Sorts the output of all the .txt files and deletes duplicate lines,
      # finally saves results to "result−file".
```
Multiple instances of input and output redirection and/or pipes can be combined in a single command line.

```
command < input−file > output−file
command1 | command2 | command3 > output−file
```
See Example 12–26 and Example A–16.

Multiple output streams may be redirected to one file.

```
ls −yz >> command.log 2>&1
# Capture result of illegal options "yz" in file "command.log."
# Because stderr is redirected to the file,
#+ any error messages will also be there.
# Note, however, that the following does *not* give the same result.
ls −yz 2>&1 >> command.log
# Outputs an error message and does not write to file.
# If redirecting both stdout and stderr,
#+ the order of the commands makes a difference.
```
## **Closing File Descriptors**

*n<&−* Close input file descriptor n. *0<&−, <&−* Close stdin. *n>&−* Close output file descriptor n. *1>&−, >&−* Close stdout.

Child processes inherit open file descriptors. This is why pipes work. To prevent an fd from being inherited, close it.

```
# Redirecting only stderr to a pipe.
exec 3 > \& 1 # Save current "value" of stdout.
ls −l 2>&1 >&3 3>&− | grep bad 3>&− # Close fd 3 for 'grep' (but not 'ls').
\# \qquad \qquad \qquad \qquad \qquad \qquad \qquad \qquad \qquad \qquad \qquad \qquad \qquad \qquad \qquad \qquad \qquad \qquad \qquad \qquad \qquad \qquad \qquad \qquad \qquad \qquad \qquad \qquad \qquad \qquad \qquad \qquad \qquad \qquad \qquad \qquad \qquad \qquad \qquad \qquad \qquad \qquad 
exec 3>&− # Now close it for the remainder of the script.
# Thanks, S.C.
```
For a more detailed introduction to I/O redirection se[e Appendix E.](#page-485-0)

# **16.1. Using exec**

<span id="page-264-0"></span>An **exec <filename** command redirects stdin to a file. From that point on, all stdin comes from that file, rather than its normal source (usually keyboard input). This provides a method of reading a file line by line and possibly parsing each line of input usin[g sed](#page-478-0) and/or [awk.](#page-481-0)

### **Example 16−1. Redirecting stdin using exec**

```
#!/bin/bash
# Redirecting stdin using 'exec'.
exec 6 < \& 0 # Link file descriptor #6 with stdin.
                   # Saves stdin.
exec < data−file # stdin replaced by file "data−file"
read a1 # Reads first line of file "data−file".
read a2 # Reads second line of file "data-file."
echo
echo "Following lines read from file."
echo "-------------------------------
echo $a1
echo $a2
echo; echo; echo
exec 0<&6 6<&−
# Now restore stdin from fd #6, where it had been saved,
#+ and close fd #6 ( 6<&− ) to free it for other processes to use.
#
# <&6 6<&− also works.
echo −n "Enter data "
read b1 # Now "read" functions as expected, reading from normal stdin.
echo "Input read from stdin."
echo "−−−−−−−−−−−−−−−−−−−−−−"
echo "b1 = $b1"
echo
exit 0
```
Similarly, an **exec >filename** command redirects stdout to a designated file. This sends all command output that would normally go to stdout to that file.

### **Example 16−2. Redirecting stdout using exec**

```
#!/bin/bash
# reassign−stdout.sh
LOGFILE=logfile.txt
exec 6 > &1 # Link file descriptor #6 with stdout.
                    # Saves stdout.
exec > $LOGFILE # stdout replaced with file "logfile.txt".
# −−−−−−−−−−−−−−−−−−−−−−−−−−−−−−−−−−−−−−−−−−−−−−−−−−−−−−−−−−− #
# All output from commands in this block sent to file $LOGFILE.
echo −n "Logfile: "
date
echo "−−−−−−−−−−−−−−−−−−−−−−−−−−−−−−−−−−−−−"
```

```
echo
echo "Output of \"ls −al\" command"
echo
ls −al
echo; echo
echo "Output of \"df\" command"
echo
df
# −−−−−−−−−−−−−−−−−−−−−−−−−−−−−−−−−−−−−−−−−−−−−−−−−−−−−−−−−−− #
exec 1>&6 6>&− # Restore stdout and close file descriptor #6.
echo
echo "== stdout now restored to default == "
echo
ls −al
echo
exit 0
```
### **Example 16−3. Redirecting both stdin and stdout in the same script with exec**

```
#!/bin/bash
# upperconv.sh
# Converts a specified input file to uppercase.
E_FILE_ACCESS=70
E_WRONG_ARGS=71
if [ ! −r "$1" ] # Is specified input file readable?
then
  echo "Can't read from input file!"
  echo "Usage: $0 input−file output−file"
  exit $E_FILE_ACCESS
fi # Will exit with same error
                      #+ even if input file ($1) not specified.
if [ −z "$2" ]
then
   echo "Need to specify output file."
  echo "Usage: $0 input−file output−file"
  exit $E_WRONG_ARGS
fi
exec 4<&0
exec < $1 \# Will read from input file.
exec 7>&1
exec > $2 # Will write to output file.
                      # Assumes output file writable (add check?).
# −−−−−−−−−−−−−−−−−−−−−−−−−−−−−−−−−−−−−−−−−−−−−−−
  cat − | tr a−z A−Z   # Uppercase conversion.<br>
AAAAA
                         # Reads from stdin.
# ^^^^^ # Reads from stdin.
# ^^^^^^^^^^ # Writes to stdout.
# However, both stdin and stdout were redirected.
# −−−−−−−−−−−−−−−−−−−−−−−−−−−−−−−−−−−−−−−−−−−−−−−
```

```
Chapter 16. I/O Redirection 262
```

```
exec 1>&7 7>&− # Restore stout.
exec 0<&4 4<&− # Restore stdin.
# After restoration, the following line prints to stdout as expected.
echo "File \"$1\" written to \"$2\" as uppercase conversion."
exit 0
```
# **16.2. Redirecting Code Blocks**

Blocks of code, such as [while,](#page-120-1) [until](#page-122-0), and [for](#page-112-0) loops, eve[n if/then](#page-44-0) test blocks can also incorporate redirection of stdin. Even a function may use this form of redirection (see Example 23–10). The < operator at the end of the code block accomplishes this.

**Example 16−4. Redirected** *while* **loop**

```
#!/bin/bash
if [ −z "$1" ]
then
 Filename=names.data # Default, if no filename specified.
else
  Filename=$1
fi 
#+ Filename=${1:−names.data}
# can replace the above test (parameter substitution).
count=0
echo
while [ "$name" != Smith ] # Why is variable $name in quotes?
do
 read name \# Reads from $Filename, rather than stdin.
   echo $name
  let "count += 1"
done <"$Filename" # Redirects stdin to file $Filename. 
\# ^^^^^^^^^^^^^^^^^^
echo; echo "$count names read"; echo
# Note that in some older shell scripting languages,
#+ the redirected loop would run as a subshell.
# Therefore, $count would return 0, the initialized value outside the loop.
# Bash and ksh avoid starting a subshell whenever possible,
# +so that this script, for example, runs correctly.
#
# Thanks to Heiner Steven for pointing this out.
exit 0
```
### **Example 16−5. Alternate form of redirected** *while* **loop**

#!/bin/bash

```
# This is an alternate form of the preceding script.
# Suggested by Heiner Steven
#+ as a workaround in those situations when a redirect loop
#+ runs as a subshell, and therefore variables inside the loop
# +do not keep their values upon loop termination.
if [ −z "$1" ]
then
  Filename=names.data # Default, if no filename specified.
else
  Filename=$1
fi 
exec 3 < \& 0 # Save stdin to file descriptor 3.
exec 0<"$Filename" # Redirect standard input.
count=0
echo
while [ "$name" != Smith ]
do
 read name \# Reads from redirected stdin ($Filename).
  echo $name
  let "count += 1"
done # Loop reads from file $Filename
                         #+ because of line 20.
# The original version of this script terminated the "while" loop with
#+ done <"$Filename" 
# Exercise:
# Why is this unnecessary?
exec 0 < \& 3 # Restore old stdin.
exec 3<&− # Close temporary fd 3.
echo; echo "$count names read"; echo
exit 0
```
#### **Example 16−6. Redirected** *until* **loop**

```
#!/bin/bash
# Same as previous example, but with "until" loop.
if [ −z "$1" ]
then
 Filename=names.data # Default, if no filename specified.
else
 Filename=$1
fi 
# while [ "$name" != Smith ]
until [ "$name" = Smith ] # Change != to =.
do
 read name \# Reads from $Filename, rather than stdin.
```

```
Chapter 16. I/O Redirection 264
```

```
 echo $name
done <"$Filename" # Redirects stdin to file $Filename. 
\# ^^^^^^^^^^^^^^^^^^
# Same results as with "while" loop in previous example.
exit 0
```
<span id="page-269-0"></span>**Example 16−7. Redirected** *for* **loop**

```
#!/bin/bash
if [ −z "$1" ]
then
 Filename=names.data # Default, if no filename specified.
else
  Filename=$1
fi 
line_count=`wc $Filename | awk '{ print $1 }'`
# Number of lines in target file.
#
# Very contrived and kludgy, nevertheless shows that
#+ it's possible to redirect stdin within a "for" loop...
#+ if you're clever enough.
#
# More concise is line_count=$(wc −l < "$Filename")
for name in `seq $line_count` # Recall that "seq" prints sequence of numbers.
# while [ "$name" != Smith ] −− more complicated than a "while" loop −−
do
 read name \# Reads from $Filename, rather than stdin.
  echo $name
  if [ "$name" = Smith ] # Need all this extra baggage here.
  then
    break
  fi 
done <"$Filename" # Redirects stdin to file $Filename. 
\# ^^^^^^^^^^^^^^^^^^^
exit 0
```
We can modify the previous example to also redirect the output of the loop.

#### **Example 16−8. Redirected** *for* **loop (both stdin and stdout redirected)**

```
#!/bin/bash
if [ −z "$1" ]
then
 Filename=names.data # Default, if no filename specified.
else
  Filename=$1
fi 
Savefile=$Filename.new # Filename to save results in.
```

```
FinalName=Jonah # Name to terminate "read" on.
line_count=`wc $Filename | awk '{ print $1 }'` # Number of lines in target file.
for name in `seq $line_count`
do
   read name
   echo "$name"
  if [ "$name" = "$FinalName" ]
   then
    break
  fi 
done < "$Filename" > "$Savefile" # Redirects stdin to file $Filename,
# ^^^^^^^^^^^^^^^^^^^^^^^^^^^^^^^^^^ and saves it to backup file.
exit 0
```
**Example 16−9. Redirected** *if/then* **test**

```
#!/bin/bash
if [ −z "$1" ]
then
  Filename=names.data # Default, if no filename specified.
else
  Filename=$1
fi 
TRUE=1
if [ "$TRUE" ] \qquad # if true and if : also work.
then
 read name
 echo $name
fi <"$Filename"
\# ^^^^^^^^^^^^^^^^^^^
# Reads only first line of file.
# An "if/then" test has no way of iterating unless embedded in a loop.
exit 0
```
### **Example 16−10. Data file "names.data" for above examples**

Aristotle Belisarius Capablanca Euler Goethe Hamurabi Jonah Laplace Maroczy Purcell Schmidt Semmelweiss Smith

Chapter 16. I/O Redirection 266

```
Turing
Venn
Wilson
Znosko−Borowski
# This is a data file for
#+ "redir2.sh", "redir3.sh", "redir4.sh", "redir4a.sh", "redir5.sh".
```
Redirecting the stdout of a code block has the effect of saving its output to a file. See Example 3–2.

[Here documents](#page-273-0) are a special case of redirected code blocks.

# **16.3. Applications**

Clever use of I/O redirection permits parsing and stitching together snippets of command output (see [Example](#page-140-0) [11−6\)](#page-140-0). This permits generating report and log files.

## **Example 16−11. Logging events**

```
#!/bin/bash
# logevents.sh, by Stephane Chazelas.
# Event logging to a file.
# Must be run as root (for write access in /var/log).
ROOT_UID=0 # Only users with $UID 0 have root privileges.
E_NOTROOT=67 # Non−root exit error.
if [ "$UID" −ne "$ROOT_UID" ]
then
   echo "Must be root to run this script."
   exit $E_NOTROOT
fi 
FD_DEBUG1=3
FD_DEBUG2=4
FD_DEBUG3=5
# Uncomment one of the two lines below to activate script.
# LOG_EVENTS=1
# LOG_VARS=1
log() # Writes time and date to log file.
{
echo "$(date) $*" >&7 # This *appends* the date to the file.
                               # See below.
}
case $LOG_LEVEL in
 1) exec 3 > \& 2<br>2) exec 3 > \& 2<br>4>\& 2<br>4>\& 2<br>5> /dev/null;;
                     4 > \&2 5> /dev/null;;
 3) exec 3 > \& 2 4>&2 5>&2;;
```

```
 *) exec 3> /dev/null 4> /dev/null 5> /dev/null;;
esac
FD_LOGVARS=6
if [[ $LOG_VARS ]]
then exec 6>> /var/log/vars.log
else exec 6> /dev/null \qquad # Bury output.
fi
FD_LOGEVENTS=7
if [[ $LOG_EVENTS ]]
then
  # then exec 7 >(exec gawk '{print strftime(), $0}' >> /var/log/event.log)
  # Above line will not work in Bash, version 2.04.
 exec 7>> /var/log/event.log # Append to "event.log".
 log \# Write time and date.
else exec 7> /dev/null # Bury output.
fi
echo "DEBUG3: beginning" >&${FD_DEBUG3}
ls −l >&5 2>&4 # command1 >&5 2>&4
echo "Done" # command2
echo "sending mail" >&${FD_LOGEVENTS} # Writes "sending mail" to fd #7.
exit 0
```
# **Chapter 17. Here Documents**

<span id="page-273-0"></span>A *here document* is a special−purpose code block. It uses a form o[f I/O redirection](#page-262-0) to feed a command list to an interactive program or command, such a[s ftp](#page-209-0), [telnet](#page-209-1), or **ex**.

```
COMMAND <<InputComesFromHERE
InputComesFromHERE
```
A "limit string" delineates (frames) the command list. The special symbol << designates the limit string. This has the effect of redirecting the output of a file into the stdin of the program or command. It is similar to **interactive−program < command−file**, where command−file contains

command #1 command #2 ...

The "here document" alternative looks like this:

```
#!/bin/bash
interactive−program <<LimitString
command #1
command #2
...
LimitString
```
Choose a limit string sufficiently unusual that it will not occur anywhere in the command list and confuse matters.

Note that *here documents* may sometimes be used to good effect with non−interactive utilities and commands.

### **Example 17−1. dummyfile: Creates a 2−line dummy file**

```
#!/bin/bash
# Non−interactive use of 'vi' to edit a file.
# Emulates 'sed'.
E_BADARGS=65
if [ −z "$1" ]
then
   echo "Usage: `basename $0` filename"
   exit $E_BADARGS
fi
TARGETFILE=$1
# Insert 2 lines in file, then save.
#−−−−−−−−Begin here document−−−−−−−−−−−#
vi $TARGETFILE <<x23LimitStringx23
i
This is line 1 of the example file.
```

```
This is line 2 of the example file.
\overline{\phantom{a}}ZZ
x23LimitStringx23
#−−−−−−−−−−End here document−−−−−−−−−−−#
# Note that ^[ above is a literal escape
#+ typed by Control−V <Esc>.
# Bram Moolenaar points out that this may not work with 'vim',
#+ because of possible problems with terminal interaction.
exit 0
```
The above script could just as effectively have been implemented with **ex**, rather than **vi**. Here documents containing a list of **ex** commands are common enough to form their own category, known as *ex scripts*.

### **Example 17−2. broadcast: Sends message to everyone logged in**

```
#!/bin/bash
wall <<zzz23EndOfMessagezzz23
E−mail your noontime orders for pizza to the system administrator.
     (Add an extra dollar for anchovy or mushroom topping.)
# Additional message text goes here.
# Note: Comment lines printed by 'wall'.
zzz23EndOfMessagezzz23
# Could have been done more efficiently by
    # wall <message−file
# However, saving a message template in a script saves work.
exit 0
```
### **Example 17−3. Multi−line message using cat**

```
#!/bin/bash
# 'echo' is fine for printing single line messages,
#+ but somewhat problematic for for message blocks.
  A 'cat' here document overcomes this limitation.
cat <<End−of−message
−−−−−−−−−−−−−−−−−−−−−−−−−−−−−−−−−−−−
This is line 1 of the message.
This is line 2 of the message.
This is line 3 of the message.
This is line 4 of the message.
This is the last line of the message.
−−−−−−−−−−−−−−−−−−−−−−−−−−−−−−−−−−−−
End−of−message
# Replacing line 7, above, with
#+ cat > $Newfile <<End−of−message
\#+ ^^^^^^^^^^^^^^^^^
#+ writes the output to the file $Newfile, rather than to stdout.
```
exit 0 #−−−−−−−−−−−−−−−−−−−−−−−−−−−−−−−−−−−−−−−−−−−− # Code below disabled, due to "exit 0" above. # S.C. points out that the following also works. echo "-------This is line 1 of the message. This is line 2 of the message. This is line 3 of the message. This is line 4 of the message. This is the last line of the message. −−−−−−−−−−−−−−−−−−−−−−−−−−−−−−−−−−−−−" # However, text may not include double quotes unless they are escaped.

The − option to mark a here document limit string (**<<−LimitString**) suppresses leading tabs (but not spaces) in the output. This may be useful in making a script more readable.

### **Example 17−4. Multi−line message, with tabs suppressed**

```
#!/bin/bash
# Same as previous example, but...
# The − option to a here document <<−
#+ suppresses leading tabs in the body of the document,
#+ but *not* spaces.
cat <<−ENDOFMESSAGE
        This is line 1 of the message.
        This is line 2 of the message.
        This is line 3 of the message.
        This is line 4 of the message.
        This is the last line of the message.
ENDOFMESSAGE
# The output of the script will be flush left.
# Leading tab in each line will not show.
# Above 5 lines of "message" prefaced by a tab, not spaces.
# Spaces not affected by <<− .
# Note that this option has no effect on *embedded* tabs.
exit 0
```
A here document supports parameter and command substitution. It is therefore possible to pass different parameters to the body of the here document, changing its output accordingly.

#### **Example 17−5. Here document with parameter substitution**

```
#!/bin/bash
# Another 'cat' here document, using parameter substitution.
# Try it with no command line parameters, ./scriptname
# Try it with one command line parameter, ./scriptname Mortimer
# Try it with one two−word quoted command line parameter,
```
# ./scriptname "Mortimer Jones" CMDLINEPARAM=1 # Expect at least command line parameter. if [ \$# −ge \$CMDLINEPARAM ] then NAME=\$1 # If more than one command line param, # then just take the first. else NAME="John Doe" # Default, if no command line parameter. fi RESPONDENT="the author of this fine script" cat <<Endofmessage Hello, there, \$NAME. Greetings to you, \$NAME, from \$RESPONDENT. # This comment shows up in the output (why?). Endofmessage # Note that the blank lines show up in the output. # So does the "comment". exit 0

This is a useful script containing a here document with parameter substitution.

### **Example 17−6. Upload a file pair to "Sunsite" incoming directory**

```
#!/bin/bash
# upload.sh
# Upload file pair (Filename.lsm, Filename.tar.gz)
#+ to incoming directory at Sunsite/UNC (ibiblio.org).
# Filename.tar.gz is the tarball itself.
# Filename.lsm is the descriptor file.
E_ARGERROR=65
if [ −z "$1" ]
then
   echo "Usage: `basename $0` Filename−to−upload"
   exit $E_ARGERROR
fi 
Filename=`basename $1` # Strips pathname out of file name.
Server="ibiblio.org"
Directory="/incoming/Linux"
# These need not be hard−coded into script,
#+ but may instead be changed to command line argument.
Password="your.e−mail.address" # Change above to suit.
```

```
ftp −n $Server <<End−Of−Session
# −n option disables auto−logon
user anonymous "$Password"
binary
bell # Ring 'bell' after each file transfer
cd $Directory
put "$Filename.lsm"
put "$Filename.tar.gz"
bye
End−Of−Session
exit 0
```
Quoting or escaping the "limit string" at the head of a here document disables parameter substitution within its body.

### **Example 17−7. Parameter substitution turned off**

```
#!/bin/bash
# A 'cat' here document, but with parameter substitution disabled.
NAME="John Doe"
RESPONDENT="the author of this fine script" 
cat <<'Endofmessage'
Hello, there, $NAME.
Greetings to you, $NAME, from $RESPONDENT.
Endofmessage
# No parameter substitution when the "limit string" is quoted or escaped.
# Either of the following at the head of the here document would have the same effect.
# cat <<"Endofmessage"
# cat <<\Endofmessage
exit 0
```
Disabling parameter substitution permits outputting literal text. Generating scripts or even program code is one use for this.

#### **Example 17−8. A script that generates another script**

```
#!/bin/bash
# generate−script.sh
# Based on an idea by Albert Reiner.
OUTFILE=generated.sh # Name of the file to generate.
# −−−−−−−−−−−−−−−−−−−−−−−−−−−−−−−−−−−−−−−−−−−−−−−−−−−−−−−−−−−
# 'Here document containing the body of the generated script.
(
cat <<'EOF'
```

```
echo "This is a generated shell script."
# Note that since we are inside a subshell,
#+ we can't access variables in the "outside" script.
echo "Generated file will be named: $OUTFILE"
# Above line will not work as normally expected
#+ because parameter expansion has been disabled.
# Instead, the result is literal output.
a=7b=3let "c = \frac{5a}{9a} * \frac{6b}{9b}"
echo "c = $c"
exit 0
EOF
) > $OUTFILE
# −−−−−−−−−−−−−−−−−−−−−−−−−−−−−−−−−−−−−−−−−−−−−−−−−−−−−−−−−−−
# Quoting the 'limit string' prevents variable expansion
#+ within the body of the above 'here document.'
# This permits outputting literal strings in the output file.
if [ −f "$OUTFILE" ]
then
   chmod 755 $OUTFILE
   # Make the generated file executable.
else
  echo "Problem in creating file: \"$OUTFILE\""
fi
# This method can also be used for generating
#+ C programs, Perl programs, Python programs, Makefiles,
#+ and the like.
exit 0
```
It is possible to set a variable from the output of a here document.

```
variable=$(cat <<SETVAR
This variable
runs over multiple lines.
SETVAR)
echo "$variable"
```
#!/bin/bash

A here document can supply input to a function in the same script.

### **Example 17−9. Here documents and functions**

```
#!/bin/bash
# here−function.sh
GetPersonalData ()
{
```

```
 read firstname
   read lastname
  read address
  read city 
  read state 
  read zipcode
} # This certainly looks like an interactive function, but...
# Supply input to the above function.
GetPersonalData <<RECORD001
Bozo
Bozeman
2726 Nondescript Dr.
Baltimore
MD
21226
RECORD001
echo
echo "$firstname $lastname"
echo "$address"
echo "$city, $state $zipcode"
echo
exit 0
```
It is possible to use : as a dummy command accepting output from a here document. This, in effect, creates an "anonymous" here document.

### **Example 17−10. "Anonymous" Here Document**

```
#!/bin/bash
: <<TESTVARIABLES
${HOSTNAME?}${USER?}${MAIL?} # Print error message if one of the variables not set.
TESTVARIABLES
exit 0
```
A variation of the above technique permits "commenting out" blocks of code.

### **Example 17−11. Commenting out a block of code**

```
#!/bin/bash
# commentblock.sh
: << COMMENTBLOCK
echo "This line will not echo."
This is a comment line missing the "#" prefix.
This is another comment line missing the "#" prefix.
```

```
&*@!!++=The above line will cause no error message,
because the Bash interpreter will ignore it.
COMMENTBLOCK
echo "Exit value of above \"COMMENTBLOCK\" is $?." # 0
# No error shown.
# The above technique also comes in useful for commenting out
#+ a block of working code for debugging purposes.
# This saves having to put a "#" at the beginning of each line,
#+ then having to go back and delete each "#" later.
: << DEBUGXXX
for file in *
do
 cat "$file"
done
DEBUGXXX
exit 0
```
Yet another twist of this nifty trick makes "self−documenting" scripts possible.

### **Example 17−12. A self−documenting script**

```
#!/bin/bash
# self−document.sh: self−documenting script
# Modification of "colm.sh".
DOC_REQUEST=70
if [ "$1" = "−h" −o "$1" = "−−help" ] # Request help.
then
   echo; echo "Usage: $0 [directory−name]"; echo
   sed −−silent −e '/DOCUMENTATIONXX$/,/^DOCUMENTATIONXX$/p' "$0" |
   sed −e '/DOCUMENTATIONXX$/d'; exit $DOC_REQUEST; fi
: << DOCUMENTATIONXX
List the statistics of a specified directory in tabular format.
−−−−−−−−−−−−−−−−−−−−−−−−−−−−−−−−−−−−−−−−−−−−−−−−−−−−−−−−−−−−−−−
The command line parameter gives the directory to be listed.
If no directory specified or directory specified cannot be read,
then list the current working directory.
DOCUMENTATIONXX
if [ −z "$1" −o ! −r "$1" ]
then
  directory=.
else
   directory="$1"
fi 
echo "Listing of "$directory":"; echo
(printf "PERMISSIONS LINKS OWNER GROUP SIZE MONTH DAY HH:MM PROG−NAME\n" \
; ls −l "$directory" | sed 1d) | column −t
```
exit 0

Here documents create temporary files, but these files are deleted after opening and are not accessible to any other process.

```
bash$ bash −c 'lsof −a −p $$ −d0' << EOF
> EOF
lsof 1213 bozo 0r REG 3,5 0 30386 /tmp/t1213−0−sh (deleted)
```
Some utilities will not work inside a *here document*.

The closing *limit string*, on the final line of a here document, must start in the *first* character position. There can be *no leading whitespace*. Trailing whitespace after the limit string likewise causes unexpected behavior. The whitespace prevents the limit string from being recognized.

```
#!/bin/bash
echo "−−−−−−−−−−−−−−−−−−−−−−−−−−−−−−−−−−−−−−−−−−−−−−−−−−−−−−−−−−−−−−−−−−−−−−"
cat <<LimitString
echo "This is line 1 of the message inside the here document."
echo "This is line 2 of the message inside the here document."
echo "This is the final line of the message inside the here document."
     LimitString
#^^^^Indented limit string. Error! This script will not behave as expected.
echo "−−−−−−−−−−−−−−−−−−−−−−−−−−−−−−−−−−−−−−−−−−−−−−−−−−−−−−−−−−−−−−−−−−−−−−"
# These comments are outside the 'here document',
#+ and should not echo.
echo "Outside the here document."
exit 0
echo "This line had better not echo." # Follows an 'exit' command.
```
For those tasks too complex for a "here document", consider using the **expect** scripting language, which is specifically tailored for feeding input into interactive programs.

# **Chapter 18. Recess Time**

 This bizarre little intermission gives the reader a chance to relax and maybe laugh a bit.

 Fellow Linux user, greetings! You are reading something which will bring you luck and good fortune. Just e−mail a copy of this document to 10 of your friends. Before you make the copies, send a 100−line Bash script to the first person on the list given at the bottom of this letter. Then delete their name and add yours to the bottom of the list.

 Don't break the chain! Make the copies within 48 hours. Wilfred P. of Brooklyn failed to send out his ten copies and woke the next morning to find his job description changed to "COBOL programmer." Howard L. of Newport News sent out his ten copies and within a month had enough hardware to build a 100−node Beowulf cluster dedicated to playing xbill. Amelia V. of Chicago laughed at this letter and broke the chain. Shortly thereafter, a fire broke out in her terminal and she now spends her days writing documentation for MS Windows.

Don't break the chain! Send out your ten copies today!

Courtesy 'NIX "fortune cookies", with some alterations and many apologies

# **Part 4. Advanced Topics**

At this point, we are ready to delve into certain of the difficult and unusual aspects of scripting. Along the way, we will attempt to "push the envelope" in various ways and examine *boundary conditions* (what happens when we move into uncharted territory?).

```
Table of Contents
19. Regular Expressions
       19.1. A Brief Introduction to Regular Expressions
       19.2. Globbing
20. Subshells
21. Restricted Shells
22. Process Substitution
23. Functions
       23.1. Complex Functions and Function Complexities
       23.2. Local Variables
       23.3. Recursion Without Local Variables
24. Aliases
25. List Constructs
26. Arrays
27. Files
28. /dev and /proc
       /dev</u>
       28.2. /proc
29. Of Zeros and Nulls
30. Debugging
31. Options
32. Gotchas
33. Scripting With Style
       33.1. Unofficial Shell Scripting Stylesheet
34. Miscellany
       34.1. Interactive and non−interactive shells and scripts
       34.2. Shell Wrappers
       34.3. Tests and Comparisons: Alternatives
       34.4. Recursion
       34.5. "Colorizing" Scripts
       34.6. Optimizations
       34.7. Assorted Tips
       34.8. Security Issues
       34.9. Portability Issues
       34.10. Shell Scripting Under Windows
35. Bash, version 2
```
# <span id="page-284-0"></span>**Chapter 19. Regular Expressions**

To fully utilize the power of shell scripting, you need to master Regular Expressions. Certain commands and utilities commonly used in scripts, such a[s grep](#page-181-0)[, expr](#page-170-0)[, sed](#page-478-0) an[d awk](#page-481-0) interpret and use REs.

# <span id="page-284-1"></span>**19.1. A Brief Introduction to Regular Expressions**

An expression is a string of characters. Those characters that have an interpretation above and beyond their literal meaning are called *metacharacters*. A quote symbol, for example, may denote speech by a person, *ditto*, or a meta−meaning for the symbols that follow. Regular Expressions are sets of characters and/or metacharacters that an operating system endows with special features[. \[48\]](#page-522-5)

The main uses for Regular Expressions (REs) are text searches and string manipulation. An RE *matches* a single character or a set of characters  $-$  a string or a part of a string.

• The asterisk — \* —– matches any number of repeats of the character string or RE preceding it, *including zero*.

" $1133$ \*" matches 11 + one or more 3's + possibly other characters: 113, 1133, 111312, and so forth.

• The dot -- . -- matches any one character, except a newline[. \[49\]](#page-522-6)

"13." matches  $13 + at$  least one of any character (including a space): 1133, 11333, but not 13 (additional character missing).

• The caret –– ^ –– matches the beginning of a line, but sometimes, depending on context, negates the meaning of a set of characters in an RE.

•

The dollar sign  $-$  \$  $-$  at the end of an RE matches the end of a line.

"^\$" matches blank lines.

The  $\land$  and  $\$\$  are known as *anchors*, since they indicate or anchor a position within an RE.

# •

Brackets −− [...] −− enclose a set of characters to match in a single RE.

"[xyz]" matches the characters  $x, y$ , or  $z$ .

"[c−n]" matches any of the characters in the range  $\sigma$  to n.

"[B−Pk−y]" matches any of the characters in the ranges  $B$  to  $P$  and  $k$  to  $y$ .

"[a−z0−9]" matches any lowercase letter or any digit.

"[^b−d]" matches all characters *except* those in the range b to d. This is an instance of ^ negating or inverting the meaning of the following RE (taking on a role similar to ! in a different context).

Combined sequences of bracketed characters match common word patterns. "[Yy][Ee][Ss]" matches yes, Yes, YES, yEs, and so forth. "[0−9][0−9][0−9]−[0−9][0−9]−[0−9][0−9][0−9][0−9]" matches any Social Security number.

• The backslash -- \ -- [escapes](#page-37-0) a special character, which means that character gets interpreted literally.

A "\\$" reverts back to its literal meaning of "\$", rather than its RE meaning of end−of−line. Likewise a " $\mathcal{N}$ " has the literal meaning of " $\mathcal{N}$ ".

[Escaped](#page-37-0) "angle brackets"  $-\langle \langle ... \rangle \rangle$  -- mark word boundaries.

The angle brackets must be escaped, since otherwise they have only their literal character meaning.

"\<the\>" matches the word "the", but not the words "them", "there", "other", etc.

```
bash$ cat textfile
```

```
This is line 1, of which there is only one instance.
 This is the only instance of line 2.
 This is line 3, another line.
 This is line 4.
bash$ grep 'the' textfile
This is line 1, of which there is only one instance.
 This is the only instance of line 2.
 This is line 3, another line.
bash$ grep '\<the\>' textfile
This is the only instance of line 2.
```
### • **Extended REs.** Used i[n egrep,](#page-184-0) [awk](#page-481-0), and [Perl](#page-377-0)

•

•

The question mark  $-$  ?  $-$  matches zero or one of the previous RE. It is generally used for matching single characters.

•

The plus  $-+$  -- matches one or more of the previous RE. It serves a role similar to the \*, but does *not* match zero occurrences.

```
# GNU versions of sed and awk can use "+",
# but it needs to be escaped.
echo a111b | sed −ne '/a1\+b/p'
echo a111b | grep 'a1\+b'
echo a111b | gawk '/a1+b/'
# All of above are equivalent.
# Thanks, S.C.
```
• [Escaped](#page-37-0) "curly brackets"  $-\{\}\$   $\rightarrow$  indicate the number of occurrences of a preceding RE to match.

It is necessary to escape the curly brackets since they have only their literal character meaning otherwise. This usage is technically not part of the basic RE set.

"[0−9]\{5\}" matches exactly five digits (characters in the range of 0 to 9).

Curly brackets are not available as an RE in the "classic" (non−POSIX compliant) version o[f awk.](#page-481-0) However, **gawk** has the −−re−interval option that permits them (without being escaped).

```
bash$ echo 2222 | gawk −−re−interval '/2{3}/'
2222
```
**Perl** and some **egrep** versions do not require escaping the curly brackets.

- Parentheses −− **( )** −− enclose groups of REs. They are useful with the following "|" operator and in [substring extraction](#page-86-0) using [expr.](#page-170-0)
- The −− **|** −− "or" RE operator matches any of a set of alternate characters. •

```
bash$ egrep 're(a|e)d' misc.txt
People who read seem to be better informed than those who do not.
 The clarinet produces sound by the vibration of its reed.
```
Some versions of **sed**, **ed**, and **ex** support escaped versions of the extended Regular Expressions described above, as do the GNU utilities.

### **POSIX Character Classes. [:class:]** •

This is an alternate method of specifying a range of characters to match.

- **[:alnum:]** matches alphabetic or numeric characters. This is equivalent to **A−Za−z0−9**.
- **[:alpha:]** matches alphabetic characters. This is equivalent to **A−Za−z**.
- **[:blank:]** matches a space or a tab.
- **[:cntrl:]** matches control characters.
- **[:digit:]** matches (decimal) digits. This is equivalent to **0−9**.
- [:graph: ] (graphic printable characters). Matches characters in the range of ASCII 33 126. This is the same as **[:print:]**, below, but excluding the space character.
- **[:lower:]** matches lowercase alphabetic characters. This is equivalent to **a−z**.
- [: print: ] (printable characters). Matches characters in the range of ASCII 32 126. This is the same as  $[$ **:graph:** ], above, but adding the space character.
- **[:space:]** matches whitespace characters (space and horizontal tab).
- **[:upper:]** matches uppercase alphabetic characters. This is equivalent to **A−Z**.
- **[:xdigit:]** matches hexadecimal digits. This is equivalent to **0−9A−Fa−f**. •

POSIX character classes generally require quoting o[r double brackets](#page-49-0) ([[ ]]).

```
bash$ grep [[:digit:]] test.file
abc=723
```
These character classes may even be used wit[h globbing](#page-287-0), to a limited extent.

```
bash$ ls −l ?[[:digit:]][[:digit:]]?
−rw−rw−r−− 1 bozo bozo 0 Aug 21 14:47 a33b
```
To see POSIX character classes used in scripts, refer t[o Example 12−17](#page-187-1) and [Example](#page-187-0) [12−18](#page-187-0).

[Sed](#page-478-0)[, awk](#page-481-0), and [Perl](#page-377-0), used as filters in scripts, take REs as arguments when "sifting" or transforming files or I/O streams. See [Example A−13](#page-427-0) an[d Example A−18](#page-432-0) for illustrations of this.

The standard reference on this complex topic is Friedl's "Mastering Regular Expressions." "Sed & Awk," by Dougherty and Robbins also gives a very lucid treatment of REs. See the *[Bibliography](#page-404-0)* for more information on these books.

# <span id="page-287-0"></span>**19.2. Globbing**

Bash itself cannot recognize Regular Expressions. In scripts, commands and utilities, such a[s sed](#page-478-0) an[d awk](#page-481-0), interpret RE's.

Bash does carry out filename expansion, a process known as "globbing," but this does *not* use the standard RE set. Instead, globbing recognizes and expands wildcards. Globbing interprets the standard wildcard characters, \* and ?, character lists in square brackets, and certain other special characters (such as ^ for negating the sense of a match). There are some important limitations on wildcard characters in globbing, however. Strings containing \* will not match filenames that start with a dot, as, for example, . bashrc. [\[50\]](#page-522-7) Likewise, the ? has a different meaning in globbing than as part of an RE.

```
bash$ ls −l
total 2
 −rw−rw−r−− 1 bozo bozo 0 Aug 6 18:42 a.1
 −rw−rw−r−− 1 bozo bozo 0 Aug 6 18:42 b.1
 −rw−rw−r−− 1 bozo bozo 0 Aug 6 18:42 c.1
 −rw−rw−r−− 1 bozo bozo 466 Aug 6 17:48 t2.sh
−rw−rw−r−− 1 bozo bozo 0 Aug 6 18:42 c.1<br>
−rw−rw−r−− 1 bozo bozo 466 Aug 6 17:48 t2.sh<br>
−rw−rw−r−− 1 bozo bozo 758 Jul 30 09:02 test1.txt
bash$ ls −l t?.sh
−rw−rw−r−− 1 bozo bozo 466 Aug 6 17:48 t2.sh
bash$ ls −l [ab]*
−rw−rw−r−− 1 bozo bozo 0 Aug 6 18:42 a.1
 −rw−rw−r−− 1 bozo bozo 0 Aug 6 18:42 b.1
bash$ ls −l [a−c]*
−rw−rw−r−− 1 bozo bozo 0 Aug 6 18:42 a.1
 −rw−rw−r−− 1 bozo bozo 0 Aug 6 18:42 b.1
 −rw−rw−r−− 1 bozo bozo 0 Aug 6 18:42 c.1
bash$ ls −l [^ab]*
−rw−rw−r−− 1 bozo bozo 0 Aug 6 18:42 c.1
 −rw−rw−r−− 1 bozo bozo 466 Aug 6 17:48 t2.sh
 −rw−rw−r−− 1 bozo bozo 758 Jul 30 09:02 test1.txt
bash$ ls −l {b*,c*,*est*}
−rw−rw−r−− 1 bozo bozo 0 Aug 6 18:42 b.1
 −rw−rw−r−− 1 bozo bozo 0 Aug 6 18:42 c.1
 −rw−rw−r−− 1 bozo bozo 758 Jul 30 09:02 test1.txt
```
Bash performs filename expansion on unquoted command–line arguments. Th[e echo](#page-134-0) command demonstrates this.

bash\$ **echo \*** a.1 b.1 c.1 t2.sh test1.txt
bash\$ **echo t\*** t2.sh test1.txt

It is possible to modify the way Bash interprets special characters in globbing. A **set −f** command disables globbing, and the nocaseglob and nullglob options t[o shopt](#page-154-0) change globbing behavior.

See als[o Example 10−4.](#page-114-0)

# **Chapter 20. Subshells**

Running a shell script launches another instance of the command processor. Just as your commands are interpreted at the command line prompt, similarly does a script batch process a list of commands in a file. Each shell script running is, in effect, a subprocess of th[e parent](#page-134-0) shell, the one that gives you the prompt at the console or in an xterm window.

A shell script can also launch subprocesses. These *subshells* let the script do parallel processing, in effect executing multiple subtasks simultaneously.

In general, a[n external command](#page-160-0) in a script [forks off](#page-134-0) a subprocess, whereas a Bas[h builtin](#page-134-1) does not. For this reason, builtins execute more quickly than their external command equivalents.

#### **Command List in Parentheses**

```
( command1; command2; command3; ... )
```
A command list embedded between parentheses runs as a subshell.

Variables in a subshell are *not* visible outside the block of code in the subshell. They are not accessible to the [parent process,](#page-134-0) to the shell that launched the subshell. These are, in effect, local variables.

#### **Example 20−1. Variable scope in a subshell**

```
#!/bin/bash
# subshell.sh
echo
outer_variable=Outer
(
inner_variable=Inner
echo "From subshell, \"inner_variable\" = $inner_variable"
echo "From subshell, \"outer\" = $outer_variable"
)
echo
if [ −z "$inner_variable" ]
then
   echo "inner_variable undefined in main body of shell"
else
   echo "inner_variable defined in main body of shell"
fi
echo "From main body of shell, \"inner variable\" = $inner variable"
# $inner_variable will show as uninitialized because
# variables defined in a subshell are "local variables".
echo
```
exit 0

See als[o Example 32−2.](#page-367-0)

+

Directory changes made in a subshell do not carry over to the parent shell.

#### **Example 20−2. List User Profiles**

```
#!/bin/bash
# allprofs.sh: print all user profiles
# This script written by Heiner Steven, and modified by the document author.
FILE=.bashrc # File containing user profile,
               #+ was ".profile" in original script.
for home in `awk −F: '{print $6}' /etc/passwd`
do
  [ −d "$home" ] || continue # If no home directory, go to next.
  [ −r "$home" ] || continue # If not readable, go to next.
  (cd $home; [ −e $FILE ] && less $FILE)
done
# When script terminates, there is no need to 'cd' back to original directory,
#+ because 'cd $home' takes place in a subshell.
exit 0
```
A subshell may be used to set up a "dedicated environment" for a command group.

```
COMMAND1
COMMAND2
COMMAND3
(
   IFS=:
   PATH=/bin
  unset TERMINFO
   set −C
   shift 5
   COMMAND4
   COMMAND5
   exit 3 # Only exits the subshell.
)
# The parent shell has not been affected, and the environment is preserved.
COMMAND6
COMMAND7
```
One application of this is testing whether a variable is defined.

```
if (set −u; : $variable) 2> /dev/null
then
   echo "Variable is set."
fi # Variable has been set in current script,
        #+ or is an an internal Bash variable,
        #+ or is present in environment (has been exported).
```

```
# Could also be written [[ ${variable−x} != x || ${variable−y} != y ]]
# or [[ ${variable−x} != x$variable ]]
# or [[ \S \{ variable + x \} = x ]]# or [[ ${variable−x} != x ]])
Another application is checking for a lock file:
```

```
if (set −C; : > lock_file) 2> /dev/null
if (set −C; : > lock_file) 2> /dev/null
then
   : # lock_file didn't exist: no user running the script
else
  echo "Another user is already running that script."
exit 65
fi
# Code snippet by Stephane Chazelas,
#+ with modifications by Paulo Marcel Coelho Aragao.
```
Processes may execute in parallel within different subshells. This permits breaking a complex task into subcomponents processed concurrently.

#### **Example 20−3. Running parallel processes in subshells**

```
 (cat list1 list2 list3 | sort | uniq > list123) &
        (cat list4 list5 list6 | sort | uniq > list456) &
        # Merges and sorts both sets of lists simultaneously.
        # Running in background ensures parallel execution.
 #
        # Same effect as
        # cat list1 list2 list3 | sort | uniq > list123 &
        # cat list4 list5 list6 | sort | uniq > list456 &
        wait # Don't execute the next command until subshells finish.
        diff list123 list456
```
Redirecting I/O to a subshell uses the "|" pipe operator, as in **ls −al | (command)**.

A command block between curly braces does *not* launch a subshell.

{ command1; command2; command3; ... }

## **Chapter 21. Restricted Shells**

#### **Disabled commands in restricted shells**

Running a script or portion of a script in *restricted* mode disables certain commands that would otherwise be available. This is a security measure intended to limit the privileges of the script user and to minimize possible damage from running the script.

Using cd to change the working directory.

Changing the values of the  $\frac{5}{5}$  CHELL,  $\frac{5}{5}$  CHSH\_ENV, or  $\frac{5}{5}$  ENV [environmental variables](#page-32-0). Reading or changing the  $\frac{2}{3}$ SHELLOPTS, shell environmental options.

Output redirection.

Invoking commands containing one or more /'s.

Invoking *exec* to substitute a different process for the shell.

Various other commands that would enable monkeying with or attempting to subvert the script for an unintended purpose.

Getting out of restricted mode within the script.

#### **Example 21−1. Running a script in restricted mode**

```
#!/bin/bash
# Starting the script with "#!/bin/bash −r"
# runs entire script in restricted mode.
echo
echo "Changing directory."
cd /usr/local
echo "Now in `pwd`"
echo "Coming back home."
cd
echo "Now in `pwd`"
echo
# Everything up to here in normal, unrestricted mode.
set −r
# set −−restricted has same effect.
echo "==> Now in restricted mode. <=="
echo
echo
echo "Attempting directory change in restricted mode."
cd ..
echo "Still in `pwd`"
echo
echo
echo "\$SHELL = $SHELL"
echo "Attempting to change shell in restricted mode."
SHELL="/bin/ash"
echo
echo "\$SHELL= $SHELL"
echo
echo
```
echo "Attempting to redirect output in restricted mode." ls −l /usr/bin > bin.files ls −l bin.files # Try to list attempted file creation effort. echo exit 0

# **Chapter 22. Process Substitution**

Process substitution is the counterpart t[o command substitution.](#page-256-0) Command substitution sets a variable to the result of a command, as in **dir\_contents=`ls −al`** or **xref=\$( grep word datafile)**. Process substitution feeds the output of a process to another process (in other words, it sends the results of a command to another command).

#### **Command substitution template**

```
command within parentheses
       >(command)
```
#### **<(command)**

These initiate process substitution. This uses  $\frac{\text{dev}}{\text{fd}}$  <n> files to send the results of the process within parentheses to another process. [\[51\]](#page-523-0)

There is *no* space between the the "<" or ">" and the parentheses. Space there would give an error message.

```
bash$ echo >(true)
/dev/fd/63
bash$ echo <(true)
/dev/fd/63
```
Bash creates a pipe with tw[o file descriptors,](#page-262-0)  $-$ fIn and fOut−−. The stdin of <u>true</u> connects to fOut (dup2(fOut, 0)), then Bash passes a /dev/fd/fIn argument to **echo**. On systems lacking /dev/fd/<n> files, Bash may use temporary files. (Thanks, S.C.)

Process substitution can compare the output of two different commands, or even the output of different options to the same command.

```
bash$ comm <(ls −l) <(ls −al)
total 12
−rw−rw−r−− 1 bozo bozo 78 Mar 10 12:58 File0<br>-rw−rw−r−− 1 bozo bozo 42 Mar 10 12:58 File2<br>-rw−rw−r−− 1 bozo bozo 103 Mar 10 12:58 t2.sh
 −rw−rw−r−− 1 bozo bozo        42 Mar 10 12:58 File2<br>-rw−rw−r−−     1 bozo bozo       103 Mar 10 12:58 t2.sh
                                            −rw−rw−r−− 1 bozo bozo 103 Mar 10 12:58 t2.sh
           total 20<br>drwxrwxrwx
                              2 bozo bozo 4096 Mar 10 18:10.
           drwx------ 72 bozo bozo 4096 Mar 10 17:58 ..<br>-rw-rw-r-- 1 bozo bozo 78 Mar 10 12:58 File0
           −rw−rw−r−− 1 bozo bozo
            −rw−rw−r−− 1 bozo bozo 42 Mar 10 12:58 File2
            −rw−rw−r−− 1 bozo bozo 103 Mar 10 12:58 t2.sh
```
Using process substitution to compare the contents of two directories (to see which filenames are in one, but not the other):

diff <(ls \$first\_directory) <(ls \$second\_directory)

Some other usages and uses of process substitution:

```
cat <(ls -1)
# Same as ls −l | cat
sort −k 9 <(ls −l /bin) <(ls −l /usr/bin) <(ls −l /usr/X11R6/bin)
# Lists all the files in the 3 main 'bin' directories, and sorts by filename.
# Note that three (count 'em) distinct commands are fed to 'sort'.
diff <(command1) <(command2) # Gives difference in command output.
tar cf >(bzip2 −c > file.tar.bz2) $directory_name
# Calls "tar cf /dev/fd/?? $directory_name", and "bzip2 −c > file.tar.bz2".
#
# Because of the /dev/fd/<n> system feature,
# the pipe between both commands does not need to be named.
#
# This can be emulated.
#
bzip2 −c < pipe > file.tar.bz2&
tar cf pipe $directory_name
rm pipe
# or
exec 3>&1
tar cf /dev/fd/4 $directory_name 4>&1 >&3 3>&− | bzip2 −c > file.tar.bz2 3>&−
exec 3>&−
```
# Thanks, Stepane Chazelas

A reader of this document sent in the following interesting example of process substitution.

```
# Script fragment taken from SuSE distribution:
while read des what mask iface; do
# Some commands ...
done < <(route −n) 
# To test it, let's make it do something.
while read des what mask iface; do
  echo $des $what $mask $iface
done < <(route −n) 
# Output:
# Kernel IP routing table
# Destination Gateway Genmask Flags Metric Ref Use Iface
# 127.0.0.0 0.0.0.0 255.0.0.0 U 0 0 0 lo
# As S.C. points out, an easier−to−understand equivalent is:
route −n |
 while read des what mask iface; do # Variables set from output of pipe.
     echo $des $what $mask $iface
   done # This yields the same output as above.
         # However, as Ulrich Gayer points out . . .
         #+ this simplified equivalent uses a subshell for the while loop,
         #+ and therefore the variables disappear when the pipe terminates.
```
## **Chapter 23. Functions**

<span id="page-296-0"></span>Like "real" programming languages, Bash has functions, though in a somewhat limited implementation. A function is a subroutine, a [code block](#page-16-0) that implements a set of operations, a "black box" that performs a specified task. Wherever there is repetitive code, when a task repeats with only slight variations, then consider using a function.

```
function function_name {
command...
}
or
function_name () {
command...
}
```
This second form will cheer the hearts of C programmers (and is more portable).

As in C, the function's opening bracket may optionally appear on the second line.

```
function_name ()
\left\{ \right.command...
}
```
Functions are called, *triggered*, simply by invoking their names.

#### **Example 23−1. Simple functions**

```
#!/bin/bash
JUST_A_SECOND=1
funky ()
{ # This is about as simple as functions get.
  echo "This is a funky function."
   echo "Now exiting funky function."
} # Function declaration must precede call.
fun ()
{ # A somewhat more complex function.
  i=0 REPEATS=30
   echo
   echo "And now the fun really begins."
   echo
  sleep $JUST_A_SECOND # Hey, wait a second!
   while [ $i −lt $REPEATS ]
```

```
 do
    echo "−−−−−−−−−−FUNCTIONS−−−−−−−−−−>"
   echo "<-----------ARE--------------"
   echo "<------------FUN------------>"
    echo
    let "i+=1"
  done
}
   # Now, call the functions.
funky
fun
exit 0
```
The function definition must precede the first call to it. There is no method of "declaring" the function, as, for example, in C.

```
f<sub>1</sub>
# Will give an error message, since function "f1" not yet defined.
declare -f f1 # This doesn't help either.
f1 # Still an error message.# However...
f1 ()
{
  echo "Calling function \"f2\" from within function \"f1\"."
 f<sub>2</sub>}
f2 ()
{
   echo "Function \"f2\"."
}
f1 # Function "f2" is not actually called until this point,
     #+ although it is referenced before its definition.
     # This is permissable.
     # Thanks, S.C.
```
It is even possible to nest a function within another function, although this is not very useful.

```
f1 ()
{
   f2 () # nested
   {
     echo "Function \"f2\", inside \"f1\"."
   }
} 
f2 # Gives an error message.
     # Even a preceding "declare −f f2" wouldn't help.
```

```
f1 # Does nothing, since calling "f1" does not automatically call "f2".
f2 # Now, it's all right to call "f2",
     #+ since its definition has been made visible by calling "f1".
     # Thanks, S.C.
```
Function declarations can appear in unlikely places, even where a command would otherwise go.

```
ls −l | foo() { echo "foo"; } # Permissable, but useless.
if [ "$USER" = bozo ]
then
   bozo_greet () # Function definition embedded in an if/then construct.
\{ echo "Hello, Bozo."
   }
fi 
bozo_greet # Works only for Bozo, and other users get an error.
# Something like this might be useful in some contexts.
NO_EXIT=1 # Will enable function definition below.
[[ $NO_EXIT −eq 1 ]] && exit() { true; } # Function definition in an "and−list".
# If $NO_EXIT is 1, declares "exit ()".
# This disables the "exit" builtin by aliasing it to "true".
exit # Invokes "exit ()" function, not "exit" builtin.
# Thanks, S.C.
```
### **23.1. Complex Functions and Function Complexities**

Functions may process arguments passed to them and return a[n exit status](#page-42-0) to the script for further processing.

function\_name \$arg1 \$arg2

echo

The function refers to the passed arguments by position (as if they wer[e positional parameters](#page-78-0)), that is, \$1, \$2, and so forth.

#### **Example 23−2. Function Taking Parameters**

```
#!/bin/bash
# Functions and parameters
DEFAULT=default # Default # Default param value.
func2 () {
  if [ −z "$1" ] # Is parameter #1 zero length?
   then
```
Chapter 23. Functions 294

```
 echo "−Parameter #1 is zero length.−" # Or no parameter passed.
   else
     echo "−Param #1 is \"$1\".−"
   fi
  variable=${1-$DEFAULT}    # What does<br>echo "variable = $variable"    #+ parameter
                                       #+ parameter substitution show?
 # −−−−−−−−−−−−−−−−−−−−−−−−−−−
                                          # It distinguishes between
                                          #+ no param and a null param.
   if [ "$2" ]
    then
     echo "−Parameter #2 is \"$2\".−"
   fi
   return 0
}
echo
echo "Nothing passed." 
func2 # Called with no params
echo
echo "Zero−length parameter passed."
func2 "" # Called with zero-length param
echo
echo "Null parameter passed."
func2 "$uninitialized_param" # Called with uninitialized param
echo
echo "One parameter passed." 
func2 first # Called with one param
echo
echo "Two parameters passed." 
func2 first second # Called with two params
echo
echo "\"\" \"second\" passed."
func2 "" second # Called with zero−length first parameter
echo \# and ASCII string as a second one.
exit 0
```
Th[e shift](#page-34-0) command works on arguments passed to functions (see Example 34–11).

In contrast to certain other programming languages, shell scripts normally pass only value parameters to functions. Variable names (which are actually pointers), if passed as parameters to functions, will be treated as string literals. *Functions interpret their arguments literally.*

[Indirect variable references](#page-99-0) (see [Example 35−2](#page-396-0)) provide a clumsy sort of mechanism for passing variable pointers to functions.

#### **Example 23−3. Passing an indirect reference to a function**

Chapter 23. Functions 295

```
#!/bin/bash
# ind−func.sh: Passing an indirect reference to a function.
echo_var ()
{
echo "$1"
}
message=Hello
Hello=Goodbye
echo_var "$message" # Hello
# Now, let's pass an indirect reference to the function.
echo_var "${!message}" # Goodbye
echo "−−−−−−−−−−−−−"
# What happens if we change the contents of "hello" variable?
Hello="Hello, again!"
echo_var "$message" # Hello
echo_var "${!message}" # Hello, again!
exit 0
```
The next logical question is whether parameters can be dereferenced *after* being passed to a function.

#### **Example 23−4. Dereferencing a parameter passed to a function**

```
#!/bin/bash
# dereference.sh
# Dereferencing parameter passed to a function.
# Script by Bruce W. Clare.
dereference ()
{
    y=\S'"$1" # Name of variable.
     echo $y # $Junk
    x= eval "expr \y \ echo $1=$x
      eval "$1=\"Some Different Text \"" # Assign new value.
}
Junk="Some Text"
echo $Junk "before" # Some Text before
dereference Junk<br>echo $Junk "after"
                      # Some Different Text after
exit 0
```
#### **Example 23−5. Again, dereferencing a parameter passed to a function**

```
#!/bin/bash
# ref−params.sh: Dereferencing a parameter passed to a function.
# (Complex Example)
```

```
ITERATIONS=3 # How many times to get input.
icount=1
my read () \{ # Called with my_read varname,
   #+ outputs the previous value between brackets as the default value,
   #+ then asks for a new value.
  local local_var
   echo −n "Enter a value "
   eval 'echo −n "[$'$1'] "' # Previous value.
# eval echo −n "[\$$1] " # Easier to understand,
                              #+ but loses trailing space in user prompt.
  read local_var
  [ −n "$local_var" ] && eval $1=\$local_var
   # "And−list": if "local_var" then set "$1" to its value.
}
echo
while [ "$icount" −le "$ITERATIONS" ]
do
  my_read var
  echo "Entry #$icount = $var"
  let "icount += 1"
  echo
done 
# Thanks to Stephane Chazelas for providing this instructive example.
exit 0
```
#### **Exit and Return**

#### *exit status*

Functions return a value, called an *exit status*. The exit status may be explicitly specified by a **return** statement, otherwise it is the exit status of the last command in the function (0 if successful, and a non−zero error code if not). Thi[s exit status](#page-42-0) may be used in the script by referencing it a[s \\$?](#page-84-0). This mechanism effectively permits script functions to have a "return value" similar to C functions.

#### *return*

Terminates a function. A **return** comman[d \[52\]](#page-523-1) optionally takes an *integer* argument, which is returned to the calling script as the "exit status" of the function, and this exit status is assigned to the variabl[e \\$?.](#page-84-0)

#### **Example 23−6. Maximum of two numbers**

```
#!/bin/bash
# max.sh: Maximum of two integers.
E_PARAM_ERR=−198 # If less than 2 params passed to function.
EQUAL=−199 # Return value if both params equal.
max2 () \# Returns larger of two numbers.
```

```
{ # Note: numbers compared must be less than 257.
if [ −z "$2" ]
then
  return $E_PARAM_ERR
fi
if [ "$1" −eq "$2" ]
then
  return $EQUAL
else
  if [ "$1" −gt "$2" ]
   then
    return $1
   else
    return $2
  fi
fi
}
max2 33 34
return_val=$?
if [ "$return_val" −eq $E_PARAM_ERR ]
then
  echo "Need to pass two parameters to the function."
elif [ "$return_val" −eq $EQUAL ]
  then
     echo "The two numbers are equal."
else
     echo "The larger of the two numbers is $return_val."
fi 
exit 0
# Exercise (easy):
# −−−−−−−−−−−−−−−
# Convert this to an interactive script,
#+ that is, have the script ask for input (two numbers).
```
For a function to return a string or array, use a dedicated variable.

```
count lines in etc passwd()
{
   [[ −r /etc/passwd ]] && REPLY=$(echo $(wc −l < /etc/passwd))
   # If /etc/passwd is readable, set REPLY to line count.
   # Returns both a parameter value and status information.
   # The 'echo' seems unnecessary, but . . .
   #+ it removes excess whitespace from the output.
}
if count_lines_in_etc_passwd
then
   echo "There are $REPLY lines in /etc/passwd."
else
  echo "Cannot count lines in /etc/passwd."
fi 
# Thanks, S.C.
```
#### **Example 23−7. Converting numbers to Roman numerals**

```
#!/bin/bash
# Arabic number to Roman numeral conversion
# Range: 0 − 200
# It's crude, but it works.
# Extending the range and otherwise improving the script is left as an exercise.
# Usage: roman number−to−convert
LIMIT=200
E_ARG_ERR=65
E_OUT_OF_RANGE=66
if [ −z "$1" ]
then
   echo "Usage: `basename $0` number−to−convert"
  exit $E_ARG_ERR
fi 
num=$1
if [ "$num" −gt $LIMIT ]
then
  echo "Out of range!"
  exit $E_OUT_OF_RANGE
fi 
to_roman () # Must declare function before first call to it.
\{number=$1
factor=$2
rchar=$3
let "remainder = number − factor"
while [ "$remainder" −ge 0 ]
do
  echo −n $rchar
   let "number −= factor"
   let "remainder = number − factor"
done 
return $number
       # Exercise:
        # −−−−−−−−
        # Explain how this function works.
        # Hint: division by successive subtraction.
}
to_roman $num 100 C
num=$?
to_roman $num 90 LXXXX
num=$?
to_roman $num 50 L
num=$?
to_roman $num 40 XL
num=$?
to_roman $num 10 X
num=$?
to_roman $num 9 IX
num=$?
```
Chapter 23. Functions 299

```
to_roman $num 5 V
num=$?
to_roman $num 4 IV
num=$?
to_roman $num 1 I
echo
exit 0
```
See als[o Example 10−28](#page-130-0).

**The largest positive integer a function can return is 255. The return command is closely** tied to the concept o[f exit status](#page-42-0), which accounts for this particular limitation. Fortunately, there are various [workarounds](#page-389-1) for those situations requiring a large integer return value from a function.

**Example 23−8. Testing large return values in a function**

```
#!/bin/bash
# return−test.sh
# The largest positive value a function can return is 255.
return_test () # Returns whatever passed to it.
{
  return $1
}
return test 27 \qquad \qquad \qquad \qquad o.k.
echo $? # Returns 27.
return test 255 # Still o.k.
echo $? # Returns 255.
return_test 257 # Error!
echo $? # Returns 1 (return code for miscellaneous error).
# ======================================================
return_test −151896 # Do large negative numbers work?
echo $? # Will this return -151896?
                      # No! It returns 168.
# Version of Bash before 2.05b permitted
#+ large negative integer return values.
# Newer versions of Bash plug this loophole.
# This may break older scripts.
# Caution!
# ======================================================
exit 0
```
A workaround for obtaining large integer "return values" is to simply assign the "return value" to a global variable.

```
Return Val= # Global variable to hold oversize return value of function.
alt_return_test ()
```

```
{
  fvar=$1
  Return_Val=$fvar
  return # Returns 0 (success).
}
alt_return_test 1
echo $? # 0
echo "return value = $Return Val"
alt_return_test 256
echo "return value = $Return_Val" # 256
alt_return_test 257
echo "return value = $Return_Val" # 257
alt_return_test 25701
echo "return value = $Return_Val" #25701
```
An even more elegant method is to simply have the function **echo** its "return value to stdout," and to then capture it by [command substitution.](#page-256-0) See the [discussion of this](#page-389-1) in [Section 34.7](#page-386-0).

#### **Example 23−9. Comparing two large integers**

```
#!/bin/bash
# max2.sh: Maximum of two LARGE integers.
# This is the previous "max.sh" example,
#+ modified to permit comparing large integers.
EQUAL=0 # Return value if both params equal.
E_PARAM_ERR=−99999 # Not enough params passed to function.
max2 () \# "Returns" larger of two numbers.
{
if [ −z "$2" ]
then
  echo $E_PARAM_ERR
  return
fi
if [ "$1" −eq "$2" ]
then
  echo $EQUAL
  return
else
  if [ "$1" −gt "$2" ]
  then
   retval=$1
  else
    retval=$2
  fi
fi
echo $retval # Echoes (to stdout), rather than returning value.
}
```

```
return_val=$(max2 33001 33997)
# This is actually a form of command substitution:
#+ treating a function as if it were a command,
#+ and assigning the stdout of the function to the variable 'return_val.'
# ========================= OUTPUT ========================
if [ "$return_val" −eq "$E_PARAM_ERR" ]
   then
  echo "Error in parameters passed to comparison function!"
elif [ "$return_val" −eq "$EQUAL" ]
  then
    echo "The two numbers are equal."
else
    echo "The larger of the two numbers is $return_val."
fi
# =========================================================
exit 0
# Exercises:
# −−−−−−−−−
# 1) Find a more elegant way of testing
#+ the parameters passed to the function.
# 2) Simplify the if/then structure at "OUTPUT."
# 3) Rewrite the script to take input from command−line parameters.
```
See also [Example A−8](#page-415-0).

**Exercise:** Using what we have just learned, extend the previous [Roman numerals](#page-302-0) [example](#page-302-0) to accept arbitrarily large input.

#### **Redirection**

Redirecting the stdin of a function

A function is essentially [a code block,](#page-16-0) which means its stdin can be redirected (as in [Example 3−1\)](#page-16-1).

#### **Example 23−10. Real name from username**

```
#!/bin/bash
# From username, gets "real name" from /etc/passwd.
ARGCOUNT=1 # Expect one arg.
E_WRONGARGS=65
file=/etc/passwd
pattern=$1
if [ $# −ne "$ARGCOUNT" ]
then
  echo "Usage: `basename $0` USERNAME"
  exit $E_WRONGARGS
fi 
file_excerpt () # Scan file for pattern, the print relevant portion of line.
```

```
{
while read line # while does not necessarily need "[ condition]"
do
  echo "$line" | grep $1 | awk −F":" '{ print $5 }' # Have awk use ":" delimiter.
done
} <$file # Redirect into function's stdin.
file_excerpt $pattern
# Yes, this entire script could be reduced to
# grep PATTERN /etc/passwd | awk −F":" '{ print $5 }'
# or
# awk −F: '/PATTERN/ {print $5}'
# or
# awk −F: '($1 == "username") { print $5 }' # real name from username
# However, it might not be as instructive.
exit 0
```
There is an alternative, and perhaps less confusing method of redirecting a function's stdin. This involves redirecting the stdin to an embedded bracketed code block within the function.

```
# Instead of:
Function ()
{
  ...
  } < file
# Try this:
Function ()
{
   {
 ...
    } < file
}
# Similarly,
Function () # This works.
{
   {
   echo $*
  } | tr a b
}
Function () # This doesn't work.
{
  echo $*
} | tr a b # A nested code block is mandatory here.
# Thanks, S.C.
```
### **23.2. Local Variables**

**What makes a variable "local"?**

*local variables*

A variable declared as *local* is one that is visible only within th[e block of code](#page-16-0) in which it appears. It has local "scope". In a function, a *local variable* has meaning only within that function block.

#### **Example 23−11. Local variable visibility**

```
#!/bin/bash
# Global and local variables inside a function.
func ()
{
 local loc_var=23 # Declared as local variable.
 echo \# Uses the 'local' builtin.
  echo "\"loc_var\" in function = $loc_var"
 global_var=999 # Not declared as local.
                         # Defaults to global. 
  echo "\"global_var\" in function = $global_var"
} 
func
# Now, to see if local variable "loc_var" exists outside function.
echo
echo "\"loc_var\" outside function = $loc_var"
                                      # $loc_var outside function = 
                                      # No, $loc_var not visible globally.
echo "\"global_var\" outside function = $global_var"
                                      # $global_var outside function = 999
                                      # $global_var is visible globally.
echo 
exit 0
# In contrast to C, a Bash variable declared inside a function
#+ is local *only* if declared as such.
```
Before a function is called, *all* variables declared within the function are invisible outside the body of the function, not just those explicitly declared as *local*.

```
#!/bin/bash
func ()
{
global_var=37 # Visible only within the function block
                  #+ before the function has been called. 
                 } # END OF FUNCTION
echo "global_var = $global_var" # global_var =
                                  # Function "func" has not yet been called,
                                  #+ so $global_var is not visible here.
func
echo "global_var = $global_var" # global_var = 37
                                  # Has been set by function call.
```
### **23.2.1. Local variables help make recursion possible.**

Local variables permit recursion[, \[53\]](#page-523-2) but this practice generally involves much computational overhead and is definitely *not* recommended in a shell script[. \[54\]](#page-523-3)

#### **Example 23−12. Recursion, using a local variable**

```
#!/bin/bash
# factorial
# −−−−−−−−−
# Does bash permit recursion?
# Well, yes, but...
# You gotta have rocks in your head to try it.
MAX_ARG=5
E_WRONG_ARGS=65
E_RANGE_ERR=66
if [ −z "$1" ]
then
   echo "Usage: `basename $0` number"
   exit $E_WRONG_ARGS
fi
if [ "$1" −gt $MAX_ARG ]
then
   echo "Out of range (5 is maximum)."
  # Let's get real now.
   # If you want greater range than this,
   # rewrite it in a real programming language.
   exit $E_RANGE_ERR
fi 
fact ()
{
  local number=$1
   # Variable "number" must be declared as local,
   # otherwise this doesn't work.
   if [ "$number" −eq 0 ]
   then
    factorial=1 \# Factorial of 0 = 1.
   else
     let "decrnum = number − 1"
     fact $decrnum # Recursive function call.
     let "factorial = $number * $?"
   fi
   return $factorial
}
fact $1
echo "Factorial of $1 is $?."
exit 0
```
Chapter 23. Functions 305

See als[o Example A−17](#page-431-0) for an example of recursion in a script. Be aware that recursion is resource–intensive and executes slowly, and is therefore generally not appropriate to use in a script.

### **23.3. Recursion Without Local Variables**

A function may recursively call itself even without use of local variables.

#### **Example 23−13. The Towers of Hanoi**

```
#! /bin/bash
#
# The Towers Of Hanoi
# Bash script
# Copyright (C) 2000 Amit Singh. All Rights Reserved.
# http://hanoi.kernelthread.com
#
# Last tested under bash version 2.05b.0(13)−release
#
# Used in "Advanced Bash Scripting Guide"
#+ with permission of script author.
# Slightly modified and commented by ABS author.
#=================================================================#
# The Tower of Hanoi is an old mathematical puzzle.
# There are three vertical posts set in a base.
  The first post has a set of annular rings stacked on it.
  These rings are flat disks with a hole drilled out of the center,
#+ so they can slip over the posts.
# The rings have different diameters, and they stack in descending
#+ order, according to size.
 The smallest ring is on top, and the largest on the bottom.
#
# The task is to transfer the stack of rings
#+ to one of the other posts.
# You can move only one ring at a time to another post.
# You are permitted to move rings back to the original post.
# You may place a smaller ring atop a larger one,
#+ but *not* vice versa.
# Again, it is forbidden to place a larger ring atop a smaller one.
#
# For a small number of rings, only a few moves are required.
#+ For each additional ring,
#+ the required number of moves approximately doubles,
#+ and the "strategy" becomes increasingly complicated.
#
# For more information, see http://hanoi.kernelthread.com.
#
#
# ... ... ...
# | | | | | |
# _|_|_ | | | |
# |___| | | | | | | | | | | | | |
# |_______| | | | |
# |_______| | | | | | | | | | | | | |
# |___________| | | | |
# | | | | | |
# .−−−−−−−−−−−−−−−−−−−−−−−−−−−−−−−−−−−−−−−−−−−−−−−−−−−−−−−−−−−−−−.
               # |**************************************************************|
```
Chapter 23. Functions 306

```
# #1 #2 #3
#
#=================================================================#
E_NOPARAM=66 # No parameter passed to script.
E_BADPARAM=67 # Illegal number of disks passed to script.
Moves= # Global variable holding number of moves.
               # Modifications to original script.
dohanoi() { # Recursive function.
     case $1 in
     0)
         ;;
     *)
        dohanoi "$(($1−1))" $2 $4 $3
        echo move $2 "−−>" $3
        let "Moves += 1" # Modification to original script.
        dohanoi "$(($1−1))" $4 $3 $2
         ;;
     esac
}
case $# in
1)
   case $((\$1>0)) in # Must have at least one disk.
    1)
        dohanoi $1 1 3 2
        echo "Total moves = $Moves"
        exit 0;
         ;;
     *)
         echo "$0: illegal value for number of disks";
        exit $E_BADPARAM;
         ;;
     esac
    \boldsymbol{i} ;
*)
     echo "usage: $0 N"
    echo " Where \"N\" is the number of disks."
     exit $E_NOPARAM;
     ;;
esac
# Exercises:
# −−−−−−−−−
# 1) Would commands beyond this point ever be executed?
# Why not? (Easy)
# 2) Explain the workings of the workings of the "dohanoi" function.
# (Difficult)
```
## **Chapter 24. Aliases**

A Bash *alias* is essentially nothing more than a keyboard shortcut, an abbreviation, a means of avoiding typing a long command sequence. If, for example, we include **alias lm="ls −l | more"** in the [~/.bashrc](#page-344-0) [file,](#page-344-0) then each **lm** typed at the command line will automatically be replaced by a **ls −l | more**. This can save a great deal of typing at the command line and avoid having to remember complex combinations of commands and options. Setting **alias rm="rm −i"** (interactive mode delete) may save a good deal of grief, since it can prevent inadvertently losing important files.

In a script, aliases have very limited usefulness. It would be quite nice if aliases could assume some of the functionality of the C preprocessor, such as macro expansion, but unfortunately Bash does not expand arguments within the alias body[. \[55\]](#page-523-4) Moreover, a script fails to expand an alias itself within "compound constructs", such as [if/then](#page-44-0) statements, loops, and functions. An added limitation is that an alias will not expand recursively. Almost invariably, whatever we would like an alias to do could be accomplished much more effectively with [a function.](#page-296-0)

#### **Example 24−1. Aliases within a script**

```
#!/bin/bash
# Invoke with command line parameter to exercise last section of this script.
shopt −s expand_aliases
# Must set this option, else script will not expand aliases.
# First, some fun.
alias Jesse_James='echo "\"Alias Jesse James\" was a 1959 comedy starring Bob Hope."'
Jesse_James
echo; echo; echo;
alias ll="ls −l"
# May use either single (') or double (") quotes to define an alias.
echo "Trying aliased \"ll\":"
ll /usr/X11R6/bin/mk* #* Alias works.
echo
directory=/usr/X11R6/bin/
prefix=mk* # See if wild−card causes problems.
echo "Variables \"directory\" + \"prefix\" = $directory$prefix"
echo
alias lll="ls −l $directory$prefix"
echo "Trying aliased \"lll\":"
lll # Long listing of all files in /usr/X11R6/bin stating with mk.
# Alias handles concatenated variables, including wild−card o.k.
```
TRUE=1

echo

```
if [ TRUE ]
then
   alias rr="ls −l"
   echo "Trying aliased \"rr\" within if/then statement:"
  rr /usr/X11R6/bin/mk* #* Error message results!
   # Aliases not expanded within compound statements.
  echo "However, previously expanded alias still recognized:"
   ll /usr/X11R6/bin/mk*
fi
echo
count=0
while [ $count −lt 3 ]
do
   alias rrr="ls −l"
   echo "Trying aliased \"rrr\" within \"while\" loop:"
  rrr /usr/X11R6/bin/mk* #* Alias will not expand here either.
                            # alias.sh: line 57: rrr: command not found
   let count+=1
done 
echo; echo
alias xyz='cat $0' # Script lists itself.
                     # Note strong quotes.
xyz
# This seems to work,
#+ although the Bash documentation suggests that it shouldn't.
#
# However, as Steve Jacobson points out,
#+ the "$0" parameter expands immediately upon declaration of the alias.
exit 0
```
The **unalias** command removes a previously set *alias*.

#### **Example 24−2. unalias: Setting and unsetting an alias**

```
#!/bin/bash
shopt −s expand_aliases # Enables alias expansion.
alias llm='ls −al | more'
llm
echo
unalias llm # Unset alias.
llm
# Error message results, since 'llm' no longer recognized.
exit 0
```

```
bash$ ./unalias.sh
total 6
drwxrwxr−x 2 bozo bozo 3072 Feb 6 14:04 .
```
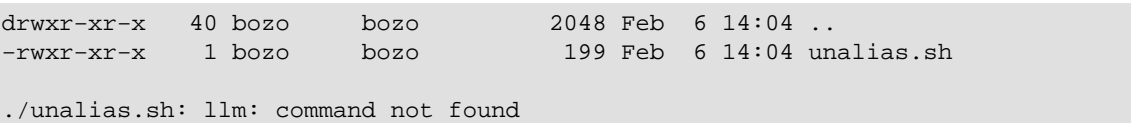

### **Chapter 25. List Constructs**

The "and list" and "or list" constructs provide a means of processing a number of commands consecutively. These can effectively replace complex nested **if**/**then** or even **case** statements.

#### **Chaining together commands**

*and list*

command−1 && command−2 && command−3 && ... command−n

Each command executes in turn provided that the previous command has given a return value of true (zero). At the first false (non−zero) return, the command chain terminates (the first command returning false is the last one to execute).

#### **Example 25−1. Using an "and list" to test for command−line arguments**

```
#!/bin/bash
# "and list"
if [ ! −z "$1" ] && echo "Argument #1 = $1" && [ ! −z "$2" ] && echo "Argument #2 = $2"
then
   echo "At least 2 arguments passed to script."
   # All the chained commands return true.
else
   echo "Less than 2 arguments passed to script."
   # At least one of the chained commands returns false.
fi 
# Note that "if [ ! −z $1 ]" works, but its supposed equivalent,
# if [ −n $1 ] does not. However, quoting fixes this.
# if [ −n "$1" ] works. Careful!
# It is best to always quote tested variables.
# This accomplishes the same thing, using "pure" if/then statements.
if [ ! −z "$1" ]
then
  echo "Argument #1 = $1"
fi
if [ ! −z "$2" ]
then
   echo "Argument #2 = $2"
  echo "At least 2 arguments passed to script."
else
   echo "Less than 2 arguments passed to script."
f_i# It's longer and less elegant than using an "and list".
exit 0
```
#### **Example 25−2. Another command−line arg test using an "and list"**

```
#!/bin/bash
ARGS=1 # Number of arguments expected.
E_BADARGS=65 # Exit value if incorrect number of args passed.
test $# −ne $ARGS && echo "Usage: `basename $0` $ARGS argument(s)" && exit $E_BADARGS
# If condition−1 true (wrong number of args passed to script),
# then the rest of the line executes, and script terminates.
# Line below executes only if the above test fails.
echo "Correct number of arguments passed to this script."
exit 0
# To check exit value, do a "echo $?" after script termination.
```
Of course, an *and list* can also *set* variables to a default value.

```
arg1=$@ # Set $arg1 to command line arguments, if any.
[ −z "$arg1" ] && arg1=DEFAULT
              # Set to DEFAULT if not specified on command line.
```
*or list*

command−1 || command−2 || command−3 || ... command−n

Each command executes in turn for as long as the previous command returns false. At the first true return, the command chain terminates (the first command returning true is the last one to execute). This is obviously the inverse of the "and list".

**Example 25−3. Using "or lists" in combination with an "and list"**

```
#!/bin/bash
# delete.sh, not−so−cunning file deletion utility.
# Usage: delete filename
E_BADARGS=65
if [ −z "$1" ]
then
  echo "Usage: `basename $0` filename"
  exit $E_BADARGS # No arg? Bail out.
else 
 file=$1 # Set filename.
fi 
[ ! −f "$file" ] && echo "File \"$file\" not found. \
Cowardly refusing to delete a nonexistent file."
# AND LIST, to give error message if file not present.
# Note echo message continued on to a second line with an escape.
[ ! −f "$file" ] || (rm −f $file; echo "File \"$file\" deleted.")
# OR LIST, to delete file if present.
# Note logic inversion above.
```

```
# AND LIST executes on true, OR LIST on false.
exit 0
```
If the first command in an "or list" returns true, it  $w111$  execute.

 $\mathbf{\alpha}$ Th[e exit status](#page-42-0) of an **and list** or an **or list** is the exit status of the last command executed.

Clever combinations of "and" and "or" lists are possible, but the logic may easily become convoluted and require extensive debugging.

```
false && true || echo false # false
# Same result as
( false && true ) || echo false # false
# But *not*
false &&( true || echo false ) # (nothing echoed)
# Note left−to−right grouping and evaluation of statements,
#+ since the logic operators "&&" and "||" have equal precedence.
# It's best to avoid such complexities, unless you know what you're doing.
# Thanks, S.C.
```
See [Example A−8](#page-415-0) and [Example 7−4](#page-52-0) for illustrations of using an **and / or list** to test variables.

### **Chapter 26. Arrays**

Newer versions of Bash support one−dimensional arrays. Array elements may be initialized with the **variable[xx]** notation. Alternatively, a script may introduce the entire array by an explicit **declare −a variable** statement. To dereference (find the contents of) an array element, use *curly bracket* notation, that is, **\${variable[xx]}**.

#### **Example 26−1. Simple array usage**

```
#!/bin/bash
area[11]=23
area[13]=37
area[51]=UFOs
# Array members need not be consecutive or contiguous.
# Some members of the array can be left uninitialized.
# Gaps in the array are o.k.
echo −n "area[11] = "
echo ${area[11]} # {curly brackets} needed
echo −n "area[13] = "
echo ${area[13]}
echo "Contents of area[51] are ${area[51]}."
# Contents of uninitialized array variable print blank.
echo −n "area[43] = "
echo ${area[43]}
echo "(area[43] unassigned)"
echo
# Sum of two array variables assigned to third
area[5] = 'expr \; {area[11]} + ; {area[13]}
echo "area[5] = area[11] + area[13]"
echo −n "area[5] = "
echo ${area[5]}
area[6] = 'expr \{$area[11]} + ${area[51]}'
echo "area[6] = area[11] + area[51]"
echo −n "area[6] = "
echo \frac{2}{3} area[6] }
# This fails because adding an integer to a string is not permitted.
echo; echo; echo
# −−−−−−−−−−−−−−−−−−−−−−−−−−−−−−−−−−−−−−−−−−−−−−−−−−−−−−−−−−−−−−−−−
# Another array, "area2".
# Another way of assigning array variables...
# array_name=( XXX YYY ZZZ ... )
area2=( zero one two three four )
```
Chapter 26. Arrays 314

```
echo −n "area2[0] = "
echo ${area2[0]}
# Aha, zero−based indexing (first element of array is [0], not [1]).
echo −n "area2[1] = "
echo \S \{area1]\} # [1] is second element of array.
# −−−−−−−−−−−−−−−−−−−−−−−−−−−−−−−−−−−−−−−−−−−−−−−−−−−−−−−−−−−−−−−−−
echo; echo; echo
# −−−−−−−−−−−−−−−−−−−−−−−−−−−−−−−−−−−−−−−−−−−−−−−
# Yet another array, "area3".
# Yet another way of assigning array variables...
\# array_name=([xx]=XXX [yy]=YYY ...)
area3=([17]=seventeen [24]=twenty−four)
echo −n "area3[17] = "
echo ${area3[17]}
echo −n "area3[24] = "
echo \{area1[24]\}# −−−−−−−−−−−−−−−−−−−−−−−−−−−−−−−−−−−−−−−−−−−−−−−
exit 0
```
Bash permits array operations on variables, even if the variables are not explicitly declared as arrays.

```
string=abcABC123ABCabc
echo \frac{1}{2} \frac{1}{2} \frac{1}{2} \frac{1}{2} \frac{1}{2} abcABC123ABCabc
echo ${string[*]} # abcABC123ABCabc
echo ${string[0]} # abcABC123ABCabc
echo \S{\text{string}[1]} # No output!
                               # Why?
echo ${#string[@]} \qquad 4 1 # One element in the array.
                                # The string itself.
# Thank you, Michael Zick, for pointing this out.
```
Once again this demonstrates that [Bash variables are untyped](#page-30-0).

#### **Example 26−2. Formatting a poem**

```
#!/bin/bash
# poem.sh: Pretty−prints one of the document author's favorite poems.
# Lines of the poem (single stanza).
Line[1]="I do not know which to prefer,"
Line[2]="The beauty of inflections"
Line[3]="Or the beauty of innuendoes,"
Line[4]="The blackbird whistling"
Line[5]="Or just after."
# Attribution.
Attrib[1]=" Wallace Stevens"
```

```
Attrib[2]="\"Thirteen Ways of Looking at a Blackbird\""
# This poem is in the Public Domain (copyright expired).
echo
for index in 1 \t2 \t3 \t4 \t5 # Five lines.
do
  printf " %s\n" "${Line[index]}"
done
for index in 1 \t2 # Two attribution lines.
do
 printf " s\n" "${Attrib[index]}"
done
echo
exit 0
```
Array variables have a syntax all their own, and even standard Bash commands and operators have special options adapted for array use.

#### **Example 26−3. Various array operations**

```
#!/bin/bash
# array−ops.sh: More fun with arrays.
array=( zero one two three four five )
# Element 0 1 2 3 4 5
echo \S\{array[0]\} # zero<br>echo \S\{array[0]\} # zero
echo \S{array:0}
                        # Parameter expansion of first element,
                        #+ starting at position # 0 (1st character).
echo \S\{array:1\} # ero
                        # Parameter expansion of first element,
                        #+ starting at position # 1 (2nd character).
echo "−−−−−−−−−−−−−−"
echo \frac{2}{4} # 4
                         # Length of first element of array.
echo ${#array} # 4
                        # Length of first element of array.
                        # (Alternate notation)
echo \frac{1}{2} \frac{1}{2} \frac{1}{2} \frac{1}{2} \frac{1}{2} 3
                         # Length of second element of array.
                        # Arrays in Bash have zero−based indexing.
echo \frac{2}{4} # 6
                        # Number of elements in array.
echo \frac{2}{4} # 6
                        # Number of elements in array.
echo "−−−−−−−−−−−−−−"
array2=( [0]="first element" [1]="second element" [3]="fourth element" )
```

```
echo ${array2[0]} # first element
echo \frac{2}{1} \# second element
echo \frac{2}{2} | #
                      # Skipped in initialization, and therefore null.
echo ${array2[3]} # fourth element
exit 0
```
Many of the standard [string operations](#page-84-1) work on arrays.

#### **Example 26−4. String operations on arrays**

```
#!/bin/bash
# array−strops.sh: String operations on arrays.
# Script by Michael Zick.
# Used with permission.
# In general, any string operation in the ${name ... } notation
#+ can be applied to all string elements in an array
#+ with the ${name[@] ... } or ${name[*] ...} notation.
arrayZ=( one two three four five five )
echo
# Trailing Substring Extraction
echo ${arrayZ[@]:0} # one two three four five five
                         # All elements.
echo \S\{array[\![0]\!]:1\} # two three four five five
                         # All elements following element[0].
echo \S\{array[\![0]\!] : 1:2\} # two three
                         # Only the two elements after element[0].
echo "-----------
# Substring Removal
# Removes shortest match from front of string(s),
#+ where the substring is a regular expression.
echo \frac{2}{\pi} arrayZ[@]#f*r} # one two three five five
                         # Applied to all elements of the array.
                         # Matches "four" and removes it.
# Longest match from front of string(s)
echo ${arrayZ[@]##t*e} # one two four five five
                         # Applied to all elements of the array.
                         # Matches "three" and removes it.
# Shortest match from back of string(s)
echo ${arrayZ[@]%h*e} # one two t four five five
                         # Applied to all elements of the array.
                         # Matches "hree" and removes it.
# Longest match from back of string(s)
```

```
echo ${arrayZ[@]%%t*e} # one two four five five
                         # Applied to all elements of the array.
                         # Matches "three" and removes it.
echo "−−−−−−−−−−−−−−−−−−−−−−−"
# Substring Replacement
# Replace first occurance of substring with replacement
echo ${arrayZ[@]/fiv/XYZ} # one two three four XYZe XYZe
                             # Applied to all elements of the array.
# Replace all occurances of substring
echo ${arrayZ[@]//iv/YY} # one two three four fYYe fYYe
                             # Applied to all elements of the array.
# Delete all occurances of substring
# Not specifing a replacement means 'delete'
echo \frac{1}{2} arrayZ[@]//fi/} # one two three four ve ve
                             # Applied to all elements of the array.
# Replace front−end occurances of substring
echo ${arrayZ[@]/#fi/XY} # one two three four XYve XYve
                             # Applied to all elements of the array.
# Replace back−end occurances of substring
echo ${arrayZ[@]/%ve/ZZ} # one two three four fiZZ fiZZ
                             # Applied to all elements of the array.
echo \frac{2}{\pi} arrayZ[@]/%o/XX} # one twXX three four five five
                             # Why?
echo "−−−−−−−−−−−−−−−−−−−−−−−"
# Before reaching for awk (or anything else) −−
# Recall:
   $( ... ) is command substitution.
# Functions run as a sub−process.
  Functions write their output to stdout.
  Assignment reads the function's stdout.
  The name[@] notation specifies a "for-each" operation.
newstr() {
    echo −n "!!!"
}
echo ${arrayZ[@]/%e/$(newstr)}
# on!!! two thre!!! four fiv!!! fiv!!!
# Q.E.D: The replacement action is an 'assignment.'
# Accessing the "For−Each"
echo ${arrayZ[@]//*/$(newstr optional_arguments)}
# Now, if Bash would just pass the matched string as $0
#+ to the function being called . . .
echo
exit 0
```
[Command substitution](#page-256-0) can construct the individual elements of an array.

```
Example 26−5. Loading the contents of a script into an array
```

```
#!/bin/bash
# script−array.sh: Loads this script into an array.
# Inspired by an e−mail from Chris Martin (thanks!).
script_contents=( $(cat "$0") ) # Stores contents of this script ($0)
                                   #+ in an array.
for element in $(seq 0 $((${#script_contents[@]} − 1)))
  do \qquad \qquad \# \quad \$\{\text{\#script\_contents}[\emptyset]\} #+ gives number of elements in the array.
 #
                     # Question:
                     # Why is seq 0 necessary?
                     # Try changing it to seq 1.
   echo −n "${script_contents[$element]}"
                    # List each field of this script on a single line.
   echo −n " −− " # Use " −− " as a field separator.
done
echo
exit 0
# Exercise:
# −−−−−−−−
# Modify this script so it lists itself
#+ in its original format,
#+ complete with whitespace, line breaks, etc.
```
In an array context, some Bash builting have a slightly altered meaning. For example, [unset](#page-147-0) deletes array elements, or even an entire array.

#### **Example 26−6. Some special properties of arrays**

```
#!/bin/bash
declare −a colors
# All subsequent commands in this script will treat
#+ the variable "colors" as an array.
echo "Enter your favorite colors (separated from each other by a space)."
read −a colors # Enter at least 3 colors to demonstrate features below.
# Special option to 'read' command,
#+ allowing assignment of elements in an array.
echo
element_count=${#colors[@]}
# Special syntax to extract number of elements in array.
# element_count=${#colors[*]} works also.
#
# The "@" variable allows word splitting within quotes
#+ (extracts variables separated by whitespace).
#
# This corresponds to the behavior of "$@" and "$*"
#+ in positional parameters.
```
```
index=0
while [ "$index" −lt "$element_count" ]
do # List all the elements in the array.
  echo ${colors[$index]}
  let "index = $index + 1"
done
# Each array element listed on a separate line.
# If this is not desired, use echo −n "${colors[$index]} "
#
# Doing it with a "for" loop instead:
# for i in "${colors[@]}"
# do
# echo "$i"
# done
# (Thanks, S.C.)
echo
# Again, list all the elements in the array, but using a more elegant method.
  echo \S[colors[@]] # echo \S[colors[*]] also works.
echo
# The "unset" command deletes elements of an array, or entire array.
unset colors[1] \qquad # Remove 2nd element of array.
                            # Same effect as colors[1]=
echo ${colors[@]}  # List array again, missing 2nd element.
unset colors \qquad # Delete entire array.
                            # unset colors[*] and
                            #+ unset colors[@] also work.
echo; echo −n "Colors gone." 
echo ${colors[@]} # List array again, now empty.
exit 0
```
As seen in the previous example, either **\${array\_name[@]}** or **\${array\_name[\*]}** refers to *all* the elements of the array. Similarly, to get a count of the number of elements in an array, use either **\${#array\_name[@]}** or **\${#array\_name[\*]}**. **\${#array\_name}** is the length (number of characters) of **\${array\_name[0]}**, the first element of the array.

#### **Example 26−7. Of empty arrays and empty elements**

```
#!/bin/bash
# empty−array.sh
# Thanks to Stephane Chazelas for the original example,
#+ and to Michael Zick for extending it.
# An empty array is not the same as an array with empty elements.
array0=( first second third )
array1=( '' ) # "array1" has one empty element.
array2=() # No elements... "array2" is empty.
echo
```
Chapter 26. Arrays 320

```
ListArray()
{
echo
echo "Elements in array0: ${array0[@]}"
echo "Elements in array1: ${array1[@]}"
echo "Elements in array2: ${array2[@]}"
echo
echo "Length of first element in array0 = ${#array0}"
echo "Length of first element in array1 = ${#array1}"
echo "Length of first element in array2 = \frac{2}{3} #array2}"
echo
echo "Number of elements in array0 = \frac{2}{4}#array0[*]}" # 3
echo "Number of elements in array1 = ${#array1[*]}" # 1 (surprise!)
echo "Number of elements in array2 = \frac{1}{4} \frac{1}{2} \frac{1}{2} \frac{1}{2} \frac{1}{2} \frac{1}{2} \frac{1}{2} \frac{1}{2} \frac{1}{2} \frac{1}{2} \frac{1}{2} \frac{1}{2} \frac{1}{2} \frac{1}{2} \frac{1}{2} \frac{1}{2} \frac{1}{2} \frac{1}{2} \frac{}
# ===================================================================
ListArray
# Try extending those arrays
# Adding an element to an array.
array0=( "${array0[@]}" "new1" )
array1=( "${array1[@]}" "new1" )
array2=( "${array2[@]}" "new1" )
ListArray
# or
array0[${#array0[*]}]="new2"
array1[${#array1[*]}]="new2"
array2[${#array2[*]}]="new2"
ListArray
# When extended as above; arrays are 'stacks'
# The above is the 'push'
# The stack 'height' is:
height=${#array2[@]}
echo
echo "Stack height for array2 = $height"
# The 'pop' is:
unset array2[${#array2[@]}−1] # Arrays are zero based
height=${#array2[@]}
echo
echo "POP"
echo "New stack height for array2 = $height"
ListArray
# List only 2nd and 3rd elements of array0
from=1 # Zero based numbering
to=2array3=( ${array0[@]:1:2} )
echo
echo "Elements in array3: ${array3[@]}"
# Works like a string (array of characters)
# Try some other "string" forms
```

```
# Replacement
array4=( ${array0[@]/second/2nd} )
echo
echo "Elements in array4: ${array4[@]}"
# Replace all matching wildcarded string
array5=( ${array0[@]//new?/old} )
echo
echo "Elements in array5: ${array5[@]}"
# Just when you are getting the feel for this...
array6= \{ \{array0[ @ ]#*new \} )
echo # This one might surprise you
echo "Elements in array6: ${array6[@]}"
array7=(${array0[@]#new1})
echo # After array6 this should not be a surprise
echo "Elements in array7: ${array7[@]}"
# Which looks a lot like...
array8=(${array0[@]/new1/} )
echo
echo "Elements in array8: ${array8[@]}"
# So what can one say about this?
# The string operations are performed on
#+ each of the elements in var[@] in succession.
# Therefore : BASH supports string vector operations
# If the result is a zero length string, that
#+ element disappears in the resulting assignment.
# Question, are those strings hard or soft quotes?
zap='new*'
array9=( ${array0[@]/$zap/} )
echo
echo "Elements in array9: ${array9[@]}"
# Just when you thought you where still in Kansas . . .
array10=( ${array0[@]#$zap} )
echo
echo "Elements in array10: ${array10[@]}"
# Compare array7 with array10
# Compare array8 with array9
# Answer: must be soft quotes.
exit 0
```
The relationship of **\${array\_name[@]}** and **\${array\_name[\*]}** is analogous to that between [\\$@ and \\$\\*.](#page-79-0) This powerful array notation has a number of uses.

```
# Copying an array.
array2=( "\sqrt{array1[@]}" )
# or
array2 = "§ {array1[0]}"# Adding an element to an array.
array=( "${array[@]}" "new element" )
```

```
# or
array[${#array[*]}]="new element"
# Thanks, S.C.
```
(1) The **array=( element1 element2 ... elementN**) initialization operation, with the help o[f command](#page-256-0) [substitution,](#page-256-0) makes it possible to load the contents of a text file into an array.

```
#!/bin/bash
filename=sample_file
# cat sample_file
#
# 1 a b c
# 2 d e fg
declare −a array1
array1=( `cat "$filename"`) # Loads contents
# List file to stdout #+ of $filename into array1.
#
# array1=( `cat "$filename" | tr '\n' ' '`)
# change linefeeds in file to spaces. 
# Not necessary because Bash does word splitting,
#+ changing linefeeds to spaces.
echo \{array[\![0]\!] # List the array.
                         1 a b c 2 d e fg
#
# Each whitespace−separated "word" in the file
#+ has been assigned to an element of the array.
element_count=${#array1[*]}
echo $element_count # 8
```
Clever scripting makes it possible to add array operations.

#### **Example 26−8. Initializing arrays**

```
#! /bin/bash
# array−assign.bash
# Array operations are Bash specific,
#+ hence the ".bash" in the script name.
# Copyright (c) Michael S. Zick, 2003, All rights reserved.
# License: Unrestricted reuse in any form, for any purpose.
# Version: $ID$
#
# Clarification and additional comments by William Park.
# Based on an example provided by Stephane Chazelas
#+ which appeared in the book: Advanced Bash Scripting Guide.
# Output format of the 'times' command:
# User CPU <space> System CPU
```
## Advanced Bash−Scripting Guide

```
# User CPU of dead children <space> System CPU of dead children
# Bash has two versions of assigning all elements of an array
#+ to a new array variable.
# Both drop 'null reference' elements
#+ in Bash versions 2.04, 2.05a and 2.05b.
# An additional array assignment that maintains the relationship of
#+ [subscript]=value for arrays may be added to newer versions.
# Constructs a large array using an internal command,
#+ but anything creating an array of several thousand elements
#+ will do just fine.
declare −a bigOne=( /dev/* )
echo
echo 'Conditions: Unquoted, default IFS, All−Elements−Of'
echo "Number of elements in array is ${#bigOne[@]}"
# set −vx
echo
echo '− − testing: =( ${array[@]} ) − −'
times
declare −a bigTwo=( ${bigOne[@]} )
# ^ ^
times
echo
echo '− − testing: =${array[@]} − −'
times
declare −a bigThree=${bigOne[@]}
# No parentheses this time.
times
# Comparing the numbers shows that the second form, pointed out
#+ by Stephane Chazelas, is from three to four times faster.
#
# William Park explains:
#+ Second method is assigning bigOne[] as single string, whereas first
#+ method is assigning bigOne[] element by element. So, in essence, you
# So, in essence, you have:
# bigTwo=( [0]="... ... ..." )
# bigThree=( [0]="..." [1]="..." [2]="..." ... )
# I will continue to use the first form in my example descriptions
#+ because I think it is a better illustration of what is happening.
# The reusable portions of my examples will actual contain
#+ the second form where appropriate because of the speedup.
# MSZ: Sorry about that earlier oversight folks.
# Note:
## The "declare −a" statements in lines 31 and 43
#+ are not strictly necessary, since it is implicit
#+ in the Array=( ... ) assignment form.
# However, eliminating these declarations slows down
```

```
#+ the execution of the following sections of the script.
# Try it, and see what happens.
```
exit 0

Adding a superfluous **declare −a** statement to an array declaration may speed up execution of subsequent operations on the array.

#### **Example 26−9. Copying and concatenating arrays**

```
#! /bin/bash
# CopyArray.sh
#
# This script written by Michael Zick.
# Used here with permission.
# How−To "Pass by Name & Return by Name"
#+ or "Building your own assignment statement".
CpArray_Mac() {
# Assignment Command Statement Builder
     echo −n 'eval '
    echo −n "$2" # Destination name
     echo −n '=( ${'
     echo −n "$1" # Source name
     echo −n '[@]} )'
# That could all be a single command.
# Matter of style only.
}
declare −f CopyArray # Function "Pointer"
CopyArray=CpArray_Mac # Statement Builder
Hype()
{
# Hype the array named $1.
# (Splice it together with array containing "Really Rocks".)
# Return in array named $2.
     local −a TMP
     local −a hype=( Really Rocks )
     $($CopyArray $1 TMP)
    TMP=( \S {\text{TMP}}[\emptyset] \S {\text{hyper}}[\emptyset] ) $($CopyArray TMP $2)
}
declare −a before=( Advanced Bash Scripting )
declare −a after
echo "Array Before = ${before[@]}"
Hype before after
```

```
echo "Array After = ${after[@]}"
# Too much hype?
echo "What ${after[@]:3:2}?"
declare −a modest=( ${after[@]:2:1} ${after[@]:3:2} )
                      ---- substring extraction ----
echo "Array Modest = \frac{1}{2} (modest[@]]"
# What happened to 'before' ?
echo "Array Before = ${before[@]}"
exit 0
```
#### **Example 26−10. More on concatenating arrays**

```
#! /bin/bash
# array−append.bash
# Copyright (c) Michael S. Zick, 2003, All rights reserved.
# License: Unrestricted reuse in any form, for any purpose.
# Version: $ID$
#
# Slightly modified in formatting by M.C.
# Array operations are Bash−specific.
# Legacy UNIX /bin/sh lacks equivalents.
# Pipe the output of this script to 'more'
#+ so it doesn't scroll off the terminal.
# Subscript packed.
declare −a array1=( zero1 one1 two1 )
# Subscript sparse ([1] is not defined).
declare −a array2=( [0]=zero2 [2]=two2 [3]=three2 )
echo
echo '− Confirm that the array is really subscript sparse. −'
echo "Number of elements: 4" # Hard-coded for illustration.
for (( i = 0 ; i < 4 ; i++) )do
    echo "Element [$i]: ${array2[$i]}"
done
# See also the more general code example in basics−reviewed.bash.
declare −a dest
# Combine (append) two arrays into a third array.
echo
echo 'Conditions: Unquoted, default IFS, All−Elements−Of operator'
echo '− Undefined elements not present, subscripts not maintained. −'
# # The undefined elements do not exist; they are not being dropped.
```

```
dest=( ${array1[@]} ${array2[@]} )
# dest=${array1[@]}${array2[@]} # Strange results, possibly a bug.
# Now, list the result.
echo
echo '− − Testing Array Append − −'
cnt=${#dest[@]}
echo "Number of elements: $cnt"
for (( i = 0 ; i < cont ; i++) )do
     echo "Element [$i]: ${dest[$i]}"
done
# Assign an array to a single array element (twice).
dest[0]=\frac{2}{3} \{array[0.5ex] 1[0]dest[1]=${array2[@]}
# List the result.
echo
echo '− − Testing modified array − −'
cnt=${#dest[@]}
echo "Number of elements: $cnt"
for (( i = 0 ; i < cont ; i++) )do
     echo "Element [$i]: ${dest[$i]}"
done
# Examine the modified second element.
echo
echo '− − Reassign and list second element − −'
declare −a subArray=${dest[1]}
cnt=${#subArray[@]}
echo "Number of elements: $cnt"
for (( i = 0 ; i < cont ; i++) )do
     echo "Element [$i]: ${subArray[$i]}"
done
# The assignment of an entire array to a single element
#+ of another array using the '=${ ... }' array assignment
#+ has converted the array being assigned into a string,
#+ with the elements separated by a space (the first character of IFS).
# If the original elements didn't contain whitespace . . .
# If the original array isn't subscript sparse . . .
# Then we could get the original array structure back again.
# Restore from the modified second element.
echo
echo '− − Listing restored element − −'
declare −a subArray=( ${dest[1]} )
cnt=${#subArray[@]}
echo "Number of elements: $cnt"
for (( i = 0 ; i < cont ; i++) )do
     echo "Element [$i]: ${subArray[$i]}"
```

```
done
echo '− − Do not depend on this behavior. − −'
echo '− − This behavior is subject to change − −'
echo '− − in versions of Bash newer than version 2.05b − −'
# MSZ: Sorry about any earlier confusion folks.
exit 0
```
Arrays permit deploying old familiar algorithms as shell scripts. Whether this is necessarily a good idea is left to the reader to decide.

#### **Example 26−11. An old friend:** *The Bubble Sort*

```
#!/bin/bash
# bubble.sh: Bubble sort, of sorts.
# Recall the algorithm for a bubble sort. In this particular version...
# With each successive pass through the array to be sorted,
#+ compare two adjacent elements, and swap them if out of order.
# At the end of the first pass, the "heaviest" element has sunk to bottom.
# At the end of the second pass, the next "heaviest" one has sunk next to bottom.
# And so forth.
# This means that each successive pass needs to traverse less of the array.
# You will therefore notice a speeding up in the printing of the later passes.
exchange()
{
   # Swaps two members of the array.
   local temp=${Countries[$1]} # Temporary storage
                               #+ for element getting swapped out.
   Countries[$1]=${Countries[$2]}
   Countries[$2]=$temp
   return
} 
declare −a Countries # Declare array,
                       #+ optional here since it's initialized below.
# Is it permissable to split an array variable over multiple lines
#+ using an escape (\)?
# Yes.
Countries=(Netherlands Ukraine Zaire Turkey Russia Yemen Syria \
Brazil Argentina Nicaragua Japan Mexico Venezuela Greece England \
Israel Peru Canada Oman Denmark Wales France Kenya \
Xanadu Qatar Liechtenstein Hungary)
# "Xanadu" is the mythical place where, according to Coleridge,
#+ Kubla Khan did a pleasure dome decree.
clear \# Clear the screen to start with.
```

```
echo "0: ${Countries[*]}" # List entire array at pass 0.
number_of_elements=${#Countries[@]}
let "comparisons = $number_of_elements − 1"
count=1 # Pass number.
while [ "$comparisons" -gt 0 ] # Beginning of outer loop
do
   index=0 # Reset index to start of array after each pass.
   while [ "$index" −lt "$comparisons" ] # Beginning of inner loop
 do
    if [ \{\text{Countries}[\text{index}]\} \> \{\text{Countries}[\text{expr} \text{ 1}]\} ] # If out of order...
     # Recalling that \> is ASCII comparison operator
     #+ within single brackets.
     # if [[ ${Countries[$index]} > ${Countries[`expr $index + 1`]} ]]
     #+ also works.
     then
       exchange $index `expr $index + 1` # Swap.
     fi 
     let "index += 1"
   done # End of inner loop
# −−−−−−−−−−−−−−−−−−−−−−−−−−−−−−−−−−−−−−−−−−−−−−−−−−−−−−−−−−−−−−−−−−−−−−
# Paulo Marcel Coelho Aragao suggests for−loops as a simpler altenative.
#
# for (( last = $number_of_elements − 1 ; last > 1 ; last−− ))
# do
# for (( i = 0 ; i < last ; i++ ))
# do
\# [[ "${Countries[$i]}" > "${Countries[$((i+1))]}" ]] \
# && exchange $i $((i+1))
# done
# done
# −−−−−−−−−−−−−−−−−−−−−−−−−−−−−−−−−−−−−−−−−−−−−−−−−−−−−−−−−−−−−−−−−−−−−−
let "comparisons −= 1" # Since "heaviest" element bubbles to bottom,
                        #+ we need do one less comparison each pass.
echo
echo "$count: ${Countries[@]}" # Print resultant array at end of each pass.
echo
let "count += 1" # Increment pass count.
done \# End of outer loop
                                 # All done.
exit 0
```
Is it possible to nest arrays within arrays?

#!/bin/bash # "Nested" array.

```
# Michael Zick provided this example,
#+ with corrections and clarifications by William Park.
AnArray=( $(ls −−inode −−ignore−backups −−almost−all \
         −−directory −−full−time −−color=none −−time=status \
         −−sort=time −l ${PWD} ) ) # Commands and options.
# Spaces are significant . . . and don't quote anything in the above.
SubArray=(\S{AnArray[@]:11:1} \S{AnArray[@]:6:5})
# This array has six elements:
#+ SubArray=( [0]=${AnArray[11]} [1]=${AnArray[6]} [2]=${AnArray[7]}
# [3]=${AnArray[8]} [4]=${AnArray[9]} [5]=${AnArray[10]} )
#
# Arrays in Bash are (circularly) linked lists
#+ of type string (char *).
# So, this isn't actually a nested array,
#+ but it's functionally similar.
echo "Current directory and date of last status change:"
echo "${SubArray[@]}"
exit 0
```
Embedded arrays in combination wit[h indirect references](#page-396-0) create some fascinating possibilities

#### **Example 26−12. Embedded arrays and indirect references**

```
#!/bin/bash
# embedded−arrays.sh
# Embedded arrays and indirect references.
# This script by Dennis Leeuw.
# Used with permission.
# Modified by document author.
ARRAY1=(
        VAR1_1=value11
        VAR1_2=value12
         VAR1_3=value13
)
ARRAY2=(
         VARIABLE="test"
         STRING="VAR1=value1 VAR2=value2 VAR3=value3"
         ARRAY21=${ARRAY1[*]}
        # Embed ARRAY1 within this second array.
function print () {
         OLD_IFS="$IFS"
         IFS=$'\n' # To print each array element
                         #+ on a separate line.
         TEST1="ARRAY2[*]"
         local ${!TEST1} # See what happens if you delete this line.
         # Indirect reference.
         # This makes the components of $TEST1
```

```
 #+ accessible to this function.
         # Let's see what we've got so far.
         echo
         echo "\$TEST1 = $TEST1" # Just the name of the variable.
         echo; echo
        echo "{\S}TEST1 = {\S}TEST1}" # Contents of the variable.
                                       # That's what an indirect
                                       #+ reference does.
         echo
         echo "−−−−−−−−−−−−−−−−−−−−−−−−−−−−−−−−−−−−−−−−−−−"; echo
         echo
         # Print variable
         echo "Variable VARIABLE: $VARIABLE"
         # Print a string element
         IFS="$OLD_IFS"
         TEST2="STRING[*]"
         local ${!TEST2} # Indirect reference (as above).
         echo "String element VAR2: $VAR2 from STRING"
         # Print an array element
         TEST2="ARRAY21[*]"
        local \S{!TEST2} # Indirect reference (as above).
         echo "Array element VAR1_1: $VAR1_1 from ARRAY21"
print
echo
exit 0
# As the author of the script notes,
#+ "you can easily expand it to create named−hashes in bash."
# (Difficult) exercise for the reader: implement this.
```
}

Arrays enable implementing a shell script version of the *Sieve of Eratosthenes*. Of course, a resource−intensive application of this nature should really be written in a compiled language, such as C. It runs excruciatingly slowly as a script.

#### **Example 26−13. Complex array application:** *Sieve of Eratosthenes*

```
#!/bin/bash
# sieve.sh
# Sieve of Eratosthenes
# Ancient algorithm for finding prime numbers.
# This runs a couple of orders of magnitude
# slower than the equivalent C program.
LOWER_LIMIT=1 # Starting with 1.
UPPER_LIMIT=1000 # Up to 1000.
# (You may set this higher... if you have time on your hands.)
```

```
PRIME=1
NON_PRIME=0
let SPLIT=UPPER_LIMIT/2
# Optimization:
# Need to test numbers only halfway to upper limit.
declare −a Primes
# Primes[] is an array.
initialize ()
{
# Initialize the array.
i=$LOWER_LIMIT
until [ "$i" −gt "$UPPER_LIMIT" ]
do
  Primes[i]=$PRIME
  let "i += 1"
done
# Assume all array members guilty (prime)
# until proven innocent.
}
print_primes ()
{
# Print out the members of the Primes[] array tagged as prime.
i=$LOWER_LIMIT
until [ "$i" −gt "$UPPER_LIMIT" ]
do
   if [ "${Primes[i]}" −eq "$PRIME" ]
   then
    printf "%8d" $i
    # 8 spaces per number gives nice, even columns.
   fi
   let "i += 1"
done
}
sift () # Sift out the non−primes.
{
let i=$LOWER_LIMIT+1
# We know 1 is prime, so let's start with 2.
until [ "$i" −gt "$UPPER_LIMIT" ]
do
if [ "${Primes[i]}" −eq "$PRIME" ]
# Don't bother sieving numbers already sieved (tagged as non−prime).
then
   t=$i
```

```
 while [ "$t" −le "$UPPER_LIMIT" ]
   do
    let "t += $i "
    Primes[t]=$NON_PRIME
    # Tag as non−prime all multiples.
   done
fi
  let "i += 1"
done 
}
# Invoke the functions sequentially.
initialize
sift
print_primes
# This is what they call structured programming.
echo
exit 0
# −−−−−−−−−−−−−−−−−−−−−−−−−−−−−−−−−−−−−−−−−−−−−−− #
# Code below line will not execute.
# This improved version of the Sieve, by Stephane Chazelas,
# executes somewhat faster.
# Must invoke with command−line argument (limit of primes).
UPPER_LIMIT=$1 # From command line.
let SPLIT=UPPER LIMIT/2 # Halfway to max number.
Primes=( '' $(seq $UPPER_LIMIT) )
i=1until (( i += 1 ) > SPLIT )) # Need check only halfway.
do
  if [[ −n $Primes[i] ]]
   then
     t=$i
   until ((t += i) > UPPER_LIMIT) do
      Primes[t]=
     done
 fi
done 
echo ${Primes[*]}
exit 0
```
Compare this array−based prime number generator with an alternative that does not use arrays[, Example](#page-431-0) [A−17](#page-431-0).

Arrays lend themselves, to some extent, to emulating data structures for which Bash has no native support.

#### **Example 26−14. Emulating a push−down stack**

−−

```
#!/bin/bash
# stack.sh: push−down stack simulation
# Similar to the CPU stack, a push−down stack stores data items
#+ sequentially, but releases them in reverse order, last−in first−out.
BP=100 # Base Pointer of stack array.
                 # Begin at element 100.
SP=$BP # Stack Pointer.
                 # Initialize it to "base" (bottom) of stack.
Data= \# Contents of stack location.
                 # Must use local variable,
                 #+ because of limitation on function return range.
declare −a stack
push() \qquad # Push item on stack.
{
if [ −z "$1" ] # Nothing to push?
then
  return
fi
let "SP −= 1" # Bump stack pointer.
stack[$SP]=$1
return
}
pop() \# Pop item off stack.
{
Data= \qquad # Empty out data item.
if [ "$SP" −eq "$BP" ] # Stack empty?
then
  return
fi # This also keeps SP from getting past 100,
                        #+ i.e., prevents a runaway stack.
Data=${stack[$SP]}
let "SP += 1" # Bump stack pointer.
return
}
status_report() # Find out what's happening.
{
echo "−−−−−−−−−−−−−−−−−−−−−−−−−−−−−−−−−−−−−"
echo "REPORT"
echo "Stack Pointer = $SP"
echo "Just popped \""$Data"\" off the stack."
```
# Advanced Bash−Scripting Guide

```
echo "−−−−−−−−−−−−−−−−−−−−−−−−−−−−−−−−−−−−−"
echo
}
# =======================================================
# Now, for some fun.
echo
# See if you can pop anything off empty stack.
pop
status_report
echo
push garbage
pop
status_report # Garbage in, garbage out.
value1=23; push $value1
value2=skidoo; push $value2
value3=FINAL; push $value3
pop # FINAL
status_report
pop # skidoo
status_report
pop # 23
status_report # Last-in, first-out!
# Notice how the stack pointer decrements with each push,
#+ and increments with each pop.
echo
# =======================================================
# Exercises:
# −−−−−−−−−
# 1) Modify the "push()" function to permit pushing
  + multiple element on the stack with a single function call.
# 2) Modify the "pop()" function to permit popping
  + multiple element from the stack with a single function call.
# 3) Using this script as a jumping−off point,
  # + write a stack−based 4−function calculator.
exit 0
```
−−

Fancy manipulation of array "subscripts" may require intermediate variables. For projects involving this, again consider using a more powerful programming language, such as Perl or C.

# **Example 26−15. Complex array application:** *Exploring a weird mathematical series*

```
#!/bin/bash
# Douglas Hofstadter's notorious "Q−series":
\# Q(1) = Q(2) = 1
# Q(n) = Q(n − Q(n−1)) + Q(n − Q(n−2)), for n>2
# This is a "chaotic" integer series with strange and unpredictable behavior.
# The first 20 terms of the series are:
# 1 1 2 3 3 4 5 5 6 6 6 8 8 8 10 9 10 11 11 12 
# See Hofstadter's book, "Goedel, Escher, Bach: An Eternal Golden Braid",
# p. 137, ff.
LIMIT=100 # Number of terms to calculate
LINEWIDTH=20 # Number of terms printed per line
Q[1]=1 # First two terms of series are 1.
Q[2]=1echo
echo "Q−series [$LIMIT terms]:"
echo −n "${Q[1]} " # Output first two terms.
echo −n "${Q[2]} "
for ((n=3; n <= $LIMIT; n++)) # C−like loop conditions.
do # Q[n] = Q[n − Q[n−1]] + Q[n − Q[n−2]] for n>2
# Need to break the expression into intermediate terms,
# since Bash doesn't handle complex array arithmetic very well.
  let "n1 = $n - 1" # n-1
  let "n2 = $n - 2" # n-2
   t0=`expr $n − ${Q[n1]}` # n − Q[n−1]
   t1=`expr $n − ${Q[n2]}` # n − Q[n−2]
  T0=${Q[t0]} # Q[n − Q[n−1]]
  T1 = \frac{5}{2} \left\{ Q[t1] \right\} # Q[n - Q[n-2]]Q[n]=`expr $T0 + $T1` # Q[n − Q[n−1]] + Q[n − Q[n−2]]
echo −n "${Q[n]} "
if [ `expr $n % $LINEWIDTH` −eq 0 ] # Format output.
then # mod
  echo # Break lines into neat chunks.
fi
done
echo
exit 0
# This is an iterative implementation of the Q−series.
# The more intuitive recursive implementation is left as an exercise.
# Warning: calculating this series recursively takes a *very* long time.
```
Bash supports only one−dimensional arrays, however a little trickery permits simulating multi−dimensional ones.

#### **Example 26−16. Simulating a two−dimensional array, then tilting it**

```
#!/bin/bash
# twodim.sh: Simulating a two−dimensional array.
# A one−dimensional array consists of a single row.
# A two−dimensional array stores rows sequentially.
Rows=5
Columns=5
# 5 X 5 Array.
declare −a alpha # char alpha [Rows] [Columns];
                     # Unnecessary declaration. Why?
load_alpha ()
{
local rc=0
local index
for i in A B C D E F G H I J K L M N O P Q R S T U V W X Y
do # Use different symbols if you like.
  local row=`expr $rc / $Columns`
  local column=`expr $rc % $Rows`
  let "index = $row * $Rows + $column"
  alpha[$index]=$i
# alpha[$row][$column]
  let "rc += 1"
done 
# Simpler would be
#+ declare −a alpha=( A B C D E F G H I J K L M N O P Q R S T U V W X Y )
#+ but this somehow lacks the "flavor" of a two−dimensional array.
}
print_alpha ()
{
local row=0
local index
echo
while [ "$row" −lt "$Rows" ] # Print out in "row major" order:
do \# columns vary,
                               #+ while row (outer loop) remains the same.
   local column=0
   echo −n " " # Lines up "square" array with rotated one.
   while [ "$column" −lt "$Columns" ]
   do
    let "index = $row * $Rows + $column"
    echo −n "${alpha[index]} " # alpha[$row][$column]
    let "column += 1"
   done
  let "row += 1"
```
Chapter 26. Arrays 337

```
 echo
done 
# The simpler equivalent is
# echo ${alpha[*]} | xargs −n $Columns
echo
}
filter () # Filter out negative array indices.
{
echo −n " " # Provides the tilt.
               # Explain why.
if [[ "$1" −ge 0 && "$1" −lt "$Rows" && "$2" −ge 0 && "$2" −lt "$Columns" ]]
then
   let "index = $1 * $Rows + $2" # Now, print it rotated.
    echo −n " ${alpha[index]}"
     # alpha[$row][$column]
fi 
}
rotate () # Rotate the array 45 degrees −−
          #+ "balance" it on its lower lefthand corner.
local row
local column
for (( row = Rows; row > −Rows; row−− ))
  do # Step through the array backwards. Why?
 for (( column = 0; column < Column < column; column++ ))
  do
    if [ "$row" −ge 0 ]
     then
      let "t1 = $column − $row"
      let "t2 = $column"
     else
      let "t1 = $column"
      let "t2 = $column + $row"
    fi 
    filter $t1 $t2 # Filter out negative array indices. Why?
  done
   echo; echo
done 
# Array rotation inspired by examples (pp. 143−146) in
#+ "Advanced C Programming on the IBM PC," by Herbert Mayer
#+ (see bibliography).
# This just goes to show that much of what can be done in C
#+ can also be done in shell scripting.
```

```
#−−−−−−−−−−−−−−− Now, let the show begin. −−−−−−−−−−−−#
load_alpha # Load the array.
print_alpha # Print it out. 
rotate # Rotate it 45 degrees counterclockwise.
#−−−−−−−−−−−−−−−−−−−−−−−−−−−−−−−−−−−−−−−−−−−−−−−−−−−−−#
exit 0
# This is a rather contrived, not to mention inelegant simulation.
# Exercises:
# −−−−−−−−−
# 1) Rewrite the array loading and printing functions
# in a more intuitive and less kludgy fashion.
#
# 2) Figure out how the array rotation functions work.
# Hint: think about the implications of backwards−indexing an array.
#
# 3) Rewrite this script to handle a non−square array,
# such as a 6 X 4 one.
# Try to minimize "distortion" when the array is rotated.
```
A two−dimensional array is essentially equivalent to a one−dimensional one, but with additional addressing modes for referencing and manipulating the individual elements by "row" and "column" position.

For an even more elaborate example of simulating a two−dimensional array, se[e Example A−11.](#page-421-0)

}

# **Chapter 27. Files**

# **startup files**

These files contain the aliases and [environmental variables](#page-32-0) made available to Bash running as a user shell and to all Bash scripts invoked after system initialization.

# /etc/profile

systemwide defaults, mostly setting the environment (all Bourne–type shells, not just Bas[h \[56\]](#page-523-0)) /etc/bashrc

systemwide functions an[d aliases](#page-312-0) for Bash

## \$HOME/.bash\_profile

user−specific Bash environmental default settings, found in each user's home directory (the local counterpart to /etc/profile)

# \$HOME/.bashrc

user−specific Bash init file, found in each user's home directory (the local counterpart to

/etc/bashrc). Only interactive shells and user scripts read this file. Se[e Appendix J](#page-494-0) for a sample .bashrc file.

# **logout file**

## \$HOME/.bash\_logout

user−specific instruction file, found in each user's home directory. Upon exit from a login (Bash) shell, the commands in this file execute.

# **Chapter 28. /dev and /proc**

A Linux or Unix machine typically has the /dev and /proc special−purpose directories.

# **28.1. /dev**

The /dev directory contains entries for the physical *devices* that may or may not be present in the hardware. [\[57\]](#page-523-1) The hard drive partitions containing the mounted filesystem(s) have entries in  $/\text{dev}$ , as a simple [df](#page-241-0) shows.

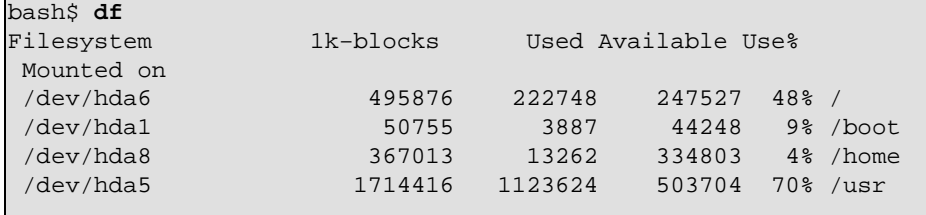

<span id="page-345-0"></span>Among other things, the /dev directory also contains *loopback* devices, such as /dev/loop0. A loopback device is a gimmick that allows an ordinary file to be accessed as if it were a block device. [\[58\]](#page-523-2) This enables mounting an entire filesystem within a single large file. Se[e Example 13−7](#page-248-0) an[d Example 13−6](#page-247-0).

A few of the pseudo−devices in /dev have other specialized uses, such as [/dev/null](#page-351-0), [/dev/zero](#page-352-0), [/dev/urandom](#page-109-0), and /dev/tcp.

#### **Example 28−1. Using /dev/tcp**

```
#!/bin/bash
# dev−tcp.sh: /dev/tcp redirection to check Internet connection.
# Script by Troy Engel.
# Used with permission.
TCP_HOST=www.slashdot.org
TCP_PORT=80 # Port 80 is http.
# Try to connect. (Somewhat similar to a 'ping.') 
echo "HEAD / HTTP/1.0" >/dev/tcp/${TCP_HOST}/${TCP_PORT}
MYEXIT=$?
: << EXPLANATION
If bash was compiled with −−enable−net−redirections, it has the capability of
using a special character device for both TCP and UDP redirections. These
redirections are used identically as STDIN/STDOUT/STDERR. The device entries
are 30,36 for /dev/tcp:
   mknod /dev/tcp c 30 36
>From the bash reference:
/dev/tcp/host/port
     If host is a valid hostname or Internet address, and port is an integer
port number or service name, Bash attempts to open a TCP connection to the
```

```
corresponding socket.
EXPLANATION
if [ "X$MYEXIT" = "X0" ]; then
   echo "Connection successful. Exit code: $MYEXIT"
else
   echo "Connection unsuccessful. Exit code: $MYEXIT"
fi
exit $MYEXIT
```
# **28.2. /proc**

The /proc directory is actually a pseudo−filesystem. The files in the /proc directory mirror currently running system and kernel *processes* and contain information and statistics about them.

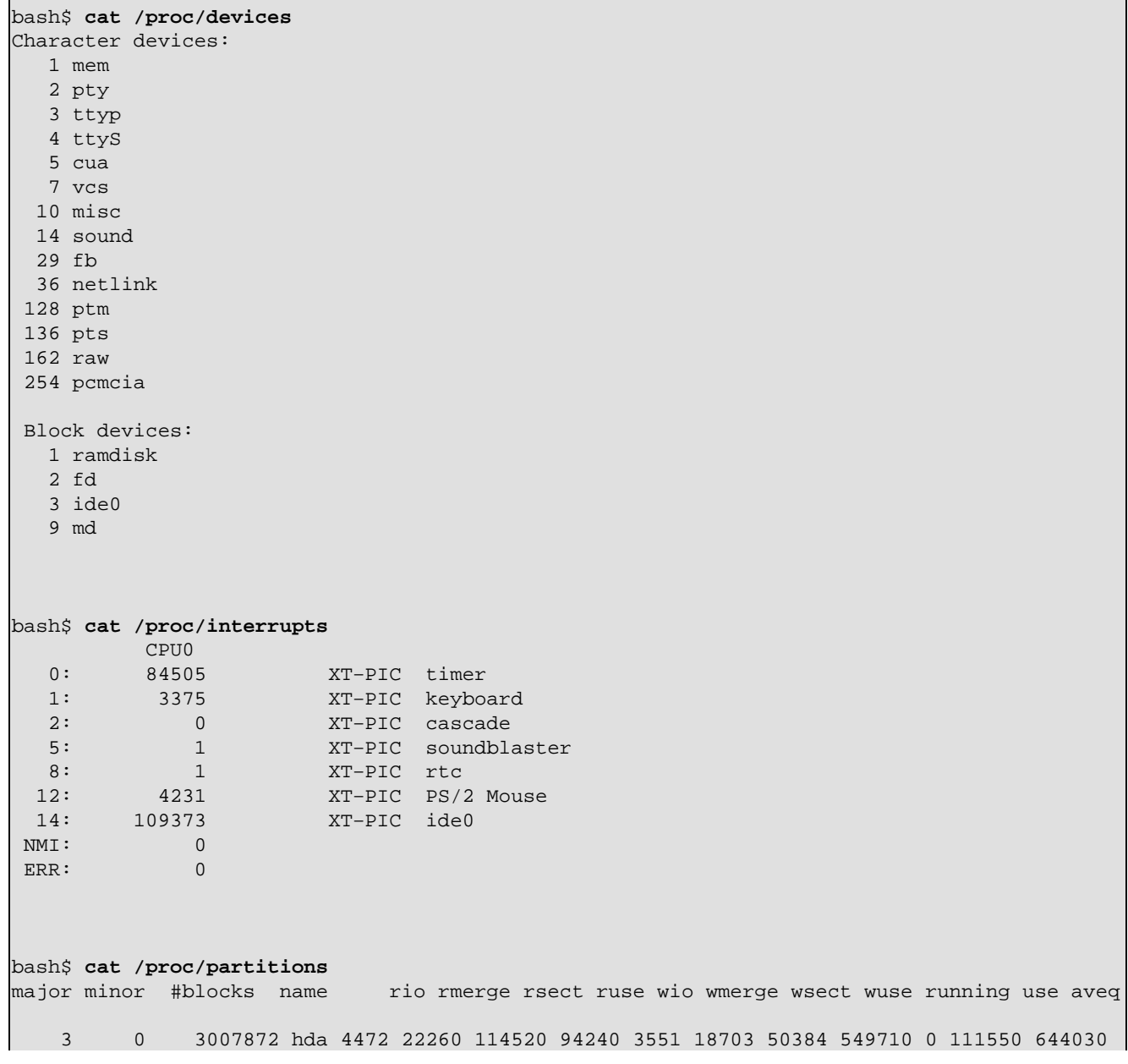

```
 3 1 52416 hda1 27 395 844 960 4 2 14 180 0 800 1140
    3 2 1 hda2 0 0 0 0 0 0 0 0 0 0 0
    3 4 165280 hda4 10 0 20 210 0 0 0 0 0 210 210
    ...
bash$ cat /proc/loadavg
0.13 0.42 0.27 2/44 1119
```
Shell scripts may extract data from certain of the files in /proc. [\[59\]](#page-523-3)

```
bash$ cat /proc/filesystems | grep iso9660
         iso9660
```
kernel\_version=\$( awk '{ print \$3 }' /proc/version )

```
CPU=$( awk '/model name/ {print $4}' < /proc/cpuinfo )
if [ $CPU = Pentium ]
then
   run_some_commands
   ...
else
  run_different_commands
 ...
fi
```
The /proc directory contains subdirectories with unusual numerical names. Every one of these names maps to the [process ID](#page-72-0) of a currently running process. Within each of these subdirectories, there are a number of files that hold useful information about the corresponding process. The stat and status files keep running statistics on the process, the cmdline file holds the command−line arguments the process was invoked with, and the exe file is a symbolic link to the complete path name of the invoking process. There are a few more such files, but these seem to be the most interesting from a scripting standpoint.

#### **Example 28−2. Finding the process associated with a PID**

```
#!/bin/bash
# pid−identifier.sh: Gives complete path name to process associated with pid.
ARGNO=1 # Number of arguments the script expects.
E_WRONGARGS=65
E_BADPID=66
E_NOSUCHPROCESS=67
E_NOPERMISSION=68
PROCFILE=exe
if [ $# −ne $ARGNO ]
then
  echo "Usage: `basename $0` PID−number" >&2 # Error message >stderr.
  exit $E_WRONGARGS
fi
```
## Advanced Bash−Scripting Guide

```
pidno=$( ps ax | grep $1 | awk '{ print $1 }' | grep $1 )
# Checks for pid in "ps" listing, field #1.
# Then makes sure it is the actual process, not the process invoked by this script.
# The last "grep $1" filters out this possibility.
if [ −z "$pidno" ] # If, after all the filtering, the result is a zero−length string,
then # no running process corresponds to the pid given.
   echo "No such process running."
   exit $E_NOSUCHPROCESS
fi
# Alternatively:
# if ! ps $1 > /dev/null 2>&1
# then # no running process corresponds to the pid given.
# echo "No such process running."
# exit $E_NOSUCHPROCESS
# fi
# To simplify the entire process, use "pidof".
if [ ! −r "/proc/$1/$PROCFILE" ] # Check for read permission.
then
  echo "Process $1 running, but..."
  echo "Can't get read permission on /proc/$1/$PROCFILE."
  exit $E_NOPERMISSION # Ordinary user can't access some files in /proc.
fi 
# The last two tests may be replaced by:
    # if ! kill −0 $1 > /dev/null 2>&1 # '0' is not a signal, but
                                      # this will test whether it is possible
                                      # to send a signal to the process.
    then echo "PID doesn't exist or you're not its owner" >&2
# exit $E_BADPID
# fi
exe_file=$( ls −l /proc/$1 | grep "exe" | awk '{ print $11 }' )
# Or exe_file=$( ls −l /proc/$1/exe | awk '{print $11}' )
#
# /proc/pid−number/exe is a symbolic link
# to the complete path name of the invoking process.
if [ −e "$exe_file" ] # If /proc/pid−number/exe exists...
then # the corresponding process exists.
   echo "Process #$1 invoked by $exe_file."
else
  echo "No such process running."
f_i# This elaborate script can *almost* be replaced by
# ps ax | grep $1 | awk '{ print $5 }'
# However, this will not work...
# because the fifth field of 'ps' is argv[0] of the process,
# not the executable file path.
#
# However, either of the following would work.
# find /proc/$1/exe −printf '%l\n'
# lsof −aFn −p $1 −d txt | sed −ne 's/^n//p'
# Additional commentary by Stephane Chazelas.
```
exit 0

#### **Example 28−3. On−line connect status**

```
#!/bin/bash
PROCNAME=pppd # ppp daemon
PROCFILENAME=status # Where to look.
NOTCONNECTED=65
INTERVAL=2 # Update every 2 seconds.
pidno=$( ps ax | grep −v "ps ax" | grep −v grep | grep $PROCNAME | awk '{ print $1 }' )
# Finding the process number of 'pppd', the 'ppp daemon'.
# Have to filter out the process lines generated by the search itself.
#
# However, as Oleg Philon points out,
#+ this could have been considerably simplified by using "pidof".
# pidno=$( pidof $PROCNAME )
#
# Moral of the story:
#+ When a command sequence gets too complex, look for a shortcut.
if [ −z "$pidno" ] # If no pid, then process is not running.
then
   echo "Not connected."
   exit $NOTCONNECTED
else
   echo "Connected."; echo
fi
while [ true ] \# Endless loop, script can be improved here.
do
  if [ ! −e "/proc/$pidno/$PROCFILENAME" ]
   # While process running, then "status" file exists.
   then
    echo "Disconnected."
     exit $NOTCONNECTED
  f_inetstat −s | grep "packets received" # Get some connect statistics.
netstat −s | grep "packets delivered"
   sleep $INTERVAL
   echo; echo
done
exit 0
# As it stands, this script must be terminated with a Control−C.
# Exercises:
# −−−−−−−−−
# Improve the script so it exits on a "q" keystroke.
# Make the script more user−friendly in other ways.
```
In general, it is dangerous to *write* to the files in /proc, as this can corrupt the filesystem or crash the machine.

# **Chapter 29. Of Zeros and Nulls**

#### <span id="page-351-0"></span>**/dev/zero and /dev/null**

*Uses of* /dev/null

Think of /dev/null as a "black hole". It is the nearest equivalent to a write−only file. Everything written to it disappears forever. Attempts to read or output from it result in nothing. Nevertheless, /dev/null can be quite useful from both the command line and in scripts.

Suppressing stdout.

cat \$filename >/dev/null # Contents of the file will not list to stdout.

Suppressing stderr (from [Example 12−3](#page-165-0)).

```
rm $badname 2>/dev/null
            So error messages [stderr] deep-sixed.
```
Suppressing output from *both* stdout and stderr.

```
cat $filename 2>/dev/null >/dev/null
# If "$filename" does not exist, there will be no error message output.
# If "$filename" does exist, the contents of the file will not list to stdout.
# Therefore, no output at all will result from the above line of code.
#
# This can be useful in situations where the return code from a command
#+ needs to be tested, but no output is desired.
#
# cat $filename &>/dev/null
      also works, as Baris Cicek points out.
```
Deleting contents of a file, but preserving the file itself, with all attendant permissions (fro[m Example](#page-7-0)  $2-1$  and Example  $2-2$ ):

```
cat /dev/null > /var/log/messages
# : > /var/log/messages has same effect, but does not spawn a new process.
cat /dev/null > /var/log/wtmp
```
Automatically emptying the contents of a logfile (especially good for dealing with those nasty "cookies" sent by Web commercial sites):

#### **Example 29−1. Hiding the cookie jar**

```
if [ −f ~/.netscape/cookies ] # Remove, if exists.
then
  rm −f ~/.netscape/cookies
fi
ln −s /dev/null ~/.netscape/cookies
```
# Advanced Bash−Scripting Guide

<span id="page-352-0"></span># All cookies now get sent to a black hole, rather than saved to disk. *Uses of* /dev/zero

Like /dev/null, /dev/zero is a pseudo file, but it actually contains nulls (binary zeros, not the ASCII kind). Output written to it disappears, and it is fairly difficult to actually read the nulls in /dev/zero, though it can be done with  $\underline{od}$  or a hex editor. The chief use for /dev/zero is in creating an initialized dummy file of specified length intended as a temporary swap file.

#### **Example 29−2. Setting up a swapfile using /dev/zero**

```
#!/bin/bash
# Creating a swapfile.
# This script must be run as root.
ROOT_UID=0 # Root has $UID 0.
E_WRONG_USER=65 # Not root?
FILE=/swap
BLOCKSIZE=1024
MINBLOCKS=40
SUCCESS=0
if [ "$UID" −ne "$ROOT_UID" ]
then
  echo; echo "You must be root to run this script."; echo
  exit $E_WRONG_USER
fi 
blocks=${1:−$MINBLOCKS} # Set to default of 40 blocks,
                                #+ if nothing specified on command line.
# This is the equivalent of the command block below.
# −−−−−−−−−−−−−−−−−−−−−−−−−−−−−−−−−−−−−−−−−−−−−−−−−−
# if [ −n "$1" ]
# then
# blocks=$1
# else
# blocks=$MINBLOCKS
# fi
# −−−−−−−−−−−−−−−−−−−−−−−−−−−−−−−−−−−−−−−−−−−−−−−−−−
if [ "$blocks" −lt $MINBLOCKS ]
then
  blocks=$MINBLOCKS # Must be at least 40 blocks long.
fi 
echo "Creating swap file of size $blocks blocks (KB)."
dd if=/dev/zero of=$FILE bs=$BLOCKSIZE count=$blocks # Zero out file.
mkswap $FILE $blocks # Designate it a swap file.
swapon $FILE \qquad # Activate swap file.
echo "Swap file created and activated."
exit $SUCCESS
```
## Advanced Bash−Scripting Guide

Another application of /dev/zero is to "zero out" a file of a designated size for a special purpose, such as mounting a filesystem on a [loopback device](#page-345-0) (see Example 13–7) or securely deleting a file (see [Example 12−48](#page-227-0)).

#### **Example 29−3. Creating a ramdisk**

```
#!/bin/bash
# ramdisk.sh
# A "ramdisk" is a segment of system RAM memory
#+ that acts as if it were a filesystem.
# Its advantage is very fast access (read/write time).
# Disadvantages: volatility, loss of data on reboot or powerdown.
# less RAM available to system.
#
# What good is a ramdisk?
# Keeping a large dataset, such as a table or dictionary on ramdisk
#+ speeds up data lookup, since memory access is much faster than disk access.
E_NON_ROOT_USER=70   # Must run as root.
ROOTUSER_NAME=root
MOUNTPT=/mnt/ramdisk
SIZE=2000 # 2K blocks (change as appropriate)
                            # 1K (1024 byte) block size
DEVICE=/dev/ram0 # First ram device
username=`id −nu`
if [ "$username" != "$ROOTUSER_NAME" ]
then
   echo "Must be root to run \"`basename $0`\"."
  exit $E_NON_ROOT_USER
fi
if [ ! −d "$MOUNTPT" ] # Test whether mount point already there,
then #+ so no error if this script is run
 mkdir $MOUNTPT #+ multiple times.
fi
dd if=/dev/zero of=$DEVICE count=$SIZE bs=$BLOCKSIZE # Zero out RAM device.
mke2fs $DEVICE # Create an ext2 filesystem on it.
mount $DEVICE $MOUNTPT # Mount it.
chmod 777 $MOUNTPT # So ordinary user can access ramdisk.
                             # However, must be root to unmount it.
echo "\"$MOUNTPT\" now available for use."
# The ramdisk is now accessible for storing files, even by an ordinary user.
# Caution, the ramdisk is volatile, and its contents will disappear
#+ on reboot or power loss.
# Copy anything you want saved to a regular directory.
# After reboot, run this script again to set up ramdisk.
# Remounting /mnt/ramdisk without the other steps will not work.
exit 0
```
# **Chapter 30. Debugging**

The Bash shell contains no debugger, nor even any debugging−specific commands or constructs. [\[60\]](#page-523-4) Syntax errors or outright typos in the script generate cryptic error messages that are often of no help in debugging a non−functional script.

#### **Example 30−1. A buggy script**

```
#!/bin/bash
# ex74.sh
# This is a buggy script.
# Where, oh where is the error?
a = 37if [$a −gt 27 ]
then
   echo $a
fi 
exit 0
```
Output from script:

./ex74.sh: [37: command not found

What's wrong with the above script (hint: after the **if**)?

#### **Example 30−2. Missin[g keyword](#page-134-0)**

```
#!/bin/bash
# missing−keyword.sh: What error message will this generate?
for a in 1 2 3
do
   echo "$a"
# done # Required keyword 'done' commented out in line 7.
exit 0
```
Output from script:

missing−keyword.sh: line 10: syntax error: unexpected end of file

Note that the error message does *not* necessarily reference the line in which the error occurs, but the line where the Bash interpreter finally becomes aware of the error.

Error messages may disregard comment lines in a script when reporting the line number of a syntax error.

<span id="page-354-0"></span>What if the script executes, but does not work as expected? This is the all too familiar logic error.

#### **Example 30−3. test24, another buggy script**

```
#!/bin/bash
# This script is supposed to delete all filenames in current directory
#+ containing embedded spaces.
# It doesn't work.
# Why not?
badname=`ls | grep ' '`
# echo "$badname"
rm "$badname"
exit 0
```
Try to find out what's wrong wit[h Example 30−3](#page-354-0) by uncommenting the **echo "\$badname"** line. Echo statements are useful for seeing whether what you expect is actually what you get.

In this particular case, **rm "\$badname"** will not give the desired results because \$badname should not be quoted. Placing it in quotes ensures that **rm** has only one argument (it will match only one filename). A partial fix is to remove to quotes from \$badname and to reset \$IFS to contain only a newline, **IFS=\$'\n'**. However, there are simpler ways of going about it.

```
# Correct methods of deleting filenames containing spaces.
rm *\backslash *rm *" "*
rm *' '*
# Thank you. S.C.
```
Summarizing the symptoms of a buggy script,

- 1. It bombs with a "syntax error" message, or
- 2. It runs, but does not work as expected (logic error).
- 3. It runs, works as expected, but has nasty side effects (logic bomb).

Tools for debugging non−working scripts include

- 1. echo statements at critical points in the script to trace the variables, and otherwise give a snapshot of what is going on.
- 2. using th[e tee](#page-224-0) filter to check processes or data flows at critical points.
- 3. setting option flags  $-n -v$  −x

**sh −n scriptname** checks for syntax errors without actually running the script. This is the equivalent of inserting **set −n** or **set −o noexec** into the script. Note that certain types of syntax errors can slip past this check.

**sh −v scriptname** echoes each command before executing it. This is the equivalent of inserting **set −v** or **set −o verbose** in the script.

The −n and −v flags work well together. **sh −nv scriptname** gives a verbose syntax check.

**sh −x scriptname** echoes the result each command, but in an abbreviated manner. This is the equivalent of inserting **set −x** or **set −o xtrace** in the script.

Inserting **set −u** or **set −o nounset** in the script runs it, but gives an unbound variable error message at each attempt to use an undeclared variable.

Using an "assert" function to test a variable or condition at critical points in a script. (This is an idea 4. borrowed from C.)

#### **Example 30−4. Testing a condition with an "assert"**

```
#!/bin/bash
# assert.sh
assert () \qquad # If condition false,
{ #+ exit from script with error message.
  E_PARAM_ERR=98
  E_ASSERT_FAILED=99
  if [ −z "$2" ] # Not enough parameters passed.
  then
    return $E_PARAM_ERR # No damage done.
   fi
  lineno=$2
  if [ ! $1 ] 
   then
   echo "Assertion failed: \"$1\""
    echo "File \"$0\", line $lineno"
    exit $E_ASSERT_FAILED
   # else
   # return
   # and continue executing script.
   fi 
} 
a=5h=4condition="$a −lt $b" # Error message and exit from script.
                          # Try setting "condition" to something else,
                          #+ and see what happens.
assert "$condition" $LINENO
# The remainder of the script executes only if the "assert" does not fail.
# Some commands.
# ...
echo "This statement echoes only if the \"assert\" does not fail."
\# . . .
# Some more commands.
exit 0
```
5. trapping at exit.

The **exit** command in a script triggers a signal 0, terminating the process, that is, the script itself[. \[61\]](#page-524-0) It is often useful to trap the **exit**, forcing a "printout" of variables, for example. The **trap** must be the

first command in the script.

#### **Trapping signals**

#### *trap*

Specifies an action on receipt of a signal; also useful for debugging.

A *signal* is simply a message sent to a process, either by the kernel or another process, telling it to take some specified action (usually to terminate). For example, hitting a **Control**−**C**, sends a user interrupt, an INT signal, to a running program.

```
trap '' 2
# Ignore interrupt 2 (Control−C), with no action specified. 
trap 'echo "Control−C disabled."' 2
# Message when Control−C pressed.
```
## **Example 30−5. Trapping at exit**

```
#!/bin/bash
# Hunting variables with a trap.
trap 'echo Variable Listing −−− a = $a b = $b' EXIT
# EXIT is the name of the signal generated upon exit from a script.
#
# The command specified by the "trap" doesn't execute until
#+ the appropriate signal is sent.
echo "This prints before the \"trap\" −−"
echo "even though the script sees the \"trap\" first."
echo
a=39
b=36exit 0
# Note that commenting out the 'exit' command makes no difference,
#+ since the script exits in any case after running out of commands.
```
#### **Example 30−6. Cleaning up after Control−C**

```
#!/bin/bash
# logon.sh: A quick 'n dirty script to check whether you are on−line yet.
TRUE=1
LOGFILE=/var/log/messages
# Note that $LOGFILE must be readable (chmod 644 /var/log/messages).
TEMPFILE=temp.$$
# Create a "unique" temp file name, using process id of the script.
KEYWORD=address
# At logon, the line "remote IP address xxx.xxx.xxx.xxx"
                     appended to /var/log/messages.
ONLINE=22
```

```
USER_INTERRUPT=13
CHECK_LINES=100
# How many lines in log file to check.
trap 'rm −f $TEMPFILE; exit $USER_INTERRUPT' TERM INT
# Cleans up the temp file if script interrupted by control−c.
echo
while [ $TRUE ] #Endless loop.
do
   tail −$CHECK_LINES $LOGFILE> $TEMPFILE
   # Saves last 100 lines of system log file as temp file.
   # Necessary, since newer kernels generate many log messages at log on.
  search=`grep $KEYWORD $TEMPFILE`
   # Checks for presence of the "IP address" phrase,
   # indicating a successful logon.
   if [ ! −z "$search" ] # Quotes necessary because of possible spaces.
   then
     echo "On−line"
     rm −f $TEMPFILE # Clean up temp file.
     exit $ONLINE
   else
    echo −n "." # −n option to echo suppresses newline,
                        # so you get continuous rows of dots.
   fi
  sleep 1 
done 
# Note: if you change the KEYWORD variable to "Exit",
# this script can be used while on−line to check for an unexpected logoff.
# Exercise: Change the script, as per the above note,
# and prettify it.
exit 0
# Nick Drage suggests an alternate method:
while true
  do ifconfig ppp0 | grep UP 1> /dev/null && echo "connected" && exit 0
  echo −n "." # Prints dots (.....) until connected.
  sleep 2
done
# Problem: Hitting Control−C to terminate this process may be insufficient.
          (Dots may keep on echoing.)
# Exercise: Fix this.
# Stephane Chazelas has yet another alternative:
CHECK_INTERVAL=1
while ! tail −1 "$LOGFILE" | grep −q "$KEYWORD"
do echo −n .
    sleep $CHECK_INTERVAL
```

```
done
echo "On−line"
# Exercise: Discuss the strengths and weaknesses
# of each of these various approaches.
```
The DEBUG argument to **trap** causes a specified action to execute after every command in a script. This permits tracing variables, for example.

#### **Example 30−7. Tracing a variable**

```
#!/bin/bash
trap 'echo "VARIABLE−TRACE> \$variable = \"$variable\""' DEBUG
# Echoes the value of $variable after every command.
variable=29
echo "Just initialized \"\$variable\" to $variable."
let "variable *= 3"
echo "Just multiplied \"\$variable\" by 3."
# The "trap 'commands' DEBUG" construct would be more useful
# in the context of a complex script,
# where placing multiple "echo $variable" statements might be
# clumsy and time−consuming.
# Thanks, Stephane Chazelas for the pointer.
exit 0
```
Of course, the **trap** command has other uses aside from debugging.

#### **Example 30−8. Running multiple processes (on an SMP box)**

```
#!/bin/bash
# multiple−processes.sh: Run multiple processes on an SMP box.
# Script written by Vernia Damiano.
# Used with permission.
# Must call script with at least one integer parameter
#+ (number of concurrent processes).
# All other parameters are passed through to the processes started.
INDICE=8 # Total number of process to start
TEMPO=5 # Maximum sleep time per process
E_BADARGS=65 # No arg(s) passed to script.
if [ $# −eq 0 ] # Check for at least one argument passed to script.
then
   echo "Usage: `basename $0` number_of_processes [passed params]"
   exit $E_BADARGS
fi
NUMPROC=$1 # Number of concurrent process
```
```
shift
PARAMETRI=( "$@" ) # Parameters of each process
function avvia() {
        local temp
        local index
        temp=$RANDOM
        index=$1
        shift
         let "temp %= $TEMPO"
         let "temp += 1"
         echo "Starting $index Time:$temp" "$@"
         sleep ${temp}
         echo "Ending $index"
         kill −s SIGRTMIN $$
}
function parti() {
         if [ $INDICE −gt 0 ] ; then
                 avvia $INDICE "${PARAMETRI[@]}" &
                 let "INDICE−−"
         else
                 trap : SIGRTMIN
        f_i}
trap parti SIGRTMIN
while [ "$NUMPROC" −gt 0 ]; do
         parti;
         let "NUMPROC−−"
done
wait
trap − SIGRTMIN
exit $?
: << SCRIPT_AUTHOR_COMMENTS
I had the need to run a program, with specified options, on a number of
different files, using a SMP machine. So I thought [I'd] keep running
a specified number of processes and start a new one each time . . . one
of these terminates.
The "wait" instruction does not help, since it waits for a given process
or *all* process started in background. So I wrote [this] bash script
that can do the job, using the "trap" instruction.
   −−Vernia Damiano
SCRIPT_AUTHOR_COMMENTS
```
**trap '' SIGNAL** (two adjacent apostrophes) disables SIGNAL for the remainder of the script. **trap SIGNAL** restores the functioning of SIGNAL once more. This is useful to protect a critical portion of a script from an undesirable interrupt.

```
 trap '' 2 # Signal 2 is Control−C, now disabled.
 command
 command
 command
 trap 2 # Reenables Control−C
```
# **Chapter 31. Options**

Options are settings that change shell and/or script behavior.

Th[e set](#page-146-0) command enables options within a script. At the point in the script where you want the options to take effect, use **set −o option−name** or, in short form, **set −option−abbrev**. These two forms are equivalent.

```
 #!/bin/bash
 set −o verbose
 # Echoes all commands before executing.
```

```
 set −v
 # Exact same effect as above.
```
#!/bin/bash

To *disable* an option within a script, use **set +o option−name** or **set +option−abbrev**.

```
 #!/bin/bash
 set −o verbose
 # Command echoing on.
 command
 ...
 command
 set +o verbose
 # Command echoing off.
 command
 # Not echoed.
 set −v
 # Command echoing on.
 command
 ...
 command
 set +v
 # Command echoing off.
 command
 exit 0
```
An alternate method of enabling options in a script is to specify them immediately following the #! script header.

```
 #!/bin/bash −x
 #
 # Body of script follows.
```
### Advanced Bash−Scripting Guide

<span id="page-363-0"></span>It is also possible to enable script options from the command line. Some options that will not work with **set** are available this way. Among these are  $-i$ , force script to run interactive.

**bash −v script−name**

### **bash −o verbose script−name**

The following is a listing of some useful options. They may be specified in either abbreviated form (preceded by a single dash) or by complete name (preceded by a *double* dash or by −o).

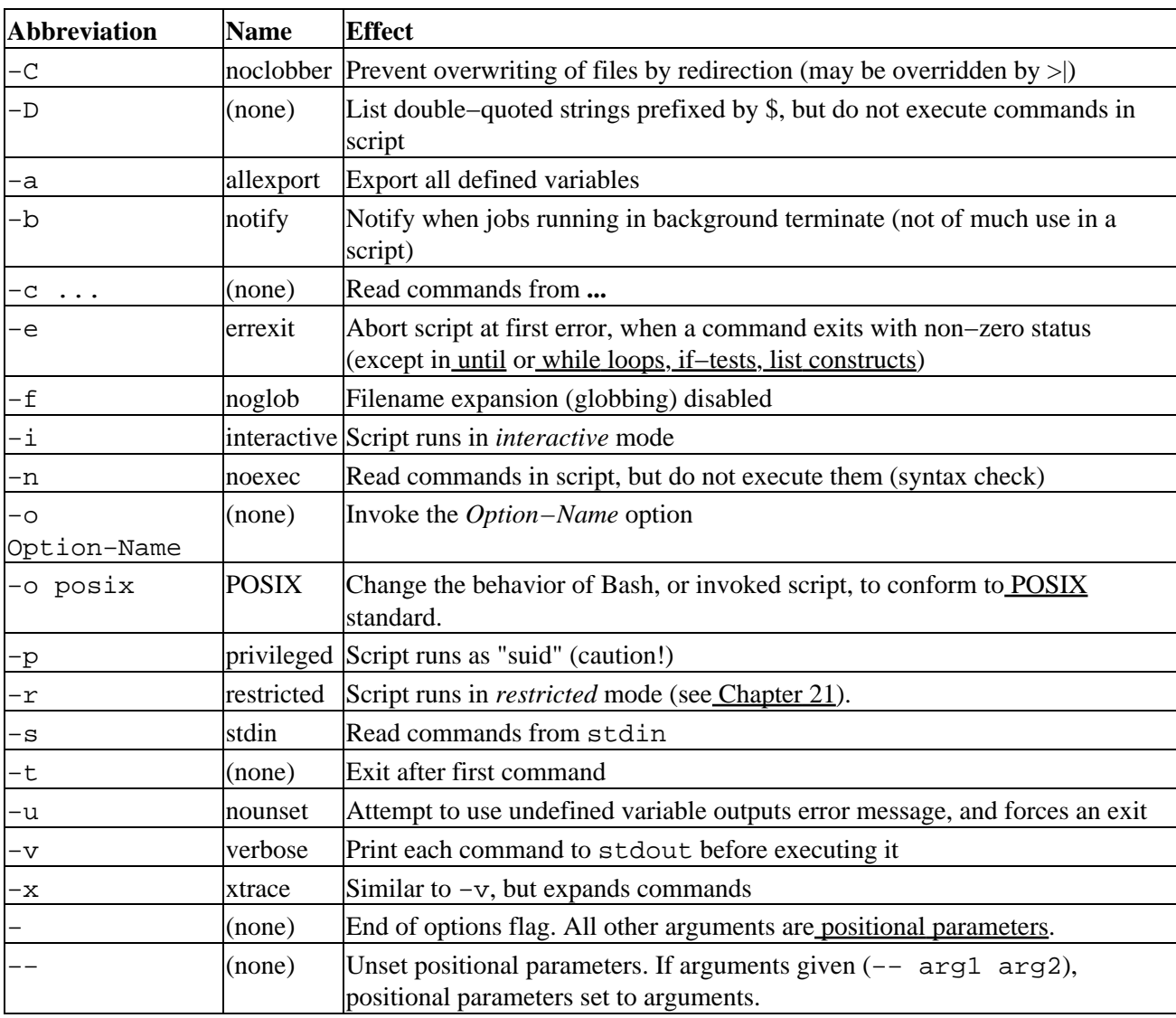

### **Table 31−1. Bash options**

# **Chapter 32. Gotchas**

*Turandot: Gli enigmi sono tre, la morte una!*

*Caleph: No, no! Gli enigmi sono tre, una la vita! Puccini*

Assigning reserved words or characters to variable names.

```
case=value0 # Causes problems.
23skidoo=value1 # Also problems.
# Variable names starting with a digit are reserved by the shell.
# Try _23skidoo=value1. Starting variables with an underscore is o.k.
# However... using just the underscore will not work.
- = 25echo \zeta \qquad \qquad \qquad \qquad \qquad \qquad \qquad \qquad \qquad \qquad \qquad \qquad \qquad \qquad \qquad \qquad \qquad \qquad \qquad \qquad \qquad \qquad \qquad \qquad \qquad \qquad \qquad \qquad \qquad \qquad \qquad \qquad \qquad \qquad \qquad 
xyz((!*=value2 # Causes severe problems.
```
Using a hyphen or other reserved characters in a variable name.

var−1=23 # Use 'var\_1' instead.

Using the same name for a variable and a function. This can make a script difficult to understand.

```
do_something ()
\left\{ \right. echo "This function does something with \"$1\"."
}
do_something=do_something
do_something do_something
# All this is legal, but highly confusing.
```
Usin[g whitespace](#page-26-0) inappropriately. In contrast to other programming languages, Bash can be quite finicky about whitespace.

```
var1 = 23 # 'var1=23' is correct.
# On line above, Bash attempts to execute command "var1"
# with the arguments "=" and "23".
let c = $a − $b # 'let c=$a−$b' or 'let "c = $a − $b"' are correct.
if [ $a −le 5] # if [ $a −le 5 ] is correct.
# if [ "$a" −le 5 ] is even better.
# [[ $a −le 5 ]] also works.
```
Assuming uninitialized variables (variables before a value is assigned to them) are "zeroed out". An uninitialized variable has a value of "null", *not* zero.

```
#!/bin/bash
```

```
echo "uninitialized_var = $uninitialized_var"
# uninitialized_var =
```
Mixing up *=* and *−eq* in a test. Remember, *=* is for comparing literal variables and *−eq* for integers.

```
if [ "$a" = 273 ] \qquad # Is $a an integer or string?
if [ "$a" −eq 273 ] # If $a is an integer.
# Sometimes you can mix up −eq and = without adverse consequences.
# However...
a=273.0 # Not an integer.
if [ "$a" = 273 ]
then
   echo "Comparison works."
else 
   echo "Comparison does not work."
fi # Comparison does not work.
# Same with a=" 273" and a="0273".
# Likewise, problems trying to use "−eq" with non−integer values.
if [ "$a" −eq 273.0 ]
then
   echo "a = $a'
fi # Aborts with an error message. 
# test.sh: [: 273.0: integer expression expected
```
Misusing [string comparison](#page-54-0) operators.

#### **Example 32−1. Numerical and string comparison are not equivalent**

```
#!/bin/bash
# bad−op.sh: Trying to use a string comparison on integers.
echo
number=1
# The following "while loop" has two errors:
#+ one blatant, and the other subtle.
while [ "$number" < 5 ] # Wrong! Should be: while [ "$number" −lt 5 ]
do
  echo −n "$number "
  let "number += 1"
done 
# Attempt to run this bombs with the error message:
#+ bad−op.sh: line 10: 5: No such file or directory
# Within single brackets, "<" must be escaped,
#+ and even then, it's still wrong for comparing integers.
echo "-----------------------
```

```
while [ "$number" \< 5 ] # 1 2 3 4
do #
 echo −n "$number " # This *seems to work, but . . .
  let "number += 1" #+ it actually does an ASCII comparison,
done # + rather than a numerical one.
echo; echo "−−−−−−−−−−−−−−−−−−−−−"
# This can cause problems. For example:
lesser=5
greater=105
if [ "$greater" \< "$lesser" ]
then
  echo "$greater is less than $lesser"
fi \# 105 is less than 5
# In fact, "105" actually is less than "5"
#+ in a string comparison (ASCII sort order).
echo
exit 0
```
Sometimes variables within "test" brackets ([ ]) need to be quoted (double quotes). Failure to do so may cause unexpected behavior. See [Example 7−6](#page-55-0)[, Example 16−4,](#page-267-0) and [Example 9−6.](#page-79-0)

Commands issued from a script may fail to execute because the script owner lacks execute permission for them. If a user cannot invoke a command from the command line, then putting it into a script will likewise fail. Try changing the attributes of the command in question, perhaps even setting the suid bit (as root, of course).

Attempting to use **−** as a redirection operator (which it is not) will usually result in an unpleasant surprise.

```
command1 2> − | command2 # Trying to redirect error output of command1 into a pipe...
# ...will not work. 
command1 2>& − | command2 # Also futile.
Thanks, S.C.
```
Using Bash version  $2+$  functionality may cause a bailout with error messages. Older Linux machines may have version 1.XX of Bash as the default installation.

```
#!/bin/bash
minimum_version=2
# Since Chet Ramey is constantly adding features to Bash,
# you may set $minimum_version to 2.XX, or whatever is appropriate.
E_BAD_VERSION=80
if [ "$BASH_VERSION" \< "$minimum_version" ]
then
   echo "This script works only with Bash, version $minimum or greater."
   echo "Upgrade strongly recommended."
  exit $E_BAD_VERSION
fi
```
...

Using Bash−specific functionality in a Bourne shell script (**#!/bin/sh**) on a non−Linux machine may cause unexpected behavior. A Linux system usually aliases **sh** to **bash**, but this does not necessarily hold true for a generic Unix machine.

Using undocumented features in Bash turns out to be a dangerous practice. In previous releases of this book there were several scripts that depended on the "feature" that, although the maximum value of a[n exit](#page-42-0) o[r return](#page-301-0) value was 255, that limit did not apply to *negative* integers. Unfortunately, in version 2.05b and later, that loophole disappeared. Se[e Example 23−8](#page-304-0).

A script with DOS−type newlines (\r\n) will fail to execute, since **#!/bin/bash\r\n** is not recognized, *not* the same as the expected **#!/bin/bash\n**. The fix is to convert the script to Unix–style newlines.

```
#!/bin/bash
echo "Here"
unix2dos $0 # Script changes itself to DOS format.
chmod 755 $0 # Change back to execute permission.
               # The 'unix2dos' command removes execute permission.
./$0 # Script tries to run itself again.
               # But it won't work as a DOS file.
echo "There"
exit 0
```
A shell script headed by **#!/bin/sh** may not run in full Bash−compatibility mode. Some Bash−specific functions might be disabled. Scripts that need complete access to all the Bash−specific extensions should start with **#!/bin/bash**.

[Putting whitespace in front of the terminating limit string](#page-281-0) of [a here document](#page-273-0) will cause unexpected behavior in a script.

A script may not **export** variables back to it[s parent process](#page-134-0), the shell, or to the environment. Just as we learned in biology, a child process can inherit from a parent, but not vice versa.

```
WHATEVER=/home/bozo
export WHATEVER
ext{ } 0
```
bash\$ **echo \$WHATEVER** bash\$

Sure enough, back at the command prompt, \$WHATEVER remains unset.

Setting and manipulating variables in a subshell, then attempting to use those same variables outside the scope of the subshell will result an unpleasant surprise.

#### **Example 32−2. Subshell Pitfalls**

```
#!/bin/bash
# Pitfalls of variables in a subshell.
outer_variable=outer
echo
echo "outer_variable = $outer_variable"
echo
(
# Begin subshell
echo "outer_variable inside subshell = $outer_variable"
inner_variable=inner # Set
echo "inner_variable inside subshell = $inner_variable"
outer_variable=inner # Will value change globally?
echo "outer_variable inside subshell = $outer_variable"
# End subshell
)
echo
echo "inner_variable outside subshell = $inner_variable" # Unset.
echo "outer_variable outside subshell = $outer_variable" # Unchanged.
echo
exit 0
```
[Piping](#page-19-0) **echo** output to a [read](#page-136-0) may produce unexpected results. In this scenario, the **read** acts as if it were running in a subshell. Instead, use the [set](#page-146-0) command (as in [Example 11−15](#page-147-0)).

#### **Example 32−3. Piping the output of echo to a read**

```
#!/bin/bash
# badread.sh:
# Attempting to use 'echo and 'read'
#+ to assign variables non−interactively.
a=aaa
b=bbb
c=ccc
echo "one two three" | read a b c
# Try to reassign a, b, and c.
echo
echo "a = $a" # a = aaa
echo "b = $b" # b = bbbecho "c = \xi c" # c = ccc# Reassignment failed.
# −−−−−−−−−−−−−−−−−−−−−−−−−−−−−−
# Try the following alternative.
var=`echo "one two three"`
set −− $var
```
Chapter 32. Gotchas 364

```
a=51; b=52; c=53echo "−−−−−−−"
echo "a = $a" # a = one
echo "b = $b" # b = twoecho "c = \zetac" # c = three
# Reassignment succeeded.
# −−−−−−−−−−−−−−−−−−−−−−−−−−−−−−
# Note also that an echo to a 'read' works within a subshell.
# However, the value of the variable changes *only* within the subshell.
a=aaa # Starting all over again.
b=bbb
c=ccc
echo; echo
echo "one two three" | ( read a b c;
echo "Inside subshell: "; echo "a = $a"; echo "b = $b"; echo "c = $c" )
# a = one
# b = two# c = three
echo "−−−−−−−−−−−−−−−−−"
echo "Outside subshell: "
echo "a = $a" # a = aaa
echo "b = $b" # b = bbbecho "c = \zetac" # c = ccc
echo
exit 0
```
In fact, as Anthony Richardson points out, piping to *any* loop can cause a similar problem.

```
# Loop piping troubles.
# This example by Anthony Richardson.
foundone=false
find $HOME −type f −atime +30 −size 100k |
while true
do
   read f
   echo "$f is over 100KB and has not been accessed in over 30 days"
   echo "Consider moving the file to archives."
   foundone=true
done
# foundone will always be false here since it is
#+ set to true inside a subshell
if [ $foundone = false ]
then
    echo "No files need archiving."
f_i# =====================Now, here is the correct way:=================
foundone=false
for f in $(find $HOME −type f −atime +30 −size 100k) # No pipe here.
do
    echo "$f is over 100KB and has not been accessed in over 30 days"
```
### Advanced Bash−Scripting Guide

```
 echo "Consider moving the file to archives."
    foundone=true
done
if [ $foundone = false ]
then
    echo "No files need archiving."
fi
```
A related problem occurs when trying to write the stdout of a **tail −f** piped t[o grep](#page-181-0).

tail −f /var/log/messages | grep "\$ERROR\_MSG" >> error.log # The "error.log" file will not have anything written to it.

−−

Using "suid" commands within scripts is risky, as it may compromise system security. [\[62\]](#page-524-0)

Using shell scripts for CGI programming may be problematic. Shell script variables are not "typesafe", and this can cause undesirable behavior as far as CGI is concerned. Moreover, it is difficult to "cracker−proof" shell scripts.

Bash does not handle the [double slash \(//\) string](#page-142-0) correctly.

Bash scripts written for Linux or BSD systems may need fixups to run on a commercial Unix machine. Such scripts often employ GNU commands and filters which have greater functionality than their generic Unix counterparts. This is particularly true of such text processing utilities a[s tr.](#page-186-0)

> *Danger is near thee −− Beware, beware, beware, beware. Many brave hearts are asleep in the deep. So beware −− Beware. A.J. Lamb and H.W. Petrie*

# **Chapter 33. Scripting With Style**

Get into the habit of writing shell scripts in a structured and systematic manner. Even "on−the−fly" and "written on the back of an envelope" scripts will benefit if you take a few minutes to plan and organize your thoughts before sitting down and coding.

Herewith are a few stylistic guidelines. This is not intended as an *Official Shell Scripting Stylesheet*.

# **33.1. Unofficial Shell Scripting Stylesheet**

Comment your code. This makes it easier for others to understand (and appreciate), and easier for you • to maintain.

```
PASS="$PASS${MATRIX:$(($RANDOM%${#MATRIX})):1}"
# It made perfect sense when you wrote it last year, but now it's a complete mystery.
# (From Antek Sawicki's "pw.sh" script.)
```
Add descriptive headers to your scripts and functions.

```
#!/bin/bash
#************************************************#
\frac{1}{4} xyz.sh \frac{1}{4}# written by Bozo Bozeman #
# July 05, 2001 #
# #
# Clean up project files. #
#************************************************#
BADDIR=65 # No such directory.
projectdir=/home/bozo/projects # Directory to clean up.
                 # −−−−−−−−−−−−−−−−−−−−−−−−−−−−−−−−−−−−−−−−−−−−−−−−−−−−−−− #
# cleanup_pfiles () #
# Removes all files in designated directory. \## Parameter: $target_directory #
# Returns: 0 on success, $BADDIR if something went wrong. #
# −−−−−−−−−−−−−−−−−−−−−−−−−−−−−−−−−−−−−−−−−−−−−−−−−−−−−−− #
cleanup_pfiles ()
{
  if [ ! −d "$1" ] # Test if target directory exists.
  then
   echo "$1 is not a directory."
   return $BADDIR
  fi
  rm −f "$1"/*
  return 0 # Success.
} 
cleanup_pfiles $projectdir
exit 0
```
Be sure to put the *#!/bin/bash* at the beginning of the first line of the script, preceding any comment headers.

• Avoid using "magic numbers"[, \[63\]](#page-524-1) that is, "hard−wired" literal constants. Use meaningful variable

### Advanced Bash−Scripting Guide

names instead. This makes the script easier to understand and permits making changes and updates without breaking the application.

```
if [ −f /var/log/messages ]
 then
    ...
 fi
 # A year later, you decide to change the script to check /var/log/syslog.
 # It is now necessary to manually change the script, instance by instance,
 # and hope nothing breaks.
 # A better way:
 LOGFILE=/var/log/messages # Only line that needs to be changed.
 if [ −f "$LOGFILE" ]
 then
    ...
 fi
Choose descriptive names for variables and functions.
• 
 fl=`ls -al $dirname` # Cryptic.
 file_listing=`ls -al $dirname` # Better.
 MAXVAL=10 # All caps used for a script constant.
 while [ "$index" −le "$MAXVAL" ]
 ...
 E_NOTFOUND=75 # Uppercase for an errorcode,
                                      # and name begins with "E_".
 if [ ! −e "$filename" ]
 then
    echo "File $filename not found."
   exit $E_NOTFOUND
 f_iMAIL_DIRECTORY=/var/spool/mail/bozo # Uppercase for an environmental variable.
 export MAIL_DIRECTORY
 GetAnswer () \qquad # Mixed case works well for a function.
 {
   prompt=$1
   echo −n $prompt
   read answer
   return $answer
 } 
 GetAnswer "What is your favorite number? "
 favorite_number=$?
 echo $favorite_number
 _uservariable=23 # Permissable, but not recommended.
 # It's better for user−defined variables not to start with an underscore.
 # Leave that for system variables.
e exit codes in a systematic and meaningful way.
 E_WRONG_ARGS=65
 ...
 ...
```
### Advanced Bash−Scripting Guide

See als[o Appendix D](#page-484-0).

• Break complex scripts into simpler modules. Use functions where appropriate. Se[e Example 35−4.](#page-398-0)

```
• Don't use a complex construct where a simpler one will do.
```

```
COMMAND
if [ $? −eq 0 ]
...
# Redundant and non−intuitive.
if COMMAND
...
# More concise (if perhaps not quite as legible).
```
*... reading the UNIX source code to the Bourne shell (/bin/sh). I was shocked at how much simple algorithms could be made cryptic, and therefore useless, by a poor choice of code style. I asked myself, "Could someone be proud of this code?" Landon Noll* *Nobody really knows what the Bourne shell's grammar is. Even examination of the source code is little help.*

*Tom Duff*

### **34.1. Interactive and non−interactive shells and scripts**

An *interactive* shell reads commands from user input on a tty. Among other things, such a shell reads startup files on activation, displays a prompt, and enables job control by default. The user can *interact* with the shell.

A shell running a script is always a non−interactive shell. All the same, the script can still access its tty. It is even possible to emulate an interactive shell in a script.

```
#!/bin/bash
MY_PROMPT='$ '
while :
do
   echo −n "$MY_PROMPT"
   read line
   eval "$line"
   done
exit 0
# This example script, and much of the above explanation supplied by
# Stephane Chazelas (thanks again).
```
Let us consider an *interactive* script to be one that requires input from the user, usually wit[h read](#page-136-0) statements (see [Example 11−2](#page-136-1)). "Real life" is actually a bit messier than that. For now, assume an interactive script is bound to a tty, a script that a user has invoked from the console or an xterm.

Init and startup scripts are necessarily non−interactive, since they must run without human intervention. Many administrative and system maintenance scripts are likewise non−interactive. Unvarying repetitive tasks cry out for automation by non−interactive scripts.

Non−interactive scripts can run in the background, but interactive ones hang, waiting for input that never comes. Handle that difficulty by having an **expect** script or embedded [here document](#page-273-0) feed input to an interactive script running as a background job. In the simplest case, redirect a file to supply input to a **read** statement (**read variable <file**). These particular workarounds make possible general purpose scripts that run in either interactive or non−interactive modes.

If a script needs to test whether it is running in an interactive shell, it is simply a matter of finding whether the *prompt* variable, **\$PS1** is set. (If the user is being prompted for input, then the script needs to display a prompt.)

```
if [ −z $PS1 ] # no prompt?
then
   # non−interactive
   ...
else
```

```
 # interactive
    ...
fi
```
Alternatively, the script can test for the presence of option "i" in the <u>\$−</u> flag.

```
case $− in
*i*) # interactive shell
;;
*) # non−interactive shell
;;
# (Courtesy of "UNIX F.A.Q.," 1993)
```
Scripts may be forced to run in interactive mode with the −i option or with a **#!/bin/bash −i** header. Be aware that this can cause erratic script behavior or show error messages even when no error is present.

# **34.2. Shell Wrappers**

A "wrapper" is a shell script that embeds a system command or utility, that saves a set of parameters passed to that command. Wrapping a script around a complex command line simplifies invoking it. This is expecially useful wit[h sed](#page-478-0) an[d awk](#page-481-0).

A **sed** or **awk** script would normally be invoked from the command line by a **sed −e 'commands'** or **awk 'commands'**. Embedding such a script in a Bash script permits calling it more simply, and makes it "reusable". This also enables combining the functionality of **sed** and **awk**, for exampl[e piping](#page-19-0) the output of a set of **sed** commands to **awk**. As a saved executable file, you can then repeatedly invoke it in its original form or modified, without the inconvenience of retyping it on the command line.

### **Example 34−1. shell wrapper**

```
#!/bin/bash
# This is a simple script that removes blank lines from a file.
# No argument checking.
#
# You might wish to add something like:
# if [ −z "$1" ]
# then
# echo "Usage: `basename $0` target−file"
# exit 65
# fi
# Same as
   # sed −e '/^$/d' filename
# invoked from the command line.
sed −e /^$/d "$1"
# The '−e' means an "editing" command follows (optional here).
  '<sup>^</sup>' is the beginning of line, '$' is the end.
# This match lines with nothing between the beginning and the end,
#+ blank lines.
```

```
# The 'd' is the delete command.
# Quoting the command−line arg permits
#+ whitespace and special characters in the filename.
exit 0
```
### **Example 34−2. A slightly more complex shell wrapper**

```
#!/bin/bash
# "subst", a script that substitutes one pattern for
#+ another in a file,
#+ i.e., "subst Smith Jones letter.txt".
ARGS=3 # Script requires 3 arguments.
E_BADARGS=65 # Wrong number of arguments passed to script.
if [ $# −ne "$ARGS" ]
# Test number of arguments to script (always a good idea).
then
   echo "Usage: `basename $0` old−pattern new−pattern filename"
   exit $E_BADARGS
fi
old_pattern=$1
new_pattern=$2
if [ −f "$3" ]
then
    file_name=$3
else
    echo "File \"$3\" does not exist."
     exit $E_BADARGS
fi
# Here is where the heavy work gets done.
# −−−−−−−−−−−−−−−−−−−−−−−−−−−−−−−−−−−−−−−−−−−−−−−
sed −e "s/$old_pattern/$new_pattern/g" $file_name
# −−−−−−−−−−−−−−−−−−−−−−−−−−−−−−−−−−−−−−−−−−−−−−−
# 's' is, of course, the substitute command in sed,
#+ and /pattern/ invokes address matching.
# The "g", or global flag causes substitution for *every*
#+ occurence of $old_pattern on each line, not just the first.
# Read the literature on 'sed' for an in−depth explanation.
exit 0 # Successful invocation of the script returns 0.
```
#### **Example 34−3. A shell wrapper around an awk script**

#!/bin/bash # Adds up a specified column (of numbers) in the target file. ARGS=2

Chapter 34. Miscellany 372

```
E_WRONGARGS=65
if [ $# −ne "$ARGS" ] # Check for proper no. of command line args.
then
    echo "Usage: `basename $0` filename column−number"
    exit $E_WRONGARGS
fi
filename=$1
column_number=$2
# Passing shell variables to the awk part of the script is a bit tricky.
# See the awk documentation for more details.
# A multi−line awk script is invoked by awk ' ..... '
# Begin awk script.
# −−−−−−−−−−−−−−−−−−−−−−−−−−−−−
awk '
\{ \text{total} \leftarrow \ "\{(column_number\}"'
}
END {
     print total
} 
' "$filename"
# −−−−−−−−−−−−−−−−−−−−−−−−−−−−−
# End awk script.
# It may not be safe to pass shell variables to an embedded awk script,
# so Stephane Chazelas proposes the following alternative:
# −−−−−−−−−−−−−−−−−−−−−−−−−−−−−−−−−−−−−−−
# awk −v column_number="$column_number" '
# { total += $column_number
## END {
# print total
# }' "$filename"
# −−−−−−−−−−−−−−−−−−−−−−−−−−−−−−−−−−−−−−−
exit 0
```
<span id="page-377-0"></span>For those scripts needing a single do−it−all tool, a Swiss army knife, there is Perl. Perl combines the capabilities of **sed** and **awk**, and throws in a large subset of **C**, to boot. It is modular and contains support for everything ranging from object−oriented programming up to and including the kitchen sink. Short Perl scripts lend themselves to embedding in shell scripts, and there may even be some substance to the claim that Perl can totally replace shell scripting (though the author of this document remains skeptical).

### **Example 34−4. Perl embedded in a Bash script**

```
#!/bin/bash
# Shell commands may precede the Perl script.
echo "This precedes the embedded Perl script within \"$0\"."
echo "==============================================================="
```

```
perl −e 'print "This is an embedded Perl script.\n";'
# Like sed, Perl also uses the "−e" option.
echo "==============================================================="
echo "However, the script may also contain shell and system commands."
exit 0
```
It is even possible to combine a Bash script and Perl script within the same file. Depending on how the script is invoked, either the Bash part or the Perl part will execute.

#### **Example 34−5. Bash and Perl scripts combined**

```
#!/bin/bash
# bashandperl.sh
echo "Greetings from the Bash part of the script."
# More Bash commands may follow here.
exit 0
# End of Bash part of the script.
# =======================================================
#!/usr/bin/perl
# This part of the script must be invoked with −x option.
print "Greetings from the Perl part of the script.\n";
# More Perl commands may follow here.
# End of Perl part of the script.
```
bash\$ **bash bashandperl.sh** Greetings from the Bash part of the script.

bash\$ **perl −x bashandperl.sh** Greetings from the Perl part of the script.

## **34.3. Tests and Comparisons: Alternatives**

For tests, th[e \[\[ \]\]](#page-49-0) construct may be more appropriate than **[ ]**. Likewise, arithmetic comparisons might benefit from the  $(( ) )$  construct.

```
a=8# All of the comparisons below are equivalent.
test "$a" -1t 16 && echo "yes, $a < 16" # "and list"
/bin/test "$a" −lt 16 && echo "yes, $a < 16" 
[ "$a" −lt 16 ] && echo "yes, $a < 16" 
[[ $a −lt 16 ]] && echo "yes, $a < 16" # Quoting variables within
((a < 16)) & a echo "yes, \frac{5}{9}a < 16" # [[ ]] and (( )) not necessary.
city="New York"
```

```
# Again, all of the comparisons below are equivalent.
test "$city" \< Paris && echo "Yes, Paris is greater than $city" # Greater ASCII order.
/bin/test "$city" \< Paris && echo "Yes, Paris is greater than $city" 
[ "$city" \< Paris ] && echo "Yes, Paris is greater than $city" 
[[ $city < Paris ]] && echo "Yes, Paris is greater than $city" # Need not quote $city.
# Thank you, S.C.
```
## **34.4. Recursion**

Can a scrip[t recursively](#page-523-0) call itself? Indeed.

**Example 34−6. A (useless) script that recursively calls itself**

```
#!/bin/bash
# recurse.sh
# Can a script recursively call itself?
# Yes, but is this of any practical use?
# (See the following.)
RANGE=10
MAXVAL=9
i=$RANDOM
let "i %= $RANGE" # Generate a random number between 0 and $RANGE − 1.
if [ "$i" −lt "$MAXVAL" ]
then
  echo "i = $i"
  ./$0 # Script recursively spawns a new instance of itself.
fi # Each child script does the same, until
                   #+ a generated $i equals $MAXVAL.
# Using a "while" loop instead of an "if/then" test causes problems.
# Explain why.
exit 0
```
#### **Example 34−7. A (useful) script that recursively calls itself**

```
#!/bin/bash
# pb.sh: phone book
# Written by Rick Boivie, and used with permission.
# Modifications by document author.
MINARGS=1 # Script needs at least one argument.
DATAFILE=./phonebook
              # A data file named "phonebook" must exist.
PROGNAME=$0
E_NOARGS=70 # No arguments error.
if [ $# −lt $MINARGS ]; then
       echo "Usage: "$PROGNAME" data"
       exit $E_NOARGS
```

```
if [ $# −eq $MINARGS ]; then
       grep $1 "$DATAFILE"
       # 'grep' prints an error message if $DATAFILE not present.
else
       ( shift; "$PROGNAME" $* ) | grep $1
       # Script recursively calls itself.
fi
exit 0 # Script exits here.
               # It's o.k. to put non−hashmarked comments
               #+ and data after this point.
                                 # −−−−−−−−−−−−−−−−−−−−−−−−−−−−−−−−−−−−−−−−−−−−−−−−−−−−−−−−−−−−−−−−−−−−−−−−
# Sample "phonebook" datafile:
John Doe 1555 Main St., Baltimore, MD 21228 (410) 222−3333
Mary Moe 9899 Jones Blvd., Warren, NH 03787 (603) 898−3232
Richard Roe 856 E. 7th St., New York, NY 10009 (212) 333−4567
Sam Roe 956 E. 8th St., New York, NY 10009 (212) 444-5678
Zoe Zenobia 4481 N. Baker St., San Francisco, SF 94338 (415) 501−1631
# −−−−−−−−−−−−−−−−−−−−−−−−−−−−−−−−−−−−−−−−−−−−−−−−−−−−−−−−−−−−−−−−−−−−−−−−
$bash pb.sh Roe
Richard Roe 856 E. 7th St., New York, NY 10009 (212) 333−4567
Sam Roe 956 E. 8th St., New York, NY 10009 (212) 444-5678
$bash pb.sh Roe Sam
Sam Roe 956 E. 8th St., New York, NY 10009 (212) 444-5678
# When more than one argument passed to script,
#+ it prints *only* the line(s) containing all the arguments.
```
#### **Example 34−8. Another (useful) script that recursively calls itself**

```
#!/bin/bash
# usrmnt.sh, written by Anthony Richardson
# Used with permission.
# usage: usrmnt.sh
# description: mount device, invoking user must be listed in the
# MNTUSERS group in the /etc/sudoers file.
# −−−−−−−−−−−−−−−−−−−−−−−−−−−−−−−−−−−−−−−−−−−−−−−−−−−−−−−−−−
# This is a usermount script that reruns itself using sudo.
# A user with the proper permissions only has to type
# usermount /dev/fd0 /mnt/floppy
# instead of
# sudo usermount /dev/fd0 /mnt/floppy
# I use this same technique for all of my
#+ sudo scripts, because I find it convenient.
                                                # −−−−−−−−−−−−−−−−−−−−−−−−−−−−−−−−−−−−−−−−−−−−−−−−−−−−−−−−−−
# If SUDO_COMMAND variable is not set we are not being run through
```
fi

### Advanced Bash−Scripting Guide

```
#+ sudo, so rerun ourselves. Pass the user's real and group id . . .
if [ −z "$SUDO_COMMAND" ]
then
   mntusr=$(id −u) grpusr=$(id −g) sudo $0 $*
    exit 0
fi
# We will only get here if we are being run by sudo.
/bin/mount $* −o uid=$mntusr,gid=$grpusr
exit 0
# Additional notes (from the author of this script): 
# −−−−−−−−−−−−−−−−−−−−−−−−−−−−−−−−−−−−−−−−−−−−−−−−−
# 1) Linux allows the "users" option in the /etc/fstab
    file so that any user can mount removable media.
# But, on a server, I like to allow only a few
# individuals access to removable media.
# I find using sudo gives me more control.
# 2) I also find sudo to be more convenient than
    accomplishing this task through groups.
# 3) This method gives anyone with proper permissions
    root access to the mount command, so be careful
# about who you allow access.
# You can get finer control over which access can be mounted
# by using this same technique in separate mntfloppy, mntcdrom,
# and mntsamba scripts.
```
Too many levels of recursion can exhaust the script's stack space, causing a segfault.

### **34.5. "Colorizing" Scripts**

The ANSI [\[64\]](#page-524-2) escape sequences set screen attributes, such as bold text, and color of foreground and background. [DOS batch files](#page-505-0) commonly used ANSI escape codes for *color* output, and so can Bash scripts.

#### **Example 34−9. A "colorized" address database**

```
#!/bin/bash
# ex30a.sh: "Colorized" version of ex30.sh.
        Crude address database
clear \# Clear the screen.
echo −n " "
echo −e '\E[37;44m'"\033[1mContact List\033[0m"
                                     # White on blue background
echo; echo
echo −e "\033[1mChoose one of the following persons:\033[0m"
                                     # Bold
tput sgr0
echo "(Enter only the first letter of name.)"
```

```
Chapter 34. Miscellany 377
```

```
echo
echo −en '\E[47;34m'"\033[1mE\033[0m" # Blue
tput sqr0 \qquad \qquad \qquad \qquad Reset colors to "normal."
echo "vans, Roland" # "[E]vans, Roland"
echo −en '\E[47;35m'"\033[1mJ\033[0m" # Magenta
tput sgr0
echo "ones, Mildred"
echo −en '\E[47;32m'"\033[1mS\033[0m" # Green
tput sgr0
echo "mith, Julie"
echo −en '\E[47;31m'"\033[1mZ\033[0m" # Red
tput sgr0
echo "ane, Morris"
echo
read person
case "$person" in
# Note variable is quoted.
   "E" | "e" )
   # Accept upper or lowercase input.
   echo
   echo "Roland Evans"
   echo "4321 Floppy Dr."
   echo "Hardscrabble, CO 80753"
   echo "(303) 734−9874"
   echo "(303) 734−9892 fax"
   echo "revans@zzy.net"
   echo "Business partner & old friend"
   ;;
   "J" | "j" )
   echo
   echo "Mildred Jones"
   echo "249 E. 7th St., Apt. 19"
   echo "New York, NY 10009"
   echo "(212) 533−2814"
   echo "(212) 533−9972 fax"
   echo "milliej@loisaida.com"
   echo "Girlfriend"
   echo "Birthday: Feb. 11"
   ;;
# Add info for Smith & Zane later.
           * )
    # Default option. 
   # Empty input (hitting RETURN) fits here, too.
   echo
   echo "Not yet in database."
   ;;
esac
tput sgr0 \qquad # Reset colors to "normal."
echo
exit 0
```
### Advanced Bash−Scripting Guide

The simplest, and perhaps most useful ANSI escape sequence is bold text, **\033[1m ... \033[0m**. The \033 represents an *escape*, the "[1" turns on the bold attribute, while the "[0" switches it off. The "m" terminates each term of the escape sequence.

bash\$ **echo −e "\033[1mThis is bold text.\033[0m"**

A similar escape sequence switches on the underline attribute (on an *rxvt* and and an *aterm*).

bash\$ **echo −e "\033[4mThis is underlined text.\033[0m"**

With an **echo**, the −e option enables the escape sequences.

Other escape sequences change the text and/or background color.

```
bash$ echo −e '\E[34;47mThis prints in blue.'; tput sgr0
```
bash\$ **echo −e '\E[33;44m'"yellow text on blue background"; tput sgr0**

The **tput sgr0** restores the terminal settings to normal. Omitting this lets all subsequent output from that particular terminal remain blue.

Use the following template for writing colored text on a colored background.

```
echo −e '\E[COLOR1;COLOR2mSome text goes here.'
```
The "\E[" begins the escape sequence. The semicolon−separated numbers "COLOR1" and "COLOR2" specify a foreground and a background color, according to the table below. (The order of the numbers does not matter, since the foreground and background numbers fall in non−overlapping ranges.) The "m" terminates the escape sequence, and the text begins immediately after that.

Note also tha[t single quotes](#page-27-0) enclose the remainder of the command sequence following the **echo −e**.

The numbers in the following table work for an *rxvt* terminal. Results may vary for other terminal emulators.

| Color                 |    | <b>Foreground Background</b> |
|-----------------------|----|------------------------------|
| black                 | 30 | 40                           |
| red                   | 31 | 41                           |
| green                 | 32 | 42                           |
| yellow                | 33 | 43                           |
| blue                  | 34 | 44                           |
| magenta <sub>35</sub> |    | 45                           |
| cyan                  | 36 | 46                           |

**Table 34−1. Numbers representing colors in Escape Sequences**

white  $37$  47

#### **Example 34−10. Echoing colored text**

```
#!/bin/bash
# color−echo.sh: Echoing text messages in color.
# Modify this script for your own purposes.
# It's easier than hand−coding color.
black='\E[30;47m'
red='\E[31;47m'
green='\E[32;47m'
yellow='\E[33;47m'
blue='\E[34;47m'
magenta='\E[35;47m'
cyan='\E[36;47m'
white='\E[37;47m'
alias Reset="tput sgr0" # Reset text attributes to normal
                              #+ without clearing screen.
cecho () # Color−echo.
                              # Argument $1 = message
                              # Argument $2 = color
{
local default_msg="No message passed."
                              # Doesn't really need to be a local variable.
message=${1:−$default_msg} # Defaults to default message.
color=${2:−$black} # Defaults to black, if not specified.
   echo −e "$color"
   echo "$message"
  Reset \# Reset to normal.
   return
} 
# Now, let's try it out.
# −−−−−−−−−−−−−−−−−−−−−−−−−−−−−−−−−−−−−−−−−−−−−−−−−−−−
cecho "Feeling blue..." $blue
cecho "Magenta looks more like purple." $magenta
cecho "Green with envy." $green
cecho "Seeing red?" $red
cecho "Cyan, more familiarly known as aqua." $cyan
cecho "No color passed (defaults to black)."
       # Missing $color argument.
cecho "\"Empty\" color passed (defaults to black)." ""
        # Empty $color argument.
cecho
        # Missing $message and $color arguments.
cecho "" ""
       # Empty $message and $color arguments.
# −−−−−−−−−−−−−−−−−−−−−−−−−−−−−−−−−−−−−−−−−−−−−−−−−−−−
echo
```
Chapter 34. Miscellany 380

exit 0 # Exercises: # −−−−−−−−− # 1) Add the "bold" attribute to the 'cecho ()' function. # 2) Add options for colored backgrounds.

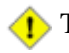

There is, however, a major problem with all this. *ANSI escape sequences are emphatically non−portable*. What works fine on some terminal emulators (or the console) may work differently, or not at all, on others. A "colorized" script that looks stunning on the script author's machine may produce unreadable output on someone else's. This greatly compromises the usefulness of "colorizing" scripts, and possibly relegates this technique to the status of a gimmick or even a "toy".

Moshe Jacobson's **color** utility [\(http://runslinux.net/projects/color\)](http://runslinux.net/projects/color) considerably simplifies using ANSI escape sequences. It substitutes a clean and logical syntax for the clumsy constructs just discussed.

# **34.6. Optimizations**

Most shell scripts are quick 'n dirty solutions to non−complex problems. As such, optimizing them for speed is not much of an issue. Consider the case, though, where a script carries out an important task, does it well, but runs too slowly. Rewriting it in a compiled language may not be a palatable option. The simplest fix would be to rewrite the parts of the script that slow it down. Is it possible to apply principles of code optimization even to a lowly shell script?

Check the loops in the script. Time consumed by repetitive operations adds up quickly. If at all possible, remove time−consuming operations from within loops.

Us[e builtin](#page-134-1) commands in preference to system commands. Builtins execute faster and usually do not launch a subshell when invoked.

Avoid unnecessary commands, particularly in a [pipe](#page-19-0).

```
cat "$file" | grep "$word"
grep "$word" "$file"
# The above command lines have an identical effect,
#+ but the second runs faster since it launches one fewer subprocess.
```
Th[e cat](#page-161-0) command seems especially prone to overuse in scripts.

Use th[e time](#page-174-0) an[d times](#page-157-0) tools to profile computation−intensive commands. Consider rewriting time−critical code sections in C, or even in assembler.

Try to minimize file I/O. Bash is not particularly efficient at handling files, so consider using more appropriate tools for this within the script, such a[s awk](#page-481-0) o[r Perl.](#page-377-0)

Write your scripts in a structured, coherent form, so they can be reorganized and tightened up as necessary. Some of the optimization techniques applicable to high–level languages may work for scripts, but others, such as loop unrolling, are mostly irrelevant. Above all, use common sense.

For an excellent demonstration of how optimization can drastically reduce the execution time of a script, see [Example 12−36](#page-213-0).

### **34.7. Assorted Tips**

To keep a record of which user scripts have run during a particular sesssion or over a number of • sessions, add the following lines to each script you want to keep track of. This will keep a continuing file record of the script names and invocation times.

```
# Append (>>) following to end of each script tracked.
date>> $SAVE_FILE #Date and time.
echo $0>> $SAVE_FILE #Script name.
echo>> $SAVE_FILE #Blank line as separator.
# Of course, SAVE_FILE defined and exported as environmental variable in ~/.bashrc
# (something like ~/.scripts−run)
```

```
•
```
The >> operator appends lines to a file. What if you wish to *prepend* a line to an existing file, that is, to paste it in at the beginning?

```
file=data.txt
title="***This is the title line of data text file***"
echo $title | cat − $file >$file.new
# "cat −" concatenates stdout to $file.
# End result is
#+ to write a new file with $title appended at *beginning*.
```
Of course, [sed](#page-478-0) can also do this.

- A shell script may act as an embedded command inside another shell script, a *Tcl* or *wish* script, or even [a Makefile.](#page-206-0) It can be invoked as an external shell command in a C program using the system() call, i.e., system("script\_name");.
- Put together files containing your favorite and most useful definitions and functions. As necessary, "include" one or more of these "library files" in scripts with either th[e dot](#page-12-0) (**.**) or [source](#page-151-0) command.

```
# SCRIPT LIBRARY
# −−−−−− −−−−−−−
# Note:
# No "#!" here.
# No "live code" either.
# Useful variable definitions
ROOT_UID=0 # Root has $UID 0.
E_NOTROOT=101 # Not root user error.
MAXRETVAL=255 # Maximum (positive) return value of a function.
SUCCESS=0
FAIIIIRE=-1# Functions
```

```
Usage () \qquad # "Usage:" message.
{
if [ −z "$1" ] # No arg passed.
  then
   msg=filename
  else
   msg=$@
  fi
  echo "Usage: `basename $0` "$msg""
} 
Check if root () \# Check if root running script.
                   { # From "ex39.sh" example.
  if [ "$UID" −ne "$ROOT_UID" ]
  then
   echo "Must be root to run this script."
   exit $E_NOTROOT
 fi
} 
CreateTempfileName () # Creates a "unique" temp filename.
{ } * From "ex51.sh" example.
 prefix=temp
 suffix=`eval date +%s`
 Tempfilename=$prefix.$suffix
}
isalpha2 () \qquad # Tests whether *entire string* is alphabetic.
                   # From "isalpha.sh" example.
  [ $# −eq 1 ] || return $FAILURE
  case $1 in
  *[!a−zA−Z]*|"") return $FAILURE;;
 *) return $SUCCESS;;
 esac \qquad # Thanks, S.C.
}
abs () \qquad # Absolute value.
{ # Caution: Max return value = 255.
 E_ARGERR=−999999
 if [-z "$1" ] # Need arg passed.
  then
  return $E_ARGERR # 0bvious error value returned.
  fi
 if [ "$1" -ge 0 ] # If non-negative,
 then # absval=$1 # stays as−is.
 else \# Otherwise,
   let "absval = (( 0 − $1 ))" # change sign.
  fi 
  return $absval
}
```

```
tolower () # Converts string(s) passed as argument(s)
                    #+ to lowercase.
 if [-z \cdot \$1] ] # If no argument(s) passed,
 then #+ send error message
    echo "(null)" #+ (C−style void−pointer error message)
   return #+ and return from function.
 fi
  echo "$@" | tr A−Z a−z
  # Translate all passed arguments ($@).
  return
# Use command substitution to set a variable to function output.
# For example:
# oldvar="A seT of miXed−caSe LEtTerS"
# newvar=`tolower "$oldvar"`
# echo "$newvar" # a set of mixed−case letters
#
# Exercise: Rewrite this function to change lowercase passed argument(s)
          to uppercase ... toupper() [easy].
}
```
Use special−purpose comment headers to increase clarity and legibility in scripts. •

```
## Caution.
rm −rf *.zzy ## The "−rf" options to "rm" are very dangerous,
               ##+ especially with wildcards.
#+ Line continuation.
# This is line 1
#+ of a multi−line comment,
#+ and this is the final line.
#* Note.
#o List item.
#> Another point of view.
while [ "$var1" != "end" ] #> while test "$var1" != "end"
```
• A particularly clever use of if-test constructs is commenting out blocks of code.

```
#!/bin/bash
```

```
COMMENT_BLOCK=
# Try setting the above variable to something or other
#+ for an unpleasant surprise.
if [ $COMMENT_BLOCK ]; then
Comment block −−
=================================
This is a comment line.
This is another comment line.
This is yet another comment line.
=================================
echo "This will not echo."
Comment blocks are error−free! Whee!
```

```
fi
echo "No more comments, please."
exit 0
```
Compare this wit[h using here documents to comment out code blocks.](#page-279-0)

• Using the *\$?* exit status variable, a script may test if a parameter contains only digits, so it can be treated as an integer.

```
#!/bin/bash
SUCCESS=0
E_BADINPUT=65
test "$1" −ne 0 −o "$1" −eq 0 2>/dev/null
# An integer is either equal to 0 or not equal to 0.
# 2>/dev/null suppresses error message.
if [ $? −ne "$SUCCESS" ]
then
  echo "Usage: `basename $0` integer−input"
  exit $E_BADINPUT
fi
let "sum = $1 + 25" # Would give error if $1 not integer.
echo "Sum = $sum"
# Any variable, not just a command line parameter, can be tested this way.
exit 0
```
• The 0 – 255 range for function return values is a severe limitation. Global variables and other workarounds are often problematic. An alternative method for a function to communicate a value back to the main body of the script is to have the function write to stdout (usually wit[h echo\)](#page-134-2) the "return value," and assign this to a variable. This is actually a variant of [command substitution.](#page-256-0)

### **Example 34−11. Return value trickery**

```
#!/bin/bash
# multiplication.sh
multiply () \qquad # Multiplies params passed.
{ # Will accept a variable number of args.
  local product=1
  until [ −z "$1" ] # Until uses up arguments passed...
  do
   let "product *= $1"
    shift
  done
 echo $product \qquad # Will not echo to stdout,
} #+ since this will be assigned to a variable.
mult1=15383; mult2=25211
val1=`multiply $mult1 $mult2`
echo "$mult1 X $mult2 = $val1"
                            # 387820813
```

```
mult1=25; mult2=5; mult3=20
val2=`multiply $mult1 $mult2 $mult3`
echo "$mult1 X $mult2 X $mult3 = $val2"
                                  # 2500
mult1=188; mult2=37; mult3=25; mult4=47
val3=`multiply $mult1 $mult2 $mult3 $mult4`
echo "$mult1 X $mult2 X $mult3 X mult4 = $val3"
                                  # 8173300
exit 0
```
The same technique also works for alphanumeric strings. This means that a function can "return" a non−numeric value.

```
capitalize_ichar () # Capitalizes initial character
                          #+ of argument string(s) passed.
 string0="$@" # Accepts multiple arguments.
  firstchar=${string0:0:1} # First character.
  string1=${string0:1} # Rest of string(s).
  FirstChar=`echo "$firstchar" | tr a−z A−Z`
                            # Capitalize first character.
  echo "$FirstChar$string1" # Output to stdout.
} 
newstring=`capitalize_ichar "each sentence should start with a capital letter."`
echo "$newstring" # Each sentence should start with a capital letter.
```
It is even possible for a function to "return" multiple values with this method.

### **Example 34−12. Even more return value trickery**

```
#!/bin/bash
# sum−product.sh
# A function may "return" more than one value.
sum_and_product () # Calculates both sum and product of passed args.
{
 echo $(( $1 + $2 )) $(( $1 * $2 ))# Echoes to stdout each calculated value, separated by space.
}
echo
echo "Enter first number "
read first
echo
echo "Enter second number "
read second
echo
retval=`sum_and_product $first $second` # Assigns output of function.
```

```
sum=`echo "$retval" | awk '{print $1}'` # Assigns first field.
product=`echo "$retval" | awk '{print $2}'` # Assigns second field.
echo "$first + $second = $sum"
echo "$first * $second = $product"
echo
exit 0
```
• Next in our bag of trick are techniques for passing an *array* to a function, then "returning" a[n array](#page-318-0) back to the main body of the script.

Passing an array involves loading the space−separated elements of the array into a variable with [command substitution.](#page-256-0) Getting an array back as the "return value" from a function uses the previously mentioned strategem of *echoing* the array in the function, then invoking command substitution and the **( ... )** operator to assign it to an array.

#### **Example 34−13. Passing and returning arrays**

```
#!/bin/bash
# array−function.sh: Passing an array to a function and...
# "returning" an array from a function
Pass_Array ()
{
 local passed_array # Local variable.
  passed_array=( `echo "$1"` )
  echo "${passed_array[@]}"
  # List all the elements of the new array
  #+ declared and set within the function.
}
original_array=( element1 element2 element3 element4 element5 )
echo
echo "original_array = ${original_array[@]}"
# List all elements of original array.
# This is the trick that permits passing an array to a function.
# **********************************
argument=`echo ${original_array[@]}`
# **********************************
# Pack a variable
#+ with all the space−separated elements of the original array.
#
# Note that attempting to just pass the array itself will not work.
# This is the trick that allows grabbing an array as a "return value".
# *****************************************
returned_array=( `Pass_Array "$argument"` )
# *****************************************
# Assign 'echoed' output of function to array variable.
echo "returned_array = ${returned_array[@]}"
```

```
echo "============================================================="
# Now, try it again,
#+ attempting to access (list) the array from outside the function.
Pass_Array "$argument"
# The function itself lists the array, but...
#+ accessing the array from outside the function is forbidden.
echo "Passed array (within function) = \frac{1}{2} [passed_array[@]}"
# NULL VALUE since this is a variable local to the function.
echo
exit 0
```
For a more elaborate example of passing arrays to functions, se[e Example A−11.](#page-421-0)

- Using the double parentheses construct, it is possible to use C−like syntax for setting and incrementing variables and i[n for](#page-112-0) and [while](#page-120-0) loops. See [Example 10−12](#page-118-0) an[d Example 10−17](#page-121-0).
- A useful scripting technique is to *repeatedly* feed the output of a filter (by piping) back to the *same filter*, but with a different set of arguments and/or options. Especially suitable for this are <u>tr</u> and [grep](#page-181-0).

```
# From "wstrings.sh" example.
wlist=`strings "$1" | tr A−Z a−z | tr '[:space:]' Z | \
tr −cs '[:alpha:]' Z | tr −s '\173−\377' Z | tr Z ' '`
```
### **Example 34−14. Fun with anagrams**

```
#!/bin/bash
# agram.sh: Playing games with anagrams.
# Find anagrams of...
LETTERSET=etaoinshrdlu
anagram "$LETTERSET" | # Find all anagrams of the letterset...
grep '.......' | # With at least 7 letters,<br>grep '^is' | # starting with 'is'
                      # starting with 'is'
grep −v 's$' | # no plurals
grep −v 'ed$' # no past tense verbs
# Possible to add many combinations of conditions.
# Uses "anagram" utility
#+ that is part of the author's "yawl" word list package.
# http://ibiblio.org/pub/Linux/libs/yawl−0.3.tar.gz
exit 0 \qquad # End of code.
bash$ sh agram.sh
islander
isolate
isolead
isotheral
```
See als[o Example 28−3](#page-349-0)[, Example 12−21](#page-189-0), and [Example A−10](#page-419-0).

• Use ["anonymous here documents](#page-279-1)" to comment out blocks of code, to save having to individually comment out each line with a #. See [Example 17−11](#page-279-2).

Running a script on a machine that relies on a command that might not be installed is dangerous. Use • [whatis](#page-197-0) to avoid potential problems with this.

```
CMD=command1 # First choice.
PlanB=command2 # Fallback option.
command_test=$(whatis "$CMD" | grep 'nothing appropriate')
# If 'command1' not found on system , 'whatis' will return
#+ "command1: nothing appropriate."
if [[ −z "$command_test" ]] # Check whether command present.
then
   $CMD option1 option2 # Run command1 with options.
else \qquad \qquad \qquad \qquad \qquad \qquad \qquad \qquad \qquad \qquad \qquad \qquad \qquad \qquad \qquad \qquad \qquad \qquad \qquad \qquad \qquad \qquad \qquad \qquad \qquad \qquad \qquad \qquad \qquad \qquad \qquad \qquad \qquad \qquad \qquad \qquad  $PlanB #+ run command2. 
fi
```
- The run–parts command is handy for running a set of command scripts in sequence, particularly in combination wit[h cron](#page-245-0) or [at](#page-175-0).
- It would be nice to be able to invoke X–Windows widgets from a shell script. There happen to exist several packages that purport to do so, namely *Xscript*, *Xmenu*, and *widtools*. The first two of these no longer seem to be maintained. Fortunately, it is still possible to obtain *widtools* [here.](http://www.batse.msfc.nasa.gov/~mallozzi/home/software/xforms/src/widtools-2.0.tgz)

The *widtools* (widget tools) package requires the *XForms* library to be installed. Additionally, the [Makefile](#page-206-0) needs some judicious editing before the package will build on a typical Linux system. Finally, three of the six widgets offered do not work (and, in fact, segfault).

The *dialog* family of tools offers a method of calling "dialog" widgets from a shell script. The original **dialog** utility works in a text console, but its successors, **gdialog**, **Xdialog**, and **kdialog** use X−Windows−based widget sets.

#### **Example 34−15. Widgets invoked from a shell script**

```
#!/bin/bash
# dialog.sh: Using 'gdialog' widgets.
# Must have 'gdialog' installed on your system to run this script.
# This script was inspired by the following article.
# "Scripting for X Productivity," by Marco Fioretti,
      # LINUX JOURNAL, Issue 113, September 2003, pp. 86−9.
# Thank you, all you good people at LJ.
# Input error in dialog box.
E_INPUT=65
# Dimensions of display, input widgets.
HEIGHT=50
WIDTH=60
# Output file name (constructed out of script name).
OUTFILE=$0.output
# Display this script in a text widget.
gdialog −−title "Displaying: $0" −−textbox $0 $HEIGHT $WIDTH
```

```
# Now, we'll try saving input in a file.
echo −n "VARIABLE=\"" > $OUTFILE # Quote it, in case of whitespace
                                   #+ in the input.
gdialog −−title "User Input" −−inputbox "Enter variable, please:" \
$HEIGHT $WIDTH 2>> $OUTFILE
if [ "$?" −eq 0 ]
# It's good practice to check exit status.
then
   echo "Executed \"dialog box\" without errors."
else
   echo "Error(s) in \"dialog box\" execution."
        # Or, clicked on "Cancel", instead of "OK" button.
  rm $OUTFILE
  exit $E_INPUT
fi
echo −n "\"" >> $OUTFILE # End quotes on saved variable.
# This command stuck down here in order not to mess up
#+ exit status, above.
# Now, we'll retrieve and display the saved variable.
. $OUTFILE # 'Source' the saved file.
echo "The variable input in the \"input box\" was: "$VARIABLE""
rm $OUTFILE # Clean up by removing the temp file.
             # Some applications may need to retain this file.
exit 0
```
For other methods of scripting with widgets, try *Tk* or *wish* (*Tcl* derivatives), *PerlTk* (Perl with Tk extensions), *tksh* (ksh with Tk extensions), *XForms4Perl* (Perl with XForms extensions), *Gtk−Perl* (Perl with Gtk extensions), or *PyQt* (Python with Qt extensions).

# **34.8. Security Issues**

A brief warning about script security is appropriate. A shell script may contain a *worm*, *trojan*, or even a *virus*. For that reason, never run as root a script (or permit it to be inserted into the system startup scripts in /etc/rc.d) unless you have obtained said script from a trusted source or you have carefully analyzed it to make certain it does nothing harmful.

Various researchers at Bell Labs and other sites, including M. Douglas McIlroy, Tom Duff, and Fred Cohen have investigated the implications of shell script viruses. They conclude that it is all to easy for even a novice, a "script kiddie", to write one[. \[65\]](#page-524-3)

Here is yet another reason to learn scripting. Being able to look at and understand scripts may protect your system from being hacked or damaged.

# **34.9. Portability Issues**

This book deals specifically with Bash scripting on a GNU/Linux system. All the same, users of **sh** and **ksh** will find much of value here.

As it happens, many of the various shells and scripting languages seem to be converging toward the POSIX 1003.2 standard. Invoking Bash with the −−posix option or inserting a **set −o posix** at the head of a script causes Bash to conform very closely to this standard. Even lacking this measure, most Bash scripts will run as−is under **ksh**, and vice−versa, since Chet Ramey has been busily porting **ksh** features to the latest versions of Bash.

On a commercial Unix machine, scripts using GNU−specific features of standard commands may not work. This has become less of a problem in the last few years, as the GNU utilities have pretty much displaced their proprietary counterparts even on "big−iron" Unix[. Caldera's release of the source](http://linux.oreillynet.com/pub/a/linux/2002/02/28/caldera.html) to many of the original Unix utilities has accelerated the trend.

Bash has certain features that the traditional Bourne shell lacks. Among these are:

- Certain extended [invocation options](#page-363-0)
- [Command substitution](#page-256-0) using **\$( )** notation
- Certai[n string manipulation](#page-84-1) operations
- [Process substitution](#page-294-0)
- Bash−specifi[c builtins](#page-134-1)

See the **Bash F.A.O.** for a complete listing.

# **34.10. Shell Scripting Under Windows**

Even users running *that other* OS can run Unix−like shell scripts, and therefore benefit from many of the lessons of this book. The [Cygwin](http://sourceware.cygnus.com/cygwin/) package from Cygnus and th[e MKS utilities](http://www.mkssoftware.com/) from Mortice Kern Associates add shell scripting capabilities to Windows.
# **Chapter 35. Bash, version 2**

The current version of *Bash*, the one you have running on your machine, is actually version 2.XX.Y.

```
bash$ echo $BASH_VERSION
2.05.b.0(1)−release
```
This update of the classic Bash scripting language added array variables, [\[66\]](#page-524-0) string and parameter expansion, and a better method of indirect variable references, among other features.

#### **Example 35−1. String expansion**

```
#!/bin/bash
# String expansion.
# Introduced with version 2 of Bash.
# Strings of the form $'xxx'
#+ have the standard escaped characters interpreted. 
echo $'Ringing bell 3 times \a \a \a'
      # May only ring once with certain terminals.
echo $'Three form feeds \f \f \f'
echo $'10 newlines \n\n\n\n\n\n\n\n\n\n\n'
echo $'\102\141\163\150' # Bash
                             # Octal equivalent of characters.
```
exit 0

#### **Example 35−2. Indirect variable references − the new way**

```
#!/bin/bash
# Indirect variable referencing.
# This has a few of the attributes of references in C++.
a=letter_of_alphabet
letter_of_alphabet=z
echo "a = $a" # Direct reference.
echo "Now a = ${!a}" # Indirect reference.
# The ${!variable} notation is greatly superior to the old "eval var1=\$$var2"
echo
t=table_cell_3
table_cell_3=24
echo "t = \frac{1}{2} {!t}" # t = 24
table_cell_3=387
echo "Value of t changed to \frac{2}{1} | t | " # 387
```

```
# This is useful for referencing members of an array or table,
#+ or for simulating a multi−dimensional array.
# An indexing option would have been nice (sigh).
```
exit 0

**Example 35−3. Simple database application, using indirect variable referencing**

```
#!/bin/bash
# resistor−inventory.sh
# Simple database application using indirect variable referencing.
# ============================================================== #
# Data
B1723_value=470 # Ohms
B1723_powerdissip=.25 # Watts
B1723_colorcode="yellow-violet-brown" # Color bands
B1723 loc=173 # Where they are
B1723_inventory=78 # How many
B1724_value=1000
B1724_powerdissip=.25
B1724_colorcode="brown−black−red"
B1724_loc=24N
B1724_inventory=243
B1725_value=10000
B1725_powerdissip=.25
B1725_colorcode="brown−black−orange"
B1725_loc=24N
B1725_inventory=89
# ============================================================== #
echo
PS3='Enter catalog number: '
echo
select catalog_number in "B1723" "B1724" "B1725"
do
   Inv=${catalog_number}_inventory
  Val=${catalog_number}_value
   Pdissip=${catalog_number}_powerdissip
   Loc=${catalog_number}_loc
   Ccode=${catalog_number}_colorcode
   echo
   echo "Catalog number $catalog_number:"
  echo "There are ${!Inv} of [${!Val} ohm / ${!Pdissip} watt] resistors in stock."
   echo "These are located in bin # ${!Loc}."
   echo "Their color code is \"${!Ccode}\"."
  break
done
echo; echo
```
Chapter 35. Bash, version 2 393

```
# Exercises:
# −−−−−−−−−
# 1) Rewrite this script to read its data from an external file.
# 2) Rewrite this script to use arrays,
#+ rather than indirect variable referencing.
# Which method is more straightforward and intuitive?
# Notes:
# −−−−−
# Shell scripts are inappropriate for anything except the most simple
#+ database applications, and even then it involves workarounds and kludges.
# Much better is to use a language with native support for data structures,
#+ such as C++ or Java (or even Perl).
exit 0
```
**Example 35−4. Using arrays and other miscellaneous trickery to deal four random hands from a deck of cards**

```
#!/bin/bash
# May need to be invoked with #!/bin/bash2 on older machines.
# Cards:
# deals four random hands from a deck of cards.
UNPICKED=0
PICKED=1
DUPE_CARD=99
LOWER_LIMIT=0
UPPER_LIMIT=51
CARDS_IN_SUIT=13
CARDS=52
declare −a Deck
declare −a Suits
declare −a Cards
# It would have been easier and more intuitive
# with a single, 3−dimensional array.
# Perhaps a future version of Bash will support multidimensional arrays.
initialize_Deck ()
{
i=$LOWER_LIMIT
until [ "$i" −gt $UPPER_LIMIT ]
do
  Deck[i]=$UNPICKED # Set each card of "Deck" as unpicked.
  let "i += 1"
done
echo
}
initialize_Suits ()
{
Suits[0]=C #Clubs
Suits[1]=D #Diamonds
```
Chapter 35. Bash, version 2 394

```
Suits[2]=H #Hearts
Suits[3]=S #Spades
}
initialize_Cards ()
{
Cards=(2 3 4 5 6 7 8 9 10 J Q K A)
# Alternate method of initializing an array.
}
pick_a_card ()
{
card_number=$RANDOM
let "card_number %= $CARDS"
if [ "${Deck[card_number]}" −eq $UNPICKED ]
then
   Deck[card_number]=$PICKED
  return $card_number
else 
  return $DUPE_CARD
fi
}
parse_card ()
{
number=$1
let "suit_number = number / CARDS_IN_SUIT"
suit=${Suits[suit_number]}
echo −n "$suit−"
let "card_no = number % CARDS_IN_SUIT"
Card=${Cards[card_no]}
printf %−4s $Card
# Print cards in neat columns.
}
seed_random () # Seed random number generator.
{
seed=`eval date +%s`
let "seed %= 32766"
RANDOM=$seed
}
deal_cards ()
\{echo
cards_picked=0
while [ "$cards_picked" −le $UPPER_LIMIT ]
do
   pick_a_card
  t=5? if [ "$t" −ne $DUPE_CARD ]
   then
    parse_card $t
     u=$cards_picked+1
     # Change back to 1−based indexing (temporarily).
     let "u %= $CARDS_IN_SUIT"
     if [ "$u" −eq 0 ] # Nested if/then condition test.
     then
      echo
```

```
 echo
     fi
     # Separate hands.
    let "cards_picked += 1"
   fi 
done 
echo
return 0
}
# Structured programming:
# entire program logic modularized in functions.
#================
seed_random
initialize_Deck
initialize_Suits
initialize_Cards
deal_cards
exit 0
#================
# Exercise 1:
# Add comments to thoroughly document this script.
# Exercise 2:
# Revise the script to print out each hand sorted in suits.
# You may add other bells and whistles if you like.
# Exercise 3:
# Simplify and streamline the logic of the script.
```
# **Chapter 36. Endnotes**

# **36.1. Author's Note**

How did I come to write a Bash scripting book? It's a strange tale. It seems that a couple of years back, I needed to learn shell scripting –− and what better way to do that than to read a good book on the subject? I was looking to buy a tutorial and reference covering all aspects of the subject. I was looking for a book that would take difficult concepts, turn them inside out, and explain them in excruciating detail, with well−commented examples. [\[67\]](#page-524-1) In fact, I was looking for *this very book*, or something much like it. Unfortunately, it didn't exist, and if I wanted it, I'd have to write it. And so, here we are, folks.

This reminds me of the apocryphal story about the mad professor. Crazy as a loon, the fellow was. At the sight of a book, any book −− at the library, at a bookstore, anywhere −− he would become totally obsessed with the idea that he could have written it, should have written it, and done a better job of it to boot. He would thereupon rush home and proceed to do just that, write a book with the very same title. When he died some years later, he allegedly had several thousand books to his credit, probably putting even Asimov to shame. The books might not have been any good −− who knows −− but does that really matter? Here's a fellow who lived his dream, even if he was obsessed by it, driven by it, and I can't help admiring the old coot...

### **36.2. About the Author**

#### Who is this guy anyhow?

The author claims no credentials or special qualifications, other than a compulsion to write[. \[68\]](#page-524-2) This book is somewhat of a departure from his other major work[, HOW−2 Meet Women: The Shy Man's Guide to](http://personal.riverusers.com/~thegrendel/hmw50.zip) [Relationships.](http://personal.riverusers.com/~thegrendel/hmw50.zip) He has also written th[e Software−Building HOWTO](http://tldp.org/HOWTO/Software-Building-HOWTO.html). Lately, he has been trying his hand at short fiction.

A Linux user since 1995 (Slackware 2.2, kernel 1.2.1), the author has emitted a few software truffles, including the [cruft](http://ibiblio.org/pub/Linux/utils/file/cruft-0.2.tar.gz) one−time pad encryption utility, th[e mcalc](http://ibiblio.org/pub/Linux/apps/financial/mcalc-1.6.tar.gz) mortgage calculator, th[e judge](http://ibiblio.org/pub/Linux/games/amusements/judge-1.0.tar.gz) Scrabble® adjudicator, and th[e yawl](http://ibiblio.org/pub/Linux/libs/yawl-0.3.tar.gz) word gaming list package. He got his start in programming using FORTRAN IV on a CDC 3800, but is not the least bit nostalgic for those days.

Living in a secluded desert community with wife and dog, he cherishes human frailty.

# **36.3. Where to Go For Help**

[The author](mailto:thegrendel@theriver.com) will usually, if not too busy (and in a good mood), answer general scripting questions. However, if you have a problem getting a specific script to work, you would be well advised to post to the comp.os.unix.shell Usenet newsgroup.

# **36.4. Tools Used to Produce This Book**

### **36.4.1. Hardware**

A used IBM Thinkpad, model 760XL laptop (P166, 104 meg RAM) running Red Hat 7.1/7.3. Sure, it's slow and has a funky keyboard, but it beats the heck out of a No. 2 pencil and a Big Chief tablet.

### **36.4.2. Software and Printware**

- i. Bram Moolenaar's powerful SGML−awar[e vim](http://www.vim.org) text editor.
- ii. [OpenJade](http://www.netfolder.com/DSSSL/), a DSSSL rendering engine for converting SGML documents into other formats.
- iii. [Norman Walsh's DSSSL stylesheets](http://nwalsh.com/docbook/dsssl/).
- iv. DocBook, The Definitive Guide, by Norman Walsh and Leonard Muellner (O'Reilly, ISBN 1−56592−580−7). This is the standard reference for anyone attempting to write a document in Docbook SGML format.

### **36.5. Credits**

Community participation made this project possible. The author gratefully acknowledges that writing this book would have been an impossible task without help and feedback from all you people out there.

[Philippe Martin](mailto:feloy@free.fr) translated this document into DocBook/SGML. While not on the job at a small French company as a software developer, he enjoys working on GNU/Linux documentation and software, reading literature, playing music, and for his peace of mind making merry with friends. You may run across him somewhere in France or in the Basque Country, or email him at [feloy@free.fr](mailto:feloy@free.fr).

Philippe Martin also pointed out that positional parameters past \$9 are possible using {bracket} notation, see [Example 4−5](#page-32-0).

[Stephane Chazelas](mailto:stephane_chazelas@yahoo.fr) sent a long list of corrections, additions, and example scripts. More than a contributor, he has, in effect, taken on the role of **editor** for this document. Merci beaucoup!

Paulo Marcel Coelho Aragao offered many corrections, both major and minor, and contributed quite a number of helpful suggestions.

I would like to especially thank *Patrick Callahan*, *Mike Novak*, and *Pal Domokos* for catching bugs, pointing out ambiguities, and for suggesting clarifications and changes. Their lively discussion of shell scripting and general documentation issues inspired me to try to make this document more readable.

I'm grateful to Jim Van Zandt for pointing out errors and omissions in version 0.2 of this document. He also contributed an instructive example script.

Many thanks t[o Jordi Sanfeliu](mailto:mikaku@fiwix.org) for giving permission to use his fine tree script [\(Example A−18](#page-432-0)).

Likewise, thanks to <u>Michel Charpentier</u> for permission to use his <u>dc</u> factoring script (Example 12–41).

Kudos t[o Noah Friedman](mailto:friedman@prep.ai.mit.edu) for permission to use his string function script ( $\frac{Example A-19}{2}$ ).

[Emmanuel Rouat](mailto:emmanuel.rouat@wanadoo.fr) suggested corrections and additions on [command substitution](#page-256-0) and [aliases.](#page-312-0) He also contributed a very nice sample .bashrc file ([Appendix J](#page-494-0)).

[Heiner Steven](mailto:heiner.steven@odn.de) kindly gave permission to use his base conversion script, [Example 12−37](#page-214-0). He also made a number of corrections and many helpful suggestions. Special thanks.

Rick Boivie contributed the delightfully recursive *pb.sh* script ([Example 34−7\)](#page-379-0) and suggested performance improvements for the *monthlypmt.sh* script ([Example 12−36\)](#page-213-0).

Florian Wisser enlightened me on some of the fine points of testing strings (se[e Example 7−6](#page-55-0)), and on other matters.

Oleg Philon sent suggestions concernin[g cut](#page-178-0) and [pidof.](#page-244-0)

Michael Zick extended the [empty array](#page-324-0) example to demonstrate some surprising array properties. He also provided other examples of this.

Marc−Jano Knopp sent corrections on DOS batch files.

Hyun Jin Cha found several typos in the document in the process of doing a Korean translation. Thanks for pointing these out.

Andreas Abraham sent in a long list of typographical errors and other corrections. Special thanks!

Others contributing scripts, making helpful suggestions, and pointing out errors were Gabor Kiss, Leopold Toetsch, Peter Tillier, Marcus Berglof, Tony Richardson, Nick Drage (script ideas!), Rich Bartell, Jess Thrysoee, Adam Lazur, Bram Moolenaar, Baris Cicek, Greg Keraunen, Keith Matthews, Sandro Magi, Albert Reiner, Dim Segebart, Rory Winston, Lee Bigelow, Wayne Pollock, "jipe," Emilio Conti, Dennis Leeuw, Dan Jacobson, Aurelio Marinho Jargas, Edward Scholtz, Jean Helou, Chris Martin, Lee Maschmeyer, Bruno Haible, Sebastien Godard, Bjön Eriksson, "nyal," John MacDonald, Joshua Tschida, Troy Engel, Manfred Schwarb, Amit Singh, Bill Gradwohl, David Lombard, Jason Parker, Bruce W. Clare, William Park, Vernia Damiano, and David Lawyer (himself an author of four HOWTOs).

My gratitude t[o Chet Ramey](mailto:chet@po.cwru.edu) and Brian Fox for writing **Bash**, an elegant and powerful scripting tool.

Very special thanks to the hard−working volunteers at the [Linux Documentation Project](http://www.tldp.org). The LDP hosts a repository of Linux knowledge and lore, and has, to a large extent, enabled the publication of this book.

Thanks and appreciation to IBM, Novell, Red Hat, th[e Free Software Foundation,](http://www.fsf.org) and all the good people fighting the good fight to keep Open Source software free and open.

Thanks most of all to my wife, Anita, for her encouragement and emotional support.

# **Bibliography**

Edited by Peter Denning, *Computers Under Attack: Intruders, Worms, and Viruses*, ACM Press, 1990, 0−201−53067−8.

This compendium contains a couple of articles on shell script viruses.

\*

Dale Dougherty and Arnold Robbins, *Sed and Awk*, 2nd edition, O'Reilly and Associates, 1997, 1−156592−225−5.

To unfold the full power of shell scripting, you need at least a passing familiarity with **sed** and **awk**. This is the standard tutorial. It includes an excellent introduction to "regular expressions". Read this book.

\*

Jeffrey Friedl, *Mastering Regular Expressions*, O'Reilly and Associates, 2002, 0−596−00289−0.

The best, all−around reference on Regular Expressions.

\*

Aeleen Frisch, *Essential System Administration*, 3rd edition, O'Reilly and Associates, 2002, 0−596−00343−9.

This excellent sys admin manual has a decent introduction to shell scripting for sys administrators and does a nice job of explaining the startup and initialization scripts. The long overdue third edition of this classic has finally been released.

\*

Stephen Kochan and Patrick Woods, *Unix Shell Programming*, Hayden, 1990, 067248448X.

The standard reference, though a bit dated by now.

\*

Neil Matthew and Richard Stones, *Beginning Linux Programming*, Wrox Press, 1996, 1874416680.

Good in−depth coverage of various programming languages available for Linux, including a fairly strong chapter on shell scripting.

\*

Herbert Mayer, *Advanced C Programming on the IBM PC*, Windcrest Books, 1989, 0830693637.

Excellent coverage of algorithms and general programming practices.

\*

David Medinets, *Unix Shell Programming Tools*, McGraw−Hill, 1999, 0070397333.

Good info on shell scripting, with examples, and a short intro to Tcl and Perl.

\*

Cameron Newham and Bill Rosenblatt, *Learning the Bash Shell*, 2nd edition, O'Reilly and Associates, 1998, 1−56592−347−2.

This is a valiant effort at a decent shell primer, but somewhat deficient in coverage on programming topics and lacking sufficient examples.

\*

Anatole Olczak, *Bourne Shell Quick Reference Guide*, ASP, Inc., 1991, 093573922X.

A very handy pocket reference, despite lacking coverage of Bash−specific features.

\*

Jerry Peek, Tim O'Reilly, and Mike Loukides, *Unix Power Tools*, 2nd edition, O'Reilly and Associates, Random House, 1997, 1−56592−260−3.

Contains a couple of sections of very informative in−depth articles on shell programming, but falls short of being a tutorial. It reproduces much of the regular expressions tutorial from the Dougherty and Robbins book, above.

\*

Clifford Pickover, *Computers, Pattern, Chaos, and Beauty*, St. Martin's Press, 1990, 0−312−04123−3.

A treasure trove of ideas and recipes for computer−based exploration of mathematical oddities.

\*

George Polya, *How To Solve It*, Princeton University Press, 1973, 0−691−02356−5.

The classic tutorial on problem solving methods (i.e., algorithms).

Chet Ramey and Brian Fox, *[The GNU Bash Reference Manual](http://www.network-theory.co.uk/bash/manual/)*, Network Theory Ltd, 2003, 0−9541617−7−7.

This manual is the definitive reference for GNU Bash. The authors of this manual, Chet Ramey and Brian Fox, are the original developers of GNU Bash. For each copy sold the publisher donates \$1 to the Free Software Foundation.

Arnold Robbins, *Bash Reference Card*, SSC, 1998, 1−58731−010−5.

Excellent Bash pocket reference (don't leave home without it). A bargain at \$4.95, but also available for free downloa[d on−line](http://www.ssc.com/ssc/bash/) in pdf format.

\*

\*

Arnold Robbins, *Effective Awk Programming*, Free Software Foundation / O'Reilly and Associates, 2000, 1−882114−26−4.

The absolute best **awk** tutorial and reference. The free electronic version of this book is part of the **awk** documentation, and printed copies of the latest version are available from O'Reilly and Associates.

This book has served as an inspiration for the author of this document.

\*

Bill Rosenblatt, *Learning the Korn Shell*, O'Reilly and Associates, 1993, 1−56592−054−6.

This well−written book contains some excellent pointers on shell scripting.

\*

Paul Sheer, *LINUX: Rute User's Tutorial and Exposition*, 1st edition, , 2002, 0−13−033351−4.

Very detailed and readable introduction to Linux system administration.

The book is available in print, or <u>on−line</u>.

\*

Ellen Siever and the staff of O'Reilly and Associates, *Linux in a Nutshell*, 2nd edition, O'Reilly and Associates, 1999, 1−56592−585−8.

The all−around best Linux command reference, even has a Bash section.

\*

*The UNIX CD Bookshelf*, 3rd edition, O'Reilly and Associates, 2003, 0−596−00392−7.

An array of seven UNIX books on CD ROM, including *UNIX Power Tools*, *Sed and Awk*, and *Learning the Korn Shell*. A complete set of all the UNIX references and tutorials you would ever need at about \$130. Buy this one, even if it means going into debt and not paying the rent.

\*

The O'Reilly books on Perl. (Actually, any O'Reilly books.)

−−−

Fioretti, Marco, "Scripting for X Productivity," LINUX JOURNAL, Issue 113, September, 2003, pp. 86−9.

Ben Okopnik's well−written *introductory Bash scripting* articles in issues 53, 54, 55, 57, and 59 of the [Linux](http://www.linuxgazette.com) [Gazette](http://www.linuxgazette.com) , and his explanation of "The Deep, Dark Secrets of Bash" in issue 56.

Chet Ramey's *bash − The GNU Shell*, a two−part series published in issues 3 and 4 of th[e Linux Journal,](http://www.linuxjournal.com) July−August 1994.

Mike G'[s Bash−Programming−Intro HOWTO.](http://www.tldp.org/HOWTO/Bash-Prog-Intro-HOWTO.html)

Richard'[s Unix Scripting Universe](http://www.injunea.demon.co.uk/index.htm).

Chet Ramey's [Bash F.A.Q.](ftp://ftp.cwru.edu/pub/bash/FAQ)

Ed Schaefer's [Shell Corner](http://www.unixreview.com/columns/schaefer/) in [Unix Review.](http://www.unixreview.com)

Example shell scripts at [Lucc's Shell Scripts](http://alge.anart.no/linux/scripts/) .

Example shell scripts at [SHELLdorado](http://www.shelldorado.com) .

Example shell scripts at [Noah Friedman's script site.](http://clri6f.gsi.de/gnu/bash-2.01/examples/scripts.noah/)

Steve Parker'[s Shell Programming Stuff.](http://steve-parker.org/sh/sh.shtml)

Example shell scripts at [SourceForge Snippet Library − shell scrips.](http://sourceforge.net/snippet/browse.php?by=lang&lang=7)

Giles Orr's [Bash−Prompt HOWTO](http://www.tldp.org/HOWTO/Bash-Prompt-HOWTO/).

Very nice **sed**, **awk**, and regular expression tutorials at [The UNIX Grymoire](http://www.grymoire.com/Unix/index.html).

Eric Pement'[s sed resources page.](http://www.student.northpark.edu/pemente/sed/)

The GNU **gawk** [reference manual](http://sunsite.ualberta.ca/Documentation/Gnu/gawk-3.0.6/gawk.html) (**gawk** is the extended GNU version of **awk** available on Linux and BSD systems).

Trent Fisher'[s groff tutorial.](http://www.cs.pdx.edu/~trent/gnu/groff/groff.html)

Mark Komarinski's [Printing−Usage HOWTO](http://www.tldp.org/HOWTO/Printing-Usage-HOWTO.html).

There is some nice material o[n I/O redirection](#page-262-0) i[n chapter 10 of the textutils documentation](http://sunsite.ualberta.ca/Documentation/Gnu/textutils-2.0/html_chapter/textutils_10.html) at the [University of](http://sunsite.ualberta.ca/Documentation) [Alberta site](http://sunsite.ualberta.ca/Documentation).

[Rick Hohensee](mailto:humbubba@smarty.smart.net) has written th[e osimpa](ftp://ftp.gwdg.de/pub/linux/install/clienux/interim/osimpa.tgz) i386 assembler entirely as Bash scripts.

Aurelio Marinho Jargas has written [a Regular expression wizard.](http://txt2regex.sf.net) He has also written an informative [book](http://guia-er.sf.net) on Regular Expressions, in Portuguese.

[Ben Tomkins](mailto:brtompkins@comcast.net) has created the [Bash Navigator](http://bashnavigator.sourceforge.net) directory management tool.

[William Park](mailto:opengeometry@yahoo.ca) is working on a [project](http://home.eol.ca/~parkw/index.html) to incorporate certain Awk and Python features into Bash.

Rocky Bernstein is in the process of developing a "full−fledged[" debugger](http://bashdb.sourceforge.net) for Bash.

−−−

The excellent "Bash Reference Manual", by Chet Ramey and Brian Fox, distributed as part of the "bash−2−doc" package (available as an rpm). See especially the instructive example scripts in this package.

The comp.os.unix.shell newsgroup.

Th[e comp.os.unix.shell FAQ](http://home.comcast.net/~j.p.h/) an[d its mirror site](http://www.newsville.com/cgi-bin/getfaq?file=comp.unix.shell/comp.unix.shell_FAQ_-_Answers_to_Frequently_Asked_Questions).

Assorted comp.os.uni[x FAQs](http://www.faqs.org/faqs/by-newsgroup/comp/comp.unix.shell.html).

The manpages for **bash** and **bash2**, **date**, **expect**, **expr**, **find**, **grep**, **gzip**, **ln**, **patch**, **tar**, **tr**, **bc**, **xargs**. The texinfo documentation on **bash**, **dd**, **m4**, **gawk**, and **sed**.

# **Appendix A. Contributed Scripts**

These scripts, while not fitting into the text of this document, do illustrate some interesting shell programming techniques. They are useful, too. Have fun analyzing and running them.

#### **Example A−1. manview: Viewing formatted manpages**

```
#!/bin/bash
# manview.sh: Formats the source of a man page for viewing.
# This script is useful when writing man page source.
# It lets you look at the intermediate results on the fly
#+ while working on it.
E_WRONGARGS=65
if [ −z "$1" ]
then
   echo "Usage: `basename $0` filename"
   exit $E_WRONGARGS
fi
               # −−−−−−−−−−−−−−−−−−−−−−−−−−−
groff −Tascii −man $1 | less
# From the man page for groff.
# −−−−−−−−−−−−−−−−−−−−−−−−−−−
# If the man page includes tables and/or equations,
#+ then the above code will barf.
# The following line can handle such cases.
#
# gtbl < "$1" | geqn −Tlatin1 | groff −Tlatin1 −mtty−char −man
#
# Thanks, S.C.
exit 0
```
#### **Example A−2. mailformat: Formatting an e−mail message**

```
#!/bin/bash
# mail−format.sh: Format e−mail messages.
# Gets rid of carets, tabs, also fold excessively long lines.
# =================================================================
# Standard Check for Script Argument(s)
ARGS=1
E_BADARGS=65
E_NOFILE=66
if [ $# −ne $ARGS ] # Correct number of arguments passed to script?
then
   echo "Usage: `basename $0` filename"
   exit $E_BADARGS
fi
```

```
if [ −f "$1" ] # Check if file exists.
then
    file_name=$1
else
    echo "File \"$1\" does not exist."
    exit $E_NOFILE
f_i# =================================================================
MAXWIDTH=70 # Width to fold long lines to.
# Delete carets and tabs at beginning of lines,
#+ then fold lines to $MAXWIDTH characters.
sed '
s/^2//
s/^ \ * >//
s/^  * / /s/ \star//
' $1 | fold −s −−width=$MAXWIDTH
         # −s option to "fold" breaks lines at whitespace, if possible.
# This script was inspired by an article in a well−known trade journal
#+ extolling a 164K Windows utility with similar functionality.
#
# An nice set of text processing utilities and an efficient
#+ scripting language provide an alternative to bloated executables.
exit 0
```
#### **Example A−3. rn: A simple−minded file rename utility**

This script is a modification o[f Example 12−18](#page-187-0).

```
#! /bin/bash
#
# Very simpleminded filename "rename" utility (based on "lowercase.sh").
#
# The "ren" utility, by Vladimir Lanin (lanin@csd2.nyu.edu),
#+ does a much better job of this.
ARGS=2
E_BADARGS=65
ONE=1 # For getting singular/plural right (see below).
if [ $# −ne "$ARGS" ]
then
  echo "Usage: `basename $0` old−pattern new−pattern"
  # As in "rn gif jpg", which renames all gif files in working directory to jpg.
   exit $E_BADARGS
fi
number=0 # Keeps track of how many files actually renamed.
for filename in *$1* #Traverse all matching files in directory.
do
   if [ −f "$filename" ] # If finds match...
    then
```

```
fname=`basename $filename` # Strip off path.
     n=`echo $fname | sed −e "s/$1/$2/"` # Substitute new for old in filename.
    mv $fname $n # Rename.
     let "number += 1"
   fi
done 
if [ "$number" -eq "$ONE" ] # For correct grammar.
then
 echo "$number file renamed."
else 
 echo "$number files renamed."
fi 
exit 0
# Exercises:
# −−−−−−−−−
# What type of files will this not work on?
# How can this be fixed?
#
# Rewrite this script to process all the files in a directory
#+ containing spaces in their names, and to rename them,
#+ substituting an underscore for each space.
```
#### **Example A−4. blank−rename: renames filenames containing blanks**

This is an even simpler−minded version of previous script.

```
#! /bin/bash
# blank−rename.sh
#
# Substitutes underscores for blanks in all the filenames in a directory.
ONE=1 # For getting singular/plural right (see below).
number=0 # Keeps track of how many files actually renamed.
FOUND=0 # Successful return value.
for filename in * #Traverse all files in directory.
do
    echo "$filename" | grep −q " " # Check whether filename
    if [ $? −eq $FOUND ] #+ contains space(s).
    then
fname=$filename # Strip off path.
 n=`echo $fname | sed −e "s/ /_/g"` # Substitute underscore for blank.
 mv "$fname" "$n" # Do the actual renaming.
      let "number += 1"
     fi
done 
if [ "$number" −eq "$ONE" ] # For correct grammar.
then
 echo "$number file renamed."
else 
 echo "$number files renamed."
fi 
exit 0
```
#### **Example A−5. encryptedpw: Uploading to an ftp site, using a locally encrypted password**

```
#!/bin/bash
# Example "ex72.sh" modified to use encrypted password.
# Note that this is still rather insecure,
#+ since the decrypted password is sent in the clear.
# Use something like "ssh" if this is a concern.
E_BADARGS=65
if [ −z "$1" ]
then
   echo "Usage: `basename $0` filename"
   exit $E_BADARGS
fi 
Username=bozo # Change to suit.
pword=/home/bozo/secret/password_encrypted.file
# File containing encrypted password.
Filename=`basename $1` # Strips pathname out of file name
Server="XXX"
Directory="YYY" # Change above to actual server name & directory.
Password=`cruft <$pword` # Decrypt password.
# Uses the author's own "cruft" file encryption package,
#+ based on the classic "onetime pad" algorithm,
#+ and obtainable from:
#+ Primary−site: ftp://ibiblio.org/pub/Linux/utils/file
#+ cruft−0.2.tar.gz [16k]
ftp −n $Server <<End−Of−Session
user $Username $Password
binary
bell
cd $Directory
put $Filename
bye
End−Of−Session
# −n option to "ftp" disables auto−logon.
# "bell" rings 'bell' after each file transfer.
exit 0
```
#### **Example A−6. copy−cd: Copying a data CD**

```
#!/bin/bash
# copy−cd.sh: copying a data CD
CDROM=/dev/cdrom # CD ROM device
OF=/home/bozo/projects/cdimage.iso # output file
# /xxxx/xxxxxxx/ Change to suit your system.
BLOCKSIZE=2048
SPEED=2 \# May use higher speed if supported.
```

```
echo; echo "Insert source CD, but do *not* mount it."
echo "Press ENTER when ready. "
read ready * Wait for input, $ready not used.
echo; echo "Copying the source CD to $OF."
echo "This may take a while. Please be patient."
dd if=$CDROM of=$OF bs=$BLOCKSIZE # Raw device copy.
echo; echo "Remove data CD."
echo "Insert blank CDR."
echo "Press ENTER when ready. "
read ready 1996 ready 1999 and 1999 and 1999 and 1999 and 1999 and 1999 and 1999 and 1999 and 1999 and 1999 and 1999 and 1999 and 1999 and 1999 and 1999 and 1999 and 1999 and 1999 and 1999 and 1999 and 1999 and 1999 and 
echo "Copying $OF to CDR."
cdrecord −v −isosize speed=$SPEED dev=0,0 $OF
# Uses Joerg Schilling's "cdrecord" package (see its docs).
# http://www.fokus.gmd.de/nthp/employees/schilling/cdrecord.html
echo; echo "Done copying $OF to CDR on device $CDROM."
echo "Do you want to erase the image file (y/n)? " # Probably a huge file.
read answer
case "$answer" in
[yY]) rm −f $OF
       echo "$OF erased."
       ;;
*) echo "$OF not erased.";;
esac
echo
# Exercise:
# Change the above "case" statement to also accept "yes" and "Yes" as input.
exit 0
```
#### **Example A−7. Collatz series**

```
#!/bin/bash
# collatz.sh
# The notorious "hailstone" or Collatz series.
# −−−−−−−−−−−−−−−−−−−−−−−−−−−−−−−−−−−−−−−−−−−
# 1) Get the integer "seed" from the command line.
# 2) NUMBER <−−− seed
# 3) Print NUMBER.
# 4) If NUMBER is even, divide by 2, or
# 5)+ if odd, multiply by 3 and add 1.
# 6) NUMBER <−−− result 
# 7) Loop back to step 3 (for specified number of iterations).
#
# The theory is that every sequence,
#+ no matter how large the initial value,
#+ eventually settles down to repeating "4,2,1..." cycles,
```

```
#+ even after fluctuating through a wide range of values.
#
# This is an instance of an "iterate",
#+ an operation that feeds its output back into the input.
# Sometimes the result is a "chaotic" series.
MAX_ITERATIONS=200
# For large seed numbers (>32000), increase MAX_ITERATIONS.
h=${1:−$$} # Seed
                                # Use $PID as seed,
                                #+ if not specified as command−line arg.
echo
echo "C($h) −−− $MAX_ITERATIONS Iterations"
echo
for ((i=1; i<=MAX_ITERATIONS; i++))
do
echo −n "$h "
# ^^^^^
           tab
   let "remainder = h % 2"
   if [ "$remainder" −eq 0 ] # Even?
   then
   let "h / = 2" \qquad \qquad \qquad \text{H} Divide by 2.
   else
   let "h = h*3 + 1" # Multiply by 3 and add 1.
   fi
COLUMNS=10 # Output 10 values per line.
let "line_break = i % $COLUMNS"
if [ "$line_break" −eq 0 ]
then
   echo
fi
done
echo
# For more information on this mathematical function,
#+ see "Computers, Pattern, Chaos, and Beauty", by Pickover, p. 185 ff.,
#+ as listed in the bibliography.
exit 0
```
#### **Example A−8. days−between: Calculate number of days between two dates**

```
#!/bin/bash
# days−between.sh: Number of days between two dates.
# Usage: ./days−between.sh [M]M/[D]D/YYYY [M]M/[D]D/YYYY
#
# Note: Script modified to account for changes in Bash 2.05b
#+ that closed the loophole permitting large negative
#+ integer return values.
```

```
ARGS=2 # Two command line parameters expected.
E_PARAM_ERR=65 # Param error.
REFYR=1600 # Reference year.
CENTURY=100
DIY=365
ADJ_DIY=367 # Adjusted for leap year + fraction.
MIY=12DTM=31LEAPCYCLE=4
MAXRETVAL=255 # Largest permissable
                     #+ positive return value from a function.
diff= # Declare global variable for date difference.
value= # Declare global variable for absolute value.
day= \qquad # Declare globals for day, month, year.
month=
year=
Param_Error () # Command line parameters wrong.
\{ echo "Usage: `basename $0` [M]M/[D]D/YYYY [M]M/[D]D/YYYY"
 echo " (date must be after 1/3/1600)"
  exit $E_PARAM_ERR
} 
Parse_Date () \# Parse date from command line params.
{
 month = $1 % /**}
 dm = \frac{5}{1\%}/** # Day and month.
  day=${dm#*/}
  let "year = `basename $1`" # Not a filename, but works just the same.
} 
check_date () \qquad # Checks for invalid date(s) passed.
{
  [ "$day" −gt "$DIM" ] || [ "$month" −gt "$MIY" ] || [ "$year" −lt "$REFYR" ] && Param_Error
  # Exit script on bad value(s).
  # Uses "or−list / and−list".
 #
   # Exercise: Implement more rigorous date checking.
}
strip_leading_zero () # Better to strip possible leading zero(s)
                    { #+ from day and/or month
 return ${1#0} #+ since otherwise Bash will interpret them
                    #+ as octal values (POSIX.2, sect 2.9.2.1).
day_index () \qquad # Gauss' Formula:
                    { # Days from Jan. 3, 1600 to date passed as param.
  day=$1
  month=$2
  year=$3
```

```
 let "month = $month − 2"
   if [ "$month" −le 0 ]
   then
     let "month += 12"
     let "year −= 1"
   fi 
   let "year −= $REFYR"
   let "indexyr = $year / $CENTURY"
  let "Days = $DIY*$year + $year/$LEAPCYCLE - $indexyr + $indexyr/$LEAPCYCLE + $ADJ_DIY*$month/$M
   # For an in−depth explanation of this algorithm, see
   #+ http://home.t−online.de/home/berndt.schwerdtfeger/cal.htm
   echo $Days
} 
calculate_difference () # Difference between to day indices.
\mathcal{L}let "diff = $1 - $2" # Global variable.
} 
abs () \qquad \qquad \qquad \qquad \qquad \qquad \qquad \qquad \qquad \qquad \qquad \qquad \qquad \qquad \qquad \qquad \qquad \qquad \qquad \qquad \qquad \qquad \qquad \qquad \qquad \qquad \qquad \qquad \qquad \qquad \qquad \qquad \qquad \qquad \qquad \qquad{ # Uses global "value" variable.
  if [ "$1" -lt 0 ]
  then #+ then #+ then
    let "value = 0 - $1" #+ change sign,
  else #+ else
    let "value = $1" #+ leave it alone.
   fi
}
if [ $# −ne "$ARGS" ] # Require two command line params.
then
  Param_Error
fi 
Parse_Date $1
check date $day $month $year # See if valid date.
strip_leading_zero $day # Remove any leading zeroes
day=$? \qquad \qquad \qquad \qquad \qquad \qquad \qquad \qquad \qquad \qquad \qquad \qquad \qquad \qquad \qquad \qquad \qquad \qquad \qquad \qquad \qquad \qquad \qquad \qquad \qquad \qquad \qquad \qquad \qquad \qquad \qquad \qquad \qquad \qquad \qquad \qquadstrip_leading_zero $month
month=$?
let "date1 = `day_index $day $month $year`"
Parse_Date $2
check_date $day $month $year
strip_leading_zero $day
day=$?
strip_leading_zero $month
month=$?
```

```
date2=$(day_index $day $month $year) # Command substitution.
calculate_difference $date1 $date2
abs $diff # Make sure it's positive.
diff=$value
echo $diff
exit 0
# Compare this script with
#+ the implementation of Gauss' Formula in a C program at:
#+ http://buschencrew.hypermart.net/software/datedif
```
#### **Example A−9. Make a "dictionary"**

```
#!/bin/bash
# makedict.sh [make dictionary]
# Modification of /usr/sbin/mkdict script.
# Original script copyright 1993, by Alec Muffett.
#
# This modified script included in this document in a manner
#+ consistent with the "LICENSE" document of the "Crack" package
#+ that the original script is a part of.
# This script processes text files to produce a sorted list
#+ of words found in the files.
# This may be useful for compiling dictionaries
#+ and for lexicographic research.
E_BADARGS=65
if [ ! −r "$1" ] # Need at least one
then #+ valid file argument.
  echo "Usage: $0 files−to−process"
  exit $E_BADARGS
f_i# SORT="sort" # No longer necessary to define options
                                 #+ to sort. Changed from original script.
cat $^* | \qquad \qquad # Contents of specified files to stdout.
      tr A−Z a−z | # Convert to lowercase.
       tr ' ' '\012' | # New: change spaces to newlines.
# tr −cd '\012[a−z][0−9]' | # Get rid of everything non−alphanumeric
                                #+ (original script).
       tr −c '\012a−z' '\012' | # Rather than deleting
                                 #+ now change non−alpha to newlines.
      sort | \# $SORT options unnecessary now.
      uniq | # Remove duplicates.
      grep -v '^#' | * # Delete lines beginning with a hashmark.
      grep -v '^$' # Delete blank lines.
exit 0
```
#### **Example A−10. Soundex conversion**

```
#!/bin/bash
# soundex.sh: Calculate "soundex" code for names
# =======================================================
# Soundex script
# by
# Mendel Cooper
# thegrendel@theriver.com
# 23 January, 2002
#
# Placed in the Public Domain.
#
# A slightly different version of this script appeared in
#+ Ed Schaefer's July, 2002 "Shell Corner" column
#+ in "Unix Review" on−line,
#+ http://www.unixreview.com/documents/uni1026336632258/
# =======================================================
ARGCOUNT=1 # Need name as argument.
E_WRONGARGS=70
if [ $# −ne "$ARGCOUNT" ]
then
  echo "Usage: `basename $0` name"
  exit $E_WRONGARGS
fi 
assign_value () \qquad \qquad \qquad \qquad \texttt{Assigma numerical value}{ #+ to letters of name.
 val1=bfpv \# 'b,f,p,v' = 1
 val2=cgjkqsxz \# 'c,g,j,k,q,s,x,z' = 2
 val3=dt # etc.val4=1 val5=mn
  val6=r
# Exceptionally clever use of 'tr' follows.
# Try to figure out what is going on here.
value=$( echo "$1" \
| tr −d wh \
| tr $val1 1 | tr $val2 2 | tr $val3 3 \
| tr $val4 4 | tr $val5 5 | tr $val6 6 \
| tr −s 123456 \
| tr −d aeiouy )
# Assign letter values.
# Remove duplicate numbers, except when separated by vowels.
# Ignore vowels, except as separators, so delete them last.
# Ignore 'w' and 'h', even as separators, so delete them first.
#
# The above command substitution lays more pipe than a plumber <g>.
} 
input_name="$1"
```
Appendix A. Contributed Scripts 415

```
echo
echo "Name = $input_name"
# Change all characters of name input to lowercase.
# −−−−−−−−−−−−−−−−−−−−−−−−−−−−−−−−−−−−−−−−−−−−−−−−
name=$( echo $input_name | tr A−Z a−z )
# −−−−−−−−−−−−−−−−−−−−−−−−−−−−−−−−−−−−−−−−−−−−−−−−
# Just in case argument to script is mixed case.
# Prefix of soundex code: first letter of name.
# −−−−−−−−−−−−−−−−−−−−−−−−−−−−−−−−−−−−−−−−−−−−
char_pos=0 # Initialize character position.
prefix0=${name:$char_pos:1}
prefix=`echo $prefix0 | tr a−z A−Z`
                               # Uppercase 1st letter of soundex.
let "char_pos += 1" # Bump character position to 2nd letter of name.
name1=${name:$char_pos}
# ++++++++++++++++++++++++++ Exception Patch +++++++++++++++++++++++++++++++++
# Now, we run both the input name and the name shifted one char to the right
#+ through the value−assigning function.
# If we get the same value out, that means that the first two characters
#+ of the name have the same value assigned, and that one should cancel.
# However, we also need to test whether the first letter of the name
#+ is a vowel or 'w' or 'h', because otherwise this would bollix things up.
char1=`echo $prefix | tr A−Z a−z` # First letter of name, lowercased.
assign_value $name
s1=$value
assign_value $name1
s2=$value
assign_value $char1
s3=$value
s3=9$s3 # If first letter of name is a vowel
                                     #+ or 'w' or 'h',
                                     #+ then its "value" will be null (unset).
                                     #+ Therefore, set it to 9, an otherwise
                                     #+ unused value, which can be tested for.
if [[ "$s1" −ne "$s2" || "$s3" −eq 9 ]]
then
   suffix=$s2
else 
   suffix=${s2:$char_pos}
fi 
# ++++++++++++++++++++++ end Exception Patch +++++++++++++++++++++++++++++++++
padding=000 # Use at most 3 zeroes to pad.
soun=$prefix$suffix$padding # Pad with zeroes.
MAXLEN=4 # Truncate to maximum of 4 chars.
```

```
soundex=${soun:0:$MAXLEN}
echo "Soundex = $soundex"
echo
# The soundex code is a method of indexing and classifying names
#+ by grouping together the ones that sound alike.
# The soundex code for a given name is the first letter of the name,
#+ followed by a calculated three−number code.
# Similar sounding names should have almost the same soundex codes.
# Examples:
# Smith and Smythe both have a "S−530" soundex.
# Harrison = H−625
# Hargison = H−622
# Harriman = H−655
# This works out fairly well in practice, but there are numerous anomalies.
#
#
# The U.S. Census and certain other governmental agencies use soundex,
# as do genealogical researchers.
#
# For more information,
#+ see the "National Archives and Records Administration home page",
#+ http://www.nara.gov/genealogy/soundex/soundex.html
# Exercise:
# −−−−−−−−
# Simplify the "Exception Patch" section of this script.
```
exit 0

#### **Example A−11. "Game of Life"**

```
#!/bin/bash
# life.sh: "Life in the Slow Lane"
# ##################################################################### #
# This is the Bash script version of John Conway's "Game of Life". #
# "Life" is a simple implementation of cellular automata. # #
# −−−−−−−−−−−−−−−−−−−−−−−−−−−−−−−−−−−−−−−−−−−−−−−−−−−−−−−−−−−−−−−−−−−−− #
# On a rectangular grid, let each "cell" be either "living" or "dead". #
# Designate a living cell with a dot, and a dead one with a blank space.#
# Begin with an arbitrarily drawn dot−and−blank grid, #
#+ and let this be the starting generation, "generation 0". #
# Determine each successive generation by the following rules: \## 1) Each cell has 8 neighbors, the adjoining cells #
#+ left, right, top, bottom, and the 4 diagonals. #
# 123 #
# 4*5 #
# 678 #
# #
# 2) A living cell with either 2 or 3 living neighbors remains alive. #
# 3) A dead cell with 3 living neighbors becomes alive (a "birth"). #
SURVIVE=2 \qquad\mathtt{BIRTH=3} #
```

```
# 4) All other cases result in dead cells. #
# ##################################################################### #
startfile=gen0 # Read the starting generation from the file "gen0".
                  # Default, if no other file specified when invoking script.
 #
if [ −n "$1" ] # Specify another "generation 0" file.
then
   if [ −e "$1" ] # Check for existence.
   then
     startfile="$1"
  fi 
fi 
ALIVE1=.
DEAD1 = # Represent living and "dead" cells in the start−up file.
# This script uses a 10 x 10 grid (may be increased,
#+ but a large grid will will cause very slow execution).
ROWS=10
COLS=10
GENERATIONS=10 # How many generations to cycle through.
                         # Adjust this upwards,
                         #+ if you have time on your hands.
NONE_ALIVE=80 # Exit status on premature bailout,
                        #+ if no cells left alive.
TRUE=0
FALSE=1
ALIVE=0
DEAD=1
avar= \qquad # Global; holds current generation.
generation=0 # Initialize generation count.
# =================================================================
let "cells = $ROWS * $COLS"
                         # How many cells.
declare −a initial # Arrays containing "cells".
declare −a current
display ()
{
alive=0 \qquad # How many cells "alive".
                         # Initially zero.
declare −a arr
arr=( \begin{array}{cc} \text{`echo} & \text{`s1"} \\ \text{`} & \text{`} & \text{`} \\ \end{array} # Convert passed arg to array.
element_count=${#arr[*]}
local i
local rowcheck
```

```
for ((i=0; i<$element_count; i++))
do
  # Insert newline at end of each row.
  let "rowcheck = $i % ROWS"
  if [ "$rowcheck" −eq 0 ]
  then
echo \qquad # Newline.
 echo −n " " # Indent.
  fi 
  cell=${arr[i]}
  if [ "$cell" = . ]
  then
   let "alive += 1"
  fi 
  echo −n "$cell" | sed −e 's/_/ /g'
  # Print out array and change underscores to spaces.
done 
return
}
IsValid () # Test whether cell coordinate valid.
{
  if [ −z "$1" −o −z "$2" ] # Mandatory arguments missing?
  then
   return $FALSE
  fi
local row
local lower_limit=0 \qquad # Disallow negative coordinate.
local upper_limit
local left
local right
let "upper_limit = $ROWS * $COLS − 1" # Total number of cells.
if [ "$1" −lt "$lower_limit" −o "$1" −gt "$upper_limit" ]
then
return $FALSE # Out of array bounds.
fi 
row=$2
let "left = $row * $ROWS" # Left limit.
let "right = $left + $COLS − 1" # Right limit.
if [ "$1" −lt "$left" −o "$1" −gt "$right" ]
then
return $FALSE # Beyond row boundary.
fi 
return $TRUE # Valid coordinate.
}
```

```
IsAlive () \qquad # Test whether cell is alive.
                       # Takes array, cell number, state of cell as arguments.
{
 GetCount "$1" $2 # Get alive cell count in neighborhood.
  local nhbd=$?
  if [ "$nhbd" −eq "$BIRTH" ] # Alive in any case.
  then
    return $ALIVE
  fi
  if [ "$3" = "." −a "$nhbd" −eq "$SURVIVE" ]
 then \# Alive only if previously alive.
    return $ALIVE
  fi 
 return $DEAD # Default.
} 
GetCount () \qquad # Count live cells in passed cell's neighborhood.
                       # Two arguments needed:
                       # $1) variable holding array
                       # $2) cell number
{
  local cell_number=$2
  local array
  local top
  local center
  local bottom
  local r
  local row
  local i
  local t_top
  local t_cen
  local t_bot
  local count=0
  local ROW_NHBD=3
  array=( `echo "$1"` )
  let "top = $cell_number − $COLS − 1" # Set up cell neighborhood.
  let "center = $cell_number − 1"
  let "bottom = $cell_number + $COLS − 1"
  let "r = $cell_number / $ROWS"
 for ((i=0; i<$ROW_NHBD; i++) # Traverse from left to right.
  do
    let "t_top = $top + $i"
    let "t_cen = $center + $i"
    let "t_bot = $bottom + $i"
   let "row = $r" \qquad # Count center row of neighborhood.
   IsValid $t_cen $row # Valid cell position?
    if [ $? −eq "$TRUE" ]
    then
     if [ \S \{array[\$t_cen]\} = "SALIVE1" ] # Is it alive?then # Yes?
      let "count += 1" # Increment count.
```

```
 fi 
      fi 
     let "row = $r - 1" # Count top row. IsValid $t_top $row
      if [ $? −eq "$TRUE" ]
      then
       if [ ${array[$t_top]} = "$ALIVE1" ] 
       then
         let "count += 1"
       fi 
      fi 
     let "row = $r + 1" \qquad # Count bottom row.
      IsValid $t_bot $row
      if [ $? −eq "$TRUE" ]
      then
       if [ ${array[$t_bot]} = "$ALIVE1" ] 
       then
         let "count += 1"
        fi 
      fi 
   done 
  if [ ${array[scell_number]} = "$ALIVE1" ] then
     let "count −= 1" # Make sure value of tested cell itself
  fi #+ is not counted.
   return $count
}
next_gen () \qquad # Update generation array.
\{local array
local i=0
array=( `echo "$1"` ) # Convert passed arg to array.
while [ "$i" −lt "$cells" ]
do
  IsAlive "$1" $i ${array[$i]} # Is cell alive?
  if [ $? −eq "$ALIVE" ]
  then # If alive, then
    array[$i]=. #+ represent the cell as a period.
   else 
   array[$i]="_"   # Otherwise underscore
    fi #+ (which will later be converted to space). 
   let "i += 1" 
done 
# let "generation += 1" # Increment generation count.
# Set variable to pass as parameter to "display" function.
avar=`echo \S\{array[\@ifnextchar[{\@model}\@ifnextchar[{\@model{T}}{\otimes}\@ifnextchar[{\@model{T}}{\otimes}\@ifnextchar[{\@model{T}}{\otimes}\@ifnextchar[{\@model{T}}{\otimes}\@ifnextchar[{\@model{T}}{\otimes}\@ifnextchar[{\@model{T}}{\otimes}\@ifnextchar[{\@model{T}}{\otimes}\@ifnextchar[{\@model{T}}{\otimes}\@ifnextchar[{\@model{T}}{\otimes}\@ifnextchar[{\@model{T}}{\otimes}\@ifnextchar[{\@model{T}}{\otimes}\@ifnextchar[{\@model{T}}{\otimes}\@ifnextchar[{\@model{T}}{\otimes}\@ifnextchar[{\@model{T}}{\otimesdisplay "$avar" # Display it.
```

```
echo; echo
echo "Generation $generation −− $alive alive"
if [ "$alive" −eq 0 ]
then
   echo
   echo "Premature exit: no more cells alive!"
 exit $NONE_ALIVE # No point in continuing
fi #+ if no live cells.
}
# =========================================================
# main ()
# Load initial array with contents of startup file.
initial=( `cat "$startfile" | sed −e '/#/d' | tr −d '\n' |\
sed −e 's/\./\. /g' −e 's/_/_ /g'` )
# Delete lines containing '#' comment character.
# Remove linefeeds and insert space between elements.
clear # Clear screen.
echo # Title
echo "======================="
echo " $GENERATIONS generations"<br>echo " of"
         echo " of"
echo "\"Life in the Slow Lane\""
echo "======================="
# −−−−−−−− Display first generation. −−−−−−−−
Gen0=`echo ${initial[@]}`
display "$Gen0" # Display only.
echo; echo
echo "Generation $generation −− $alive alive"
# −−−−−−−−−−−−−−−−−−−−−−−−−−−−−−−−−−−−−−−−−−−
let "generation += 1" # Increment generation count.
echo
# −−−−−−− Display second generation. −−−−−−−
Cur=`echo ${initial[@]}`
next_gen "$Cur" # Update & display.
# −−−−−−−−−−−−−−−−−−−−−−−−−−−−−−−−−−−−−−−−−−
let "generation += 1" # Increment generation count.
# −−−−−− Main loop for displaying subsequent generations −−−−−−
while [ "$generation" −le "$GENERATIONS" ]
do
  Cur="$avar"
  next_gen "$Cur"
  let "generation += 1"
done
# ==============================================================
echo
```
exit 0

# −−−−−−−−−−−−−−−−−−−−−−−−−−−−−−−−−−−−−−−−−−−−−−−−−−−−−−−−−−−−−− # The grid in this script has a "boundary problem". # The the top, bottom, and sides border on a void of dead cells. # Exercise: Change the script to have the grid wrap around, # + so that the left and right sides will "touch", # + as will the top and bottom.

#### **Example A−12. Data file for "Game of Life"**

```
# This is an example "generation 0" start−up file for "life.sh".
# −−−−−−−−−−−−−−−−−−−−−−−−−−−−−−−−−−−−−−−−−−−−−−−−−−−−−−−−−−−−−−
# The "gen0" file is a 10 x 10 grid using a period (.) for live cells,
#+ and an underscore (_) for dead ones. We cannot simply use spaces
#+ for dead cells in this file because of a peculiarity in Bash arrays.
# [Exercise for the reader: explain this.]
#
# Lines beginning with a '#' are comments, and the script ignores them.
 \_.\_..\_\overline{\phantom{a}}.
    -...-...
\_ . \_ .
    \blacksquare.
. . \_\_. . . \_\_\overline{\phantom{a}} . \overline{\phantom{a}}\overline{\phantom{a}}...
  __.._..___
_..___..__
```
+++

The following two scripts are by Mark Moraes of the University of Toronto. See the enclosed file "Moraes−COPYRIGHT" for permissions and restrictions.

#### **Example A−13. behead: Removing mail and news message headers**

```
#! /bin/sh
# Strips off the header from a mail/News message i.e. till the first
# empty line
# Mark Moraes, University of Toronto
# ==> These comments added by author of this document.
if [ $# −eq 0 ]; then
# ==> If no command line args present, then works on file redirected to stdin.
       sed −e '1,/^$/d' −e '/^[ ]*$/d'
         # −−> Delete empty lines and all lines until 
         # −−> first one beginning with white space.
else
# ==> If command line args present, then work on files named.
         for i do
                sed −e '1,/^$/d' −e '/^[ ]*$/d' $i
                # −−> Ditto, as above.
         done
fi
```

```
# ==> Exercise: Add error checking and other options.
# ==>
# ==> Note that the small sed script repeats, except for the arg passed.
# ==> Does it make sense to embed it in a function? Why or why not?
```
#### **Example A−14. ftpget: Downloading files via ftp**

```
#! /bin/sh 
# $Id: ftpget,v 1.2 91/05/07 21:15:43 moraes Exp $ 
# Script to perform batch anonymous ftp. Essentially converts a list of
# of command line arguments into input to ftp.
# Simple, and quick − written as a companion to ftplist 
# −h specifies the remote host (default prep.ai.mit.edu) 
# −d specifies the remote directory to cd to − you can provide a sequence 
# of −d options − they will be cd'ed to in turn. If the paths are relative, 
# make sure you get the sequence right. Be careful with relative paths − 
# there are far too many symlinks nowadays. 
# (default is the ftp login directory)
# −v turns on the verbose option of ftp, and shows all responses from the 
# ftp server. 
# −f remotefile[:localfile] gets the remote file into localfile 
# −m pattern does an mget with the specified pattern. Remember to quote 
# shell characters. 
# −c does a local cd to the specified directory
# For example, 
        # ftpget −h expo.lcs.mit.edu −d contrib −f xplaces.shar:xplaces.sh \
                # −d ../pub/R3/fixes −c ~/fixes −m 'fix*' 
# will get xplaces.shar from ~ftp/contrib on expo.lcs.mit.edu, and put it in
# xplaces.sh in the current working directory, and get all fixes from
# ~ftp/pub/R3/fixes and put them in the ~/fixes directory. 
# Obviously, the sequence of the options is important, since the equivalent
# commands are executed by ftp in corresponding order
#
# Mark Moraes (moraes@csri.toronto.edu), Feb 1, 1989 
# ==> Angle brackets changed to parens, so Docbook won't get indigestion.
#
# ==> These comments added by author of this document.
# PATH=/local/bin:/usr/ucb:/usr/bin:/bin
# export PATH
# ==> Above 2 lines from original script probably superfluous.
TMPFILE=/tmp/ftp.$$
# ==> Creates temp file, using process id of script ($$)
# ==> to construct filename.
SITE=`domainname`.toronto.edu
# ==> 'domainname' similar to 'hostname'
# ==> May rewrite this to parameterize this for general use.
usage="Usage: $0 [−h remotehost] [−d remotedirectory]... [−f remfile:localfile]... \
                 [−c localdirectory] [−m filepattern] [−v]"
ftpflags="−i −n"
verbflag=
set −f # So we can use globbing in -m
set x `getopt vh:d:c:m:f: $*`
if [ $? != 0 ]; then
         echo $usage
```

```
 exit 65
fi
shift
trap 'rm −f ${TMPFILE} ; exit' 0 1 2 3 15
echo "user anonymous ${USER−gnu}@${SITE} > ${TMPFILE}"
# ==> Added quotes (recommended in complex echoes).
echo binary >> ${TMPFILE}
for i in $^* # ==> Parse command line args.
do
         case $i in
         −v) verbflag=−v; echo hash >> ${TMPFILE}; shift;;
         −h) remhost=$2; shift 2;;
         −d) echo cd $2 >> ${TMPFILE}; 
            if [x${verbflag} := x ]; then
                 echo pwd >> ${TMPFILE};
             fi;
             shift 2;;
         −c) echo lcd $2 >> ${TMPFILE}; shift 2;;
         −m) echo mget "$2" >> ${TMPFILE}; shift 2;;
         −f) f1=`expr "$2" : "\([^:]*\).*"`; f2=`expr "$2" : "[^:]*:\(.*\)"`;
            echo get \S{f1} \S{f2} \gg \S{TMPFILE}; \text{shift } 2i;
         −−) shift; break;;
         esac
done
if [ $# −ne 0 ]; then
         echo $usage
         exit 65 # ==> Changed from "exit 2" to conform with standard.
fi
if [x${verbflag} := x ]; then
         ftpflags="${ftpflags} −v"
fi
if [x\ {remhost} = x ]; then
         remhost=prep.ai.mit.edu
         # ==> Rewrite to match your favorite ftp site.
fi
echo quit >> ${TMPFILE}
# ==> All commands saved in tempfile.
ftp ${ftpflags} ${remhost} < ${TMPFILE}
# ==> Now, tempfile batch processed by ftp.
rm −f ${TMPFILE}
# ==> Finally, tempfile deleted (you may wish to copy it to a logfile).
# ==> Exercises:
# ==> −−−−−−−−−
# ==> 1) Add error checking.
# ==> 2) Add bells & whistles.
```
 $+$ 

Antek Sawicki contributed the following script, which makes very clever use of the parameter substitution operators discussed i[n Section 9.3](#page-89-0).

#### **Example A−15. password: Generating random 8−character passwords**

```
#!/bin/bash
# May need to be invoked with #!/bin/bash2 on older machines.
```

```
#
# Random password generator for bash 2.x by Antek Sawicki <tenox@tenox.tc>,
# who generously gave permission to the document author to use it here.
#
# ==> Comments added by document author ==>
MATRIX="0123456789ABCDEFGHIJKLMNOPQRSTUVWXYZabcdefghijklmnopqrstuvwxyz"
LENGTH="8"
# ==> May change 'LENGTH' for longer password, of course.
while [ "${n:=1}" −le "$LENGTH" ]
# ==> Recall that := is "default substitution" operator.
# ==> So, if 'n' has not been initialized, set it to 1.
do
         PASS="$PASS${MATRIX:$(($RANDOM%${#MATRIX})):1}"
         # ==> Very clever, but tricky.
         # ==> Starting from the innermost nesting...
         # ==> ${#MATRIX} returns length of array MATRIX.
         # ==> $RANDOM%${#MATRIX} returns random number between 1
         # ==> and length of MATRIX − 1.
        # == $ {MARTRIX: $ ({SRRNDOM}_{8} $ { \# MARTRIX } ) ) : 1 } # ==> returns expansion of MATRIX at random position, by length 1. 
         # ==> See {var:pos:len} parameter substitution in Section 3.3.1
         # ==> and following examples.
         # ==> PASS=... simply pastes this result onto previous PASS (concatenation).
         # ==> To visualize this more clearly, uncomment the following line
         # ==> echo "$PASS"
         # ==> to see PASS being built up,
         # ==> one character at a time, each iteration of the loop.
        let n+=1 # ==> Increment 'n' for next pass.
done
echo "$PASS" # ==> Or, redirect to file, as desired.
exit 0
```
+

James R. Van Zandt contributed this script, which uses named pipes and, in his words, "really exercises quoting and escaping".

#### **Example A−16. fifo: Making daily backups, using named pipes**

```
#!/bin/bash
# ==> Script by James R. Van Zandt, and used here with his permission.
# ==> Comments added by author of this document.
  HERE=`uname −n` # ==> hostname
```

```
 THERE=bilbo
 echo "starting remote backup to $THERE at `date +%r`"
 # ==> `date +%r` returns time in 12−hour format, i.e. "08:08:34 PM".
 # make sure /pipe really is a pipe and not a plain file
 rm −rf /pipe
mkfifo /pipe \# ==> Create a "named pipe", named "/pipe".
 # ==> 'su xyz' runs commands as user "xyz".
 # ==> 'ssh' invokes secure shell (remote login client).
 su xyz −c "ssh $THERE \"cat >/home/xyz/backup/${HERE}−daily.tar.gz\" < /pipe"&
 cd /
 tar −czf − bin boot dev etc home info lib man root sbin share usr var >/pipe
 # ==> Uses named pipe, /pipe, to communicate between processes:
 # ==> 'tar/gzip' writes to /pipe and 'ssh' reads from /pipe.
 # ==> The end result is this backs up the main directories, from / on down.
 # ==> What are the advantages of a "named pipe" in this situation,
 # ==> as opposed to an "anonymous pipe", with |?
 # ==> Will an anonymous pipe even work here?
 exit 0
```
 $+$ 

Stephane Chazelas contributed the following script to demonstrate that generating prime numbers does not require arrays.

#### **Example A−17. Generating prime numbers using the modulo operator**

```
#!/bin/bash
# primes.sh: Generate prime numbers, without using arrays.
# Script contributed by Stephane Chazelas.
# This does *not* use the classic "Sieve of Eratosthenes" algorithm,
#+ but instead uses the more intuitive method of testing each candidate number
#+ for factors (divisors), using the "%" modulo operator.
LIMIT=1000   # Primes 2 - 1000
Primes()
{
(( n = $1 + 1) ) # Bump to next integer.
shift # Next parameter in list.
# echo "_n=$n i=$i_"
 if (( n == LIMIT) ) then echo $*
 return
 fi
for i; do \# "i" gets set to "@", previous values of $n.
# echo "−n=$n i=$i−"
  (( i * i > n)) & break # Optimization.<br>(( n * i)) & continue # Sift out non-
                            # Sift out non-primes using modulo operator.
  Primes $n $@ # Recursion inside loop.
```
```
 return
    done
  Primes $n $@ $n # Recursion outside loop.
                               # Successively accumulate positional parameters.
                               # "$@" is the accumulating list of primes.
}
Primes 1
exit 0
# Uncomment lines 16 and 24 to help figure out what is going on.
# Compare the speed of this algorithm for generating primes
#+ with the Sieve of Eratosthenes (ex68.sh).
# Exercise: Rewrite this script without recursion, for faster execution.
+
```
Jordi Sanfeliu gave permission to use his elegant *tree* script.

## **Example A−18. tree: Displaying a directory tree**

```
#!/bin/sh
# @(#) tree 1.1 30/11/95 by Jordi Sanfeliu
# email: mikaku@fiwix.org
#
# Initial version: 1.0 30/11/95
# Next version : 1.1 24/02/97 Now, with symbolic links
# Patch by : Ian Kjos, to support unsearchable dirs
# email: beth13@mail.utexas.edu
#
# Tree is a tool for view the directory tree (obvious :−) )
#
# ==> 'Tree' script used here with the permission of its author, Jordi Sanfeliu.
# ==> Comments added by the author of this document.
# ==> Argument quoting added.
search () {
   for dir in `echo *`
  # ==> `echo *` lists all the files in current working directory, without line breaks.<br># ==> Similar effect to for dir in *
  # ==> Similar effect to
   # ==> but "dir in `echo *`" will not handle filenames with blanks.
   do
      if [ −d "$dir" ] ; then # ==> If it is a directory (−d)...
         zz=0 # ==> Temp variable, keeping track of directory level.
        while [ $zz != $deep ] # Keep track of inner nested loop.
         do
           echo −n "| " # ==> Display vertical connector symbol,
                             # ==> with 2 spaces & no line feed in order to indent.
           zz=`expr $zz + 1` # ==> Increment zz.
         done
         if [ −L "$dir" ] ; then # ==> If directory is a symbolic link...
            echo "+−−−$dir" `ls −l $dir | sed 's/^.*'$dir' //'`
            # ==> Display horiz. connector and list directory name, but...
```

```
 # ==> delete date/time part of long listing.
         else
            echo "+−−−$dir" # ==> Display horizontal connector symbol...
                                 # ==> and print directory name.
            if cd "$dir" ; then # ==> If can move to subdirectory...
              deep='expr $deep + 1' # ==> Increment depth.
              search # with recursivity i-)
                          # ==> Function calls itself.
               numdirs=`expr $numdirs + 1` # ==> Increment directory count.
             fi
         fi
       fi
    done
    cd .. # ==> Up one directory level.
   if [ "$deep" ] ; then # == If depth = 0 (returns TRUE)...
      swfi=1 \# ==> set flag showing that search is done. fi
    deep=`expr $deep − 1` # ==> Decrement depth.
}
# − Main −
if [ $# = 0 ] ; then
   cd `pwd` # ==> No args to script, then use current working directory.
else
   cd $1 # ==> Otherwise, move to indicated directory.
fi
echo "Initial directory = `pwd`"
swfi=0 # ==> Search finished flag.
deep=0 # ==> Depth of listing.
numdirs=0
zz=0while [ "$swfi" != 1 ] # While flag not set...
do
   search # ==> Call function after initializing variables.
done
echo "Total directories = $numdirs"
exit 0
# ==> Challenge: try to figure out exactly how this script works.
```
Noah Friedman gave permission to use his *string function* script, which essentially reproduces some of the C−library string manipulation functions.

#### **Example A−19. string functions: C−like string functions**

```
#!/bin/bash
# string.bash −−− bash emulation of string(3) library routines
# Author: Noah Friedman <friedman@prep.ai.mit.edu>
# ==> Used with his kind permission in this document.
# Created: 1992−07−01
# Last modified: 1993−09−29
# Public domain
# Conversion to bash v2 syntax done by Chet Ramey
# Commentary:
# Code:
```

```
#:docstring strcat:
# Usage: strcat s1 s2
#
# Strcat appends the value of variable s2 to variable s1. 
#
# Example:
# a="foo"
# b="bar"
# strcat a b
# echo $a
# => foobar
#
#:end docstring:
###;;;autoload ==> Autoloading of function commented out.
function strcat ()
\left\{ \right. local s1_val s2_val
   s1_val=${!1} # indirect variable expansion
   s2\_val = $ { ! 2}eval "$1"=\'"${s1_val}${s2_val}"\'
    # ==> eval $1='${s1_val}${s2_val}' avoids problems,
     # ==> if one of the variables contains a single quote.
}
#:docstring strncat:
# Usage: strncat s1 s2 $n
# 
# Line strcat, but strncat appends a maximum of n characters from the value
# of variable s2. It copies fewer if the value of variabl s2 is shorter
# than n characters. Echoes result on stdout.
#
# Example:
# a=foo
# b=barbaz
# strncat a b 3
# echo $a
# => foobar
#
#:end docstring:
###;;;autoload
function strncat ()
{
    local s1="$1"
    local s2="$2"
    local −i n="$3"
    local s1_val s2_val
    s1_val=${!s1} # ==> indirect variable expansion
    s2_val=${!s2}
     if [ ${#s2_val} −gt ${n} ]; then
       s2_val=${s2_val:0:$n} # ==> substring extraction
     fi
    eval "$s1"=\'"${s1_val}${s2_val}"\'
     # ==> eval $1='${s1_val}${s2_val}' avoids problems,
     # ==> if one of the variables contains a single quote.
}
```

```
#:docstring strcmp:
# Usage: strcmp $s1 $s2
#
# Strcmp compares its arguments and returns an integer less than, equal to,
# or greater than zero, depending on whether string s1 is lexicographically
# less than, equal to, or greater than string s2.
#:end docstring:
###;;;autoload
function strcmp ()
\left\{ \right. [ "$1" = "$2" ] && return 0
     [ "${1}" '<' "${2}" ] > /dev/null && return −1
     return 1
}
#:docstring strncmp:
# Usage: strncmp $s1 $s2 $n
# 
# Like strcmp, but makes the comparison by examining a maximum of n
# characters (n less than or equal to zero yields equality).
#:end docstring:
###;;;autoload
function strncmp ()
{
     if [ −z "${3}" −o "${3}" −le "0" ]; then
        return 0
     fi
     if [ ${3} −ge ${#1} −a ${3} −ge ${#2} ]; then
        strcmp "$1" "$2"
        return $?
     else
       s1 = \frac{5}{1}:0:53s2=5{2:0:53} strcmp $s1 $s2
        return $?
     fi
}
#:docstring strlen:
# Usage: strlen s
#
# Strlen returns the number of characters in string literal s.
#:end docstring:
###;;;autoload
function strlen ()
{
   eval echo "\${#${1}}"
     # ==> Returns the length of the value of the variable
     # ==> whose name is passed as an argument.
}
#:docstring strspn:
# Usage: strspn $s1 $s2
# 
# Strspn returns the length of the maximum initial segment of string s1,
```

```
# which consists entirely of characters from string s2.
#:end docstring:
###;;;autoload
function strspn ()
{
     # Unsetting IFS allows whitespace to be handled as normal chars. 
     local IFS=
     local result="${1%%[!${2}]*}"
     echo ${#result}
}
#:docstring strcspn:
# Usage: strcspn $s1 $s2
#
# Strcspn returns the length of the maximum initial segment of string s1,
# which consists entirely of characters not from string s2.
#:end docstring:
###;;;autoload
function strcspn ()
\{ # Unsetting IFS allows whitspace to be handled as normal chars. 
     local IFS=
     local result="${1%%[${2}]*}"
     echo ${#result}
}
#:docstring strstr:
# Usage: strstr s1 s2
# 
# Strstr echoes a substring starting at the first occurrence of string s2 in
# string s1, or nothing if s2 does not occur in the string. If s2 points to
# a string of zero length, strstr echoes s1.
#:end docstring:
###;;;autoload
function strstr ()
{
    # if s2 points to a string of zero length, strstr echoes s1
     [ ${#2} −eq 0 ] && { echo "$1" ; return 0; }
     # strstr echoes nothing if s2 does not occur in s1
     case "$1" in
    *$2*) ;;
     *) return 1;;
     esac
     # use the pattern matching code to strip off the match and everything
     # following it
    first = ${1/$2*/} # then strip off the first unmatched portion of the string
     echo "${1##$first}"
}
#:docstring strtok:
# Usage: strtok s1 s2
#
# Strtok considers the string s1 to consist of a sequence of zero or more
```

```
# text tokens separated by spans of one or more characters from the
# separator string s2. The first call (with a non−empty string s1
# specified) echoes a string consisting of the first token on stdout. The
# function keeps track of its position in the string s1 between separate
# calls, so that subsequent calls made with the first argument an empty
# string will work through the string immediately following that token. In
# this way subsequent calls will work through the string s1 until no tokens
# remain. The separator string s2 may be different from call to call.
# When no token remains in s1, an empty value is echoed on stdout.
#:end docstring:
###;;;autoload
function strtok ()
{
 :
}
#:docstring strtrunc:
# Usage: strtrunc $n $s1 {$s2} {$...}
#
# Used by many functions like strncmp to truncate arguments for comparison.
# Echoes the first n characters of each string s1 s2 ... on stdout. 
#:end docstring:
###;;;autoload
function strtrunc ()
{
    n=$1 ; shift
    for z; do
        echo "${z:0:$n}"
     done
}
# provide string
# string.bash ends here
# ========================================================================== #
# ==> Everything below here added by the document author.
# ==> Suggested use of this script is to delete everything below here,
# ==> and "source" this file into your own scripts.
# strcat
string0=one
string1=two
echo
echo "Testing \"strcat\" function:"
echo "Original \"string0\" = $string0"
echo "\"string1\" = $string1"
strcat string0 string1
echo "New \"string0\" = $string0"
echo
# strlen
echo
echo "Testing \"strlen\" function:"
str=123456789
echo "\"str\" = $str"
echo −n "Length of \"str\" = "
strlen str
```

```
echo
# Exercise:
# −−−−−−−−
# Add code to test all the other string functions above.
exit 0
```
Michael Zick's complex array example uses th[e md5sum](#page-203-0) check sum command to encode directory information.

## **Example A−20. Directory information**

```
#! /bin/bash
# directory−info.sh
# Parses and lists directory information.
# NOTE: Change lines 273 and 353 per "README" file.
# Michael Zick is the author of this script.
# Used here with his permission.
# Controls
# If overridden by command arguments, they must be in the order:
  Arg1: "Descriptor Directory"
# Arg2: "Exclude Paths"
# Arg3: "Exclude Directories"
#
# Environment Settings override Defaults.
# Command arguments override Environment Settings.
# Default location for content addressed file descriptors.
MD5UCFS=${1:−${MD5UCFS:−'/tmpfs/ucfs'}}
# Directory paths never to list or enter
declare −a \
   EXCLUDE_PATHS=${2:−${EXCLUDE_PATHS:−'(/proc /dev /devfs /tmpfs)'}}
# Directories never to list or enter
declare −a \
  EXCLUDE_DIRS=${3:−${EXCLUDE_DIRS:−'(ucfs lost+found tmp wtmp)'}}
# Files never to list or enter
declare −a \
  EXCLUDE_FILES=${3:−${EXCLUDE_FILES:−'(core "Name with Spaces")'}}
# Here document used as a comment block.
: << LSfieldsDoc
# # # # # List Filesystem Directory Information # # # # #
#
# ListDirectory "FileGlob" "Field−Array−Name"
# or
# ListDirectory −of "FileGlob" "Field−Array−Filename"
# '−of' meaning 'output to filename'
# # # # #
```
String format description based on: ls (GNU fileutils) version 4.0.36 Produces a line (or more) formatted: inode permissions hard−links owner group ... 32736 −rw−−−−−−− 1 mszick mszick size day month date hh:mm:ss year path 2756608 Sun Apr 20 08:53:06 2003 /home/mszick/core Unless it is formatted: inode permissions hard−links owner group ... 266705 crw−rw−−−− 1 root uucp major minor day month date hh:mm:ss year path 4, 68 Sun Apr 20 09:27:33 2003 /dev/ttyS4 NOTE: that pesky comma after the major number NOTE: the 'path' may be multiple fields: /home/mszick/core /proc/982/fd/0 −> /dev/null /proc/982/fd/1 −> /home/mszick/.xsession−errors /proc/982/fd/13 −> /tmp/tmpfZVVOCs (deleted) /proc/982/fd/7 −> /tmp/kde−mszick/ksycoca /proc/982/fd/8 −> socket:[11586] /proc/982/fd/9 −> pipe:[11588] If that isn't enough to keep your parser guessing, either or both of the path components may be relative: ../Built−Shared −> Built−Static ../linux−2.4.20.tar.bz2 −> ../../../SRCS/linux−2.4.20.tar.bz2 The first character of the 11 (10?) character permissions field: 's' Socket 'd' Directory 'b' Block device 'c' Character device 'l' Symbolic link NOTE: Hard links not marked − test for identical inode numbers on identical filesystems. All information about hard linked files are shared, except for the names and the name's location in the directory system. NOTE: A "Hard link" is known as a "File Alias" on some systems. '−' An undistingushed file Followed by three groups of letters for: User, Group, Others Character 1: '−' Not readable; 'r' Readable Character 2: '−' Not writable; 'w' Writable Character 3, User and Group: Combined execute and special '−' Not Executable, Not Special 'x' Executable, Not Special 's' Executable, Special 'S' Not Executable, Special Character 3, Others: Combined execute and sticky (tacky?) '−' Not Executable, Not Tacky 'x' Executable, Not Tacky 't' Executable, Tacky 'T' Not Executable, Tacky Followed by an access indicator Haven't tested this one, it may be the eleventh character or it may generate another field

```
' ' No alternate access
'+' Alternate access
LSfieldsDoc
ListDirectory()
{
         local −a T
         local −i of=0 # Default return in variable
# OLD_IFS=$IFS # Using BASH default ' \t\n'
         case "$#" in
         3) case "$1" in
 −of) of=1 ; shift ;;
\qquad \qquad * ) return 1 ;;
               esac ;;
        2) : ;; \qquad # Poor man's "continue"<br>*) return 1;;
               return 1 ;;
         esac
         # NOTE: the (ls) command is NOT quoted (")
         T=( $(ls −−inode −−ignore−backups −−almost−all −−directory \
         −−full−time −−color=none −−time=status −−sort=none \
         −−format=long $1) )
         case $of in
         # Assign T back to the array whose name was passed as $2
                0) eval $2=\( \"\$\{T\[@\]\}\" \) ;;
         # Write T into filename passed as $2
               1) echo "\S{T[\emptyset]}" > "\S2" ;;
         esac
         return 0
    }
\# \# \# \# Is that string a legal number? \# \# \# \# \##
       IsNumber "Var"
# # # # # There has to be a better way, sigh...
IsNumber()
\left\{ \right. local −i int
        if [ $# −eq 0 ]
        then
                return 1
         else
                (let int=$1) 2>/dev/null
               return $? # Exit status of the let thread
         fi
}
# # # # # Index Filesystem Directory Information # # # # #
#
# IndexList "Field−Array−Name" "Index−Array−Name"
# or
# IndexList −if Field−Array−Filename Index−Array−Name
# IndexList −of Field−Array−Name Index−Array−Filename
# IndexList −if −of Field−Array−Filename Index−Array−Filename
# # # # #
: << IndexListDoc
Walk an array of directory fields produced by ListDirectory
```

```
Having suppressed the line breaks in an otherwise line oriented
report, build an index to the array element which starts each line.
Each line gets two index entries, the first element of each line
(inode) and the element that holds the pathname of the file.
The first index entry pair (Line−Number==0) are informational:
Index−Array−Name[0] : Number of "Lines" indexed
Index−Array−Name[1] : "Current Line" pointer into Index−Array−Name
The following index pairs (if any) hold element indexes into
the Field−Array−Name per:
Index−Array−Name[Line−Number * 2] : The "inode" field element.
NOTE: This distance may be either +11 or +12 elements.
Index−Array−Name[(Line−Number * 2) + 1] : The "pathname" element.
NOTE: This distance may be a variable number of elements.
Next line index pair for Line−Number+1.
IndexListDoc
IndexList()
{
       local −a LIST # Local of listname passed
        local −a −i INDEX=( 0 0 ) # Local of index to return
        local −i Lidx Lcnt
       local −i if=0 of=0 # Default to variable names
       case "$#" in # Simplistic option testing
              0) return 1 ; ;
               1) return 1 ;;
               2) : ;; \# Poor man's continue
                3) case "$1" in
                       −if) if=1 ;;
                       −of) of=1 ;;
                       * ) return 1 ;;
                 esac ; shift ;;
               4) if=1 ; of=1 ; shift ; shift ;;
                *) return 1
        esac
        # Make local copy of list
        case "$if" in
              0) eval LIST=\( \"\$\{$1\[@\]\}\" \) ;;
                1) LIST=( $(cat $1) ) ;;
        esac
        # Grok (grope?) the array
       Lcnt=${#LIST[@]}
        Lidx=0
        until (( Lidx >= Lcnt ))
        do
        if IsNumber ${LIST[$Lidx]}
        then
                local −i inode name
                local ft
                inode=Lidx
 local m=${LIST[$Lidx+2]} # Hard Links field
 ft=${LIST[$Lidx+1]:0:1} # Fast−Stat
                case $ft in
               b) ((\text{Lidx}+12)) ;; # Block device
```

```
c) ((\text{Lidx}+12)) ;; \qquad # Character device
                *) ((\text{Lidx}+11)) ;; \qquad # Anything else
                 esac
                 name=Lidx
                 case $ft in
                 −) ((Lidx+=1)) ;; # The easy one
                b) ((\text{Lidx}+1)) ;<br>c) ((\text{Lidx}+1)) ;<br>\# Character de
                c) ((\text{Lidx}+1)) ;<br>d) ((\text{Lidx}+1)) ;<br>\qquad # The other easy o
                d) ((\text{Lidx}+1)) ;; # The other easy one
                 l) ((Lidx+=3)) ;; # At LEAST two more fields
# A little more elegance here would handle pipes,
#+ sockets, deleted files − later.
                 *) until IsNumber ${LIST[$Lidx]} || ((Lidx >= Lcnt))
do de la construcción de la construcción de la construcción de la construcción de la construcción de la constr
                                 ((Lidx+=1))
                          done
                         ;; \qquad # Not required
                 esac
                 INDEX[${#INDEX[*]}]=$inode
                 INDEX[${#INDEX[*]}]=$name
                INDEX[0]=\S \{INDEX[0]\}+1 # One more "line" found
# echo "Line: ${INDEX[0]} Type: $ft Links: $m Inode: \
# ${LIST[$inode]} Name: ${LIST[$name]}"
         else
                ( (Lidx+=1))
         fi
         done
         case "$of" in
                 0) eval $2=\( \"\$\{INDEX\[@\]\}\" \) ;;
                 1) echo "${INDEX[@]}" > "$2" ;;
         esac
        return 0 \qquad # What could go wrong?
}
# # # # # Content Identify File # # # # #
#
# DigestFile Input−Array−Name Digest−Array−Name
# or
# DigestFile −if Input−FileName Digest−Array−Name
# # # # #
# Here document used as a comment block.
: <<DigestFilesDoc
The key (no pun intended) to a Unified Content File System (UCFS)
is to distinguish the files in the system based on their content.
Distinguishing files by their name is just, so, 20th Century.
The content is distinguished by computing a checksum of that content.
This version uses the md5sum program to generate a 128 bit checksum
representative of the file's contents.
There is a chance that two files having different content might
generate the same checksum using md5sum (or any checksum). Should
that become a problem, then the use of md5sum can be replace by a
cyrptographic signature. But until then...
The md5sum program is documented as outputting three fields (and it
does), but when read it appears as two fields (array elements). This
is caused by the lack of whitespace between the second and third field.
So this function gropes the md5sum output and returns:
         [0] 32 character checksum in hexidecimal (UCFS filename)
```

```
 [1] Single character: ' ' text file, '*' binary file
          [2] Filesystem (20th Century Style) name
          Note: That name may be the character '−' indicating STDIN read.
DigestFilesDoc
DigestFile()
\{local if=0 \qquad # Default, variable name
          local −a T1 T2
          case "$#" in
          3) case "$1" in
                   -i f) if=1; shift;
                     * ) return 1 ;;
                   esac ;;
         2) : ;; \qquad # Poor man's "continue"<br>*) return 1 ;;
                  return 1 ;;
          esac
          case $if in
         0) eval T1=\( \"\$\{$1\[@\]\}\" \)
             T2=( $(echo ${T1[@]} | md5sum −) )
              ;;
          1) T2=( $(md5sum $1) )
            \cdots esac
          case ${#T2[@]} in
          0) return 1 ;;
           1) return 1 ;;
          2) case ${T2[1]:0:1} in # SanScrit-2.0.5
             \setminus^*) T2[\frac{1}{2}[\frac{2}{2}[\frac{0}{2}]] = \frac{2}{1}[T2[1]:1}
                  T2[1]=\\mathcal{L}^{\text{max}}_{\text{max}} ; \mathcal{L}^{\text{max}}_{\text{max}} ; \mathcal{L}^{\text{max}}_{\text{max}} *) T2[${#T2[@]}]=${T2[1]}
                 T2[1]="\mathcal{L}^{\text{max}}_{\text{max}} ; \mathcal{L}^{\text{max}}_{\text{max}} ; \mathcal{L}^{\text{max}}_{\text{max}} esac
            ; ; 3) : ;; # Assume it worked
         *) return 1 ;;
          esac
          local −i len=${#T2[0]}
          if [ $len −ne 32 ] ; then return 1 ; fi
          eval $2=\( \"\$\{T2\[@\]\}\" \)
}
# # # # # Locate File # # # # #
#
# LocateFile [−l] FileName Location−Array−Name
# or
# LocateFile [−l] −of FileName Location−Array−FileName
# # # # #
# A file location is Filesystem−id and inode−number
# Here document used as a comment block.
: <<StatFieldsDoc
```

```
 Based on stat, version 2.2
        stat −t and stat −lt fields
       [0] name
        [1] Total size
                File − number of bytes
                Symbolic link − string length of pathname
        [2] Number of (512 byte) blocks allocated
        [3] File type and Access rights (hex)
        [4] User ID of owner
        [5] Group ID of owner
        [6] Device number
        [7] Inode number
        [8] Number of hard links
        [9] Device type (if inode device) Major
        [10] Device type (if inode device) Minor
        [11] Time of last access
                May be disabled in 'mount' with noatime
                atime of files changed by exec, read, pipe, utime, mknod (mmap?)
                atime of directories changed by addition/deletion of files
        [12] Time of last modification
                mtime of files changed by write, truncate, utime, mknod
                mtime of directories changed by addtition/deletion of files
        [13] Time of last change
                ctime reflects time of changed inode information (owner, group
                permissions, link count
−*−*− Per:
        Return code: 0
        Size of array: 14
        Contents of array
        Element 0: /home/mszick
        Element 1: 4096
        Element 2: 8
        Element 3: 41e8
        Element 4: 500
        Element 5: 500
        Element 6: 303
        Element 7: 32385
        Element 8: 22
        Element 9: 0
        Element 10: 0
        Element 11: 1051221030
        Element 12: 1051214068
        Element 13: 1051214068
        For a link in the form of linkname −> realname
        stat −t linkname returns the linkname (link) information
        stat −lt linkname returns the realname information
        stat −tf and stat −ltf fields
        [0] name
        [1] ID−0? # Maybe someday, but Linux stat structure
        [2] ID−0? # does not have either LABEL nor UUID
                                # fields, currently information must come
                                # from file−system specific utilities
        These will be munged into:
        [1] UUID if possible
        [2] Volume Label if possible
        Note: 'mount −l' does return the label and could return the UUID
        [3] Maximum length of filenames
        [4] Filesystem type
        [5] Total blocks in the filesystem
```

```
 [6] Free blocks
         [7] Free blocks for non−root user(s)
         [8] Block size of the filesystem
         [9] Total inodes
        [10] Free inodes
−*−*− Per:
         Return code: 0
         Size of array: 11
         Contents of array
         Element 0: /home/mszick
         Element 1: 0
         Element 2: 0
         Element 3: 255
         Element 4: ef53
         Element 5: 2581445
         Element 6: 2277180
         Element 7: 2146050
         Element 8: 4096
         Element 9: 1311552
         Element 10: 1276425
StatFieldsDoc
# LocateFile [−l] FileName Location−Array−Name
# LocateFile [−l] −of FileName Location−Array−FileName
LocateFile()
{
         local −a LOC LOC1 LOC2
         local lk="" of=0
         case "$#" in
        0) return 1 ;;
         1) return 1 ;;
        2) : ;;
         *) while (( "$#" > 2 ))
            do
               case "$1" in
                −l) lk=−1 ;;
               −of) of=1 ;;
                 *) return 1 ;;
               esac
            shift
           done ;;
         esac
# More Sanscrit−2.0.5
       # LOC1=( $(stat −t $lk $1) )
       # LOC2=( $(stat −tf $lk $1) )
       # Uncomment above two lines if system has "stat" command installed.
         LOC=( ${LOC1[@]:0:1} ${LOC1[@]:3:11}
               $[LOC2[@]:1:2] $[LOC2[@]:4:1] ] case "$of" in
                0) eval $2=\\\( \ \ \n\mathbb{S}\setminus\{LOC\IG\setminus\{0\}\}\ \  \ ,\ ;\ ;\1) echo "\S[LOC[@]]" > "\S2" ;;
         esac
         return 0
# Which yields (if you are lucky, and have "stat" installed)
# −*−*− Location Discriptor −*−*−
```

```
# Return code: 0
# Size of array: 15
# Contents of array
# Element 0: /home/mszick 20th Century name
# Element 1: 41e8 Type and Permissions
# Element 2: 500 User
# Element 3: 500 Group
# Element 4: 303 Device
# Element 5: 32385 inode
# Element 6: 22 Link count
# Element 7: 0 Device Major
# Element 8: 0 Device Minor
# Element 9: 1051224608
# Element 10: 1051214068 Last Modify
# Element 11: 1051214068 Last Status
# Element 12: 0 UUID (to be)
# Element 13: 0 Volume Label (to be)
# Element 14: ef53 Filesystem type
}
# And then there was some test code
ListArray() # ListArray Name
{
       local −a Ta
      eval Ta=\( \"\$\{$1\[@\]\}\" \)
       echo
       echo "−*−*− List of Array −*−*−"
       echo "Size of array $1: ${#Ta[*]}"
       echo "Contents of array $1:"
      for (( i=0 ; i<\frac{5}{4}\frac{1}{2}\{ \frac{1}{2} \} ; i++ ))
       do
          echo −e "\tElement $i: ${Ta[$i]}"
       done
       return 0
}
declare −a CUR_DIR
# For small arrays
ListDirectory "${PWD}" CUR_DIR
ListArray CUR_DIR
declare −a DIR_DIG
DigestFile CUR_DIR DIR_DIG
echo "The new \"name\" (checksum) for ${CUR_DIR[9]} is ${DIR_DIG[0]}"
declare −a DIR_ENT
# BIG_DIR # For really big arrays − use a temporary file in ramdisk
# BIG−DIR # ListDirectory −of "${CUR_DIR[11]}/*" "/tmpfs/junk2"
ListDirectory "${CUR_DIR[11]}/*" DIR_ENT
declare −a DIR_IDX
# BIG−DIR # IndexList −if "/tmpfs/junk2" DIR_IDX
IndexList DIR_ENT DIR_IDX
declare −a IDX_DIG
# BIG−DIR # DIR_ENT=( $(cat /tmpfs/junk2) )
# BIG−DIR # DigestFile −if /tmpfs/junk2 IDX_DIG
DigestFile DIR_ENT IDX_DIG
```

```
# Small (should) be able to parallize IndexList & DigestFile
# Large (should) be able to parallize IndexList & DigestFile & the assignment
echo "The \"name\" (checksum) for the contents of ${PWD} is ${IDX_DIG[0]}"
declare −a FILE_LOC
LocateFile ${PWD} FILE_LOC
ListArray FILE_LOC
exit 0
```
Stephane Chazelas demonstrates object−oriented programming in a Bash script.

#### **Example A−21. Object−oriented database**

```
#!/bin/bash
# obj−oriented.sh: Object−oriented programming in a shell script.
# Script by Stephane Chazelas.
person.new() # Looks almost like a class declaration in C++.
{
   local obj_name=$1 name=$2 firstname=$3 birthdate=$4
   eval "$obj_name.set_name() {
           eval \"$obj_name.get_name() {
                    echo \$1
                  }\"
         }"
   eval "$obj_name.set_firstname() {
           eval \"$obj_name.get_firstname() {
                    echo \$1
                  }\"
         }"
   eval "$obj_name.set_birthdate() {
           eval \"$obj_name.get_birthdate() {
            echo \$1
          \}eval \"$obj name.show birthdate() {
            echo \$(date −d \"1/1/1970 0:0:\$1 GMT\")
           }\"
           eval \"$obj_name.get_age() {
             echo \$(( (\$(date +%s) − \$1) / 3600 / 24 / 365 ))
           }\"
         }"
   $obj_name.set_name $name
   $obj_name.set_firstname $firstname
   $obj_name.set_birthdate $birthdate
}
echo
person.new self Bozeman Bozo 101272413
# Create an instance of "person.new" (actually passing args to the function).
self.get_firstname # Bozo
self.get_name # Bozeman
```

```
self.get_age # 28
self.get_birthdate # 101272413
self.show_birthdate # Sat Mar 17 20:13:33 MST 1973
echo
# typeset −f
# to see the created functions (careful, it scrolls off the page).
exit 0
```
Now for a script that does something useful: installing and mounting those cute USB keychain solid−state "hard drives."

**Example A−22. Mounting USB keychain storage devices**

```
#!/bin/bash
# ==> usb.sh
# ==> Script for mounting and installing pen/keychain USB storage devices.
# ==> Runs as root at system startup (see below).
# This code is free software covered by GNU GPL license version 2 or above.
# Please refer to http://www.gnu.org/ for the full license text.
#
# Some code lifted from usb−mount by Michael Hamilton's usb−mount (LGPL)
#+ see http://users.actrix.co.nz/michael/usbmount.html
#
# INSTALL
# −−−−−−−
# Put this in /etc/hotplug/usb/diskonkey.
# Then look in /etc/hotplug/usb.distmap, and copy all usb−storage entries
#+ into /etc/hotplug/usb.usermap, substituting "usb−storage" for "diskonkey".
# Otherwise this code is only run during the kernel module invocation/removal
#+ (at least in my tests), which defeats the purpose.
#
# TODO
# −−−−
# Handle more than one diskonkey device at one time (e.g. /dev/diskonkey1
#+ and /mnt/diskonkey1), etc. The biggest problem here is the handling in
#+ devlabel, which I haven't yet tried.
#
# AUTHOR and SUPPORT
# −−−−−−−−−−−−−−−−−−
# Konstantin Riabitsev, <icon linux duke edu>.
# Send any problem reports to my email address at the moment.
#
# ==> Comments added by ABS Guide author.
SYMLINKDEV=/dev/diskonkey
MOUNTPOINT=/mnt/diskonkey
DEVLABEL=/sbin/devlabel
DEVLABELCONFIG=/etc/sysconfig/devlabel
IAM=$0
##
# Functions lifted near−verbatim from usb−mount code.
#
```

```
function allAttachedScsiUsb {
     find /proc/scsi/ −path '/proc/scsi/usb−storage*' −type f | xargs grep −l 'Attached: Yes'
}
function scsiDevFromScsiUsb {
    echo $1 | awk -F"[-/]" '{ n=$(NF-1); print "/dev/sd" substr("abcdefghijklmnopqrstuvwxyz", n+
 1) }'
}
if [ "\frac{1}{2}{ACTION}" = "add" ] && [ -f "\frac{1}{2}{DEVICE}" ]; then
     ##
     # lifted from usbcam code.
     #
     if [ −f /var/run/console.lock ]; then
         CONSOLEOWNER=`cat /var/run/console.lock`
     elif [ −f /var/lock/console.lock ]; then
         CONSOLEOWNER=`cat /var/lock/console.lock`
     else
         CONSOLEOWNER=
     fi
     for procEntry in $(allAttachedScsiUsb); do
         scsiDev=$(scsiDevFromScsiUsb $procEntry)
         # Some bug with usb−storage?
         # Partitions are not in /proc/partitions until they are accessed
         #+ somehow.
         /sbin/fdisk −l $scsiDev >/dev/null
         ##
         # Most devices have partitioning info, so the data would be on
         #+ /dev/sd?1. However, some stupider ones don't have any partitioning
         #+ and use the entire device for data storage. This tries to
         #+ guess semi−intelligently if we have a /dev/sd?1 and if not, then
         #+ it uses the entire device and hopes for the better.
 #
         if grep −q `basename $scsiDev`1 /proc/partitions; then
             part="$scsiDev""1"
         else
             part=$scsiDev
         fi
         ##
         # Change ownership of the partition to the console user so they can
         #+ mount it.
 #
         if [ ! −z "$CONSOLEOWNER" ]; then
             chown $CONSOLEOWNER:disk $part
         fi
         ##
         # This checks if we already have this UUID defined with devlabel.
         # If not, it then adds the device to the list.
 #
         prodid=`$DEVLABEL printid −d $part`
         if ! grep −q $prodid $DEVLABELCONFIG; then
             # cross our fingers and hope it works
             $DEVLABEL add −d $part −s $SYMLINKDEV 2>/dev/null
         fi
         ##
         # Check if the mount point exists and create if it doesn't.
 #
         if [ ! −e $MOUNTPOINT ]; then
             mkdir −p $MOUNTPOINT
        fi
         ##
         # Take care of /etc/fstab so mounting is easy.
         #
```

```
 if ! grep −q "^$SYMLINKDEV" /etc/fstab; then
             # Add an fstab entry
             echo −e \
                 "$SYMLINKDEV\t\t$MOUNTPOINT\t\tauto\tnoauto,owner,kudzu 0 0" \
                  >> /etc/fstab
         fi
     done
     if [ ! −z "$REMOVER" ]; then
         ##
         # Make sure this script is triggered on device removal.
 #
         mkdir −p `dirname $REMOVER`
         ln −s $IAM $REMOVER
     fi
elif [ "\frac{2}{3}{ACTION}" = "remove" ]; then
     ##
     # If the device is mounted, unmount it cleanly.
     #
     if grep −q "$MOUNTPOINT" /etc/mtab; then
         # unmount cleanly
         umount −l $MOUNTPOINT
     fi
     ##
     # Remove it from /etc/fstab if it's there.
     #
     if grep −q "^$SYMLINKDEV" /etc/fstab; then
         grep −v "^$SYMLINKDEV" /etc/fstab > /etc/.fstab.new
         mv −f /etc/.fstab.new /etc/fstab
     fi
fi
exit 0
```
Here is something to warm the hearts of webmasters and mistresses everywhere: a script that saves weblogs.

#### **Example A−23. Preserving weblogs**

```
#!/bin/bash
# archiveweblogs.sh v1.0
# Troy Engel <tengel@fluid.com>
# Slightly modified by document author.
# Used with permission.
#
# This script will preserve the normally rotated and
#+ thrown away weblogs from a default RedHat/Apache installation.
# It will save the files with a date/time stamp in the filename,
#+ bzipped, to a given directory.
#
# Run this from crontab nightly at an off hour,
#+ as bzip2 can suck up some serious CPU on huge logs:
# 0 2 * * * /opt/sbin/archiveweblogs.sh
PROBLEM=66
# Set this to your backup dir.
BKP_DIR=/opt/backups/weblogs
```

```
# Default Apache/RedHat stuff
LOG_DAYS="4 3 2 1"
LOG_DIR=/var/log/httpd
LOG_FILES="access_log error_log"
# Default RedHat program locations
LS=/bin/ls
MV=/bin/mv
ID=/usr/bin/id
CUT=/bin/cut
COL=/usr/bin/column
BZ2=/usr/bin/bzip2
# Are we root?
USER=`$ID −u`
if [ "X$USER" != "X0" ]; then
   echo "PANIC: Only root can run this script!"
   exit $PROBLEM
fi
# Backup dir exists/writable?
if [ ! −x $BKP_DIR ]; then
   echo "PANIC: $BKP_DIR doesn't exist or isn't writable!"
   exit $PROBLEM
fi
# Move, rename and bzip2 the logs
for logday in $LOG_DAYS; do
   for logfile in $LOG_FILES; do
     MYFILE="$LOG_DIR/$logfile.$logday"
     if [ −w $MYFILE ]; then
       DTS=`$LS −lgo −−time−style=+%Y%m%d $MYFILE | $COL −t | $CUT −d ' ' −f7`
       $MV $MYFILE $BKP_DIR/$logfile.$DTS
       $BZ2 $BKP_DIR/$logfile.$DTS
     else
       # Only spew an error if the file exits (ergo non−writable).
       if [ −f $MYFILE ]; then
         echo "ERROR: $MYFILE not writable. Skipping."
       fi
    fi
   done
done
exit 0
```
How do you keep the shell from expanding and reinterpreting strings?

## **Example A−24. Protecting literal strings**

```
#! /bin/bash
# protect_literal.sh
# set −vx
:<<−'_Protect_Literal_String_Doc'
     Copyright (c) Michael S. Zick, 2003; All Rights Reserved
     License: Unrestricted reuse in any form, for any purpose.
     Warranty: None
```

```
 Revision: $ID$
      Documentation redirected to the Bash no−operation.
      Bash will '/dev/null' this block when the script is first read.
      (Uncomment the above set command to see this action.)
      Remove the first (Sha−Bang) line when sourcing this as a library
      procedure. Also comment out the example use code in the two
      places where shown.
      Usage:
           _protect_literal_str 'Whatever string meets your ${fancy}'
           Just echos the argument to standard out, hard quotes
           restored.
           $(_protect_literal_str 'Whatever string meets your ${fancy}')
           as the right−hand−side of an assignment statement.
      Does:
           As the right−hand−side of an assignment, preserves the
           hard quotes protecting the contents of the literal during
           assignment.
      Notes:
           The strange names (_*) are used to avoid trampling on
           the user's chosen names when this is sourced as a
           library.
_Protect_Literal_String_Doc
# The 'for illustration' function form
_protect_literal_str() {
# Pick an un−used, non−printing character as local IFS.
# Not required, but shows that we are ignoring it.
     \begin{minipage}[c]{0.9\linewidth} \label{fig:2} \begin{minipage}[c]{0.9\linewidth} \end{minipage}[c]{\hspace{0.05cm} \begin{minipage}[c]{0.9\linewidth} \end{minipage}[c]{\hspace{0.05cm} \begin{minipage}[c]{0.9\linewidth} \end{minipage}[c]{\hspace{0.05cm} \begin{minipage}[c]{0.9\linewidth} \end{minipage}[c]{\hspace{0.05cm} \begin{minipage}[c]{0.9\linewidth} \end{minipage}[c]{\hspace{0.05cm} \begin{minipage}[c]{0.9\linewidth} \end{minipage}[c]{\hspace{# Enclose the All−Elements−Of in hard quotes during assignment.
     local tmp=$'\x27'$@$'\x27'
# local tmp=$'\''$@$'\'' # Even uglier.
    local len=\frac{2}{4} and \frac{2}{4} and \frac{2}{4} and \frac{2}{4} and \frac{2}{4} and \frac{2}{4} and \frac{2}{4} and \frac{2}{4} and \frac{2}{4} and \frac{2}{4} and \frac{2}{4} and \frac{2}{4} and \frac{2}{4} and \frac{2}{4} and \frac{2}{4} and \frac{2}{4}echo $tmp is $len long. # Output AND information.
}
# This is the short−named version.
pls() {
     local IFS=$'x1B' # \ESC character (not required)
     echo $'\x27'$@$'\x27' # Hard quoted parameter glob
}
# :<<−'_Protect_Literal_String_Test'
# # # Remove the above "# " to disable this code. # # #
# See how that looks when printed.
echo
echo "− − Test One − −"
_protect_literal_str 'Hello $user'
_protect_literal_str 'Hello "${username}"'
echo
```

```
# Which yields:
# − − Test One − −
# 'Hello $user' is 13 long.
# 'Hello "${username}"' is 21 long.
# Looks as expected, but why all of the trouble?
# The difference is hidden inside the Bash internal order
#+ of operations.
# Which shows when you use it on the RHS of an assignment.
# Declare an array for test values.
declare −a arrayZ
# Assign elements with various types of quotes and escapes.
arrayZ=( zero "$(_pls 'Hello ${Me}')" 'Hello ${You}' "\'Pass: ${pw}\'" )
# Now list that array and see what is there.
echo "− − Test Two − −"
for (( i=0 ; i<${#arrayZ[*]} ; i++ ))
do
    echo Element $i: ${arrayZ[$i]} is: ${#arrayZ[$i]} long.
done
echo
# Which yields:
# − − Test Two − −
# Element 0: zero is: 4 long. # Our marker element
# Element 1: 'Hello ${Me}' is: 13 long. # Our "$(_pls '...' )"
# Element 2: Hello ${You} is: 12 long. # Quotes are missing<br># Element 3: \'Pass: \' is: 10 long. # ${pw} expanded to nothing
# Element 3: \'Pass: \' is: 10 long.
# Now make an assignment with that result.
declare −a array2=( ${arrayZ[@]} )
# And print what happened.
echo "− − Test Three − −"
for (( i=0 ; i<\frac{1}{3} \{ \frac{1}{2} \times 2[ * ] \} ; i++ ))
do
    echo Element $i: ${array2[$i]} is: ${#array2[$i]} long.
done
echo
# Which yields:
# − − Test Three − −
# Element 0: zero is: 4 long. # Our marker element.
# Element 1: Hello ${Me} is: 11 long. # Intended result.
# Element 2: Hello is: 5 long. # ${You} expanded to nothing.
# Element 3: 'Pass: is: 6 long. # Split on the whitespace.
# Element 4: ' is: 1 long. # The end quote is here now.
# Our Element 1 has had its leading and trailing hard quotes stripped.
# Although not shown, leading and trailing whitespace is also stripped.
# Now that the string contents are set, Bash will always, internally,
#+ hard quote the contents as required during its operations.
# Why?
# Considering our "$(_pls 'Hello ${Me}')" construction:
# " ... " −> Expansion required, strip the quotes.
# $( ... ) −> Replace with the result of..., strip this.
  # _pls ' ... ' −> called with literal arguments, strip the quotes.
# The result returned includes hard quotes; BUT the above processing
```

```
#+ has already been done, so they become part of the value assigned.
#
# Similarly, during further usage of the string variable, the ${Me}
#+ is part of the contents (result) and survives any operations
# (Until explicitly told to evaluate the string).
# Hint: See what happens when the hard quotes ($'\x27') are replaced
#+ with soft quotes ($'\x22') in the above procedures.
# Interesting also is to remove the addition of any quoting.
# _Protect_Literal_String_Test
# # # Remove the above "# " to disable this code. # # #
exit 0
```
What if you *want* the shell to expand and reinterpret strings?

#### **Example A−25. Unprotecting literal strings**

```
#! /bin/bash
# unprotect_literal.sh
# set −vx
:<<−'_UnProtect_Literal_String_Doc'
     Copyright (c) Michael S. Zick, 2003; All Rights Reserved
     License: Unrestricted reuse in any form, for any purpose.
     Warranty: None
     Revision: $ID$
     Documentation redirected to the Bash no−operation. Bash will
     '/dev/null' this block when the script is first read.
     (Uncomment the above set command to see this action.)
     Remove the first (Sha−Bang) line when sourcing this as a library
     procedure. Also comment out the example use code in the two
     places where shown.
     Usage:
         Complement of the "$(_pls 'Literal String')" function.
         (See the protect_literal.sh example.)
         StringVar=$(_upls ProtectedSringVariable)
     Does:
         When used on the right−hand−side of an assignment statement;
         makes the substitions embedded in the protected string.
     Notes:
         The strange names (_*) are used to avoid trampling on
         the user's chosen names when this is sourced as a
         library.
_UnProtect_Literal_String_Doc
_{\text{upls}}() {
```

```
local IFS=$'x1B' # \ESC character (not required)
     eval echo $@ # Substitution on the glob.
}
# :<<−'_UnProtect_Literal_String_Test'
# # # Remove the above "# " to disable this code. # # #
pls() {
    local IFS=$'x1B' # \ESC character (not required)<br>echo $'\x27'$@$'\x27' # Hard quoted parameter glob
                                     # Hard quoted parameter glob
}
# Declare an array for test values.
declare −a arrayZ
# Assign elements with various types of quotes and escapes.
arrayZ=( zero "$(_pls 'Hello ${Me}')" 'Hello ${You}' "\'Pass: ${pw}\'" )
# Now make an assignment with that result.
declare −a array2=( ${arrayZ[@]} )
# Which yielded:
# − − Test Three − −
# Element 0: zero is: 4 long # Our marker element.
# Element 1: Hello ${Me} is: 11 long # Intended result.
# Element 2: Hello is: 5 long # ${You} expanded to nothing.
# Element 3: 'Pass: is: 6 long # Split on the whitespace.<br># Element 4: ' is: 1 long # The end quote is here no
                                        # The end quote is here now.
# set −vx
# Initialize 'Me' to something for the embedded ${Me} substitution.
# This needs to be done ONLY just prior to evaluating the
#+ protected string.
# (This is why it was protected to begin with.)
Me="to the array guy."
# Set a string variable destination to the result.
newVar=$(_upls ${array2[1]})
# Show what the contents are.
echo $newVar
# Do we really need a function to do this?
newerVar=$(eval echo ${array2[1]})
echo $newerVar
# I guess not, but the _upls function gives us a place to hang
#+ the documentation on.
# This helps when we forget what a # construction like:
#+ $(eval echo ... ) means.
# What if Me isn't set when the protected string is evaluated?
unset Me
newestVar=$(_upls ${array2[1]})
echo $newestVar
# Just gone, no hints, no runs, no errors.
# Why in the world?
```

```
# Setting the contents of a string variable containing character
#+ sequences that have a meaning to Bash is a general problem in
#+ script programming.
#
# This problem is now solved in eight lines of code
#+ (and four pages of description).
# Where is all this going?
# Dynamic content Web pages as an array of Bash strings.
# Content set per request by a Bash 'eval' command
#+ on the stored page template.
# Not intended to replace PHP, just an interesting thing to do.
###
# Don't have a webserver application?
# No problem, check the example directory of the Bash source;
#+ there is a Bash script for that also.
# _UnProtect_Literal_String_Test
# # # Remove the above "# " to disable this code. # # #
exit 0
```
To end this section, a review of the basics . . . and more.

## **Example A−26. Basics Reviewed**

```
#!/bin/bash
# basics−reviewed.bash
# File extension == *.bash == specific to Bash
# Copyright (c) Michael S. Zick, 2003; All rights reserved.
# License: Use in any form, for any purpose.
# Revision: $ID$
#
# Edited for layout by M.C.
# (author of the "Advanced Bash Scripting Guide")
# This script tested under Bash versions 2.04, 2.05a and 2.05b.
# It may not work with earlier versions.
# This demonstration script generates one −−intentional−−
#+ "command not found" error message. See line 394.
# The current Bash maintainer, Chet Ramey, has fixed the items noted
#+ for an upcoming version of Bash.
        ###−−−−−−−−−−−−−−−−−−−−−−−−−−−−−−−−−−−−−−−−−−−###
        ### Pipe the output of this script to 'more' ###
       ###+ else it will scroll off the page. ###
 ### ###
        ### You may also redirect its output ###
       ###+ to a file for examination. \qquad ###
        ###−−−−−−−−−−−−−−−−−−−−−−−−−−−−−−−−−−−−−−−−−−−###
```
# Most of the following points are described at length in #+ the text of the foregoing "Advanced Bash Scripting Guide." # This demonstration script is mostly just a reorganized presentation. # −− msz # Variables are not typed unless otherwise specified. # Variables are named. Names must contain a non−digit. # File descriptor names (as in, for example: 2>&1) #+ contain ONLY digits. # Parameters and Bash array elements are numbered. # (Parameters are very similar to Bash arrays.) # A variable name may be undefined (null reference). unset VarNull # A variable name may be defined but empty (null contents). VarEmpty=''  $\qquad$  # Two, adjacent, single quotes. # A variable name my be defined and non−empty VarSomething='Literal' # A variable may contain: # \* A whole number as a signed 32−bit (or larger) integer \* A string # A variable may also be an array. # A string may contain embedded blanks and may be treated #+ as if it where a function name with optional arguments. # The names of variables and the names of functions #+ are in different namespaces. # A variable may be defined as a Bash array either explicitly or #+ implicitly by the syntax of the assignment statement. # Explicit: declare −a ArrayVar # The echo command is a built−in. echo \$VarSomething # The printf command is a built−in. # Translate %s as: String−Format printf %s \$VarSomething # No linebreak specified, none output. echo  $\#$  Default, only linebreak output. # The Bash parser word breaks on whitespace. # Whitespace, or the lack of it is significant. # (This holds true in general; there are, of course, exceptions.) # Translate the DOLLAR\_SIGN character as: Content−Of.

```
# Extended−Syntax way of writing Content−Of:
echo ${VarSomething}
# The ${ ... } Extended−Syntax allows more than just the variable
#+ name to be specified.
# In general, $VarSomething can always be written as: ${VarSomething}.
# Call this script with arguments to see the following in action.
# Outside of double−quotes, the special characters @ and *
#+ specify identical behavior.
# May be pronounced as: All−Elements−Of.
# Without specification of a name, they refer to the
#+ pre−defined parameter Bash−Array.
# Glob−Pattern references
echo $* \qquad # All parameters to script or function
echo $* $# Bash disables filename expansion for Glob−Patterns.
# Only character matching is active.
# All−Elements−Of references
echo $@ <br># Same as above #
echo ${@}  # Same as above
# Within double−quotes, the behavior of Glob−Pattern references
#+ depends on the setting of IFS (Input Field Separator).
# Within double−quotes, All−Elements−Of references behave the same.
# Specifying only the name of a variable holding a string refers
#+ to all elements (characters) of a string.
# To specify an element (character) of a string,
#+ the Extended−Syntax reference notation (see below) MAY be used.
# Specifying only the name of a Bash array references
#+ the subscript zero element,
#+ NOT the FIRST DEFINED nor the FIRST WITH CONTENTS element.
# Additional qualification is needed to reference other elements,
#+ which means that the reference MUST be written in Extended−Syntax.
# The general form is: ${name[subscript]}.
# The string forms may also be used: ${name:subscript}
#+ for Bash−Arrays when referencing the subscript zero element.
```

```
# Bash−Arrays are implemented internally as linked lists,
#+ not as a fixed area of storage as in some programming languages.
# Characteristics of Bash arrays (Bash−Arrays):
# −−−−−−−−−−−−−−−−−−−−−−−−−−−−−−−−−−−−−−−−−−−−
# If not otherwise specified, Bash−Array subscripts begin with
#+ subscript number zero. Literally: [0]
# This is called zero−based indexing.
###
# If not otherwise specified, Bash−Arrays are subscript packed
#+ (sequential subscripts without subscript gaps).
###
# Negative subscripts are not allowed.
###
# Elements of a Bash−Array need not all be of the same type.
###
# Elements of a Bash−Array may be undefined (null reference).
# That is, a Bash−Array my be "subscript sparse."
###
# Elements of a Bash−Array may be defined and empty (null contents).
###
# Elements of a Bash−Array may contain:
# * A whole number as a signed 32−bit (or larger) integer
# * A string
# * A string formated so that it appears to be a function name
# + with optional arguments
###
# Defined elements of a Bash−Array may be undefined (unset).
# That is, a subscript packed Bash−Array may be changed
# + into a subscript sparse Bash−Array.
###
# Elements may be added to a Bash−Array by defining an element
#+ not previously defined.
###
# For these reasons, I have been calling them "Bash−Arrays".
# I'll return to the generic term "array" from now on.
# −− msz
# Demo time −− initialize the previously declared ArrayVar as a
#+ sparse array.
# (The 'unset ... ' is just documentation here.)
unset ArrayVar[0] \qquad # Just for the record
ArrayVar[1]=one # Unquoted literal
ArrayVar[2]='' # Defined, and empty
unset ArrayVar[3] \qquad # Just for the record
ArrayVar[4]='four' # Quoted literal
# Translate the %q format as: Quoted−Respecting−IFS−Rules.
echo
echo '− − Outside of double−quotes − −'
###
printf %q ${ArrayVar[*]} # Glob−Pattern All−Elements−Of
echo
echo 'echo command:'${ArrayVar[*]}
```

```
###
printf %q ${ArrayVar[@]} # All−Elements−Of
echo
echo 'echo command:'${ArrayVar[@]}
# The use of double−quotes may be translated as: Enable−Substitution.
# There are five cases recognized for the IFS setting.
echo
echo '− − Within double−quotes − Default IFS of space−tab−newline − −'
IFS=\frac{y}{x20' \cdot y} \cdot \frac{y}{x0A'} # These three bytes,
                                   #+ in exactly this order.
printf %q "${ArrayVar[*]}" # Glob−Pattern All−Elements−Of
echo
echo 'echo command:'"${ArrayVar[*]}"
###
printf %q "${ArrayVar[@]}" # All−Elements−Of
echo
echo 'echo command:'"${ArrayVar[@]}"
echo
echo '− − Within double−quotes − First character of IFS is ^ − −'
# Any printing, non−whitespace character should do the same.
IFS='^'$IFS # ^ + space tab newline
###
printf %q "${ArrayVar[*]}" # Glob−Pattern All−Elements−Of
echo
echo 'echo command:'"${ArrayVar[*]}"
###
printf %q "${ArrayVar[@]}" # All−Elements−Of
echo
echo 'echo command:'"${ArrayVar[@]}"
echo
echo '− − Within double−quotes − Without whitespace in IFS − −'
IFS='^:%!'
###
printf %q "${ArrayVar[*]}" # Glob−Pattern All−Elements−Of
echo
echo 'echo command:'"${ArrayVar[*]}"
###
printf %q "${ArrayVar[@]}" # All−Elements−Of
echo
echo 'echo command:'"${ArrayVar[@]}"
echo
echo '− − Within double−quotes − IFS set and empty − −'
IFS = '###
printf %q "${ArrayVar[*]}" # Glob−Pattern All−Elements−Of
echo
echo 'echo command:'"${ArrayVar[*]}"
###
printf %q "${ArrayVar[@]}" # All−Elements−Of
echo
echo 'echo command:'"${ArrayVar[@]}"
```

```
Appendix A. Contributed Scripts 456
```

```
echo
echo '− − Within double−quotes − IFS undefined − −'
unset IFS
###
printf %q "${ArrayVar[*]}" # Glob−Pattern All−Elements−Of
echo
echo 'echo command:'"${ArrayVar[*]}"
###
printf %q "${ArrayVar[@]}" # All−Elements−Of
echo
echo 'echo command:'"${ArrayVar[@]}"
# Put IFS back to the default.
# Default is exactly these three bytes.
IFS=\frac{\xi'\x20'\xi'\x09'\xi'\x0A'} # In exactly this order.
# Interpretation of the above outputs:
# A Glob−Pattern is I/O; the setting of IFS matters.
###
# An All−Elements−Of does not consider IFS settings.
###
# Note the different output using the echo command and the
#+ quoted format operator of the printf command.
# Recall:
# Parameters are similar to arrays and have the similar behaviors.
###
# The above examples demonstrate the possible variations.
# To retain the shape of a sparse array, additional script
#+ programming is required.
###
# The source code of Bash has a routine to output the
#+ [subscript]=value array assignment format.
# As of version 2.05b, that routine is not used,
#+ but that might change in future releases.
# The length of a string, measured in non−null elements (characters):
echo
echo '− − Non−quoted references − −'
echo 'Non−Null character count: '${#VarSomething}' characters.'
# test='Lit'$'\x00''eral' # $'\x00' is a null character.
# echo ${#test} # See that?
# The length of an array, measured in defined elements,
#+ including null content elements.
echo
echo 'Defined content count: '${#ArrayVar[@]}' elements.'
# That is NOT the maximum subscript (4).
# That is NOT the range of the subscripts (1 . . 4 inclusive).
# It IS the length of the linked list.
###
# Both the maximum subscript and the range of the subscripts may
#+ be found with additional script programming.
```

```
# The length of a string, measured in non−null elements (characters):
echo
echo '− − Quoted, Glob−Pattern references − −'
echo 'Non−Null character count: '"${#VarSomething}"' characters.'
# The length of an array, measured in defined elements,
#+ including null−content elements.
echo
echo 'Defined element count: '"${#ArrayVar[*]}"' elements.'
# Interpretation: Substitution does not effect the ${# ... } operation.
# Suggestion:
# Always use the All−Elements−Of character
#+ if that is what is intended (independence from IFS).
# Define a simple function.
# I include an underscore in the name
#+ to make it distinctive in the examples below.
###
# Bash separates variable names and function names
#+ in different namespaces.
# The Mark−One eyeball isn't that advanced.
###
_simple() {
    echo −n 'SimpleFunc'$@ # Newlines are swallowed in
} #+ result returned in any case.
# The ( ... ) notation invokes a command or function.
# The $( ... ) notation is pronounced: Result−Of.
# Invoke the function _simple
echo
echo '− − Output of function _simple − −'
_simple # Try passing arguments.
echo
# or
(_simple) # Try passing arguments.
echo
echo '− Is there a variable of that name? −'
echo $ simple not defined # No variable by that name.
# Invoke the result of function _simple (Error msg intended)
###
$(_simple) # Gives an error message:
# line 394: SimpleFunc: command not found
# −−−−−−−−−−−−−−−−−−−−−−−−−−−−−−−−−−−−−−−
echo
###
# The first word of the result of function _simple
#+ is neither a valid Bash command nor the name of a defined function.
###
# This demonstrates that the output of _simple is subject to evaluation.
###
```

```
# Interpretation:
# A function can be used to generate in−line Bash commands.
# A simple function where the first word of result IS a bash command:
###
_print() {
    echo −n 'printf %q '$@
}
echo '− − Outputs of function _print − −'
_print parm1 parm2 # An Output NOT A Command.
echo
$(_print parm1 parm2) # Executes: printf %q parm1 parm2
                               # See above IFS examples for the
                               #+ various possibilities.
echo
$(_print $VarSomething) # The predictable result.
echo
# Function variables
# −−−−−−−−−−−−−−−−−−
echo
echo '− − Function variables − −'
# A variable may represent a signed integer, a string or an array.
# A string may be used like a function name with optional arguments.
# set −vx # Enable if desired
declare −f funcVar #+ in namespace of functions
funcVar=_print \qquad # Contains name of function.
$funcVar parm1 # Same as _print at this point.
echo
funcVar=$(_print ) # Contains result of function.
$funcVar # No input, No output.
$funcVar $VarSomething # The predictable result.
echo
funcVar=$(_print $VarSomething) # $VarSomething replaced HERE.
$funcVar # The expansion is part of the
echo \# variable contents.
funcVar="$(_print $VarSomething)" # $VarSomething replaced HERE.
$funcVar # The expansion is part of the
echo \# variable contents.
# The difference between the unquoted and the double−quoted versions
#+ above can be seen in the "protect_literal.sh" example.
# The first case above is processed as two, unquoted, Bash−Words.
# The second case above is processed as one, quoted, Bash−Word.
# Delayed replacement
# −−−−−−−−−−−−−−−−−−−
```

```
echo
echo '− − Delayed replacement − −'
funcVar="$(_print '$VarSomething')" # No replacement, single Bash−Word.
eval $funcVar # $VarSomething replaced HERE.
echo
VarSomething='NewThing'
eval $funcVar # $VarSomething replaced HERE.
echo
# Restore the original setting trashed above.
VarSomething=Literal
# There are a pair of functions demonstrated in the
#+ "protect_literal.sh" and "unprotect_literal.sh" examples.
# These are general purpose functions for delayed replacement literals
#+ containing variables.
# REVIEW:
# −−−−−−
# A string can be considered a Classic−Array of elements (characters).
# A string operation applies to all elements (characters) of the string
#+ (in concept, anyway).
###
# The notation: ${array_name[@]} represents all elements of the
#+ Bash−Array: array_name.
###
# The Extended−Syntax string operations can be applied to all
#+ elements of an array.
###
# This may be thought of as a For−Each operation on a vector of strings.
###
# Parameters are similar to an array.
# The initialization of a parameter array for a script
#+ and a parameter array for a function only differ
#+ in the initialization of \S\{0\}, which never changes its setting.
###
# Subscript zero of the script's parameter array contains
#+ the name of the script.
###
# Subscript zero of a function's parameter array DOES NOT contain
#+ the name of the function.
# The name of the current function is accessed by the $FUNCNAME variable.
###
# A quick, review list follows (quick, not short).
echo
echo '− − Test (but not change) − −'
echo '− null reference −'
echo −n ${VarNull−'NotSet'}' ' # NotSet
echo ${VarNull} # NewLine only
echo −n ${VarNull:-'NotSet'}' ' # NotSet
echo ${VarNull} # Newline only
echo '− null contents −'
echo -n ${VarEmpty-'Empty'}' ' # Only the space
```

```
echo ${VarEmpty} # Newline only
echo −n ${VarEmpty:-'Empty'}' ' # Empty
echo ${VarEmpty} # Newline only
echo '− contents −'
echo ${VarSomething−'Content'} # Literal
echo ${VarSomething:−'Content'} # Literal
echo '− Sparse Array −'
echo ${ArrayVar[@]−'not set'}
# ASCII−Art time
# State Y==yes, N==no
# − :−
# Unset Y Y ${# ... } == 0
# Empty N Y ${# ... } == 0
# Contents N N ${# ... } > 0
# Either the first and/or the second part of the tests
#+ may be a command or a function invocation string.
echo
echo '− − Test 1 for undefined − −'
declare −i t
\text{decT}() {
    t=$t−1
}
# Null reference, set: t == −1
t=\frac{1}{2} \frac{1}{2} \frac{1}{2} \frac{1}{2} \frac{1}{2} \frac{1}{2} \frac{1}{2} \frac{1}{2} \frac{1}{2} \frac{1}{2} \frac{1}{2} \frac{1}{2} \frac{1}{2} \frac{1}{2} \frac{1}{2} \frac{1}{2} \frac{1}{2} \frac{1}{2} \frac{1}{2} \frac{1}{2} \frac{1}{2} \frac{1}{2} 
${VarNull− _decT } # Function executes, t now −1.
echo $t
# Null contents, set: t == 0
t=${#VarEmpty} # Results in zero.
                                      # _decT function NOT executed.
echo $t
# Contents, set: t == number of non−null characters
VarSomething='_simple' # Set to valid function name.
t=${#VarSomething} # non−zero length
${VarSomething− _decT } # Function _simple executed.
echo $t # Note the Append−To action.
# Exercise: clean up that example.
unset t
unset _decT
VarSomething=Literal
echo
echo '− − Test and Change − −'
echo '− Assignment if null reference −'
echo −n ${VarNull='NotSet'}' ' # NotSet NotSet
echo ${VarNull}
unset VarNull
echo '− Assignment if null reference −'
echo −n ${VarNull:='NotSet'}' ' # NotSet NotSet
echo ${VarNull}
unset VarNull
echo '− No assignment if null contents −'
echo −n ${VarEmpty='Empty'}' ' # Space only
```

```
echo ${VarEmpty}
VarEmpty=''
echo '− Assignment if null contents −'
echo −n ${VarEmpty:='Empty'}' ' # Empty Empty
echo ${VarEmpty}
VarEmpty=''
echo '− No change if already has contents −'
echo ${VarSomething='Content'} # Literal
echo ${VarSomething:='Content'} # Literal
# "Subscript sparse" Bash−Arrays
###
# Bash−Arrays are subscript packed, beginning with
#+ subscript zero unless otherwise specified.
###
# The initialization of ArrayVar was one way
#+ to "otherwise specify". Here is the other way:
###
echo
declare −a ArraySparse
ArraySparse=( [1]=one [2]='' [4]='four' )
# [0]=null reference, [2]=null content, [3]=null reference
echo '− − Array−Sparse List − −'
# Within double−quotes, default IFS, Glob−Pattern
IFS=$'\x20'$'\x09'$'\x0A'
printf %q "${ArraySparse[*]}"
echo
# Note that the output does not distinguish between "null content"
#+ and "null reference".
# Both print as escaped whitespace.
###
# Note also that the output does NOT contain escaped whitespace
#+ for the "null reference(s)" prior to the first defined element.
###
# This behavior of 2.04, 2.05a and 2.05b has been reported
#+ and may change in a future version of Bash.
# To output a sparse array and maintain the [subscript]=value
#+ relationship without change requires a bit of programming.
# One possible code fragment:
###
# local l=${#ArraySparse[@]} # Count of defined elements
# local f=0 \# Count of found subscripts
# local i=0 # Subscript to test
                                    ( # Anonymous in−line function
   for (( 1 = \frac{s}{\text{max}} = 0, i = 0, i = 0 ; f < 1 ; i++ ))
     do
         # 'if defined then...'
       {\frac{1}{2} \cdot \frac{1}{4} + \text{eval}} eval echo '\ ['$i']='${ArraySparse[$i]} ; (( f++ )) }
     done
)
# The reader coming upon the above code fragment cold
#+ might want to review "command lists" and "multiple commands on a line"
#+ in the text of the foregoing "Advanced Bash Scripting Guide."
###
```

```
# Note:
# The "read −a array_name" version of the "read" command
#+ begins filling array_name at subscript zero.
# ArraySparse does not define a value at subscript zero.
###
# The user needing to read/write a sparse array to either
#+ external storage or a communications socket must invent
#+ a read/write code pair suitable for their purpose.
###
# Exercise: clean it up.
unset ArraySparse
echo
echo '− − Conditional alternate (But not change)− −'
echo '− No alternate if null reference −'
echo −n ${VarNull+'NotSet'}' '
echo ${VarNull}
unset VarNull
echo '− No alternate if null reference −'
echo −n ${VarNull:+'NotSet'}' '
echo ${VarNull}
unset VarNull
echo '− Alternate if null contents −'
echo −n ${VarEmpty+'Empty'}' ' * * # Empty
echo ${VarEmpty}
VarEmpty=''
echo '− No alternate if null contents −'
echo −n ${VarEmpty:+'Empty'}' ' # Space only
echo ${VarEmpty}
VarEmpty=''
echo '− Alternate if already has contents −'
# Alternate literal
echo -n ${VarSomething+'Content'}' ' # Content Literal
echo ${VarSomething}
# Invoke function
echo −n ${VarSomething:+ $(_simple) }' ' # SimpleFunc Literal
echo ${VarSomething}
echo
echo '− − Sparse Array − −'
echo ${ArrayVar[@]+'Empty'} # An array of 'Empty'(ies)
echo
echo '− − Test 2 for undefined − −'
declare −i t
\_incr() {
   t = $t + 1}
# Note:
# This is the same test used in the sparse array
#+ listing code fragment.
# Null reference, set: t == −1
```
```
t=${#VarNull}-1 # Results in minus-one.
${VarNull+ _incT } \qquad # Does not execute.
echo $t' Null reference'
# Null contents, set: t == 0
t=${#VarEmpty}-1   # Results in minus-one.
${VarEmpty+ _incT } # Executes.
echo $t' Null content'
# Contents, set: t == (number of non−null characters)
t=${#VarSomething}−1 # non−null length minus−one
${VarSomething+ _incT } # Executes.
echo $t' Contents'
# Exercise: clean up that example.
unset t
unset _incT
# ${name?err_msg} ${name:?err_msg}
# These follow the same rules but always exit afterwards
#+ if an action is specified following the question mark.
# The action following the question mark may be a literal
#+ or a function result.
###
# ${name?} ${name:?} are test−only, the return can be tested.
# Element operations
# −−−−−−−−−−−−−−−−−−
echo
echo '− − Trailing sub−element selection − −'
# Strings, Arrays and Positional parameters
# Call this script with multiple arguments
#+ to see the parameter selections.
echo '− All −'
echo ${VarSomething:0} # all non−null characters
echo ${ArrayVar[@]:0} # all elements with content
echo \S[@:0] \qquad # all parameters with content;
                                 # ignoring parameter[0]
echo
echo '− All after −'
echo ${VarSomething:1} # all non−null after character[0]
echo ${ArrayVar[@]:1} # all after element[0] with content
echo \S{@:2} \qquad # all after param[1] with content
echo
echo '− Range after −'
echo \S{VarSomething:4:3} # ral
                                 # Three characters after
                                 # character[3]
echo '− Sparse array gotch −'
echo ${ArrayVar[@]:1:2} # four − The only element with content.
                          # Two elements after (if that many exist).
                          # the FIRST WITH CONTENTS
```

```
 #+ (the FIRST WITH CONTENTS is being
                            #+ considered as if it
                            #+ were subscript zero).
# Executed as if Bash considers ONLY array elements with CONTENT
# printf %q "${ArrayVar[@]:0:3}" # Try this one
# In versions 2.04, 2.05a and 2.05b,
#+ Bash does not handle sparse arrays as expected using this notation.
#
# The current Bash maintainer, Chet Ramey, has corrected this
#+ for an upcoming version of Bash.
echo '− Non−sparse array −'
echo ${ \otimes } 2:2 * Two parameters following parameter[1]
# New victims for string vector examples:
stringZ=abcABC123ABCabc
arrayZ=( abcabc ABCABC 123123 ABCABC abcabc )
sparseZ=( [1]='abcabc' [3]='ABCABC' [4]='' [5]='123123' )
echo
echo ' − − Victim string − −'$stringZ'− − '
echo ' − − Victim array − −'${arrayZ[@]}'− − '
echo ' − − Sparse array − −'${sparseZ[@]}'− − '
echo ' − [0]==null ref, [2]==null ref, [4]==null content − '
echo ' − [1]=abcabc [3]=ABCABC [5]=123123 − '
echo ' − non−null−reference count: '${#sparseZ[@]}' elements'
echo
echo '− − Prefix sub−element removal − −'
echo '− − Glob−Pattern match must include the first character. − −'
echo '− − Glob−Pattern may be a literal or a function result. − −'
echo
# Function returning a simple, Literal, Glob−Pattern
\_abc() \{ echo −n 'abc'
}
echo '− Shortest prefix −'
echo \frac{1}{2} stringZ#123} \frac{1}{2} # Unchanged (not a prefix).
echo ${stringZ#$(_abc)} # ABC123ABCabc
echo ${arrayZ[@]#abc} # Applied to each element.
# Fixed by Chet Ramey for an upcoming version of Bash.
# echo ${sparseZ[@]#abc} # Version−2.05b core dumps.
# The −it would be nice− First−Subscript−Of
# echo ${#sparseZ[@]#*} # This is NOT valid Bash.
echo
echo '− Longest prefix −'
echo ${stringZ##1*3}    # Unchanged (not a prefix)
echo \S\{\text{stringZ\#}\} # abc
echo \{\arctan\theta\} # ABCABC 123123 ABCABC
# Fixed by Chet Ramey for an upcoming version of Bash
# echo ${sparseZ[@]##a*c} # Version−2.05b core dumps.
echo
```

```
echo '− − Suffix sub−element removal − −'
echo '− − Glob−Pattern match must include the last character. − −'
echo '− − Glob−Pattern may be a literal or a function result. − −'
echo
echo '− Shortest suffix −'
echo \S{\text{stringZ\$1*3}} # Unchanged (not a suffix).
echo ${stringZ%$(_abc)} # abcABC123ABC
echo ${arrayZ[@]%abc} # Applied to each element.
# Fixed by Chet Ramey for an upcoming version of Bash.
# echo ${sparseZ[@]%abc} # Version−2.05b core dumps.
# The −it would be nice− Last−Subscript−Of
# echo ${#sparseZ[@]%*} # This is NOT valid Bash.
echo
echo '− Longest suffix −'
echo \S{\text{stringZ\$\$1*3}} # Unchanged (not a suffix)
echo ${stringZ%%b*c} # a
echo \{\arctan{\varphi}[\@ifnextchar[{\@model{a}}{\@ifnextchar[{\@model{A}}{\mathcal{B}}}\@ifnextchar[{\@model{A}}{\mathcal{B}}\@ifnextchar[{\@model{A}}{\mathcal{B}}\@ifnextchar[{\@model{A}}{\mathcal{B}}\@ifnextchar[{\@model{A}}{\mathcal{B}}\@ifnextchar[{\@model{A}}{\mathcal{B}}\@ifnextchar[{\@model{A}}{\mathcal{B}}\@ifnextchar[{\@model{A}}{\mathcal{B}}\@ifnextchar[{\@model{A}}{\mathcal{B}}\@ifnextchar[{\@model{A}}{\mathcal{B}}\@ifnextchar[{\@model{A}}{\math# Fixed by Chet Ramey for an upcoming version of Bash.
# echo ${sparseZ[@]%%b*c} # Version−2.05b core dumps.
echo
echo '− − Sub−element replacement − −'
echo '− − Sub−element at any location in string. − −'
echo '− − First specification is a Glob−Pattern − −'
echo '− − Glob−Pattern may be a literal or Glob−Pattern function result. − −'
echo '− − Second specification may be a literal or function result. − −'
echo '− - Second specification may be unspecified. Pronounce that'<br>echo ' as: Replace-With-Nothing (Delete) - -'
         echo ' as: Replace−With−Nothing (Delete) − −'
echo
# Function returning a simple, Literal, Glob−Pattern
\_123() {
    echo −n '123'
}
echo '− Replace first occurrence −'
echo \S{\text{string}Z/\$(\_123)/999} # Changed (123 is a component).
echo ${stringZ/ABC/xyz} # xyzABC123ABCabc
echo \frac{2}{\alpha} \frac{1}{\alpha} /ABC/xyz} # Applied to each element.
echo ${sparseZ[@]/ABC/xyz} # Works as expected.
echo
echo '− Delete first occurrence −'
echo ${stringZ/$(_123)/}
echo ${stringZ/ABC/}
echo ${arrayZ[@]/ABC/}
echo ${sparseZ[@]/ABC/}
# The replacement need not be a literal,
#+ since the result of a function invocation is allowed.
# This is general to all forms of replacement.
echo
echo '− Replace first occurrence with Result−Of −'
echo ${stringZ/$(_123)/$(_simple)} # Works as expected.
echo ${arrayZ[@]/ca/$(_simple)} # Applied to each element.
echo ${sparseZ[@]/ca/$(_simple)} # Works as expected.
```

```
echo
echo '− Replace all occurrences −'
echo \frac{2}{\kappa} \text{stringZ//[b2]/X} # X-out b's and 2's
echo ${stringZ//abc/xyz} # xyzABC123ABCxyz
echo \frac{1}{2}[@]//abc/xyz} # Applied to each element.
echo \{\text{grav}(X, Y) + ipprica co cach crichard echo \{\text{sparseZ}[\omega]/\text{abc}/\text{xyz}\}\ # Works as expected.
echo
echo '− Delete all occurrences −'
echo ${stringZ//[b2]/}
echo ${stringZ//abc/}
echo ${arrayZ[@]//abc/}
echo ${sparseZ[@]//abc/}
echo
echo '− − Prefix sub−element replacement − −'
echo '− − Match must include the first character. − −'
echo
echo '− Replace prefix occurrences −'
echo ${stringZ/#[b2]/X} # Unchanged (neither is a prefix).<br>
echo ${stringZ/#$(_abc)/XYZ} # XYZABC123ABCabc
echo \S\{\text{stringZ}/\#\$(\_abc)/XYZ\}echo \frac{1}{2}[@]/#abc/XYZ} # Applied to each element.
echo \S{sparseZ[@]/#abc/XYZ} # Works as expected.
echo
echo '− Delete prefix occurrences −'
echo ${stringZ/#[b2]/}
echo ${stringZ/#$(_abc)/}
echo ${arrayZ[@]/#abc/}
echo ${sparseZ[@]/#abc/}
echo
echo '− − Suffix sub−element replacement − −'
echo '− − Match must include the last character. − −'
echo
echo '− Replace suffix occurrences −'
echo \S{\text{stringZ}/\{\text{b2}\}/\text{X}} # Unchanged (neither is a suffix).
echo ${stringZ/%$(_abc)/XYZ} # abcABC123ABCXYZ
echo ${arrayZ[@]/%abc/XYZ} # Applied to each element.
echo ${sparseZ[@]/%abc/XYZ} # Works as expected.
echo
echo '− Delete suffix occurrences −'
echo ${stringZ/%[b2]/}
echo ${stringZ/%$(_abc)/}
echo ${arrayZ[@]/%abc/}
echo ${sparseZ[@]/%abc/}
echo
echo '− − Special cases of null Glob−Pattern − −'
echo
echo '− Prefix all −'
# null substring pattern means 'prefix'
echo ${stringZ/#/NEW} # NEWabcABC123ABCabc
echo ${arrayZ[@]/#/NEW} # Applied to each element.
echo ${sparseZ[@]/#/NEW} # Applied to null−content also.
                                      # That seems reasonable.
```

```
echo
echo '− Suffix all −'
# null substring pattern means 'suffix'
echo ${stringZ/%/NEW} # abcABC123ABCabcNEW<br>echo ${arrayZ[@]/%/NEW} # Applied to each el
                                    # Applied to each element.
echo ${sparseZ[@]/%/NEW} # Applied to null−content also.
                                      # That seems reasonable.
echo
echo '− − Special case For−Each Glob−Pattern − −'
echo '− − − − This is a nice−to−have dream − − − −'
echo
_GenFunc() {
   echo −n ${0} # Illustration only.
     # Actually, that would be an arbitrary computation.
}
# All occurrences, matching the AnyThing pattern.
# Currently //*/ does not match null−content nor null−reference.
# /#/ and /%/ does match null−content but not null−reference.
echo ${sparseZ[@]//*/$(_GenFunc)}
# A possible syntax would be to make
#+ the parameter notation used within this construct mean:
# ${1} − The full element
# ${2} − The prefix, if any, to the matched sub−element
# ${3} − The matched sub−element
# ${4} − The suffix, if any, to the matched sub−element
#
# echo \S{sparseZ[\omega]/\prime^*/\xi(\text{GenFunc }\xi{3})} # Same as \S{1} here.
# Perhaps it will be implemented in a future version of Bash.
exit 0
```
# **Appendix B. Reference Cards**

The following reference cards provide a useful *summary* of certain scripting concepts. The foregoing text treats these matters in more depth and gives usage examples.

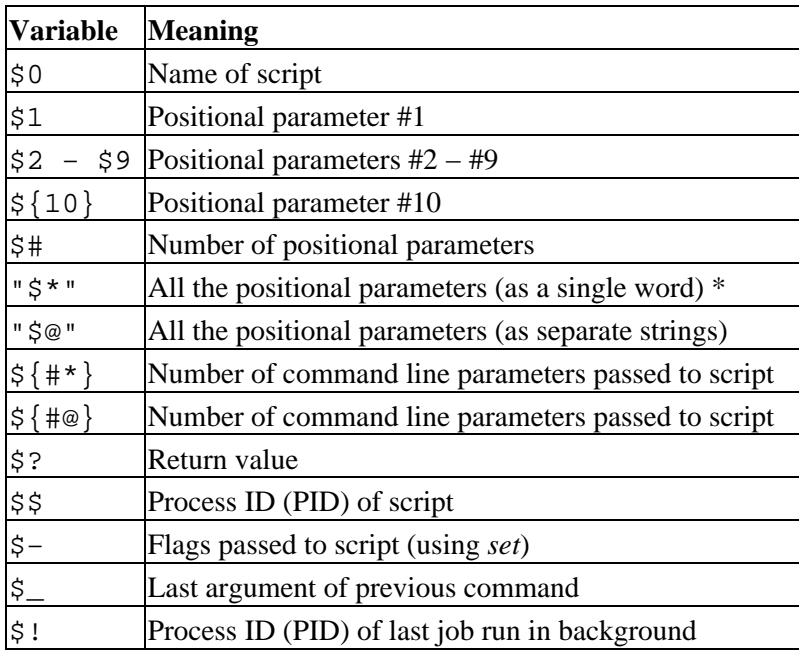

## **Table B−1. Special Shell Variables**

**\*** *Must be quoted*, otherwise it defaults to "\$@".

### **Table B−2. TEST Operators: Binary Comparison**

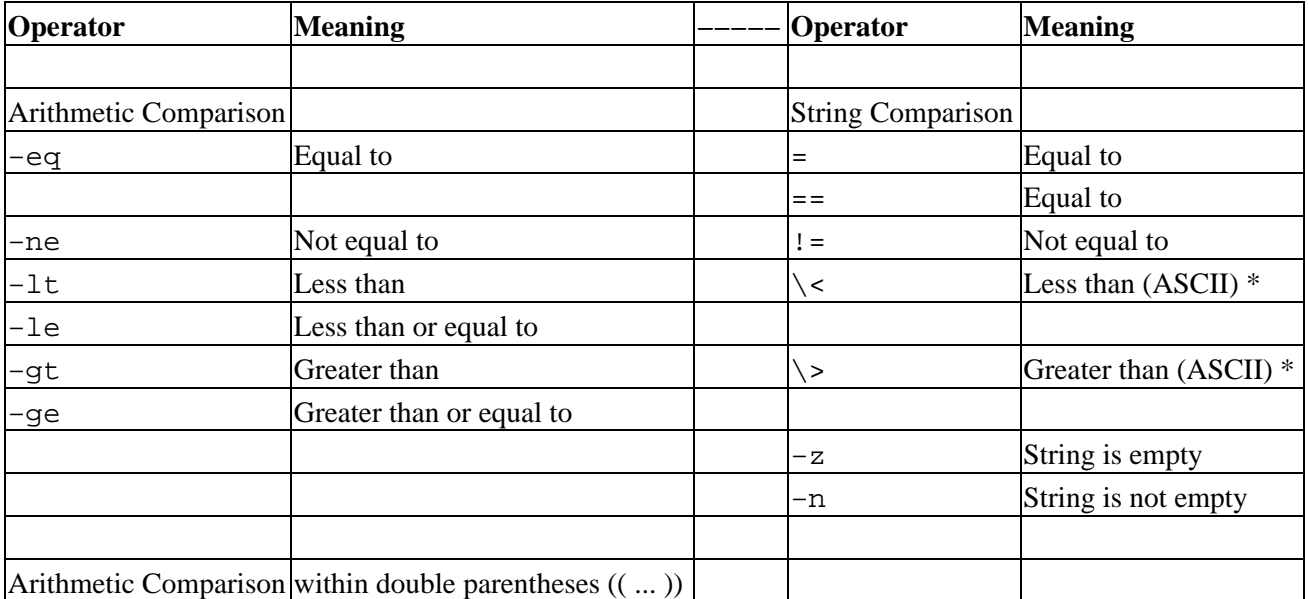

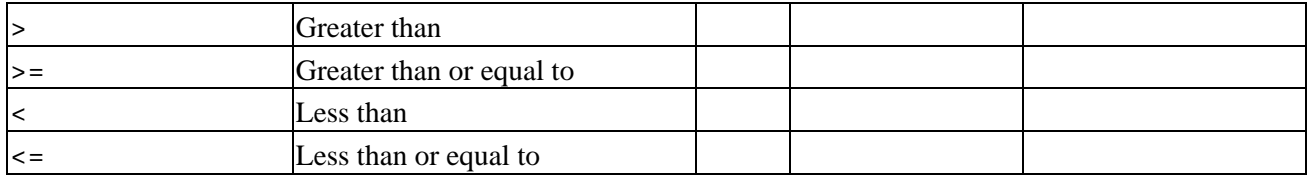

**\*** *If within a double−bracket* [[ ... ]] *test construct, then no escape* \ *is needed.*

### **Table B−3. TEST Operators: Files**

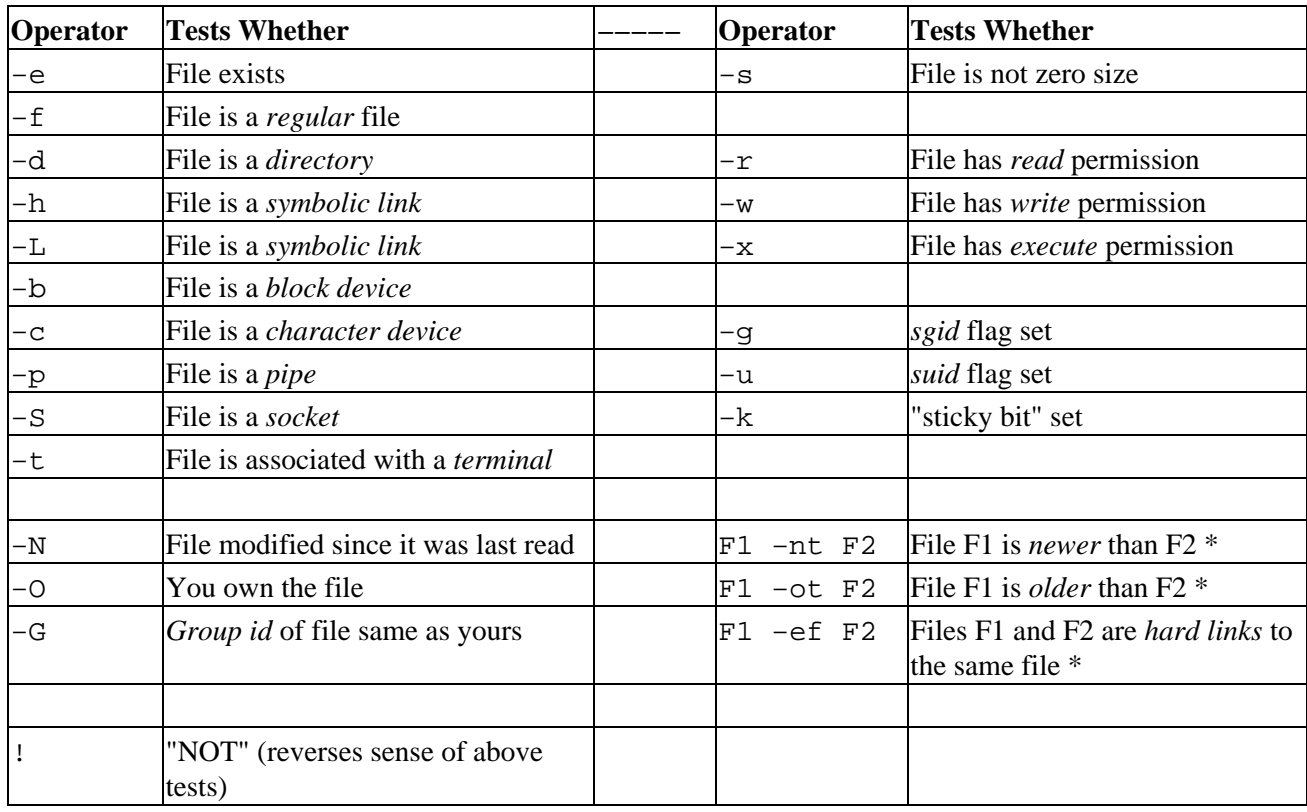

**\*** *Binary* operator (requires two operands).

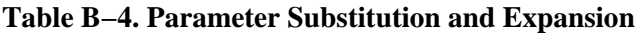

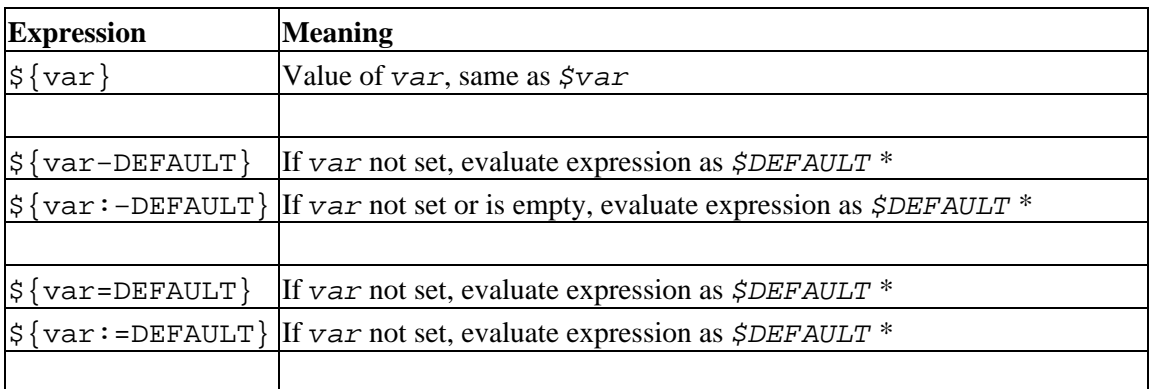

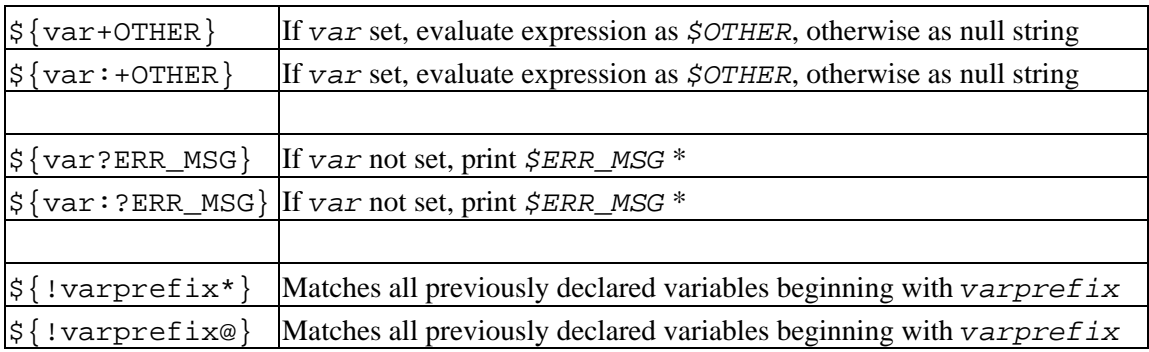

\* Of course if var *is* set, evaluate the expression as  $$var.$ 

### **Table B−5. String Operations**

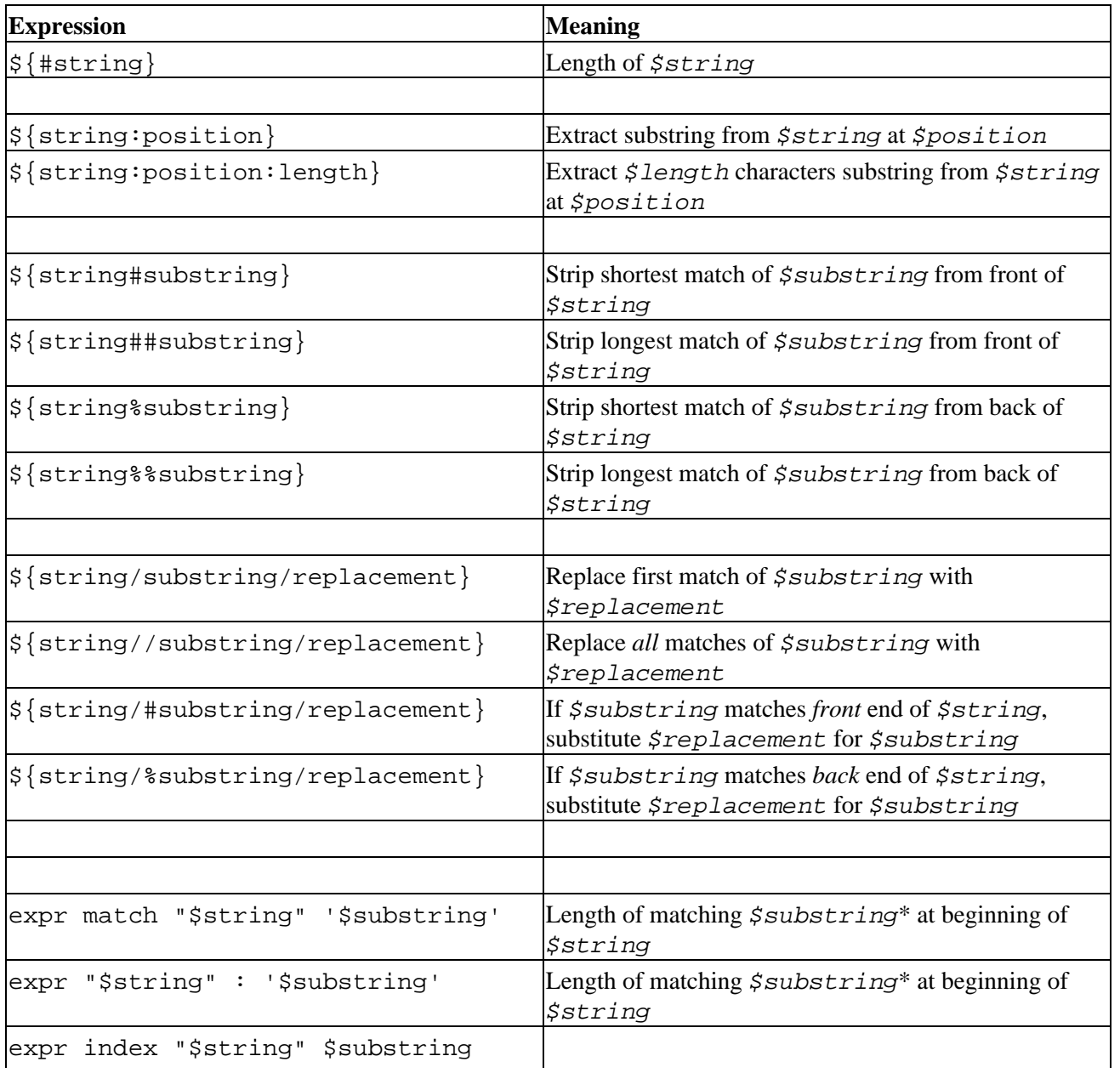

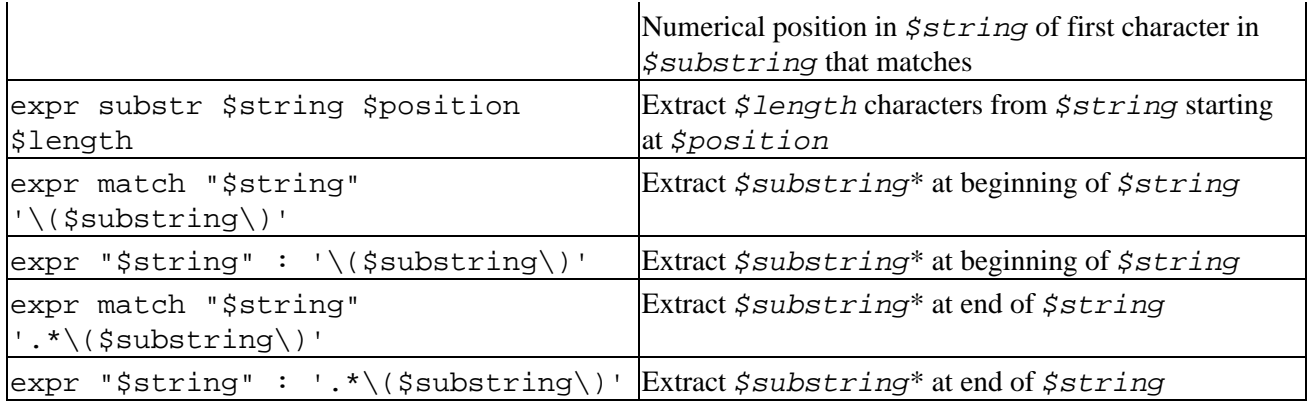

**\*** Where \$substring is a *regular expression*.

## **Table B−6. Miscellaneous Constructs**

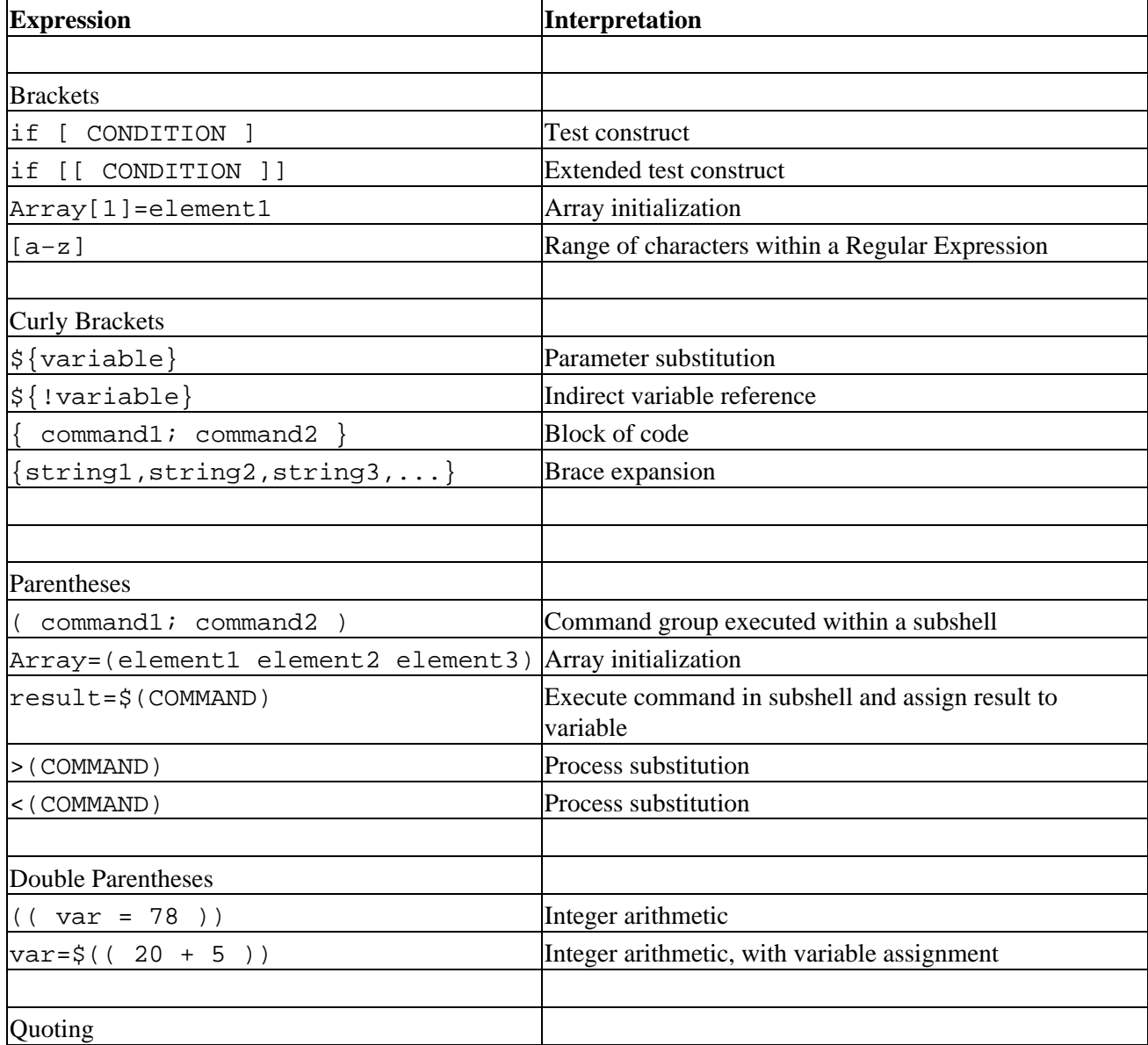

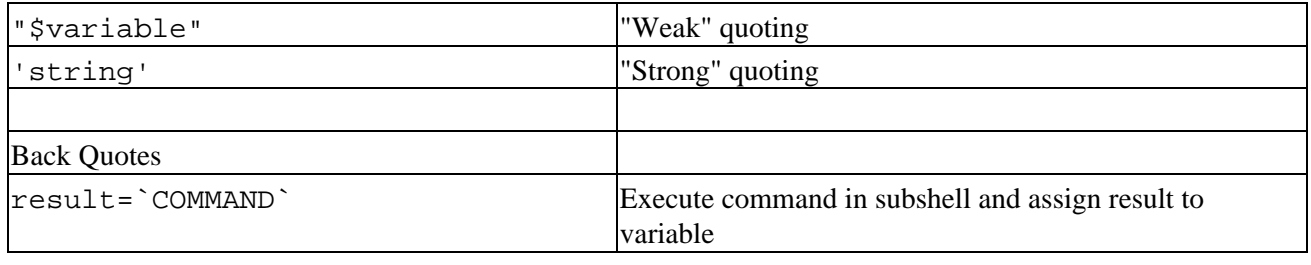

# **Appendix C. A Sed and Awk Micro−Primer**

This is a very brief introduction to the **sed** and **awk** text processing utilities. We will deal with only a few basic commands here, but that will suffice for understanding simple sed and awk constructs within shell scripts.

**sed**: a non−interactive text file editor

**awk**: a field−oriented pattern processing language with a C−like syntax

For all their differences, the two utilities share a similar invocation syntax, both use [regular expressions](#page-284-0) , both read input by default from stdin, and both output to stdout. These are well−behaved Unix tools, and they work together well. The output from one can be piped into the other, and their combined capabilities give shell scripts some of the power of Perl.

One important difference between the utilities is that while shell scripts can easily pass arguments to sed, it is more complicated for awk (se[e Example 34−3](#page-376-0) an[d Example 9−22\)](#page-100-0).

## **C.1. Sed**

Sed is a non−interactive line editor. It receives text input, whether from stdin or from a file, performs certain operations on specified lines of the input, one line at a time, then outputs the result to stdout or to a file. Within a shell script, sed is usually one of several tool components in a pipe.

Sed determines which lines of its input that it will operate on from the *address range* passed to it. [\[69\]](#page-524-0) Specify this address range either by line number or by a pattern to match. For example, 3d signals sed to delete line 3 of the input, and /windows/d tells sed that you want every line of the input containing a match to "windows" deleted.

Of all the operations in the sed toolkit, we will focus primarily on the three most commonly used ones. These are **p**rinting (to stdout), **d**eletion, and **s**ubstitution.

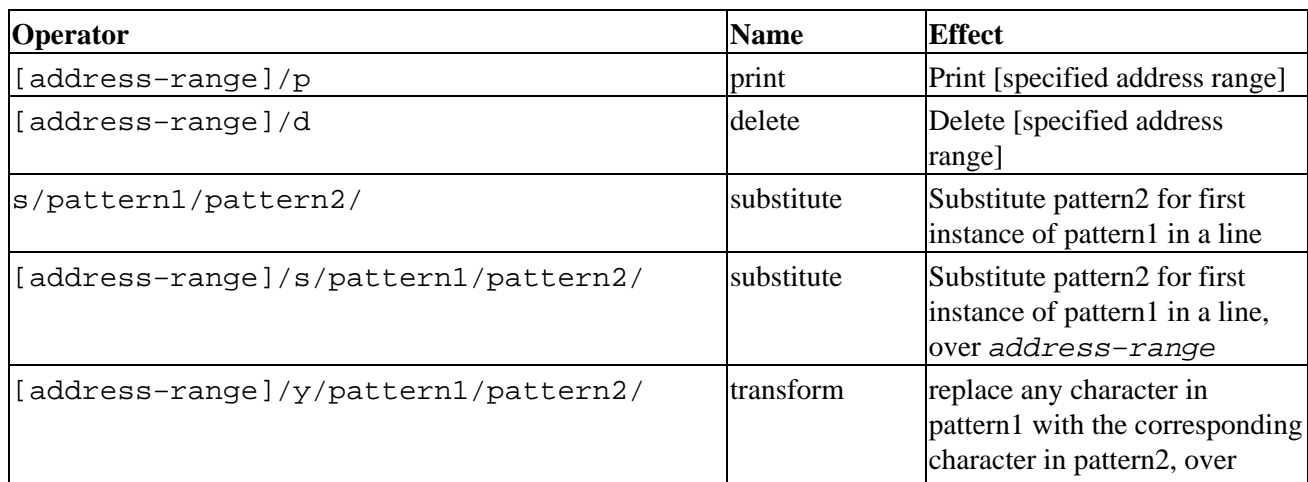

### **Table C−1. Basic sed operators**

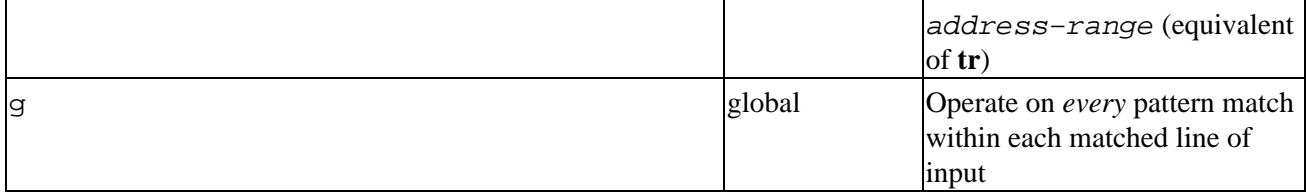

Unless the g (*global*) operator is appended to a *substitute* command, the substitution operates only on the first instance of a pattern match within each line.

From the command line and in a shell script, a sed operation may require quoting and certain options.

```
sed −e '/^$/d' $filename
# The −e option causes the next string to be interpreted as an editing instruction.
# (If passing only a single instruction to "sed", the "−e" is optional.)
# The "strong" quotes ('') protect the RE characters in the instruction
#+ from reinterpretation as special characters by the body of the script.
# (This reserves RE expansion of the instruction for sed.)
#
# Operates on the text contained in file $filename.
```
In certain cases, a **sed** editing command will not work with single quotes.

```
filename=file1.txt
pattern=BEGIN
 sed "/^$pattern/d" "$filename" # Works as specified.
# sed '/^$pattern/d' "$filename" has unexpected results.
# In this instance, with strong quoting (' ... '),
#+ "$pattern" will not expand to "BEGIN".
```
Sed uses the −e option to specify that the following string is an instruction or set of instructions. If there is only a single instruction contained in the string, then this option may be omitted.

sed −n '/xzy/p' \$filename # The −n option tells sed to print only those lines matching the pattern. # Otherwise all input lines would print. # The −e option not necessary here since there is only a single editing instruction.

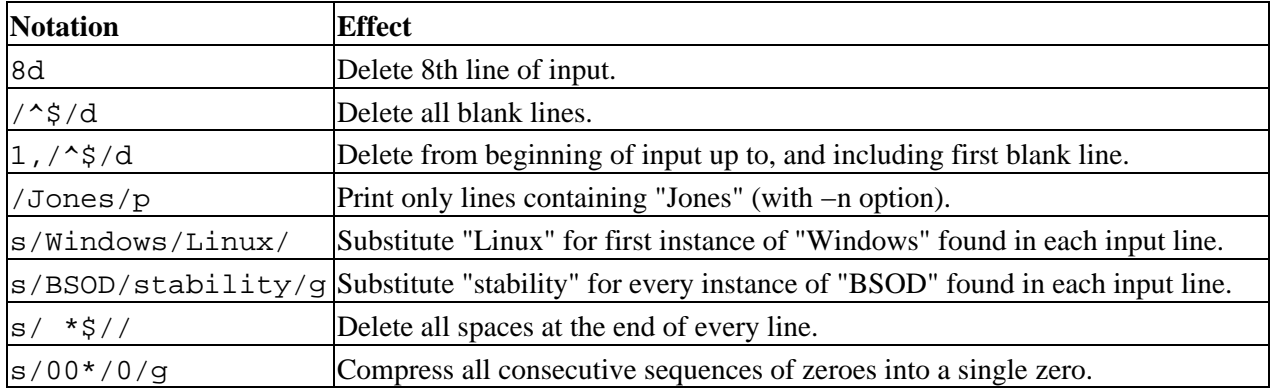

#### **Table C−2. Examples of sed operators**

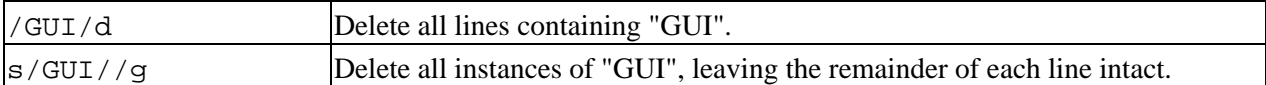

Substituting a zero−length string for another is equivalent to deleting that string within a line of input. This leaves the remainder of the line intact. Applying **s/GUI//** to the line

**The most important parts of any application are its GUI and sound effects**

results in

The most important parts of any application are its and sound effects

The backslash represents a *newline* as a substitution character. In this special case, the replacement expression continues on the next line.

 $s/\sim$  \*/\ /g

This substitution replaces line−beginning spaces with a newline. The net result is to replace paragraph indents with a blank line between paragraphs.

An address range followed by one or more operations may require open and closed curly brackets, with appropriate newlines.

```
/[0−9A−Za−z]/,/^$/{
/^$/d
}
```
This deletes only the first of each set of consecutive blank lines. That might be useful for single−spacing a text file, but retaining the blank line(s) between paragraphs.

A quick way to double−space a text file is **sed G filename**.

For illustrative examples of sed within shell scripts, see:

1. [Example 34−1](#page-375-0) 2. [Example 34−2](#page-376-1) 3. [Example 12−3](#page-165-0) 4. [Example A−3](#page-411-0) 5. [Example 12−15](#page-183-0) 6. [Example 12−23](#page-190-0) 7. [Example A−13](#page-427-0) 8. [Example A−18](#page-432-0) 9. Example 12-27 10. [Example 10−9](#page-116-0) 11. [Example 12−37](#page-214-0) 12. [Example A−2](#page-410-0) 13. [Example 12−13](#page-179-0) 14. [Example 12−11](#page-176-0) 15. [Example A−11](#page-421-0) 16. [Example 17−12](#page-280-0)

Appendix C. A Sed and Awk Micro–Primer 476 and Awk Micro–Primer 476

For a more extensive treatment of sed, check the appropriate references in the *[Bibliography](#page-404-0)*.

## **C.2. Awk**

**Awk** is a full−featured text processing language with a syntax reminiscent of **C**. While it possesses an extensive set of operators and capabilities, we will cover only a couple of these here − the ones most useful for shell scripting.

Awk breaks each line of input passed to it into *fields*. By default, a field is a string of consecutive characters separated b[y whitespace,](#page-26-0) though there are options for changing the delimiter. Awk parses and operates on each separate field. This makes awk ideal for handling structured text files -- especially tables -- data organized into consistent chunks, such as rows and columns.

Strong quoting (single quotes) and curly brackets enclose segments of awk code within a shell script.

```
awk '{print $3}' $filename
# Prints field #3 of file $filename to stdout.
awk '{print $1 $5 $6}' $filename
# Prints fields #1, #5, and #6 of file $filename.
```
We have just seen the awk **print** command in action. The only other feature of awk we need to deal with here is variables. Awk handles variables similarly to shell scripts, though a bit more flexibly.

```
\{\text{total}\ += \frac{\xi}{\cosh(mn\_number)}\}
```
This adds the value of *column\_number* to the running total of "total". Finally, to print "total", there is an **END** command block, executed after the script has processed all its input.

END { print total } Corresponding to the **END**, there is a **BEGIN**, for a code block to be performed before awk starts processing its input.

The following example illustrates how **awk** can add text−parsing tools to a shell script.

### **Example C−1. Counting Letter Occurrences**

```
#! /bin/sh
# letter−count.sh: Counting letter occurrences in a text file.
#
# Script by nyal (nyal@voila.fr).
# Used with permission.
# Recommented by document author.
INIT_TAB_AWK=""
# Parameter to initialize awk script.
count_case=0
FILE_PARSE=$1
E_PARAMERR=65
```

```
usage()
{
     echo "Usage: letter−count.sh file letters" 2>&1
     # For example: ./letter−count.sh filename.txt a b c
     exit $E_PARAMERR # Not enough arguments passed to script.
}
if [ ! −f "$1" ] ; then
     echo "$1: No such file." 2>&1
     usage \qquad # Print usage message and exit.
fi 
if [ −z "$2" ] ; then
     echo "$2: No letters specified." 2>&1
     usage
fi 
shift # Letters specified.
for letter in `echo $@` # For each one . . .
  do
 I\sim\texttt{INIT\_TABLE} \sim I\sim\texttt{NIX} \sim I\sim\texttt{NIX} \sim I\sim\texttt{NIX} \sim I\sim\texttt{NIX} \sim I\sim\texttt{NIX} \sim I\sim\texttt{NIX} \sim I\sim\texttt{NIX} \sim I\sim\texttt{NIX} \sim I\sim\texttt{NIX} \sim I\sim\texttt{NIX} \sim I\sim\texttt{NIX} \sim I\ # Pass as parameter to awk script below.
  count_case=`expr $count_case + 1`
done
# DEBUG:
# echo $INIT_TAB_AWK;
cat $FILE_PARSE |
# Pipe the target file to the following awk script.
# −−−−−−−−−−−−−−−−−−−−−−−−−−−−−−−−−−−−−−−−−−−−−−−−−−−−−−−−−−−−−−−−−−−−−−−−−−−−−−−−
awk −v tab_search=0 −v final_tab=0 −v tab=0 −v nb_letter=0 −v chara=0 −v chara2=0 \
"BEGIN { $INIT_TAB_AWK } \
\{ split(\$0, tab, \\\"\\" \for (chara in tab) \setminus{ for (chara2 in tab_search) \
\{ \text{ if } (\text{tab\_search}[\text{chara2}] == \text{tab}[\text{chara1}) \{ \text{final\_tab}[\text{chara2}]++ \} \} \}END \{ for (chara in final_tab) \setminus\{ print tab_search[chara] \" => \" final_tab[chara] \} "
# −−−−−−−−−−−−−−−−−−−−−−−−−−−−−−−−−−−−−−−−−−−−−−−−−−−−−−−−−−−−−−−−−−−−−−−−−−−−−−−−
# Nothing all that complicated, just . . .
#+ for−loops, if−tests, and a couple of specialized functions.
exit $?
```
For simpler examples of awk within shell scripts, see:

1. [Example 11−11](#page-144-0) 2. [Example 16−7](#page-269-0) 3. [Example 12−27](#page-195-0) 4. [Example 34−3](#page-376-0) 5. [Example 9−22](#page-100-0) 6. [Example 11−17](#page-148-0) 7. [Example 28−2](#page-347-0) 8. [Example 28−3](#page-349-0) 9. [Example 10−3](#page-113-0) 10. [Example 12−48](#page-227-0)

Appendix C. A Sed and Awk Micro–Primer 478 and Awk Micro–Primer 478

11. [Example 9−27](#page-108-0) 12. [Example 12−4](#page-166-0) 13. [Example 9−12](#page-88-0) 14. [Example 34−12](#page-390-0) 15. [Example 10−8](#page-116-1)

That's all the awk we'll cover here, folks, but there's lots more to learn. See the appropriate references in the *[Bibliography](#page-404-0)*.

# **Appendix D. Exit Codes With Special Meanings**

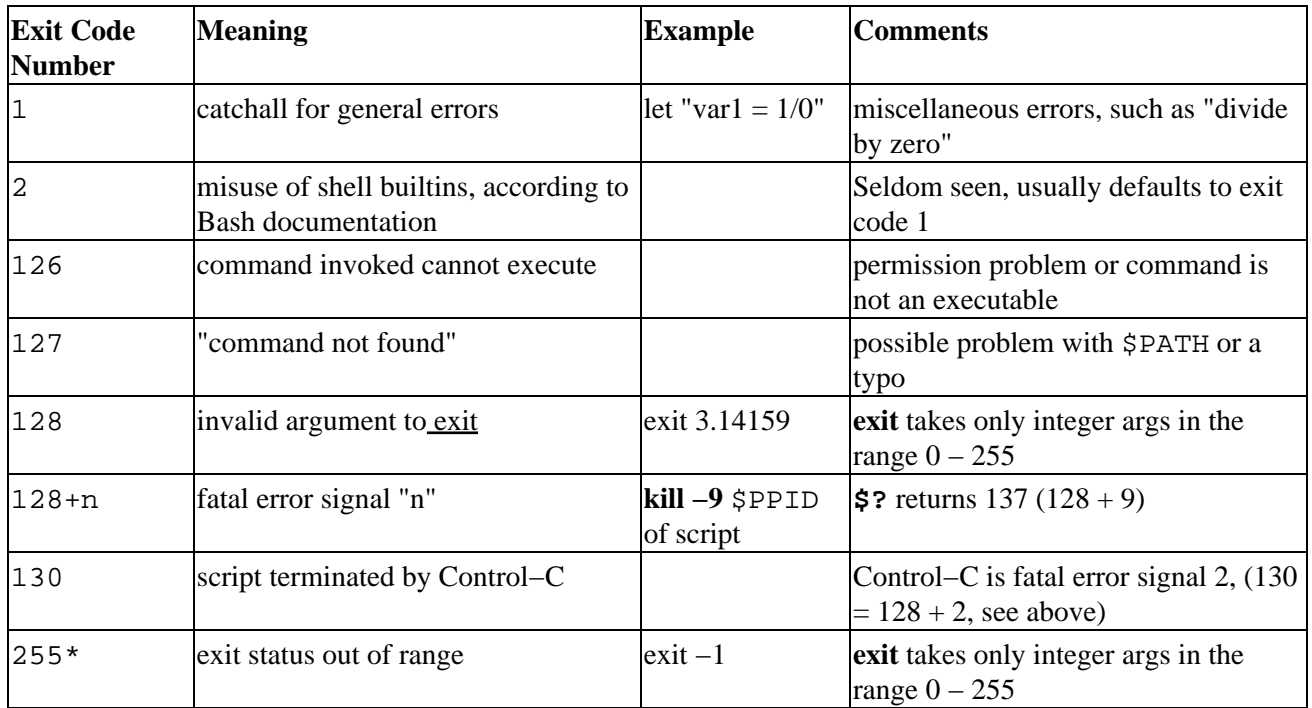

### **Table D−1. "Reserved" Exit Codes**

According to the table, exit codes 1 − 2, 126 − 165, and 25[5 \[70\]](#page-524-1) have special meanings, and should therefore be avoided as user−specified exit parameters. Ending a script with **exit 127** would certainly cause confusion when troubleshooting (is the error a "command not found" or a user−defined one?). However, many scripts use an **exit 1** as a general bailout upon error. Since exit code 1 signifies so many possible errors, this might not add any additional ambiguity, but, on the other hand, it probably would not be very informative either.

There has been an attempt to systematize exit status numbers (see /usr/include/sysexits.h), but this is intended for C and C++ programmers. A similar standard for scripting might be appropriate. The author of this document proposes restricting user−defined exit codes to the range 64 − 113 (in addition to 0, for success), to conform with the C/C++ standard. This would allot 50 valid codes, and make troubleshooting scripts more straightforward.

All user−defined exit codes in the accompanying examples to this document now conform to this standard, except where overriding circumstances exist, as in [Example 9−2](#page-75-0).

Issuing a [\\$?](#page-84-0) from the command line after a shell script exits gives results consistent with the table above only from the Bash or *sh* prompt. Running the C−shell or *tcsh* may give different values in some cases.

# **Appendix E. A Detailed Introduction to I/O and I/O Redirection**

*written by Stephane Chazelas, and revised by the document author*

A command expects the first thre[e file descriptors](#page-262-0) to be available. The first, *fd 0* (standard input, stdin), is for reading. The other two (*fd 1*, stdout and *fd 2*, stderr) are for writing.

There is a stdin, stdout, and a stderr associated with each command. **ls 2>&1** means temporarily connecting the stderr of the **ls** command to the same "resource" as the shell's stdout.

By convention, a command reads its input from fd 0 (stdin), prints normal output to fd 1 (stdout), and error ouput to fd 2 ( $\text{stder}$ r). If one of those three fd's is not open, you may encounter problems:

```
bash$ cat /etc/passwd >&−
cat: standard output: Bad file descriptor
```
For example, when **xterm** runs, it first initializes itself. Before running the user's shell, **xterm** opens the terminal device (/dev/pts/<n> or something similar) three times.

At this point, Bash inherits these three file descriptors, and each command (child process) run by Bash inherits them in turn, except when you redirect the command[. Redirection](#page-262-1) means reassigning one of the file descriptors to another file (or a pipe, or anything permissible). File descriptors may be reassigned locally (for a command, a command group, a subshell, a [while or if or case or for loop.](#page-267-0)..), or globally, for the remainder of the shell (usin[g exec](#page-153-0)).

**ls > /dev/null** means running **ls** with its fd 1 connected to /dev/null.

```
bash$ lsof −a −p $$ −d0,1,2
COMMAND PID USER FD TYPE DEVICE SIZE NODE NAME
bash 363 bozo 0u CHR 136,1 3 /dev/pts/1
bash 363 bozo 1u CHR 136,1 3 /dev/pts/1
bash 363 bozo 2u CHR 136,1 3 /dev/pts/1
bash$ exec 2> /dev/null
bash$ lsof −a −p $$ −d0,1,2
COMMAND PID USER FD TYPE DEVICE SIZE NODE NAME
bash 371 bozo 0u CHR 136,1 3 /dev/pts/1
bash 371 bozo 1u CHR 136,1 3 /dev/pts/1
 bash 371 bozo 2w CHR 1,3 120 /dev/null
bash$ bash −c 'lsof −a −p $$ −d0,1,2' | cat
COMMAND PID USER FD TYPE DEVICE SIZE NODE NAME
1sof 379 root 0u CHR 136,1 3 /dev/pts/1
 lsof 379 root 1w FIFO 0,0 7118 pipe
 lsof 379 root 2u CHR 136,1 3 /dev/pts/1
bash$ echo "$(bash −c 'lsof −a −p $$ −d0,1,2' 2>&1)"
COMMAND PID USER FD TYPE DEVICE SIZE NODE NAME
 lsof 426 root 0u CHR 136,1 3 /dev/pts/1
```
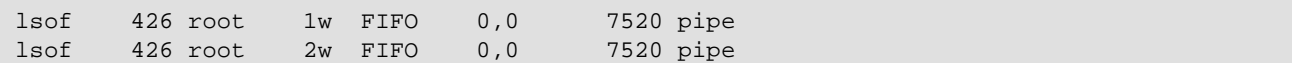

This works for different types of redirection.

**Exercise:** Analyze the following script.

```
#! /usr/bin/env bash 
mkfifo /tmp/fifo1 /tmp/fifo2 
while read a; do echo "FIFO1: $a"; done < /tmp/fifo1 & 
exec 7> /tmp/fifo1 
exec 8> >(while read a; do echo "FD8: $a, to fd7"; done >&7) 
exec 3>&1 
( ( 
   ( 
   while read a; do echo "FIFO2: $a"; done < /tmp/fifo2 | tee /dev/stderr | tee /dev/fd/4 | tee /
   exec 3> /tmp/fifo2 
   echo 1st, to stdout 
   sleep 1 
   echo 2nd, to stderr >&2 
   sleep 1 
   echo 3rd, to fd 3 >&3 
   sleep 1 
   echo 4th, to fd 4 >&4 
   sleep 1 
   echo 5th, to fd 5 >&5 
   sleep 1 
   echo 6th, through a pipe | sed 's/.*/PIPE: &, to fd 5/' >&5 
   sleep 1 
   echo 7th, to fd 6 >&6 
    sleep 1 
   echo 8th, to fd 7 >&7 
   sleep 1 
    echo 9th, to fd 8 >&8 
   ) 4>&1 >&3 3>&− | while read a; do echo "FD4: $a"; done 1>&3 5>&− 6>&− 
  ) 5>&1 >&3 | while read a; do echo "FD5: $a"; done 1>&3 6>&− 
) 6>&1 >&3 | while read a; do echo "FD6: $a"; done 3>&− 
rm −f /tmp/fifo1 /tmp/fifo2
# For each command and subshell, figure out which fd points to what.
exit 0
```
# **Appendix F. Standard Command−Line Options**

Over time, there has evolved a loose standard for the meanings of command line option flags. The GNU utilities conform more closely to this "standard" than older Unix utilities.

Traditionally, Unix command−line options consist of a dash, followed by one or more lowercase letters. The GNU utilities added a double−dash, followed by a complete word or compound word.

The two most widely−accepted options are:

• –h −−help *Help*: Give usage message and exit.  $\bullet$   $-\mathrm{v}$ −−version *Version*: Show program version and exit.

Other common options are:

• –a −−all

*All*: show *all* information or operate on *all* arguments.

 $\bullet$   $-1$ 

−−list

*List*: list files or arguments without taking other action.

• –o

*Output* filename

−q •

−−quiet

*Quiet*: suppress stdout.

 $\bullet$   $-\text{r}$ 

−R

−−recursive

*Recursive*: Operate recursively (down directory tree).

 $\bullet -v$ 

```
−−verbose
```
*Verbose*: output additional information to stdout or stderr.

 $\bullet$   $-z$ 

−−compress

*Compress:* apply compression (usually **gzip**).

### However:

In **tar** and **gawk**: •

−f

−−file

*File*: filename follows.

• In cp, mv, rm:

−f

−−force

*Force*: force overwrite of target file(s).

Many Unix and Linux utilities deviate from this "standard," so it is dangerous to *assume* that a given option will behave in a standard way. Always check the man page for the command in question when in doubt.

A complete table of recommended options for the GNU utilities is available at [http://www.gnu.org/prep/standards\\_19.html](http://www.gnu.org/prep/standards_19.html).

# **Appendix G. Important System Directories**

Sysadmins and anyone else writing administrative scripts should be intimately familiar with the following system directories.

•/bin

Binary executables. Basic system programs and utilities (such as **bash**).

•/usr/bin<u>[71]</u>

More system executables.

/usr/local/bin •

Miscellaneous executables.

•/sbin

Superuser binaries. Basic system administrative programs and utilities (such as **fsck**).

•/usr/sbin

More superuser binaries.

 $\bullet$  /etc

*Et cetera*. Systemwide configuration scripts.

•/etc/rc.d

Boot scripts, on Red Hat and derivative distributions of Linux.

/usr/share/doc •

Documentation for installed packages.

• /tmp

System temporary files.

/var/log •

Systemwide log files.

/var/spool/mail •

User mail spool.

# **Appendix H. Localization**

Localization is an undocumented Bash feature.

A localized shell script echoes its text output in the language defined as the system's locale. A Linux user in Berlin, Germany, would get script output in German, whereas his cousin in Berlin, Maryland, would get output from the same script in English.

To create a localized script, use the following template to write all messages to the user (error messages, prompts, etc.).

```
#!/bin/bash
# localized.sh
# Script by Stephane Chazelas, modified by Bruno Haible
. gettext.sh
E_CDERROR=65
error()
{
  printf "$@" >&2
   exit $E_CDERROR
}
cd $var || error "`eval_gettext \"Can't cd to \$var.\"`"
read −p "`gettext \"Enter the value: \"`" var
# \ldots
```

```
bash$ bash −D localized.sh
"Can't cd to %s."
  "Enter the value: "
```
This lists all the localized text. (The −D option lists double−quoted strings prefixed by a \$, without executing the script.)

```
bash$ bash −−dump−po−strings localized.sh
\#: a:6 msgid "Can't cd to %s."
 msgstr ""
 #: a:7
 msgid "Enter the value: "
  msgstr ""
```
The −−dump−po−strings option to Bash resembles the −D option, but uses [gettext](#page-191-0) "po" format.

Bruno Haible points out:

Starting with gettext−0.12.2, **xgettext −o − localized.sh** is recommended instead of **bash −−dump−po−strings localized.sh**, because **xgettext** . . .

1. understands the gettext and eval\_gettext commands (whereas bash −−dump−po−strings understands only its deprecated \$"..." syntax)

2. can extract comments placed by the programmer, intended to be read by the translator.

This shell code is then not specific to Bash any more; it works the same way with Bash 1.x and other /bin/sh implementations.

Now, build a language.po file for each language that the script will be translated into, specifying the msgstr. As an example:

fr.po:

```
#: a:6
msgid "Can't cd to %s."
msgstr "Impossible de se positionner dans le répertoire %s."
#: a:7
msgid "Enter the value: "
msgstr "Entrez la valeur : "
```
Then, run [msgfmt](#page-191-1).

#### **msgfmt −o localized.sh.mo fr.po**

Place the resulting localized.sh.mo file in the /usr/local/share/locale/fr/LC\_MESSAGES directory, and at the beginning of the script, insert the lines:

```
TEXTDOMAINDIR=/usr/local/share/locale
TEXTDOMAIN=localized.sh
```
If a user on a French system runs the script, she will get French messages.

With older versions of Bash or other shells, localization requires [gettext](#page-191-0), using the −s option. In this case, the script becomes:

```
#!/bin/bash
# localized.sh
E_CDERROR=65
error() {
  local format=$1
  shift
  printf "$(gettext −s "$format")" "$@" >&2
  exit $E_CDERROR
}
cd $var || error "Can't cd to %s." "$var"
read −p "$(gettext −s "Enter the value: ")" var
# ...
```
The TEXTDOMAIN and TEXTDOMAINDIR variables need to be exported to the environment.

This appendix written by Stephane Chazelas, with modifications suggested by Bruno Haible, maintainer of GNU [gettext](#page-191-0).

−−−

# **Appendix I. History Commands**

The Bash shell provides command−line tools for editing and manipulating a user's *command history*. This is primarily a convenience, a means of saving keystrokes.

Bash history commands:

1. **history** 2. **fc**

bash\$ **history** 1 mount /mnt/cdrom 2 cd /mnt/cdrom 3 ls ...

Internal variables associated with Bash history commands:

1. \$HISTCMD 2. \$HISTCONTROL 3. \$HISTIGNORE 4. \$HISTFILE 5. \$HISTFILESIZE 6. \$HISTSIZE 7. !! 8. !\$ 9. !# 10. !N 11. !−N 12. !STRING 13. !?STRING? 14. ^STRING^string^

Unfortunately, the Bash history tools find no use in scripting.

```
#!/bin/bash
# history.sh
# Attempt to use 'history' command in a script.
history
# Script produces no output.
# History commands do not work within a script.
```
bash\$ **./history.sh** (no output)

## **Appendix J. A Sample .bashrc File**

The  $\sim$  / bashrc file determines the behavior of interactive shells. A good look at this file can lead to a better understanding of Bash.

[Emmanuel Rouat](mailto:emmanuel.rouat@wanadoo.fr) contributed the following very elaborate .bashrc file, written for a Linux system. He welcomes reader feedback on it.

Study the file carefully, and feel free to reuse code snippets and functions from it in your own .bashrc file or even in your scripts.

#### **Example J−1. Sample .bashrc file**

```
#===============================================================
#
# PERSONAL $HOME/.bashrc FILE for bash−2.05a (or later)
#
# Last modified: Tue Apr 15 20:32:34 CEST 2003
#
# This file is read (normally) by interactive shells only.
# Here is the place to define your aliases, functions and
# other interactive features like your prompt.
#
# This file was designed (originally) for Solaris but based 
# on Redhat's default .bashrc file
# −−> Modified for Linux.
# The majority of the code you'll find here is based on code found
# on Usenet (or internet).
# This bashrc file is a bit overcrowded − remember it is just
# just an example. Tailor it to your needs
#
#
#===============================================================
# −−> Comments added by HOWTO author.
# −−> And then edited again by ER :−)
#−−−−−−−−−−−−−−−−−−−−−−−−−−−−−−−−−−−
# Source global definitions (if any)
#−−−−−−−−−−−−−−−−−−−−−−−−−−−−−−−−−−−
if [ −f /etc/bashrc ]; then
         . /etc/bashrc # −−> Read /etc/bashrc, if present.
fi
#−−−−−−−−−−−−−−−−−−−−−−−−−−−−−−−−−−−−−−−−−−−−−−−−−−−−−−−−−−−−−
# Automatic setting of $DISPLAY (if not set already)
# This works for linux − your mileage may vary.... 
# The problem is that different types of terminals give
# different answers to 'who am i'......
# I have not found a 'universal' method yet
#−−−−−−−−−−−−−−−−−−−−−−−−−−−−−−−−−−−−−−−−−−−−−−−−−−−−−−−−−−−−−
function get_xserver ()
\{ case $TERM in
       xterm )
```

```
 XSERVER=$(who am i | awk '{print $NF}' | tr −d ')''(' ) 
             XSERVER=${XSERVER%%:*}
            ;;
         aterm | rxvt)
         # find some code that works here.....
           \cdots;
     esac 
}
if [-z, \xi]DISPLAY:=""} ]; then
     get_xserver
     if [[ −z ${XSERVER} || ${XSERVER} == $(hostname) || ${XSERVER} == "unix" ]]; then 
        DISPLAY=":0.0" # Display on local host
     else 
        DISPLAY=${XSERVER}:0.0 # Display on remote host
     fi
fi
export DISPLAY
#−−−−−−−−−−−−−−−
# Some settings
#−−−−−−−−−−−−−−−
ulimit −S −c 0 # Don't want any coredumps
set −o notify
set −o noclobber
set −o ignoreeof
set −o nounset
#set -o xtrace # useful for debuging
# Enable options:
shopt −s cdspell
shopt −s cdable_vars
shopt -s checkhash
shopt −s checkwinsize
shopt −s mailwarn
shopt -s sourcepath
shopt −s no_empty_cmd_completion # bash>=2.04 only
shopt -s cmdhist
shopt −s histappend histreedit histverify
shopt -s extglob # necessary for programmable completion
# Disable options:
shopt −u mailwarn
unset MAILCHECK # I don't want my shell to warn me of incoming mail
export TIMEFORMAT=$'\nreal %3R\tuser %3U\tsys %3S\tpcpu %P\n'
export HISTIGNORE="&:bg:fg:ll:h"
export HOSTFILE=$HOME/.hosts # Put a list of remote hosts in \sim/.hosts
#−−−−−−−−−−−−−−−−−−−−−−−
# Greeting, motd etc...
#−−−−−−−−−−−−−−−−−−−−−−−
# Define some colors first:
red='\e[0;31m'
RED='\e[1;31m'
blue='\e[0;34m'
```

```
BLUE = ' \le [1;34m'cyan='\e[0;36m'
CYAN='\e[1;36m'
NC='\e[0m' # No Color
# −−> Nice. Has the same effect as using "ansi.sys" in DOS.
# Looks best on a black background.....
echo −e "${CYAN}This is BASH ${RED}${BASH_VERSION%.*}${CYAN} − DISPLAY on ${RED}$DISPLAY${NC}\n"
date
if [ −x /usr/games/fortune ]; then
      /usr/games/fortune −s # makes our day a bit more fun.... :−)
fi
function _exit() # function to run upon exit of shell
\{ echo −e "${RED}Hasta la vista, baby${NC}"
}
trap _exit EXIT
#−−−−−−−−−−−−−−−
# Shell Prompt
#−−−−−−−−−−−−−−−
if [[ "${DISPLAY#$HOST}" != ":0.0" && "${DISPLAY}" != ":0" ]]; then 
     HILIT=${red} # remote machine: prompt will be partly red
else
     HILIT=${cyan} # local machine: prompt will be partly cyan
fi
# −−> Replace instances of \W with \w in prompt functions below
#+ −−> to get display of full path name.
function fastprompt()
{
     unset PROMPT_COMMAND
     case $TERM in
          *term | rxvt )
             PS1 = "\$ \{HILIT\} [\hbox{$\wedge$} \times \hbox{$\wedge$} \times \$ \TERN\} [\hbox{$\wedge$} \wbox{$\wedge$} \} \wbox{$\wedge$} \} linux )
             PS1 = "\xi\{HILIT\}[\hbox{$\hbar$}$NC \W > "\ i; *)
             PS1 = "[\hbox{$\backslash$} \hbox{$\backslash$} \hbox{$\backslash$} \hbox{$\backslash$} \times " ; ; esac
}
function powerprompt()
{
      _powerprompt()
      {
          LOAD=$(uptime|sed −e "s/.*: \([^,]*\).*/\1/" −e "s/ //g")
      }
     PROMPT_COMMAND=_powerprompt
     case $TERM in
          *term | rxvt )
              PS1 = "\${HILIT}{\A \$LOAD$W\n$I \h \{#} \W > \[\033]0; \${TERM} \ [\\we\h \]\ \w007\]" ;; linux )
             PS1 = "\xi\{HILIT\}[\lambda - \xiLOAD]\$NC\n[\hline \t\ \t\ \t\ \w > " ; ; * )
             PS1="[\A – \$LOAD]\n[\h \#] \w > " ;;
      esac
}
```

```
powerprompt # this is the default prompt − might be slow
                # If too slow, use fastprompt instead....
#===============================================================
#
# ALIASES AND FUNCTIONS
#
# Arguably, some functions defined here are quite big
# (ie 'lowercase') but my workstation has 512Meg of RAM, so .....
# If you want to make this file smaller, these functions can
# be converted into scripts.
#
# Many functions were taken (almost) straight from the bash−2.04
# examples.
#
#===============================================================
#−−−−−−−−−−−−−−−−−−−
# Personnal Aliases
#−−−−−−−−−−−−−−−−−−−
alias rm='rm −i'
alias cp='cp −i'
alias mv='mv −i'
# −> Prevents accidentally clobbering files.
alias mkdir='mkdir −p'
alias h='history'
alias j='jobs −l'
alias r='rlogin'
alias which='type −all'
alias ..='cd ..'
alias path='echo −e ${PATH//:/\\n}'
alias print='/usr/bin/lp −o nobanner −d $LPDEST' # Assumes LPDEST is defined
alias pjet='enscript −h −G −fCourier9 −d $LPDEST' # Pretty−print using enscript
alias background='xv −root −quit −max −rmode 5' # Put a picture in the background
alias du='du −kh'
alias df='df −kTh'
# The 'ls' family (this assumes you use the GNU ls)
alias la='ls −Al' # show hidden files
alias ls='ls −hF −−color' # add colors for filetype recognition
alias lx='ls -lXB' # sort by extension
alias lk='ls -lSr' # sort by size
alias lc='ls -lcr' # sort by change time
alias lu='ls -lur' # sort by access time
alias lr='ls -lR' # recursive ls
alias lt='ls -ltr' # sort by date
alias lm='ls -al |more' # pipe through 'more'
alias tree='tree -Csu' # nice alternative to 'ls'
# tailoring 'less'
alias more='less'
export PAGER=less
export LESSCHARSET='latin1'
export LESSOPEN='|/usr/bin/lesspipe.sh %s 2>&−' # Use this if lesspipe.sh exists
export LESS='−i −N −w −z−4 −g −e −M −X −F −R −P%t?f%f \
:stdin .?pb%pb\%:?lbLine %lb:?bbByte %bb:−...'
# spelling typos − highly personnal :−)
alias xs='cd'
```

```
alias vf='cd'
alias moer='more'
alias moew='more'
alias kk='ll'
#−−−−−−−−−−−−−−−−
# a few fun ones
#−−−−−−−−−−−−−−−−
function xtitle ()
\{ case "$TERM" in
         *term | rxvt)
             echo −n −e "\033]0;$*\007" ;;
         *) 
            \cdots esac
}
# aliases...
alias top='xtitle Processes on $HOST && top'
alias make='xtitle Making $(basename $PWD) ; make'
alias ncftp="xtitle ncFTP ; ncftp"
# .. and functions
function man ()
\{ for i ; do
         xtitle The $(basename $1|tr −d .[:digit:]) manual
         command man −F −a "$i"
     done
}
function ll(){ ls −l "$@"| egrep "^d" ; ls −lXB "$@" 2>&−| egrep −v "^d|total "; }
function te() # wrapper around xemacs/gnuserv
\{ if [ "$(gnuclient −batch −eval t 2>&−)" == "t" ]; then
         gnuclient −q "$@";
     else
        ( xemacs "$@" &);
     fi
}
#−−−−−−−−−−−−−−−−−−−−−−−−−−−−−−−−−−−
# File & strings related functions:
#−−−−−−−−−−−−−−−−−−−−−−−−−−−−−−−−−−−
# Find a file with a pattern in name:
function ff() { find . −type f −iname '*'$*'*' −ls ; }
# Find a file with pattern $1 in name and Execute $2 on it:
function fe() { find . −type f −iname '*'$1'*' −exec "${2:−file}" {} \; ; }
# find pattern in a set of filesand highlight them:
function fstr()
{
     OPTIND=1
     local case=""
     local usage="fstr: find string in files.
Usage: fstr [−i] \"pattern\" [\"filename pattern\"] "
     while getopts :it opt
     do
         case "$opt" in
         i) case="−i " ;;
```

```
 *) echo "$usage"; return;;
         esac
     done
    shift $((\text{SOPTIND} - 1)) if [ "$#" −lt 1 ]; then
         echo "$usage"
         return;
     fi
     local SMSO=$(tput smso)
     local RMSO=$(tput rmso)
     find . −type f −name "${2:−*}" −print0 | xargs −0 grep −sn ${case} "$1" 2>&− | \
sed "s/$1/${SMSO}\0${RMSO}/gI" | more
}
function cuttail() # cut last n lines in file, 10 by default
{
     nlines=${2:−10}
     sed −n −e :a −e "1,${nlines}!{P;N;D;};N;ba" $1
}
function lowercase() # move filenames to lowercase
\left\{ \right\} for file ; do
        filename=${file##*/}
         case "$filename" in
        */*) dirname==\frac{1}{2}{file%/*} ;;
         *) dirname=.;;
         esac
         nf=$(echo $filename | tr A−Z a−z)
         newname="${dirname}/${nf}"
         if [ "$nf" != "$filename" ]; then
             mv "$file" "$newname"
             echo "lowercase: $file −−> $newname"
         else
             echo "lowercase: $file not changed."
         fi
     done
}
function swap() \qquad # swap 2 filenames around
\{ local TMPFILE=tmp.$$
     mv "$1" $TMPFILE
    mv "$2" "$1"
     mv $TMPFILE "$2"
}
#−−−−−−−−−−−−−−−−−−−−−−−−−−−−−−−−−−−
# Process/system related functions:
#−−−−−−−−−−−−−−−−−−−−−−−−−−−−−−−−−−−
function my_ps() { ps $@ −u $USER −o pid,%cpu,%mem,bsdtime,command ; }
function pp() { my_ps f | awk '!/awk/ && $0~var' var=${1:−".*"} ; }
# This function is roughly the same as 'killall' on linux
# but has no equivalent (that I know of) on Solaris
function killps() # kill by process name
{
     local pid pname sig="−TERM" # default signal
     if [ "$#" −lt 1 ] || [ "$#" −gt 2 ]; then
         echo "Usage: killps [−SIGNAL] pattern"
```

```
 return;
     fi
    if [s\# = 2]; then sig=§1; fi
    for pid in \frac{m}{2} awk '!/awk/ && \frac{50}{2} { print \frac{51}{1} }' pat=\frac{5}{1} { \frac{11}{10} } ; do
         pname=$(my_ps | awk '$1~var { print $5 }' var=$pid )
         if ask "Kill process $pid <$pname> with signal $sig?"
              then kill $sig $pid
         fi
     done
}
function my_ip() # get IP adresses
\left\{ \right. MY_IP=$(/sbin/ifconfig ppp0 | awk '/inet/ { print $2 } ' | sed −e s/addr://)
     MY_ISP=$(/sbin/ifconfig ppp0 | awk '/P−t−P/ { print $3 } ' | sed −e s/P−t−P://)
}
function ii() # get current host related info
{
     echo −e "\nYou are logged on ${RED}$HOST"
     echo −e "\nAdditionnal information:$NC " ; uname −a
     echo −e "\n${RED}Users logged on:$NC " ; w −h
     echo −e "\n${RED}Current date :$NC " ; date
     echo −e "\n${RED}Machine stats :$NC " ; uptime
     echo −e "\n${RED}Memory stats :$NC " ; free
     my_ip 2>&− ;
     echo −e "\n${RED}Local IP Address :$NC" ; echo ${MY_IP:−"Not connected"}
     echo −e "\n${RED}ISP Address :$NC" ; echo ${MY_ISP:−"Not connected"}
     echo
}
# Misc utilities:
function repeat() # repeat n times command
\left\{ \right. local i max
     max=$1; shift;
    for ((i=1; i <= max ; i++)); do # --> C-like syntax
         eval "$@";
     done
}
function ask()
\{ echo −n "$@" '[y/n] ' ; read ans
     case "$ans" in
        y^*|Y^*) return 0 ;;
         *) return 1 ;;
     esac
}
#=========================================================================
#
# PROGRAMMABLE COMPLETION − ONLY SINCE BASH−2.04
# Most are taken from the bash 2.05 documentation and from Ian McDonalds
# 'Bash completion' package (http://www.caliban.org/bash/index.shtml#completion)
# You will in fact need bash−2.05a for some features
#
#=========================================================================
if [ "\${BASH_VERSION%.*}" \< "2.05" ]; then
     echo "You will need to upgrade to version 2.05 for programmable completion"
```

```
 return
fi
shopt -s extglob # necessary
set +o nounset \qquad # otherwise some completions will fail
complete −A hostname rsh rcp telnet rlogin r ftp ping disk
complete −A export printenv
complete −A variable export local readonly unset
complete −A enabled builtin
complete −A alias alias unalias
complete −A function function
complete −A user su mail finger
complete −A helptopic help # currently same as builtins complete −A shopt shopt
complete -A shopt
complete −A stopped −P '%' bg
complete −A job −P '%' fg jobs disown
complete −A directory mkdir rmdir
complete −A directory −o default cd
# Compression
complete −f −o default −X '*.+(zip|ZIP)' zip
complete −f −o default −X '!*.+(zip|ZIP)' unzip
complete −f −o default −X '*.+(z|Z)' compress
complete −f −o default −X '!*.+(z|Z)' uncompress
complete −f −o default −X '*.+(gz|GZ)' gzip
complete −f −o default −X '!*.+(gz|GZ)' gunzip
complete −f −o default −X '*.+(bz2|BZ2)' bzip2
complete −f −o default −X '!*.+(bz2|BZ2)' bunzip2
# Postscript,pdf,dvi.....
complete −f −o default −X '!*.ps' gs ghostview ps2pdf ps2ascii
complete −f −o default −X '!*.dvi' dvips dvipdf xdvi dviselect dvitype
complete −f −o default −X '!*.pdf' acroread pdf2ps
complete −f −o default −X '!*.+(pdf|ps)' gv
complete −f −o default −X '!*.texi*' makeinfo texi2dvi texi2html texi2pdf
complete −f −o default −X '!*.tex' tex latex slitex
complete −f −o default −X '!*.lyx' lyx
complete −f −o default −X '!*.+(htm*|HTM*)' lynx html2ps
# Multimedia
complete −f −o default −X '!*.+(jp*g|gif|xpm|png|bmp)' xv gimp
complete −f −o default −X '!*.+(mp3|MP3)' mpg123 mpg321
complete −f −o default −X '!*.+(ogg|OGG)' ogg123
complete −f −o default −X '!*.pl' perl perl5
# This is a 'universal' completion function − it works when commands have
# a so−called 'long options' mode , ie: 'ls −−all' instead of 'ls −a'
_get_longopts () 
{ 
    $1 −−help | sed −e '/−−/!d' −e 's/.*−−\([^[:space:].,]*\).*/−−\1/'| \
grep ^"$2" |sort −u ;
}
longopts func ()
{
    case "${2:−*}" in
       −*) ;;
```

```
 *) return ;;
      esac
      case "$1" in
          \setminus \sim^* eval cmd="$1" ;;
          *) cmd='$1" ;; esac
      COMPREPLY=( $(_get_longopts ${1} ${2} ) )
}
complete −o default −F _longopts_func configure bash
complete −o default −F _longopts_func wget id info a2ps ls recode
_make_targets ()
\{ local mdef makef gcmd cur prev i
      COMPREPLY=()
      cur=${COMP_WORDS[COMP_CWORD]}
      prev=${COMP_WORDS[COMP_CWORD−1]}
      # if prev argument is −f, return possible filename completions.
      # we could be a little smarter here and return matches against
      # `makefile Makefile *.mk', whatever exists
      case "$prev" in
           −*f) COMPREPLY=( $(compgen −f $cur ) ); return 0;;
      esac
     # if we want an option, return the possible posix options
      case "$cur" in
          −) COMPREPLY=(−e −f −i −k −n −p −q −r −S −s −t); return 0;;
      esac
      # make reads `makefile' before `Makefile'
      if [ −f makefile ]; then
           mdef=makefile
      elif [ −f Makefile ]; then
          mdef=Makefile
      else
          mdef=*.mk # local convention
      fi
     # before we scan for targets, see if a makefile name was specified
      # with −f
     for (( i=0; i < \frac{1}{2} + \frac{1}{2} + \frac{1}{2} + \frac{1}{2} + \frac{1}{2} + \frac{1}{2} + \frac{1}{2} + \frac{1}{2} + \frac{1}{2} + \frac{1}{2} + \frac{1}{2} + \frac{1}{2} + \frac{1}{2} + \frac{1}{2} + \frac{1}{2} + \frac{1}{2} + \frac{1}{2} + if [ \frac{\sqrt{2}}{2} \frac{\sqrt{2}}{2} \frac{\sqrt{ eval makef=${COMP_WORDS[i+1]} # eval for tilde expansion
                break
          fi
      done
           [ −z "$makef" ] && makef=$mdef
      # if we have a partial word to complete, restrict completions to
      # matches of that word
      if [ −n "$2" ]; then gcmd='grep "^$2"' ; else gcmd=cat ; fi
     # if we don't want to use *.mk, we can take out the cat and use
      # test −f $makef and input redirection
     COMPREPLY=( $(cat $makef 2>/dev/null | awk 'BEGIN {FS=":"} /^[^.# | ][^=]*:/ {print $1}' | tr
}
```

```
complete −F _make_targets −X '+($*|*.[cho])' make gmake pmake
# cvs(1) completion
_{\text{cvs}} ()
{
     local cur prev
     COMPREPLY=()
     cur=${COMP_WORDS[COMP_CWORD]}
     prev=${COMP_WORDS[COMP_CWORD−1]}
     if [ $COMP_CWORD −eq 1 ] || [ "${prev:0:1}" = "−" ]; then
         COMPREPLY=( $( compgen −W 'add admin checkout commit diff \
         export history import log rdiff release remove rtag status \
         tag update' $cur ))
     else
         COMPREPLY=( $( compgen −f $cur ))
     fi
     return 0
}
complete −F _cvs cvs
_killall ()
{
     local cur prev
     COMPREPLY=()
     cur=${COMP_WORDS[COMP_CWORD]}
     # get a list of processes (the first sed evaluation
     # takes care of swapped out processes, the second
     # takes care of getting the basename of the process)
     COMPREPLY=( $( /usr/bin/ps −u $USER −o comm | \
        sed -e '1,1d' -e 's#[]\[]##g' -e 's#^.*/##'| \
        awk '{if ($0 ~ /^'$cur'/) print $0}' ))
     return 0
}
complete −F _killall killall killps
# A meta−command completion function for commands like sudo(8), which need to
# first complete on a command, then complete according to that command's own
# completion definition − currently not quite foolproof (e.g. mount and umount
# don't work properly), but still quite useful − By Ian McDonald, modified by me.
_my_command()
{
     local cur func cline cspec
     COMPREPLY=()
     cur=${COMP_WORDS[COMP_CWORD]}
    if [ $COMP_CWORD = 1 ]; then
         COMPREPLY=( $( compgen −c $cur ) )
     elif complete −p ${COMP_WORDS[1]} &>/dev/null; then
         cspec=$( complete −p ${COMP_WORDS[1]} )
         if [ "${cspec%%−F *}" != "${cspec}" ]; then
             # complete −F <function>
 #
             # COMP_CWORD and COMP_WORDS() are not read−only,
             # so we can set them before handing off to regular
```
```
 # completion routine
             # set current token number to 1 less than now
            COMP_CWORD=$(( $COMP_CWORD − 1 ))
             # get function name
             func=${cspec#*−F }
            func=${func%% *}
             # get current command line minus initial command
             cline="${COMP_LINE#$1 }"
             # split current command line tokens into array
                 COMP_WORDS=( $cline )
             $func $cline
         elif [ "${cspec#*−[abcdefgjkvu]}" != "" ]; then
             # complete −[abcdefgjkvu]
             #func=$( echo $cspec | sed −e 's/^.*\(−[abcdefgjkvu]\).*$/\1/' )
             func=$( echo $cspec | sed −e 's/^complete//' −e 's/[^ ]*$//' )
             COMPREPLY=( $( eval compgen $func $cur ) )
         elif [ "${cspec#*−A}" != "$cspec" ]; then
             # complete −A <type>
             func=${cspec#*−A }
        func=\frac{1}{2} {\text{func}} * \} COMPREPLY=( $( compgen −A $func $cur ) )
         fi
     else
         COMPREPLY=( $( compgen −f $cur ) )
     fi
}
complete −o default −F _my_command nohup exec eval trace truss strace sotruss gdb
complete −o default −F _my_command command type which man nice
# Local Variables:
# mode:shell−script
# sh−shell:bash
# End:
```
# **Appendix K. Converting DOS Batch Files to Shell Scripts**

Quite a number of programmers learned scripting on a PC running DOS. Even the crippled DOS batch file language allowed writing some fairly powerful scripts and applications, though they often required extensive kludges and workarounds. Occasionally, the need still arises to convert an old DOS batch file to a Unix shell script. This is generally not difficult, as DOS batch file operators are only a limited subset of the equivalent shell scripting ones.

| <b>Batch File Operator</b> | <b>Shell Script Equivalent</b> | <b>Meaning</b>                           |
|----------------------------|--------------------------------|------------------------------------------|
| ್ಗಿಂ                       | \$                             | command-line parameter prefix            |
|                            |                                | command option flag                      |
|                            |                                | directory path separator                 |
| $=$ $=$                    | $=$                            | (equal-to) string comparison test        |
| $!= = !$                   | $!=$                           | (not equal–to) string comparison test    |
|                            |                                | pipe                                     |
| @                          | $set +v$                       | do not echo current command              |
| $\star$                    | $\ast$                         | filename "wild card"                     |
| >                          |                                | file redirection (overwrite)             |
| >>                         | >>                             | file redirection (append)                |
| $\,<$                      | $\,<$                          | redirect stdin                           |
| %VAR%                      | <b>SVAR</b>                    | environmental variable                   |
| <b>REM</b>                 | #                              | comment                                  |
| <b>NOT</b>                 |                                | negate following test                    |
| <b>NUL</b>                 | /dev/null                      | "black hole" for burying command output  |
| <b>ECHO</b>                | echo                           | echo (many more option in Bash)          |
| ECHO.                      | echo                           | echo blank line                          |
| ECHO OFF                   | $set +v$                       | do not echo command(s) following         |
| FOR %%VAR IN (LIST)<br>DO  | for var in [list]; do          | "for" loop                               |
| :LABEL                     | none (unnecessary)             | label                                    |
| GOTO                       | none (use a function)          | jump to another location in the script   |
| PAUSE                      | sleep                          | pause or wait an interval                |
| CHOICE                     | case or select                 | menu choice                              |
| IF                         | if                             | if-test                                  |
| IF EXIST FILENAME          | if $[-e$ filename $]$          | test if file exists                      |
| IF !%N==!                  | if $[-z$ "\$N" ]               | if replaceable parameter "N" not present |
| CALL                       | source or . (dot operator)     | "include" another script                 |
| COMMAND / C                | source or . (dot operator)     | include" another script (same as CALL)   |
| <b>SET</b>                 | export                         | set an environmental variable            |

**Table K−1. Batch file keywords / variables / operators, and their shell equivalents**

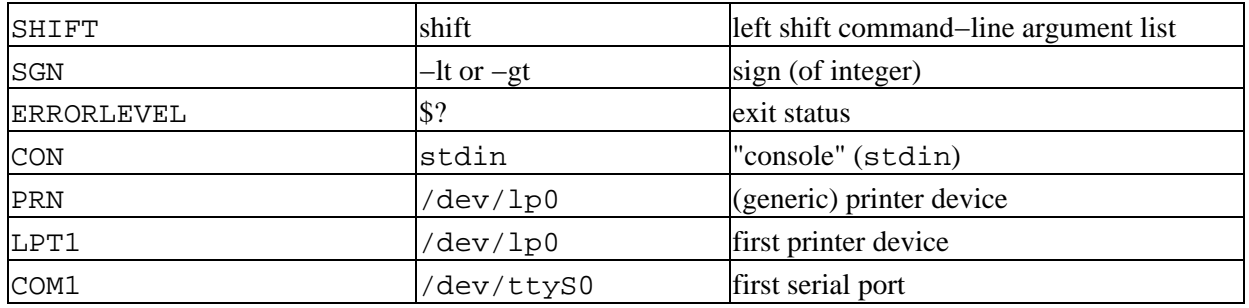

Batch files usually contain DOS commands. These must be translated into their Unix equivalents in order to convert a batch file into a shell script.

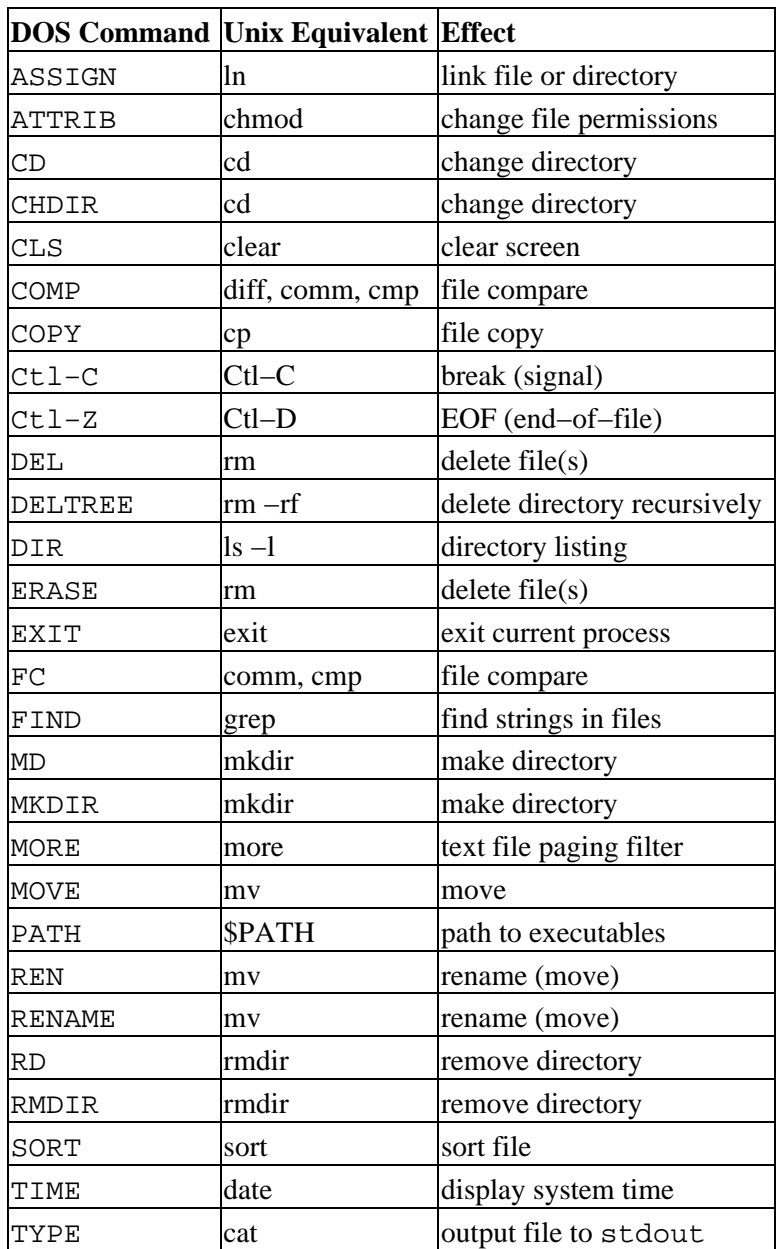

## **Table K−2. DOS commands and their Unix equivalents**

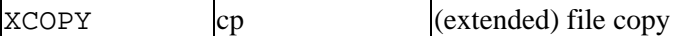

Virtually all Unix and shell operators and commands have many more options and enhancements than their DOS and batch file equivalents. Many DOS batch files rely on auxiliary utilities, such as **ask.com**, a crippled counterpart t[o read.](#page-136-0)

DOS supports a very limited and incompatible subset of filenam[e wildcard expansion,](#page-287-0) recognizing only the \* and ? characters.

Converting a DOS batch file into a shell script is generally straightforward, and the result ofttimes reads better than the original.

## **Example K−1. VIEWDATA.BAT: DOS Batch File**

```
REM VIEWDATA
REM INSPIRED BY AN EXAMPLE IN "DOS POWERTOOLS"
REM BY PAUL SOMERSON
@ECHO OFF
IF !%1==! GOTO VIEWDATA
REM IF NO COMMAND−LINE ARG...
FIND "%1" C:\BOZO\BOOKLIST.TXT
GOTO EXIT0
REM PRINT LINE WITH STRING MATCH, THEN EXIT.
:VIEWDATA
TYPE C:\BOZO\BOOKLIST.TXT | MORE
REM SHOW ENTIRE FILE, 1 PAGE AT A TIME.
:EXIT0
```
The script conversion is somewhat of an improvement.

#### **Example K−2. viewdata.sh: Shell Script Conversion of VIEWDATA.BAT**

```
#!/bin/bash
# Conversion of VIEWDATA.BAT to shell script.
DATAFILE=/home/bozo/datafiles/book−collection.data
ARGNO=1
# @ECHO OFF Command unnecessary here.
if [ $# −lt "$ARGNO" ] # IF !%1==! GOTO VIEWDATA
then
 less $DATAFILE # TYPE C:\MYDIR\BOOKLIST.TXT | MORE
else
 grep "$1" $DATAFILE # FIND "%1" C:\MYDIR\BOOKLIST.TXT
fi 
ext{ 0} # :EXITO
```
# GOTOs, labels, smoke−and−mirrors, and flimflam unnecessary. # The converted script is short, sweet, and clean, # which is more than can be said for the original.

Ted Davis' [Shell Scripts on the PC](http://www.maem.umr.edu/~batch/) site has a set of comprehensive tutorials on the old-fashioned art of batch file programming. Certain of his ingenious techniques could conceivably have relevance for shell scripts.

## **Appendix L. Exercises**

## **L.1. Analyzing Scripts**

Examine the following script. Run it, then explain what it does. Annotate the script and rewrite it in a more compact and elegant manner.

```
#!/bin/bash
MAX=10000
  for((nr=1; nr<\$MAX; nr++))
   do
     let "t1 = nr % 5"
     if [ "$t1" −ne 3 ]
     then
       continue
     fi
     let "t2 = nr % 7"
     if [ "$t2" −ne 4 ]
     then
       continue
     fi
     let "t3 = nr % 9"
     if [ "$t3" −ne 5 ]
     then
       continue
     fi
   break # What happens when you comment out this line? Why?
   done
   echo "Number = $nr"
exit 0
```
A reader sent in the following code snippet.

```
while read LINE
do
   echo $LINE
done < `tail −f /var/log/messages`
```
He wished to write a script tracking changes to the system log file, /var/log/messages. Unfortunately, the above code block hangs and does nothing useful. Why? Fix this so it does work. (Hint: rather than [redirecting the](#page-267-0) stdin [of the loop](#page-267-0), try [a pipe](#page-19-0).)

−−−

−−−

Analyze [Example A−11](#page-421-0), and reorganize it in a simplified and more logical style. See how many of the variables can be eliminated, and try to optimize the script to speed up its execution time.

Alter the script so that it accepts any ordinary ASCII text file as input for its initial "generation". The script will read the first \$ROW\*\$COL characters, and set the occurrences of vowels as "living" cells. Hint: be sure to translate the spaces in the input file to underscore characters.

## **L.2. Writing Scripts**

Write a script to carry out each of the following tasks.

## **Easy**

## *Home Directory Listing*

Perform a recursive directory listing on the user's home directory and save the information to a file. Compress the file, have the script prompt the user to insert a floppy, then press **ENTER**. Finally, save the file to the floppy.

## *Converting [for](#page-112-0) loops to [while](#page-120-0) and [until](#page-122-0) loops*

Convert the *for loops* i[n Example 10−1](#page-112-1) to *while loops*. Hint: store the data in an [array](#page-318-0) and step through the array elements.

Having already done the "heavy lifting", now convert the loops in the example to *until loops*.

## *Changing the line spacing of a text file*

Write a script that reads each line of a target file, then writes the line back to stdout, but with an extra blank line following. This has the effect of *double−spacing* the file.

Include all necessary code to check whether the script gets the necessary command line argument (a filename), and whether the specified file exists.

When the script runs correctly, modify it to *triple−space* the target file.

Finally, write a script to remove all blank lines from the target file, *single−spacing* it.

## *Backwards Listing*

Write a script that echoes itself to stdout, but *backwards*.

## *Automatically Decompressing Files*

Given a list of [file](#page-195-0)names as input, this script queries each target file (parsing the output of the file command) for the type of compression used on it. Then the script automatically invokes the appropriate decompression command (**gunzip**, **bunzip2**, **unzip**, **uncompress**, or whatever). If a target file is not compressed, the script emits a warning message, but takes no other action on that particular file.

## *Unique System ID*

Generate a "unique" 6−digit hexadecimal identifier for your computer. Do *not* use the flawed [hostid](#page-242-0) command. Hint: **[md5sum](#page-203-0) /etc/passwd**, then select the first 6 digits of output.

## *Backup*

Archive as a "tarball"  $(* . \text{tar.} qz$  file) all the files in your home directory tree

(/home/your−name) that have been modified in the last 24 hours. Hint: us[e find.](#page-164-0)

## *Primes*

Print (to stdout) all prime numbers between 60000 and 63000. The output should be nicely formatted in columns (hint: use [printf\)](#page-135-0).

## *Lottery Numbers*

One type of lottery involves picking five different numbers, in the range of  $1 - 50$ . Write a script that generates five pseudorandom numbers in this range, *with no duplicates*. The script will give the option of echoing the numbers to stdout or saving them to a file, along with the date and time the particular number set was generated.

## **Intermediate**

## *Managing Disk Space*

List, one at a time, all files larger than 100K in the /home/username directory tree. Give the user the option to delete or compress the file, then proceed to show the next one. Write to a logfile the names of all deleted files and the deletion times.

## *Safe Delete*

Write, as a script, a "safe" delete command, srm. sh. Filenames passed as command–line arguments to this script are not deleted, but instea[d gzipped](#page-194-0) if not already compressed (us[e file](#page-195-0) to check), then moved to a /home/username/trash directory. At invocation, the script checks the "trash" directory for files older than 48 hours and deletes them.

## *Making Change*

What is the most efficient way to make change for \$1.68, using only coins in common circulations (up to 25c)? It's 6 quarters, 1 dime, a nickel, and three cents.

Given any arbitrary command line input in dollars and cents  $(*$ .??), calculate the change, using the minimum number of coins. If your home country is not the United States, you may use your local currency units instead. The script will need to parse the command line input, then change it to multiples of the smallest monetary unit (cents or whatever). Hint: look at [Example 23−7](#page-302-0).

## *Quadratic Equations*

Solve a "quadratic" equation of the form  $Ax^2 + Bx + C = 0$ . Have a script take as arguments the coefficients, **A**, **B**, and **C**, and return the solutions to four decimal places.

Hint: pipe the coefficients to [bc](#page-212-0), using the well–known formula,  $x = (-B + (-sqrt{B^2 - 4AC}))$ *2A*.

## *Sum of Matching Numbers*

Find the sum of all five−digit numbers (in the range 10000 − 99999) containing *exactly two* out of the following set of digits: { 4, 5, 6 }. These may repeat within the same number, and if so, they count once for each occurrence.

Some examples of matching numbers are 42057, 74638, and 89515.

## *Lucky Numbers*

A "lucky number" is one whose individual digits add up to 7, in successive additions. For example, 62431 is a "lucky number"  $(6 + 2 + 4 + 3 + 1 = 16, 1 + 6 = 7)$ . Find all the "lucky numbers" between 1000 and 10000.

## *Alphabetizing a String*

Alphabetize (in ASCII order) an arbitrary string read from the command line.

## *Parsing*

Parse /etc/passwd, and output its contents in nice, easy–to–read tabular form.

## *Logging Logins*

Parse /var/log/messages to produce a nicely formatted file of user logins and login times. The script may need to run as root. (Hint: Search for the string "LOGIN.")

## *Pretty−Printing a Data File*

Certain database and spreadsheet packages use save−files with *comma−separated values* (CSVs). Other applications often need to parse these files.

Given a data file with comma−separated fields, of the form:

```
Jones,Bill,235 S. Williams St.,Denver,CO,80221,(303) 244−7989
Smith,Tom,404 Polk Ave.,Los Angeles,CA,90003,(213) 879−5612
...
```
Reformat the data and print it out to stdout in labeled, evenly−spaced columns.

## *Justification*

Given ASCII text input either from stdin or a file, adjust the word spacing to right−justify each line to a user−specified line−width, then send the output to stdout.

#### *Mailing List*

Using th[e mail](#page-211-0) command, write a script that manages a simple mailing list. The script automatically e−mails the monthly company newsletter, read from a specified text file, and sends it to all the addresses on the mailing list, which the script reads from another specified file.

#### *Generating Passwords*

Generate pseudorandom 8−character passwords, using characters in the ranges [0−9], [A−Z], [a−z]. Each password must contain at least two digits.

#### **Difficult**

#### *Testing Passwords*

Write a script to check and validate passwords. The object is to flag "weak" or easily guessed password candidates.

A trial password will be input to the script as a command line parameter. To be considered acceptable, a password must meet the following minimum qualifications:

◊ Minimum length of 8 characters

◊ Must contain at least one numeric character

◊ Must contain at least one of the following non−alphabetic characters: @, #, \$, %, &, \*, +, −, = Optional:

- Do a dictionary check on every sequence of at least four consecutive alphabetic characters in ◊ the password under test. This will eliminate passwords containing embedded "words" found in a standard dictionary.
- Enable the script to check all the passwords on your system. These may or may not reside in ◊ /etc/passwd.

This exercise tests mastery o[f Regular Expressions.](#page-284-0)

#### *Logging File Accesses*

Log all accesses to the files in /etc during the course of a single day. This information should include the filename, user name, and access time. If any alterations to the files take place, that should be flagged. Write this data as neatly formatted records in a logfile.

#### *Monitoring Processes*

Write a script to continually monitor all running processes and to keep track of how many child processes each parent spawns. If a process spawns more than five children, then the script sends an e−mail to the system administrator (or root) with all relevant information, including the time, PID of the parent, PIDs of the children, etc. The script writes a report to a log file every ten minutes.

## *Strip Comments*

Strip all comments from a shell script whose name is specified on the command line. Note that the "#! line" must not be stripped out.

## *HTML Conversion*

Convert a given text file to HTML. This non−interactive script automatically inserts all appropriate HTML tags into a file specified as an argument.

#### *Strip HTML Tags*

Strip all HTML tags from a specified HTML file, then reformat it into lines between 60 and 75 characters in length. Reset paragraph and block spacing, as appropriate, and convert HTML tables to their approximate text equivalent.

## *XML Conversion*

Convert an XML file to both HTML and text format.

#### *Chasing Spammers*

Write a script that analyzes a spam e−mail by doing DNS lookups on the IP addresses in the headers to identify the relay hosts as well as the originating ISP. The script will forward the unaltered spam message to the responsible ISPs. Of course, it will be necessary to filter out *your own ISP's IP address*, so you don't end up complaining about yourself.

As necessary, use the appropriate [network analysis commands](#page-207-0).

## *Morse Code*

Convert a text file to Morse code. Each character of the text file will be represented as a corresponding Morse code group of dots and dashes (underscores), separated by whitespace from the next. For example, "script" ===> " $\dots$  ... ... ... .. ".

## *Hex Dump*

Do a hex(adecimal) dump on a binary file specified as an argument. The output should be in neat tabular fields, with the first field showing the address, each of the next 8 fields a 4−byte hex number, and the final field the ASCII equivalent of the previous 8 fields.

## *Emulating a Shift Register*

Usin[g Example 26−14](#page-338-0) as an inspiration, write a script that emulates a 64−bit shift register as a[n array.](#page-318-0) Implement functions to *load* the register, *shift left*, and *shift right*. Finally, write a function that interprets the register contents as eight 8−bit ASCII characters.

#### *Determinant*

Solve a 4 x 4 determinant.

## *Hidden Words*

Write a "word−find" puzzle generator, a script that hides 10 input words in a 10 x 10 matrix of random letters. The words may be hidden across, down, or diagonally.

Optional: Write a script that *solves* word−find puzzles. To keep this from becoming too difficult, the solution script will find only horizontal and vertical words. (Hint: Treat each row and column as a string, and search for substrings.)

## *Anagramming*

Anagram 4−letter input. For example, the anagrams of *word* are: *do or rod row word*. You may use /usr/share/dict/linux.words as the reference list.

## *"Word Ladders"*

A "word ladder" is a sequence of words, with each successive word in the sequence differing from the previous one by a single letter.

For example, to "ladder" from *mark* to *vase*:

mark −−> park −−> part −−> past −−> vast −−> vase

Write a script that solves "word ladder" puzzles. Given a starting and an ending word, the script will list all intermediate steps in the "ladder". Note that *all* words in the sequence must be "legal."

#### *Fog Index*

The "fog index" of a passage of text estimates its reading difficulty, as a number corresponding roughly to a school grade level. For example, a passage with a fog index of 12 should be comprehensible to anyone with 12 years of schooling.

The Gunning version of the fog index uses the following algorithm.

- 1. Choose a section of the text at least 100 words in length.
- 2. Count the number of sentences (a portion of a sentence truncated by the boundary of the text section counts as one).
- 3. Find the average number of words per sentence.

AVE\_WDS\_SEN = TOTAL\_WORDS / SENTENCES

4. Count the number of "difficult" words in the segment -- those containing at least 3 syllables. Divide this quantity by total words to get the proportion of difficult words.

PRO\_DIFF\_WORDS = LONG\_WORDS / TOTAL\_WORDS

5. The Gunning fog index is the sum of the above two quantities, multiplied by 0.4, then rounded to the nearest integer.

```
G_FOG_INDEX = int ( 0.4 * ( AVE_WDS_SEN + PRO_DIFF_WORDS ) )
```
Step 4 is by far the most difficult portion of the exercise. There exist various algorithms for estimating the syllable count of a word. A rule−of−thumb formula might consider the number of letters in a word and the vowel−consonant mix.

A strict interpretation of the Gunning Fog index does not count compound words and proper nouns as "difficult" words, but this would enormously complicate the script.

#### *Calculating PI using Buffon's Needle*

The Eighteenth Century French mathematician de Buffon came up with a novel experiment. Repeatedly drop a needle of length "n" onto a wooden floor composed of long and narrow parallel boards. The cracks separating the equal−width floorboards are a fixed distance "d" apart. Keep track of the total drops and the number of times the needle intersects a crack on the floor. The ratio of these two quantities turns out to be a fractional multiple of PI.

In the spirit of [Example 12−39](#page-217-0), write a script that runs a Monte Carlo simulation of Buffon's Needle. To simplify matters, set the needle length equal to the distance between the cracks,  $n = d$ .

Hint: there are actually two critical variables: the distance from the center of the needle to the crack nearest to it, and the angle of the needle to that crack. You may use [bc](#page-212-0) to handle the calculations.

#### *Playfair Cipher*

Implement the Playfair (Wheatstone) Cipher in a script.

The Playfair Cipher encrypts text by substitution of "digrams" (2−letter groupings). It is traditional to use a 5 x 5 letter scrambled−alphabet *key square* for the encryption and decryption.

```
 C O D E S
   A B F G H
   I K L M N
    P Q R T U
   V W X Y Z
Each letter of the alphabet appears once, except "I" also represents
"J". The arbitrarily chosen key word, "CODES" comes first, then all
```

```
the rest of the alphabet, in order from left to right, skipping letters
already used.
To encrypt, separate the plaintext message into digrams (2−letter
groups). If a group has two identical letters, delete the second, and
form a new group. If there is a single letter left over at the end,
insert a "null" character, typically an "X".
THIS IS A TOP SECRET MESSAGE
TH IS IS AT OP SE CR ET ME SA GE
For each digram, there are three possibilities.
−−−−−−−−−−−−−−−−−−−−−−−−−−−−−−−−−−−−−−−−−−−−−−
1) Both letters will be on the same row of the key square
   For each letter, substitute the one immediately to the right, in that
    row. If necessary, wrap around left to the beginning of the row.
or
2) Both letters will be in the same column of the key square
    For each letter, substitute the one immediately below it, in that
    row. If necessary, wrap around to the top of the column.
or
3) Both letters will form the corners of a rectangle within the key
    square. For each letter, substitute the one on the other corner the
    rectangle which lies on the same row.
The "TH" digram falls under case #3.
G H
M N
T U (Rectangle with "T" and "H" at corners)
T −−> U
H −−> G
The "SE" digram falls under case #1.
C O D E S (Row containing "S" and "E")
S −−> C (wraps around left to beginning of row)
E −−> S
=========================================================================
To decrypt encrypted text, reverse the above procedure under cases #1
and #2 (move in opposite direction for substitution). Under case #3,
just take the remaining two corners of the rectangle.
Helen Fouche Gaines' classic work, "Elementary Cryptanalysis" (1939), gives a
fairly detailed rundown on the Playfair Cipher and its solution methods.
```
This script will have three main sections

I. Generating the "key square", based on a user−input keyword. II. Encrypting a "plaintext" message.

III. Decrypting encrypted text. The script will make extensive use of <u>arrays</u> and <u>functions</u>.

−−

Please do not send the author your solutions to these exercises. There are better ways to impress him with your cleverness, such as submitting bugfixes and suggestions for improving this book.

## **Appendix M. Revision History**

 This document first appeared as a HOWTO in the late spring of 2000. Since then, it has gone through many updates and revisions. This book could not have been written without the assistance of the Linux community, and especially of the [Linux Documentation Project](http://www.tldp.org).

#### **Table M−1. Revision History**

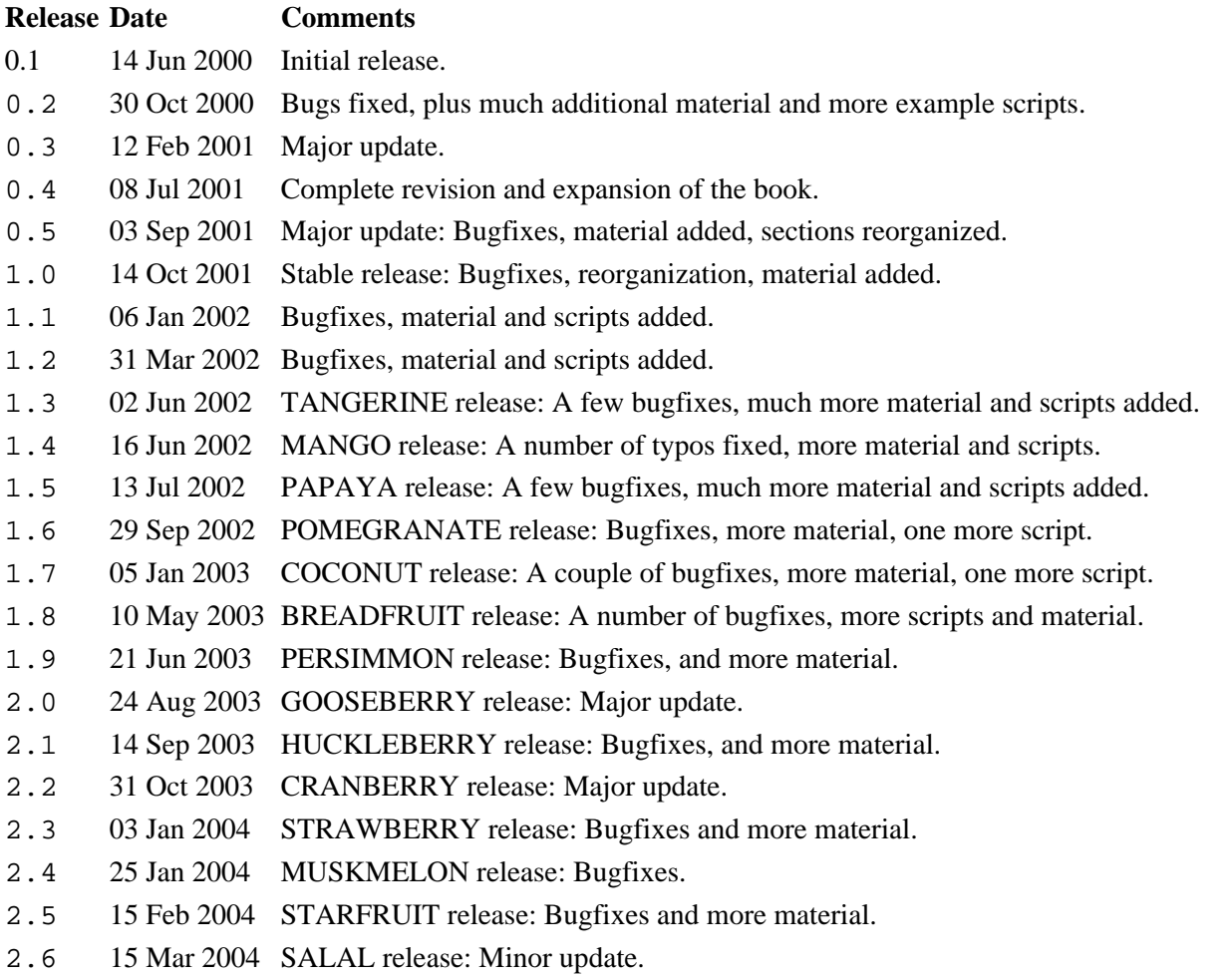

# **Appendix N. Copyright**

The "Advanced Bash Scripting Guide" is copyright © 2000, by Mendel Cooper. The author also asserts copyright on all previous versions of this document.

This blanket copyright recognizes and protects the rights of the contributors to this document.

This document may only be distributed subject to the terms and conditions set forth in the Open Publication License (version 1.0 or later), http://www.opencontent.org/openpub/. The following license options also apply.

- A. Distribution of substantively modified versions of this document is prohibited without the explicit permission of the copyright holder.
- B. Distribution of the work or derivative of the work in any standard (paper) book form is prohibited unless prior permission is obtained from the copyright holder.

*Provision A*, above, explicitly prohibits *relabeling* this document. An example of relabeling is the insertion of company logos or navigation bars into the cover, title page, or the text. The author grants the following exemptions.

- 1. Non−profit organizations, such as th[e Linux Documentation Project](http://www.tldp.org) and [Sunsite.](http://ibiblio.org)
- 2. "Pure−play" Linux distributors, such as Debian, Red Hat, Mandrake, and others.

Without explicit written permission from the author, distributors and publishers (including on−line publishers) are prohibited from imposing any additional conditions, strictures, or provisions on this document or any previous version of it. As of this update, the author asserts that he has *not* entered into any contractual obligations that would alter the foregoing declarations.

Essentially, you may freely distribute this book in *unaltered* electronic form. You must obtain the author's permission to distribute a substantially modified version or derivative work. The purpose of this restriction is to preserve the artistic integrity of this document and to prevent "forking."

If you display or distribute this document or any previous version thereof under any license except the one above, then you are required to obtain the author's written permission. Failure to do so may terminate your distribution rights.

These are very liberal terms, and they should not hinder any legitimate distribution or use of this book. The author especially encourages the use of this book for classroom and instructional purposes.

The commercial print and other rights to this book are available. Please contact [the author](mailto:thegrendel@theriver.com) if interested.

The author produced this book in a manner consistent with the spirit of th[e LDP Manifesto](http://www.tldp.org/manifesto.html).

Linux is a trademark registered to Linus Torvalds.

Unix and UNIX are trademarks registered to the Open Group.

MS Windows is a trademark registered to the Microsoft Corp.

Pentium is a trademark registered to Intel, Inc.

Scrabble is a trademark registered to Hasbro, Inc.

All other commercial trademarks mentioned in the body of this work are registered to their respective owners.

Hyun Jin Cha has done a [Korean translation](http://kldp.org/HOWTO/html/Adv-Bash-Scr-HOWTO/index.html) of version 1.0.11 of this book. Spanish, Portuguese, French, German[, Italian](http://it.tldp.org/guide/abs/index.html), [Russian](http://gazette.linux.ru.net/rus/articles/index-abs-guide.html), and Chinese translations are also available or in progress. If you wish to translate this document into another language, please feel free to do so, subject to the terms stated above. The author wishes to be notified of such efforts.

## **Notes**

- [\[1\]](#page-5-0) These are referred to a[s builtins,](#page-134-0) features internal to the shell.
- [\[2\]](#page-6-0) Many of the features of *ksh88*, and even a few from the updated *ksh93* have been merged into Bash.
- [\[3\]](#page-6-1) By convention, user−written shell scripts that are Bourne shell compliant generally take a name with a . sh extension. System scripts, such as those found in  $/etc/rc$ .d, do not follow this guideline.
- [\[4\]](#page-8-0) Some flavors of Unix (those based on 4.2BSD) take a four−byte magic number, requiring a blank after the ! −− **#! /bin/sh**.
- [\[5\]](#page-8-1) The #! line in a shell script will be the first thing the command interpreter (**sh** or **bash**) sees. Since this line begins with a #, it will be correctly interpreted as a comment when the command interpreter finally executes the script. The line has already served its purpose − calling the command interpreter.

If, in fact, the script includes an *extra* #! line, then **bash** will interpret it as a comment.

```
#!/bin/bash
echo "Part 1 of script."
a=1#!/bin/bash
# This does *not* launch a new script.
echo "Part 2 of script."
echo $a # Value of $a stays at 1.
```
[\[6\]](#page-9-0) This allows some cute tricks.

```
#!/bin/rm
# Self−deleting script.
# Nothing much seems to happen when you run this... except that the file disappears.
WHATEVER=65
echo "This line will never print (betcha!)."
exit $WHATEVER # Doesn't matter. The script will not exit here.
```
Also, try starting a README file with a **#!/bin/more**, and making it executable. The result is a self−listing documentation file.

- [\[7\]](#page-9-1) *P*ortable *O*perating *S*ystem *I*nterface, an attempt to standardize UNI*X*−like OSes. The POSIX specifications are listed on the [Open Group site](http://www.opengroup.org/onlinepubs/007904975/toc.htm).
- [\[8\]](#page-9-2) Caution: invoking a Bash script by **sh scriptname** turns off Bash−specific extensions, and the script may therefore fail to execute.
- [\[9\]](#page-9-3) A script needs *read*, as well as execute permission for it to run, since the shell needs to be able to read it.
- [\[10\]](#page-9-4) Why not simply invoke the script with **scriptname**? If the directory you are in ([\\$PWD](#page-73-0)) is where *scriptname* is located, why doesn't this work? This fails because, for security reasons, the current directory, "." is not included in a user'[s \\$PATH.](#page-71-0) It is therefore necessary to explicitly invoke the script in the current directory with a **./scriptname**.
- [\[11\]](#page-16-0) The shell does the *brace expansion*. The command itself acts upon the *result* of the expansion.
- [\[12\]](#page-18-0) Exception: a code block in braces as part of a pipe *may* be run as [a subshell.](#page-289-0)

```
ls | { read firstline; read secondline; }
# Error. The code block in braces runs as a subshell,
# so the output of "ls" cannot be passed to variables within the block.
echo "First line is $firstline; second line is $secondline" # Will not work.
```
# Thanks, S.C.

- [\[13\]](#page-32-0) The process calling the script sets the  $\zeta_0$  parameter. By convention, this parameter is the name of the script. See the manpage for **execv**.
- [\[14\]](#page-36-0) Encapsulating "!" within double quotes gives an error when used *from the command line*. Apparently this is interpreted as a [history command](#page-493-0). Within a script, though, this problem does not occur.

Of more concern is the inconsistent behavior of "\" within double quotes.

```
bash$ echo hello\!
hello!
bash$ echo "hello\!"
hello\!
bash$ echo −e x\ty
xty
bash$ echo −e "x\ty"
x y
```
(Thank you, Wayne Pollock, for pointing this out.)

- [\[15\]](#page-36-1) "Word splitting", in this context, means dividing a character string into a number of separate and discrete arguments.
- [\[16\]](#page-51-0) Be aware that *suid* binaries may open security holes and that the *suid* flag has no effect on shell scripts.
- [\[17\]](#page-51-1) On modern Unix systems, the sticky bit is no longer used for files, only on directories.

[\[18\]](#page-55-0)

As S.C. points out, in a compound test, even quoting the string variable might not suffice. **[ −n "\$string" −o "\$a" = "\$b" ]** may cause an error with some versions of Bash if \$string is empty. The safe way is to append an extra character to possibly empty variables, **[ "x\$string" != x −o "x\$a" = "x\$b" ]** (the "x's" cancel out).

- [\[19\]](#page-72-0) The PID of the currently running script is  $\frac{1}{9}$ , of course.
- [\[20\]](#page-79-0) The words "argument" and "parameter" are often used interchangeably. In the context of this document, they have the same precise meaning, that of a variable passed to a script or function.
- [\[21\]](#page-85-0) This applies to either command line arguments or parameters passed to [a function.](#page-296-0)
- [\[22\]](#page-90-0) If \$parameter is null in a non−interactive script, it will terminate with [a 127 exit status](#page-484-0) (the Bash error code for "command not found").
- [\[23\]](#page-123-0) These are shell [builtins,](#page-134-0) whereas other loop commands, such as [while](#page-120-0) an[d case](#page-127-0), ar[e keywords.](#page-134-1)
- [\[24\]](#page-134-2) An exception to this is the [time](#page-174-0) command, listed in the official Bash documentation as a keyword.
- [\[25\]](#page-149-0) A option is an argument that acts as a flag, switching script behaviors on or off. The argument associated with a particular option indicates the behavior that the option (flag) switches on or off.
- [\[26\]](#page-158-0) The C source for a number of loadable builtins is typically found in the /usr/share/doc/bash−?.??/functions directory.

Note that the −f option to **enable** is not portable to all systems.

- [\[27\]](#page-158-1) The same effect as **autoload** can be achieved with typeset –fu.
- [\[28\]](#page-162-0) These are files whose names begin with a dot, such as ~/. Xdefaults. Such filenames do not show up in a normal **ls** listing, and they cannot be deleted by an accidental **rm −rf \***. Dotfiles are generally used as setup and configuration files in a user's home directory.
- [\[29\]](#page-187-0) This is only true of the GNU version of **tr**, not the generic version often found on commercial Unix systems.
- [\[30\]](#page-192-0) A **tar czvf archive\_name.tar.gz \*** *will* include dotfiles in directories *below* the current working directory. This is an undocumented GNU **tar** "feature".
- [\[31\]](#page-206-0) This is a symmetric block cipher, used to encrypt files on a single system or local network, as opposed to the "public key" cipher class, of which **pgp** is a well−known example.
- [\[32\]](#page-209-0)

A *daemon* is a background process not attached to a terminal session. Daemons perform designated services either at specified times or explicitly triggered by certain events.

The word "daemon" means ghost in Greek, and there is certainly something mysterious, almost supernatural, about the way Unix daemons silently wander about behind the scenes, carrying out their appointed tasks.

- [\[33\]](#page-224-0) This is actually a script adapted from the Debian Linux distribution.
- [\[34\]](#page-224-1) The *print queue* is the group of jobs "waiting in line" to be printed.
- [\[35\]](#page-225-0) For an excellent overview of this topic, see Andy Vaught's article, [Introduction to Named Pipes](http://www2.linuxjournal.com/lj-issues/issue41/2156.html), in the September, 1997 issue of [Linux Journal](http://www.linuxjournal.com).
- [\[36\]](#page-225-1) EBCDIC (pronounced "ebb−sid−ic") is an acronym for Extended Binary Coded Decimal Interchange Code. This is an IBM data format no longer in much use. A bizarre application of the conv=ebcdic option of **dd** is as a quick 'n easy, but not very secure text file encoder.

```
cat $file | dd conv=swab,ebcdic > $file_encrypted
# Encode (looks like gibberish). 
# Might as well switch bytes (swab), too, for a little extra obscurity.
```

```
cat $file_encrypted | dd conv=swab,ascii > $file_plaintext
# Decode.
```
- [\[37\]](#page-230-0) A *macro* is a symbolic constant that expands into a command string or a set of operations on parameters.
- [\[38\]](#page-232-0) This is the case on a Linux machine or a Unix system with disk quotas.
- [\[39\]](#page-232-1) The **userdel** command will fail if the particular user being deleted is still logged on.
- [\[40\]](#page-247-0) For more detail on burning CDRs, see Alex Withers' article[, Creating CDs](http://www2.linuxjournal.com/lj-issues/issue66/3335.html), in the October, 1999 issue of [Linux Journal](http://www.linuxjournal.com).
- [\[41\]](#page-250-0) The −c option t[o mke2fs](#page-248-0) also invokes a check for bad blocks.
- [\[42\]](#page-251-0) Operators of single−user Linux systems generally prefer something simpler for backups, such as **tar**.
- [\[43\]](#page-252-0) NAND is the logical "not–and" operator. Its effect is somewhat similar to subtraction.
- [\[44\]](#page-256-0) For purposes of *command substitution*, a **command** may be an external system command, an internal scripting *builtin*, or even <u>a script function</u>.
- [\[45\]](#page-256-1) In a more technically correct sense, *command substitution* extracts the stdout of a command, then assigns it to a variable using the = operator.
- [\[46\]](#page-262-0) A *file descriptor* is simply a number that the operating system assigns to an open file to keep track of it. Consider it a simplified version of a file pointer. It is analogous to a *file handle* in C.
- $[47]$  Using file descriptor 5 might cause problems. When Bash creates a child process, as with [exec,](#page-153-0) the child inherits fd 5 (see Chet Ramey's archived e−mail[, SUBJECT: RE: File descriptor 5 is held](http://www.geocrawler.com/archives/3/342/1996/1/0/1939805/) [open](http://www.geocrawler.com/archives/3/342/1996/1/0/1939805/)). Best leave this particular fd alone.
- [\[48\]](#page-284-1) The simplest type of Regular Expression is a character string that retains its literal meaning, not containing any metacharacters.
- [\[49\]](#page-284-2) Sinc[e sed](#page-478-0)[, awk,](#page-481-0) and [grep](#page-181-0) process single lines, there will usually not be a newline to match. In those cases where there is a newline in a multiple line expression, the dot will match the newline.

```
#!/bin/bash
sed −e 'N;s/.*/[&]/' << EOF # Here Document
line1
line2
EOF
# OUTPUT:
# [line1
# line2]
echo
awk '{ $0=$1 "\n" $2; if (/line.1/) {print}}' << EOF
line 1
line 2
EOF
# OUTPUT:
# line
# 1
# Thanks, S.C.
exit 0
```
[\[50\]](#page-287-1) Filename expansion *can* match dotfiles, but only if the pattern explicitly includes the dot.

```
\sim/[.]bashrc # Will not expand to \sim/.bashrc
~/?bashrc # Neither will this.
               # Wild cards and metacharacters will not expand to a dot in globbing.
\sim/.[b]ashrc # Will expand to \sim./bashrc
~/.ba?hrc # Likewise.
~/.bashr* # Likewise.
# Setting the "dotglob" option turns this off.
# Thanks, S.C.
```
- [\[51\]](#page-294-0) This has the same effect as a [named pipe](#page-225-2) (temp file), and, in fact, named pipes were at one time used in process substitution.
- [\[52\]](#page-301-0) The **return** command is a Bash [builtin](#page-134-0).
- [\[53\]](#page-309-0) [Herbert Mayer](#page-404-0) defines *recursion* as "...expressing an algorithm by using a simpler version of that same algorithm..." A recursive function is one that calls itself.
- [\[54\]](#page-309-1) Too many levels of recursion may crash a script with a segfault.

```
#!/bin/bash
# Warning: Running this script could possibly lock up your system!
# If you're lucky, it will segfault before using up all available memory.
recursive_function () 
{
(( $1 < $2 )) && f $(( $1 + 1 )) $2;
# As long as 1st parameter is less than 2nd,
#+ increment 1st and recurse.
}
recursive_function 1 50000 # Recurse 50,000 levels!
# Most likely segfaults (depending on stack size, set by ulimit −m).
# Recursion this deep might cause even a C program to segfault,
#+ by using up all the memory allotted to the stack.
echo "This will probably not print."
exit 0 # This script will not exit normally.
# Thanks, Stephane Chazelas.
```
- [\[55\]](#page-312-0) However, aliases do seem to expand positional parameters.
- [\[56\]](#page-344-0) This does not apply to **csh**, **tcsh**, and other shells not related to or descended from the classic Bourne shell (**sh**).
- [\[57\]](#page-345-0) The entries in /dev provide mount points for physical and virtual devices. These entries use very little drive space.

Some devices, such as /dev/null, /dev/zero, and /dev/urandom are virtual. They are not actual physical devices and exist only in software.

- [\[58\]](#page-345-1) A *block device* reads and/or writes data in chunks, or blocks, in contrast to a *character device*, which acesses data in character units. Examples of block devices are a hard drive and CD ROM drive. An example of a character device is a keyboard.
- [\[59\]](#page-347-0) Certain system commands, such as **procinfo**, [free](#page-240-1), ymstat, lsdey, an[d uptime](#page-241-1) do this as well.
- [\[60\]](#page-354-0) Rocky Bernstein's [Bash debugger](http://bashdb.sourceforge.net) partially makes up for this lack.

- [\[61\]](#page-356-0) By convention,  $signal$  0 is assigned to [exit.](#page-42-0)
- [\[62\]](#page-370-0) Setting the *suid* permission on the script itself has no effect.
- [\[63\]](#page-371-0) In this context, " magic numbers" have an entirely different meaning than the [magic numbers](#page-8-0) used to designate file types.
- [\[64\]](#page-381-0) ANSI is, of course, the acronym for the American National Standards Institute.
- [\[65\]](#page-394-0) See Marius van Oers' article, [Unix Shell Scripting Malware,](http://www.virusbtn.com/magazine/archives/200204/malshell.xml) and also the *Denning* reference in the [bibliography](#page-404-1).
- [\[66\]](#page-396-0) Chet Ramey promises associative arrays (a Perl feature) in a future Bash release.
- [\[67\]](#page-401-0) This is the notorious "flog it to death" technique.
- [\[68\]](#page-401-1) Those who can, do. Those who can't... get an MCSE.
- [\[69\]](#page-478-1) If no address range is specified, the default is *all* lines.
- [\[70\]](#page-484-1) Out of range exit values can result in unpredictable exit codes. For example, **exit 3809** gives an exit code of 225.
- [\[71\]](#page-489-0) Some early Unix systems had a fast, small−capacity fixed disk (containing /, the root partition), and a second drive which was larger but slower (containing /usr and other partitions). The most frequently used programs and utilities therefore resided on the small−but−fast drive, in /bin, and the others on the slower drive, in /usr/bin.

This likewise accounts for the split between /sbin and /usr/sbin, /lib and /usr/lib, etc.